Senju Service Manager 2023.0.6

<span id="page-0-0"></span>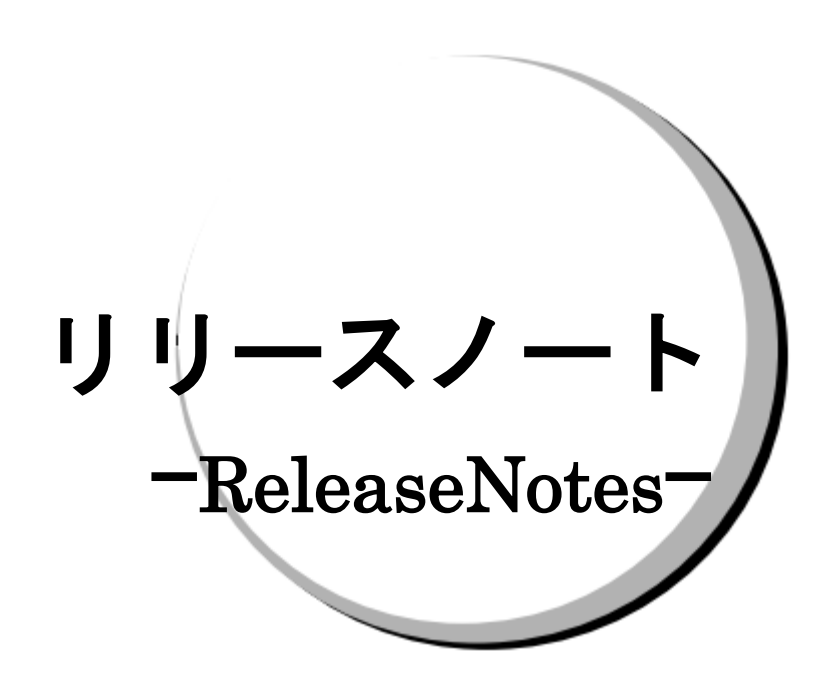

### 株式会社野村総合研究所

**Nomura Research Institute, Ltd.**

リリースノート

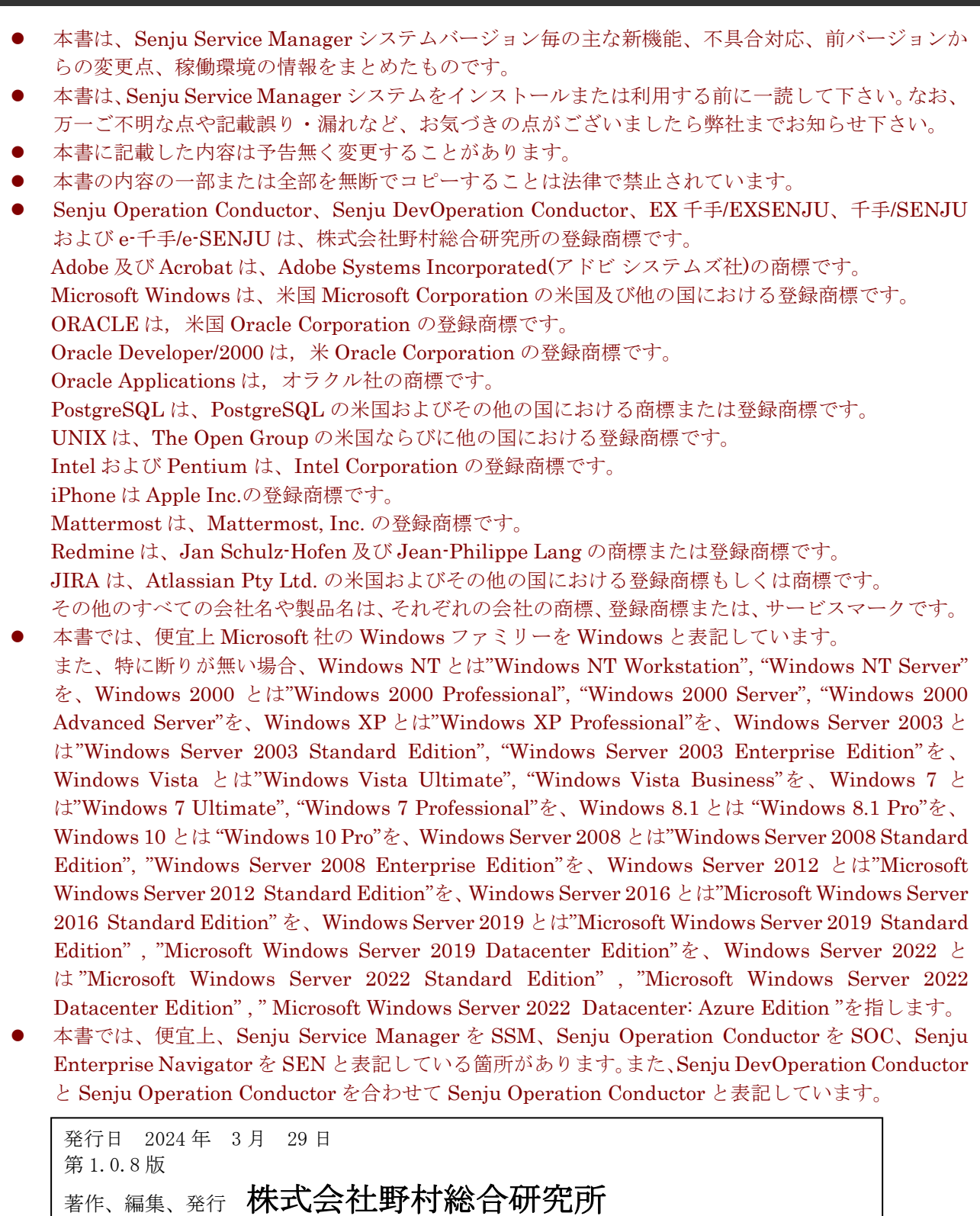

お問合せ先 マルチクラウドインテグレーション事業本部

TEL: 0120-736-580

クラウド運用ソリューション事業部

E-mail: senjuinfo@nri.co.jp

URL: http://senjufamily.nri.co.jp/

Copyright © Nomura Research Institute, Ltd.

〒220-0012 神奈川県横浜市西区みなとみらい 4-4-1 横浜野村ビル

本マニュアルの一部又は全部を無断で複製する事を禁じます。

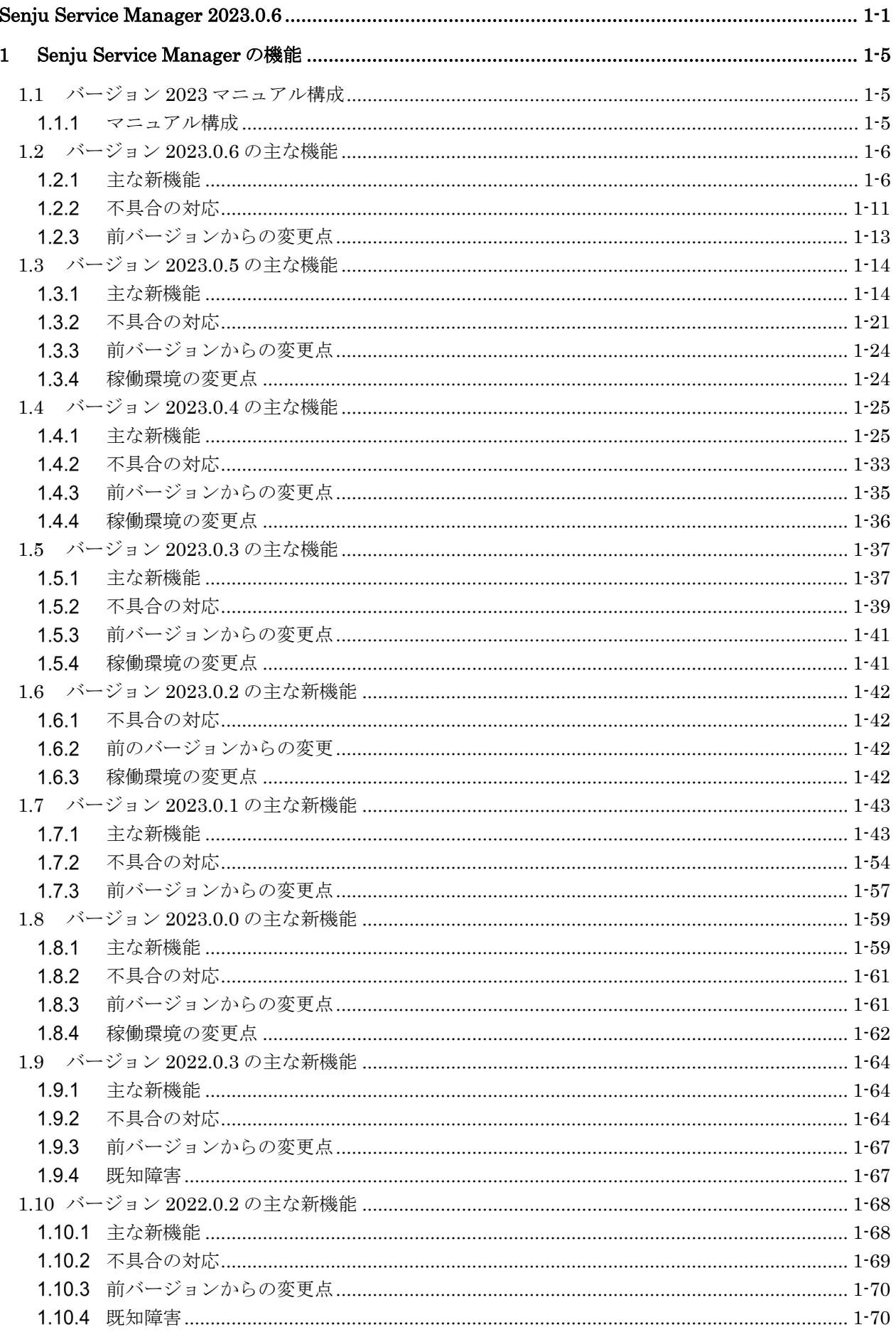

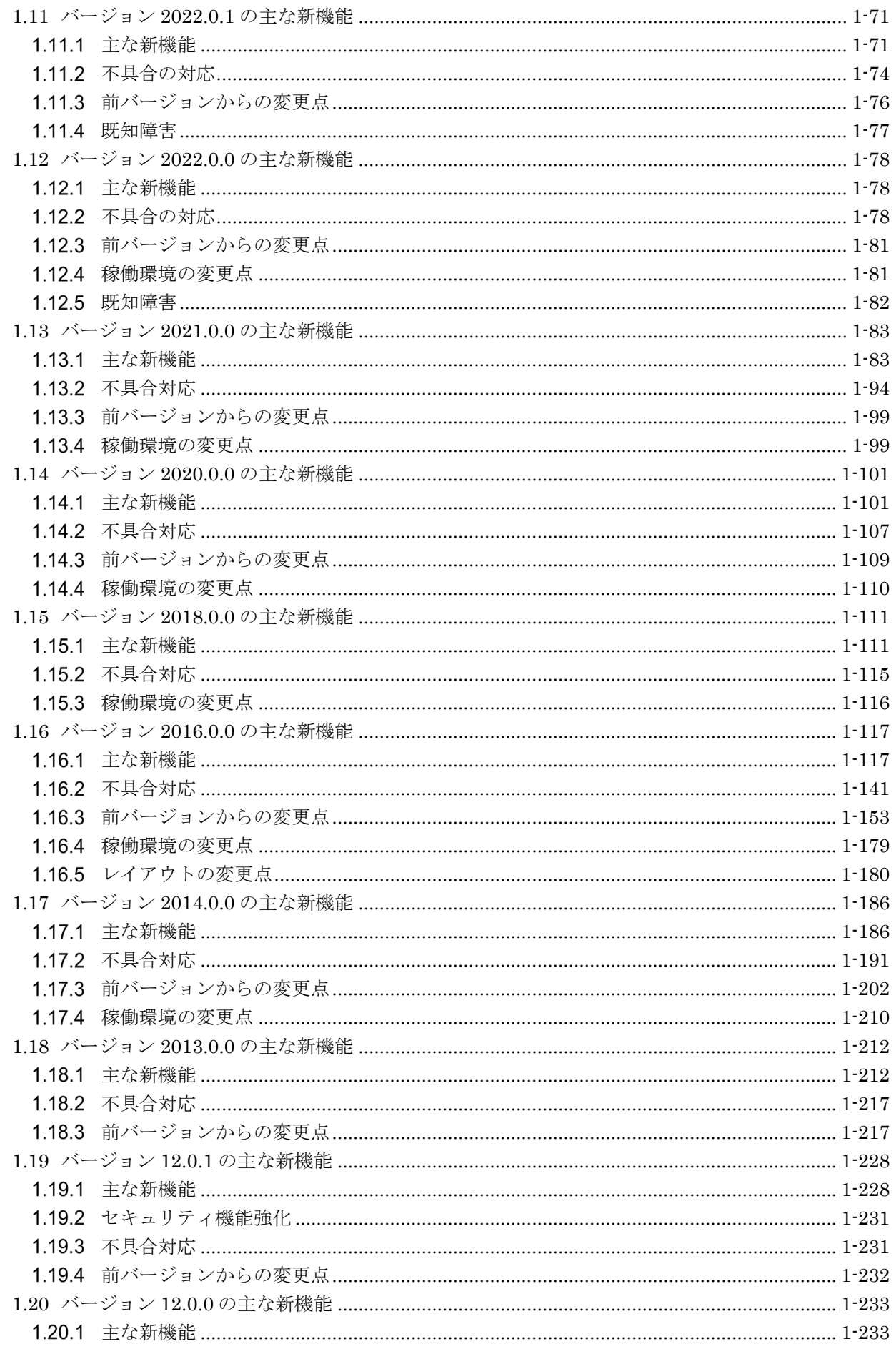

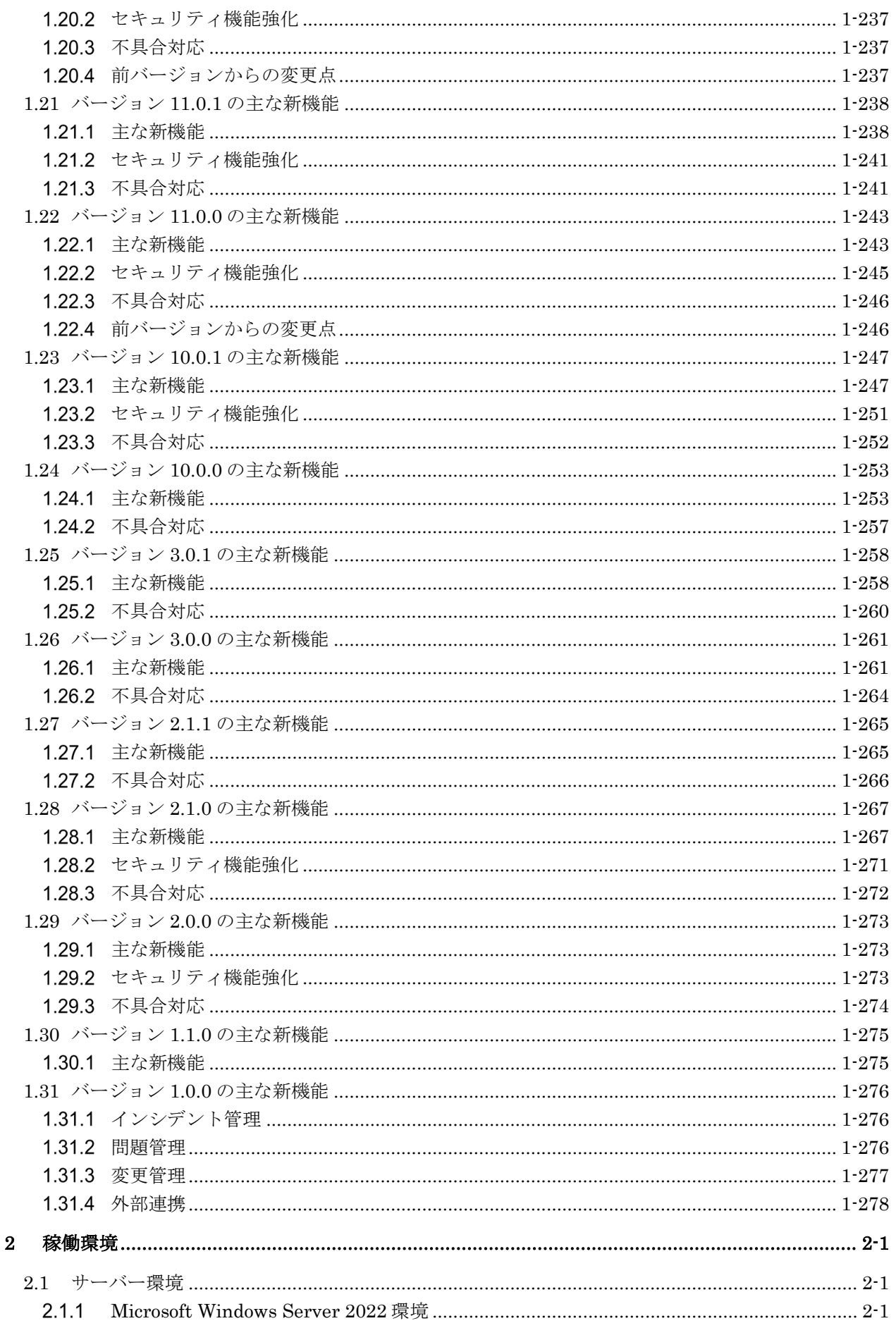

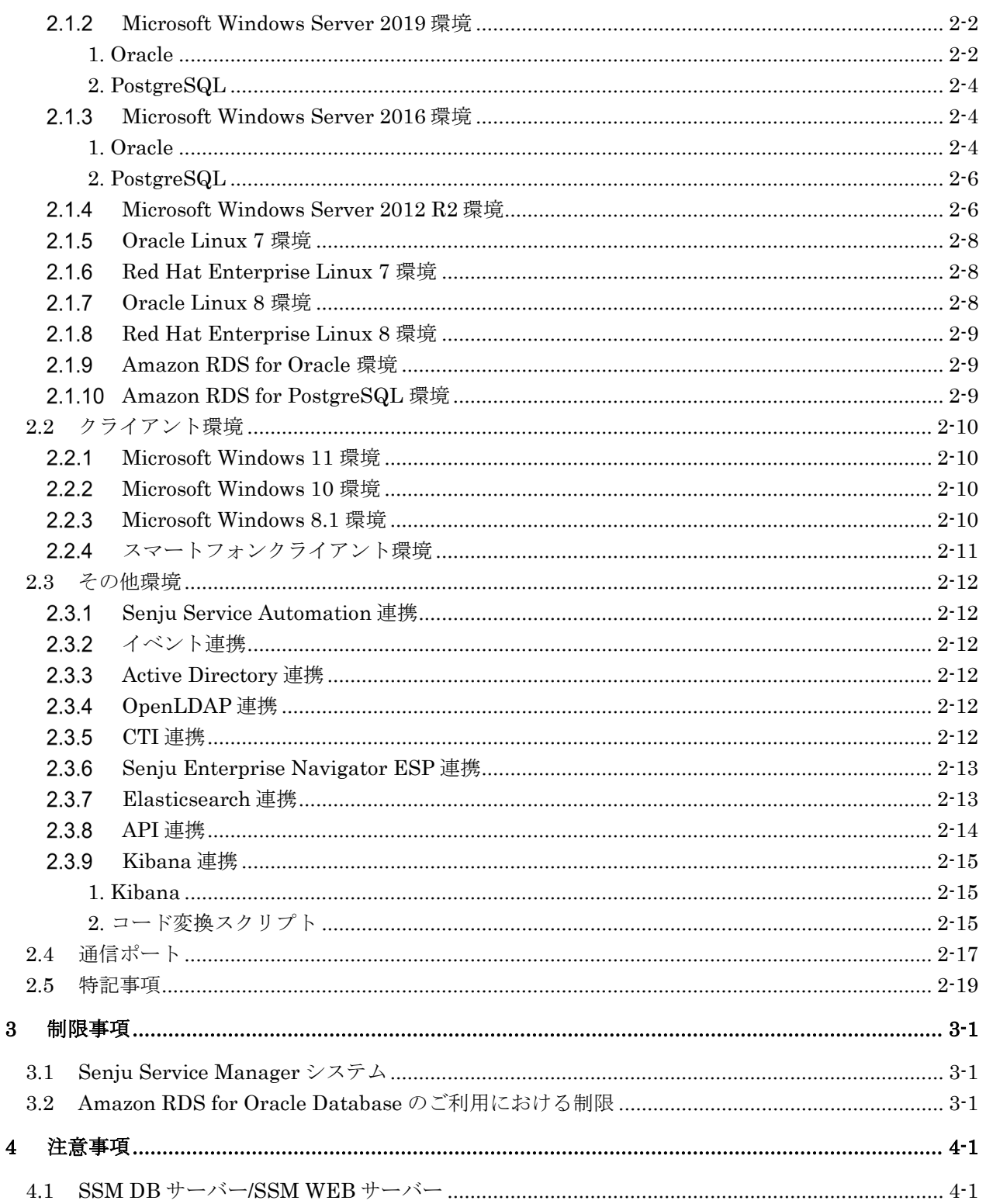

# <span id="page-6-0"></span>**1 Senju Service Manager** の機能

Senju Service Manager システムバージョン 2013.0.0 より、それ以前のバージョンから基本機能の大幅な 拡張が行われています。

画面の表示や動作に影響がありますので、2013.0.0 より前のバージョンから、引き続き Senju Service Manager を使用される場合、インストールガイド「1.9 バージョンアップ」 を実施する前に、あらかじめリリース ノート「[1.17](#page-213-0) バージョン 2013.0.0 [の主な新機能](#page-213-0)」をご確認ください。

### <span id="page-6-1"></span>**1.1** バージョン**2023**マニュアル構成

#### <span id="page-6-2"></span>マニュアル構成  $1.1.1$

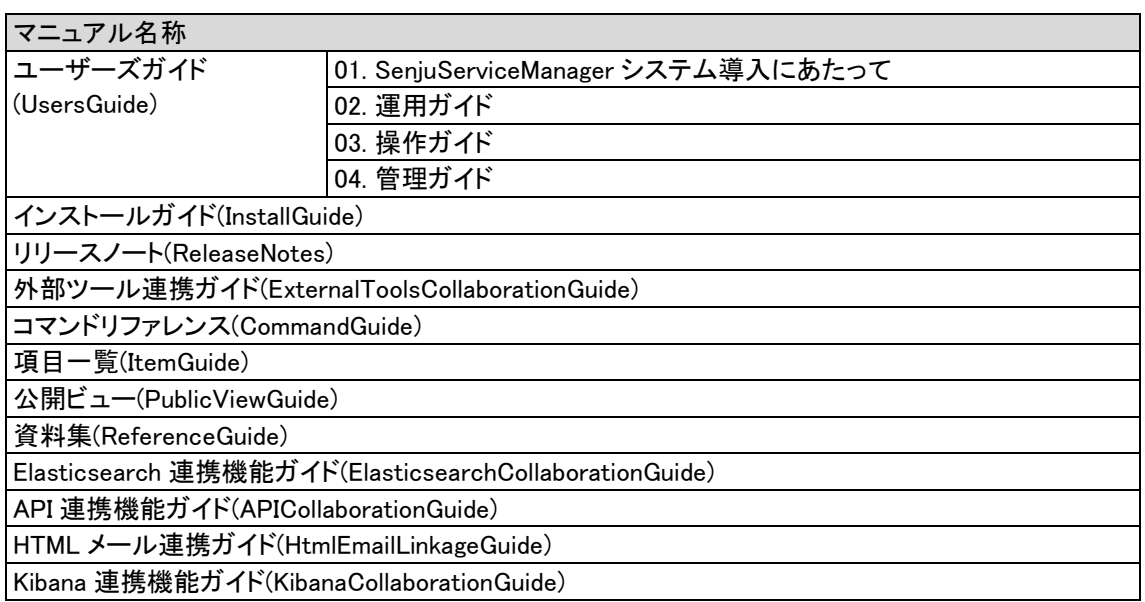

# <span id="page-7-0"></span>**1.2** バージョン**2023.0.6**の主な機能

#### <span id="page-7-1"></span>主な新機能  $1.2.1$

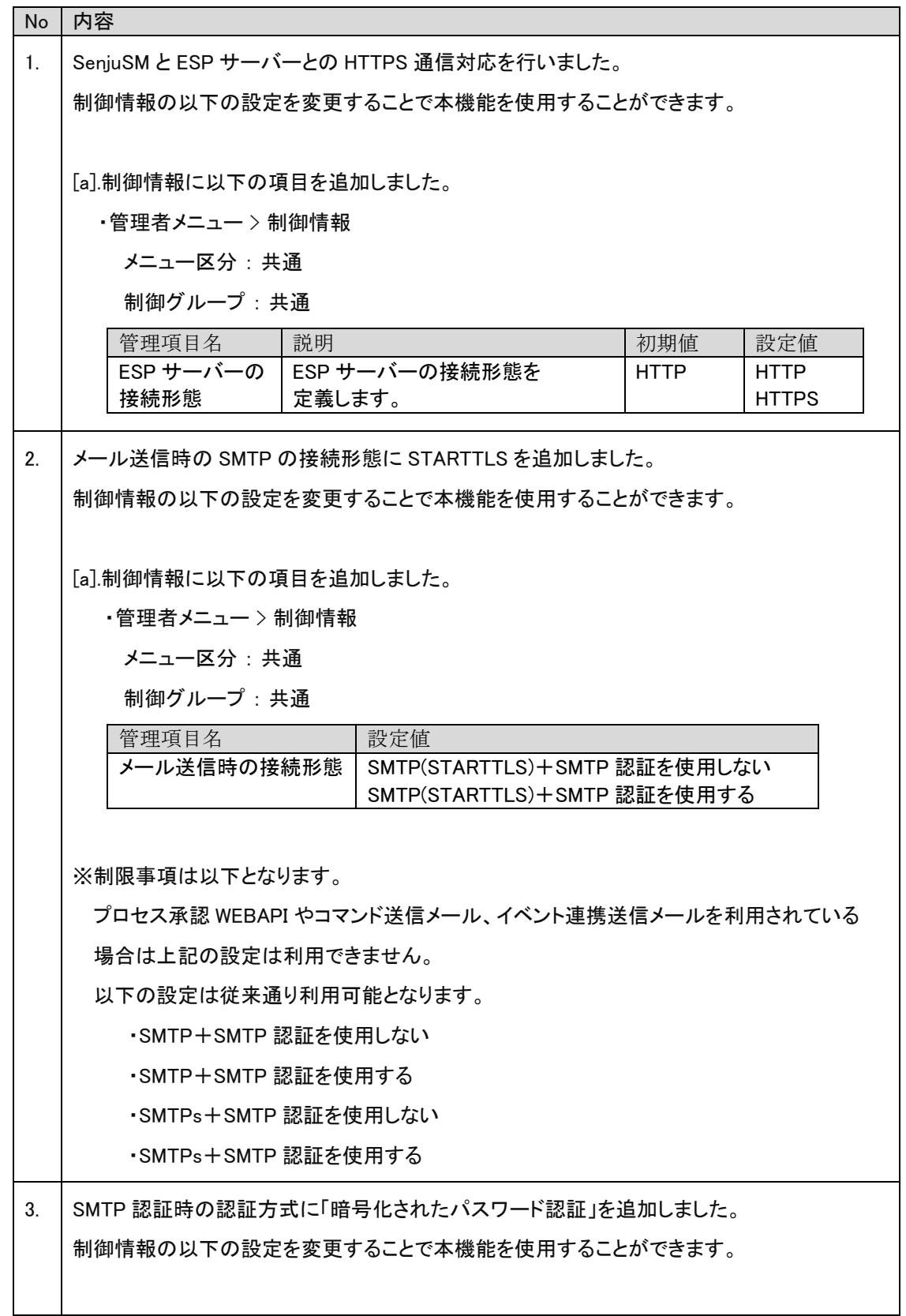

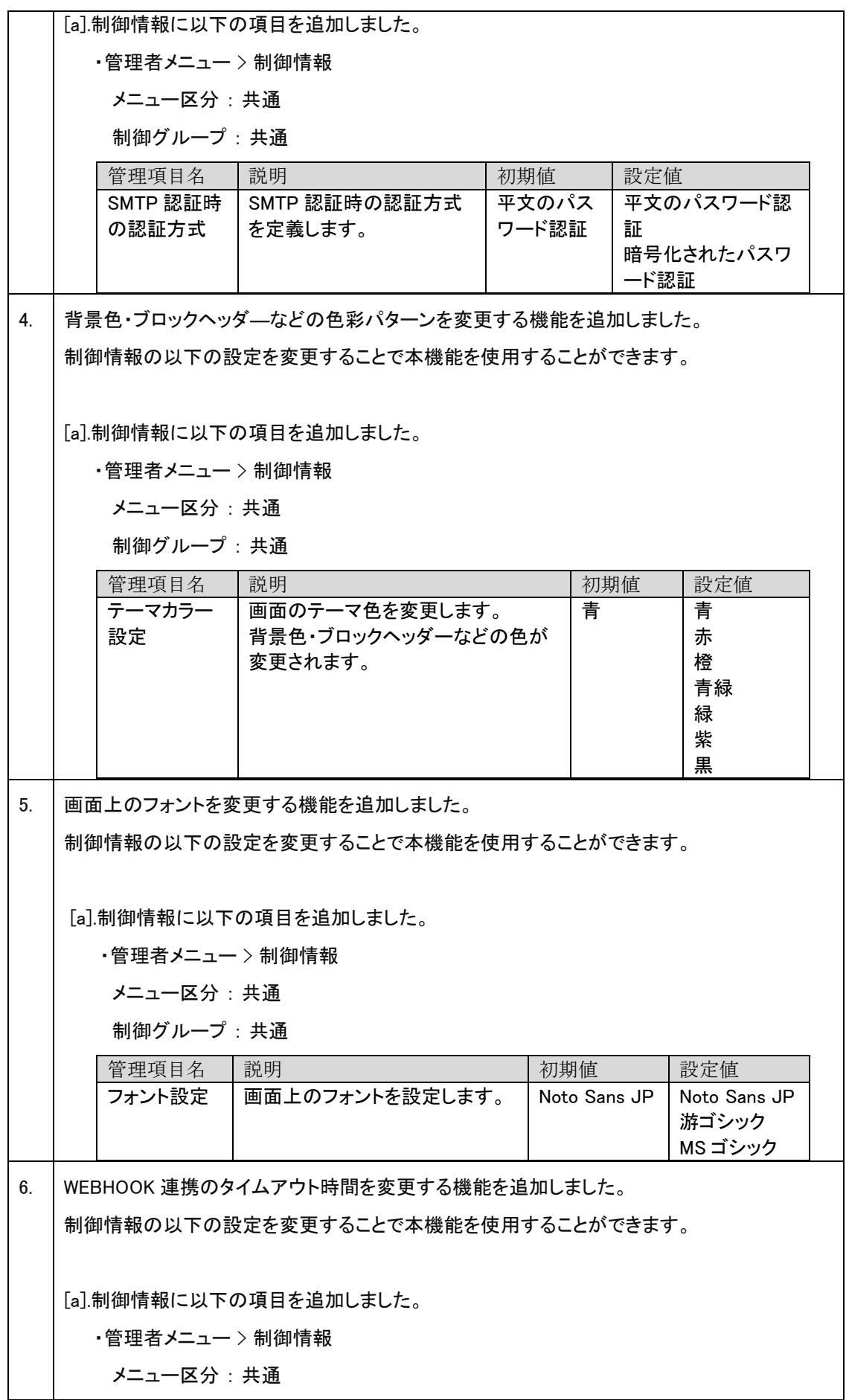

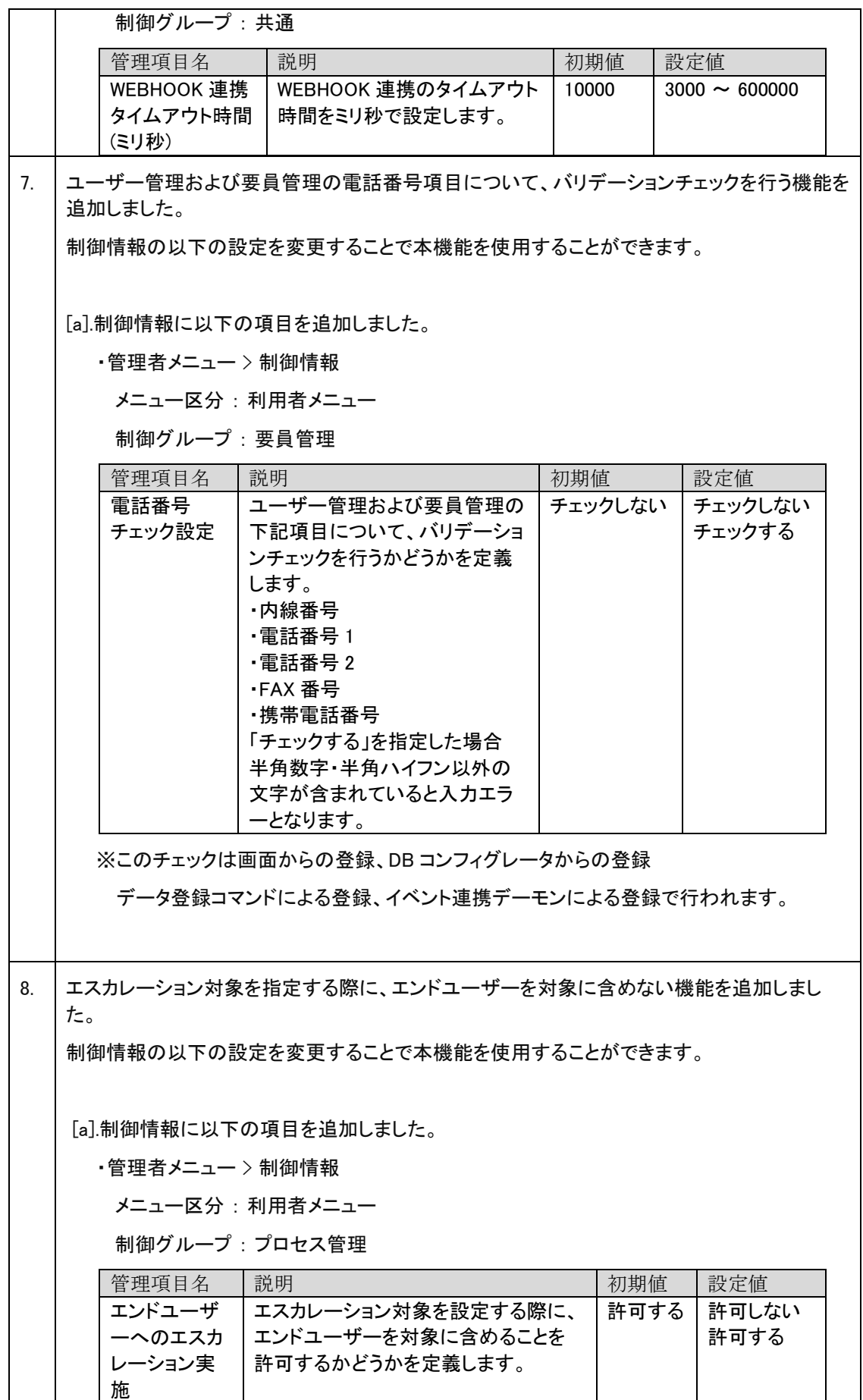

 $\mathbf{r}$ 

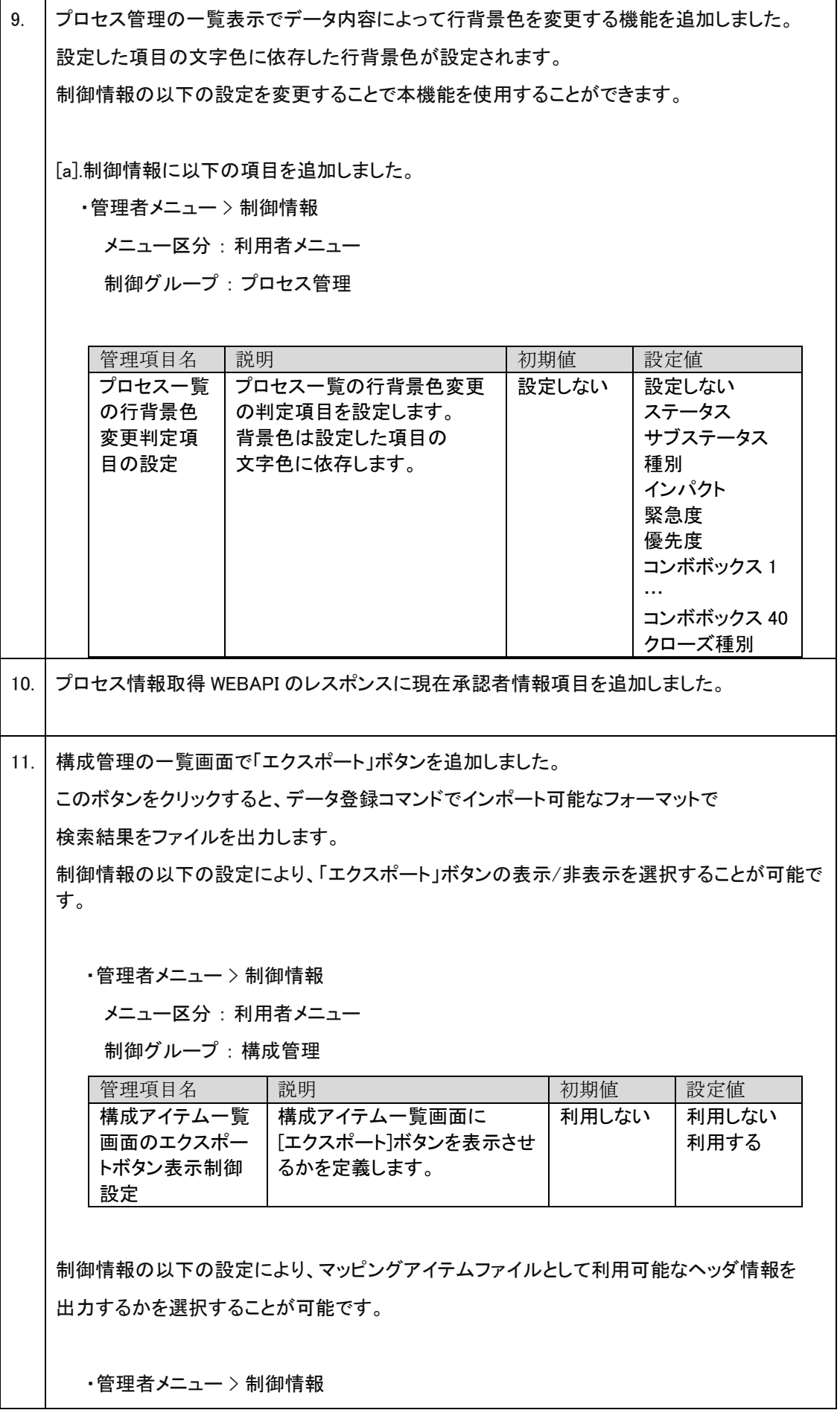

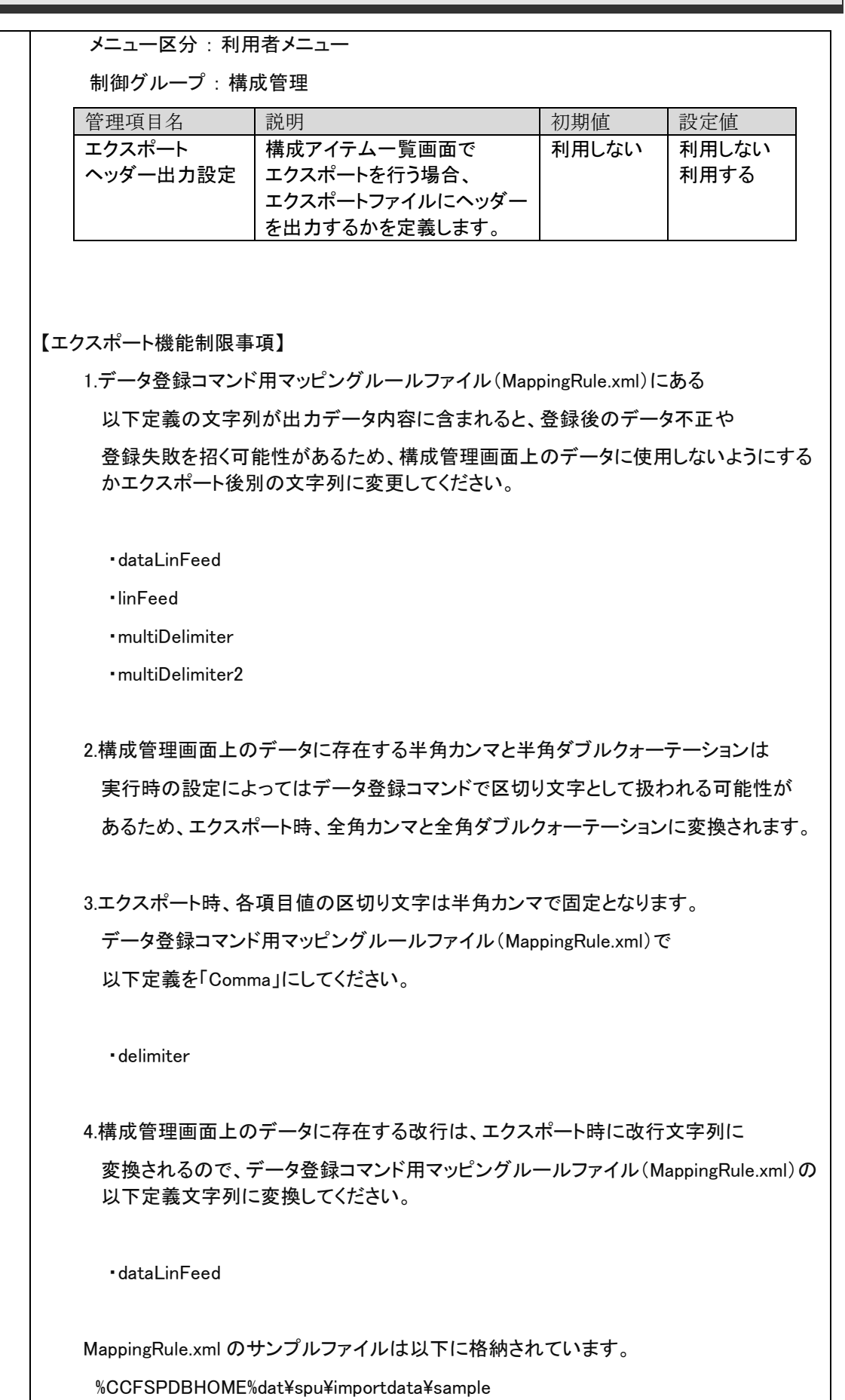

※%CCFSPDBHOME%は SSMDB のインストール先を表しています。

### <span id="page-12-0"></span> $1.2.2$ 不具合の対応

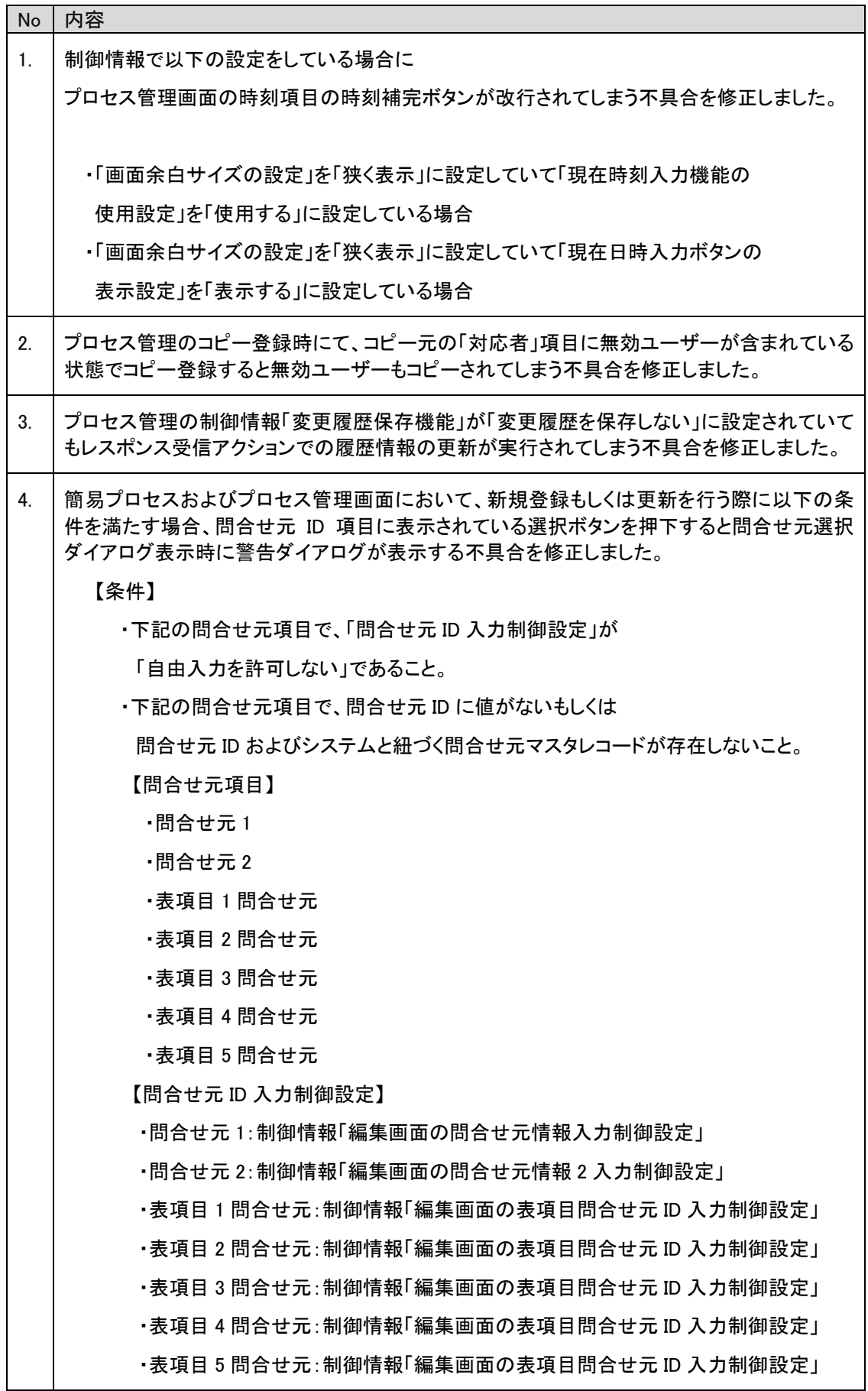

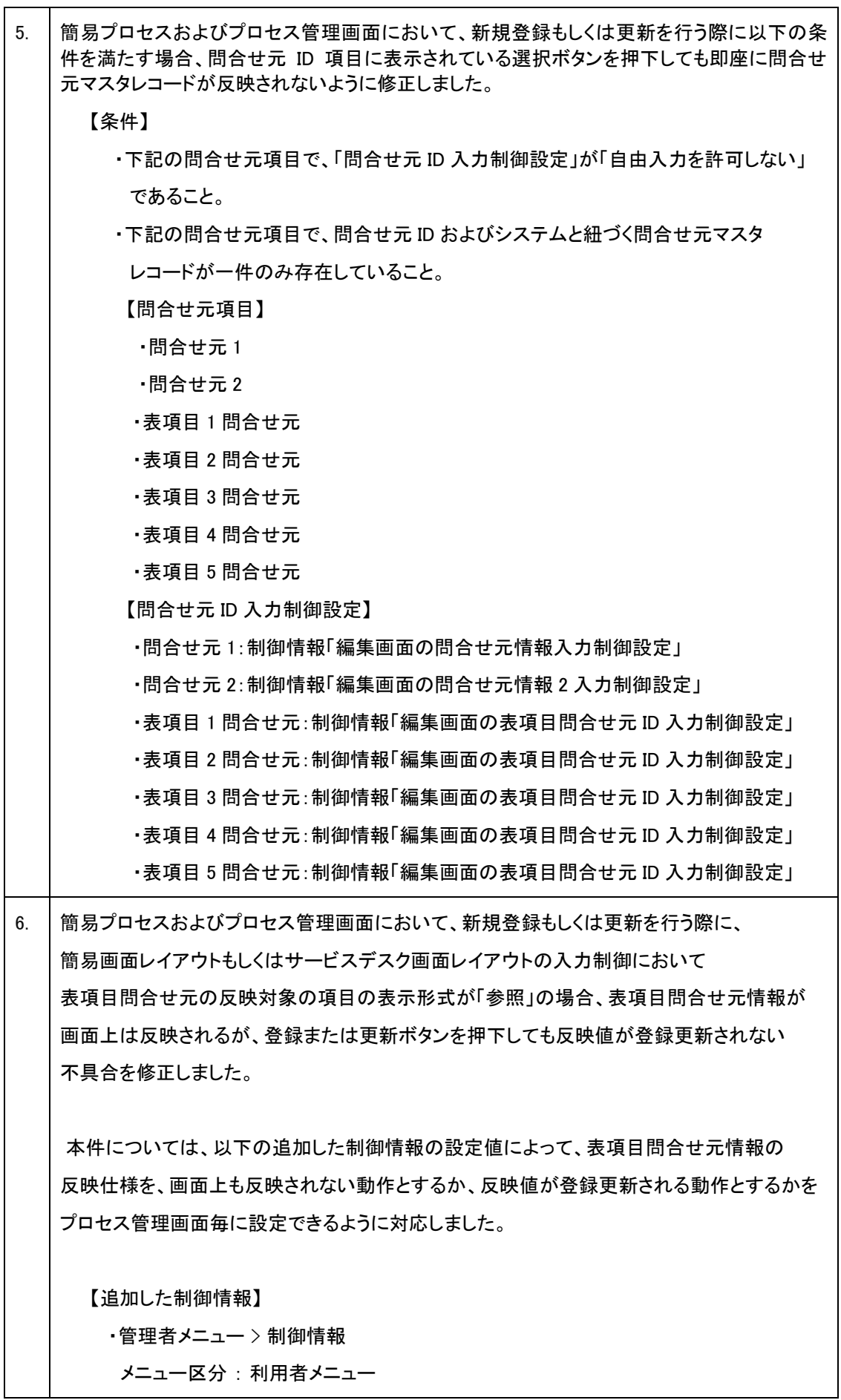

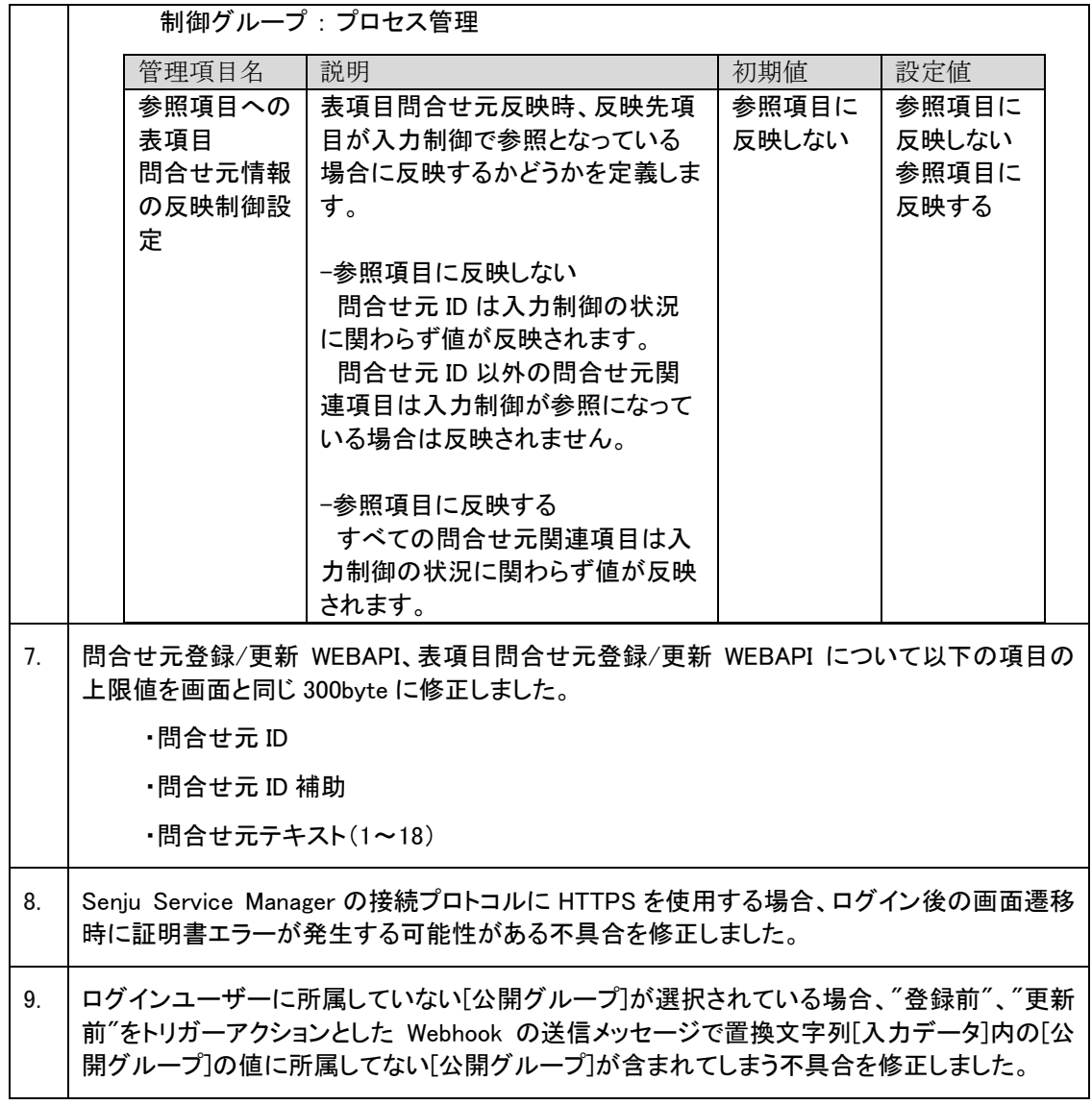

#### <span id="page-14-0"></span>前バージョンからの変更点  $1.2.3$

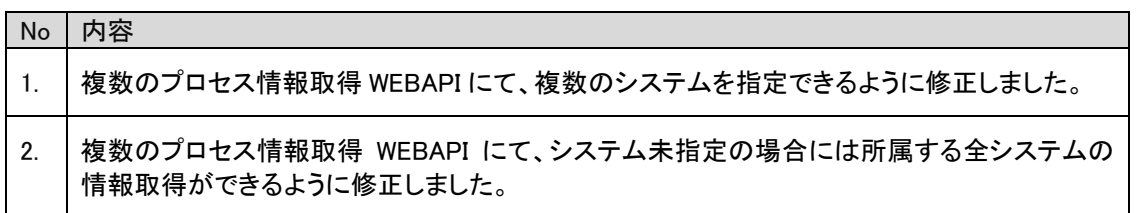

## <span id="page-15-0"></span>**1.3** バージョン**2023.0.5**の主な機能

#### <span id="page-15-1"></span>主な新機能  $1.3.1$

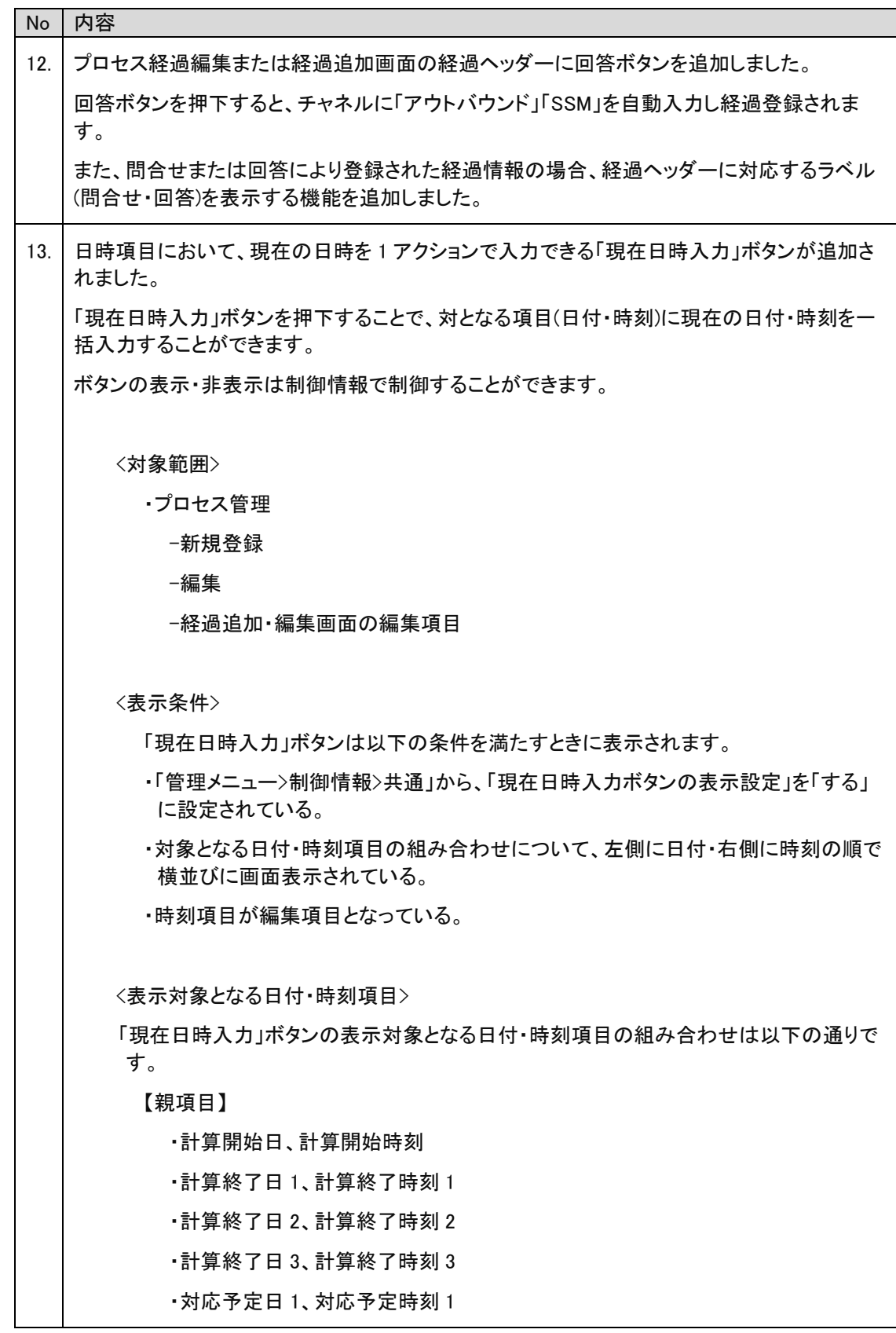

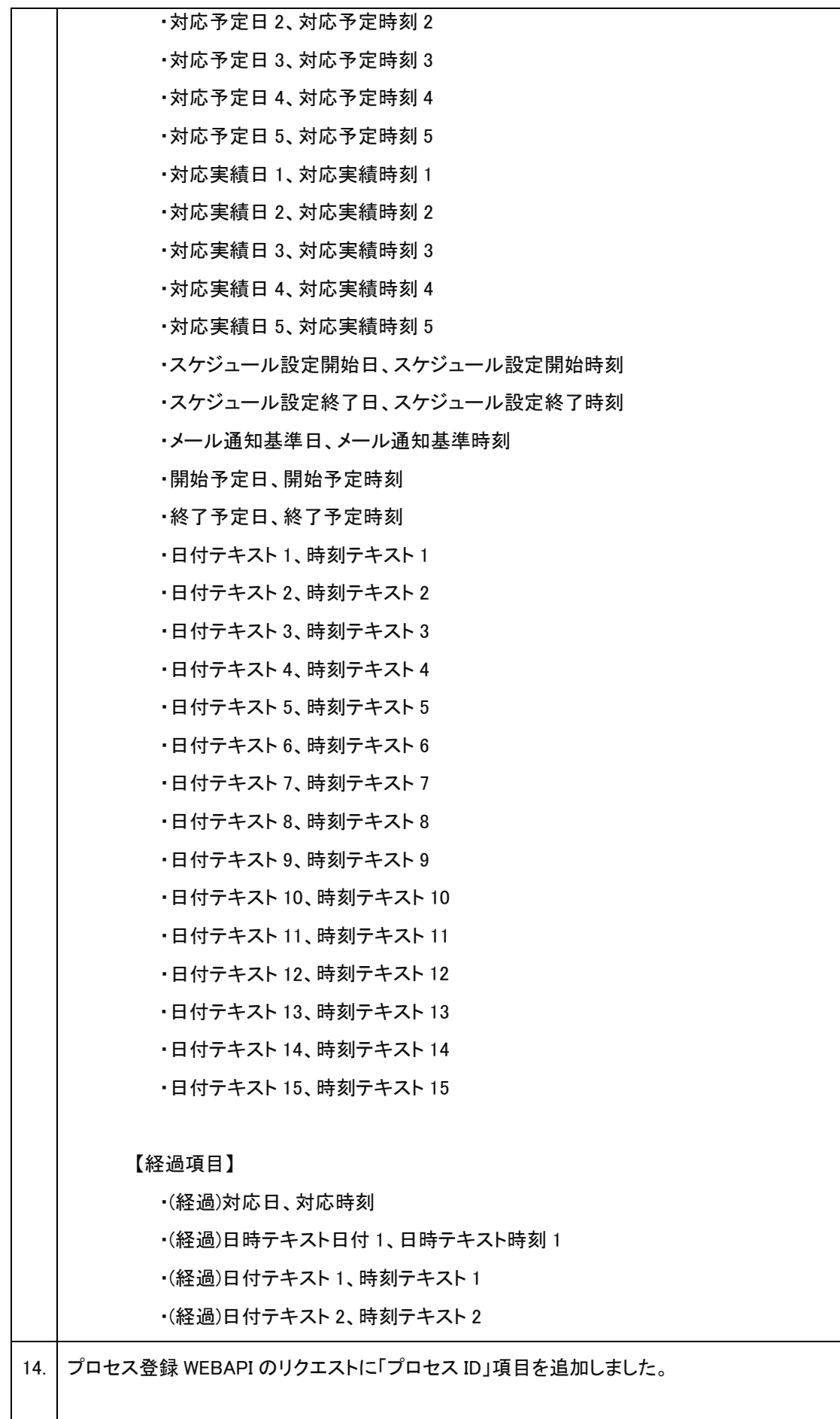

 $\mathbf{r}$ 

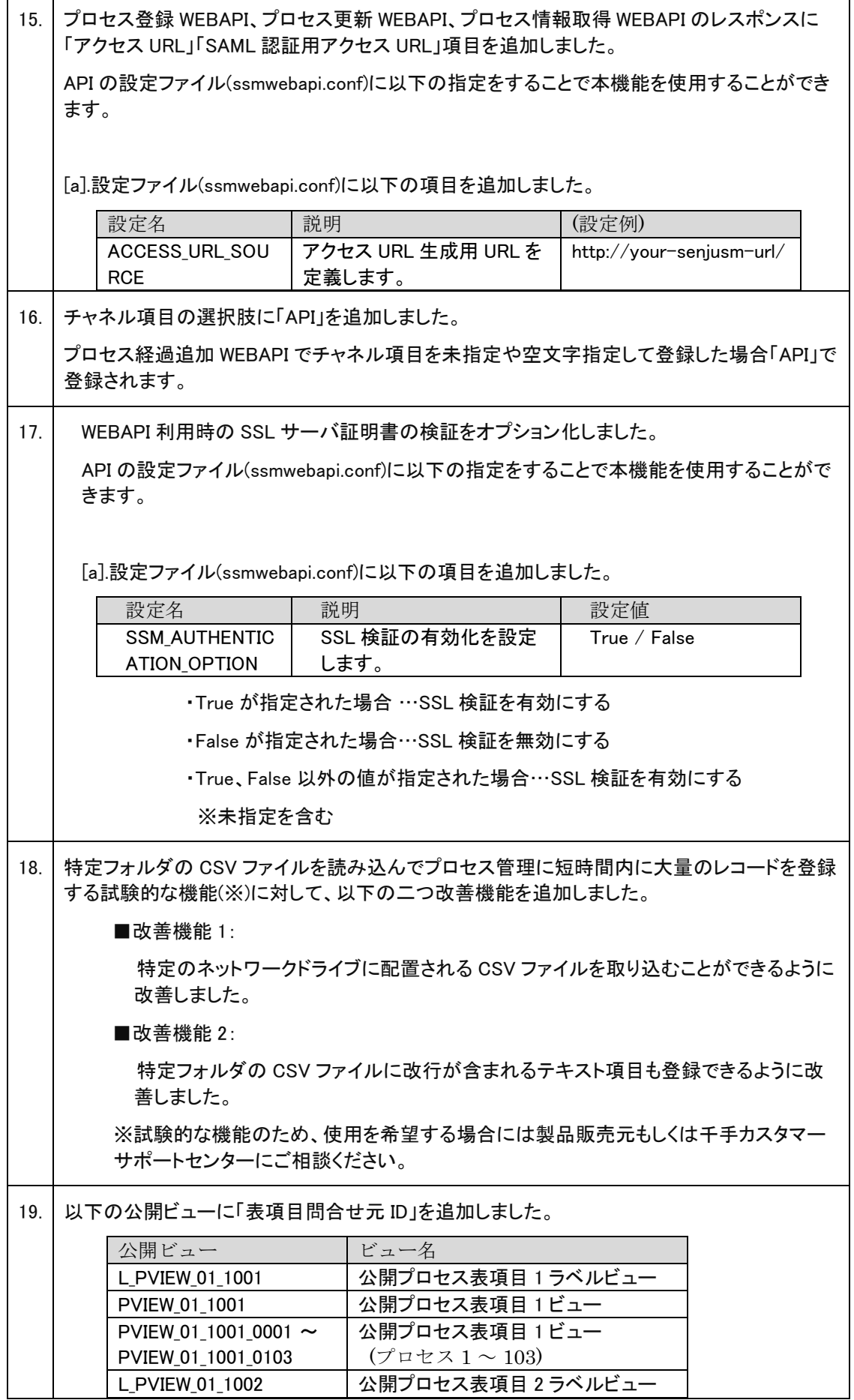

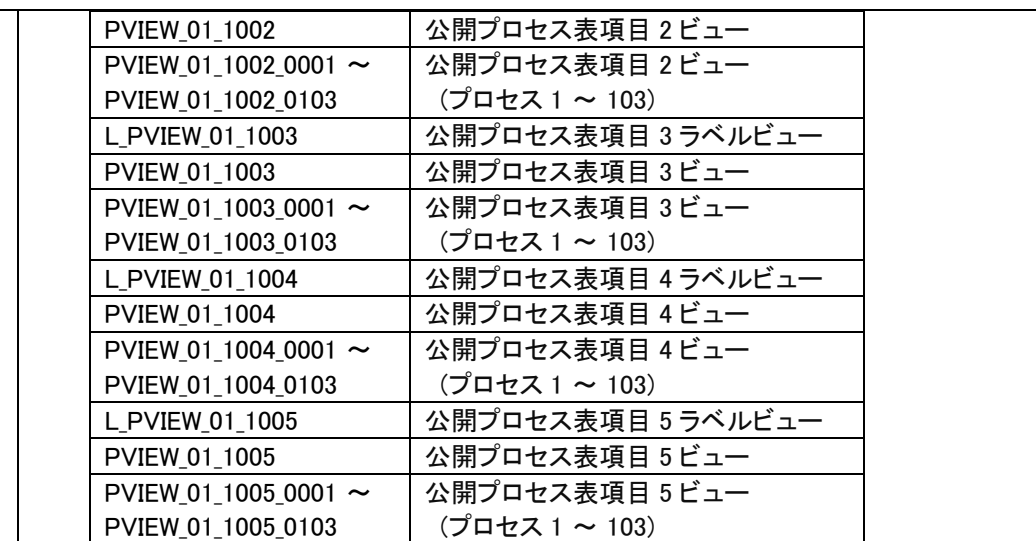

20. API からクローズされたプロセスデータを更新できるような機能を追加しました。

クローズされたプロセスデータに対する更新許可設定に関する制御情報の管理項目名と説 明について API を含むように修正しました。

・管理者メニュー > 制御情報

メニュー区分 : 利用者メニュー

制御グループ : プロセス管理

■修正前:

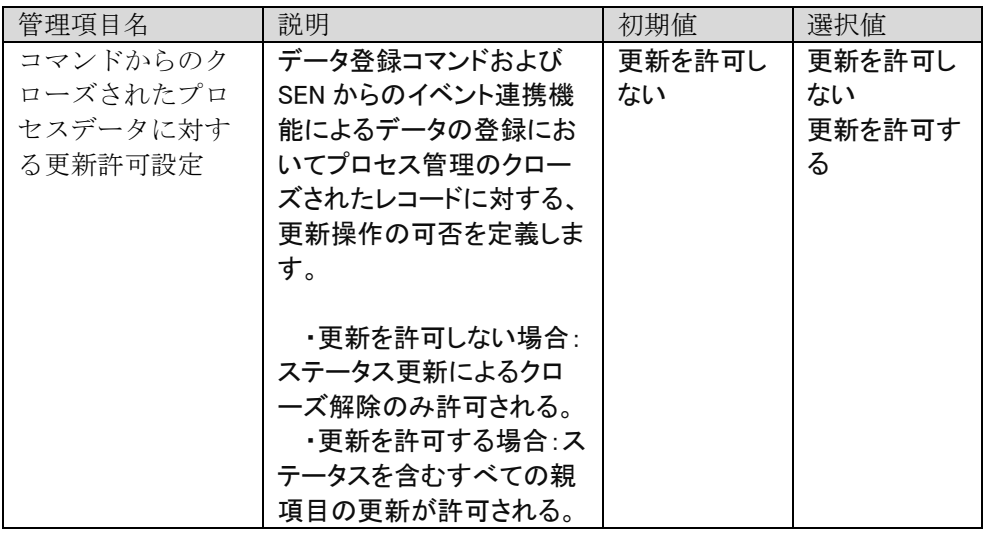

### ■修正後:

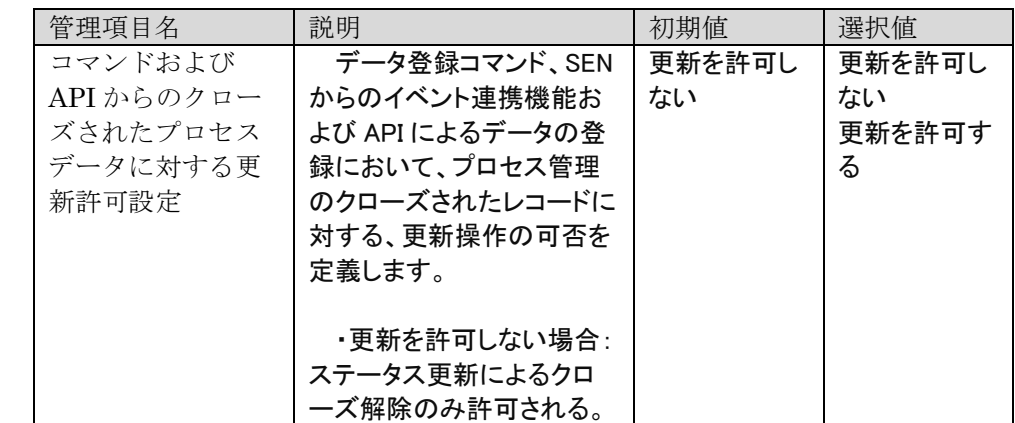

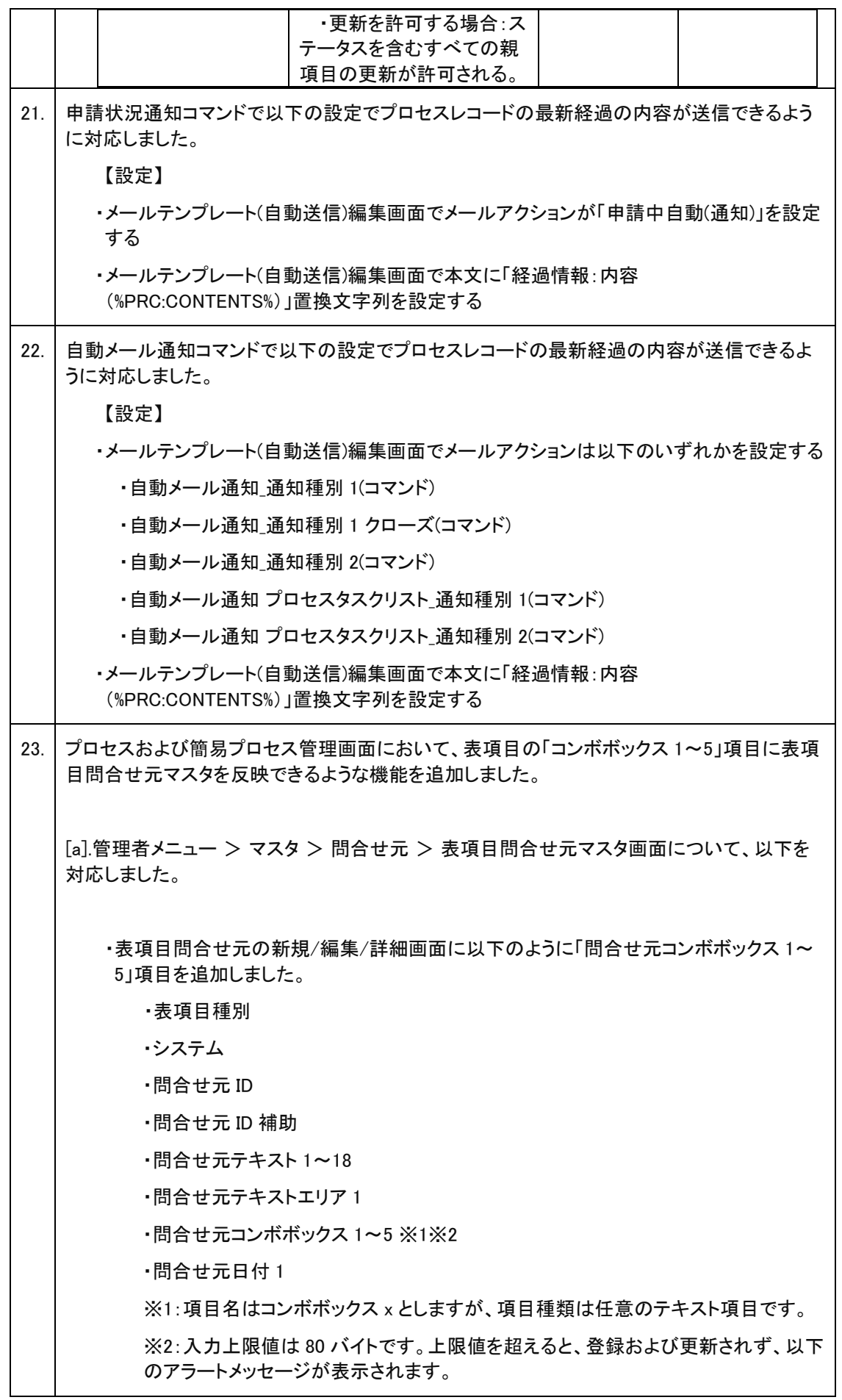

 ------ 以下は全角 40 文字以内、半角 80 文字以内で入力してください。 -問合せ元コンボボックス x ------ ※x は 1~5 です。 ・表項目問合せ元の検索一覧画面について、 ・「問合せ元コンボボックス 1~5」項目はフリーワード検索対象です。 ・表項目問合せ元画面の一括登録機能と帳票出力機能は「問合せ元コンボボックス 1~5」項目に対応しました。 [b].プロセス管理画面および簡易プロセス画面に以下の機能を追加しました。 ・プロセスの表項目に表項目 X コンボボックス 1~5 を追加し、表項目 X コンボボックス 1~5 に対応する表項目問合せ元の問合せ元コンボボックス 1~5 を追加しました。 ※プロセスの表項目と表項目問合せ元の関係は以下となります。 プロセスの表項目の項目 表項目問合せ元の項目 表項目 X テキスト 1 | 問合せ元テキスト 1 表項目 X テキスト2 | 問合せ元テキスト2 表項目 X テキスト3 | 問合せ元テキスト3 表項目 X テキスト 4 | 問合せ元テキスト 4 表項目 X テキスト 5 | 問合せ元テキスト 5 表項目 X テキスト 6 | 問合せ元テキスト 6 表項目 X テキスト 7 | 問合せ元テキスト 7 表項目 X テキスト 8 | 問合せ元テキスト 8 表項目 X テキスト 9 | 問合せ元テキスト 9 表項目 X テキスト 10 | 問合せ元テキスト 10 表項目 X テキスト 11 | 問合せ元テキスト 11 表項目 X テキスト 12 | 問合せ元テキスト 12 表項目 X テキスト 13 | 問合せ元テキスト 13 表項目 X テキスト 14 ―― 問合せ元テキスト 14 表項目 X テキスト 15 イン 間合せ元テキスト 15 表項目 X テキスト 16 | 問合せ元テキスト 16 表項目 X テキスト 17 | 問合せ元テキスト 17 表項目 X テキスト 18 | 問合せ元テキスト 18 表項目 X テキスト 19 | 問合せ元テキストエリア 1 表項目 X コンボボックス 1 | 問合せ元コンボボックス 1 ※今回追加 表項目 X コンボボックス 2 | 問合せ元コンボボックス 2 ※今回追加 表項目 X コンボボックス 3 │ 問合せ元コンボボックス 3 ※今回追加 表項目 X コンボボックス 4 | 問合せ元コンボボックス 4 ※今回追加 表項目 X コンボボックス 5 | 問合せ元コンボボックス 5 ※今回追加 表項目 X 日付テキスト1 | 問合せ元日付 1 ・プロセスの表項目配下の「コンボボックス 1~5」の表示形式に関わらず、以下の通り設 定されます。 ・表項目問合せ元マスタが空("")の場合、プロセスの表項目配下の「コンボボックス

1~5」項目は変更されません。 ・表項目問合せ元マスタへの登録状況によって、プロセスの表項目配下の「コンボボ ックス 1~5」項目の選択リストに設定される値が異なります。 ・同じコード名が存在しない場合、表項目のコンボボックス項目は変更されません。 ・同じコード名が 1 件存在する場合、該当する表項目問合せ元マスタを表項目のコ ンボボックス項目へ設定します。 ・同じコード名が複数存在する場合、以下のソート項目の昇順の最初のコード値に 該当する表項目問合せ元マスタを表項目のコンボボックス項目へ設定します。 【ソート順】 ・表示順 ・コード内部番号 [c].マスタ登録コマンドにおいて、マスタ区分が「表項目問合せ元」の場合、以下を対応しまし た。 ・インポートファイルのフォーマット以下のようになりました。 ・表項目種 ・システム ・問合せ元 ID ・問合せ元 ID 補助 ・問合せ元テキスト 1~18 ・問合せ元テキストエリア 1 ・問合せ元コンボボックス 1~5 ※1 ・問合せ元日付 1 ※1:入力上限値は 80 バイトですが、登録および更新時に上限値を超えると 80 バイ トまで切り捨てて登録します。 ・過去バージョンのフォーマットのインポートファイルの実行オプション[-s]は対応しまし た。 ・マッピングアイテムファイルを指定しない場合、 ・コマンドラインに「-s」オプションを指定しない場合、登録処理が行わず、過去バージ ョンのフォーマットのインポートファイルに対して、今回追加項目は空白として取り込 んで最新バージョンのフォーマットのインポートファイルを生成します。 ・コマンドラインに「-s」オプションを指定する場合、過去バージョンのフォーマットのイ ンポートファイルに対して、今回追加項目は空白として取り込んでいて、登録しま す。 ・マッピングアイテムファイルを指定する場合、登録処理が行わず、異常終了としま す。

### <span id="page-22-0"></span> $1.3.2$ 不具合の対応

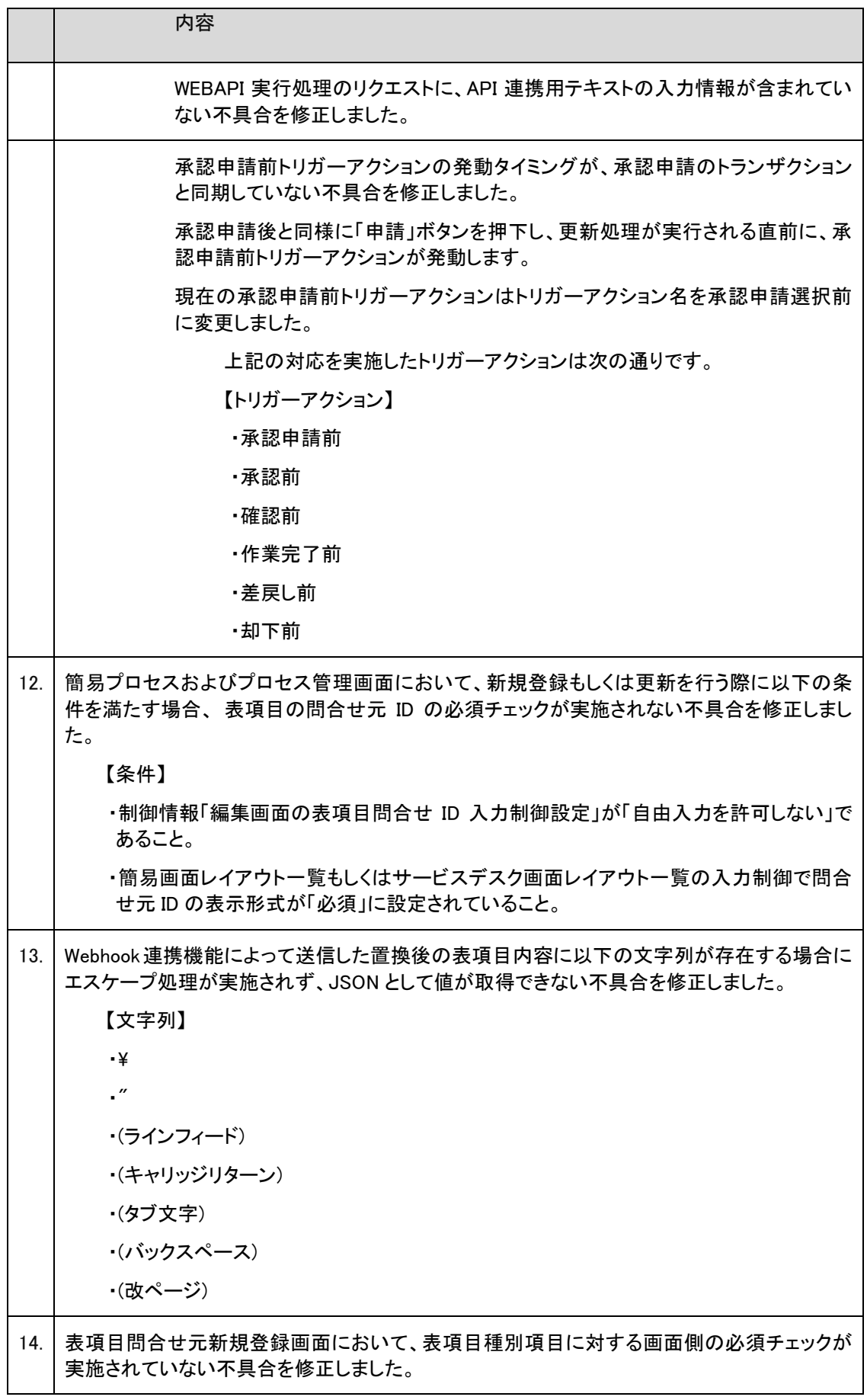

 $\overline{r}$ 

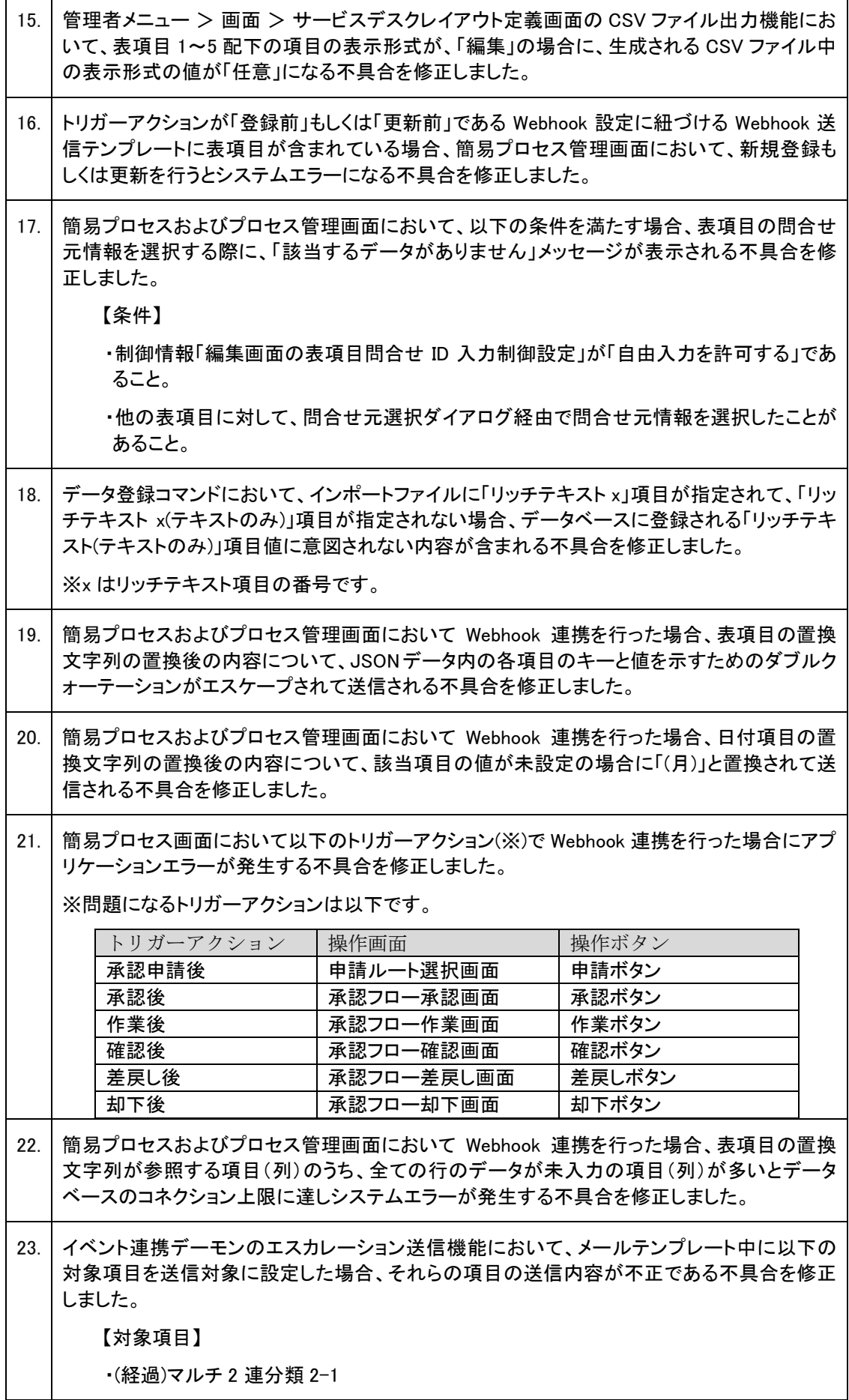

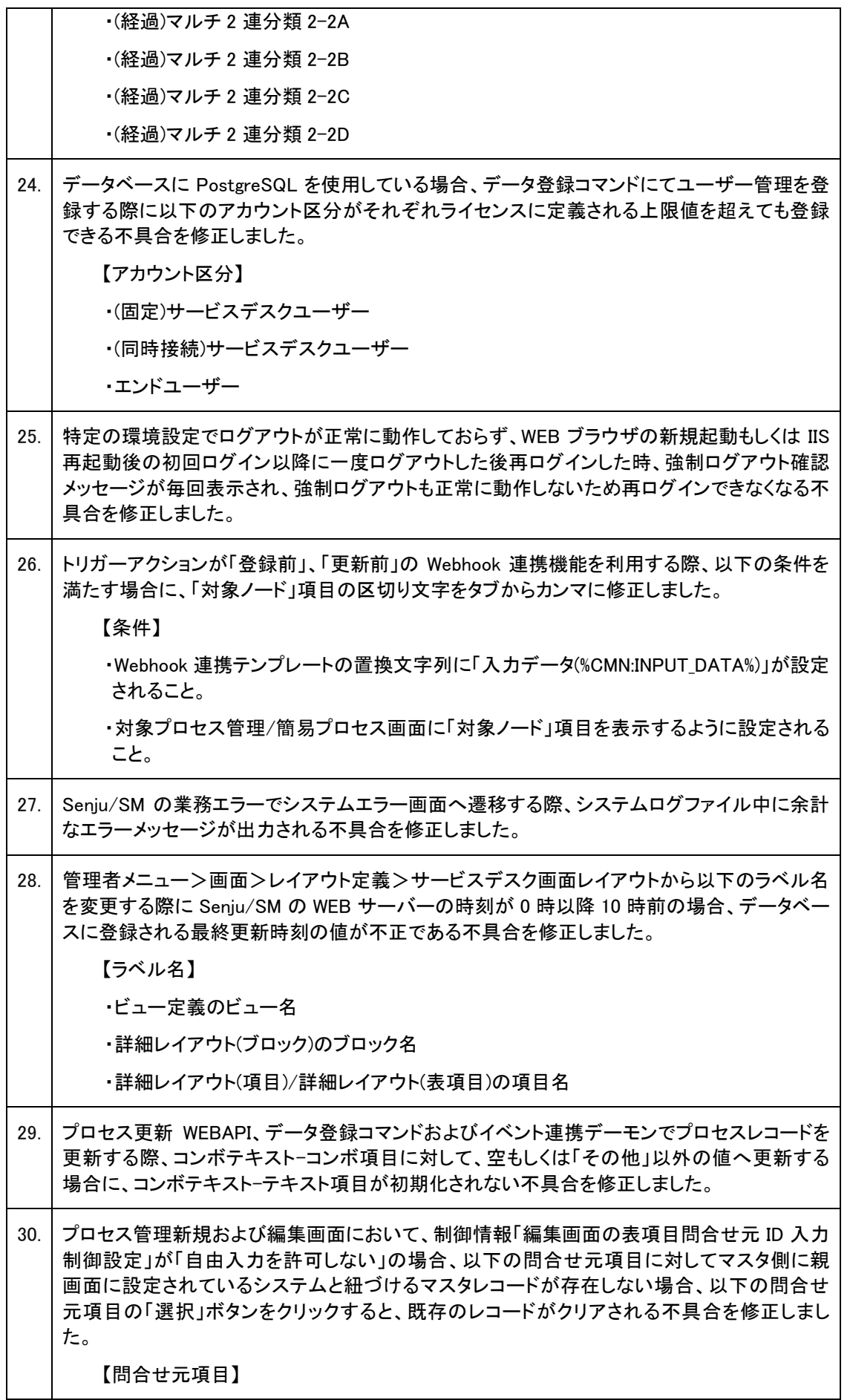

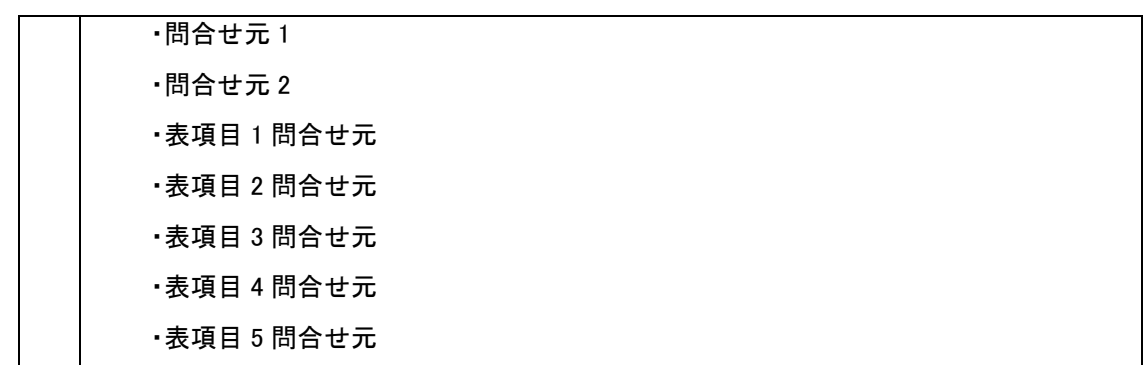

#### <span id="page-25-0"></span>前バージョンからの変更点  $1.3.3$

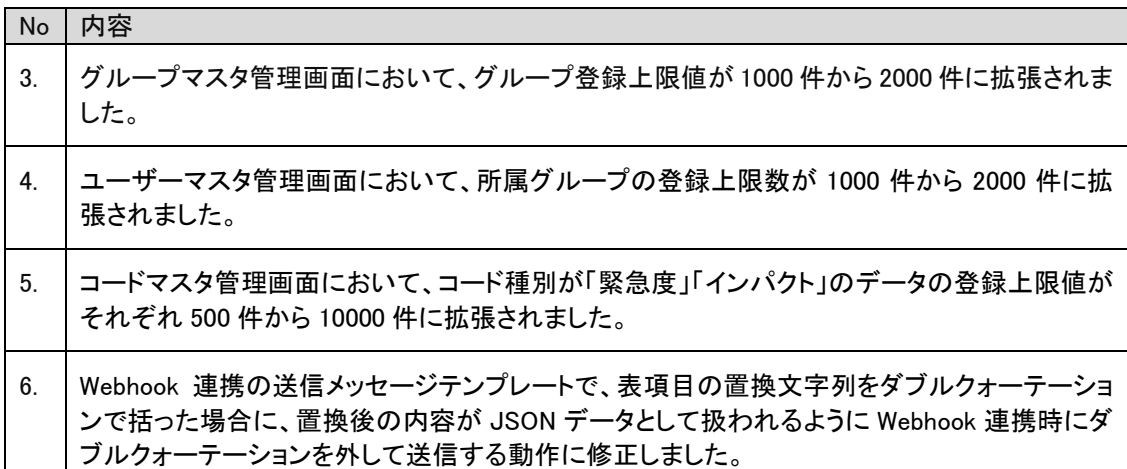

#### <span id="page-25-1"></span> $1.3.4$ 稼働環境の変更点

追加または廃止となった稼働環境を以下に記します。 本バージョンでサポートするすべての稼働環境は「[2](#page-280-0) [稼働環境](#page-280-0)」を参照してください。

- (1) 以下の環境が Active Directory 連携の環境の対象となりました。
	- ・Microsoft Windows Server 2019 Standard Edition 日本語版
	- ・Microsoft Windows Server 2019 Datacenter Edition 日本語版
	- ・Microsoft Windows Server 2022 Standard Edition 日本語版
	- ・Microsoft Windows Server 2022 Datacenter Edition 日本語版

# <span id="page-26-0"></span>**1.4** バージョン**2023.0.4**の主な機能

#### <span id="page-26-1"></span>主な新機能  $1.4.1$

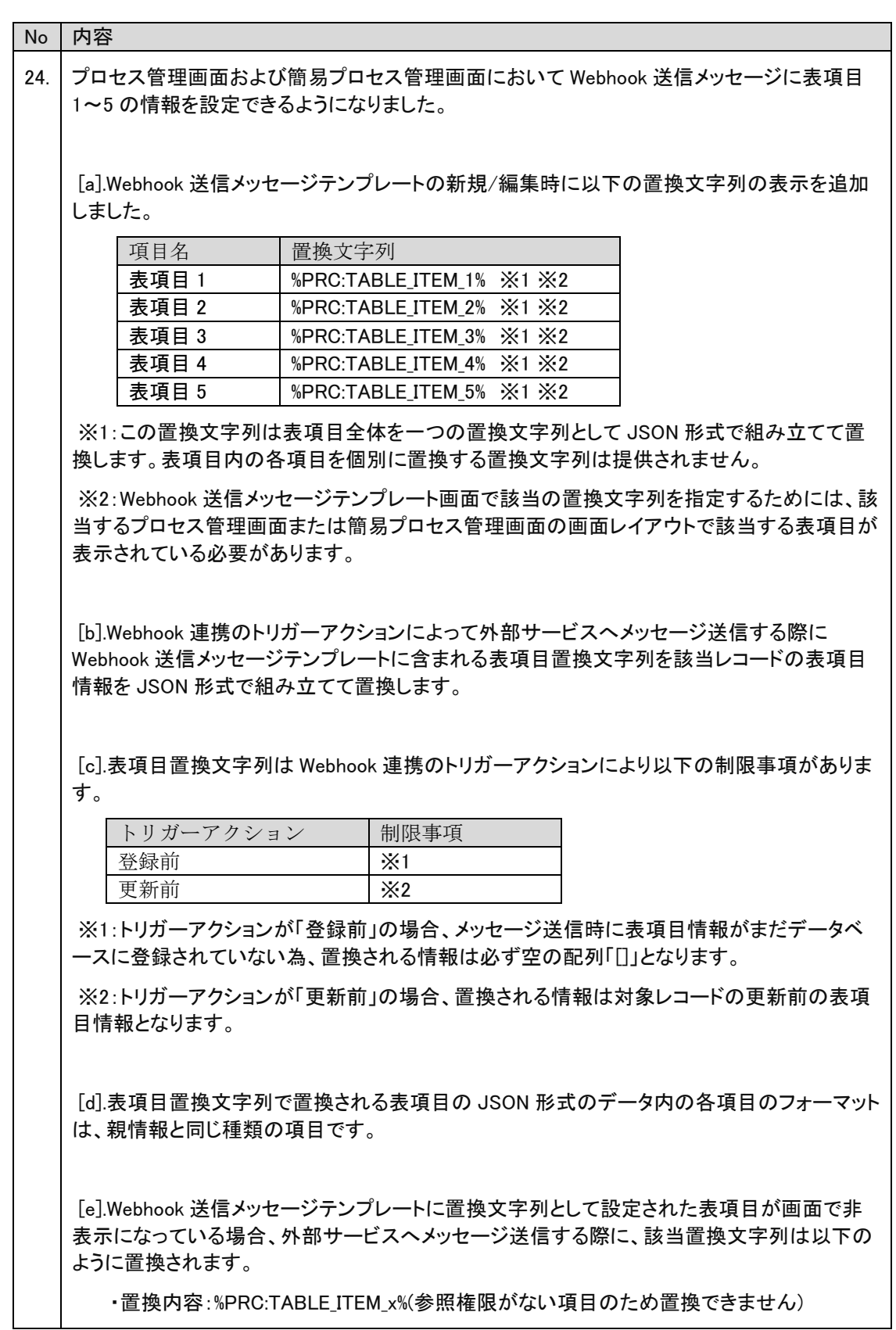

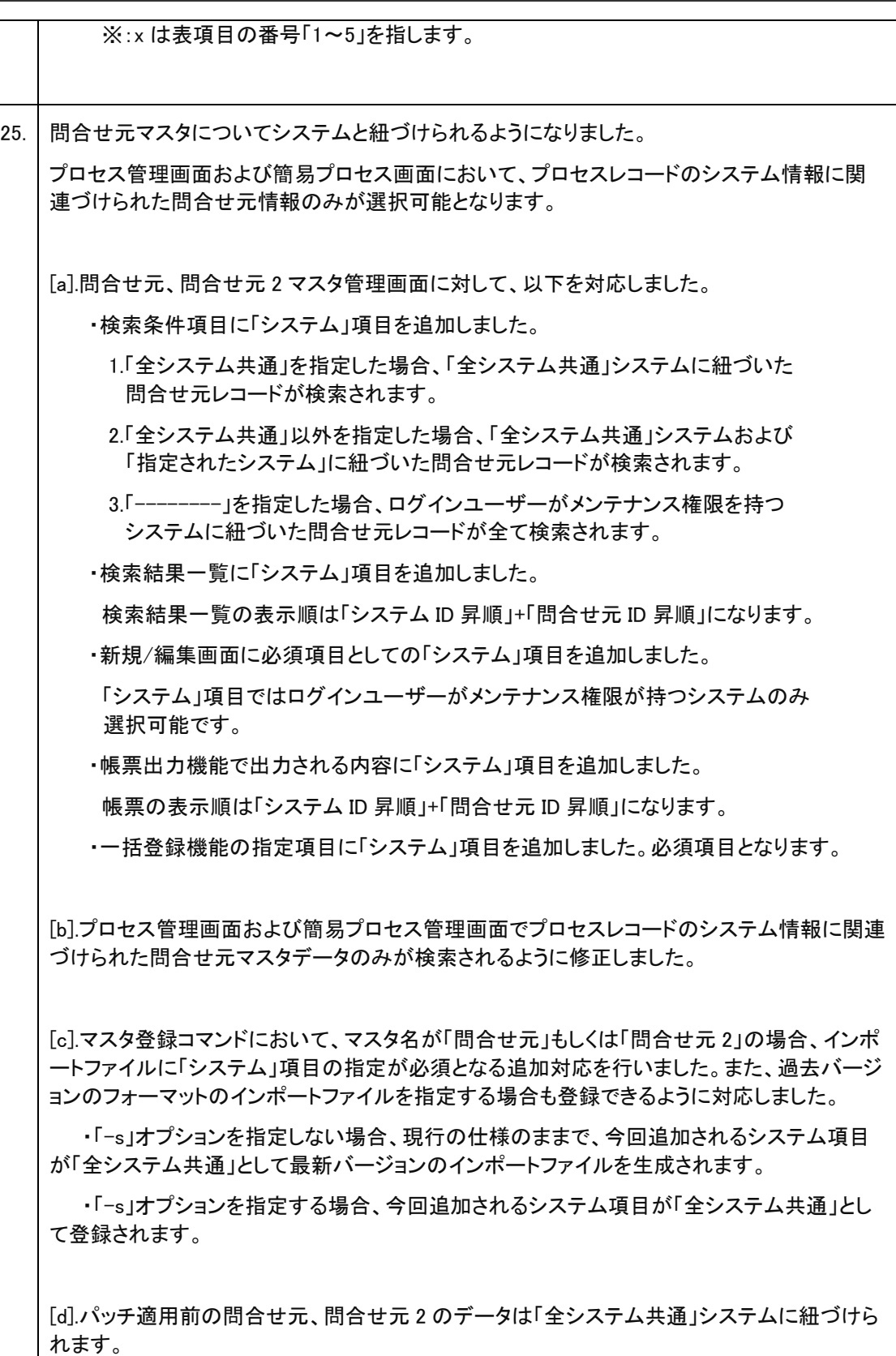

26. プロセス管理画面および簡易プロセス画面の表項目にて、問合せ元 ID を指定して表項目問 合せ元情報を反映する機能を追加しました。 [a].管理者メニュー>マスタ>問合せ元配下に表項目問合せ元マスタ画面を追加しました。 ・検索条件項目は以下の通りです。 -表項目種別 ※1 -システム ※2 -問合せ元 ID -問合せ元 ID 補助 -フリーワード ※1:選択肢は固定で「表項目 1~5」となります。必須項目です。 ※2:選択肢は「全システム共通」+「メンテナンス権限を持つシステム」となります。 必須項目です。 ・検索結果項目は以下の通りです。 -表項目種別 -システム -問合せ元 ID -問合せ元 ID 補助 ・表項目問合せ元の新規/編集/詳細画面に表示される項目は以下の通りです。 -表項目種別 ※3 -システム ※4 -問合せ元 ID ※4 -問合せ元 ID 補助 -問合せ元テキスト 1~18 -問合せ元テキストエリア 1 -問合せ元日付 1 ※3:新規登録時必須項目です。編集時参照項目となり登録後の変更はできません。 ※4:新規登録・編集時必須項目です。 ・問合せ元画面および問合せ元 2 画面と同様に表項目問合せ元画面についても 帳票出力機能を追加しました。 帳票出力機能により、登録済みの表項目問合せ元レコードが CSV 形式で出力 されます。出力項目は以下の通りです。 -表項目種別 -システム -問合せ元 ID -問合せ元 ID 補助 -問合せ元テキスト 1~18 -問合せ元テキストエリア 1

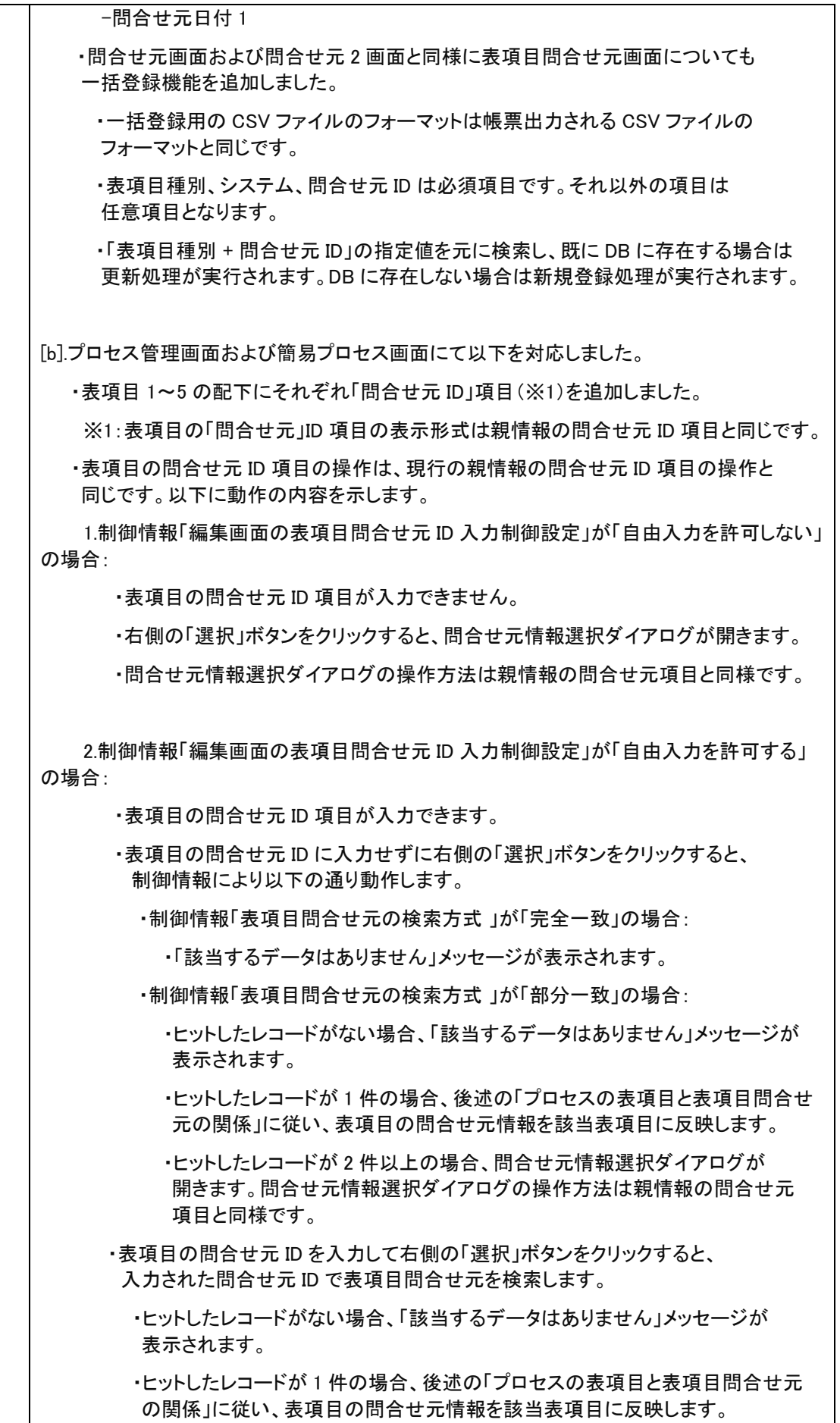

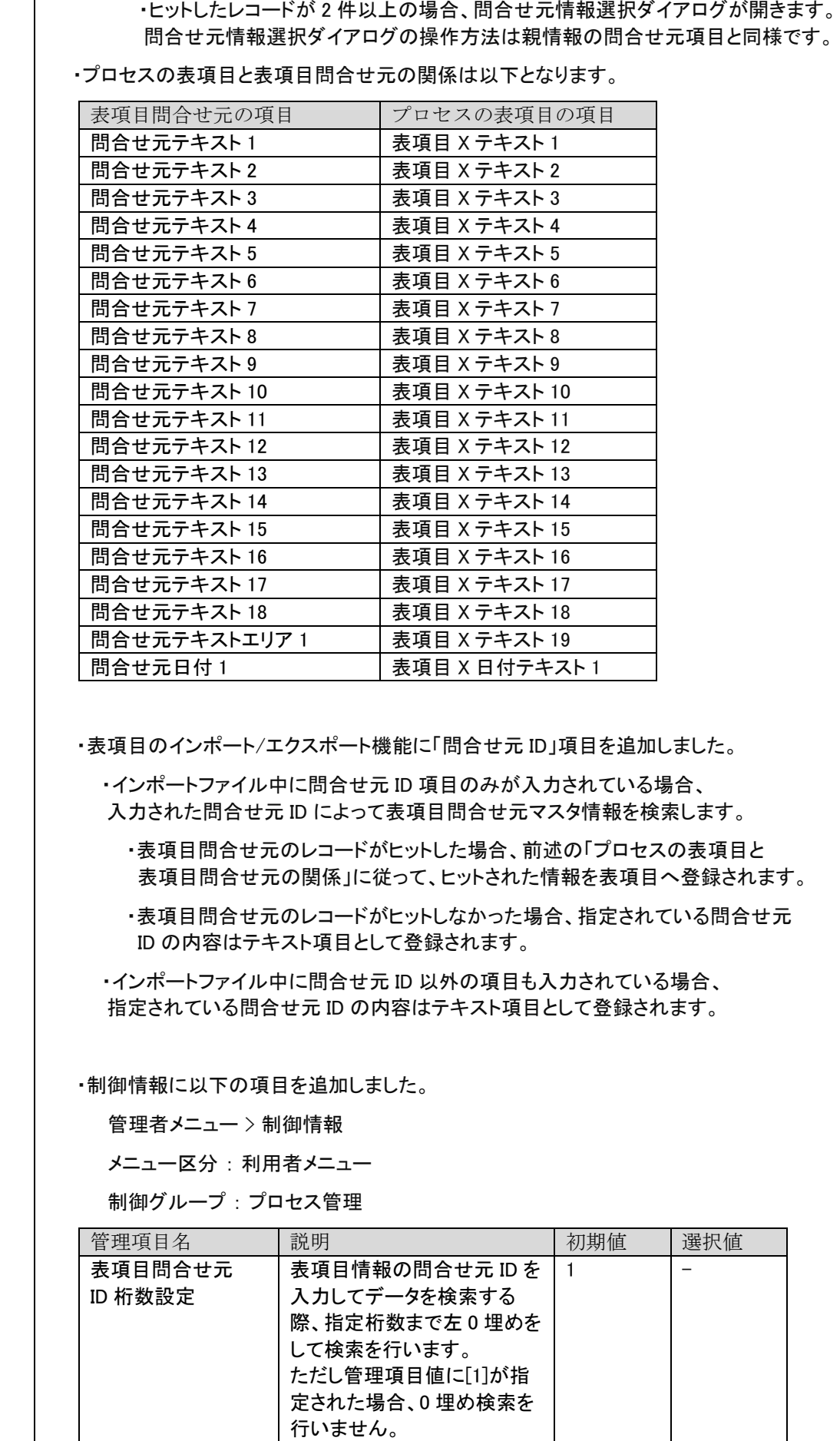

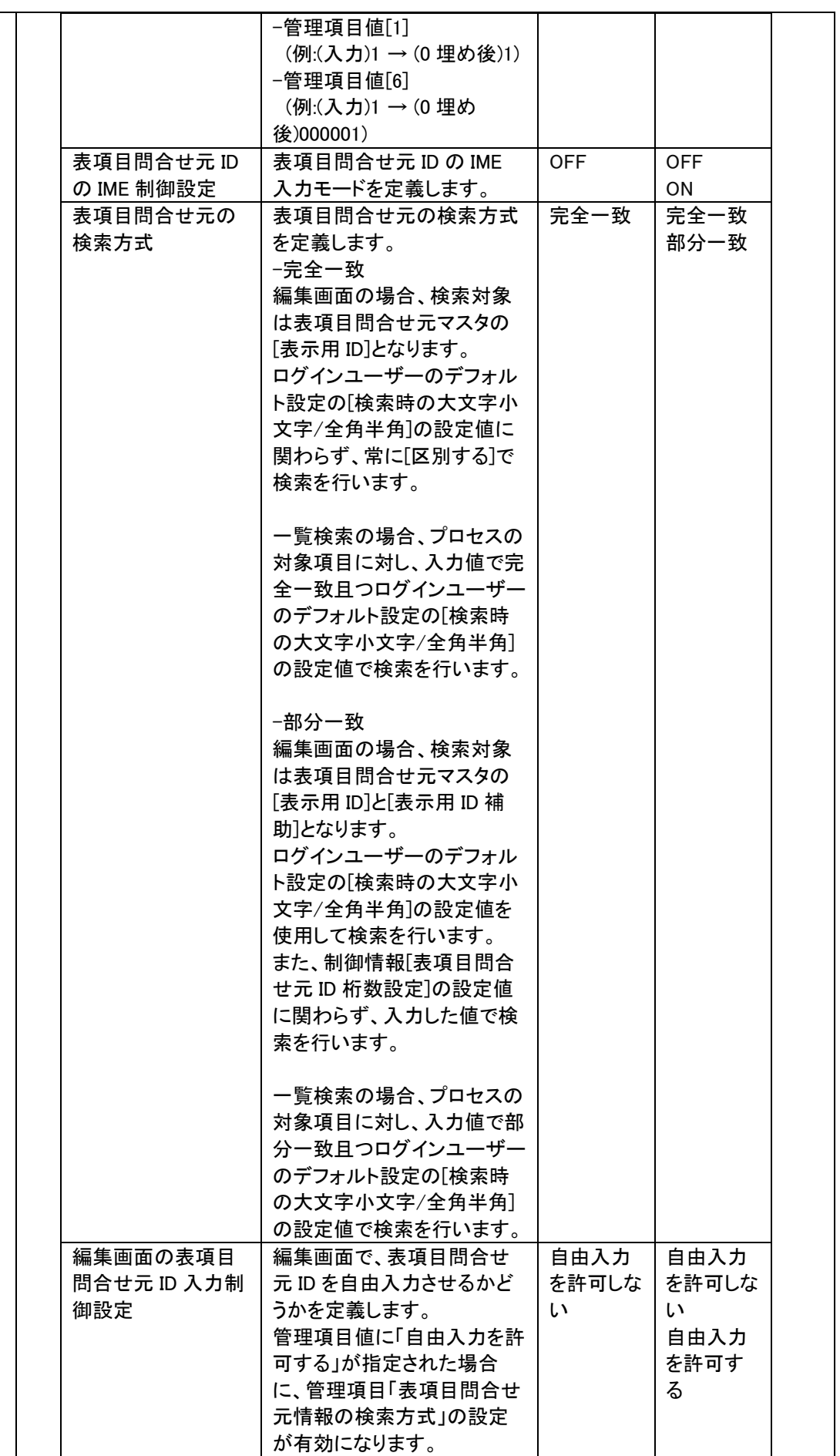

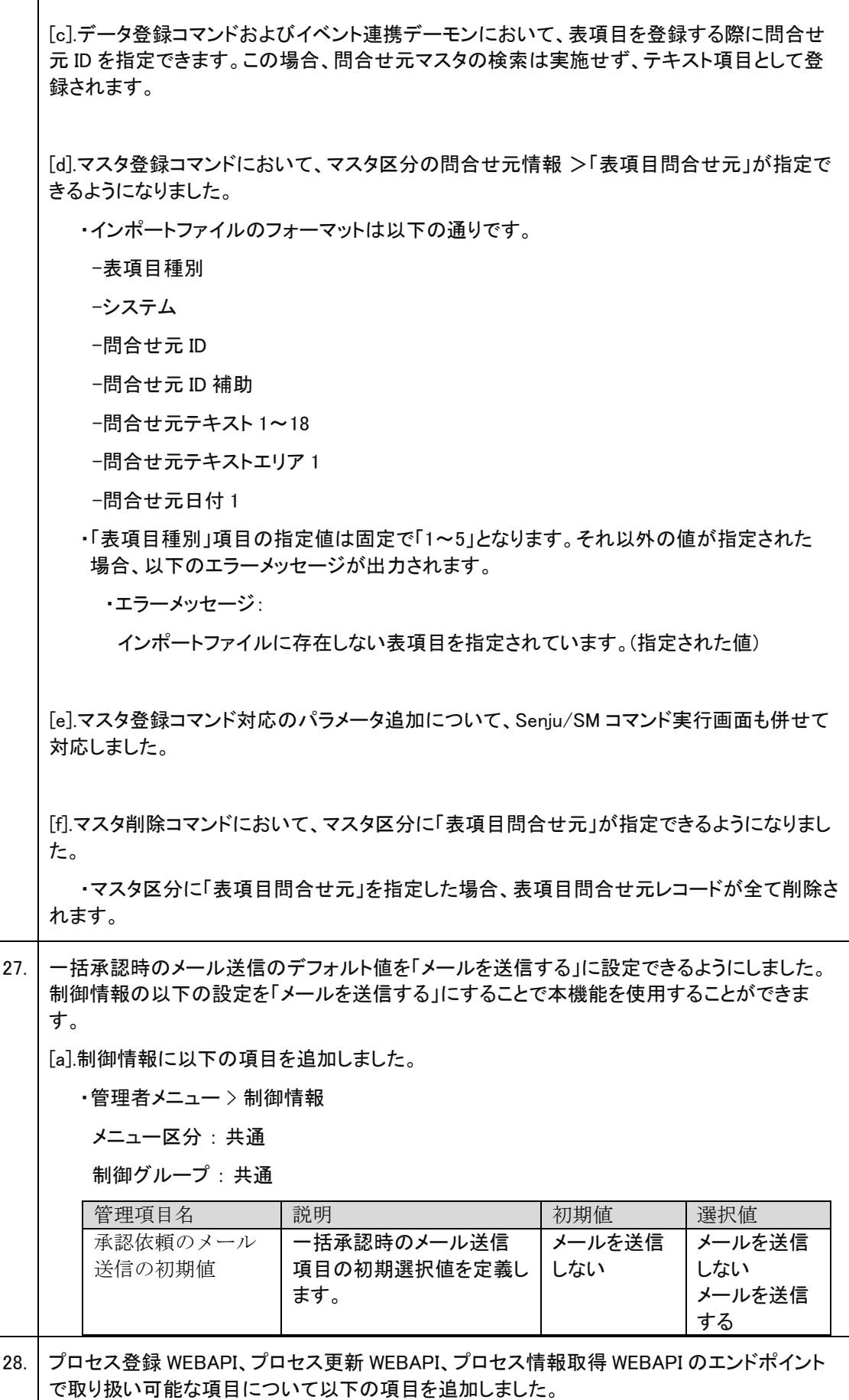

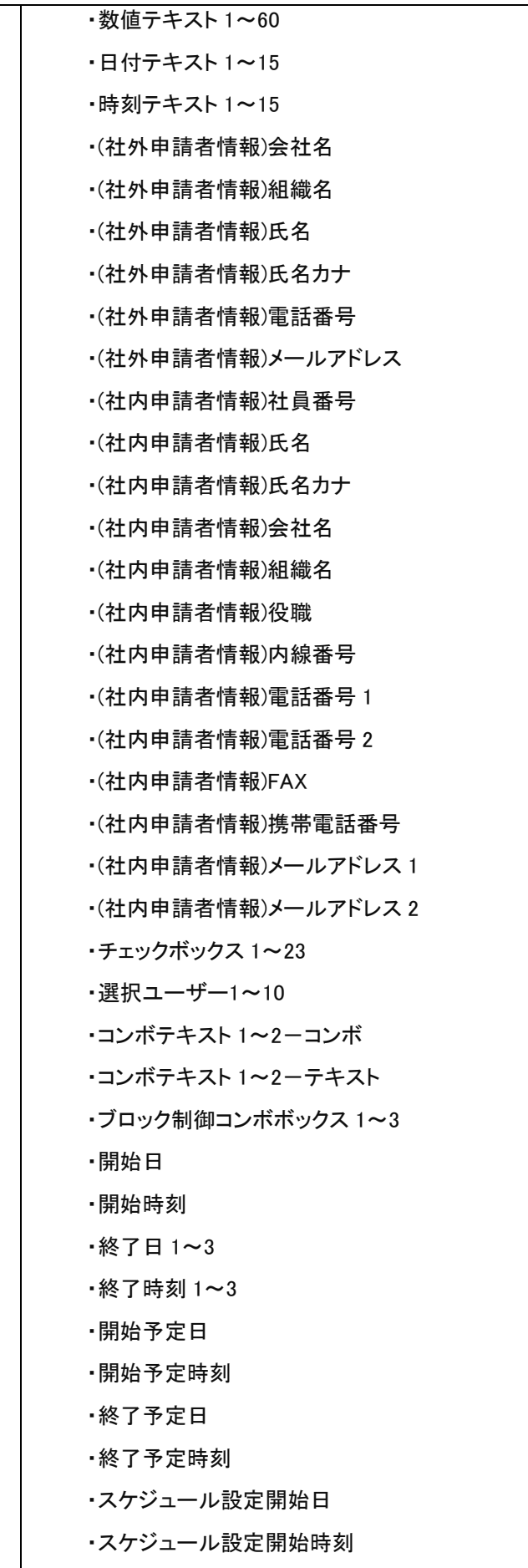

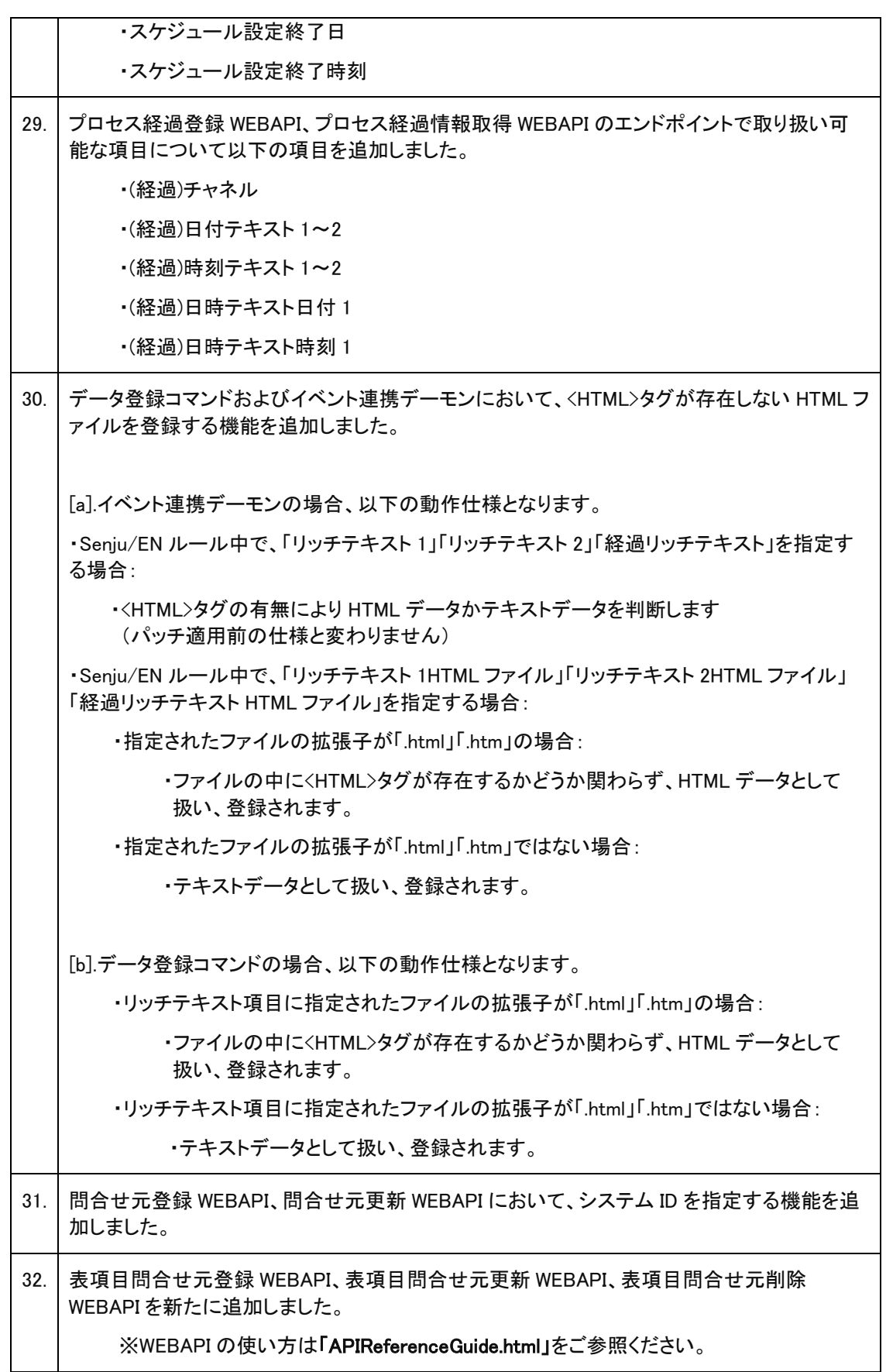

### <span id="page-34-0"></span>不具合の対応  $1.4.2$

 $No$  内容

 $\overline{\phantom{a}}$ 

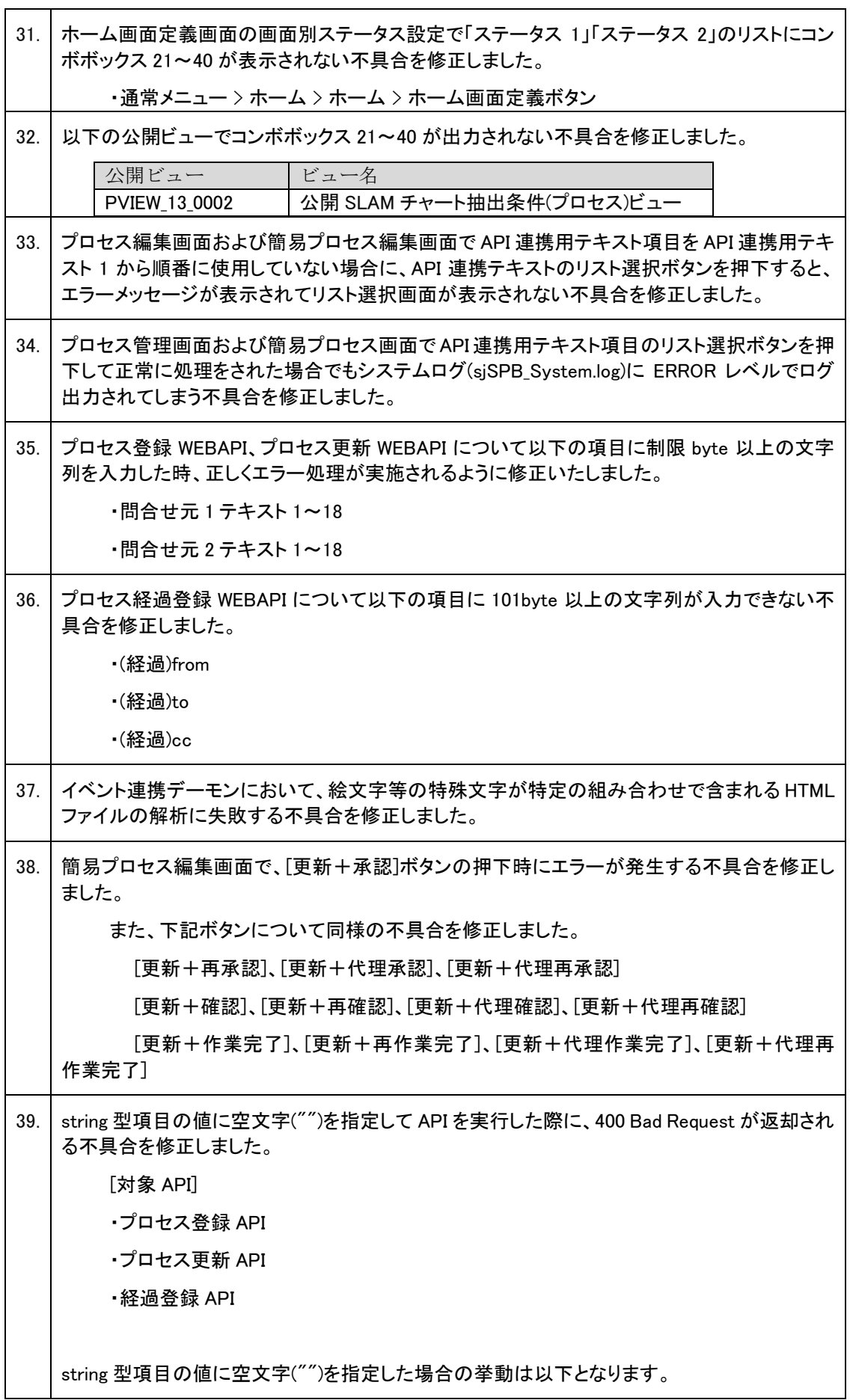
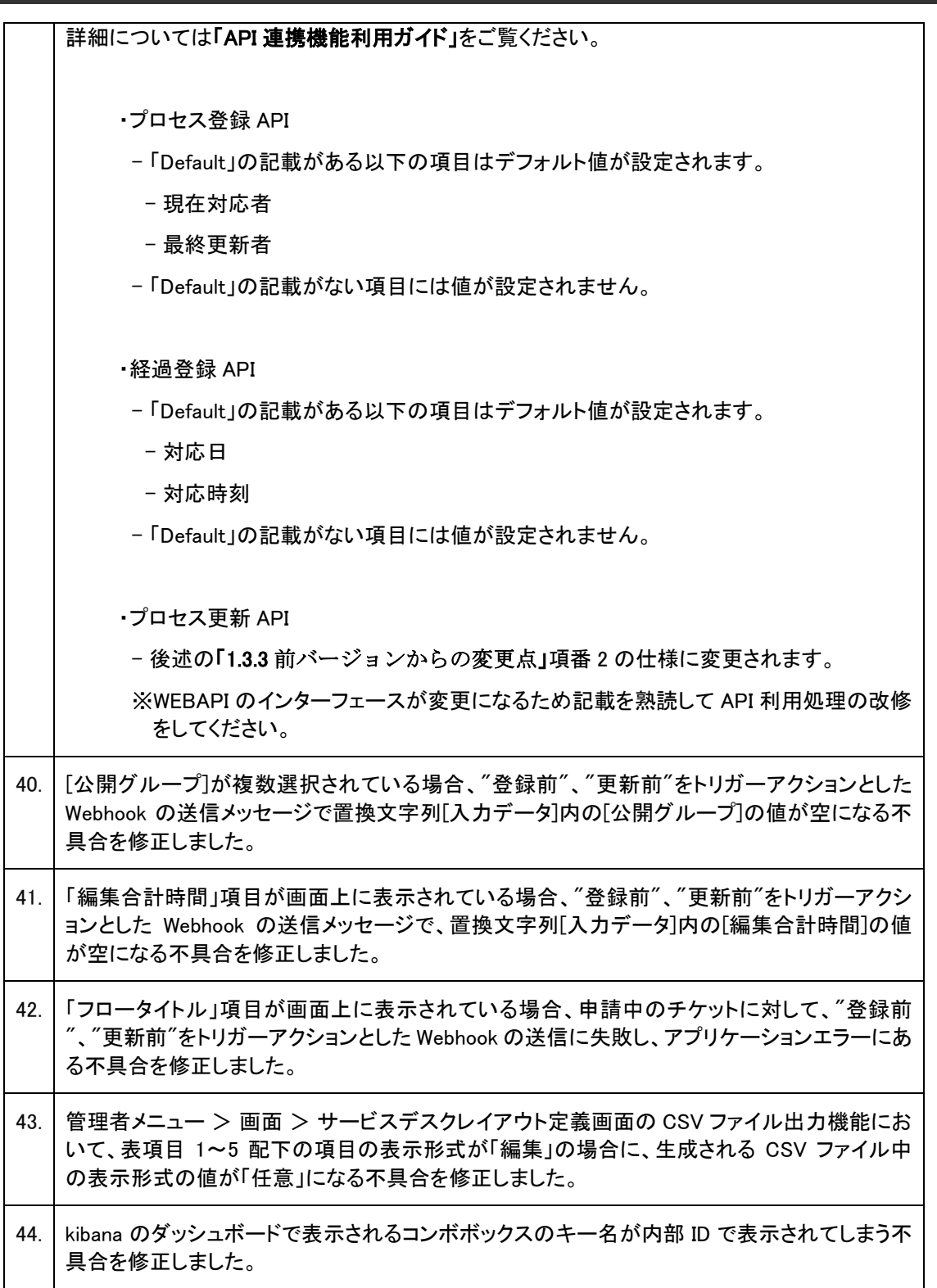

## <span id="page-36-0"></span> $1.4.3$ 前バージョンからの変更点

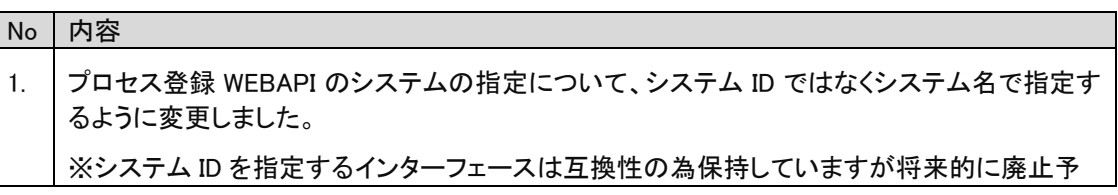

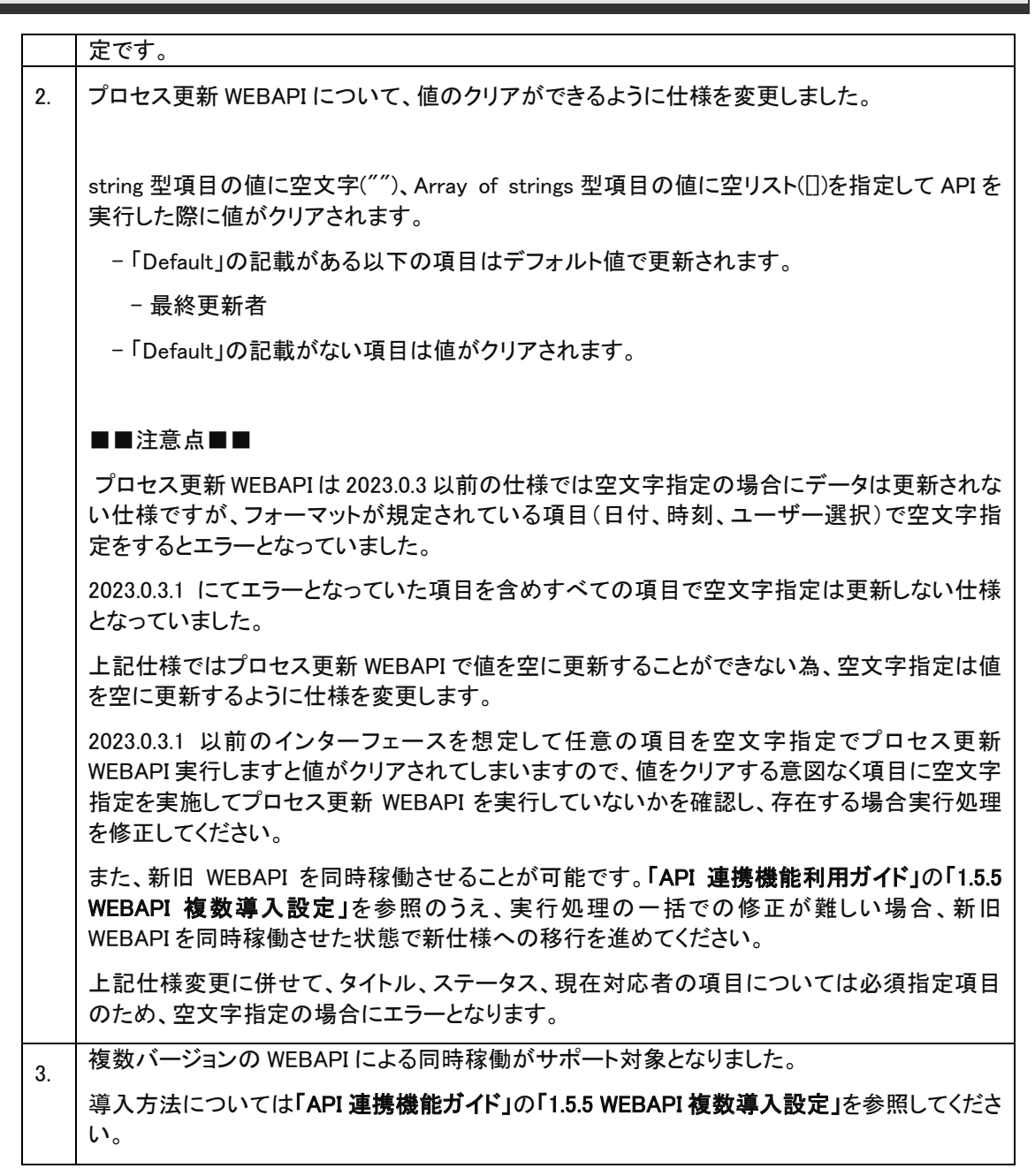

#### $1.4.4$ 稼働環境の変更点

追加または廃止となった稼働環境を以下に記します。 本バージョンでサポートするすべての稼働環境は「[2](#page-280-0) [稼働環境](#page-280-0)」を参照してください。

- (1) API 連携で利用する Apache の以下バージョンがサポート対象となりました。 ・Apache 2.4.58
- (2) API 連携で利用する Apache の以下バージョンがサポート対象外となりました。 ・Apache 2.4.48

## **1.5** バージョン**2023.0.3**の主な機能

## 主な新機能  $1.5.1$

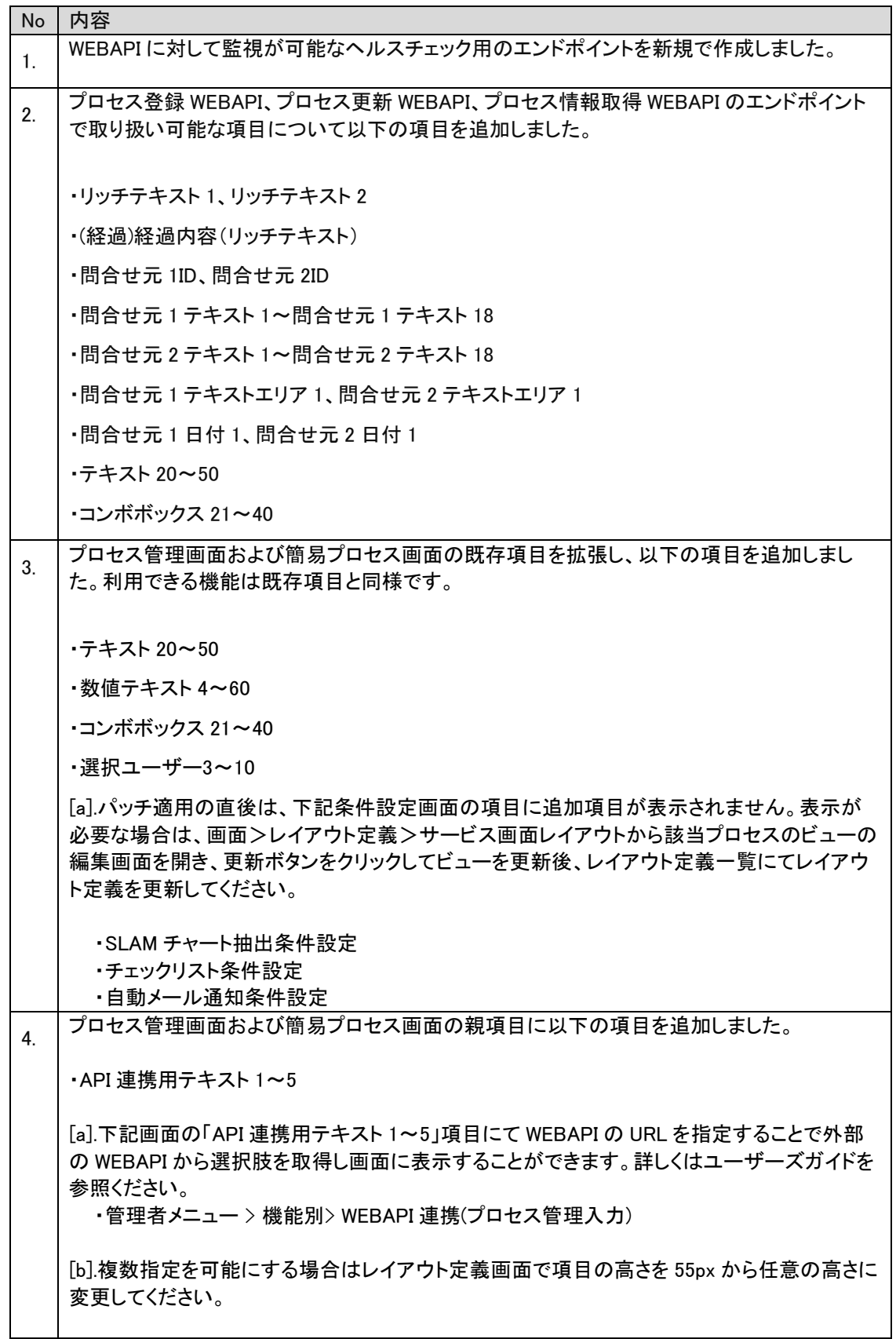

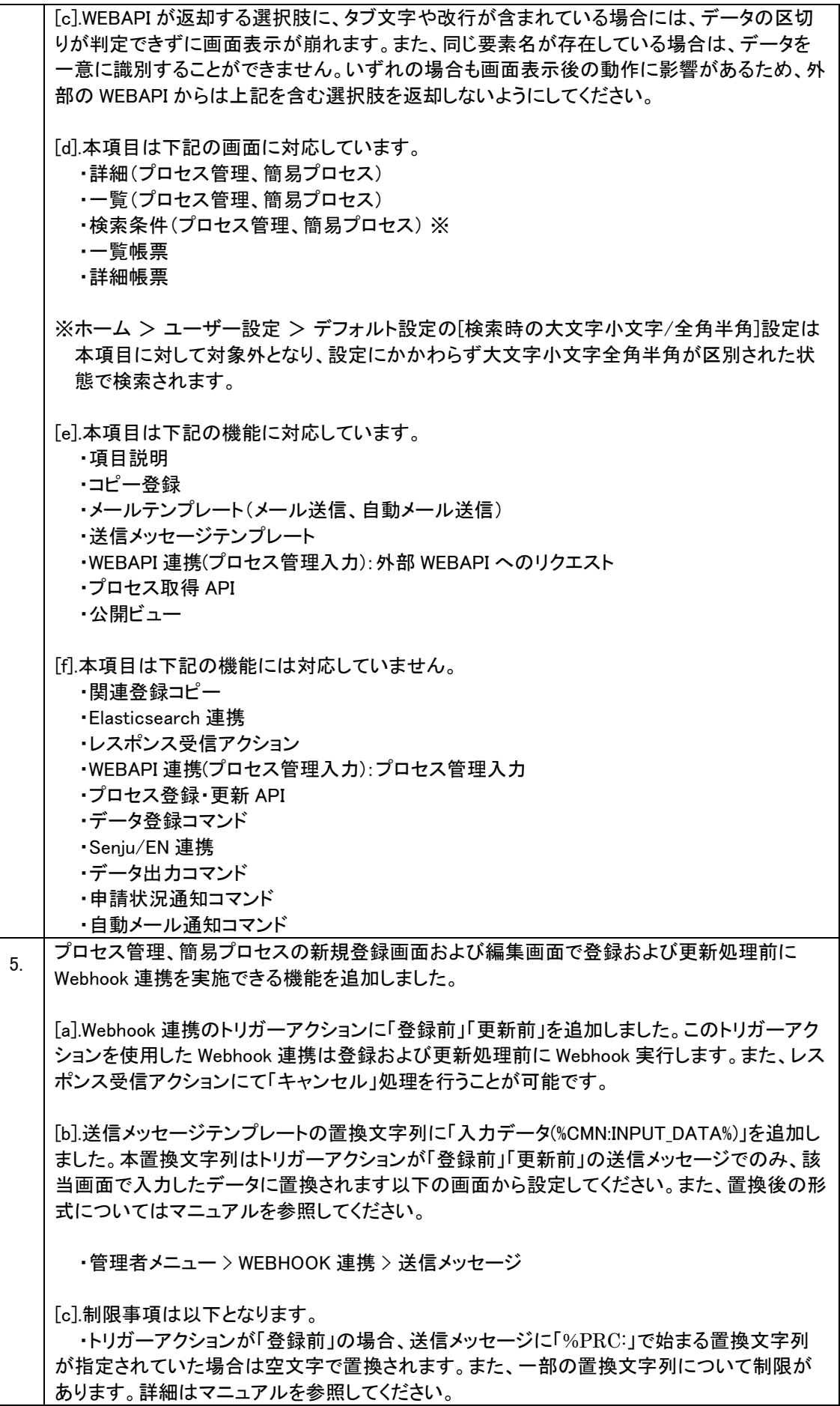

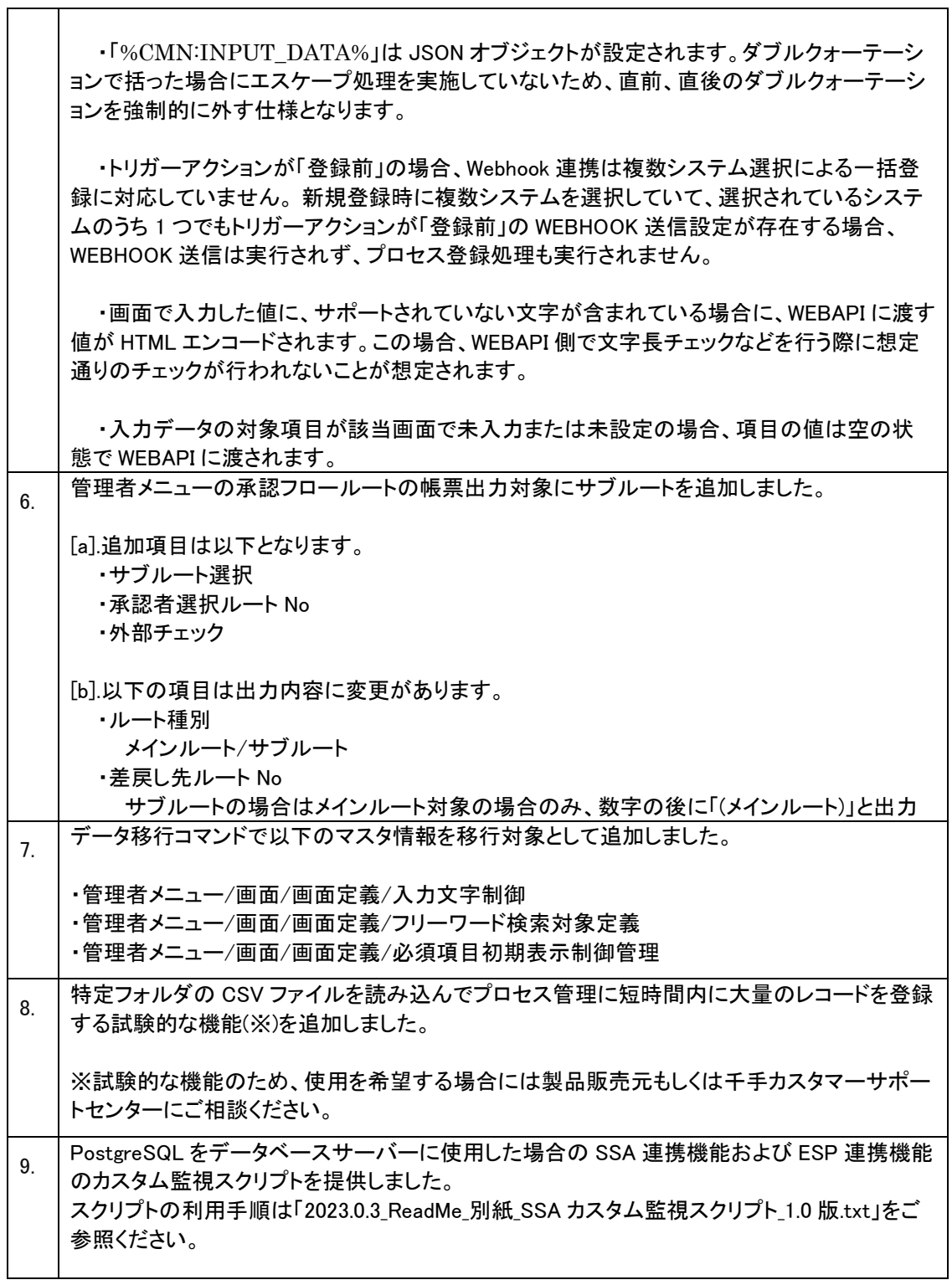

## 不具合の対応  $1.5.2$

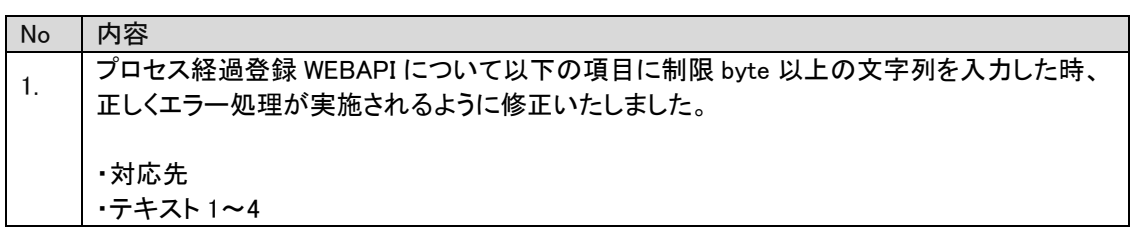

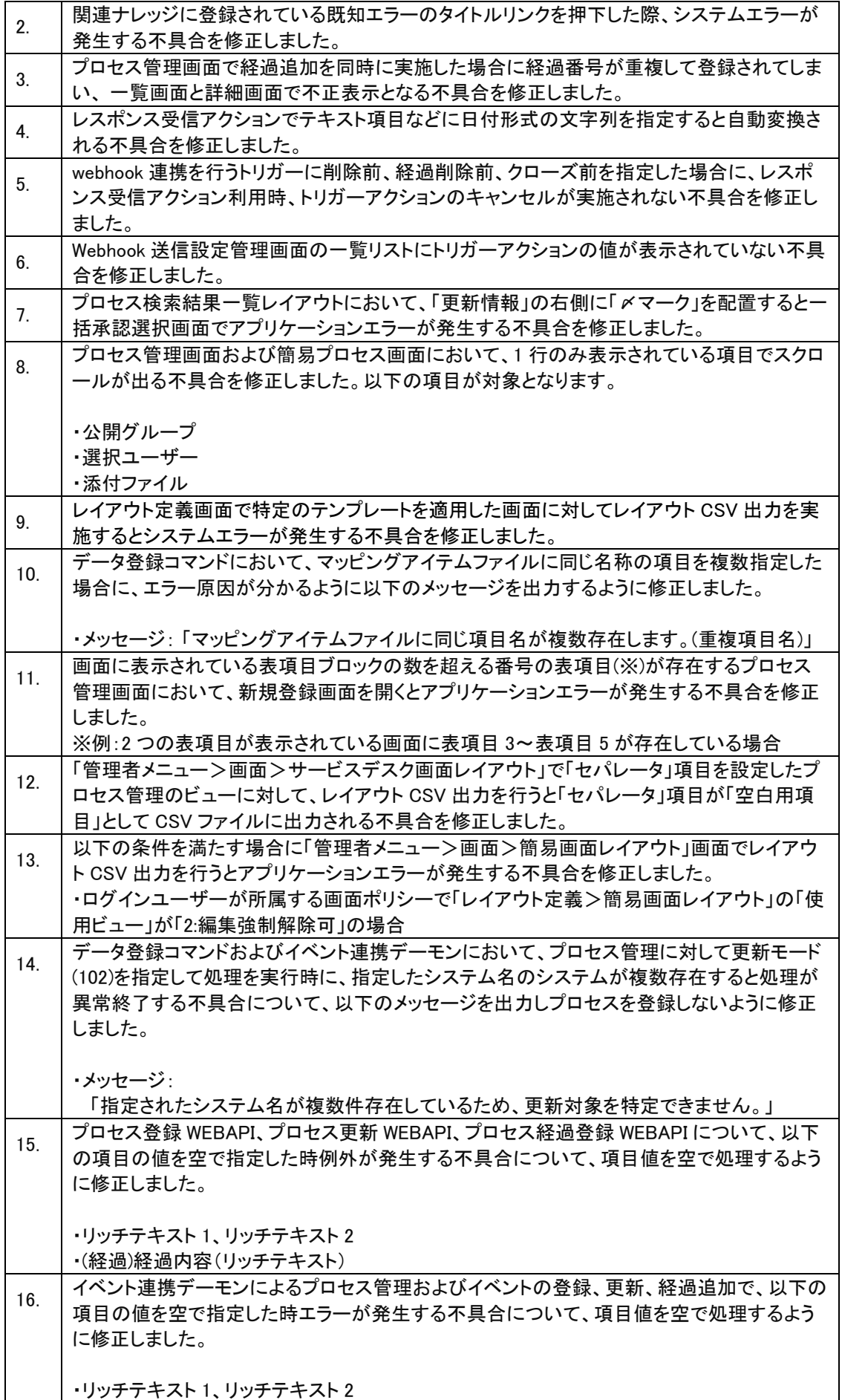

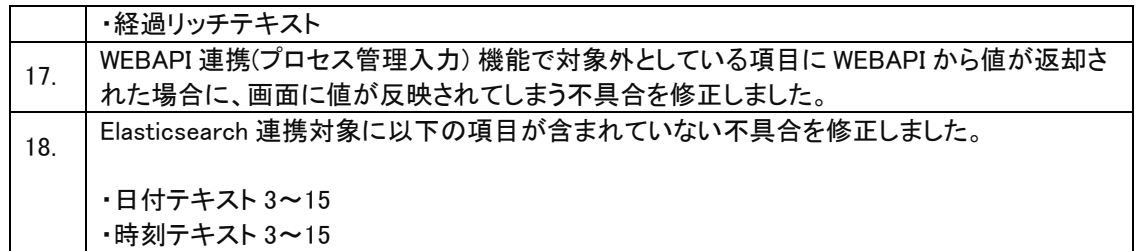

#### $1.5.3$ 前バージョンからの変更点

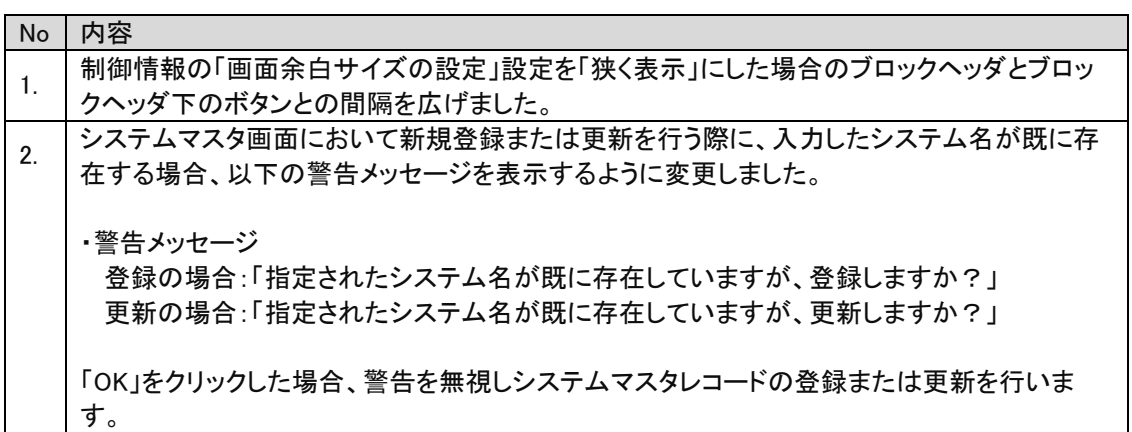

#### 稼働環境の変更点 1.5.4

追加または廃止となった稼働環境を以下に記します。 本バージョンでサポートするすべての稼働環境は「[2](#page-280-0) [稼働環境](#page-280-0)」を参照してください。

- (3) Kibana 連携で利用する Python の以下バージョンがサポート対象となりました。 ・Python 3.11.3
- (4) Kibana 連携で利用する Python の以下バージョンがサポート対象外となりました。 ・Python 3.7.9

## **1.6** バージョン**2023.0.2**の主な新機能

#### 不具合の対応  $1.6.1$

- (1) チェックリスト条件設定画面で日付テキスト 3~日付テキスト 15 と時刻テキスト 3~時刻テキスト 15 に条件値を入力したときに、プロセス管理のレコード登録時に該当項目の条件値に合致してもチェッ クリストが適用されない不具合を修正しました。
- (2) データベースが PostgreSQL の場合に、プロセス管理、簡易プロセス画面のフリーワード検索の性 能を改善しました。
- (3) ESP システムマスタ一括登録でマスタ件数上限値チェックの計算対象件数が間違っている不具合を 修正しました。
- (4) 条件設定画面とプロセス管理画面にある、日付テキスト 3~日付テキスト 15 と時刻テキスト 3~時 刻テキスト 15 に値を入力した際、チェックリストが適用されないという不具合を修正しました。

#### 前のバージョンからの変更  $1.6.2$

(1) データベースが PostgreSQL の場合に、 障害メッセージ制御 機能をサポート対象に追加しました。

#### 稼働環境の変更点 1.6.3

追加または廃止となった稼働環境を以下に記します。 本バージョンでサポートするすべての稼働環境は「[2](#page-280-0) [稼働環境](#page-280-0)」を参照してください。

- (1) API 連携で利用する Python の以下バージョンがサポート対象となりました。 ・Python 3.11.3
- (2) API 連携で利用する Python の以下バージョンがサポート対象外となりました。 ・Python 3.7.9

## **1.7** バージョン**2023.0.1**の主な新機能

## 主な新機能  $1.7.1$

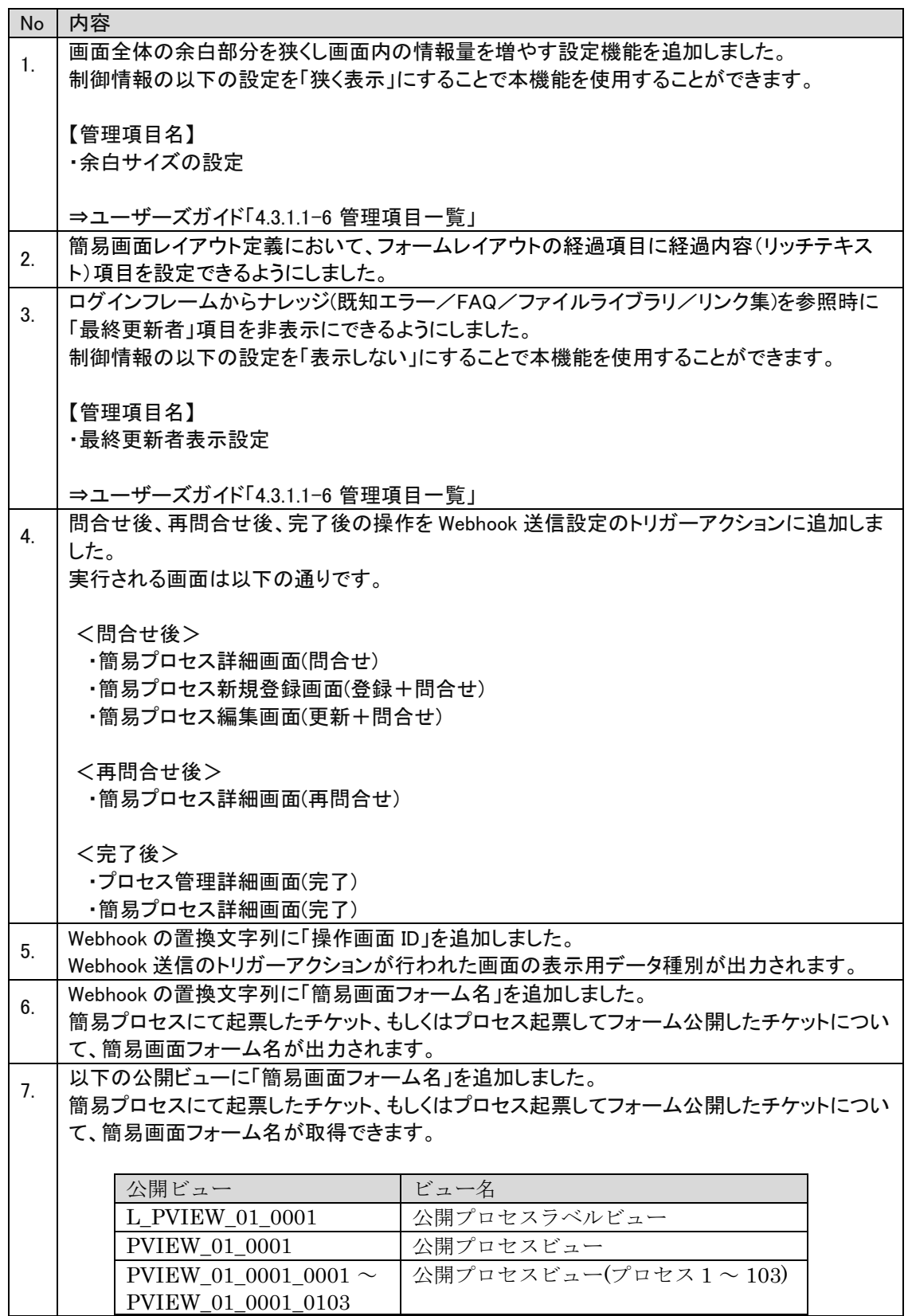

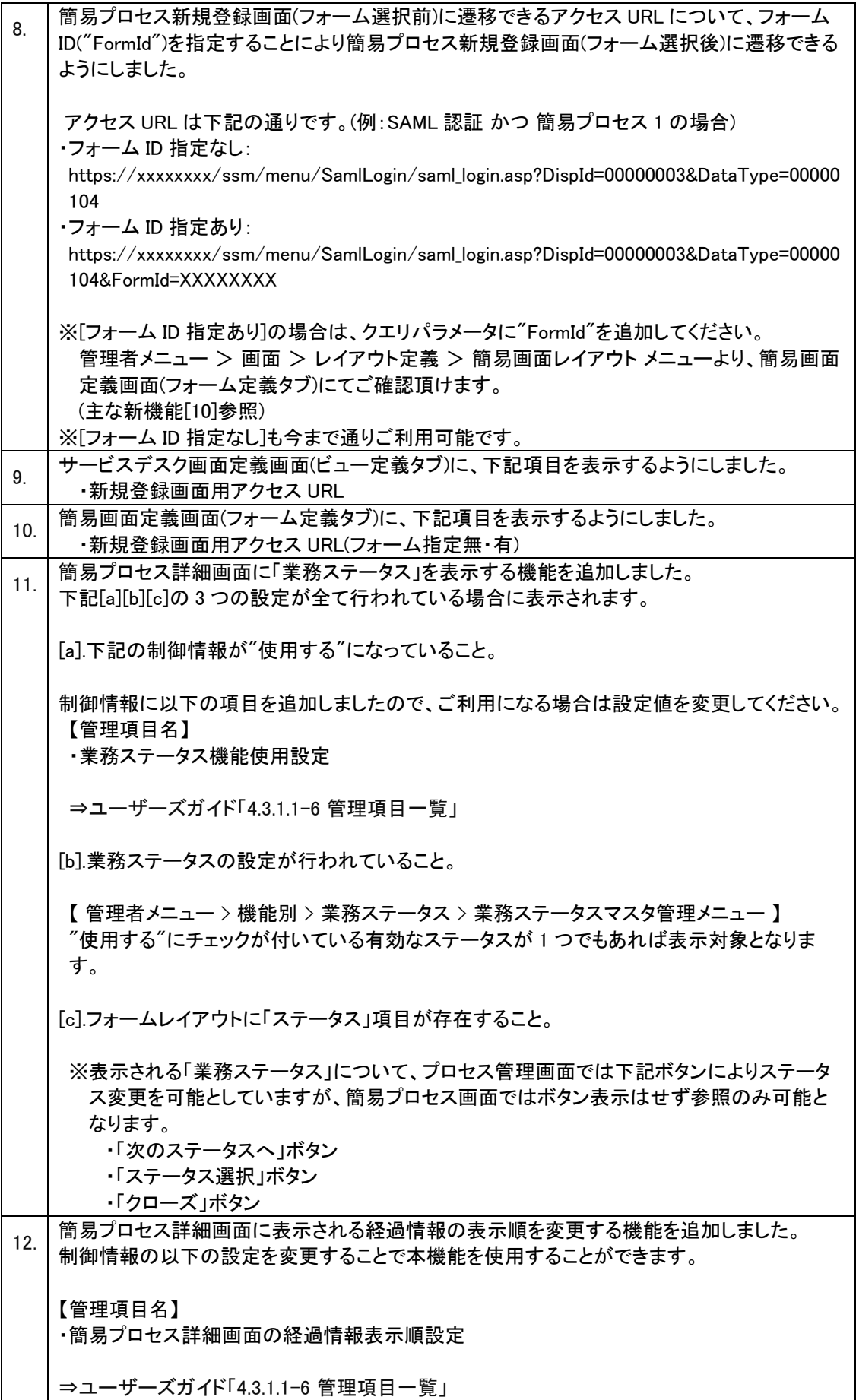

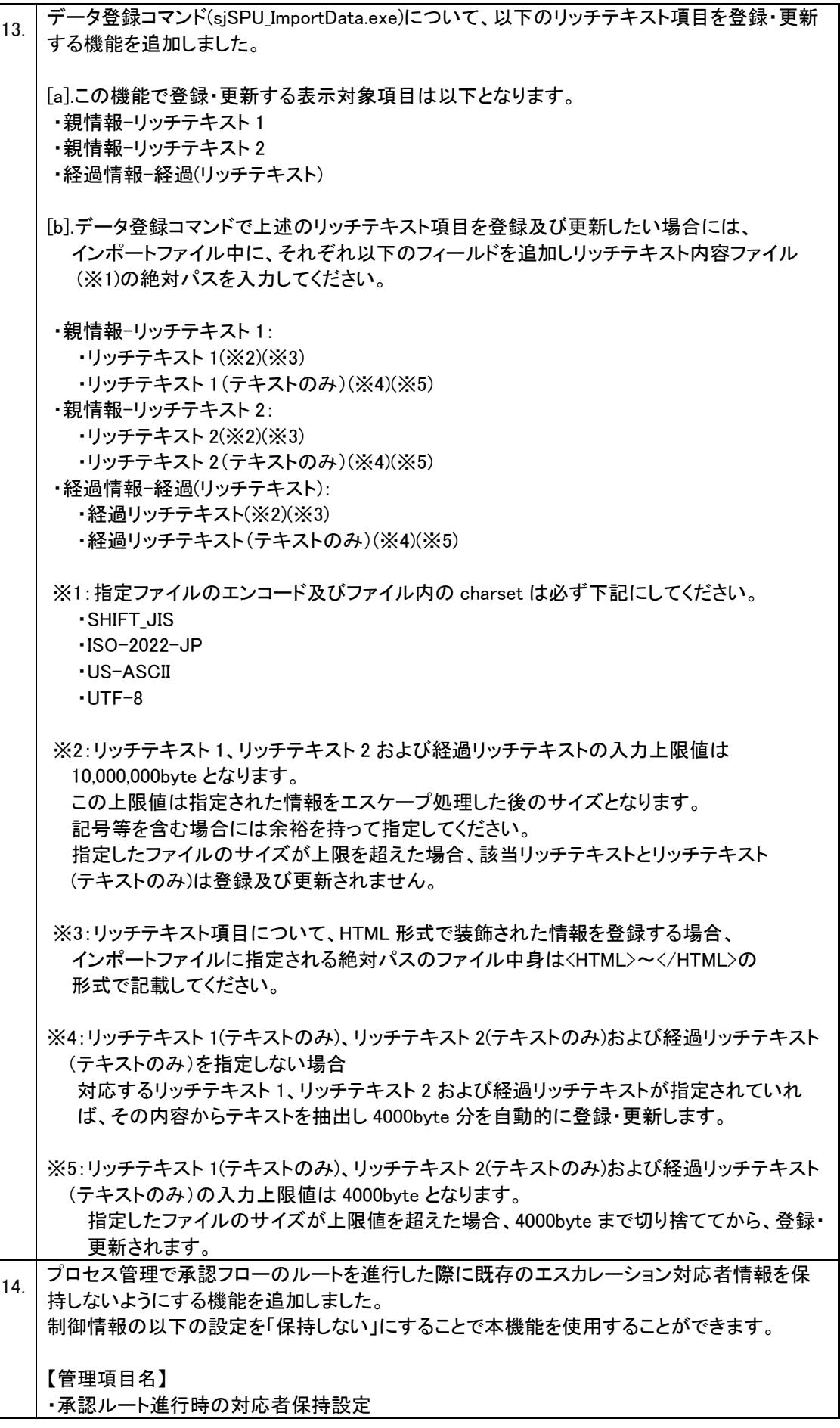

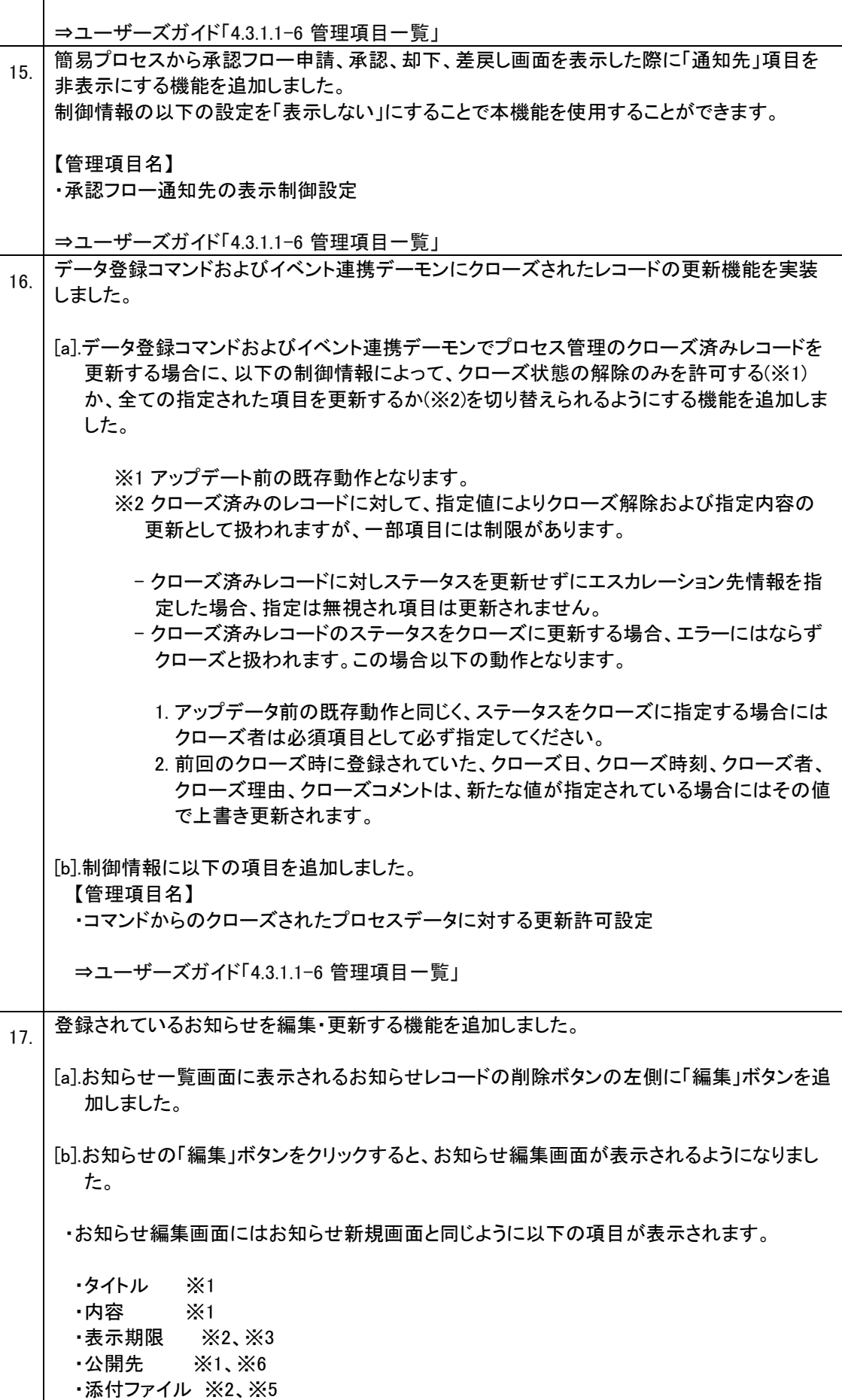

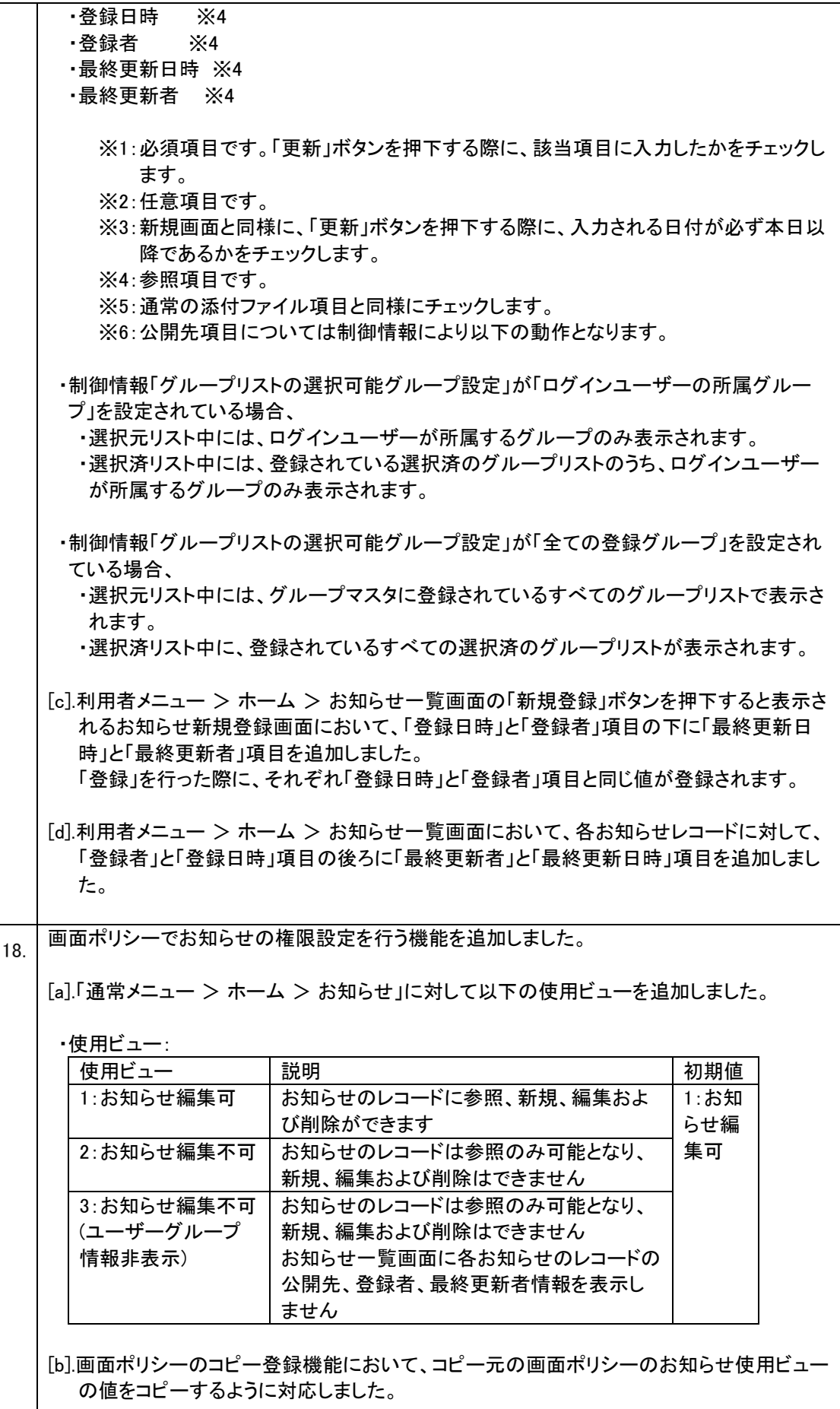

[c].画面ポリシーの一括登録機能において、お知らせ使用ビューの値を設定できるように対応 しました。 既存の使用ビューが存在する画面と同じように、お知らせの画面 ID の指定値は以下とな ります。 [指定値の説明] お知らせに対して「表示する/しない」を 0/1 で指定します。 その上で、ビューID を区切り文字でつなげて指定します。※1、※2 ※1:ビューID は「お知らせ編集可/お知らせ編集不可」を 1/2 で指定してください。 ※2:「管理者メニュー > 機能別 > 帳票」の置換文字設定(必須)で SSM\_INSIDE\_DIVISION>」に設定した値を指定してください。 [指定値の例] 該当画面ポリシーのお知らせを表示する/お知らせ編集不可(ユーザーグループ情報非表 示)に設定する場合(区切り文字には";"が設定されている場合) ID,TITLE,OUTLINE,999000003,画面ポリシー1,画面ポリシー1 概要,0:3 [d].利用者メニュー > ホーム > お知らせ一覧画面において、以下の通り表示制御するよう に変更します。 [表示制御ボタン] ・「新規登録」ボタン ・「編集」ボタン ・「削除」ボタン [表示制御一覧項目] ・「公開先」項目 ・「登録者」項目 ・「最終更新者」項目 ログインユーザーに設定されている画面ポリシーのお知らせ使用ビューの設定と表示制御 は以下のようになります。 ・「1:お知らせ編集可」に設定されてれる場合: お知らせ一覧画面に上述の[表示制御ボタン]と [表示制御一覧項目]は表示されます。 ・「2:お知らせ編集不可」に設定されている場合: お知らせ一覧画面に上述の[表示制御ボタン]は表示されませんが、上述の [表示制御一 覧項目]は表示されます。 ・「3:お知らせ編集不可(ユーザーグループ情報非表示)」に設定されている場合: お知らせ一覧画面に上述の[表示制御ボタン]と [表示制御一覧項目]は両方とも表示され ません。 [e].利用者メニュー > ホーム > ホーム の お知らせブロックにおいて、以下の通り表示制御 するように変更します。 ログインユーザーに設定されている画面ポリシーのお知らせ使用ビューの設定が表示制御 は以下のようになります。 ・「1:お知らせ編集可」に設定されている場合: 「追加」ボタンが表示されます。

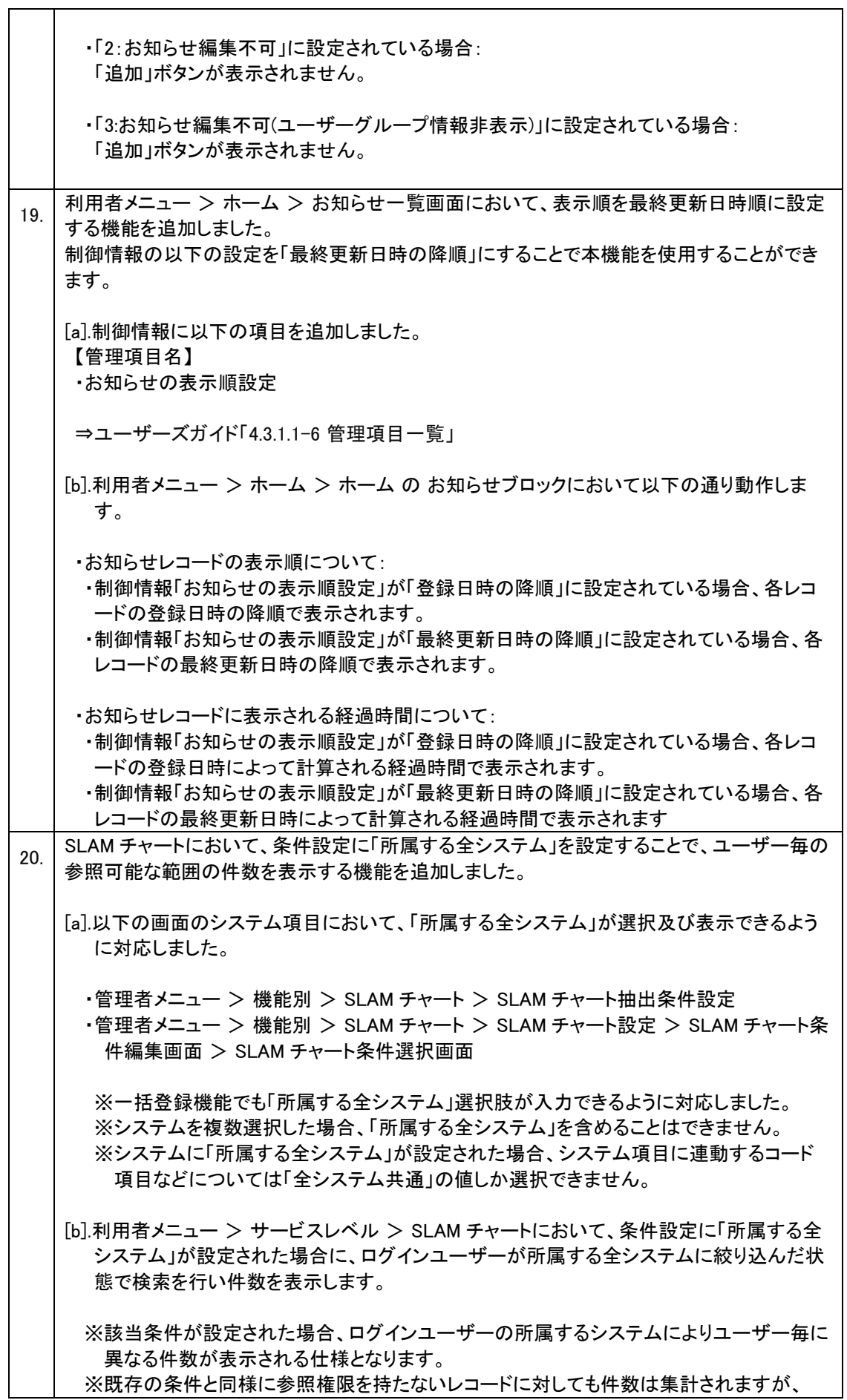

 $\overline{1}$ 

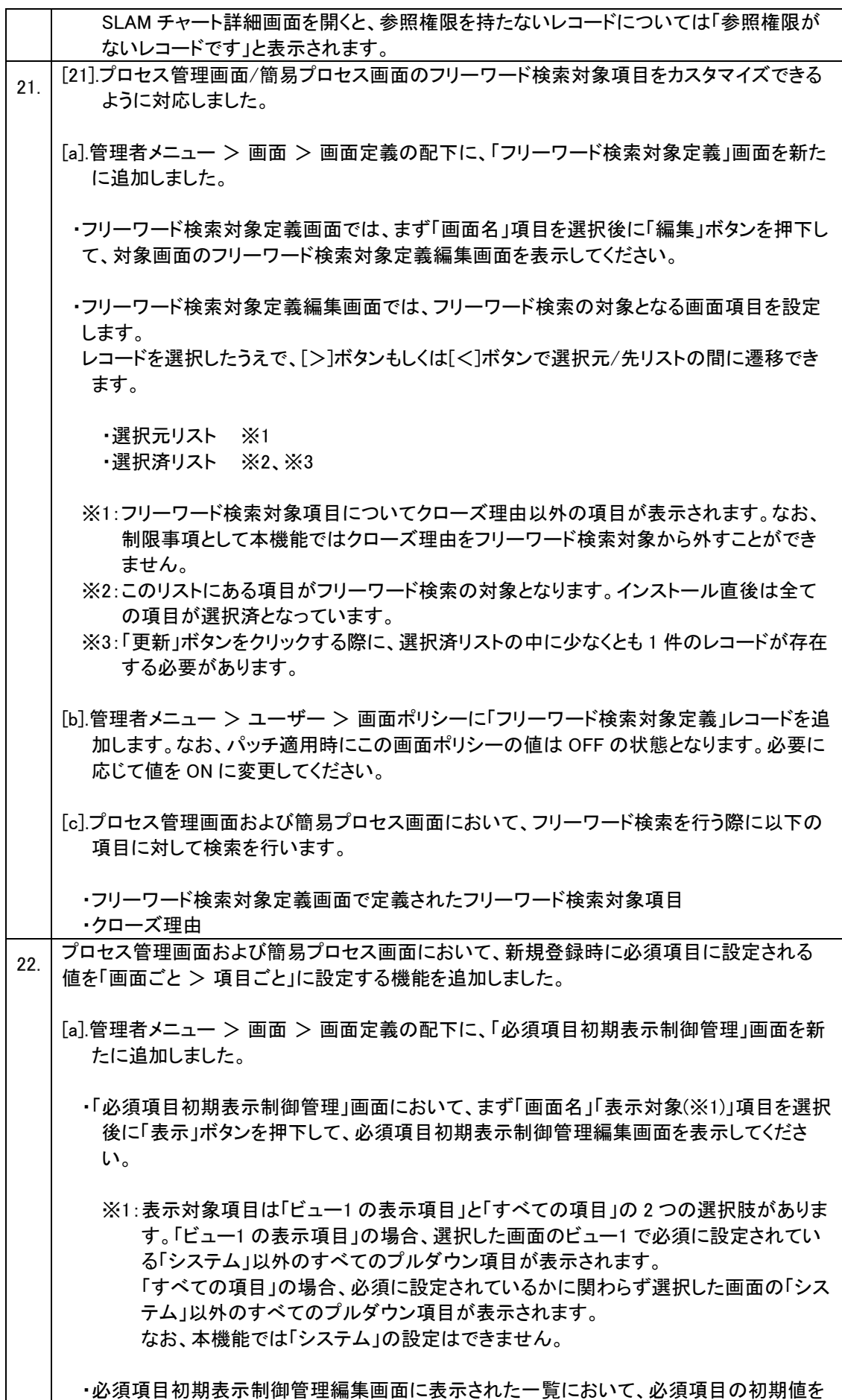

リリースノート

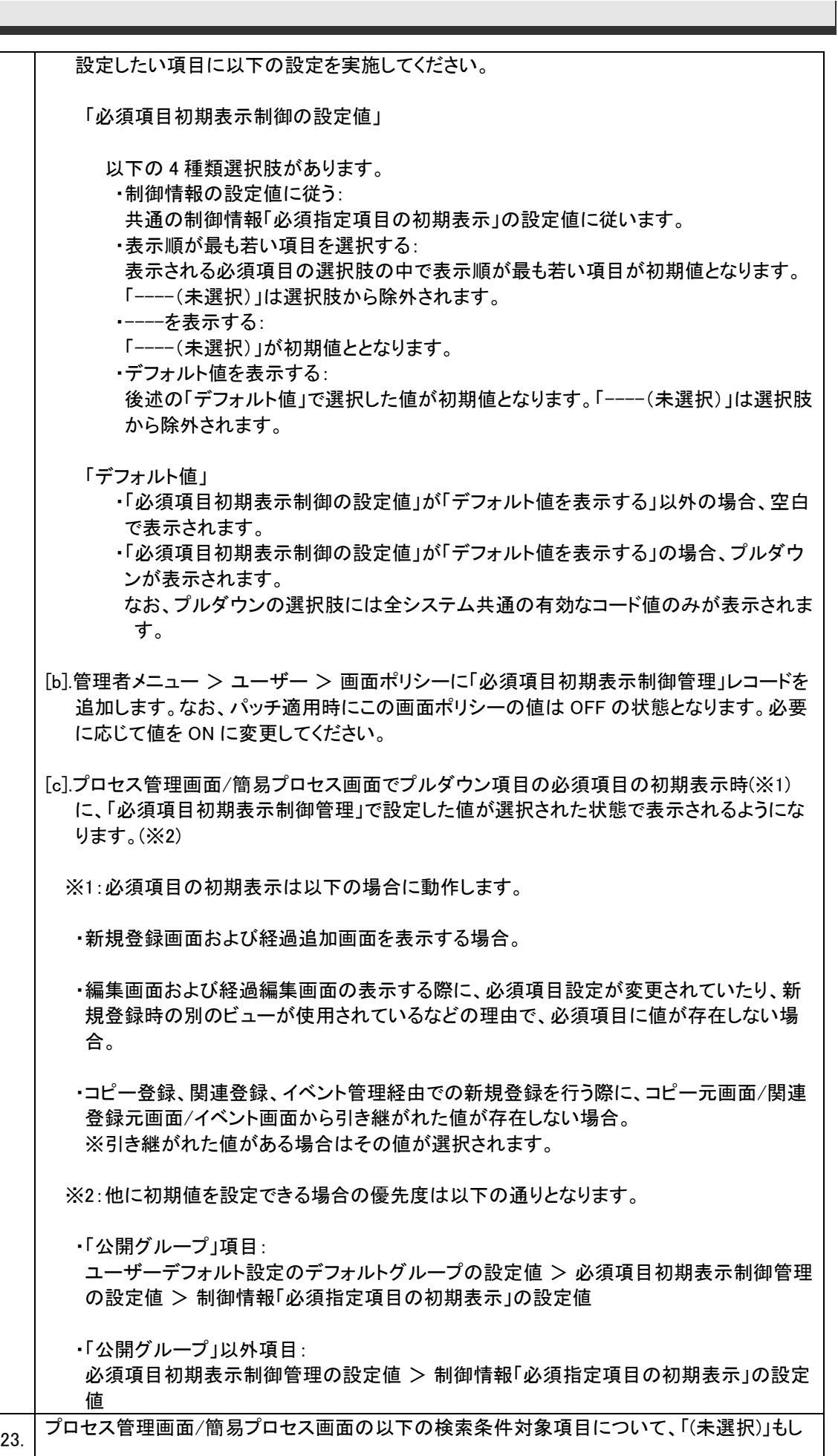

くは「(未入力)」のレコードを検索できるように対応しました。 [a].検索条件対象項目は以下となります。 ・「(未選択)」が設定できる検索条件項目は以下となります。 ・コードリストの項目: ・コンボボックス 1~20 ・種別 ・クローズ種別 ・接続先名(RBA) ・ラジオボタン 1~2 ・コンボテキスト 1~2 ・インパクト ・優先度 ・緊急度 ・公開グループ ・種別設定元コンボボックス 1~10 ・ブロック制御コンボボックス 1~3 ・サブステータス ・ステータス ・チェックボックス 1~23 ・分類の項目: ・大分類>中分類>小分類 ・2 連分類 1-1>2 連分類 1-2 ・2 連分類 2-1>2 連分類 2-2 ・3 連分類 1-1>3 連分類 1-2>3 連分類 1-3 ・3 連分類 1-1>3 連分類 1-2>3 連分類 1-3 ・5 連分類 1-1>5 連分類 1-2>5 連分類 1-3>5 連分類 1-4>5 連分類 1-5 ・5 連分類 2-1>5 連分類 2-2>5 連分類 2-3>5 連分類 2-4>5 連分類 2-5 ・「(未入力)」が設定できる検索条件項目は以下となります。 ・クローズ期限日 ・起票日 ・クローズ日 ・問合せ元 1 日付 1 ・問合せ元 2 日付 1 ・最終更新日 ・承認申請日 ・申請完了日 ・開始日 ・終了日 1~終了日 3 ・対応予定日 1~対応予定日 5 ・対応実績日 1~対応実績日 5 ・スケジュール設定開始日 ・スケジュール設定終了日 ・メール通知基準日 ・開始予定日 ・終了予定日 ・日付テキスト 1~日付テキスト 15 ・更新実施日 [b].プロセス管理画面および簡易プロセス画面の検索条件ブロックについて画面表示を以下

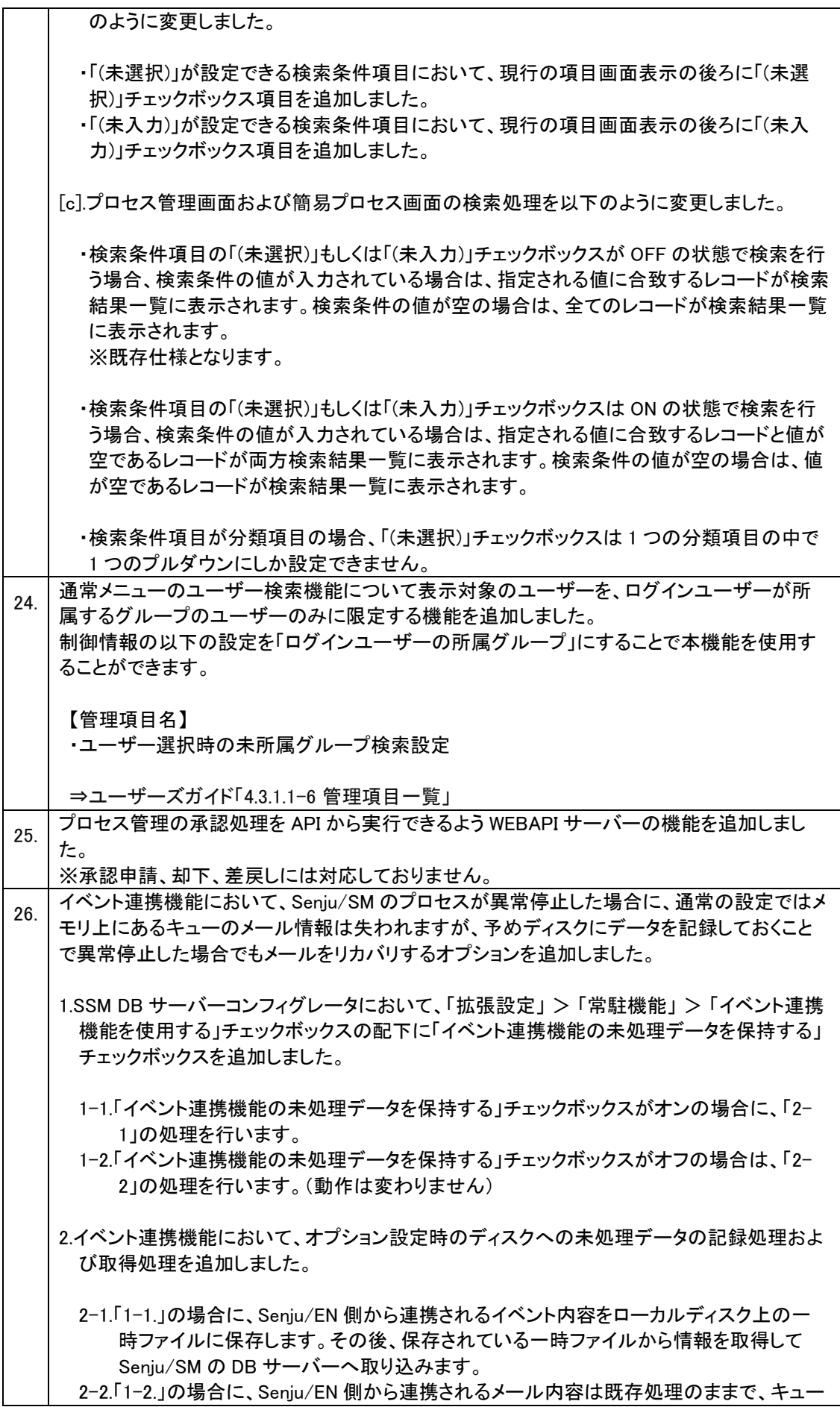

にデータを格納した上で、キューから情報を取得して Senju/SM の DB サーバーへ取 り込みます。

## 不具合の対応  $1.7.2$

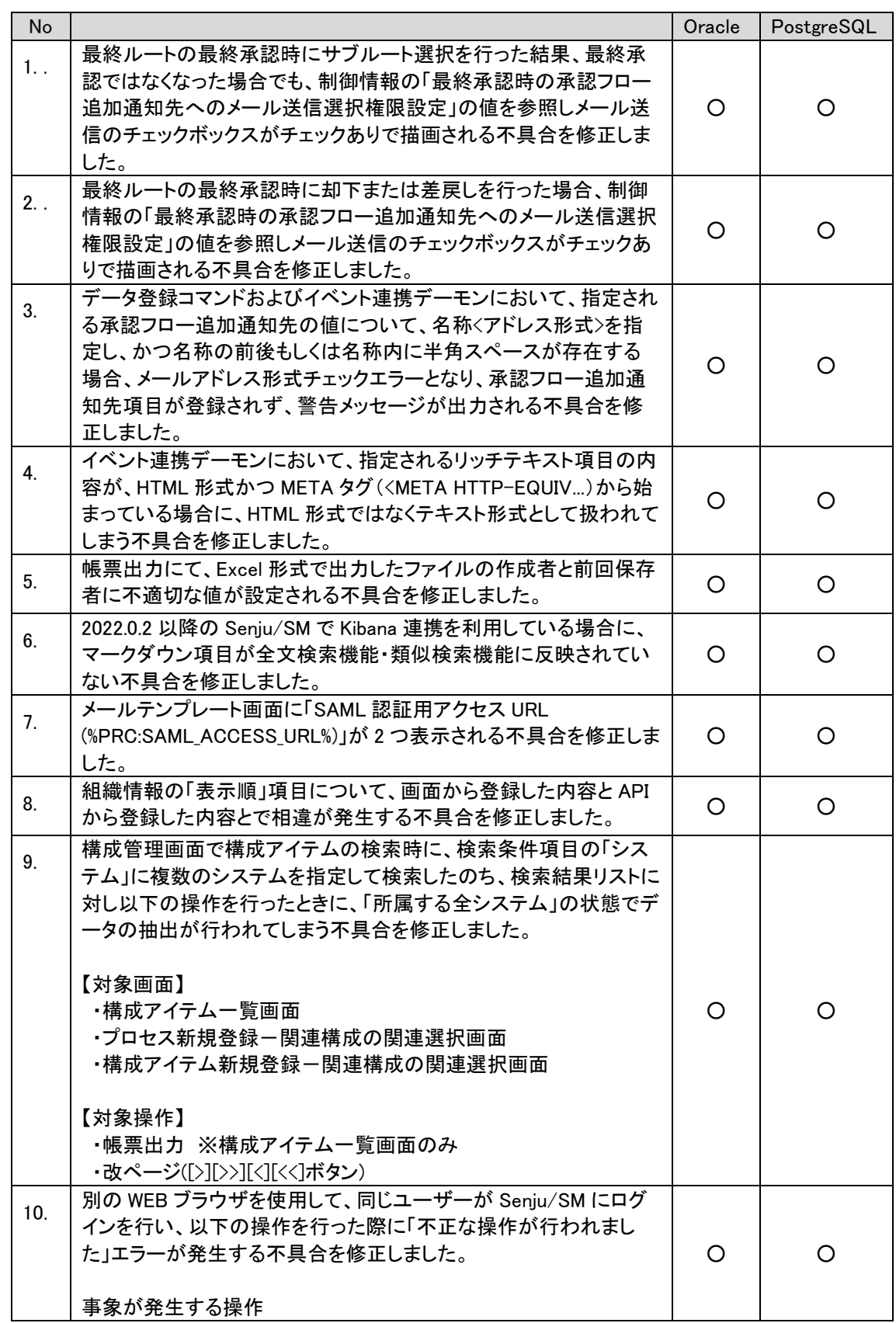

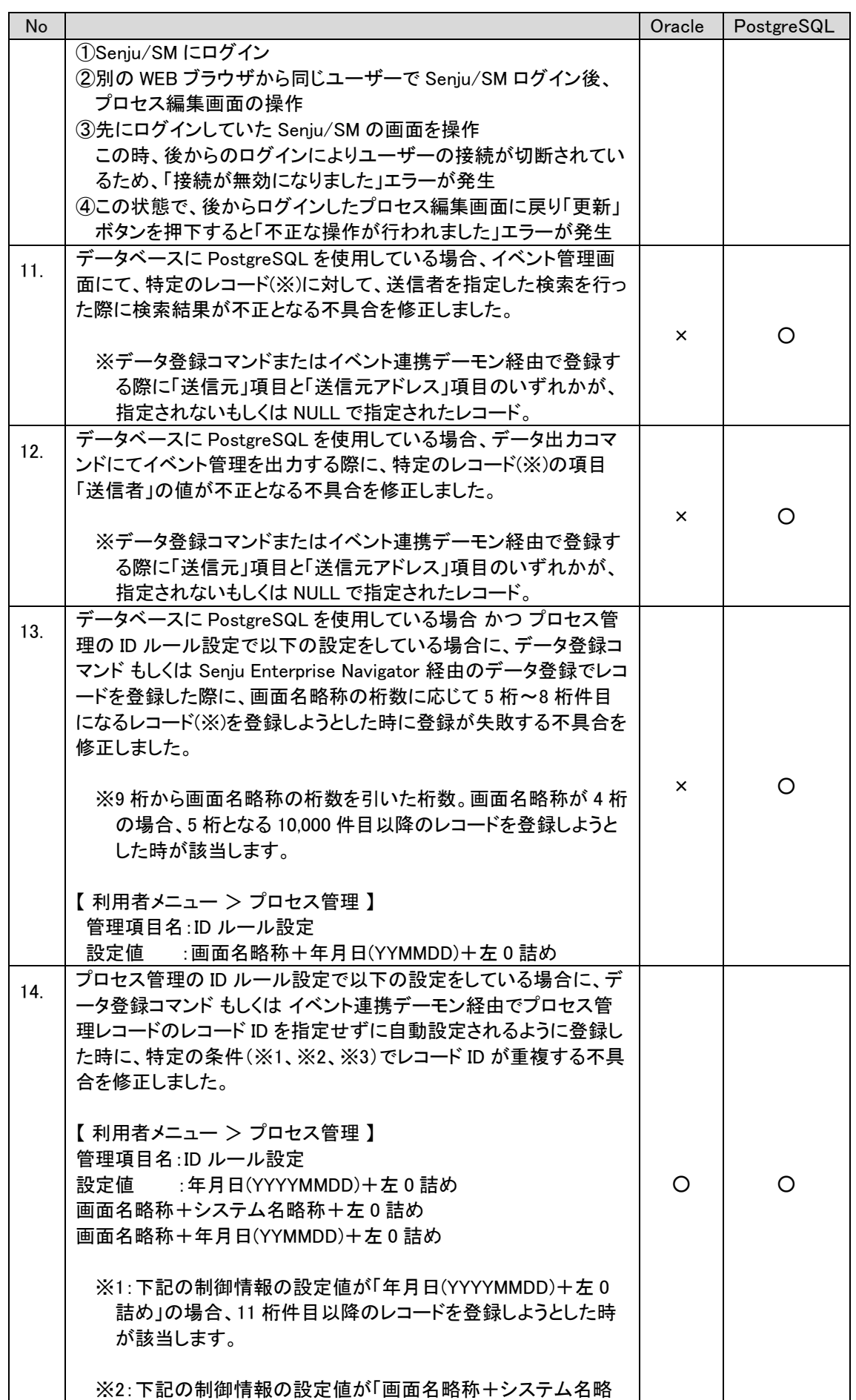

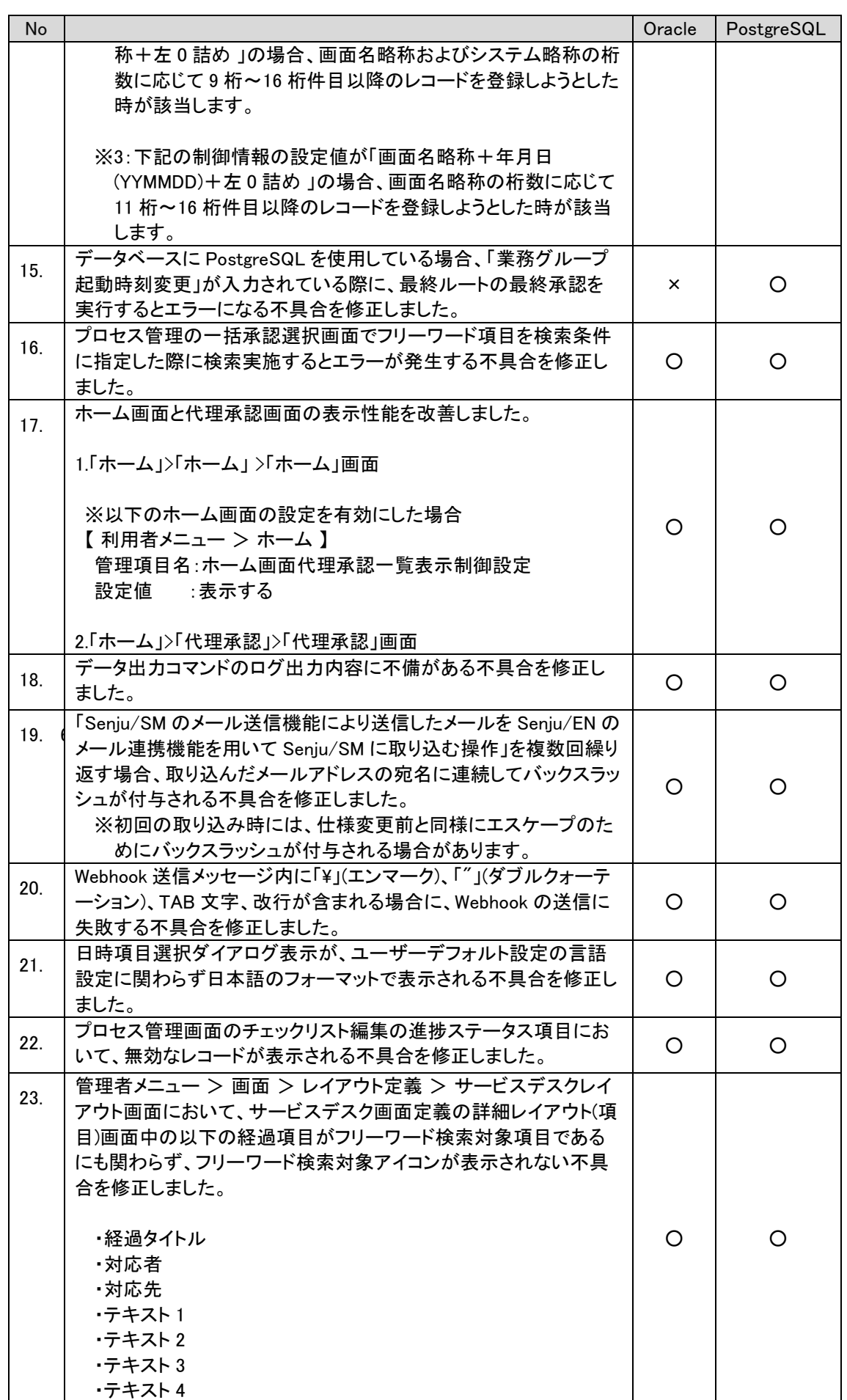

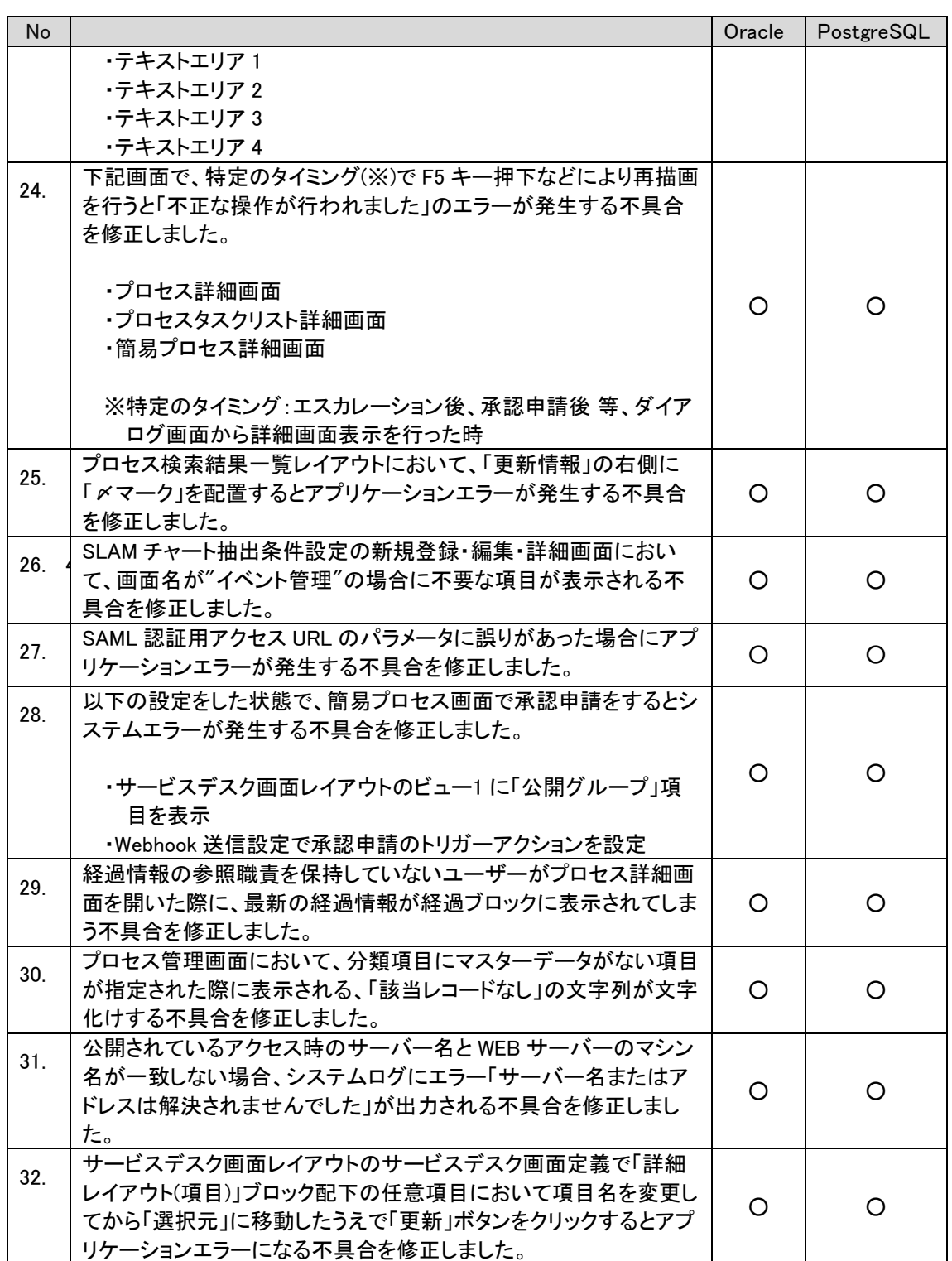

#### 前バージョンからの変更点  $1.7.3$

- (1) 画面をスクロールした際にタイトルエリアが画面上部に固定して表示するよう修正しました。
- (2) 下記画面について一覧表示列の幅を見直して修正しました。
	- ・ 承認フロー申請画面
	- ・ 承認フローコメント画面
	- ・ 承認フロー差戻し画面
- ・ 承認フロー却下画面
- ・ 承認フロー履歴一覧画面
- (3) データ登録コマンドにおいて、マッピングファイルおよびインポートファイル中にリスト項目を指定した際 の性能改善を行いました。
- (4) プロセス詳細画面において、エスカレーション機能 及び 経過表示の性能改善を行いました。

## **1.8** バージョン**2023.0.0**の主な新機能

## 主な新機能  $1.8.1$

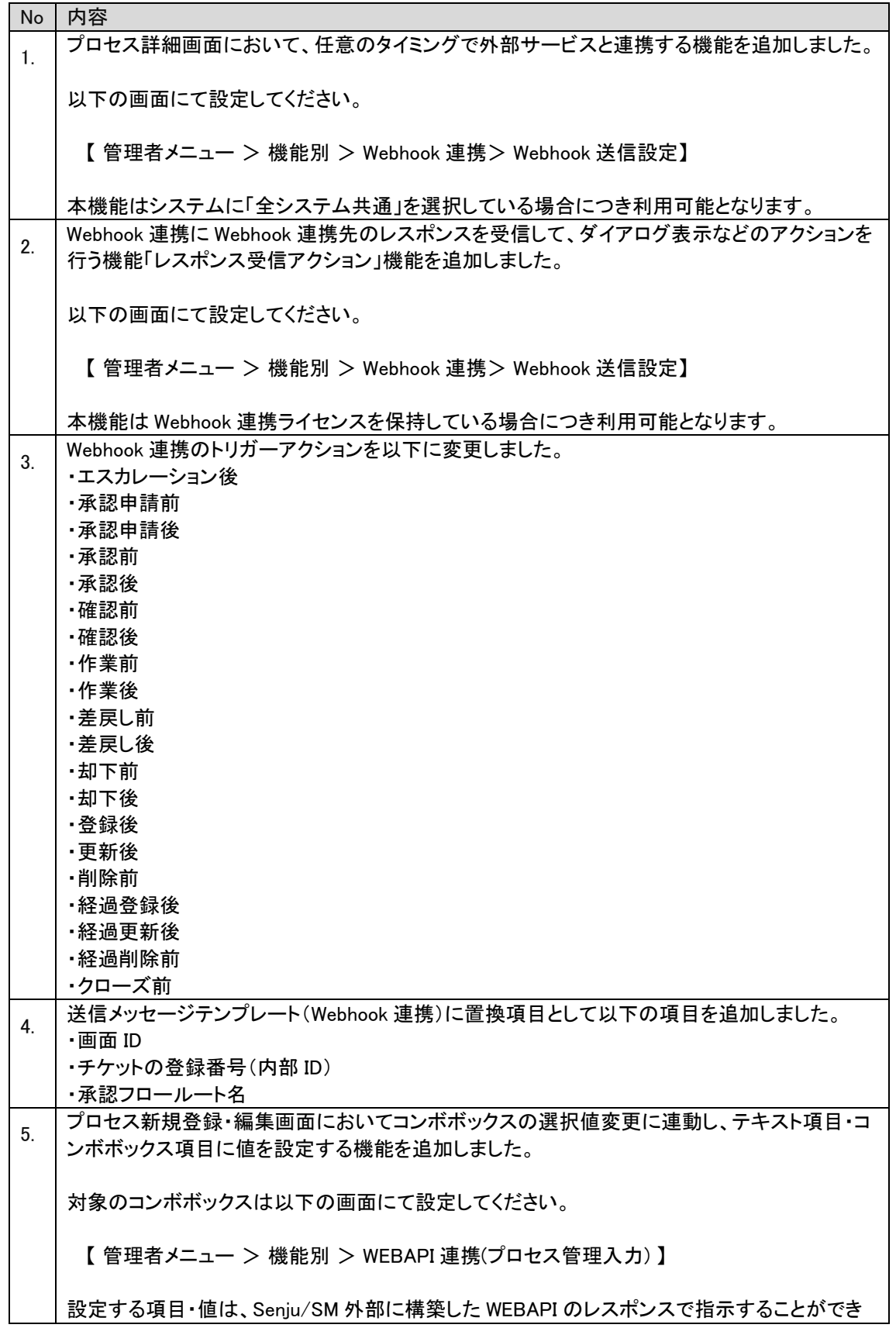

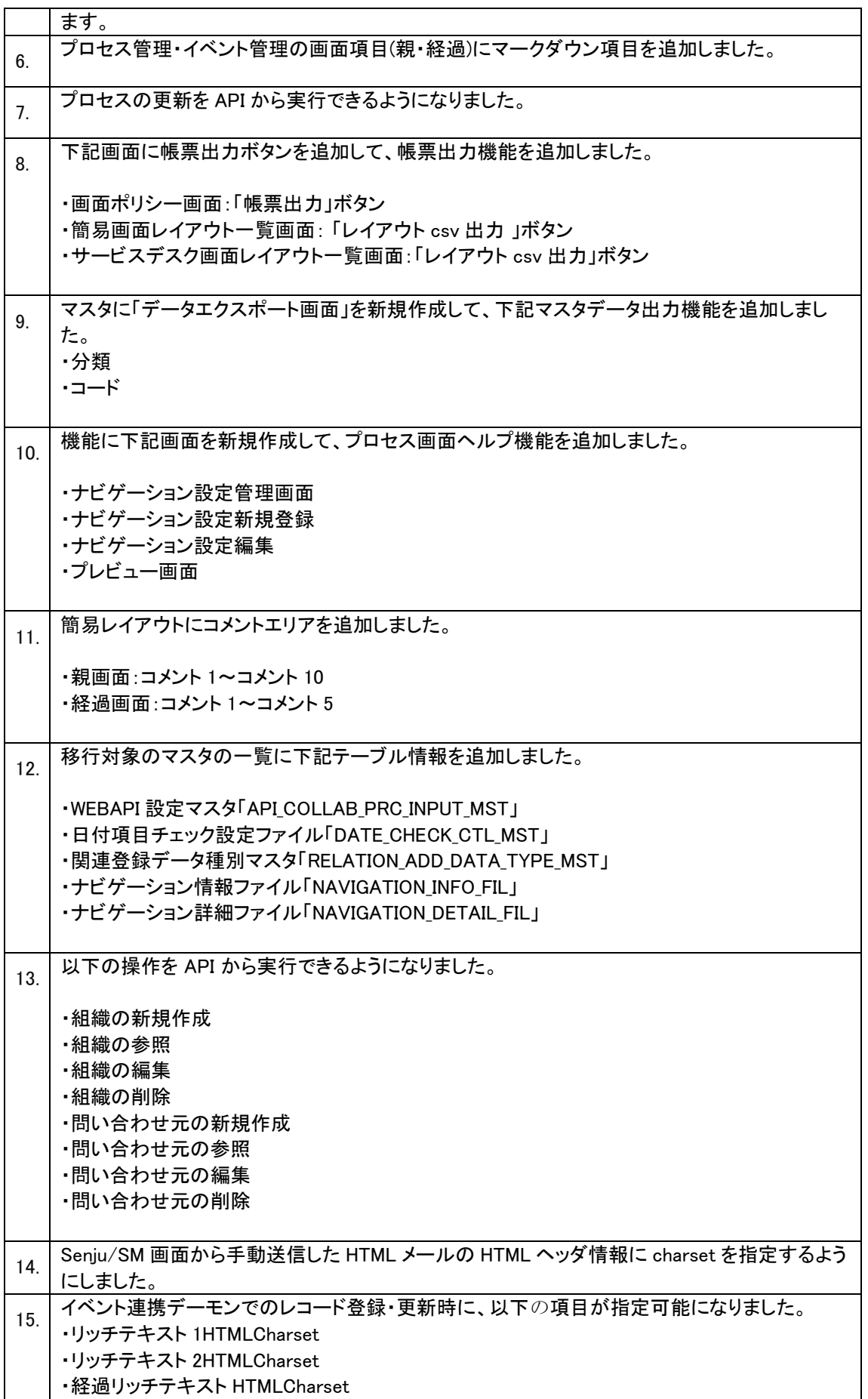

### $1.8.2$ 不具合の対応

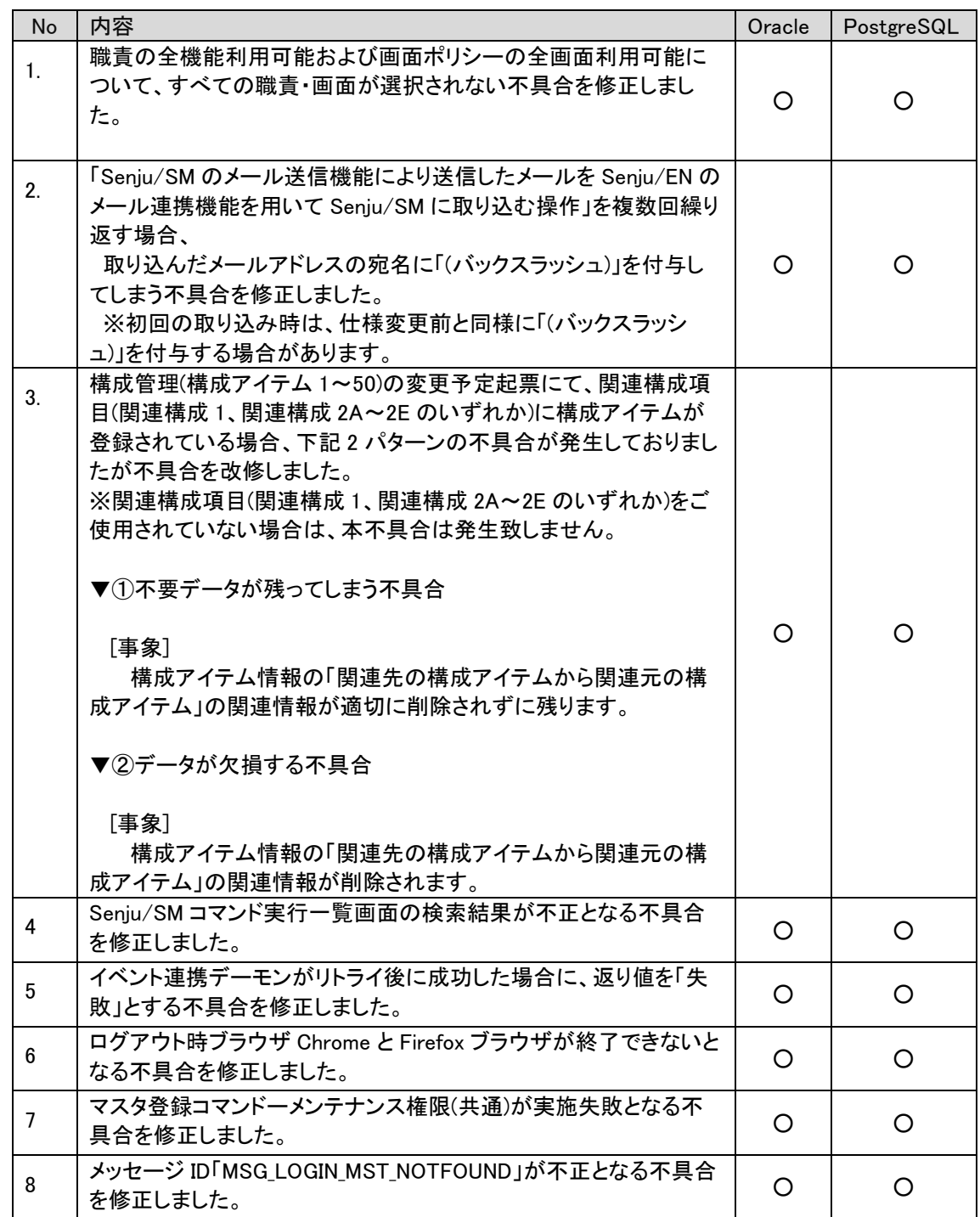

### 前バージョンからの変更点  $1.8.3$

(5) 下記の URL が変更されました ①ログイン URL http://(SSMWEB サーバーのホスト名)/ccfsp ⇒ http://(SSMWEB サーバーのホスト名)/ssm ②アクセス URL http://(SSMWEB サーバーのホスト名)/ccfsp/

menu/login/login.asp?DispId=\*\*\*\*\*\*\*\*&Id=\*\*\*\*\*\*\*\*\*\*\*\*\*\*\*\* ⇒ http://(SSMWEB サーバーのホスト名)/ssm/ menu/login/login.asp?DispId=\*\*\*\*\*\*\*\*&Id=\*\*\*\*\*\*\*\*\*\*\*\*\*\*\*\* ・SAML 認証用の URL は下記に対応しました。 ①ログイン URL http://(SSMWEB サーバーのホスト名)/ccfsp/menu/SamlLogin/saml login.asp ⇒ http://(SSMWEB サーバーのホスト名)/ssm/menu/SamlLogin/saml\_login.asp ②アクセス URL http://(SSMWEB サーバーのホスト 名)/ccfsp/menu/SamlLogin/saml\_login.asp?DispId=\*\*\*\*\*\*\*&Id=\*\*\*\*\*\*\*\*\*\*\*\*\*\*\*\*\* ⇒ http://(SSMWEB サーバーのホスト 名)/ssm/menu/SamlLogin/saml\_login.asp?DispId=\*\*\*\*\*\*\*\*&Id=\*\*\*\*\*\*\*\*\*\*\*\*\*\*\*\*\* ③レスポンス受信 URL http://(SSMWEB サーバーのホスト名)/ccfsp/menu/SamlLogin/login.asp ⇒ http://(SSMWEB サーバーのホスト名)/ssm/menu/SamlLogin/login.asp

- (6) 下記画面は VB から.Net 化に対応しました。 ・ログイン画面 ・コードマスタ管理画面 ・コード値別自動選択設定画面
- (7) コードマスタ登録コマンド下記を対応しました。 登録モードの場合、重複なデータが登録できます。

#### $1.8.4$ 稼働環境の変更点

追加または廃止となった稼働環境を以下に記します。 本バージョンでサポートするすべての稼働環境は「[2](#page-280-0) [稼働環境」](#page-280-0)を参照してください。

- (1) 以下のクライアント構成がサポート対象外となりました。 ・Microsoft Windows 10 + Microsoft Internet Explorer 11 ・Microsoft Windows 8.1 + Microsoft Internet Explorer 11
- (2) 以下のサーバー構成がサポート対象となりました。

・Microsoft Windows Server 2016 Standard Edition + Oracle Database 19c Standard Edition 2 (19.14.0.0.0) ・Microsoft Windows Server 2016 DataCenter Edition + Oracle Database 19c Standard Edition 2 (19.14.0.0.0) ・Microsoft Windows Server 2019 Standard Edition + Oracle Database 19c Standard Edition 2 (19.14.0.0.0) ・Microsoft Windows Server 2019 DataCenter Edition + Oracle Database 19c Standard Edition 2 (19.14.0.0.0) ・Microsoft Windows Server 2022 Standard Edition + Oracle Database 19c Standard Edition 2 (19.14.0.0.0) ・Oracle Linux 7.5, 7.6, 7.9, 8.4 + Oracle Database 19c Standard Edition 2 (19.14.0.0.0) ・Red Hat Enterprise Linux 7.5, 7.6, 7.9, 8.4 + Oracle Database 19c Standard Edition 2 (19.14.0.0.0) ・Amazon RDS for Oracle 19.14.0.0 ・Microsoft Windows Server 2016 Standard Edition + PostgreSQL DataBase 14.X ・Microsoft Windows Server 2016 DataCenter Edition + PostgreSQL DataBase 14.X

・Microsoft Windows Server 2019 Standard Edition + PostgreSQL DataBase 14.X ・Microsoft Windows Server 2019 DataCenter Edition + PostgreSQL DataBase 14.X

(3) 以下のサーバー構成がサポート対象外となりました。

・Microsoft Windows Server 2012 Standard Edition + Oracle Database 12c Standard Edition (12.1.0.1.)

・Microsoft Windows Server 2012 Standard Edition + Oracle Database 12c Standard Edition One (12.1.0.1)

・Microsoft Windows Server 2012 R2 Standard Edition + Oracle Database 12c Standard Edition  $Two(12.1.0.2)$ 

・Microsoft 社が提供するフェイルオーバークラスター環境における Microsoft Windows Server 2012 R2 Standard Edition + Oracle Database 12c Standard Edition Two(12.1.0.2) ・Microsoft Windows Server 2016 Standard Edition + Oracle Database 12c Release 2  $(12.2.0.1)$ 

・Microsoft Windows Server 2016 Datacenter Edition + Oracle Database 12c Release 2  $(12.2.0.1)$ 

・Oracle Linux 7.5, 7.6, 7.9 + Oracle Database 12c Release 2 (12.2.0.1)

・Red Hat Enterprise Linux 7.5, 7.6, 7.9 + Oracle Database 12c Release 2 (12.2.0.1) ・Amazon RDS for Oracle 12.1.0.2

## **1.9** バージョン**2022.0.3**の主な新機能

## 主な新機能  $1.9.1$

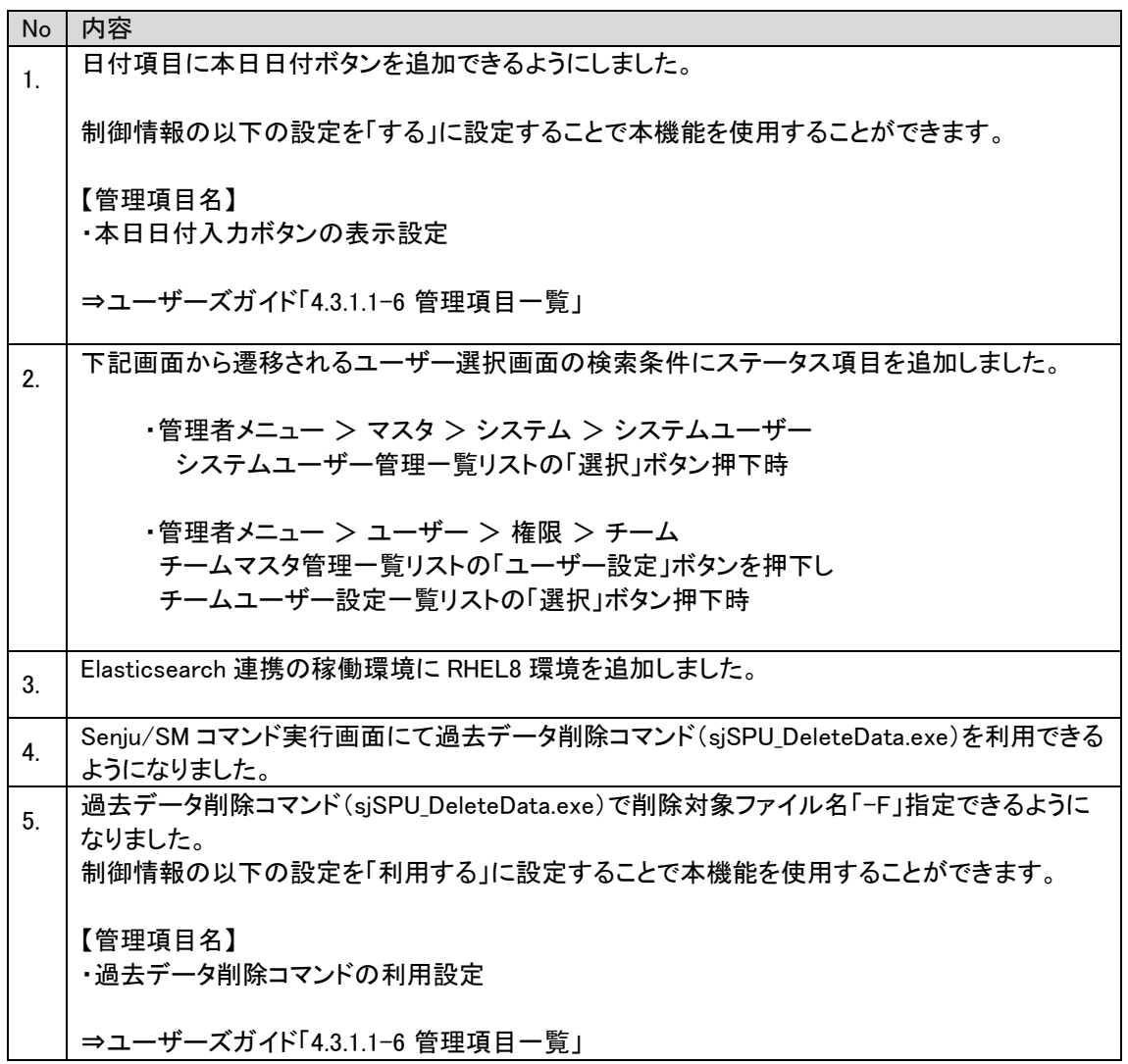

#### 不具合の対応  $1.9.2$

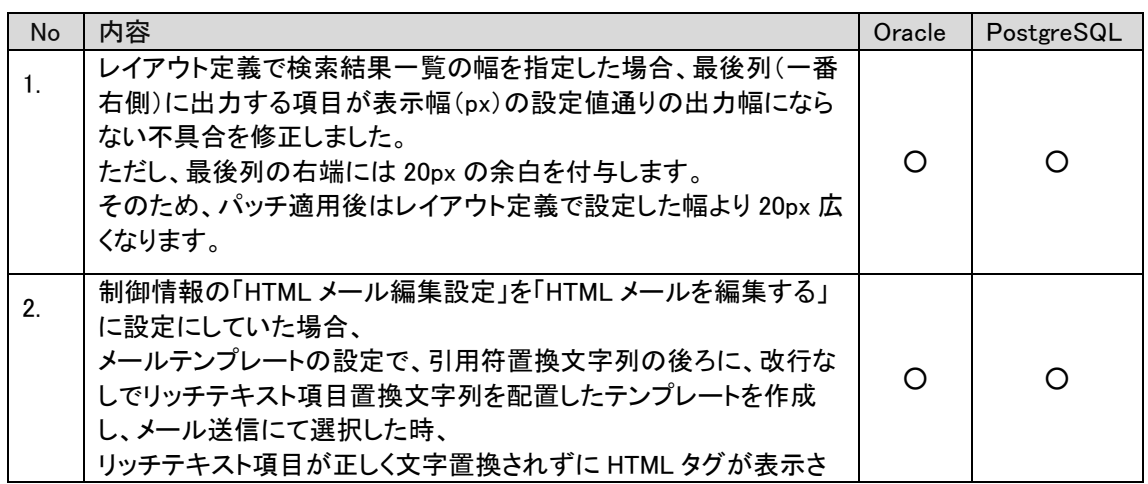

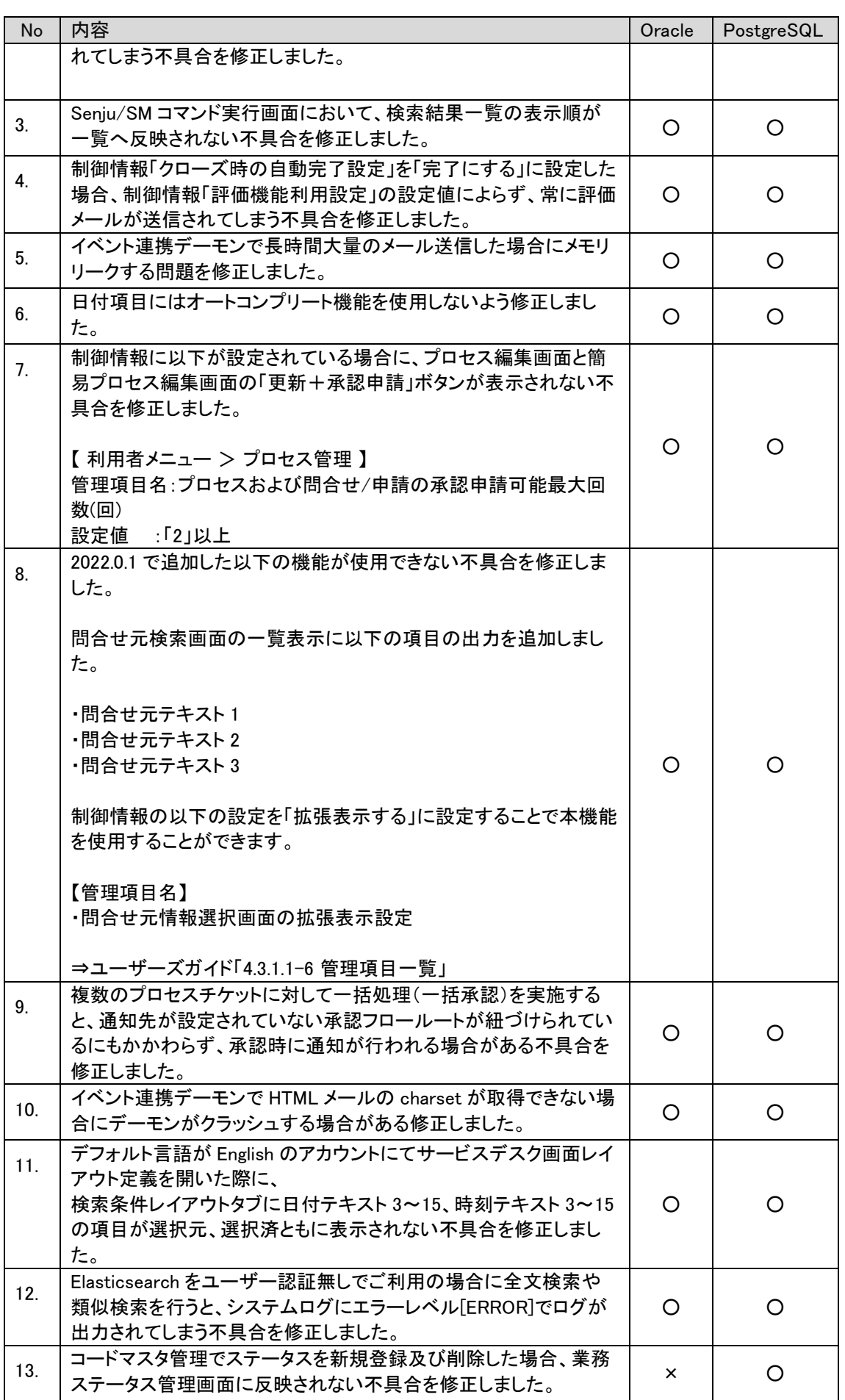

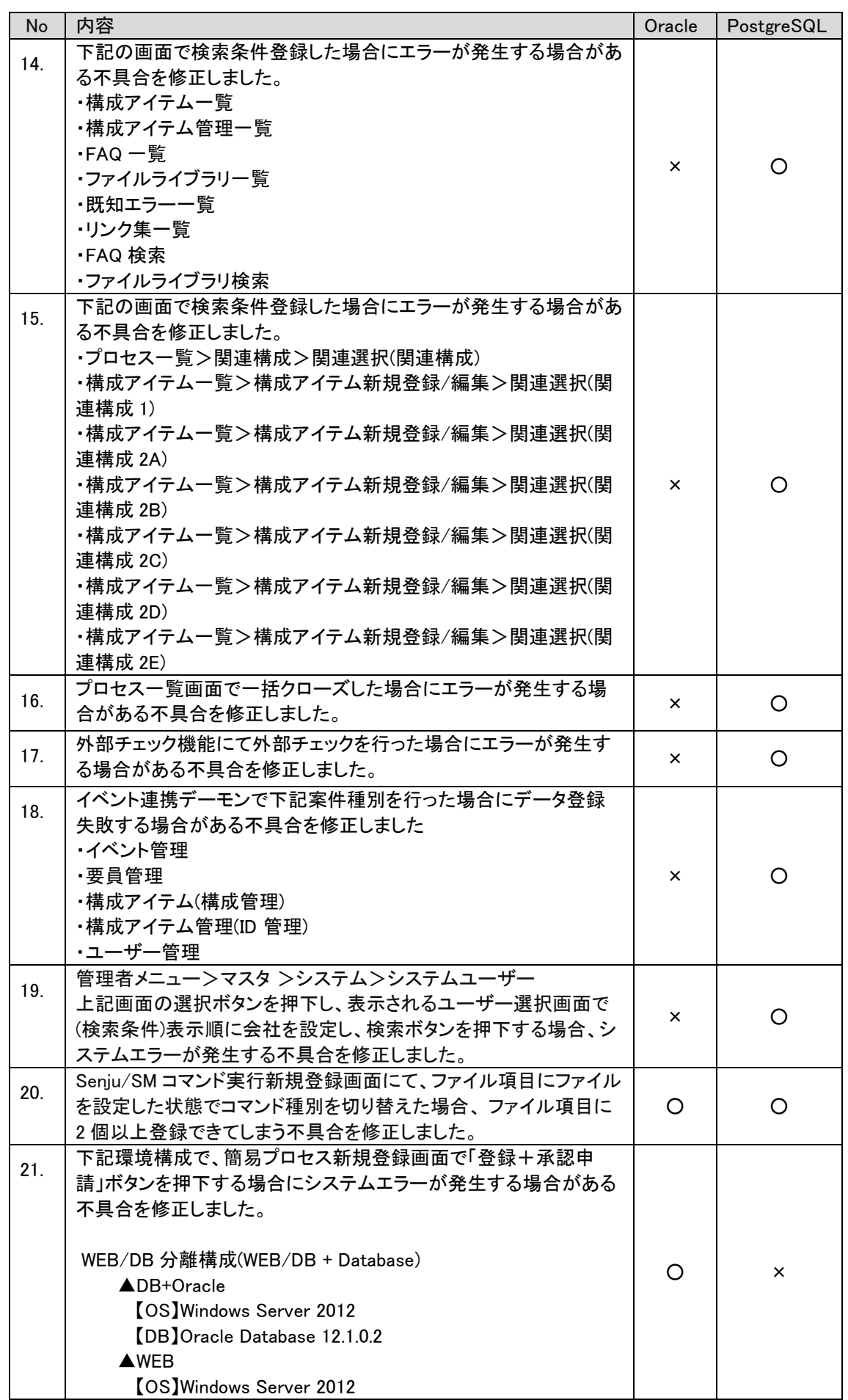

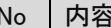

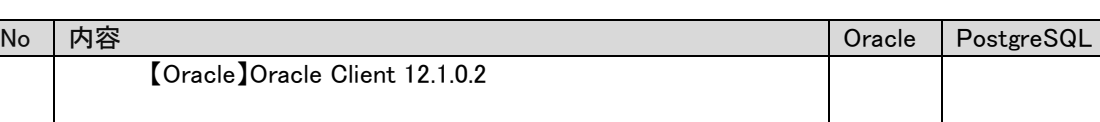

### 1.9.3 前バージョンからの変更点

- (1) ログイン画面とログイン後の左メニュー上部にある「Senju Service Manager」の表記をラベル化しました。
- (2) ログイン画面とログイン後の左メニュー上部にある「Senju Service Manager」の表記を非表示設定できるよ うに修正しました。
- (3) ログアウト完了画面、インフォメーション画面に表示される「ログイン画面へ戻る」「SAML 認証用ログイン 画面へ戻る」リンクの表記をラベル化しました。
- (4) プロセス管理、簡易プロセス画面のフリーワード検索性能を向上しました。
- (5) 下記画面で画面操作が遅延する場合がある不具合を修正しました。
	- ・コードマスタ管理画面
	- ・コード値別編集制御マスタ管理画面

・コード値別必須制御マスタ管理画面

#### $1.9.4$ 既知障害

本パッチには、以下の既知障害がございます。 今後、修正版パッチを配布致しますので、適用するまでは障害を引き起こす操作は行わないようにしてく ださい。

(1) 英語版ブラウザ(Chrome、Edge、Firefox)にてファイル名に文字「×」「Ы」が含まれている添付ファ イルをダウンロードしますと、ファイル名が「file\_download.asp」に変更されて正しいファイル名でダウ ンロードできない事象がございます。また、英語版ブラウザ(IE)の場合、ファイル名の文字「Ы」が 「%E4%BA%B」に置き換えられてダウンロードされます。

# **1.10** バージョン**2022.0.2**の主な新機能

### $1.10.1$ 主な新機能

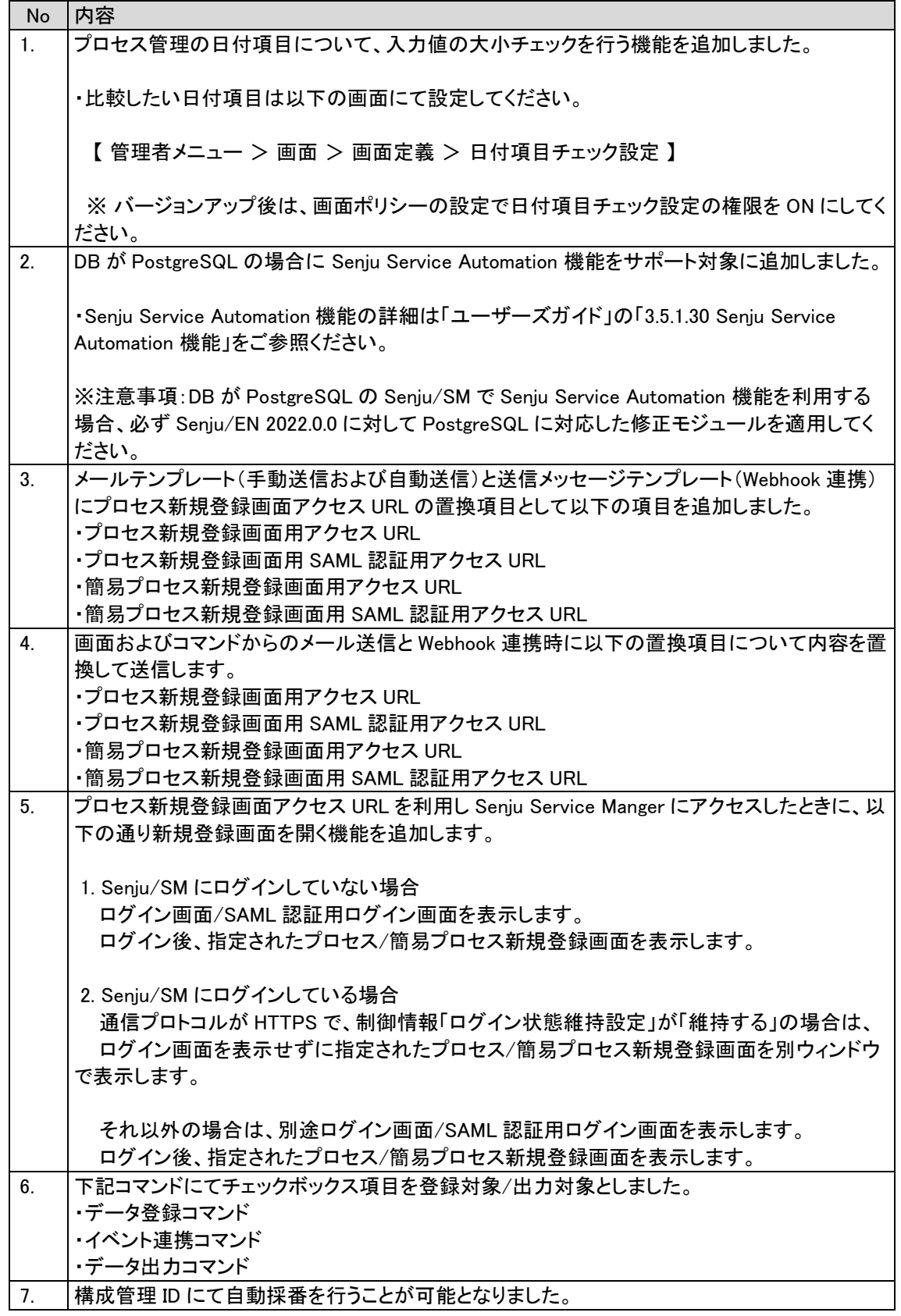

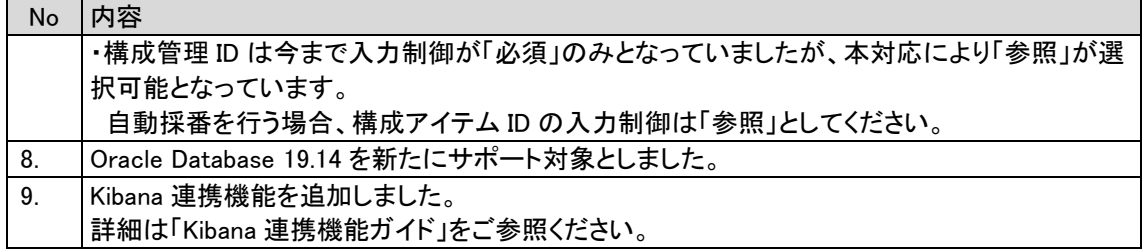

## 不具合の対応  $1.10.2$

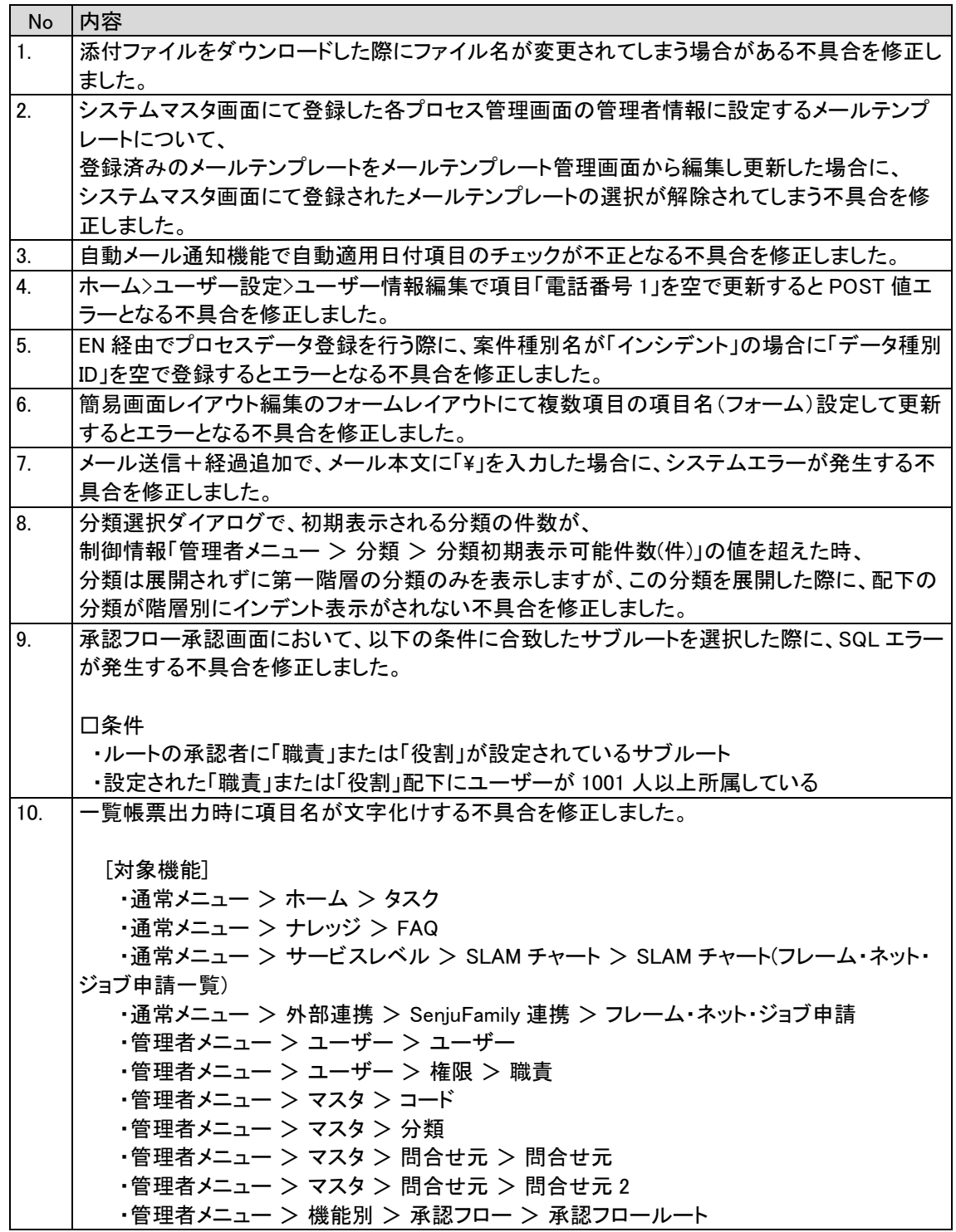

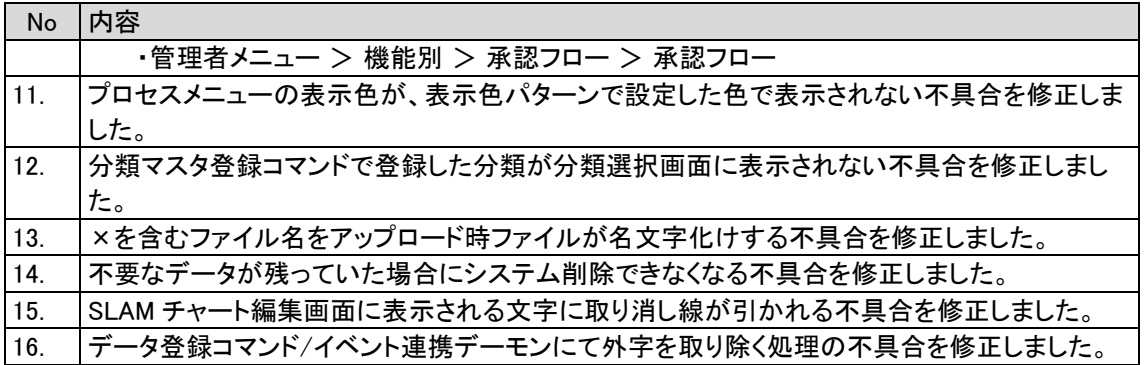

#### $1.10.3$ 前バージョンからの変更点

- (1) 表項目のテキスト項目が入力可能な場合、表項目のテキスト項目をテキストエリアに変更し、マウス操作 で縦幅を任意に調整できるように変更しました。 また、表項目のテキスト項目の下に「拡大して表示」リンクを追加し、テキスト編集画面を呼び出せるよう にしました。
- (2) 簡易プロセス詳細画面にて申請状況が「却下」の場合に削除ボタンが活性とすることができるように修 正しました。

制御情報にて削除ボタンを活性とするかどうか設定可能です。

- (3) 「※はじめにお読みください」から不要な設定を削除しました。
- (4) プロセス分析機能を廃止しました。 【通常メニュー > サービスレベル > プロセス分析 】 【管理者メニュー > 機能別 > 分析 】

#### 1.10.4 既知障害

本パッチには、以下の既知障害がございます。 今後、修正版パッチを配布致しますので、適用するまでは障害を引き起こす操作は行わないようにしてく ださい。

(1) 英語版ブラウザ(Chrome、Edge、Firefox)にてファイル名に文字「×」「Ы」が含まれている添付ファ イルをダウンロードしますと、ファイル名が「file\_download.asp」に変更されて正しいファイル名でダウ ンロードできない事象がございます。 また、英語版ブラウザ(IE)の場合、ファイル名の文字「Ы」が「%E4%BA%B」に置き換えられてダウンロ ードされます。
# **1.11** バージョン**2022.0.1**の主な新機能

### 主な新機能  $1.11.1$

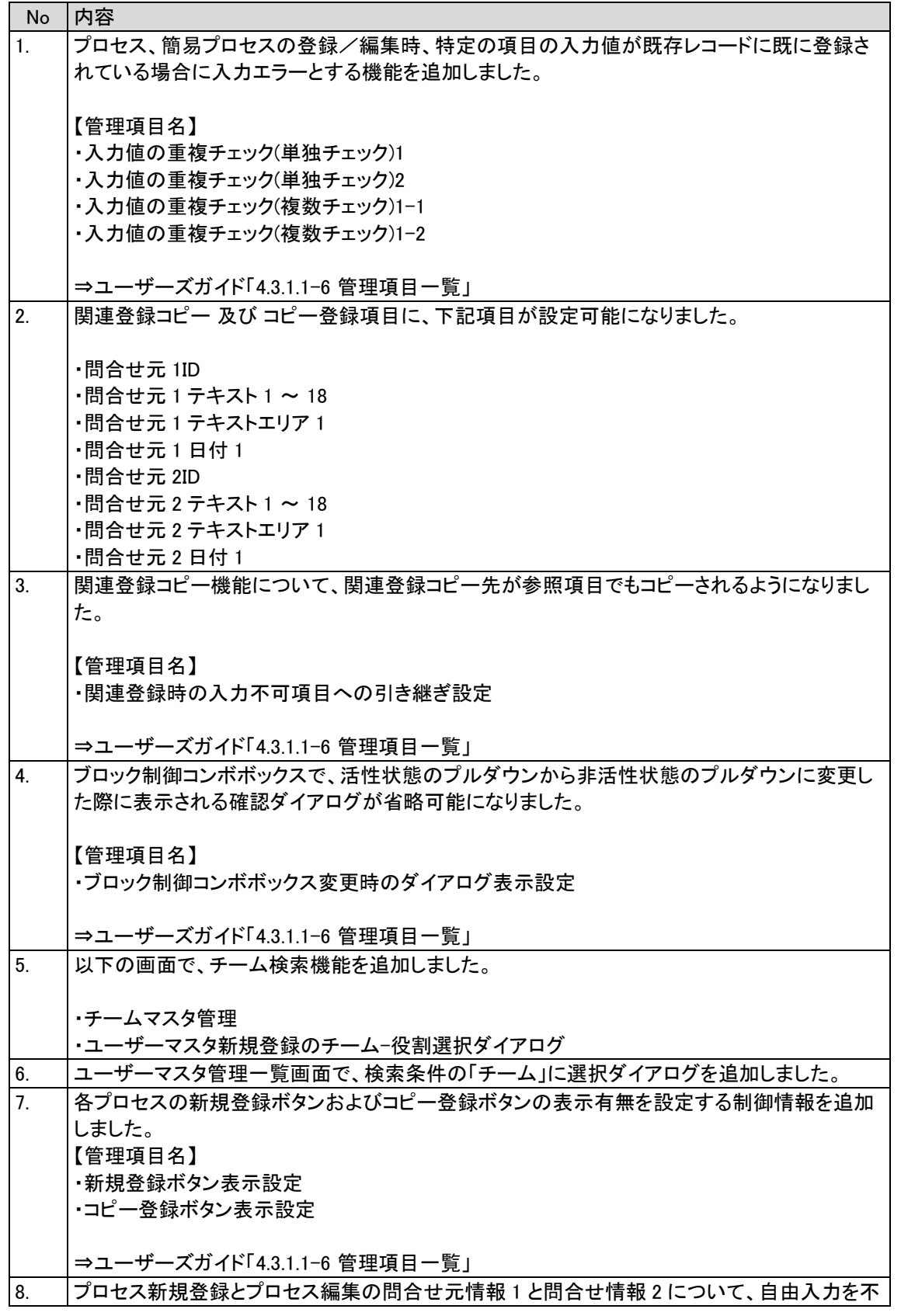

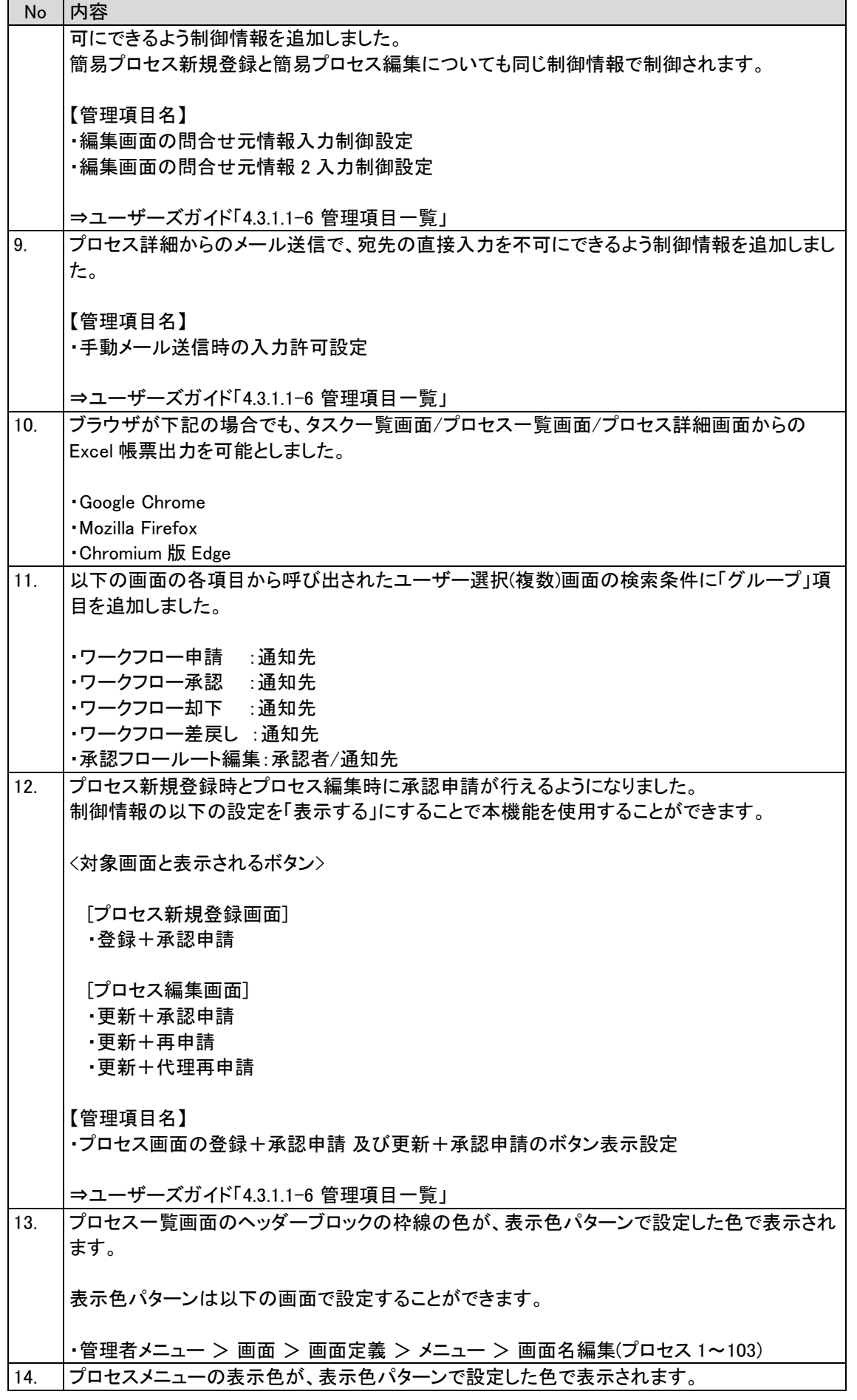

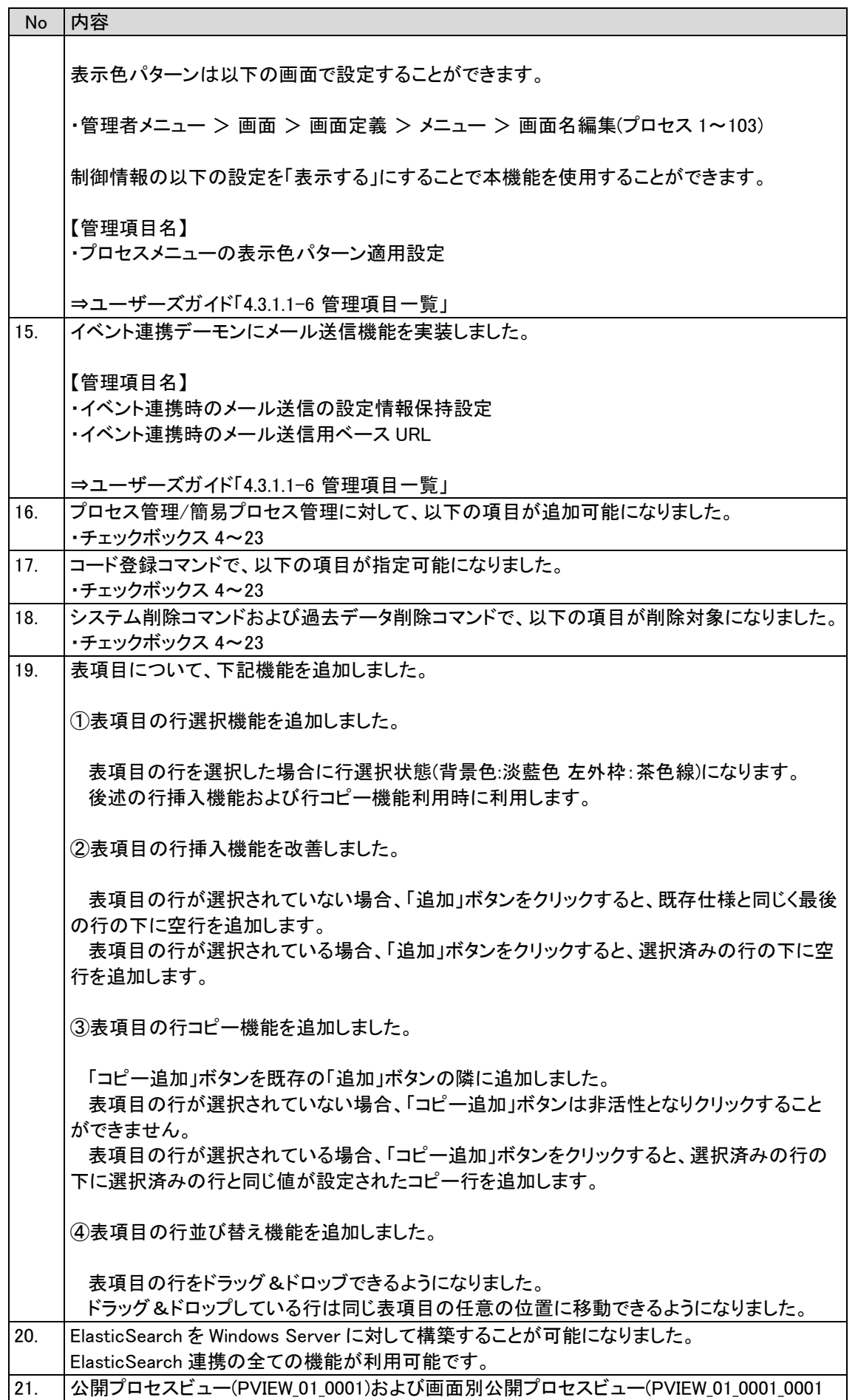

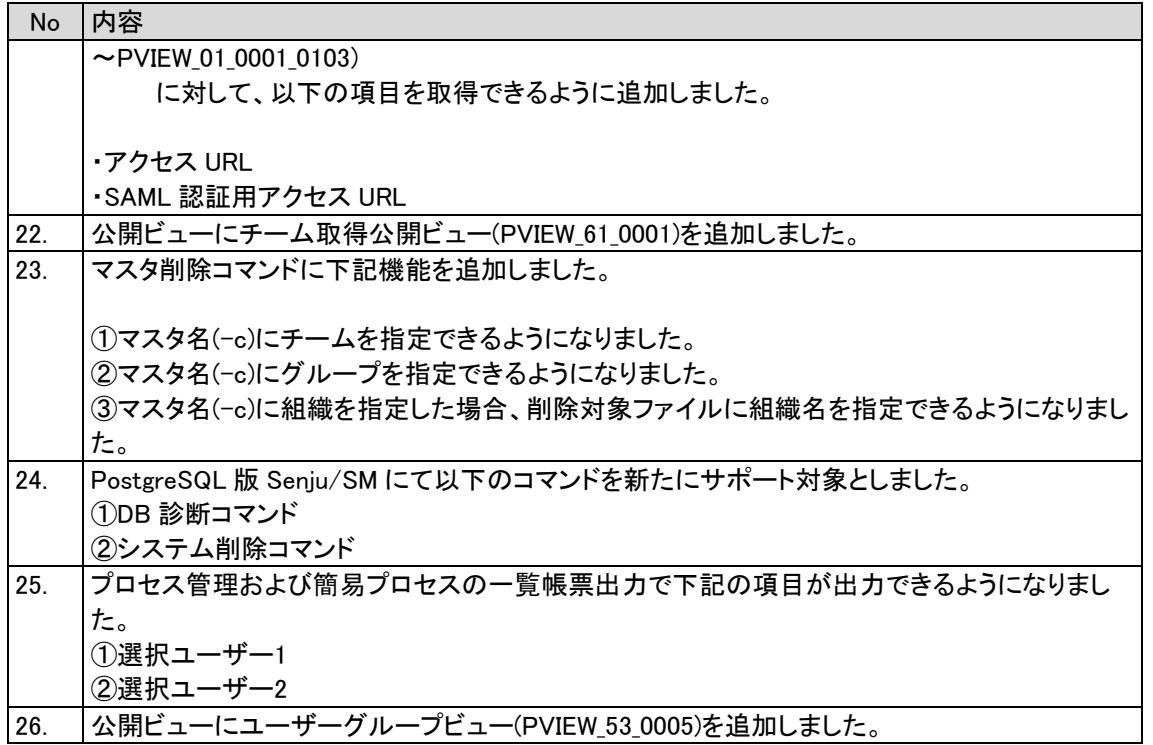

### $1.11.2$ 不具合の対応

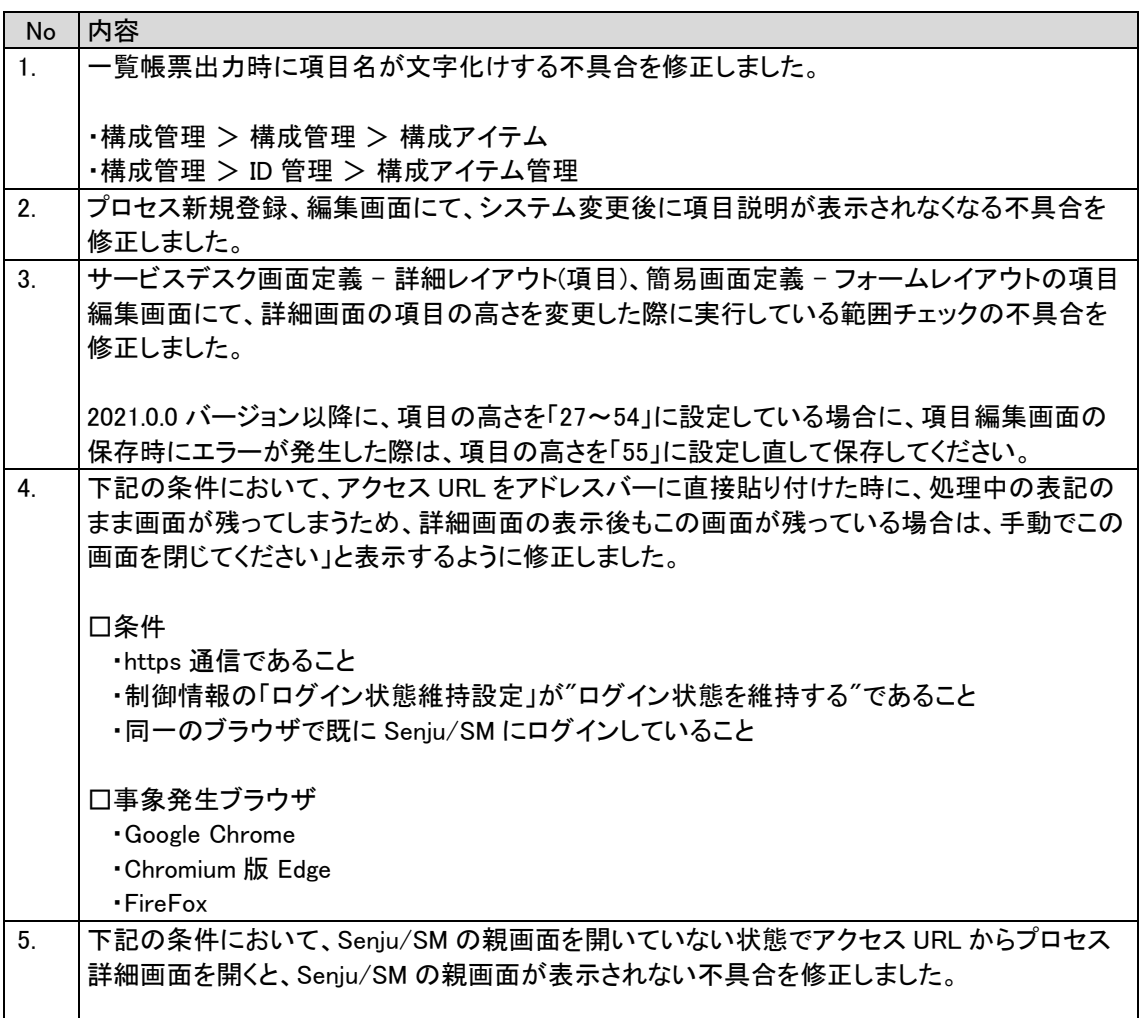

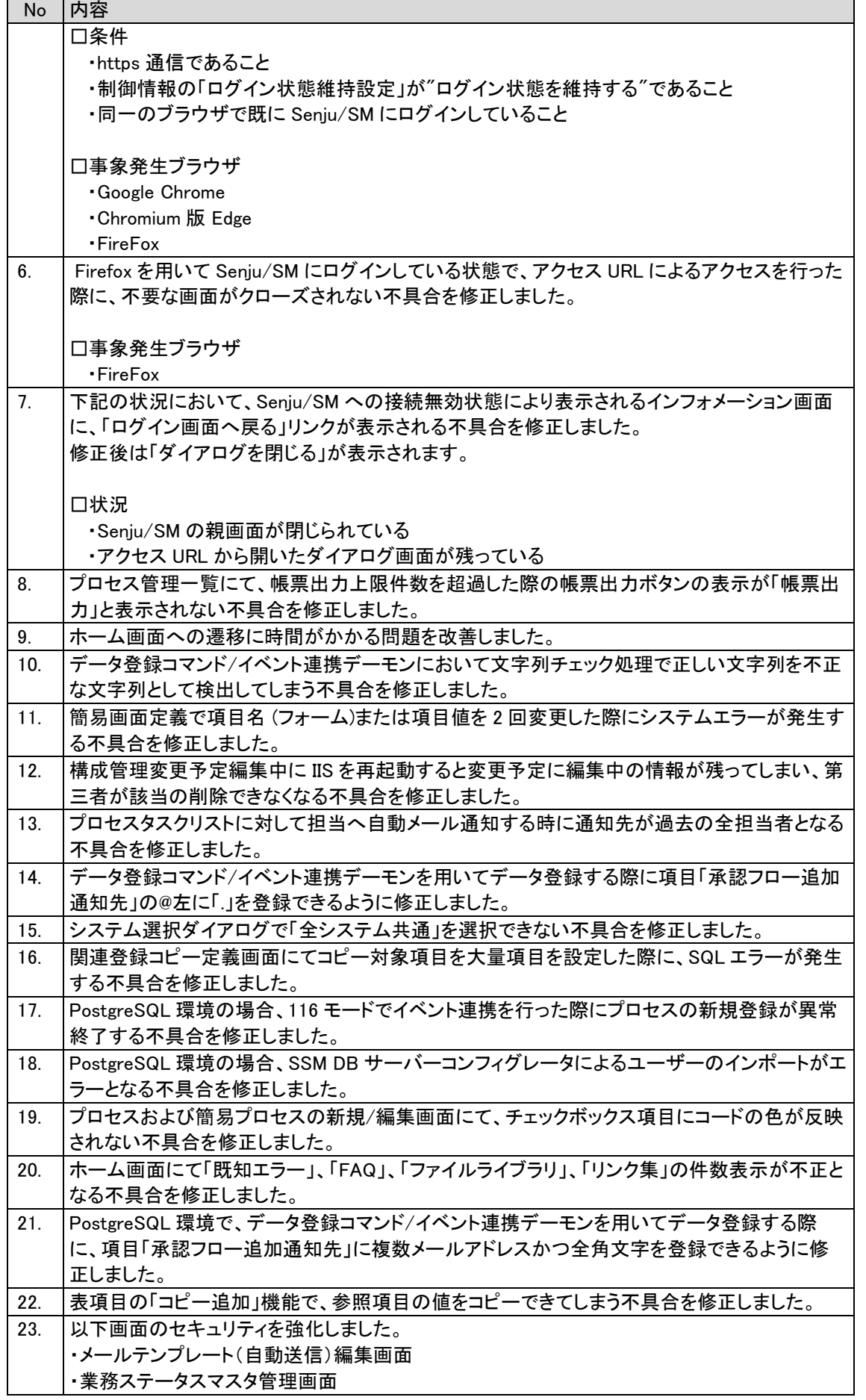

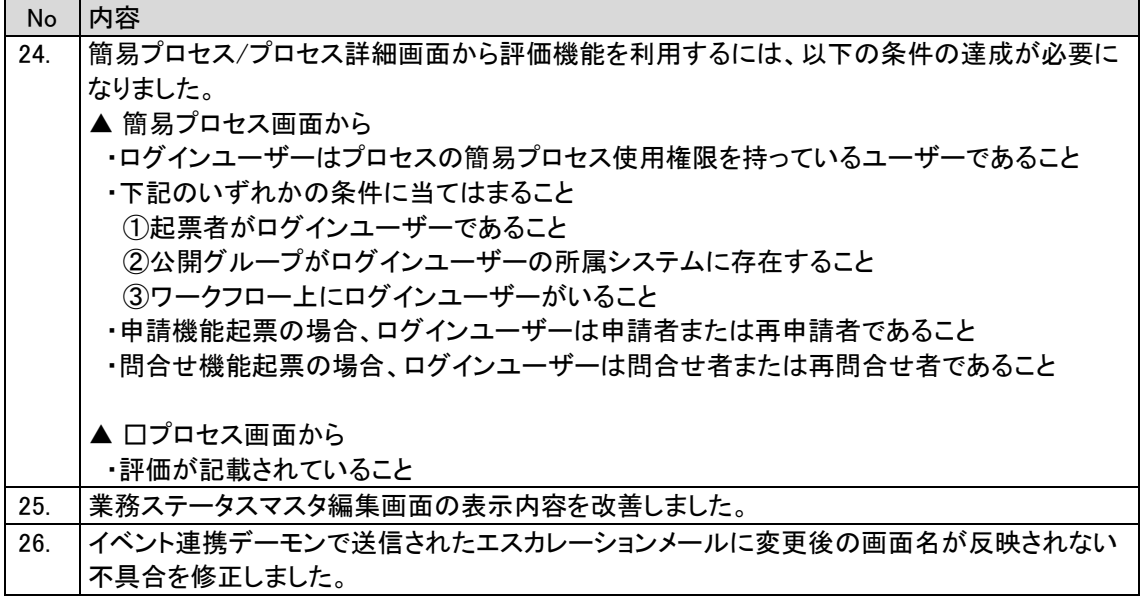

#### 前バージョンからの変更点  $1.11.3$

(1) 問合せ元 1ID、問合せ元 1 テキスト 1~18、問合せ元 2ID、問合せ元 2 テキスト 1~18 の入力最大桁 数(byte)を、100 から 300 に拡張しました。

※以下のコマンドについても入力最大桁数を拡張しました。 ・マスタ登録コマンド ・データ登録コマンド

- ・イベント連携デーモン
- (2) チーム名の入力最大桁数(byte)を、60 から 300 に拡張しました。

※以下のコマンドについても入力最大桁数を拡張しました。 ・マスタ登録コマンド

(3) サービスデスクレイアウト定義画面で、2 連分類 1-1、2-1 のみを配置することが可能となりま した。

※本パッチ適用前は 2 連分類 1-1 と 1-2、2-1 と 2-2 の各々がセットで配置する必要がありました。 なお、2 連分類 1-2、2-2 のみの配置は、本パッチ適用前と変わらず不可となっております。

- (4) チーム登録上限を 1000 件から 10000 件に変更しました。
- (5) 入力例アイコンのラベル値をラベルマスタ管理にて設定可能にしました。
- (6) プロセス詳細画面とレイアウト編集画面間で、ラベルの見た目が一致するよう修正しました。 以下画面の入力必須制御アイコンの配置を変更しました。

[対象画面]

- ・プロセス新規登録画面
- ・プロセス編集画面
- ・プロセス詳細画面
- ・簡易プロセス新規登録画面
- ・簡易プロセス編集画面
- ・簡易プロセス詳細画面
- (7) 左メニューにインデントをつけて階層構造表記を改善しました。
- (8) SAML 認証利用している場合のインフォメーション画面に「ログイン画面へ戻る」「SAML 認証用ログイン 画面へ戻る」リンクを表示しました。
- (9) ログアウト完了画面の表示を変更しました。
	- ・SAML 認証利用していない場合 「ログイン画面へ戻る」リンクを表示しました。
	- ・SAML 認証利用している場合 「ログイン画面へ戻る」「SAML 認証用ログイン画面へ戻る」リンクを表示しました。
- (10) 以下の機能を廃止しました。 【 管理者メニュー > 機能別 > チェックリスト > チェックリスト診断 】

#### 既知障害 1.11.4

本パッチには、以下の既知障害がございます。 今後、修正版パッチを配布致しますので、適用するまでは障害を引き起こす操作は行わないよ うにしてください。

(1) 添付ファイル項目にて Shift-JIS で「5C」のコードを含む名前のファイルをダウンロードした際に 「5C」のコードの文字の後ろに「\_」が入ったファイル名でダウンロードされます。

# **1.12** バージョン**2022.0.0**の主な新機能

### $1.12.1$ 主な新機能

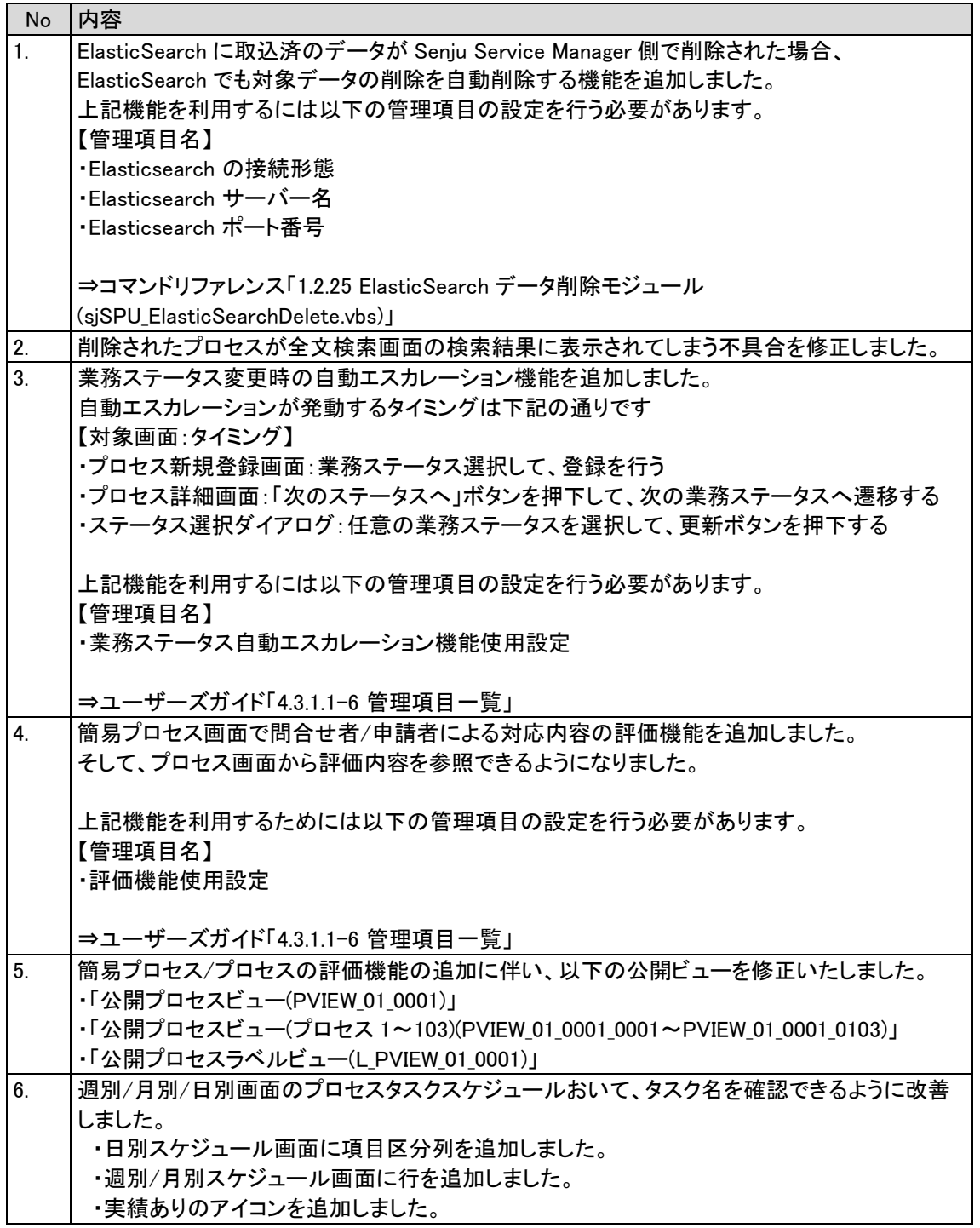

#### $1.12.2$ 不具合の対応

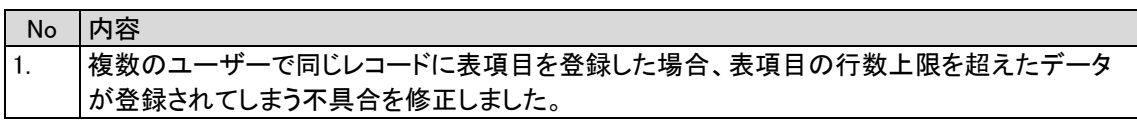

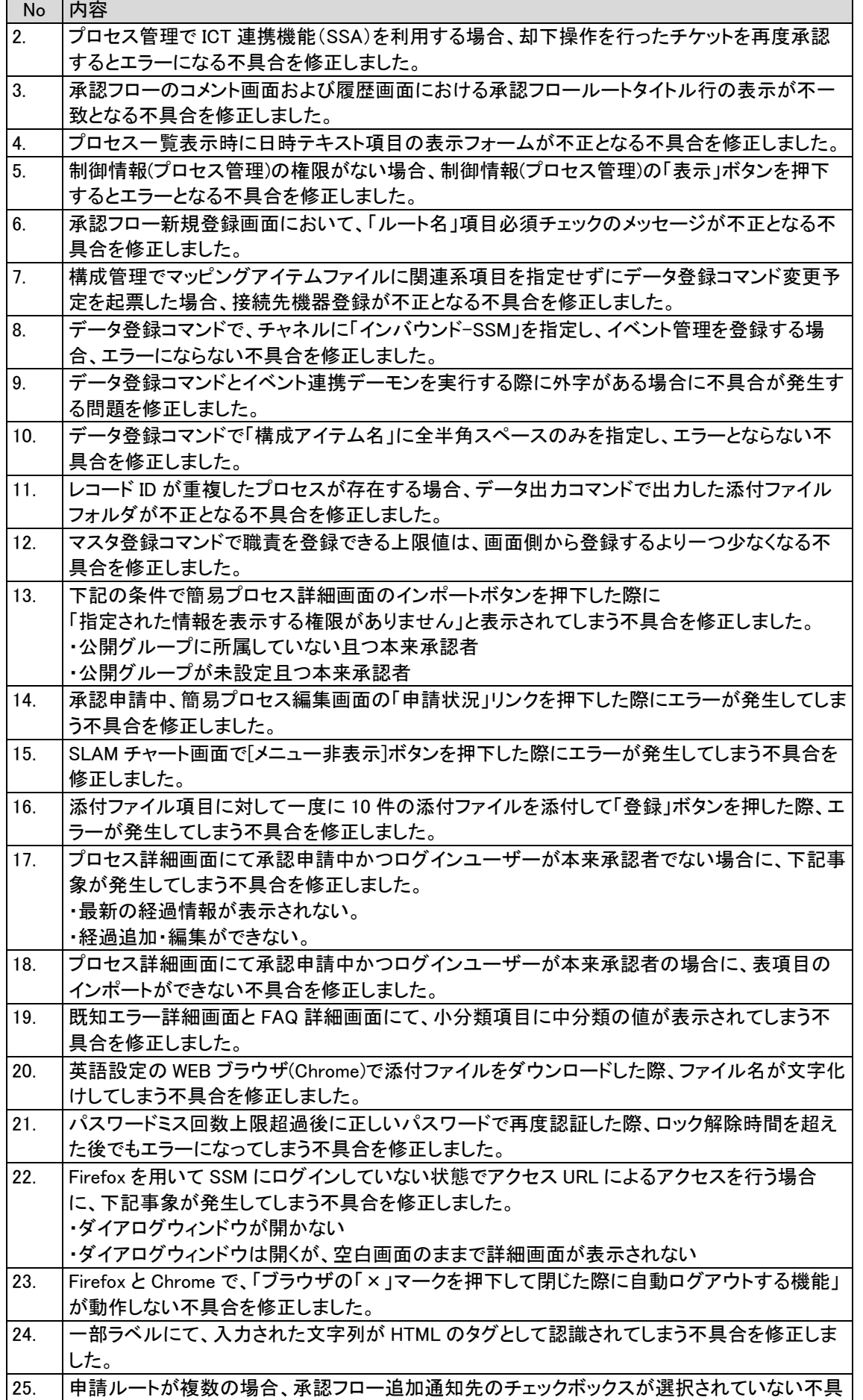

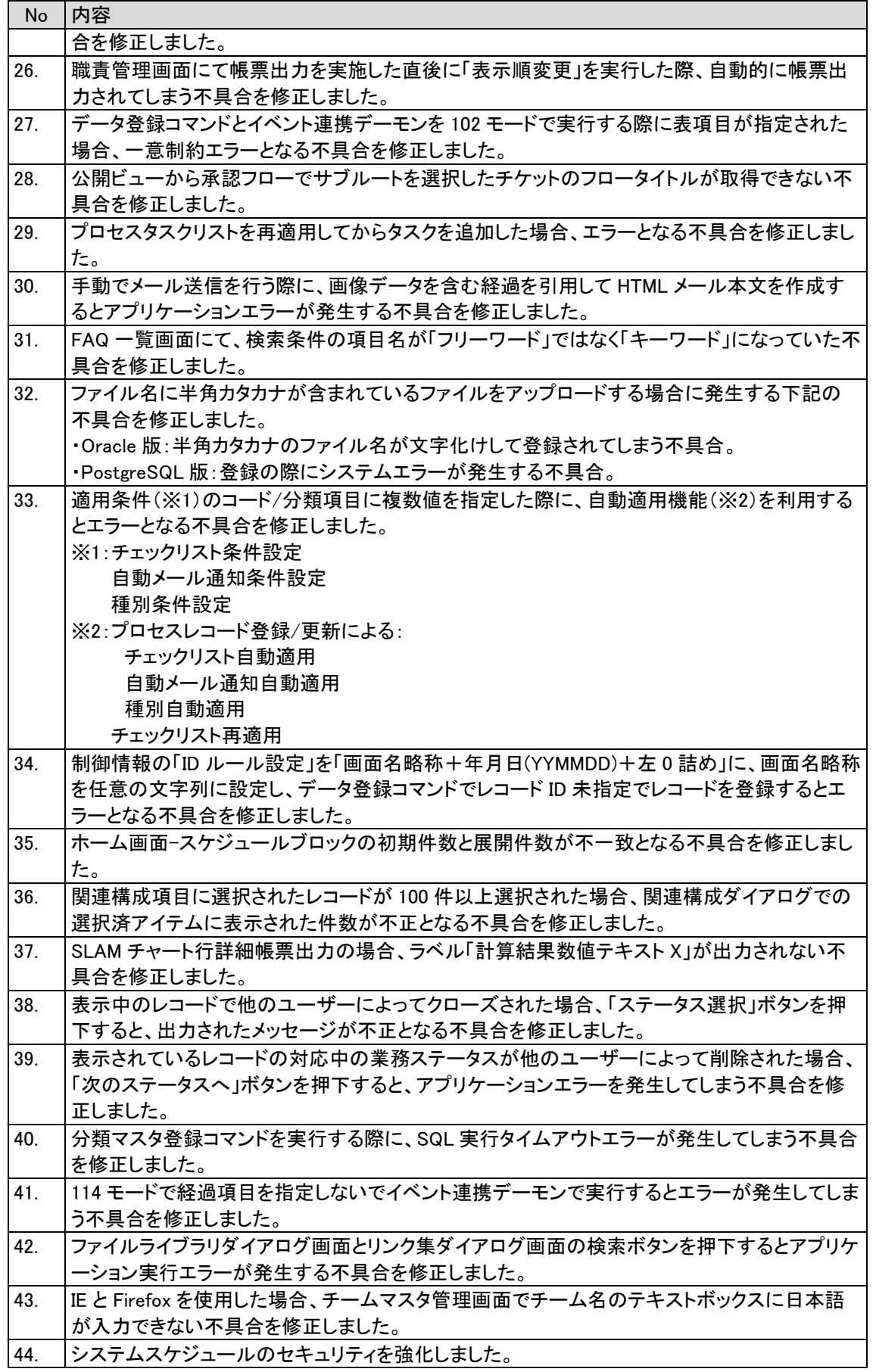

#### $1.12.3$ 前バージョンからの変更点

- (1) Senju Service Manager のデータベースは Oracle および PostgreSQL の両方をサポートする ようになりました。WEB/DB コンフィグレータより DB タイプを指定可能です。
- (2) Senju Service Manager のデータベースに PostgreSQL を利用時のサポート対象機能が拡張さ れました。サポート対象機能の詳細についてはユーザーズガイドをご参照ください。
- (3) 制御情報の以下の管理項目の内容を変更しました。 【管理項目名】 データ登録コマンドの不正入力データ処理 【説明】 旧: データ登録コマンドから構成アイテムを登録する際、入力データに不正な値が含まれていた場合の 動作を定義します。 ※項目の特別処理については、マニュアルをご参照してください。 新:データ登録コマンドから構成アイテムを登録する際、入力データに不正な値が含まれていた場合の 動作を定義します。 ※項目の特別処理については、マニュアルをご参照ください。 (4) 制御情報の以下の管理項目の内容を変更しました。 【管理項目名】 旧:SAML 応答情報-フェデレーションサービス識別子 新:SAML 応答情報-認証リクエスト ID 【説明】 旧:SAML 認証使用時、XML 形式の認証応答からフェデレーションサービス識別子の値を指定する XPath を定義します。 新:SAML 認証使用時、XML 形式の認証応答から認証リクエスト ID の値を指定する XPath を定義 します。

#### 1.12.4 稼働環境の変更点

追加または廃止となった稼働環境を以下に記します。 本バージョンでサポートするすべての稼働環境は「[2](#page-280-0) [稼働環境」](#page-280-0)を参照してください。

- (1) Oracle Database サーバーのサポート OS に Oracle Linux 8 および Red Hat Enterprise Linux 8 を追加しました。
- (2) 以下のサーバー構成がサポート対象となりました。 データベースは Oracle の場合:

・Microsoft Windows Server 2012 R2 Standard Edition + Oracle Database 19c Standard Edition 2 (19.3.0.0.0)

・Microsoft Windows Server 2016 Standard Edition + Oracle Database 19c Standard Edition 2 (19.3.0.0.0)

・Redhat Enterprise Linux 8.x (x64) + Oracle Database 19c Standard Edition 2 (19.3.0.0.0)

 $\cdot$  Oracle Linux 8.4(x64) + Oracle Database 19c Standard Edition 2 (19.3.0.0.0)

データベースは PostgreSQL の場合:

・Microsoft Windows Server 2016 Standard Edition + PostgreSQL DataBase 13.X

・Microsoft Windows Server 2019 DataCenter Edition + PostgreSQL DataBase 13.X (3) 以下のサーバー構成がサポート対象外となりました。

・Redhat Enterprise Linux 6.6(x64) + Oracle Database 12c Standard Edition Two  $(12.1.0.2.10)$ 

・Redhat Enterprise Linux 6.6 + Oracle Database 12c Standard Edition Two (12.1.0.2.0)

#### 1.12.5 既知障害

本パッチには、以下の既知障害がございます。 今後、修正版パッチを配布致しますので、適用するまでは障害を引き起こす操作は行わないよ うにしてください。

- (1) ・Senju/SM WEB サーバー:Windows2016
	- ・通信プロトコル:https
	- ・ブラウザ:FireFox

上記の環境で Senju/SM を操作した場合に、次の画面に不具合が生じます。

・イベント一覧

→ 一括経過追加後に「イベント○○○は既に振分済みです」 のメッセージが表示されます。イベントは正常に更新されます。

・帳票出力(タスク一覧/タスク件数一覧/プロセス一覧/コードシステム別件数一覧帳票 /コード詳細一覧帳票)

 → 帳票選択ダイアログから帳票出力ボタン押下時「誤った操作が行われた為、接続が 切断されました。」

のメッセ―ジが表示されます。帳票は出力されません。

・職責編集

→ 職責更新時に「不正な操作が行われました。」 のメッセ―ジが表示されます。職責は更新されます。

- ・サービスデスク画面レイアウト一覧
	- → レイアウト定義更新時に「以下のビューの更新に失敗しました。」 のメッセ―ジが表示されます。レイアウトは更新されます。

・制御情報

 → 職責更新時に「不正な操作が行われました。」 のメッセ―ジが表示されます。職責は更新されます。

(2) Senju/SM 2021.0.0.0 より前バージョンで、詳細画面の項目の高さを「365px - 500px」の 値に設定していた場合、 バージョンアップ後の画面レイアウト定義で、該当項目の項目名リンクから項目編集画面 を開いて、「更新」ボタンを押下した際、以下のエラーメッセージが表示され、項目編集 画面で修正した内容を更新することができません。

以下の項目(1)は範囲(2)の値を入力してください (1):項目の高さ  $(2):27px - 500px$ 

障害が発生する対象画面は以下の画面です。

- ・サービスデスク画面定義 詳細レイアウト(項目) 項目編集画面
- ・簡易画面定義 フォームレイアウト 項目編集画面

## **1.13** バージョン**2021.0.0**の主な新機能

#### 1.13.1 主な新機能

(1) Senju/SM の画面デザインを刷新しました

以下の内容が廃止されました

- ・従来の画面デザイン(パターン 1/パターン 2)
- ・メニュー/サブメニュー選択時に表示される一覧画面
- ・ログインフレームのメニュー一覧画面
- ・本日日付の入力ボタン
- ・時刻入力ダイアログ
- ・ボタンのアイコン表示設定

以下の内容が修正されました ・一部のダイアログをモーダルウィンドウで表示するようになりました ・画面上部のボタン群を「アクション」ボタン配下のメニューに集約しました

- (2) ユーザーマスタ管理画面で行う以下の操作を API から実行できるようになりました。
	- ・ユーザーの新規作成 ・ユーザーの参照 ・ユーザーの編集 ・ユーザーの削除
- (3) 添付ファイル登録画面を改修しました。 ・添付ファイルの登録をドラッグ&ドロップで行えるようになりました 従来通り、ファイルを選択して添付ファイルを登録することも可能です ・複数の添付ファイルを一度に登録できるようになりました
- (4) ポップアップ表示される確認ダイアログの表示/非表示を制御する機能を追加しました。

上記機能を使用するためには以下の管理項目の設定を行う必要があります。 【管理項目名】 確認ポップアップレベル設定

⇒ユーザーズガイド「4.3.1.1-6 管理項目一覧」

- (5) ログイン直後に表示されるホーム画面を改修しました。 別画面に遷移せず以下の操作を行うことができます。 ・自身が担当している案件の状況確認 ・各案件へのジャンプ
	- ・簡易検索
	- ・簡易申請

⇒ユーザーズガイド「3.4.1 ホーム」

(6) ユーザーごとにホーム画面をカスタマイズできるようになりました。 ホーム画面に表示する情報を「ホーム画面定義」画面で設定することができます。

⇒ユーザーズガイド「3.4.7-4 ホーム画面定義」

(7) プロセスおよび問合せ/申請画面において承認フローを複数回回す機能を追加しました。 申請状況が「承認済」かつ、ステータスが「クローズ以外」の場合に再度承認申請を行うことができます。

上記機能を使用するためには以下の管理項目の設定を行う必要があります。 【管理項目名】 プロセスおよび問合せ/申請の承認申請可能最大数(回)

⇒ユーザーズガイド「4.3.1.1-6 管理項目一覧」

(8) 複数の候補から承認者を絞り込む際に 申請者および承認フロー途中の担当者が承認者を選択可能になりました。

※従来は直前の承認フローの担当者のみしか承認者を選択することができませんでした。

- (9) エスカレーション/承認申請の操作を行った際に以下の外部サービスと連携する機能を追加しました。 以下のサービスにて稼働検証を行っております。
	- ・Mattermost
	- ・Jira
	- ・Redmine

⇒ユーザーズガイド「2.4.28 Webhook 連携機能を使用する」

(10) プロセス管理・簡易プロセス画面に表項目を 5 つ追加しました。 表項目の列には以下の項目を設定可能です。

・テキスト

- ・コンボボックス
- ・日付テキスト
- ・時刻テキスト
- ・選択ユーザー

他の項目と同様レイアウト定義にてカスタマイズを行うことができます。

- (11) 以下の項目を追加しました。
	- ・計算結果数値テキスト
	- ・(経過)計算用数値テキスト 1~3

すべての経過の(経過)計算用数値テキスト n の値を集計し、親画面の計算結果数値テキスト n に表示 します。

(12) プロセス管理画面で起票したレコードを簡易プロセス画面で参照できる機能を追加しました。

上記機能を使用するためには以下の管理項目の設定を行う必要があります。 【管理項目名】 簡易画面公開機能利用設定 プロセス画面 公開グループリストの選択可能グループ設定

⇒ユーザーズガイド「4.3.1.1-6 管理項目一覧」

(13) プロセス画面で既存の「ステータス」項目を視覚的に表示する機能を追加しました。 また、当該ステータスで行うタスクが一目で分かるようにガイダンスを表示するようにしました。

上記機能を利用するためには以下の管理項目の設定を行う必要があります。 【管理項目名】 業務ステータス機能使用設定

⇒ユーザーズガイド「4.3.1.1-6 管理項目一覧」

(14) プロセスチケットのレコード ID の採番ルールに「画面名略称+年月日(YYMMDD)+左0詰め」を指定 できるようになりました。

上記設定を利用するためには以下の管理項目の設定を行う必要があります。 【管理項目名】 ID ルール設定

⇒ユーザーズガイド「4.3.1.1-6 管理項目一覧」

(15) プロセス管理の既存項目「日付テキスト 1」~「日付テキスト 2」および「時刻テキスト 1」~「時刻テキスト 2」を拡張し、以下の項目を追加しました。

- ・日付テキスト 3~日付テキスト 15 ・時刻テキスト 3~時刻テキスト 15
- (16) プロセス管理・簡易プロセス画面に以下の項目を追加しました。

・SAML 認証用アクセス URL

SAML 認証利用時に、上記 URL よりログインし該当レコードの詳細画面を表示することができます。 (17) プロセス管理・簡易プロセス画面に以下の項目を追加しました。

・通し作業

・非稼働日実施

プロセス項目のスケジュール設定開始日時・終了日時を指定した場合に、「通し作業か」「対象システム の非稼働日にスケジュールへ表示するか」を指定可能です。 上記機能を利用するためには、レイアウト定義で以下の項目をプロセス画面に表示する必要がありま す。

・スケジュール設定オプション

⇒ユーザーズガイド「3.5.1.20 ユーザースケジュール反映項目」 ⇒ユーザーズガイド「3.5.1.21 システムスケジュール反映項目」

(18) 承認申請中にエスカレーションを行う機能を追加しました。これに伴い、プロセス管理に以下の項目を 追加しました。

・対応者

・承認者

上記機能を利用するためには、レイアウト定義で「対応者」をプロセス画面に表示する必要があります。 また、以下の管理項目の設定を行うことにより、承認申請時に上記「対応者」の情報を保持する/しない を制御することができます。

【管理項目名】

承認申請時の現在対応者情報保持設定

⇒ユーザーズガイド「4.3.1.1-6 管理項目一覧」

(19) プロセス管理のエスカレーション機能に「現在対応者にエスカレーション」機能を追加しました。 上記機能を使用した場合、現在対応者がエスカレーション先に選択された状態でエスカレーション先選 択画面が表示されます。

⇒ユーザーズガイド「3.5.1.8 エスカレーション」

(20) プロセス管理のエスカレーション先選択選択画面に「エスカレーション先保存リスト編集」機能を追加し ました。頻繁にエスカレーション先・通知先へ指定するユーザーを、グループ単位で登録することができ ます。

⇒ユーザーズガイド「3.5.1.8-2 エスカレーション先・通知先の保存」

(21) プロセスを新規起票と同時にクローズする機能を追加しました。

上記機能を利用するためには以下の管理項目の設定を行う必要があります。 【管理項目名】 プロセス新規登録画面の「登録+クローズ」ボタン表示設定

⇒ユーザーズガイド「4.3.1.1-6 管理項目一覧」

(22) プロセス一覧画面に一括クローズ機能を追加しました。 複数のレコードに対して一括でクローズ処理を行うことができます。

⇒ユーザーズガイド「3.5.1.33-1 一括クローズ機能」

(23) 簡易プロセス画面で起票したレコードに対する完了機能について、利用する/しないを制御する機能 を追加しました。

上記機能を利用するためには以下の管理項目の設定を行う必要があります。 【管理項目名】 完了機能利用設定

⇒ユーザーズガイド「4.3.1.1-6 管理項目一覧」

- (24) 簡易プロセスにおいて、特定の操作を行った際に処理中の画面表示を行い、追加で画面操作を行うこ とを防ぐ機能を追加しました。
- (25) 簡易プロセス画面で新規登録/編集を行う際の[登録]/[更新]ボタンについて、表示する/しないを 制御する機能を追加しました。

上記機能を利用するためには以下の管理項目の設定を行う必要があります。 【管理項目名】 簡易プロセス画面の[登録/更新]ボタン表示設定

⇒ユーザーズガイド「4.3.1.1-6 管理項目一覧」

(26) 簡易プロセス画面の「再問合せ」アクションについて、表示する/しないを制御する機能を追加しまし た。

上記機能を利用するためには以下の管理項目の設定を行う必要があります。 【管理項目名】 再問合せボタン表示設定

⇒ユーザーズガイド「4.3.1.1-6 管理項目一覧」

(27) SLAM チャート設定編集画面から下記項目設定を削除しました。

・行タイトル背景色 ・列タイトル背景色 ・しきい値制御背景色 ・しきい値制御文字色 ・しきい値制御太字

⇒ユーザーズガイド「4.3.5.11-1 SLAM チャート設定の編集」

(28) SLAM チャート一括登録 CSV への指定から下記項目を削除しました。

・行タイトル背景色 ・列タイトル背景色 ・しきい値制御背景色 ・しきい値制御文字色 ・しきい値制御太字

⇒ユーザーズガイド「4.3.5.11-2 CSV ファイルを使用した SLAM チャート設定の一括登録」 ⇒ユーザーズガイド「4.3.5.11-3 SLAM チャート設定の一括登録ケーススタディ」

(29) データ出力コマンドで、プロセス管理に以下項目の出力機能を変更しました:

・現在対応者

出力データは承認者+対応者(重複を除外)になります

申請状況通知コマンド/自動メール通知コマンドで、以下項目を置換対象としました:

・承認者

・対応者

```
過去データ削除コマンド/システム削除コマンドで、以下テーブルを削除対象としました:
  ・承認フロー承認ファイル(WF_APPROVE_FIL)
  ·承認フロー承認ユーザーファイル(WF_APPROVE_USER_FIL)
  申請状況通知コマンドで、以下項目の置換機能を変更しました:
  ・エスカレーション先
   置換データは承認者+対応者(重複を除外)になります
  自動メール通知コマンドで、以下項目の置換機能を変更しました:
  ・現在対応者
   置換データは承認者+対応者(重複を除外)になります
(30) プロセス画面のリッチテキスト項目の XSS 発生について、チェックする/チェックしないを制御する機能
  を追加しました。
  上記機能を利用するためには以下の管理項目の設定を行う必要があります。
  【管理項目名】
  イベント連携のリッチテキスト項目の入力チェック設定
  ⇒ユーザーズガイド「4.3.1.1-6 管理項目一覧」
```
(31) データ出力コマンドで、プロセス管理及びイベント管理に以下項目の出力機能を追加しました:

```
・日付テキスト 3~15
・時刻テキスト 3~15
```
データ登録コマンド/Senju Enterprise Navigator 経由のデータ登録で、プロセス管理及びイベント管 理に以下項目の登録/更新機能を追加しました: ・日付テキスト 3~15 ・時刻テキスト 3~15

(32) データ登録コマンド(sjSPU\_ImportData.exe)、Senju Enterprise Navigator 経由のデータ登録、 プロセス管理およびイベント管理の以下項目を登録/更新する機能を追加しました。

・スケジュール設定オプション-通し作業

・スケジュール設定オプション-非稼働日

⇒コマンドリファレンス「1.2.5 データ登録コマンド(sjSPU\_ImportData.exe)」 ⇒コマンドリファレンス「1.2.6 Senju Enterprise Navigator 経由のデータ登録」

(33) 承認フロールートマスタで、項目名「承認者選択ルート NO」のルート指定を追加しました 項目「承認者選択ルート NO」の追加に伴い、以下場所に「承認者選択ルート NO」詳細内容を追加し ました

```
⇒コマンドリファレンス:「1.2.3.4.5 承認フロールートマスタをマッピングアイテムファイルを用いて更新
する」
⇒コマンドリファレンス:「1.2.3.6.2 承認フロールートマスタ」
⇒コマンドリファレンス:「1.3.4.1.6 承認フロールートマスタ」
```
(34) マスタ登録コマンド(sjSPU\_ImportMst.exe)にマスタ「メンテナンス権限」と「メンテナンス権限(システ ム別)」の登録/更新できる対象は以下の項目を追加しました メンテナンス権限(共通):全文検索 メンテナンス権限(共通):ホーム画面定義 メンテナンス権限(共通):業務ステータス メンテナンス権限(共通):送信メッセージテンプレート メンテナンス権限(システム別):Webhook 送信設定

⇒コマンドリファレンス: 「1.2.3.4.9 メンテナンス(共通)マスタを新規登録する」 ⇒コマンドリファレンス:「1.2.3.4.10 メンテナンス(システム別)マスタを新規登録する」 ⇒コマンドリファレンス:「1.3.4.1.10 メンテナンス権限(共通)」 ⇒コマンドリファレンス: 「1.3.4.1.11 メンテナンス権限(システム別)」

データ移行コマンドにて以下の移行対象を追加しました

・管理者メニュー画面/機能別/業務ステータスマスタ管理

- ・管理者メニュー画面/機能別/送信メッセージテンプレート
- ・管理者メニュー画面/機能別/Webhook 送信設定

⇒コマンドリファレンス:「1.2.13.5 移行対象マスタ情報」

システム削除コマンド(sjSPU\_DeleteSystem.exe)にて Webhook 送信設定ファイルは削除対象とし ます

⇒コマンドリファレンス:「1.2.18.2 実行結果」

(35) データ登録コマンドと Senju Enterprise Navigator 経由のデータ登録にて項目「公開グループ」は 「プロセス管理」に対して、指定可能な項目になりました

データ登録コマンドと Senju Enterprise Navigator 経由のデータ登録にて「プロセス管理」に対して、 登録/更新てきる項目は「フォーム公開」を追加しました

⇒コマンドリファレンス:「1.2.5.10.1 プロセス管理/インシデント管理、サービス要求、問題管理、変更 管理」 ⇒コマンドリファレンス:「1.3.1 凡例」 ⇒コマンドリファレンス:「1.3.6.1 プロセス管理」 ⇒コマンドリファレンス:「1.3.7.1 プロセス管理」

(36) データ登録コマンドにて「プロセス管理」と「イベント管理」に対して、指定可能な項目が「経過計算用数 値テキスト 1~3」を追加しました

⇒コマンドリファレンス:「1.2.5.10.1 プロセス管理/インシデント管理、サービス要求、問題管理、変更 管理」 ⇒コマンドリファレンス:「1.2.5.10.2 イベント管理/インシデント候補」 ⇒コマンドリファレンス:「1.3.6.1 プロセス管理」 ⇒コマンドリファレンス:「1.3.6.2 イベント管理」

Senju Enterprise Navigator 経由のデータ登録にてプロセス管理に対してし、登録できる項目が「経 過計算用数値テキスト 1~3」を追加しました ⇒コマンドリファレンス:「1.3.7.1 プロセス管理」

データ出力コマンドにて一覧帳票出力対象が以下の項目を追加しました ・計算結果数値テキスト 1-3 ・計算用数値テキスト 1-3(-a 指定の場合)

⇒コマンドリファレンス:「1.2.10.2.1 プロセス管理」 ⇒コマンドリファレンス:「1.2.10.2.2 イベント管理」

(37) コード登録コマンドに対して指定可能な項目は以下のように追加しました ■表項目 1~5:コンボボックス 1~3

⇒コマンドリファレンス:「1.2.2.5 指定可能フィールド情報」

データ登録コマンドにて「プロセス管理」と「イベント管理」に対して指定可能な項目は以下のように追加 しました ・表項目 1~5 情報:テキスト 1~5

・表項目 1~5 情報:コンボボックス 1~3 ・表項目 1~5 情報:日付テキスト1~3 ・表項目 1~5 情報:時刻テキスト 1~3 ・表項目 1~5 情報:選択ユーザー1~3 ⇒コマンドリファレンス:「1.2.5.7 設定ケーススタディ」 ⇒コマンドリファレンス:「1.2.5.10.1 プロセス管理/インシデント管理、サービス要求、問題管理、変更 管理」 ⇒コマンドリファレンス:「1.2.5.10.2 イベント管理/インシデント候補」 ⇒コマンドリファレンス:「1.3.6.1 プロセス管理」 ⇒コマンドリファレンス:「1.3.6.2 イベント管理」 Senju Enterprise Navigator 経由のデータ登録にてプロセス管理に対して指定可能な項目は以下 のように追加しました ・表項目 1~5 情報:テキスト 1~5 ・表項目 1~5 情報:コンボボックス 1~3 ・表項目 1~5 情報:日付テキスト1~3 ・表項目 1~5 情報:時刻テキスト 1~3 ・表項目 1~5 情報:選択ユーザー1~3 ⇒コマンドリファレンス:「1.3.7.1 プロセス管理」 (38) 表項目 1~5 の値を取得する公開ビューを追加しました。 ・「公開プロセス表項目 1 ビュー(PVIEW\_01\_1001)」 ・「公開プロセス表項目 1 ビュー(プロセス 1~103)(PVIEW\_01\_1001\_0001~ PVIEW\_01\_1001\_0103)」 ・「公開プロセス表項目 2 ビュー(PVIEW\_01\_1002)」 ・「公開プロセス表項目 2 ビュー(プロセス 1~103)(PVIEW\_01\_1002\_0001~ PVIEW\_01\_1002\_0103)」 ・「公開プロセス表項目 3 ビュー(PVIEW\_01\_1003)」 ・「公開プロセス表項目 3 ビュー(プロセス 1~103)(PVIEW\_01\_1003\_0001~ PVIEW\_01\_1003\_0103)」 ・「公開プロセス表項目 4 ビュー(PVIEW\_01\_1004)」 ・「公開プロセス表項目 4 ビュー(プロセス 1~103)(PVIEW\_01\_1004\_0001~ PVIEW\_01\_1004\_0103)」 ・「公開プロセス表項目 5 ビュー(PVIEW\_01\_1005)」 ・「公開プロセス表項目 5 ビュー(プロセス 1~103)(PVIEW\_01\_1005\_0001~ PVIEW\_01\_1005\_0103)」 ・「公開プロセス表項目 1 ラベルビュー(L\_PVIEW\_01\_1001)」 ・「公開プロセス表項目 2 ラベルビュー(L\_PVIEW\_01\_1002)」 ・「公開プロセス表項目 3 ラベルビュー(L\_PVIEW\_01\_1003)」 ・「公開プロセス表項目 4 ラベルビュー(L\_PVIEW\_01\_1004)」 ・「公開プロセス表項目 5 ラベルビュー(L\_PVIEW\_01\_1005)」 (39) プロセス管理の日付・時刻項目の拡張に伴い、以下の公開ビューを修正しました。 ・「公開プロセスビュー(PVIEW\_01\_0001)」 ・「公開プロセスビュー(プロセス 1~103)(PVIEW\_01\_0001\_0001~PVIEW\_01\_0001\_0103)」 ・「公開プロセスラベルビュー(L\_PVIEW\_01\_0001)」 ・「公開 SLAM チャート抽出条件ビュー(プロセス)(PVIEW\_13\_0002)」 (40) 承認申請中にエスカレーションを行う機能の追加に伴い、 以下の公開ビューを修正いたしました。 ・「公開エスカレーションビュー(PVIEW\_01\_0101)」 ・「公開エスカレーションビュー(プロセス $1 \sim 103$ )(PVIEW 01\_0101\_0001 $\sim$ PVIEW\_01\_0101\_0103)」

(41) 簡易プロセス一覧画面から検索を行う際の、「ステータス」項目の初期値を「クローズ以外」から変更でき

るようになりました。

上記設定を利用するためには以下の管理項目の設定を行う必要があります。 【管理項目名】 検索条件のステータス初期設定値

⇒ユーザーズガイド「4.3.1.1-6 管理項目一覧」

(42) 簡易プロセス画面の「公開グループ」項目について、ログインユーザーが所属していない公開グループ を登録・参照することができるようになりました。

上記設定を利用するためには以下の管理項目の設定を行う必要があります。 ※本項目は「プロセス画面 公開グループリストの選択可能グループ設定」から名称が変更されておりま す。 【管理項目名】

公開グループの表示設定

⇒ユーザーズガイド「4.3.1.1-6 管理項目一覧」

(43) 申請ルート選択画面および承認フロー承認画面から表示する承認者選択画面について、承認者の氏 名に加えて会社名、組織名を表示できるようになりました。

上記設定を利用するためには以下の管理項目の設定を行う必要があります。 【管理項目名】 要員・ユーザー選択時の表示フォーマット

⇒ユーザーズガイド「4.3.1.1-6 管理項目一覧」

(44) プロセスに公開グループを登録する場合に、複数の公開グループを登録できるようになりました。

上記設定を利用するためには以下の管理項目の設定を行う必要があります。 【管理項目名】 プロセス-公開グループ登録可能最大件数(件)

⇒ユーザーズガイド「4.3.1.1-6 管理項目一覧」

(45) プロセス管理から起票されたレコードを、エンドユーザーが承認できるようになりました。

上記設定を利用するためには以下の管理項目の設定を行う必要があります。 【管理項目名】 サービスデスク申請時のエンドユーザー承認設定

⇒ユーザーズガイド「4.3.1.1-6 管理項目一覧」

(46) 関連登録およびコピー登録機能について、項目「公開グループ」がコピーできるようになりました。

⇒ユーザーズガイド「4.3.2.8 関連登録コピー定義」 ⇒ユーザーズガイド「4.3.2.9 コピー登録定義」

(47) 関連登録機能について、項目「アクセス URL」がコピーできるようになりました。 ※コピー先項目としては指定できません。任意のテキスト項目へコピーするように設定する必要がありま す。

⇒ユーザーズガイド「4.3.2.8 関連登録コピー定義」

(48) フォーム起票レコードをサービスデスク画面から参照した場合に、タイトルの背景色を変更する機能を 追加しました。 上記設定を利用するためには以下の管理項目の設定を行う必要があります。

【管理項目名】 フォーム起票レコードに対するプロセス詳細画面のタイトル背景色変更設定

⇒ユーザーズガイド「4.3.1.1-6 管理項目一覧」

(49) 以下のコマンドで「公開グループ」項目の複数件登録に対応しました。

・データ登録コマンドおよび Senju/EN によるメール取り込みで、プロセス管理の公開グループが複数 指定可能になりました。

・データ出力コマンドで、公開グループが複数出力可能になりました。

・申請状況通知コマンドおよび自動メール通知コマンドで、置換文字列を利用した際に公開グループが 複数出力可能になりました。

・データ削除コマンドおよびシステム削除コマンドで、公開グループ複数指定しているレコードも正しく 削除できるようになりました。

(50) 公開グループの情報を取得する公開ビューを追加しました。

・「公開公開グループビュー(PVIEW\_01\_1101)」

・「公開公開グループビュー(プロセス 1~103)(PVIEW\_01\_1101\_0001~PVIEW\_01\_1101\_0103)」

上記に伴い、以下の公開ビューから公開グループ(物理名:COL\_02010011)を削除しました。

・「公開プロセスビュー(PVIEW\_01\_0001)」 ・「公開プロセスビュー(プロセス 1~103)(PVIEW\_01\_0001\_0001~PVIEW\_01\_0001\_0103)」

(51) 表項目について、以下項目が設定可能になりました。

・テキスト $6 - 20$ 

- ・コンボボックス 4~20
- ・日付テキスト 4、5
- ・時刻テキスト 4、5
- ・選択ユーザー4、5

選択ユーザー4、5 については、下記の制御情報にて検索対象の設定が可能です。 【管理項目名】 編集画面の表項目選択ユーザー4 編集画面の表項目選択ユーザー5

⇒ユーザーズガイド「4.3.1.1-6 管理項目一覧」

- (52) 表項目のエクスポート機能を追加しました。
- (53) 表項目のインポート機能を追加しました。

インポートできる最大件数については、下記の制御情報の設定値通りとなります。 【管理項目名】 プロセスの各表項目の登録可能最大件数(件)

⇒ユーザーズガイド「4.3.1.1-6 管理項目一覧」

(54) 入力文字制御において、半角記号を制御対象に追加しました。

入力文字制御管理画面より、各項目に対する上記半角記号の入力許可・禁止を設定することができま す。

(55) 各画面に表示されるユーザー名リンクについて、リンク表示にするかテキスト表示にするか設定できる機 能を追加しました。

下記の制御情報にて設定可能です。 【管理項目名】 ユーザー詳細リンク表示設定

⇒ユーザーズガイド「4.3.1.1-6 管理項目一覧」

(56) ユーザー情報のメールアドレス項目に入れるメールアドレス情報について、正規表現でチェックする機 能を追加しました。

下記の制御情報にて設定可能です。 【管理項目名】 メールアドレス 1 チェック設定 メールアドレス 1 正規表現設定 メールアドレス 2 チェック設定 メールアドレス 2 正規表現設定

⇒ユーザーズガイド「4.3.1.1-6 管理項目一覧」

- (57) データ登録コマンドおよびイベント連携デーモンでのレコード登録・更新時に、表項目の以下項目が指 定可能になりました。
	- ・テキスト 6~20
	- ・コンボボックス 4~20
	- ・日付テキスト 4、5
	- ・時刻テキスト 4、5
	- ・選択ユーザー4、5
- (58) イベント連携デーモン(sjSPX\_EventRcvd.exe)について、HTML メールの内容を解析し適切な変換 を自動実施してリッチテキスト項目に登録する機能を追加しました。
- (59) 公開ビューのシノニム作成コマンド(sjSPU\_CreateSynonymPView.cmd)について、Amazon RDS 環境に対応できるように修正しました。
- (60) 祝祭日の情報を取得する公開ビューを追加しました。 ・「公開祝祭日マスタビュー(PVIEW\_60\_0001)」
- (61) STATSPACK(データベースパフォーマンス診断ツール)の導入手順をインストールガイドに追加しまし た。

⇒インストールガイド「1.4.11 STATSPACKの設定」

(62) プロセス管理および簡易プロセス(申請)において、承認フローの申請前と承認前に外部チェック WEBAPI を利用してチケット内容のチェックを行い、チェックが完了した場合にのみ承認フローを進め られるようにする機能を追加しました。

上記機能を利用するためには以下の管理項目の設定を行う必要があります。

【管理項目名】

- ・外部チェックリクエスト送信設定
- ・外部チェック機能利用設定
- ・外部チェック WEBAPI の URI

WEBAPI はお客様の要件に合わせて作成しますが、お客様にてご用意いただくことも可能です。詳細 は弊社お問合せたお問合せください。

⇒資料集「1.2.4 外部チェック機能の WEBAPI 仕様まとめ」

(63) プロセス管理画面からプロセスレコードの新規登録を行う際、レコード ID が重複している場合に登録を 行わない設定ができるよう修正しました。

リリースノート

上記設定を利用するためには以下の管理項目の設定を行う必要があります。 【管理項目名】 ID の重複許可設定

⇒ユーザーズガイド「4.3.1.1-6 管理項目一覧」

(64) 「初めにお読みください」に Chromium 版 Edge におけるポップアップブロック許可設定の説明を追加 しました。

※旧バージョンの Edge については、サポート終了に伴い、「初めにお読みください」から該当する項目 を削除しました。

(65) プロセス新規登録画面、プロセス編集画面での関連プロセスの変更(関連付けの登録・削除)の履歴を、 対応一覧画面から参照できる機能を追加しました。 上記設定を利用するためには以下の管理項目の設定を行う必要があります。

【管理項目名】

変更履歴保存機能

⇒ユーザーズガイド「4.3.1.1-6 管理項目一覧」

(66) ランブックテンプレートの 1 データ種別あたりの登録可能な最大件数を、制御情報で設定できるよう修 正しました。

上記設定を利用するためには以下の管理項目の設定を行う必要があります。 【管理項目名】 ランブックテンプレート 1 データ種別 配下登録可能最大件数(件) ランブックテンプレート 1 データ種別 配下有効登録可能最大件数(件)

⇒ユーザーズガイド「4.3.1.1-6 管理項目一覧」

(67) 関連登録機能について、項目「SAML 認証用アクセス URL」がコピーできるようになりました。 ※コピー先項目としては指定できません。任意のテキスト項目へコピーするように設定する必要がありま す。

⇒ユーザーズガイド「4.3.2.8 関連登録コピー定義」

- (68) Elasticsearch 連携機能(全文検索および類似検索)の Elasticsearch の稼働環境について、 OpenJDK8 および CentOS7 の環境構成をサポート対象に加えました。
- (69) 以下の画面で、チーム検索機能を追加しました。
	- ・チームマスタ管理
	- ・ユーザーマスタ新規登録のチーム-役割選択ダイアログ

(70) ユーザーマスタ管理一覧画面で、検索条件の「チーム」に選択ダイアログを追加しました。

(71) チーム登録上限を 1000 件から 3000 件に変更しました。

上記設定を利用するためには以下の管理項目の設定を行う必要があります。 【管理項目名】 チーム登録可能最大件数(件)

⇒ユーザーズガイド「4.3.1.1-6 管理項目一覧」

(72) 以下の公開ビューに「チェック状況(物理名:COL\_02010011)」を追加しました。

- ・「公開プロセスビュー(PVIEW\_01\_0001)」
- ・「公開プロセスビュー(プロセス 1~103)(PVIEW\_01\_0001\_0001~PVIEW\_01\_0001\_0103)」

以下の公開ビューを新規で追加しました。

- ・「公開承認フロールート名称ビュー(PVIEW\_59\_0001)」
- ・「公開承認フロールートビュー(PVIEW\_59\_0002)」
- ・「公開承認フロールート承認者ビュー(PVIEW\_59\_0003)」
- ・「公開承認フロールート通知先ビュー(PVIEW 59 0004)

・「公開承認フロービュー(PVIEW\_59\_0101)」 ・「公開対応一覧外部チェックビュー(PVIEW\_01\_0701)」 ・「公開承認フロー現在(プロセス 1~103)ビュー(PVIEW\_01\_0204)」 ・「公開承認フロー現在(プロセス 1~103)ビュー(PVIEW\_01\_0204\_0001~ PVIEW\_01\_0204\_0103)」 ・「公開承認フロー現在職責・ユーザー・役割ビュー(PVIEW\_01\_0205)」 ・「公開承認フロー現在職責・ユーザー・役割(プロセス 1~103)ビュー(PVIEW\_01\_0205\_0001~ PVIEW\_01\_0205\_0103)」 ・「公開承認フロー現在通知先ビュー(PVIEW\_01\_0206)」 ・「公開承認フロー現在通知先(プロセス 1~103)ビュー(PVIEW\_01\_0206\_0001~ PVIEW\_01\_0206\_0103)」 (73) 以下の公開ビューに「承認フローNO」を追加しました。 ・公開承認フロー履歴職責・ユーザー・役割ビュー(PVIEW\_01\_0202)

・公開承認フロー履歴通知先ビュー(PVIEW 01 0203)

・公開承認フロー履歴職責・ユーザー・役割ラベルビュー(L\_PVIEW\_01\_0202)

・公開承認フロー履歴通知先ラベルビュー(L\_PVIEW\_01\_0203)

#### 不具合対応 1.13.2

(1) 以下のリッチテキスト項目に画像ファイルを登録した場合に、画像がリッチテキスト項目のエリア外に表 示される不具合を修正しました。

<プロセス詳細画面>

- ・リッチテキスト 1
- ・リッチテキスト 2
- ・経過内容リッチテキスト

<プロセス編集画面>

- ・リッチテキスト 1
- ・リッチテキスト 2
- ・経過内容リッチテキスト

<メール編集画面> ・本文

<メールテンプレート選択画面> ・本文

<送信メール参照> ・本文

(2) メール送信画面において、メールの本文項目に対し以下の条件で画像ファイルが貼り付けられた状態 でメール送信を行った場合に、アプリケーション実行エラーが発生する不具合を修正しました。

・Microsoft Internet Explorer/Microsoft Edge を利用している。

・制御情報「手動メールの HTML メール編集設定」において「HTML メールを編集する」を設定してい る。

・画像ファイルデータに数値文字参照の改行(
)コードが含まれている。

- (3) 一括承認機能にてアプリケーション実行エラーが発生する不具合を修正しました。
- (4) 制御情報の「承認完了時プロセス自動クローズ設定」を「自動クローズする」に設定しプロセスの一括承 認を行った際に、入力チェック制御(クローズ時の必須設定)が行われない不具合を修正しました。
- (5) 共通の制御情報「グループリストの選択可能グループ設定」を「全ての登録グループ」に設定した場合 関連プロセス検索画面と一括処理のプロセス検索画面で公開グループの検索条件で、ログインユーザ

ーで所属しているグループのみが表示されるところ、 全ての公開グループは選択肢に表示されるように修正しました。

- (6) ToDo リストのセキュリティを強化しました。
- (7) 申請状況が「承認済」のレコードをクローズした際に、入力チェック制御「クローズ時の必須設定」が有効 とならない不具合を修正しました。
- (8) イベントの振分先がプロセス 1 以外の画面の場合、自動メール通知適用設定で登録されたプロセスタ スクリスト別のルールが適用されない不具合を修正しました。
- (9) 「データの一括承認」権限を持たないユーザーが一括承認を実行した際に、以下の挙動となる不具合 を修正しました。 ・タイトルに「参照権限のないレコードです」と表示される ・実行結果詳細が表示されない
- (10) 以下の制御情報を設定した場合、プロセス管理/簡易プロセスで「公開グループ」項目の挙動が統一 されていない不具合を修正しました。
	- 【共通>共通】
	- 「グループリストの選択可能グループ設定」:ログインユーザーの所属グループ
	- 【利用者メニュー>プロセス管理】
		- 「プロセス画面 公開グループリストの選択可能グループ設定」:全ての登録グループ
- (11) ユーザーマスタ編集画面においてシステム×職責を変更した場合、目的のシステム×職責とは別に、 職責が未選択のシステムが設定されてしまう不具合を修正しました。
- (12) Internet Explorer の開発者ツールを表示した状態でチェックリスト診断パターン新規登録画面の操 作を行った際に、JavaScript のエラーが発生する不具合を修正しました。
- (13) 分析レポート管理画面の検索条件「レポート定義名」コンボボックスに「★未設定★」という文字が含まれ ている不具合を修正しました。
- (14) 承認フロー新規登録画面にて、ルート名に値を入力せず登録ボタンを押下した際に「null を入力してく ださい」というメッセージが表示される不具合を修正しました。
- (15) 問合せ元マスタ管理画面にて不正な CSV ファイルを指定して一括登録した際にエラーとならない不具 合を修正しました。
- (16) Senju Enterprise Navigator 経由のデータ登録で、テキストメールをリッチテキスト項目に取り込み 時、改行が表示不正となる問題を修正しました。
	- 以下の文字でも類似事象が発生するため修正しました:
	- &(アンパサンド)
	- 半角スペース
	- タブ文字
- (17) イベント連携デーモンがメモリリークする場合がある不具合を修正しました。
- (18) フォーム公開したプロセスレコードをプロセス管理詳細画面から承認申請した際に、簡易プロセス画面 の表示権限のみ保持しているサービスデスクユーザーが承認者から外れてしまう不具合を修正しまし た。
- (19) フォーム公開したプロセスレコードをプロセス管理詳細画面から承認申請した際に、以下のユーザーが 通知先の初期表示から外れてしまう不具合を修正しました。 ・簡易プロセス画面の表示権限のみ保持しているサービスデスクユーザー ・エンドユーザー
- (20) FAQ 一覧の帳票出力ボタン押下時にアプリケーションエラーが発生する不具合を修正しました。
- (21) プロセス一覧の帳票出力ボタン押下時に JavaScript のエラーが発生することがある不具合を修正しま した。
- (22) 構成管理の関連選択画面から呼び出される検索条件保存ダイアログが閉じない不具合を修正しまし た。
- (23) モーダルダイアログを表示する際にエラーが発生して、ブラウザのダイアログでエラーメッセージを表示 した場合に、ブラウザのダイアログルモーダルダイアログが開じられない不具合を修正しまし た。
- (24) チェックリスト診断設定詳細画面にチェックリスト件数が表示されない不具合を修正しました。
- (25) 日別スケジュール画面で時刻部分の帯が表示されない不具合を修正しました。
- (26) ユーザー情報編集画面の代理承認者選択ボタンからユーザー選択ができない不具合を修正しました。
- (27) 以下画面のセキュリティを強化しました。
	- ・伝言メモ新規登録
	- ・ToDo 新規登録/編集
	- ・お知らせ新規登録/編集
	- ・承認フロールート編集
	- ・送信メッセージテンプレート詳細
	- ・ユーザー詳細
- (28) CSV 形式の帳票を Microsoft Excel で開いたときに不正な動作をしないようにする処理を追加しまし た。
- (29) 簡易プロセスを問合せとして使用する場合に、問合せ内容が未入力の状態で問合せボタンを押下した 際に、エラーメッセージが表示されずメッセージダイアログのみが表示される不具合を修正しました。
- (30) サービスデスク画面レイアウトにて「対応者」項目を表示し「現在対応者」項目を非表示にした場合、プロ セス詳細帳票にエスカレーション履歴シートが出力されない不具合を修正しました。
- (31) 以下画面の表示内容を改善しました。
	- ・ユーザー編集
	- ・承認フロー新規登録
	- ・プロセス新規登録
	- ・簡易プロセス新規登録
- (32) 「ホーム画面定義」の「画面名選択」ダイアログで、利用されてない画面名が表示されてしまう不具合を 修正しました。
- (33) プロセス編集画面および簡易プロセス編集画面にてシステムを変更した場合、コンボテキスト 1 または コンボテキスト 2 に設定された「その他」のコードが消えてしまう不具合を修正しました。
- (34) プロセス管理にて項目説明を表示した際に、サービスデスク画面レイアウト定義の入力例で設定したス ペース・タブ・改行が正しく表示されない不具合を修正しました。
- (35) フォーム公開を行ったプロセスレコードを、簡易プロセス画面から問合せをした場合に、問合せ中のレコ ードが簡易プロセス画面から編集できてしまう不具合を修正しました。
- (36) プロセスチケットの公開グループに所属していないエンドユーザーが現在対応者となった場合に、プロ セスチケットが該当エンドユーザーのホーム画面にタスクとして表示されてしまう不具合を修正しました。
- (37) チェックボックスを一括選択/一括解除する部品のインターフェースを変更しました。
	- □変更前

・ヘッダ行のチェックボックスをクリックするたびにチェックボックスの一括選択/一括解除を切り替えま す。

□変更後

- ・ヘッダ行の「すべて選択」ボタンをクリックするとチェックボックスを一括選択します。
- ・ヘッダ行の「すべて解除」ボタンをクリックするとチェックボックスを一括解除します。

[対象画面]

- ・申請ルート選択
- ・承認フロー承認
- ・承認フロー却下
- ・承認フロー差戻し
- ・画面使用設定管理
- ・関連項目設定管理
- ・ラベルマスタ管理
- (38) データ出力コマンド(sjSPU ExportData Ex.exe)の添付ファイル出力モードで異常終了が発生する 問題に対し、発生頻度を低下させる暫定処理を加えました。
- (39) コマンド実行デーモン(sjSPX\_CmdMgr.exe)の画面登録ファイル取得処理で異常終了が発生する問 題に対し、発生頻度を低下させる暫定処理を加えました。
- (40) 以下の画面において特定のパターンで表示不正となる不具合を修正しました。
	- ・構成アイテム新規登録・編集・詳細画面
	- ・録音ファイル再生画面
	- ・分類選択ダイアログ画面
- (41) 言語設定が英語の場合に、対応一覧画面に「ステータス更新」の変更履歴が出力されない不具合を修 正しました。
- (42) 下記の条件において、既に Senju/SM にログインしている状態でアクセス URL を開いて直接詳細画 面を表示した時に、詳細画面が開いた後、数秒後に画面が閉じてしまう不具合を修正しました。 □条件
	- ・https 通信であること
	- ・制御情報の「ログイン状態維持設定」が"ログイン状態を維持する"であること
	- □事象発生ブラウザ
	- ・GoogleChrome
	- ・Chromium 版 Edge
	- ・Safari
- (43) ユーザースケジュール編集画面の登録者に登録日時が表示される不具合を修正しました。
- (44) 簡易プロセス編集画面および簡易プロセス経過一覧画面において、処理中にフォーム公開が取り消さ れて参照できなくなったレコードについても参照できてしまう不具合を修正しました。
- (45) 簡易画面定義のフォームレイアウトタブから遷移する項目編集画面において、項目名(プロセス)が編集 不可項目であるのに編集可能項目のように表示されている不具合を修正しました。
- (46) 制御情報の一括編集画面の確定ボタン押下時に、JavaScript のエラーが発生する不具合を修正しま した。
- (47) 分類メンテナンス画面で、初期表示時に展開表示しない場合に追加ボタン・削除ボタンの表示不正とな る不具合を修正しました。
- (48) コードマスタ新規登録/編集画面の「コード種別」コンボボックスのリスト表示順について、「接続先名」と 「ブック名」の表示位置を変更しました。
- (49) 表項目の 2 行目以降のテキスト 1~5 の値が、「全文検索」および「類似検索」で検索対象文字列となら ない不具合を修正しました。
- (50) 管理者メニュー > Webhook 連携 > 送信メッセージテンプレート新規/編集で、置換文字列選択元項目 不正の不具合を修正しました。
- (51) DB 再構築コマンド(sjSPB\_ReconstructDB.exe)実行中に、別の処理によってテーブルロックがかけ られ「ORA-00054」エラーが発生した場合に、自動的にインデックス再ビルド処理のリトライを行うように 修正しました。
- (52) レコードの登録または更新時に、1 つのレコードにおいて表項目 1~5 の入力項目数(列数と行数の 積)の総合計が 10,000 を超える場合、エラーメッセージを出力するように修正しました。
- (53) 項目説明ダイアログを初期表示した際に、テキストエリアが 2 行しか表示されない不具合を修正しまし た。
- (54) プロセス詳細/編集画面の申請時必須項目とクローズ時必須項目を示すアイコンの色が識別しにくい不 具合を修正しました。
- (55) 簡易プロセス新規登録画面でフォーム変更時に列数が違う表項目がレイアウトに存在するとエラーにな

る不具合を修正しました。

- (56) プロセス画面からの承認申請時に、公開グループ未所属エラーが表示されてしまう不具合を修正しまし た。
- (57) 表項目エリアの項目からフォーカスを外した際に JavaScript のエラーが発生してしまう不具合を修正 しました。
- (58) 公開 FAQ ライセンスがない場合にシステムマスタ編集画面がレイアウト崩れしてしまう不具合を修正し ました。
- (59) WEB コンフィグレーターの基本設定に廃止された編集ボタン、削除ボタンのアイコン設定が残っている 不具合を修正しました。
- (60) ダイアログ画面表示中に、画面左のメニューにカーソルを合わせるとメニュー項目がダイアログ画面の 上に表示されてしまう不具合を修正しました。
- (61) コード値別編集制御で参照設定になっている「制御対象ブロック」に表項目は配置できない仕様である はずが、表項目が配置できてしまう不具合を修正しました。 ※既に制御対象ブロックに表項目を配置している場合は、表項目を他のブロックに移動してください。
- (62) イベント管理で既存プロセス経過追加を実施した後に表示されるプロセス経過追加画面で、「キャンセ ル」ボタンを押下してから完了するまでの間、「登録」ボタンが押下できてしまう不具合を修正しました。
- (63) 承認フロー画面で承認者選択をした場合に、「申請者/本来承認者」が決定しているにもかかわらず承 認履歴一覧に「申請者/本来承認者」が表示されない不具合を修正しました。
- (64) ユーザー別タスク一覧画面で、不正な却下アイコンが表示されてしまう不具合を修正しました。
- (65) 構成管理一覧画面の一括登録機能で、ユーザー名に全角括弧が含まれるとエラーメッセージが表示さ れ登録できない不具合を修正しました。
- (66) ホーム画面のスケジュール表示部について、タスク別スケジュールを表示した場合の表示崩れを修正し ました。
- (67) ユーザー詳細ダイアログに表示しているユーザーがログイン中の場合、"ログイン中"のステータス表示 がされない不具合を修正しました。
- (68) 画面幅によってホーム画面のスケジュール日時が改行される不具合を修正しました。この対応により、 件数と日時の表示位置を変更しました。 ※お知らせ/伝言メモ/ToDo の件数表示についても同様の変更を行いました。
- (69) Senju/SM 2021.0.0.0 より前に登録された承認フローで、却下処理(強制却下処理含む)を行うとエラ ーが発生してしまう不具合を修正しました。
- (70) 簡易プロセスの公開グループ項目について、コピー登録による新規起票時に正しい公開グループが選 択できない不具合を修正しました。
- (71) 以下の画面のセキュリティを強化しました。
	- ・承認フロー新規登録画面
	- ・承認フロー履歴画面
- (72) デフォルト設定で言語を英語に設定している場合、構成アイテムの接続先機器選択画面でレコードが 選択できなくなる不具合を修正しました。
- (73) 業務ステータスを変更した際にコード値別必須制御が機能しない不具合を修正しました。
- (74) 構成管理詳細画面のレイアウトに「項目を配置していないブロック」が 1 つ以上存在する場合、レイアウ トが崩れる不具合を修正しました。
- (75) 構成アイテム管理一覧画面表示時に、左メニュー表示を行うと表示が一部隠れてしまう不具合を修正し ました。
- (76) バージョン 2021.0.2 の既知障害(2)(表項目の全文検索および類似検索の検索処理不具合)を修正 しました。
- (77) サービスデスク画面定義の詳細レイアウト(表項目)タブにおいて、項目名編集で表項目の項目名に改 行ありの文字列を入力して更新した後、詳細レイアウト(表項目)タブ以外の画面へ遷移し、再度、詳細 レイアウト(表項目)タブにある表項目の項目名編集を表示した際に、入力した改行が消えてしまう不具 合を修正しました。
- (78) 簡易画面定義のフォームレイアウト画面、フォームレイアウト(表項目)画面で、チェックボックス解除時に 表示されるクリアメッセージダイアログでキャンセルを選択した場合の動作不具合を修正しました。
- (79) 種別適用設定詳細画面の「適用条件」に表示されているリンク名とリンク先が不正になっている不具合 を修正しました。
- (80) SAML 認証ユーザーのユーザー編集画面で、不正な位置に必須アイコンが表示される不具合を修正 しました。
- (81) データ登録コマンドを実行した際に、案件種別が構成アイテム(構成管理)かつ変更予定として登録・更 新した場合、接続先機器登録が不正となる不具合を修正しました。
- (82) イベント連携デーモンでリッチテキスト項目を登録する際に必要となる Fields の指定漏れがあった場 合、エラーとならずに一部のみ登録が成功してしまう不具合を修正しました。
- (83) Senju/SM コマンド実行画面でのコマンド実行、およびデータ出力コマンドを添付ファイル出力モード で実行した際に、コマンドが異常終了する場合がある不具合を修正しました。

#### 1.13.3 前バージョンからの変更点

- (1) デフォルト設定「関連構成検索条件の初期設定」は、「共通」設定グループで 1 つしか設定できません でしたが構成アイテム 1~50 の画面ごとに設定できるようにしました。
- (2) Senju Service Manager のデータベースを PostgreSQL にサポートになった。そのため、一部の SQL 語句を修正しました。Oracle と違って、別のインストーラを作成して使います。
- (3) Senju Service Manager の一部の機能は PostgreSQL 版ではサポートされていません。サポート 対象機能の詳細は、ユーザーズガイドをご参照ください。

#### 稼働環境の変更点 1.13.4

追加または廃止となった稼働環境を以下に記します。 本バージョンでサポートするすべての稼働環境は「[2](#page-280-0) [稼働環境」](#page-280-0)を参照してください。

### (1) 以下のサーバー構成がサポート対象となりました。

データベースは Oracle の場合:

・Microsoft Windows Server 2019 Standard Edition + Oracle Database 19c Standard Edition 2(19.3.0.0.0)

・Microsoft Windows Server 2019 Datacenter Edition + Oracle Database 19c Standard Edition 2(19.3.0.0.0)

 $\cdot$  Oracle Linux 7.x(x64) + Oracle Database 19c Standard Edition 2(19.3.0.0.0)

• Redhat Enterprise Linux  $7.x(x64) + Oracle$  Database 19c Standard Edition  $2(19.3.0.0.0)$ データベースは PostgreSQL の場合:

- ・Microsoft Windows Server 2016 Standard Edition + PostgreSQL DataBase 11.X
- ・Microsoft Windows Server 2016 Standard Edition + PostgreSQL DataBase 12.X
- ・Microsoft Windows Server 2019 DataCenter Edition + PostgreSQL DataBase 11.X
- ・Microsoft Windows Server 2019 DataCenter Edition + PostgreSQL DataBase 12.X

(2) 以下のサーバー構成がサポート対象外となりました。

・Microsoft Windows Server 2008 R2 Standard Edition SP1 + Oracle Database 11g Standard Edition (11.2.0.3)

・Microsoft Windows Server 2008 R2 Standard Edition SP1 + Oracle Database 11g

Standard Edition One (11.2.0.3)

・Microsoft Windows Server 2008 R2 Standard Edition SP1 + Oracle Database 11g Standard Edition (11.2.0.4)

・Microsoft Windows Server 2008 R2 Standard Edition SP1 + Oracle Database 11g Standard Edition One (11.2.0.4)

- $\cdot$  OracleLinux 6.3(x64) + Oracle Database 11g Standard Edition (11.2.0.3)
- ・OracleLinux 6.3(x64) + Oracle Database 11g Standard Edition One (11.2.0.3)
- $\cdot$  OracleLinux 6.3(x64) + Oracle Database 11g Standard Edition (11.2.0.4)
- ・OracleLinux 6.3(x64) + Oracle Database 11g Standard Edition One (11.2.0.4)
- (3) 以下のクライアント構成がサポート対象外となりました。
	- ・Microsoft Windows 7 Professional Service Pack 1
- (4) API 連携の対応環境が追加されました。

# **1.14** バージョン**2020.0.0**の主な新機能

#### $1.14.1$ 主な新機能

- (1) OracleDatabase で PDB を利用した場合の Senju/SM Database サーバーの稼動をサポートしました。
- (2) 使用可能な漢字コードに、Windows-31J (MS932) で表示可能な漢字を追加しました。
- (3) Senju/SM がデフォルトで登録済みの 2020 年の祝祭日データを、最新版のデータに更新いたします。 また、2021 年~2030 年の祝祭日データを新規登録します。
- (4) プロセス管理・イベント管理の画面項目(親・経過)にリッチテキスト項目を追加しました。
- (5) 手動メール送信画面からリッチテキスト項目の内容を HTML メールとしてそのまま送信する機能を追加 しました。

上記機能を使用するためには以下の管理項目の設定を行う必要があります。 【管理項目名】 手動メールの HTML メール編集設定

- (6) 承認フロールートのメインルート・サブルートの区分を追加しメインルートの承認フロー実施中に複数の 候補からサブルートを選択できる機能を追加しました。
- (7) テキスト参照ダイアログをモーダル表示する機能を追加しました。 デフォルトではモードレス表示する設定となっています。

上記機能を使用するためには以下の管理項目の設定を行う必要があります。 【管理項目名】 テキスト参照画面表示設定

- (8) 簡易画面一覧レイアウトおよびサービスデスク画面レイアウトの検索結果一覧の項目に、以下の項目が 設定可能になりました。 テキスト 1~5 、 テキスト 7~19
- (9) プロセス管理画面の一覧帳票出力について、以下の選択肢を追加しました。 一覧+プロセスタスクリスト
- (10) 以下の帳票を出力した際に、制御情報の設定により親データの「添付ファイル 1~4」の名称を 出力できるようになりました。

上記機能を使用するためには以下の管理項目の設定を行う必要があります。 【管理項目名】 添付ファイル一覧帳票出力設定

「プロセス管理一覧>帳票出力(EXCEL 形式/CSV 形式)」

・一覧

- ・一覧+経過
- ・一覧+承認履歴
- ・一覧+対応一覧
- ・一覧+プロセスタスクリスト

「簡易プロセス一覧>帳票出力(CSV 形式)」

・一覧

・一覧+経過

(11) プロセス管理一覧>帳票出力(EXCEL 形式/CSV 形式)で帳票を出力した際に、「ラージテキスト 1~ 4」に入力した値を出力できるようになりました。

・一覧

- ・一覧+経過
- ・一覧+承認履歴
- ・一覧+対応一覧
- ・一覧+プロセスタスクリスト
- (12) プロセス管理一覧>帳票出力(CSV 形式)で帳票を出力した際に、制御情報の設定により ファイル名に日時情報を付加できるようになりました。

上記機能を使用するためには以下の管理項目の設定を行う必要があります。 【管理項目名】 帳票出力時のファイル名日時情報付加設定

・一覧

- ・一覧+経過
- ・一覧+承認履歴
- ・一覧+対応一覧
- ・一覧+プロセスタスクリスト

(13) プロセス管理の詳細帳票を出力する際に、シート名を設定することができるようになりました。

上記機能を使用するためには以下の管理項目の設定を行う必要があります。 【管理項目名】 Excel 帳票のシート名設定

- (14) プロセス管理の詳細帳票を出力する際に、全シートについてすべての列を 1 ページに印刷できるように 印刷設定を行うように変更しました。
- (15) 以下の項目について、サービスデスク画面定義の詳細レイアウト(項目)において、50%表示で配置可 能になりました。
	- ・日付テキスト 1~2
	- ・時刻テキスト 1~2
	- ・経過項目:日付テキスト 1~2
	- ・経過項目:時刻テキスト 1~2

(16) ユーザー選択時に検索条件の職責リストを表示する際にシステムに紐づく職責のみを表示することがで きるようになりました。

上記機能を使用するためには以下の管理項目の設定を行う必要があります。 【管理項目名】 ユーザー選択時の職責リスト表示設定

- (17) 全文検索一覧画面の 1 ページあたりの表示件数が最大 100 件まで設定できるようになりました。
- (18) フォーム起票したチケットをサービスデスク画面にて経過追加する場合、チャネル項目に 対して初期値に「アウトバウンド・SSM」を設定できるようになりました。

上記機能を使用するためには以下の管理項目の設定を行う必要があります。 【管理項目名】 フォーム起票レコードに対する経過追加時のチャネル初期設定

(19) 期限切れのアイコンを非表示へ切り替えができるようになりました。

上記機能を使用するためには以下の管理項目の設定を行う必要があります。 【管理項目名】 期限切れアイコン表示設定

(20) 利用者メニューにおいて他ユーザーのログイン ID(ユーザーID)が参照・特定できないように、表示・機 能の利用の制限設定ができるようになりました。

上記機能を使用するためには以下の管理項目の設定を行う必要があります。 【管理項目名】 ユーザーID 表示設定

- (21) テキスト編集画面において、現在入力されている文字のバイト数を動的に表示するようになりました。
- (22) SLAM チャート画面のドーナツチャートをクリックすると、SLAM チャート詳細画面を表示するようになりま した。
- (23) 簡易画面一覧レイアウトおよびサービスデスク画面レイアウトの検索条件、検索結果一覧の項目に、以 下の項目が設定可能になりました。

・クローズ種別

(24) 以下の画面に表示されるタスクにおいて、デフォルト設定画面のタスクの表示順の初期設定が表示順 に反映されるように変更しました。

・ホーム画面

・タスク一覧画面

(25) タスクの表示順に「依頼日時」を設定できるようになりました。

(26) リッチテキスト項目に許可しないタグが含まれていた場合に入力エラーとするかどうかを設定する制御情 報を追加しました。

【管理項目名】 リッチテキスト項目の入力チェック設定

- (27) プロセスの削除およびプロセスのイベント戻しを行った場合、ゴミデータが残る不具合を修正しました。 (プロセスタスクリスト情報)
- (28) 会社組織が大量に存在するときに画面描画が遅くなる問題に対して、会社組織の登録数に応じて画面 表示を変更するように修正しました。

上記機能を使用するためには以下の管理項目の設定値を 1001 件以上にする必要があります。 【管理項目名】 組織登録可能最大件数(件)

- (29) Senju/SM コマンド実行画面で、以下の管理項目の設定値により、コマンド種別毎の表示・非表示を切り 替え可能になりました。
- (30) 自動メール通知機能を利用した際に、プロセスタスクリストの各プロセスタスクの対応期限日に対してメ ール通知する機能を追加しました。これに伴い管理画面に以下の変更を実施しました。

以下の設定を「利用する」にすることで本機能を使用することができます。 【管理項目名】 プロセスタスクリストの自動メール通知機能利用設定

①管理者メニュー>機能別>メールテンプレート>メールテンプレート(自動送信)にて、メールアクショ ン

に「自動メール通知 プロセスタスクリスト(コマンド)」を追加しました。

プロセスタスクリストを通知条件とする自動メール通知でのメール送信時のテンプレートになります。 また、このテンプレートで利用できる置換文字列として以下を追加しました。

・プロセスタスクリスト経過情報:対応日 ・プロセスタスクリスト経過情報:対応時刻 ・プロセスタスクリスト経過情報:内容

②管理者メニュー>機能別>自動メール通知>自動メール通知ルート設定にて、「通知先」の「区分」 に「担当」を追加しました。 「担当」を選択した場合、メール送信先はプロセスの「現在対応者」、もしくはプロセスタスクリストの「担当

者」になります。

③管理者メニュー>機能別>自動メール通知>自動メール通知適用設定にて、「適用先種別」を追加 しました。

「プロセス」に対する自動メール通知適用設定か、「プロセスタスクリスト」に対する自動メール通知適用 設定かを選択できます。

(31) 自動メール通知機能を利用した際に、基準日時に到達する前にメール通知する機能を追加しました。

これに伴い管理画面に以下の変更を実施しました。

管理者メニュー>機能別>自動メール通知>自動メール通知ルート設定にて、 ・「経過時間」を「通知時間」に名称変更しました。 ・「通知種別」を追加しました。「通知種別」は「超過」、「事前」から選択できます。 メール送信基準日時(※)と自動メール送信コマンド実行時のシステム時間を比較した際に 「超過」の場合はメール送信基準日時の「通知時間」後以降であればメール送信します。 「事前」の場合はメール送信基準日時の「通知時間」前以降であればメール送信します。

※メール送信基準日時は、プロセスの「起票日」「起票時刻」、「メール通知基準日」「メール通知基準時 刻」、もしくはプロセスタスクリストの「対応期限日」「対応期限時刻」のいずれかとなります。

(32) 職責に表示順を設定できるようになりました。

- (33) プロセス管理について、編集したサービスデスク画面レイアウトをサービスデスク画面レイアウトのテンプ レートとして登録できるようになりました。
- (34) 制御値「ユーザー選択時の職責リスト表示設定」が「システムに紐づく職責のみを表示する」を選択した 際に、以下の画面の「システム×職責」に NotSet と表示される場合がある不具合を修正しました。 ・システムユーザー画面 ・チームユーザー画面
- (35) プロセス管理・イベント管理のリッチテキスト項目に対して Senju Enterprise Navigater 経由で HTML メ ールをそのまま取り込む機能を追加しました。
- (36) 過去データ削除コマンド(sjSPU\_DeleteData.exe)、システム削除コマンド(sjSPU\_DeleteSystem.exe)に おいて、承認フローデータ削除時、承認フロー分岐ルートの削除を追加しました。
- (37) データ移行コマンド(sjSPU\_MigrateData.exe)の移行対象に、承認フローサブルート設定を追加しまし た。
- (38) DB 再構築コマンド(sjSPB\_ReconstructDB.exe)を RDS 環境にて実行可能になりました。
- (39) データ登録コマンド(sjSPU\_ImportData.exe)、Senju Enterprise Navigator 経由のデータ登録および DB コンフィグレータにおけるユーザー登録時、認証方法に「SAML 認証」を指定することが可能になりまし た。
- (40) ライセンスキー登録コマンド(sjSPB\_EntryKey.exe)で、コマンドを実行するサーバーのホスト名を確認す るモードを追加しました。
- (41) Senju/EN からのイベント連携(116 モード)によるデータ登録において、レコード ID が指定されてない 場合に、タイトルで経過追加先を検索するか、検索せずにプロセス新規登録するかを定義する制御情 報を追加しました。

【管理項目名】

イベント連携(116 モード)レコード ID 未指定時のタイトルでの検索設定

(42) Senju/EN からのイベント連携(116 モード)によるデータ登録において、経過追加先が存在しない場合 に、新規登録されるプロセスのレコード ID に指定された値を利用するか、自動採番するかを定義する 制御情報を追加しました。 【管理項目名】

イベント連携(116 モード)プロセス新規登録時のレコード ID 設定

(43) Senju/EN からのイベント連携(113、114、115、116 モード)による経過追加時、エスカレーション情報を 更新するか、更新しないかを定義する制御情報を追加しました。

【管理項目名】 イベント連携(113、114、115、116 モード)経過追加時のエスカレーション情報更新設定

(44) 自動メール送信コマンド(sjSPX\_ChkElapsedTime)に、送信種別「0004」、「0005」を追加しました。 送信種別「0004」、「0005」で上記コマンドを実行時、以下の条件を満たしている場合、条件に合致した プロセスレコード配下のプロセスタスクリストレコードの内容が「自動メール通知 プロセスタスクリスト(コマ ンド)」に基づきメール送信されます。

[条件]

・自動メール通知適用設定の「適用先種別」が「プロセスタスクリスト」に設定されていること。 ・自動メール通知ルート設定の「通知種別」、「通知時間」を満たす、「対応期限日」、「対応期限時刻」を 持つプロセスタスクリストが存在すること。

・自動メール通知条件設定の条件に一致するプロセスレコード配下のプロセスタスクリストレコードのステ ータスが「未対応」であること。

送信種別「0004」の場合は、通知種別 1 になります。 送信種別「0005」の場合は、通知種別 2 になります。

- (45) Senju/EN からのイベント連携を実施した際に、プロセス管理およびイベント管理の以下項目を登録/更 新する機能を追加しました。
	- ・リッチテキスト 1
	- ・リッチテキスト 1(テキストのみ)
	- ・リッチテキスト 2
	- ・リッチテキスト 2(テキストのみ)
	- ・(経過)リッチテキスト
	- ・(経過)リッチテキスト(テキストのみ)
- (46) マスタ登録コマンド(sjSPU\_ImportMst.exe)で職責を登録/更新する場合、表示順を指定できるようにな りました。

(47) チェックボックスの選択状況を取得する公開ビューを追加しました。

- ・「公開チェックボックスビュー(PVIEW\_01\_0801)」
- ・「公開チェックボックスビュー(プロセス 1~103)(PVIEW\_01\_0801\_0001~PVIEW\_01\_0801\_0103)
#### 不具合対応  $1.14.2$

- (1) Windows10 1803 以降に搭載されている Microsoft Edge で添付ファイルをダウンロードした時に日本語フ ァイル名が文字化けする不具合を修正しました。
- (2) ライセンスキーの有効期限が切れた状態で任意のユーザーが Senju/SM にログインした場合、アプリケ ーション実行エラーが発生する不具合を修正しました。
- (3) 複数行の確認メッセージにおいて、改行文字(\n)がエンコードされないことがある不具合を修正しまし た。
- (4) Google Chrome ブラウザを使用している場合、拡大率を 100%以外に変更し、上下スクロールを行った際 にシステムエラーが発生する不具合を修正しました。
- (5) 承認フローでサブルートの1ルート目の承認者が「職責」指定または「役割」指定の場合に、メインルート の最終承認者が承認した際、次ルート承認者(サブルートの1ルート目の承認者)へ承認依頼メールが送 信されない不具合を修正しました。
- (6) 組織の登録上限値を 1001 件以上に設定した場合に、ユーザーの検索画面で不正な挙動をする不具合 を修正しました
- (7) Elasticsearch 連携機能を使用時、Logstatsh のログが不正な表示となる不具合を修正しました。
- (8) 「初めにお読みください」画面の内容が Senju/SM の稼働環境と一致していなかった不具合を修正しまし た。
- (9) 同時接続ライセンス数を超過したユーザーが同時にログイン可能となる不具合を修正しました。
- (10) Elasticsearch を利用した以下の検索機能にて、タイトルが未入力のチケットがヒットした場合にアプリケー ションエラーが発生する不具合を修正しました。 ・全文検索機能 ・類似プロセス(プロセス管理)
- (11) 制御情報「ユーザーID 表示設定」を「表示しない」に設定した際に、ユーザー複数選択画面にて選択済 リストにユーザーID が表示されてしまう不具合を修正しました。
- (12) 入力チェックエラー画面のレイアウト不正を修正しました。
- (13) レコード登録の二重送信によって ID が二重で採番されてしまう問題を抑止する処理を追加しました。
- (14) 全文検索用のデータ連携で数値テキストなどのフィールドにマイナス値が入っていた場合に連携が停止 する不具合を修正しました。
- (15) 全文検索において、経過項目に検索語が含まれるレコードが検索結果一覧に表示されないことがある不 具合を修正しました。
- (16) 登録最大件数を超えた際に表示されるエラーメッセージに、登録最大件数が表示されない不具合を修 正しました。
- (17) 簡易プロセス検索画面で「アクション」に[起票(ログインユーザー)]を指定した時に、検索結果は「アクショ ン」で絞り込みがされるが、帳票出力では絞り込みがされない不具合を修正しました。
- (18) イベントデータ振分可能な職責が割り当てられたユーザーがイベント振分を行えないことがある不具合を 修正しました。
- (19) チェックリストで TAB 文字を含む値を内容に入れたときに、TAB 文字の後に続く文字列で次のチェックリ ストの内容が更新される不具合を修正しました。
- (20) 自動適用されたプロセスタスクリストに対して、手動でプロセスタスクリストのレコードを追加し、追加したプ ロセスタスクリストのレコードを削除した後に、「適用」ボタンをクリックすると「ストアドプロシージャ実行エラ ー」が発生する不具合を修正しました。
- (21) Elasticsearch 連携機能を用いて全文検索・類似検索を行った際に、検索語が含まれるレコードが検索結 果一覧に表示されない不具合を修正しました。
- (22) 申請ルート選択画面において、送信されるパラメータを改竄することにより申請ルートを強制的に変更で

き、該当プロセスにおいて承認権限のないユーザーで承認可能となる不具合を修正しました。

- (23) SLAM チャート画面にて、ドーナツチャート中央に「合計:NaN」と表示される不具合を修正しました。
- (24) メール編集画面の本文が未入力の状態でメールテンプレートを適用した際に、メール編集画面の本文の 先頭・末尾に改行が挿入されてしまう不具合を修正しました。 制御情報「手動メールの HTML メール編集設定」を「HTML メールを編集する」に設定した場合に発生

します。 【 利用者メニュー > プロセス管理 】

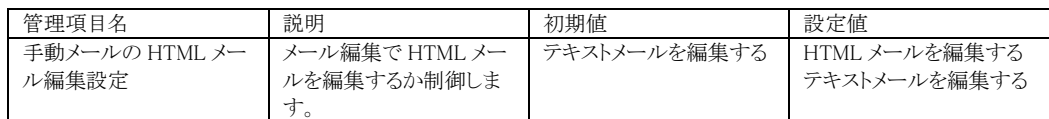

- (25) サービスデスク画面レイアウトにて、プロセス管理のテンプレート適用により一部の項目に誤った項目名 が設定される不具合を修正しました。
- (26) SLAM チャート抽出条件設定画面の一括登録を実施する時、申請状況項目の「以外」の設定が登録す ることができない不具合を修正しました。
- (27) 以下の画面で、ユーザー情報の「氏名」に、TAB 文字が指定できる不具合を修正しました。 ・ユーザーマスタ新規登録/編集
	- ・ユーザー情報編集

・要員管理新規登録/編集

- (28) Senju/SM コマンド実行画面でコマンドを実行した際に、ファイルのサイズ取得失敗が発生し コマンドが異常終了する不具合を修正しました。
- (29) 以下の制御情報について、「説明」の記載内容を統一しました データ登録コマンドの利用設定 マスタ登録コマンドの利用設定 コード登録コマンドの利用設定 分類マスタ登録コマンドの利用設定 構成管理反映コマンドの利用設定
- (30) Senju Enterprise Navigator 経由のデータ登録において、メモリリークを引き起こす可能性のある箇所を 修正しました。
- (31) Senju Enterprise Navigator 経由のデータ登録 114 モードで、下記の場合にイベント管理にデータ登録 されない不具合を修正しました。 「経過追加条件」が取得できない場合 「経過追加条件」の解析に失敗した場合 経過追加対象外の画面 ID が指定された場合 経過追加対象のプロセスが存在しない場合
- (32) Senju Enterprise Navigator 経由のデータ登録において、サブスレッド異常停止により、データを正常に 登録できない不具合を修正しました。
- (33) データ登録コマンド(sjSPU\_ImportData.exe)の新規登録モード(001)において、選択ユーザー項目にス ペースのみを指定した場合、カーソル上限超えエラーが発生する不具合を修正しました。
- (34) ライセンスキー登録コマンド(sjSPB\_EntryKey.exe)によるライセンスキー登録において、Senju/SM バージ ョン番号に不正な値が登録される不具合を修正しました。
- (35) コマンドモジュール全体の Senju/SM バージョン情報不正を修正しました。
- (36) Senju/EN からのイベント連携(115、116 モード)によるデータ登録において、制御情報の[イベントの振分 先選択制御設定]を[固定]にしたときにプロセス 1 以外を利用した場合に出力されるエラーメッセージ が、116 モードを使用していても 115 モードのエラーメッセージになっている不具合を修正しました。
- (37) データ登録コマンド(sjSPU\_ImportData.exe)および DB コンフィグレータで、ユーザー情報の「氏名」に、 TAB 文字が指定できる不具合を修正しました。
- (38) Senju/EN からのイベント連携を実施時に、113、114、115、116 モードを指定した際に、 経過追加対象のプロセス管理レコードが存在し、かつ上限超過などの理由により経過 追加に失敗しイベントとして登録した場合、プロセス管理レコードのエスカレーション履歴 を追加しないように変更しました。
- (39) Oracle DB のバージョンが 12.1 の場合、データ移行コマンドの実行に失敗する不具合を修正しました。
- (40) データ登録コマンドの案件種別が「構成アイテム登録」かつ以下の条件に該当する場合、ログファイルに 警告を出力するよう修正しました。 ・既存の構成アイテムと構成アイテム ID、システムが同じレコードを登録する場合 ・項目「関連構成アイテム」と「関連アカウント」に指定された構成アイテムが複数件レコード存在している 場合
- (41) 公開ビューの性能改善を行いました。
- (42) プロセス公開ビューの添付ファイル(実データ)のカラムが 2020.0.0.0 を新規にインストールした Database サーバーには含まれていない不具合を修正しました。
- (43) 構成管理一括登録画面にて、[登録]ボタン押下時にシステムエラーとなる不具合を修正しました。
- (44) Google Chrome を利用する場合、イベント一覧画面のイベント一括経過追加が利用できない不具合を修 正しました。
- (45) 組織の登録件数の上限値が 1000 件に設定されている場合に、要員管理画面編集を開くと要員に設定 されている組織名が空で表示される不具合を修正しました。

#### $1.14.3$ 前バージョンからの変更点

(1) 同一セッションにおいてユーザーが既にログイン済みの状態で新たにログイン、あるいは F5 キー・ BackSpace キーを押下してメニュー画面を再読み込みした場合に、既にログイン済みのユーザーを強制 ログアウトすることができるようになりました。

強制ログアウトを行った場合は、ログイン画面へ遷移します。

本機能により、挙動を以下のように変更いたします。

【前提】

SSL(HTTPS)を利用しており、かつ制御情報値において、「ログイン状態維持設定」を"ログイン状態を維 持する"に設定している環境で、同一セッションにおいてユーザーが既にログイン済みの状態で新たにロ グイン画面を開く、あるいは F5 キー・BackSpace キーを押下してメニュー画面を再読み込みする。

### 【挙動】

修正前)

1.以下のメッセージが表示されます。※[OK]ボタンのみ選択可

「既にログインしています。」

2.[OK]ボタンを押下した場合、Senju/SM 画面が自動で閉じられます。

修正後)

1.以下のメッセージが表示されます。※[OK]ボタン、[いいえ]ボタンを選択可

「入力されたユーザーID は、以下のいずれかの理由により、

既に同じユーザーID でログインしています

ログインしますか?

-ユーザーID[<ログインユーザーID>]を使用して別の端末からログインしている

-前回終了時にログアウトボタンからログアウトが行われていない」

2.[OK]ボタンを押下した場合、既にログイン済みのユーザーの強制ログアウトを行います。

その後、ログインユーザーに応じたログイン画面へ遷移します。

3.[いいえ]ボタンを押下した場合、「既にログインしています。」メッセージ表示画面へ遷移します。

(2) イベント連携モジュール(sjSPX\_EventRcvd.exe)のログ強化を行いました。

#### 稼働環境の変更点 1.14.4

追加または廃止となった稼働環境を以下に記します。 本バージョンでサポートするすべての稼働環境は「[2](#page-280-0) [稼働環境」](#page-280-0)を参照してください。

- (1) 以下のサーバー構成がサポート対象となりました。
	- ・Windows Server 2016 Datacenter Edition + Oracle Database 12c Release 2 (12.2.0.1)
	- Redhat Enterprise Linux  $6.6(x64)$  + Oracle Database 12c Standard Edition Two  $(12.1.0.2.10)$
	- Redhat Enterprise Linux 7.x(x64) + Oracle Database 12c Release 2 (12.2.0.1)
	- $\cdot$  Oracle Linux 7.x(x64) + Oracle Database 12c Release 2 (12.2.0.1)
- (2) 以下のサーバー構成がサポート対象外となりました。

・Microsoft Windows Server 2008 Standard Edition SP2 + Oracle Database 11g Standard Edition (11.2.0.3)

・Microsoft Windows Server 2008 Standard Edition SP2 + Oracle Database 11g Standard Edition (11.2.0.4)

# **1.15** バージョン**2018.0.0**の主な新機能

#### 1.15.1 主な新機能

(1) 画面の表示スタイル(パターン 2)を追加しました。

※上記のスタイルを使用するためには以下の管理項目の設定を行う必要があります。 【管理項目名】 画面スタイル設定

(2) 時刻項目の隣に時刻入力表示ボタンと現在時刻入力ボタンを追加しました。 対象項目は時刻を単体で入力する項目です。

<時刻入力表示ボタン> 時刻入力表示ボタンをクリックすると、時刻入力ダイアログが表示されます。 時刻入力ダイアログの現在時刻入力ボタンをクリックすると、現在時刻が自動入力されます。 時刻入力ダイアログにて時刻を入力し確定ボタンをクリックすることで、 呼出元の時刻項目に時刻入力 ダイアログで入力した時刻が反映されます。

<現在時刻入力ボタン> 現在時刻入力ボタンをクリックすると、該当する時刻項目に現在時刻が自動入力されます。

上記機能を使用するためには以下の管理項目の設定を行う必要があります。 【管理項目名】 時刻入力表示ボタンの表示設定 現在日時入力機能の使用設定

(3) シングルサインオン(SAML 認証)によって Senju/SM へログインできる機能を追加しました。

上記機能を使用するためには以下の管理項目の設定を行う必要があります。 【管理項目名】 SAML 認証使用有無 SAML サービス識別子 SAML サービス URL SAML 応答情報-IdP サーバ証明書 SAML 応答情報-認証要求 ID SAML 応答情報-ユーザーID

(4) 制御情報「ログアウト時の動作設定」で「ブラウザを終了する」を選択している場合、Firefox と Chrome で はブラウザが閉じられなく画面遷移もされません。 制御情報の設定を追加し、ログアウト完了画面に遷移されるように改善しました。

【管理項目名】 ログアウト時の動作設定

- (5) SSL を利用して接続を行う場合、Cookie 中のセッション ID に Secure 属性を指定するように修正しまし た。
- (6) レスポンスが"text/html,text/xml"の場合、Content-Type ヘッダに文字コード(Shift\_JIS)を指定するよう に修正しました。

(7) 簡易プロセス管理・プロセス管理・ナレッジ管理のレコードを承認時に、承認フローを展開する速度につ いて性能改善を行いました。

上記機能を使用するためには以下の管理項目の設定を行う必要があります。 【管理項目名】 承認フロー表示時の権限チェックレベル設定

尚「簡易権限チェック」を使用する場合、承認フロールートの承認者/通知先に指定する"職責"、"役割 "を適切に設定する必要があります。

指定された"職責"、"役割"を持つ全てのユーザーが表示されるため、該当画面の操作権限("職責"(デ ータの参照権限など))や、画面の表示権限("画面ポリシー")が設定されていないユーザーも承認フロー 上の表示対象となります。

①【承認フロールート】にて承認者/通知先を"職責"で指定した場合

<仕様>

承認元チケットの"システム"において、指定した"職責"に所属しているすべてのユーザが表示されま す。

<影響>

指定した"職責"に以下のユーザが含まれる場合においても、承認者/通知先に該当のユーザが表示さ れます。

・該当画面の利用権限がない画面ポリシーが割り当てられているユーザ

指定した"職責"が以下の設定になっている場合においても、承認者/通知先に該当の職責を持つユー ザが表示されます。 ・該当画面の参照権限がない職責

<対策>

[承認フロールート]

承認フロールートで指定する"職責"には、該当画面の参照権限を持たせること。

[ユーザ]

承認フロールートで指定する"職責"を持つユーザには、該当画面の利用権限を持つ"画面ポリシー"を 付与すること。

②【承認フロールート】にて承認者/通知先を"役割"で指定した場合

<仕様>

承認元チケットの"システム"において、指定した"役割"に所属しているすべてのユーザが表示されま す。

<影響>

指定した"役割"に以下のユーザが含まれる場合においても、承認者/通知先に該当のユーザが表示さ れます。

・該当画面の利用権限がない画面ポリシーが割り当てられているユーザ

・該当画面の参照権限がない職責が割り当てられているユーザ

<対策>

[ユーザ]

指定した"役割"を持ち、かつ以下に当てはまるユーザの場合、ユーザから該当の"役割"を外すこと。 ・該当画面の利用権限がない画面ポリシー

・該当画面の参照権限がない職責

- (8) 直接エスカレーションが出来る機能、「簡易エスカレーション」項目を追加しました。 上記の機能を使用する場合は、 [管理者メニュー>画面>レイアウト定義>サービスデスク画面レイアウト>詳細レイアウト(項目)]に、 「簡易エスカレーション」項目を選択する事により、簡易エスカレーション機能が使用できます。
- (9) 関連プロセス項目の「ステータス」の代わりに「申請状況」、「フロータイトル」を表示する機能を追加しま した。

デフォルトの設定では、「ステータス」が表示される設定となっています。

上記のスタイルを使用するためには以下の管理項目の設定を行う必要があります。 【管理項目名】 関連プロセス一覧表示設定

- (10) プロセスのタイトル登録上限設定範囲を 0~80 バイトから 0~200 バイトまで拡張しました。 ※入力文字制御編集画面でタイトルの編集>更新をしたことがない場合、タイトルの入力可能バイト数 が「0~200」になり、編集>更新をしたことが有る場合、設定範囲のみが 0~200 に拡張され、設定値は 変更されません。
- (11) プロセス管理の承認フロールートが完了する際に、処理の完了前に承認フロー承認ダイアログを閉じて しまうと自動クローズ処理が行われない仕様に対し、承認処理が完了するまで画面を閉じないように促 すメッセージを追加し、「しばらくお待ちください」画面を表示するように改善しました。
- (12) ログインフレーム下に全文検索フィールドを追加し、Elasticsearch を利用したプロセスデータへの全検 索が行えるようになりました。

※[全文検索]ライセンスを保持している場合につき利用可能となります。

上記機能を使用するためには以下の管理項目の設定を行う必要があります。 【管理項目名】 Elasticsearch の接続形態 Elasticsearch サーバー名 Elasticsearch ポート番号

(13) 詳細画面に類似プロセス項目(参照項目)を追加し、Elasticsearch を利用したプロセスデータへの類似 検索が行えるようになりました。 上記の機能を使用する場合は、

[管理者メニュー>画面>レイアウト定義>サービスデスク画面レイアウト>詳細レイアウト(項目)]に、 「類似プロセス」項目を選択する事により、類似プロセス機能が使用できます。 ※[類似検索]ライセンスを保持している場合につき利用可能となります。

上記機能を使用するためには以下の管理項目の設定を行う必要があります。 【管理項目名】 Elasticsearch の接続形態 Elasticsearch サーバー名 Elasticsearch ポート番号

- (14) 簡易画面定義画面の入力制御より、「ステータス」項目の参照設定を行う事が出来ます。
- (15) 構成管理の構成アイテム ID に「.(ピリオド)」、「@(アットマーク)」が入力できるようになりました。
- (16) SLAM チャートに円グラフと棒グラフを表示可能としました。
- (17) データ登録コマンドと Senju Enterprise Navigator 経由のデータ登録で、プロセスのタイトル登録上限を 80 バイトから 200 バイトまで拡張しました。

(18) Senju Enterprise Navigator 経由のデータ登録で、115 と 116 を追加しました。

- (19) データ出力コマンドで、プロセス管理の添付ファイル出力機能を追加しました。
- (20) SSMWEB ホスト登録コマンドの削除モードで、直接 WEB ホスト識別子を指定することにより、WEB サー バー設定からその識別子で登録されている関連情報を削除できるようになりました。
- (21) 申請状況通知コマンドで送信時、メールテンプレートに設定される以下文字列を置き換えるようになりま した。
	- ・「%PRC:PORTAL\_ACCESS\_URL%」
	- ・「%LBL:APPLY%」
	- ・「%LBL:REQUEST%」
	- ・「%LBL:REPLY%」
	- ・「%LBL:FIN%」
	- ・「%LBL:REQUEST\_APPLY%」
- (22) 自動メール通知コマンドで送信時、メールテンプレートに設定される以下文字列を置き換えるようになり ました。 ・「%PRC:PORTAL\_ACCESS\_URL%」
- (23) データ移行コマンドで「管理者メニュー」>「制御情報」>「WEB サーバー設定」を移行対象からはずし ました。
- (24) Senju/SM で Oracle のシステムパスワード、ユーザーパスワードを設定するとき、Oracle がサポートする 特殊文字を使えるようになりました。  $!#$ \$%'()-=~@`[{+:\*]},./? ※コマンドプロンプトで、Senju/SM 製品での Oracle ユーザーパスワード、システムパスワードを指定す るとき、必ず前後にダブルコーテーションを追加してください。

下記特殊文字はサポートしないので、指定したらデータベース接続エラーやコマンド構文エラーになる 可能性があるため、 Oracle ユーザーパスワード、システムパスワードに使用しないでください:  $\frac{1}{2}$ 

- (25) データ登録コマンド、および Senju Enterprise Navigator 経由のデータ登録の際に、構成管理の構成ア イテム ID に「.(ピリオド)」、「@(アットマーク)」が入力できるようになりました。
- (26) 以下の公開ビューにて、添付ファイルの実ファイルを BLOB 形式で出力するように修正しました。 添付ファイルの物理名は全て「COL\_15010001」となります。
	- ・「公開プロセス添付ファイルビュー(PVIEW\_01\_0601)」
	- ・「公開プロセス添付ファイルビュー(プロセス 1~103)(PVIEW\_01\_0601\_0001~PVIEW\_01\_0601\_0103)」
	- ・「公開プロセス経過添付ファイルビュー(PVIEW\_01\_0602)」

・「公開プロセス経過添付ファイルビュー(プロセス 1~103)(PVIEW 01 0602 0001~

PVIEW\_01\_0602\_0103)」

- ・「公開構成管理添付ファイルビュー(PVIEW\_04\_0201)」
- ・「公開構成管理添付ファイル(現在)ビュー(構成アイテム 1~50)(PVIEW\_04\_0201\_0001\_01~ PVIEW\_04\_0201\_0050\_01)」

・「公開構成管理添付ファイル(最新)ビュー(構成アイテム 1~50)(PVIEW\_04\_0201\_0001\_02~ PVIEW\_04\_0201\_0050\_02)」

・「公開構成管理添付ファイル(履歴)ビュー(構成アイテム 1~50)(PVIEW\_04\_0201\_0001\_03~ PVIEW\_04\_0201\_0050\_03)」

#### 1.15.2 不具合対応

- (1) 構成管理、構成アイテム管理にて 1 行 2 列表示した際に、一覧画面の帳票出力に区切り文字が出力 されない不具合を修正しました。
- (2) プロセス検索画面にて、画面ポリシーでログインユーザーが表示できない画面に登録されているレコー ドのタイトルが表示されてしまう不具合を修正しました。
- (3) プロセス管理の一括処理選択画面で一括承認を選択した際に、プロセスの承認フロールートが以下の 状態のデータが、無条件でルートを進行できないが選択可能データとして表示される不具合を修正しま した。

<プロセスの承認フロールートの状態> ・現在ルートの承認者は承認者選択にて選ばれている ・現在ルートの承認者を選ぶ際、候補となるユーザーから一部のユーザーのみ承認者としている ・現在ルートの承認条件が全員承認 かつ 未承認の承認者はあと一人 ・現在ルートにおいて次ルートの承認者選択が必要である

- (4) プロセス詳細のレイアウト定義がビュー1 のレイアウトと異なるビューを使用している場合、メール送信有 で簡易エスカレーションした際にアプリケーション実行エラーが発生する不具合を修正しました。
- (5) プロセス管理チケットの詳細画面よりナレッジ申請ボタンにて登録されたナレッジが未承認の場合、元 のプロセス管理チケットを編集・更新すると関連登録が解除される不具合を修正しました。
- (6) 構成管理画面に 1 項目のみ配置したブロックが存在する場合、次ブロック 1 番上の項目が一覧帳票出 力で出力されない不具合を修正しました。 同件修正:構成アイテム管理
- (7) 構成管理一覧画面の検索条件において、システム連動項目がシステムより先に配置された場合、構成 管理の帳票出力を行うと、該当項目で複数選択されている値がクリアされて検索される不具合を修正し ました。

構成管理一覧画面の検索条件において、システム連動項目がシステムより先に配置された場合、構成 管理一覧画面の検索結果のページを切り替えた際に、該当項目で複数選択されている値がクリアされ て検索される不具合を修正しました。

- (8) Senju Enterprise Navigator 経由のデータ登録 115、116 モードで、経過情報を一切指定しない場合、イ ベント管理へのデータ登録でエラーになる不具合を修正しました。
- (9) Senju Enterprise Navigator 経由のデータ登録 114 モードで、下記の場合にイベント管理へ情報登録 するように修正しました。
	- ・「経過追加条件」指定されてない場合
	- ・「経過追加条件」フォーマット不正の場合
	- ・経過追加対象外の画面 ID を指定された場合
	- ・指定した経過追加対象レコードを見つからなかった場合
	- ・指定した経過追加対象のレコードが複数存在する場合
- (10) Senju Enterprise Navigator 経由のデータ登録 113 モードで、下記の場合にイベント管理へ情報登録 するように修正しました。
	- ・「経過追加条件」指定されてない場合
	- ・「経過追加条件」フォーマット不正の場合
	- ・指定した経過追加対象レコードを見つからなかった場合
	- ・指定した経過追加対象のレコードが複数存在する場合
- (11) Senju Enterprise Navigator 経由のデータ登録 114 モードで、下記の場合にログメッセージのレベルを WARNNING に変更しました。
	- ・「経過追加条件」指定されてない場合 メッセージ:「経過追加対象外のメールを受け付けました。経過追加は実行されません。」 ・「経過追加条件」フォーマット不正の場合
	- メッセージ:「経過追加対象外のメールを受け付けました。経過追加は実行されません。」 ・経過追加対象外の画面 ID を指定された場合
	- メッセージ:「経過追加対象外の画面 ID が指定されたため、経過追加は実行されません。」 ・指定した経過追加対象レコードを見つからなかった場合

メッセージ:「以下条件にて経過追加対象プロセスを検索しましたが、存在しませんでした。経過追加 は実行されません。」

- (12) データ登録コマンドもしくは Senju Enterprise Navigator 経由でプロセスデータを更新する際に、起票 日、起票時刻、起票者が更新可能となっている不具合を修正しました。
- (13) Senju Enterprise Navigator 経由での経過自動追加機能において、113、114、115、116 モードでクロー ズされたプロセスレコードへの経過追加時に現在対応者が更新される不具合を修正しました。
- (14) Senju Enterprise Navigator 経由での経過自動追加機能において、115、116 モードでプロセスレコード に経過追加する場合、存在しないシステム名を指定すると経過追加とは別にレコードが新規登録される 不具合を修正しました。
- (15) Senju Enterprise Navigator 経由での経過自動追加機能において、115、116 モードで経過フィールドを 一つも指定しないで経過追加する場合、追加された経過をイベント戻しできない不具合を修正しまし た。
- (16) データ出力コマンドの添付ファイル出力モードで、ラベルにある半角カンマが全角カンマに変換される 不具合を修正しました。
- (17) メニュー一覧に追加したサブメニューが存在する場合、データ出力コマンドを添付ファイル出力モード (-f)で実行すると、指定した画面 ID 以外に追加したサブメニューが出力されてしまう不具合を修正しま した。
- (18) データ出力コマンドを添付ファイル出力モード(-f)で実行した際、画面名、添付ファイル項目名、経過 ブロック名にある一部の全角文字が正しく出力されない不具合を修正しました。
- (19) 承認フロー編集画面にて、編集中に該当承認フローが削除された場合、更新ボタン押下時にアプリケ ーション実行エラーが発生する不具合を修正しました。
- (20) 初めにお読みください画面の「ID=0016」の画像を修正しました。

#### 稼働環境の変更点 1.15.3

(1) 以下のサーバー構成がサポート対象となりました。 ・Microsoft Windows Server 2016 Standard Edition + Oracle Database 12c Release 2  $(12.2.0.1)$ ・Redhat Enterprise Linux 6.6 + Oracle Database 12c Standard Edition Two (12.1.0.2.0)

## **1.16** バージョン**2016.0.0**の主な新機能

#### 1.16.1 主な新機能

```
(1) 以下の画面に新規項目を追加しました。
  【追加項目名】
  ・関連構成
  【対象画面】
  ・構成管理
    └ID 管理
      └要員管理(要員管理編集・詳細)
  ・管理者メニュー
    └ユーザー
      └ユーザー(ユーザーマスタ編集)
  ・ホーム
    └ユーザー設定
      └ユーザー情報編集
  ※プロセス詳細等に表示されるユーザーを選択した際に表示されるユーザーダイアログにも同様に表
  示を追加しました。
(2) 以下の画面の項目を変更・新規追加しました。
  【変更項目名】
  ・問合せ元 ID → 問合せ元 1ID
  ·問合せ元 ID 補助 → 問合せ元 1ID 補助
  ・問合せ元テキスト 1~18 → 問合せ元 1 テキスト 1~18
  ・問合せ元テキストエリア 1 → 問合せ元 1 テキストエリア 1
  ・問合せ元日付 1 → 問合せ元 1 日付 1
  ・(ブロック)問合せ元情報 → (ブロック)問合せ元情報 1
  【追加項目名】
  ・問合せ元 2ID
  ・問合せ元 2ID 補助
  ・問合せ元 2 テキスト 1~18
  ・問合せ元 2 テキストエリア 1
  ・問合せ元 2 日付 1
  ・(ブロック)問合せ元情報 2
  【対象画面】
  ・プロセス管理
    └プロセス管理(プロセス編集・詳細・一覧・検索条件・一覧帳票・詳細帳票・表示順)
  ・問合せ・申請
    └簡易プロセス(簡易プロセス編集・詳細)
  ・イベント管理
    └イベント(イベント詳細)
  ・関連選択一覧・検索条件
  ・関連検索一覧・検索条件
  ・管理者メニュー
    └機能別
    └Senju/SM 間連携(Senju/SM 間連携項目設定)
    └SLAM チャート (SLAM チャート抽出条件設定編集・詳細)
    └チェックリスト (チェックリスト条件設定編集・詳細)
  ・サービスレベル
    └SLAM チャート(SLAM チャート詳細・詳細帳票)
```
(3) Senju Service Manager を英語で表示する機能を追加しました。 上記の機能を使用するためには以下の管理項目の設定を行う必要があります。 【管理項目名】 多言語機能の使用設定

※上記の設定は、英語表示を行う場合のみ設定が必要です。ただし、英語表示の設定を行っている場 合でも、エラー発生時等に出力されるログは日本語で表示されます。既存の表示(日本語のみ表示)か ら変更をしない場合は、上記の設定は不要です。 コマンド及び SSM DB/SSN WEB サーバーコンフィグレータの言語表示は日本語表示固定です。

- (4) 以下の画面に「表示順変更」ボタンを追加しました。 ボタンを押下することでユーザー/要員の表示順を変更可能です。 【対象画面】 ユーザーマスタ管理 要員管理 ※ただし、表示順変更ダイアログの使用可能最大件数(1000 件)を超過したユーザー/要員が登録され
	- ている場合、「表示順変更」ボタンは非活性となり、使用できません。
- (5) コンボボックス 1~20、種別設定元コンボボックス 1~10、ブロック制御コンボボックス 1~3 に対して以 下の点を変更しました。

・コンボボックスで、選択元リストの件数が 501 件以上の場合、コンボボックスのレイアウトを 変更する。 ・コンボボックスで、選択元リストの件数が 501 件以上の場合、該当項目のリスト選択 ダイアログのレイアウトを変更する。

対象画面及び対象項目は以下の通りです。 【対象画面】 ・プロセス管理 └プロセス管理(プロセス新規登録・編集) ・問合せ・申請 └簡易プロセス(簡易プロセス新規登録・編集) ・分析レポート条件設定新規登録/編集 ・SLAM チャート抽出条件設定新規登録/編集 ・チェックリスト条件設定新規登録/編集 ・チェックリスト診断パターン新規登録/編集 【対象項目】 ・コンボボックス 1~20 ・種別設定元コンボボックス 1~10 ・ブロック制御 ・コンボボックス 1~3 【対象画面】 ・プロセス管理 └プロセス(プロセス一覧検索条件) ・関連検索-プロセス一覧検索条件

【対象項目】

・コンボボックス 1~20

【対象画面】 ・種別条件設定新規登録/編集 【対象項目】 ・コンボボックス 1~10

(6) ログイン画面に URL リンクを埋め込め可能に変更しました。

- (7) 以下の画面に「指定期間」項目を追加しました。 期間指定項目と指定日を入力すると自動的に期間を算出し、算出結果が本項目に表示されます。 【対象画面】 ・プロセス分析 ・分析レポート
- (8) 簡易プロセスフォーム設定画面(フォームにシステムと種別を紐付ける画面)で、公開グループを設定で きる機能を追加しました 。

グループマスタ一覧画面で、グループ単位にフォーム選択ボタンを追加し、グループに対してフォーム を割当てられる機能を追加しました。

- (9) システムマスタ新規登録/編集画面に「遅延監視時刻」を参照項目として表示する機能を追加しました。
- (10) SSA 機能でプロセス管理詳細画面からフレーム・ネット・ジョブの「一時停止解除指示」「一時停止解除 実施」「キャンセル」を行った場合にポップアップする確認ダイアログを追加しました。 [管理者メニュー]>[制御情報]の管理項目[SSA 確認画面の初期選択ボタン設定]にて、確認ダイアログ 表示時にデフォルトでどちらのボタンにフォーカスをあてるかを設定可能です。
- (11) 業務グループ起動時刻変更に、起動時刻変更と遅延監視時刻変更を同時に申請する機能を追加しま した。

(12) SLAM チャート条件設定拡張により、以下の内容を追加しました。

・管理者メニュー配下の SLAM チャート抽出条件設定画面に、画面名に「外部連携」の選択肢を追加。 ・管理者メニュー配下の SLAM チャート設定画面に、外部連携の抽出条件を各セルに登録できる機能 を追加

・SLAM チャート 1~20 の一覧画面、ジョブ単位の件数集計機能を追加。

- ・行、列タイトルのリンク先は該当行/列の抽出条件で決める機能を追加
- ・SLAM チャート SSA 詳細ダイアログを追加。

(13) 業務グループ起動時刻変更機能を追加しました。

合わせて、以下の内容を追加しました。

・業務グループマスタの登録機能を追加。

・プロセス管理、簡易プロセス画面に業務グループマスタに登録されたジョブに対して起動時刻変更を 実施する機能を追加。

- ・業務グループ起動時刻変更機能に対する職責と画面ポリシーを追加。
- ・ログインフレームから業務グループ起動時刻変更申請状況を確認できる機能を追加。

・フレーム・ネット・ジョブ申請一覧に業務グループ起動時刻変更内容を検索条件、一覧表示内容として 追加。

・業務グループ起動時刻変更の申請内容をデータ出力コマンドの出力対象として追加。

(14) Senju/SM ⇒ ESP 間のシングルサインオン機能を追加しました。

(15) マニュアルを WEB 画面から参照できる機能を追加しました。

(16) 以下の画面の下部にページ遷移ボタン及び帳票出力ボタンを表示するよう、修正を行いました。

### 【対象画面】 ・プロセス管理 └プロセス(プロセス検索結果一覧) ・問合せ・申請 └簡易プロセス(簡易プロセス検索結果一覧) ・イベント管理 └イベント(イベント一覧) ・構成管理 └構成アイテム(構成アイテム検索結果一覧)

・関連プロセス選択(検索結果一覧) ・関連 CI 選択(検索結果一覧) (17)以下の画面に新規項目を追加しました。 【追加項目名】 ・(経過)日時テキスト日付 1 ・(経過)日時テキスト時刻 1 ・(経過)マルチ 2 連分類 1-1 ・(経過)マルチ 2 連分類 1-2A~1-2D ・(経過)マルチ 2 連分類 2-1 ・(経過)マルチ 2 連分類 2-2A~2-2D 【対象画面】 ・プロセス管理 └プロセス(プロセス編集・詳細・一覧帳票・詳細帳票) ・問合せ・申請 └簡易プロセス(簡易プロセス編集・詳細) ・イベント管理 └イベント(イベント詳細) ・経過一覧 (18)以下の画面に新規項目を追加しました。 【追加項目名】 ・(経過)タイトル ・(経過)対応日 ・(経過)対応時刻 ・(経過)対応者 ・(経過)内容 ・(経過)対応先 ・(経過)チャネル •(経過)チャネル(イン/アウトバウンド) ・(経過)テキスト 1~4 ・(経過)テキストエリア 1~4 ・(経過)数値テキスト 1~2 ・(経過)日付テキスト 1~2 ・(経過)時刻テキスト 1~2 ・(経過)コンボボックス 1~4 ・(経過)日時テキスト 1 ・(経過)マルチ 2 連分類 1-1 ・(経過)マルチ 2 連分類 1-2A~1-2D ・(経過)マルチ 2 連分類 2-1 ・(経過)マルチ 2 連分類 2-2A~2-2D 【対象画面】 ・プロセス管理 └プロセス(プロセス一覧) ・関連選択一覧 ・関連検索一覧 ※経過テキスト項目は[管理者メニュー > 制御情報 > 制御情報]によって一覧出力時に表示される 文字数が変わります。設定された値よりもテキストの文字数が多い場合は、省略文字「...」が表

(19)以下の画面に、項目入力時に対象項目の説明文が表示される機能を追加しました。

示されます。省略文字「...」をクリックするとテキスト参照ダイアログが表示されます。

- 【対象画面】
- ・プロセス管理
	- └プロセス(プロセス編集)

・問合せ・申請 └簡易プロセス(簡易プロセス編集)

(20)以下の画面の申請対象機器項目に申請対象機器の適用状態を表すアイコンが表示される機能を 追加しました。

【対象画面】

・プロセス管理

└プロセス(プロセス編集・詳細)

(21)添付ファイル名を検索する機能を追加しました。

上記機能追加により、以下の画面に新規項目を追加しました。

【追加項目名】

- ・添付ファイル名
- 【対象画面】
- ・構成管理

└構成管理(構成アイテム検索条件)

- ・関連選択検索条件
- ・関連検索検索条件

以下の項目が検索対象となります。

- 【対象項目名】
- ・添付ファイル 1~2

※本機能は以下の設定が適用されます。

【設定名】

・検索時の英数字区別

- 【設定画面】
- ・ホーム

└ユーザー設定(デフォルト設定)

(22)以下の画面に使用済口数 1~2 項目を追加しました。検索条件として使用済口数を指定した検 索が可能です。

【対象画面】

・構成管理

└構成管理(構成アイテム検索条件)

- ・関連選択検索条件
- ・関連検索検索条件

(23)連携ステータスが以下の状態に遷移した際に、データを自動的にクローズする機能を追加しま した。 【連携ステータス】

案件完了 キャンセル(案件完了)

(24)プロセス画面の「承認フロー追加通知先」項目が非表示かつ値が未入力の際は承認フローダイ アログの「メール送信」項目を非表示となるよう修正を行いました。

(25)各プロセスでの対応状況を一覧で参照できる、プロセス検索画面を新規で作成しました。 本画面はログイン情報エリアに表示されるアイコンから遷移します。 アイコンの表示非表示は以下の管理項目で設定を行います。 【管理項目名】 プロセス検索ボタン表示制御設定

(26)プロセス管理の職責に"申請の強制却下"権限を追加し、「強制却下」ボタン押下で承認フロー 却下画面から申請の強制却下が行えるように変更しました。

(27)関連プロセス選択画面の検索条件項目にプロセス一覧画面で保存した検索条件を読み込める機 能を追加しました。

※ただし、プロセス画面は検索条件項目の初期値をデフォルト設定画面で指定を行えますが、当 画面においては検索条件項目の初期値はデフォルト検索条件から指定を変更することはできませ  $h<sub>o</sub>$ 

(28)障害メッセージブロックを追加しました。

(29)プロセス一覧画面に一定間隔で自動リロードする機能を追加しました。

合わせて以下の内容を追加しました。

・フレーム・ネット・ジョブ申請一覧に自動リロードを「する/しない」の切り替え機能を追 加。

・自動リロード機能の初期設定をデフォルト設定に追加。

(30)一括承認機能をプロセス管理一覧画面に追加しました。

(31)画面毎にエスカレーション選択画面のコメントの任意/必須を指定可能な以下の管理項目を追加 しました。 【管理項目名】

エスカレーション選択画面コメント必須制御設定

(32)承認申請時に全システム共通と選択システム配下のルートがいずれも存在する場合、承認ルー トとして選択できる範囲を指定可能な以下の管理項目を追加しました。 【管理項目名】 承認申請時の承認ルートの選択範囲設定

(33)プロセス単位で複数のタスクを登録可能なプロセスタスクリストブロックを追加しました。 プロセスタスクリストの経過レコードに登録可能な最大件数を設定可能な以下の管理項目を追加 しました。 【管理項目名】

新規登録選択可能システム件数(件)

(34)プロセス単位で複数のタスクを登録可能な、プロセスタスクリストブロックを追加しました。 プロセスタスクリストの経過レコードに登録可能な最大件数を設定可能な以下の管理項目を追加 しました。 【管理項目名】

プロセスタスクリストの経過レコード登録可能最大件数(件)

(35)承認申請時に申請者のみは申請の取り消しを行える機能を追加しました。 上記に伴い以下の管理項目を追加しました。

【管理項目名】 申請取消設定

(36)再適用の職責を持っている場合、プロセス詳細画面で画面対象項目ごとにチェックリストの 「再適用」ボタンを表示し、チェックリストが適用されるようになりました。

(37)以下の項目のコピー登録が可能となりました。

【対象項目】

- ・フレーム・ネット・ジョブスキップ/解除
- ・フレーム・ネット・ジョブ一時停止
- ・ネット・ジョブ起動時刻変更
- ・業務グループ起動時刻変更

(38)以下の項目を制御対象ブロック 1~3 の配下に配置できるようになりました。

- ・(社外申請者)会社名
- ・(社外申請者)組織名

・ (社外申請者 )氏名 ・(社外申請者)氏名カナ ・ (社外申請者 )電話番号 ・ (社外申請者 )メールアドレス ・ (社内申請者 )社員番号 ・ (社内申請者 )氏名 ・ (社内申請者 )氏名カナ ・ (社内申請者 )会社名 ・ (社内申請者 )組織名 ・ (社内申請者 )役職 ・ (社内申請者 )内線番号 ・(社内申請者)電話番号 1 ・(社内申請者)電話番号 2 ・ (社内申請者)FAX ・ (社内申請者 )携帯電話番号 ・ (社内申請者 )メールアドレス 1 ・ (社内申請者 )メールアドレス 2 ・種別設定元コンボボックス 1 ・種別設定元コンボボックス 2 ・種別設定元コンボボックス 3 ・種別設定元コンボボックス 4 ・種別設定元コンボボックス 5 ・種別設定元コンボボックス 6 ・種別設定元コンボボックス 7 ・種別設定元コンボボックス 8 ・種別設定元コンボボックス 9 ・種別設定元コンボボックス 10 ・クローズ期限日 ・クローズ期限時刻 ・メール通知基準日 ・メール通知基準時刻 ・選択ユーザー 1 ・選択ユーザー 2 ・関連構成アイテム 2 ・関連構成アイテム 3 ・関連構成 1 ・関連構成 2 ・関連構成 3 ・関連構成 4 ・問合せ元テキスト 1 ・問合せ元テキスト 2 ・問合せ元テキスト 3 ・問合せ元テキスト 4 ・問合せ元テキスト 5 ・問合せ元テキスト 6 ・問合せ元テキスト 7 ・問合せ元テキスト 8 ・問合せ元テキスト 9 ・問合せ元テキスト 10 ・問合せ元テキスト 11 ・問合せ元テキスト 12 ・問合せ元テキスト 13 ・問合せ元テキスト 14 ・問合せ元テキスト 15

・問合せ元テキスト 16

- ・問合せ元テキスト 17 ・問合せ元テキスト 18 ・問合せ元テキストエリア 1 ・問合せ元日付 1 (39)以下の画面に新規項目を追加しました。 【追加項目名】 ・(障害メッセージ制御)対象ノード ・(障害メッセージ制御)接続先名 ・(障害メッセージ制御)ESP システム名 ・(障害メッセージ制御)メッセージ ID ・(障害メッセージ制御)発信元プロセス ・(障害メッセージ制御)メッセージ 【追加ブロック】 ・障害メッセージ制御ブロック((ブロック)エクステンション情報 6) 【対象画面】 ・プロセス管理 └プロセス(プロセス編集・詳細・一覧・検索条件) ・問合せ・申請 └簡易プロセス(簡易プロセス編集・詳細・一覧・検索条件) ・イベント管理 └イベント(イベント詳細) 【追加項目名】 ・(障害メッセージ制御)連携結果 ・(障害メッセージ制御)有効期間(FROM) ・(障害メッセージ制御)有効時間(FROM) ・(障害メッセージ制御)有効期間(TO) ・(障害メッセージ制御)有効時間(TO) 【対象画面】 ・プロセス管理 └プロセス(プロセス編集・詳細) ・問合せ・申請 └簡易プロセス(簡易プロセス編集・詳細) ・イベント管理 └イベント(イベント詳細) (40)以下の画面に新規項目及びブロックを追加しました。 【追加項目名】 ・業務グループ起動時刻変更 【追加ブロック】 ・業務グループ起動時刻変更ブロック 【対象画面】 ・プロセス管理 └プロセス(プロセス編集・詳細・詳細帳票) ・問合せ・申請 └簡易プロセス(簡易プロセス編集・詳細) ・イベント管理 └イベント(イベント詳細) (41)以下の画面に新規項目を追加しました。 【追加項目名】 ・(ESP セルフメンテナンス申請)連携結果
	- 【追加ブロック】

・ESP セルフメンテナンス申請ブロック((ブロック)エクステンション情報 7) 【対象画面】 ・プロセス管理 └プロセス(プロセス編集・詳細・一覧・検索条件) ・問合せ・申請 └簡易プロセス(簡易プロセス編集・詳細・一覧・検索条件) ・イベント管理 └イベント(イベント詳細) 【追加項目名】 ・(ESP セルフメンテナンス申請)申請情報 【対象画面】 ・プロセス管理 └プロセス(プロセス編集・詳細) ・問合せ・申請 └簡易プロセス(簡易プロセス編集・詳細) ・イベント管理 └イベント(イベント詳細) (42)以下の画面に新規項目を追加しました。 【追加項目名】 ・連携ステータス手動更新日時 ・連携ステータス手動更新者 【対象画面】 ・フレーム・ネット・ジョブスキップ/解除新規登録ダイアログ ・フレーム・ネット・ジョブ一時停止ダイアログ (43)業務グループ起動時刻変更機能の追加により、以下のダイアログを追加しました。 【追加ダイアログ画面】 ・業務グループ起動時刻変更新規登録ダイアログ ・業務グループ選択ダイアログ ・業務グループ起動時刻変更編集ダイアログ ・業務グループ起動時刻変更詳細ダイアログ ・ジョブ申請内容一覧ダイアログ ・業務グループ起動時刻変更ジョブ詳細ダイアログ (44)公開グループが指定されている問合せについて、問合せ時と回答時に公開グループのグループ 主担当に対して問合せ通知メール(または回答通知メール)を送信する機能を追加しました。 上記に伴い以下の管理項目を追加しました。 【管理項目名】 問合せ/回答メール送信時のグループ主担当への自動メール送信設定 グループ主担当登録可能最大件数(件) (45)簡易プロセス一覧に、帳票出力機能を追加しました。 ※簡易プロセスの一覧検索条件にて、フォームを選択している場合のみ帳票出力が可能です。 (46)以下の画面に新規項目を追加しました。 【追加項目名】 ・レコード ID 【対象画面】 ・問合せ・申請 └簡易プロセス(簡易プロセス検索条件)

以下の画面に新規項目を追加しました。 【追加項目名】

・レコード ID ・フロータイトル 【対象画面】 ・問合せ・申請 └簡易プロセス(簡易プロセス検索結果一覧) (47)簡易プロセス画面に項目説明のリンクを表示するかどうか判断を行う以下の管理項目を追加し ました。 【管理項目名】 簡易プロセスの項目説明のリンク表示設定 (48)以下の画面に新規項目を追加しました。 【追加項目名】 ・数値テキスト 1~3 【対象画面】 ・プロセス管理 └検索条件 以下の画面に新規項目を追加しました。 【追加項目名】 ・ラジオボタン 1~2 ・チェックボックス 1~3 【対象画面】 ・プロセス管理 └検索結果一覧 以下の画面に新規項目を追加しました。 【追加項目名】 ・ラジオボタン 1~2 【対象画面】 ・プロセス管理 └表示順 (49)以下の画面に新規項目を追加しました。 【追加項目名】 ・関連要員 【対象画面】 ・構成管理 └構成管理(構成アイテム編集・詳細・一覧帳票) (50)以下の画面に新規項目を追加しました。 【追加項目名】 ・要員割当状況 【対象画面】 ・構成管理 └構成管理(構成アイテム編集・詳細・一覧・検索条件・一覧帳票) ・関連選択一覧・検索条件 ・関連検索一覧・検索条件 (51)以下の画面の項目を変更・新規追加しました。 【変更項目名】 ・接続先機器 → 接続先機器 1 ・接続機器 → 接続機器 1 ・使用可能アンペア → 使用可能アンペア 1 ・使用アンペア → 使用アンペア1

・使用済アンペア → 使用済アンペア 1 •使用可能口数 → 使用可能口数 1 ・使用口数 → 使用口数 1 •使用済口数 → 使用済口数 1 【追加項目名】 ・接続先機器 2 ・接続機器 2 ・使用可能アンペア 2 ・使用アンペア 2 ・使用済アンペア 2 ・使用可能口数 2 ・使用口数 2 ・使用済口数 2 【対象画面】 ・構成管理 └構成管理(構成アイテム編集・詳細・一覧・検索条件・一覧帳票) ・関連選択一覧・検索条件 ・関連検索一覧・検索条件 ※接続先機器 1~2、接続機器 1~2 は、一覧及び検索条件に表示されません。 ※使用済アンペア 1~2 は、検索条件に表示されません。 (52)以下の画面に新規項目を追加しました。 【追加項目名】 ・関連構成 2A~2E 【対象画面】 ・構成管理 └構成管理(構成アイテム編集・詳細・一覧帳票) (53)構成アイテムの表示対象が最新の構成の場合、関連項目の状況を表すアイコンが表示される機 能を追加しました。 以下の画面に新規項目を追加しました。 【対象項目名】 ・接続先機器 1~2 ・接続機器 1~2 ・関連機器 ・関連構成 ・関連構成 2A~2E 【対象画面】 ・構成管理 └構成管理(構成アイテム詳細・一覧・一覧帳票) ※一覧帳票時のみアイコンではなく状況の名称が表示されます。 Ex.「適用前アイコン」⇒「適用前」 (54)以下の画面に新規項目を追加しました。 【追加項目名】 ・起票時刻 ・最終更新時刻 ・ラジオボタン 1~2

- ・コンボボックス 1~10
- ・2 連分類 1~5
- ・3 連分類 1~5
- ・コンボテキスト 1~5
- ・ディスク容量

・メモリ容量 ・単位付数値 1~4 【対象画面】 ・構成管理 └検索条件 以下の画面に新規項目を追加しました。 【追加項目名】 ・コンボテキスト 1~5 ・ディスク容量 ・メモリ容量 ・単位付数値 1~4 【対象画面】 ・構成管理 └検索結果一覧 以下の画面に新規項目を追加しました。 【追加項目名】 ・コンボテキスト 1~5 ・ディスク容量 ・メモリ容量 ・単位付数値 1~4 【対象画面】 ・構成管理 └表示順 (55)以下の画面に表示順項目を追加しました。 【対象画面】 ・構成管理 └ID 管理 └要員管理(要員管理編集・詳細) (56)ESP のセルフメンテナンス申請の機能を追加しました。 (57)ESP システムマスタメンテナンス機能を追加しました。 (58)Senju Family 連携配下に業務グループ定義を追加しました。 (59)関連項目において、項目ごとに選択できる構成管理(CI)の画面を制御できる機能を追加しま した。 また、関連構成 2A~2E においては、選択できる構成管理(CI)の関連構成項目を制御できる 機能を追加しました。 機能の設定は以下の画面にて行ってください。 【対象画面】 ・管理者メニュー

└画面 └画面定義 └関連項目設定

※本機能は SSM DB サーバーコンフィグレータの制御情報「機器階層管理設定」の代替設定で す。機能拡張に伴い、「機器階層管理設定」は上記対象画面に移行しました。以降は管理者メニ ュー画面にて、設定を行ってください。なお、アップデート後はすべての画面ポリシーで[関連 項目設定]は非表示です。任意の画面ポリシーに対して表示設定を行ってください。

(60)構成管理の各画面で申請を行うプロセス画面を設定できる機能を追加しました。

機能の設定は以下の画面にて行ってください。 【対象画面】 ・管理者メニュー └画面 └画面定義 └申請先画面設定

※本機能は SSM DB サーバーコンフィグレータの制御情報「機器階層管理設定」の代替設定で す。機能拡張に伴い、「機器階層管理設定」は上記対象画面に移行しました。以降は管理者メニュ ー画面にて、設定を行ってください。なお、アップデート後はすべての画面ポリシーで[申請先画 面設定]は非表示です。任意の画面ポリシーに対して表示設定を行ってください。

(61)画面又はシステム単位に権限を設け、ユーザーに付与することが可能となりました。 以下画面にて、権限の編集ができます。

【対象画面】 ・管理者メニュー └画面 └画面定義

└メンテナンス権限(共通)

- └メンテナンス権限(システム別)
- (62)回答時、回答先のアカウント区分によらず、常に回答メールを送るように修正を行いました。 あわせてプロセス管理の問合せ・回答機能において、経過編集の際初期表示のチャネルの状態に 関わらず、「アウトバウンド-SSM」で更新した場合、回答メールが送られるようになりまし た。
- (63)メールテンプレートカスタマイズ対象にエンドユーザーを追加しました。
- (64)自動メールテンプレートの経過項目が対応となりました。

(65)ユーザーの強制ログアウト機能を追加しました。

ユーザーマスタ画面にて強制ログアウトアイコンをクリックすると、対象ユーザを強制的にログ アウトすることができます。

上記に伴いユーザーマスタ画面の検索条件に「アカウント区分」項目を追加しました。

(66)下記コマンドの実行を WEB 画面から行うことができるようになりました。

- 【対象コマンド】
- ・マスタ登録コマンド
- ・データ登録コマンド
- ・コード登録コマンド
- ・分類マスタ登録コマンド
- ・構成反映コマンド
- ・操作ログ取得コマンド

(67)WEB サーバー設定を確認できる画面を追加しました。

- 【対象画面】 ・管理者メニュー └制御情報
	- └WEB サーバー設定
- (68)簡易画面の検索条件項目、一覧表示項目、帳票出力項目を管理者メニューの簡易画面レイアウ トにて設定できるように修正を行いました。
- (69)クローズ時に自動的に完了にする機能を追加しました。 上記に伴い、制御情報に以下の管理項目をプロセス管理のデータ種別毎に追加しました。

【管理項目名】 クローズ時の自動完了設定 (70)コンフィグレータで設定を行っていた以下の機能をすべて画面で行えるように変更しました。 旧: DB コンフィグレータ └基本設定 └制御情報 └メール情報 └拡張設定 └帳票出力 └機器階層管理設定 WEB コンフィグレータ └拡張設定 └ラベル └サービスデスク画面 └関連コピー └コピー登録 └簡易画面 新: 管理者メニュー └制御情報 └制御情報 └画面 └画面定義 └申請先画面設定(旧:機器階層管理設定) └レイアウト定義 └サービスデスク画面レイアウト(旧:サービスデスク画面) └簡易画面レイアウト(旧:簡易画面) └コピー項目定義 └関連登録コピー定義(旧:関連コピー) └コピー登録定義(旧:コピー登録) └ラベル └機能別 └帳票(旧:帳票出力) └メール送信設定 └送信元設定(旧:メール情報) (71)制御情報に、プロセス結果一覧に表示する経過テキスト項目の出力文字数を制限する以下の管 理項目を追加しました。 【管理項目名】 ・経過テキスト項目一覧出力文字数(Byte) (72)制御情報に、項目説明の表示を制御する以下の管理項目を追加しました。 【管理項目名】 ・項目説明表示設定 (73)制御情報に、代理承認者の編集を制御する以下の管理項目を追加しました。

【管理項目名】

・代理承認者編集制御設定

(74)制御情報に、構成管理の編集画面の値を関連ダイアログ(接続先機器)の検索条件を引き継ぐか を制御する以下の管理項目を追加しました。

【管理項目名】 ・関連機器の検索条件引き継ぎ設定 ・電圧の検索条件引き継ぎ設定 (75)制御情報に、使用可能口数の登録上限値チェックを行う以下の管理項目を追加しました。 【管理項目名】 ・構成管理-使用可能口数 1 による登録上限値チェック ・構成管理-使用可能口数 2 による登録上限値チェック (76)制御情報に、関連要員に選択可能な最大件数を制御する以下の管理項目を追加しました。 【管理項目名】 ・構成管理-関連要員登録可能最大件数(件) (77)制御情報に、コマンドから予定起票を行った際の動作制御を行う以下の管理項目を追加しまし た。 【管理項目名】 ・コマンドから予定起票が存在する構成アイテムに対して予定起票を行った際の動作設定 (78)制御情報に、データ処理制御を行う以下の管理項目を追加しました。 【管理項目名】 ・データ登録コマンドの不正入力データ処理 (79)制御情報に、関連選択済・接続一覧の 1 ページ表示件数を制御する以下の管理項目を追加しま した。 【管理項目名】 ・関連選択済・接続一覧 1 ページ表示件数(件) (80)制御情報に、セッション維持機能利用時に自動的にログアウト処理を行うかを制御する以下の 管理項目を追加しました。 【管理項目名】 ・セッション維持機能利用時のログアウト制御設定 (81)問合せ元 2 マスタ画面を追加しました。あわせて基本内容は問合せ元マスタ同様で以下の画面 で登録/編集 及び 一括登録を行えます。 管理者メニュー └マスタ └問合せ └問合せ 2 画面追加に伴い、以下の制御情報も追加しました。 【管理項目名】 ・問合せ元 2ID 桁数設定 ・問合せ元情報 2 の検索方式 (82)制御情報に構成管理の接続機器の伝搬集計を行うかを設定する以下の管理項目を追加しまし た。 【管理項目名】 構成管理-接続機器 1 の伝搬集計設定 構成管理-接続機器 2 の伝搬集計設定 (83)グループマスタ新規登録・編集画面に主担当者情報項目を追加しました。 (84)システムマスタ新規登録、編集画面に以下の新規項目とブロックが追加されました。 【追加項目名】 ・申請時の運用日付制御設定

・申請時のリミット日時制御設定

・承認時のリミット日時制御設定 【追加ブロック】 ・SSA 共通 【追加項目名】 ・申請時の運用日付制御設定 ・最大延長時刻+相対時刻の制限時刻 ・申請時の制限時間設定 ・運用日付指定可能日数 ・承認時の制限時間設定 ・前倒し時刻の入力制御設定 ・リミット日時初期値 【追加ブロック】 ・業務グループ起動時刻変更 (85)Senju Enterprise Navigator ESP 連携機能で使用するプロセス管理の項目「障害メッセージ制 御」で使用する ESP システムマスタ情報を管理することが可能となりました。

【対象画面】

- ・管理者メニュー └機能別 └外部ツール連携 └ESP システムマスタ管理
- (86)制御情報に、承認申請の各フローにおいてクローズを行った際の警告メッセージの表示を制御 する以下の管理項目を追加しました。
	- 【管理項目名】
	- ・申請前・却下時のクローズ警告メッセージ表示設定
	- ・申請中のクローズ警告メッセージ表示設定
	- ・承認済のクローズ警告メッセージ表示設定
- (87)制御情報に、プロセス詳細・編集画面のボタンを文字表示またはアイコン表示に切り替える以 下の管理項目を追加しました。

【管理項目名】

・詳細画面のボタン表示設定

(88)デフォルト設定画面に次の項目を追加しました。

- ①タスク一覧の表示順 1 の左側項目の初期値を設定する項目。
- ②タスク一覧の表示順 1 の右側表示順の「昇順/降順」を設定する項目。
- ③タスク一覧の表示順 2 の左側項目の初期値を設定する項目。
- ④タスク一覧の表示順 2 の右側表示順の「昇順/降順」を設定する項目。

(89)下記画面へログインエリアに表示される下記アイコンから遷移可能となりました 【アイコン→画面】

- ・ESP マネージャアイコン→Senju Enterprise Navigator ESP 画面
- ・システムスケジュールアイコン→システム月別スケジュール画面
- ・プロセス検索アイコン→プロセス検索画面
- ・業務グループ起動時刻変更申請状況アイコン→業務グループ起動時刻変更申請状況画面
- ・マニュアル一覧アイコン→マニュアル一覧画面
- (90)データ登録コマンド(sjSPU\_ImportData.exe)のインポートファイルの指定可能なフィール ドに以下の項目が対応しました。

【構成管理】

- ・接続先機器 2
- ・使用可能アンペア 2
- ・使用アンペア 2
- ・使用可能口数 2
- ・使用口数 2
- ・関連構成 2A~2E
- ・関連要員
- 【プロセス管理】
	- ・問合せ元 2ID
	- ・問合せ元 2 テキスト 1~18
	- ・問合せ元 2 テキストエリア 1
	- ・問合せ元 2 日付 1

※ Senju Enterprise Navigator からのイベント連携機能を使用してデータ登録する場合も 同じです。

- (91)データ移行コマンドで以下マスタ情報を移行対象として追加しました。
	- ・管理者メニュー/画面/画面定義/関連項目設定
	- ・管理者メニュー/画面/画面定義/申請先画面設定
- (92)データ出力コマンド (siSPU ExportData Ex.exe) で以下の項目の出力に対応しました。 (プロセス管理)
	- ・問合せ元 2ID
	- ・問合せ元 2 テキスト 1~18
	- ・問合せ元 2 テキストエリア 1
	- ・問合せ元 2 日付 1
- (93)マスタ登録コマンドで「問合せ元 2」マスタ情報の登録に対応しました。 指定可能項目は以下となります。
	- ・問合せ元 2ID
	- ・問合せ元 2ID 補助
	- ・問合せ元 2 テキスト 1~18
	- ・問合せ元 2 テキストエリア 1
	- ・問合せ元 2 日付 1

(94)マスタ削除コマンドで「問合せ元 2」マスタ情報の削除に対応しました。

(95)データ移行コマンドで「問合せ元 2」マスタの情報を移行対象にしました。

(96)マスタ登録コマンドで、「チーム」マスタの登録・更新に対応しました。

(97)データ登録コマンドとイベント受信連携デーモンのユーザーと要員でユーザー/要員に「Not set」職責を割り当てられるようにしました。 また、あるシステムの「Not set」職責と他の任意職責を同時に割り当てた時、 「Not set」職 責を該当ユーザーから外すようにしました。

- (98)DB コンフィグレータのユーザー設定でユーザーにあるシステムの「Not set」職責と他の任意 職責を同時に割り当てた時、 「Not set」職責該当ユーザーから外すようにしました。
- (99)マスタ登録コマンドの職責で新規職責「Not Set」が編集不可のため、インポートに「対象職 責名」を「Not Set」指定する時、更新しないようにエラーを出すようにしました。
- (100) メンテナンス権限(共通)とメンテナンス権限(システム)の追加に応じて、ユーザー のメンテナンス権限が登録できるように、データ登録コマンドにユーザー項目を追加しまし た。
- (101) データ登録コマンドとイベント連携デーモンでユーザーと要員指定する時、表示順が登 録/更新できるように、項目を追加しました。

(102) マスタ登録コマンドでマッピングアイテムファイル指定ありの場合、メンテナンス権限(共 通)とメンテナンス権限(システム)のマスタを登録できるようにしました。

(103) SSMWEB ホスト登録コマンドを登録/削除するようにしました。

- ・SMWEB サーバー名
- ・SMWEB サーバーホスト名
- ・接続プロトコル
- ・WEB サーバー識別子

(104) SSMWEB ホスト登録コマンドで下記情報を更新できるようにしました。

- ・SMWEB サーバー名
	- ・SMWEB サーバーホスト名
	- ・接続プロトコル
- (105) ESP メンテナンス申請機能の追加により、システム削除コマンドと過去データ削除コマンド の削除対象テーブルを追加しました。

なお、2016 にて以下のテーブルも削除対象にします。

・プロセス ESP 申請連携結果履歴ファイル(PROCESS\_ESP\_APPLY\_RES\_HIS\_FIL)

- ·プロセス ESP 申請ファイル (PROCESS\_ESP\_APPLY\_FIL)
- (106) データ出力コマンドでマッピングアイテム指定ありの場合、以下の出力項目を追加しまし た。
	- ・(ESP 申請)申請情報
	- ・(ESP 申請)連携結果
	- ・(業務グループ起動時刻変更詳細)業務グループ
	- ・(業務グループ起動時刻変更詳細)通常起動時刻
	- ・(業務グループ起動時刻変更詳細)最大延長時刻
	- ・(業務グループ起動時刻変更詳細)業務グループ内容
	- ・(業務グループ起動時刻変更詳細)延長上の注意
	- ・(業務グループ起動時刻変更詳細)コマンド名
	- ・(業務グループ起動時刻変更詳細)変更起動時刻
	- ・(業務グループ起動時刻変更詳細)再変更起動時刻
	- ・(業務グループ起動時刻変更詳細)連携ステータス(グループ)
	- ・(業務グループ起動時刻変更詳細)再変更起動時刻指示-日付
	- ・(業務グループ起動時刻変更詳細)再変更起動時刻指示-時刻
	- ・(業務グループ起動時刻変更詳細)再変更起動時刻指示者
	- ・(業務グループ起動時刻変更詳細)再変更起動時刻実施-日付
	- ・(業務グループ起動時刻変更詳細)再変更起動時刻実施-時刻
	- ・(業務グループ起動時刻変更詳細)再変更起動時刻実施者
	- ・(業務グループ起動時刻変更詳細)連携ステータス手動更新日時-日付
	- ・(業務グループ起動時刻変更詳細)連携ステータス手動更新日時-時刻
	- ・(業務グループ起動時刻変更詳細)連携ステータス手動更新者
- (107) マスタ登録コマンドのグループ登録でグループ主担当項目(任意項目)が登録できるように しました。登録時の仕様は以下の通りです。
	- ・マッピングアイテム指定ありの場合は、新規登録/更新します。
	- ・マッピングアイテム指定なしの場合は、新規登録の時のグループ主担当は未指定で
	- 登録し、更新の時のグループ主担当も未指定で更新します。

・新規登録の場合、GROUP USER MST で新規グループ ID に所属する主担当ユーザーを 登録します。

更新の場合、主担当者のチェックを行わない、GROUP USER MST で主担当として登録 した

ユーザーはすべて該当グループに所属するように更新します。

 なお、主担当から外したユーザーについては該当グループに所属するままとして、 GROUP USER MSTは更新しません。

- ・グループ主担当はプロセスごとにユーザーを選択できます。
- ・グループ主担当の最大登録件数は 300 件です。
- (108) DB コンフィグレータのユーザー設定のツリーを右クリックし、インポートを押した後にユ ーザーを更新する場合、グループから外れれば、GROUP\_USER\_MST と GROUP MAIN PERSON MST の該当主担当は削除します。 ※更新置換モードで対応します。
- (109) データ登録コマンドでユーザーを更新する際、グループから外れた場合 GROUP MAIN PERSON MST の該当主担当は削除します。 ※更新置換モードで対応します。
- (110) データ登録コマンドとイベント受信連携コマンドでプロセス管理及びイベント管理の以下の 項目を登録できるようにしました。
	- ・ラージテキスト 1(既存)
	- ・ラージテキスト 2
	- ・ラージテキスト 3
	- ・ラージテキスト 4
	- ・承認フロー追加通知先

※なお、項目「承認フロー追加通知先」は以下二つ形式で指定できます。

- •アドレス形式 (\*\*\*\*\*\*@\*\*.\*\*(.\*\*))
- ・名称+<アドレス形式> (名称+<\*\*\*\*\*\*@\*\*.\*\*(.\*\*)>)
- (111) データ登録コマンド(プロセス管理、イベント管理)で現状の複数の値を区切り文字列に加 えて、 マッピングルールファイルに複数経過を区切る文字列(@#@)を追加しました。 複数経過を登録したい場合は、既存文字列@\$@を使って経過内容を区切り、 経1経過に複数件 添付ファイルを登録したい場合は、新規の区切り文字「@#@」で区切ります。
- (112) システム登録コマンドの登録対象に、下記項目を追加しました(システム基本情報)。
	- ・ SSA 共通>申請時の運用日付制御設定
	- ・ SSA 共通>申請時のリミット日時制御設定
	- ・SSA 共通>承認時のリミット日時制御設定
	- ・業務グループ起動時刻変更>申請時の運用日付制御設定
	- ・業務グループ起動時刻変更>申請時の制限時間設定
	- ・業務グループ起動時刻変更>承認時の制限時間設定
	- ・業務グループ起動時刻変更>リミット日時初期値
	- ・業務グループ起動時刻変更>最大延長時刻+相対時刻の制限時刻
	- ・業務グループ起動時刻変更>運用日付指定可能日数
	- ・業務グループ起動時刻変更>前倒し時刻の入力制御設定
	- ・業務グループ起動時刻変更>変更対象時刻
- (113) 2016 にて WEB 化された機能のファイルとロジックをコンフィグレータ(sjSPB\_Config) から削除しました。
- (114) データ登録コマンド(sjSPU\_ImportData.exe)のインポートファイルの指定可能なフィー ルドに以下の項目を追加しました。
	- 【構成管理】
	- ・接続先機器 2
	- ・使用可能アンペア 2
	- ・使用アンペア 2
	- ・使用可能口数 2
	- ・使用口数 2
	- ・関連構成 2A~2E
	- ・関連要員
- (115) データ出力コマンドでプロセス管理とイベント管理の情報を出力する際、マッピングアイテ ム指定ありの場合は経過情報の下記項目の出力対象を追加しました。
	- ・日時テキスト日付 1
	- ・日時テキスト時刻 1
	- ・マルチ 2 連分類 1-1
	- ・マルチ 2 連分類 1-2A
	- ・マルチ 2 連分類 1-2B
	- ・マルチ 2 連分類 1-2C
	- ・マルチ 2 連分類 1-2D
	- ・マルチ 2 連分類 2-1
	- ・マルチ 2 連分類 2-2A
	- ・マルチ 2 連分類 2-2B
	- ・マルチ 2 連分類 2-2C
	- ・マルチ 2 連分類 2-2D

※日時テキスト時刻 1 は制御値「時刻表示フォーマット」(SP\_TIME\_DISP\_FORMAT)の設定 に従って出力します。

- (116) 以下の経過項目を登録対象にする(プロセスとイベントとも対応)
	- ・日時テキスト日付 1
	- ・日時テキスト時刻 1
	- ・マルチ 2 連分類 1-1
	- ・マルチ 2 連分類 1-2A
	- ・マルチ 2 連分類 1-2B
	- ・マルチ 2 連分類 1-2C
	- ・マルチ 2 連分類 1-2D
	- ・マルチ 2 連分類 2-1
	- ・マルチ 2 連分類 2-2A
	- ・マルチ 2 連分類 2-2B
	- ・マルチ 2 連分類 2-2C
	- ・マルチ 2 連分類 2-2D
- (117) 分類削除コマンドで、以下の分類項目を削除対象に追加しました。
	- ・[経過]マルチ 2 連分類 1-1>[経過]マルチ 2 連分類 1-2
	- 上層分類:マルチ 2 連分類 1-1
	- 下層分類:マルチ 2 連分類 1-2
	- ・[経過]マルチ 2 連分類 2-1>[経過]マルチ 2 連分類 2-2
	- 上層分類:マルチ 2 連分類 2-1
	- 下層分類:マルチ 2 連分類 2-2
- (118) 分類登録コマンドで、以下の分類項目を登録対象に追加しました。

・[経過]マルチ 2 連分類 1-1>[経過]マルチ 2 連分類 1-2 上層分類:マルチ 2 連分類 1-1 下層分類:マルチ 2 連分類 1-2 ・[経過]マルチ 2 連分類 2-1>[経過]マルチ 2 連分類 2-2 上層分類:マルチ 2 連分類 2-1

- 下層分類:マルチ 2 連分類 2-2
- (119) IVR 連携コマンドで、追加項目を検索または返却項目に指定する時、 ①指定できる項目を指定する場合、エラーなしでデータを出力。 ②指定できない項目を指定する場合、ログにエラーを出す

新規追加した以下の項目を検索と返却指定できる項目にする ・使用可能アンペア 2

リリースノート

- ・使用アンペア 2
- ・使用可能口数 2
- ・使用口数 2
- 以下の項目を検索と返却指定できない項目にします。
- ・関連構成 2A
- ・関連構成 2B
- ・関連構成 2C
- ・関連構成 2D
- ・関連構成 2E
- ・接続先機器 2
- ・使用済アンペア 2
- ・使用済口数 2
- ・関連要員
- ・関連機器
- ・接続先機器
- ・使用済アンペア
- ・使用済口数
- (120) マッピングアイテムファイルで、以下の項目名を修正しました。
	- ・「SSA>連携ステータス/業務グルーブ」→「SSA>連携ステータス/業務グループ」
	- ・「SSA>コマンド名/業務グルーブ」→「SSA>コマンド名/業務グループ」
- (121) データ出力コマンドのマッピングアイテムファイルに以下項目名が指定できるように修正し ました。
	- ・承認フロー追加通知先
- (122) Web 画面から実行可能なコマンドは以下とします。
	- ・マスタ登録コマンド
	- ・データ登録コマンド
	- ・コード登録コマンド
	- ・分類マスタ登録コマンド
	- ・構成反映コマンド
	- ・操作ログ取得コマンド
- (123) データ登録コマンドでプロセス管理の関連プロセス項目の登録(複数指定可)を追加しまし た。

※指定形式はデータ種別 ID とインシデント ID のセットです。

- (124) Senju/EN 連携もしくはデータ登録コマンドからプロセスのレコードを新規登録する際にプ ロセスタスクリストの適用ができるようになりました。
- (125) データ登録コマンドでプロセス管理申請中のレコードを更新できるかどうかを切り替えられ るようになりました。

【管理項目名】

コマンドからプロセス管理の申請中のレコードに対する更新操作の制御設定

- (126) 自動メール通知コマンドで新しい送信種別、「自動メール通知\_通知種別 2」が追加されまし た、画面の機能別>自動メール通知で設定した通知種別 2 のルートに対して送信を行います。 既存の送信種別名称を変更しました。 「自動メールの通知メール」→「自動メール通知 通知種別 1」 「自動メールのクローズ通知メール」→「自動メール通知\_通知種別 1 クローズ」
- (127) 過去データ削除コマンドでファイルライブラリのデータだけを削除することができるように なりました。

(128) 以下の公開ビューを追加しました。

リリースノート

【追加公開ビュー】 · PVIEW 01 0202(公開承認フロー履歴職責・ユーザー・役割ビュー) · PVIEW 01 0203(公開承認フロー履歴通知先ビュー) · PVIEW 01 0304(公開申請対象機器情報ビュー) ・PVIEW 01 0406(公開 SSA 障害メッセージビュー) ・PVIEW 01 0407(公開 SSA 障害メッセージノードビュー) ・PVIEW\_01\_0408(公開 SSA 障害メッセージ連携結果履歴ビュー) ・PVIEW 01 0409(公開 SSAESP 申請ビュー) ・PVIEW 01 0410(公開 SSAESP 申請連携結果履歴ビュー) ・PVIEW\_01\_0501(公開選択ユーザービュー) ・PVIEW\_04\_0001(公開構成管理(CI)ビュー) ・PVIEW 04 0101(公開関連機器ビュー) ・PVIEW\_04\_0102(公開接続先機器ビュー) ・PVIEW\_04\_0103(公開接続機器ビュー) ・PVIEW\_04\_0104(公開関連構成ビュー) ・PVIEW\_04\_0105(公開関連要員ビュー) ・PVIEW\_05\_0001(公開要員管理ビュー) ・PVIEW\_05\_0002(公開要員職責ビュー) ・PVIEW\_05\_0101(公開要員構成管理ビュー) · PVIEW 51 0001(公開会社マスタビュー) ・PVIEW\_52\_0001(公開組織マスタビュー) · PVIEW 53 0001(公開ユーザーマスタビュー) ・PVIEW\_53\_0002(公開ユーザー職責ビュー) ・PVIEW\_53\_0003(公開ユーザーチーム×役割ビュー) ・PVIEW\_53\_0004(公開ユーザー代理承認者ビュー) ・PVIEW 54 0001(公開メインメニューマスタビュー) ・PVIEW 54 0002(公開サブメニューマスタビュー) ・PVIEW\_54\_0003(公開データ種別マスタビュー) ・PVIEW\_54\_0101(公開メインメニューサブメニュー関連ビュー) · PVIEW 54 0102(公開サブメニューデータ種別関連ビュー) ・PVIEW\_55\_0001(公開システムマスタビュー) ・L\_PVIEW\_01\_0001(公開プロセスラベルビュー) · L\_PVIEW\_01\_0002(公開プロセス経過ラベルビュー) ・L\_PVIEW\_01\_0101(公開エスカレーションラベルビュー) ・L\_PVIEW\_01\_0102(公開エスカレーション履歴ラベルビュー) · L\_PVIEW\_01\_0201(公開承認フロー履歴ラベルビュー) ・L PVIEW 01 0202(公開承認フロー履歴職責・ユーザー・役割ラベルビュー) ・L\_PVIEW\_01\_0203(公開承認フロー履歴通知先ラベルビュー) ・L\_PVIEW\_01\_0401(公開 SSA コマンド実行詳細ラベルビュー) ・L\_PVIEW\_01\_0402(公開 SSA ランブック実行詳細ラベルビュー) ・L\_PVIEW\_01\_0403(公開 SSA スキップ実行詳細ラベルビュー) ・L\_PVIEW\_01\_0404(公開 SSA 一時停止実行詳細ラベルビュー) ・L\_PVIEW\_01\_0405(公開 SSA 起動時刻変更実行詳細ラベルビュー) ・L\_PVIEW\_01\_0406(公開 SSA 障害メッセージラベルビュー) ・L\_PVIEW\_01\_0407(公開 SSA 障害メッセージノードラベルビュー) ・L\_PVIEW\_01\_0408(公開 SSA 障害メッセージ連携結果履歴ラベルビュー) ・L\_PVIEW\_01\_0409(公開 SSAESP 申請ラベルビュー) ・L\_PVIEW\_01\_0410(公開 SSAESP 申請連携結果履歴ラベルビュー) ・L\_PVIEW\_04\_0001(公開構成管理(CI)ラベルビュー) (129) プロセス、簡易プロセスの画面項目として、「説明テキストエリア」を追加しました。

この項目は、レイアウト定義画面で該当項目の項目編集を行い、「項目値」項目を設定するこ とにより、その内容を参照項目として表示できます。 この項目は 4000 バイトまで入力できます。

(130) 簡易画面定義のラベル編集時に「項目名(フォーム)」設定する項目を追加しました。

「項目名(フォーム)を使用する」チェックボックスをチェックすることにより、「項目名(フォ ーム)」が入力可能になります。

「項目名(フォーム)」を設定した場合、簡易画面のラベルは設定した値で表示されます。「項 目名(フォーム)」が設定されていない場合は、プロセス画面のラベル値を表示します。

- (131) プロセス詳細画面の「メール送信」ボタン押下から送信できるメールについて、メールに添 付ファイルが 1 件以上存在した場合、警告ダイアログを表示する機能を追加しました。 警告ダイアログのメッセージは、下記のラベルとしてユーザーが任意に設定することが可能で す。
	- ・ラベル値:「以下の添付ファイルが存在しますこのまま送信しますか?」

警告ダイアログを表示する場合は、以下の制御情報の設定値を「する」に設定してください。 【管理項目名】

メール添付ファイル存在時の警告メッセージ表示設定

【設定値】

・する

- ・しない<初期値>
- (132) 以下の画面の問合せ元 ID、問合せ元 2ID の IME 制御をプロセス毎に切り替える機能を追加 しました。
	- ・プロセス一覧画面
	- ・プロセス新規登録画面
	- ・プロセス編集画面、
	- ・簡易プロセス一覧画面
	- ・簡易プロセス新規登録画面
	- ・簡易プロセス編集画面

問合せ元 ID、問合せ元 2ID の IME 制御を ON にする場合は、以下の制御情報の設定値を 「ON」に設定してください。

※IME 制御の設定は IE のみ有効です。

【管理項目名】

問合せ元 ID の IME 制御設定

- 【設定値】
- ・OFF <初期値>
- $\cdot$  ON

問合せ元 2ID の IME 制御設定

- 【設定値】
- ・OFF <初期値>
- ・ON

(133) IVR 連携コマンドのタイムアウトまでの待ち時間の設定が可能になりました。

初期化情報ファイル (iniInfo.txt) の属性値「TimeOut」を設定してください。

「TimeOut」の値を設定する場合、設定したい DB 接続関連のタイムアウトまでの待ち時間+ 1 秒を設定してください。

「TimeOut」のデフォルト値は「5000」ミリ秒(5 秒)です。

この 5 秒は DB 接続関連処理(4 秒)+それ以外の処理(1 秒)を制御しており、パッチ適用 時点では、適用前と同じタイムアウトまでの待ち時間となります。

※「TimeOut」を「1000」ミリ秒以下に設定した場合、デフォルト値「5000」ミリ秒に設定 されます。

※「TimeOut」が iniInfo.txt に定義されてない(「TimeOut」自体が書かれてない)場合、 デフォルト値「5000」ミリ秒に設定されます。

※「TimeOut」が iniInfo.txt に定義されているが、値が設定されてない場合、デフォルト値 「5000」ミリ秒に設定されます。

(134) IVR 連携コマンドのログファイルを手動で設定することが可能になりました。 メソッド「Initialize」に第二引数を追加し、ログファイル判定フラグを指定できます。 第二引数に"1"を指定する場合、ログ内容が「sjSPX LinkDBData.log」、ユーザーログ内容が 「sjSPX User LinkDBData.log」に出力されます。 第二引数に"1"以外が指定される場合、ログ内容が「sjSPX\_LinkDBData2.log」、ユーザーロ グ内容が「sjSPX User LinkDBData2.log」に出力されます。 第二引数を省略する場合、ログ内容が「sjSPX\_LinkDBData.log」、ユーザーログ内容が 「sjSPX User LinkDBData.log」に出力されます。

(135) すべての日付項目のカレンダーアイコンの隣に、本日日付入力ボタンを追加しました。 本日日付入力ボタンを押下すると、該当する日付項目に当日日付が自動入力されます。 本日日付入力ボタンを表示する場合は、以下の制御情報の設定値を「する」に設定してくださ い。

【管理項目名】

本日日付入力ボタンの表示設定

【設定値】

- ・しない<初期値>
- ・する
- (136) プロセス管理 及び 問合せ・申請 の編集・詳細画面で、項目説明が定義されている項目であ ることを表すアイコンを表示する機能を追加しました。

項目説明アイコンを表示する場合は、以下の制御情報の設定値を「アイコンを表示する」に設 定してください。

- 【管理項目名】
- 項目説明アイコン表示設定
- 【設定値】
- ・アイコンを表示しない<初期値>
- ・アイコンを表示する
- (137) 承認フローにて、次ルートへ進む際に代理承認者にも承認/確認/作業依頼メール 及び 差 戻しメールを送信する機能を追加しました。

本機能を使用する場合は、以下の制御情報の設定値を「する」に設定してください。

【管理項目名】

- 代理承認者への依頼メール送信設定
- 【設定値】
- ・しない<初期値>
- ・する

※本機能を使用する設定としている場合、次ルートの本来承認者に設定されている代理承認者 にも依頼メールが送信されます。

尚、データの参照権限を保持していないなど、メール送信時点で該当データを承認することが できない代理承認者にはメールは送信されません。

また、管理者メニュー:機能別>メールテンプレート>メールテンプレート(自動送信) 画面 で、画面>システム単位に代理承認者向けのメールテンプレートをカスタマイズすることがで きます。

(138) プロセス編集画面から関連構成(1~4)の関連選択ダイアログを表示した際、 呼出元画面の関連構成(1~4)項目に設定されていた値を検索条件「関連機器」に引き継ぐ機能 を追加しました。

(139) プロセス管理の公開ビューを画面単位に分割しました。 分割前の公開ビューはそのまま残してあります。 特定の画面の情報を取得する場合は、分割後の公開ビューを使用してください。 ※詳細は別紙「公開ビュー」マニュアルを参照してください。

- (140) 構成管理の公開ビューを画面>表示区分(現在/最新/履歴)単位に分割しました。 分割前の公開ビューはそのまま残してあります。 特定の画面の情報を取得する場合は、分割後の公開ビューを使用してください。 ※詳細は別紙「公開ビュー」マニュアルを参照してください。
- (141) 自動送信メールテンプレートにメールテンプレート単位で置換する言語を設定する機能を追 加しました。
- (142) 自動送信メールテンプレートに初期化機能を追加しました。

#### 1.16.2 不具合対応

- (1) 関連選択ダイアログを起動した際に選択可能な画面が存在しない場合、「参照可能な画面が存 在しません」とアラート表示され、ダイアログがクローズされる不具合を修正しました。
- (2) 要員情報を削除後にユーザー情報を更新した際に、以下の画面でステータス項目のデータが正 しく表示されない不具合を修正しました。

【対象画面】

- ・ユーザーマスタ編集画面
- ・要員管理画面
- (3) 以下の画面で表示順を以下の項目で検索した際にシステムマスタ管理画面の登録システム一覧 の表示順と同様の順番で表示されない不具合を修正しました。
	- 【対象項目】
	- ・システム
	- ・公開グループ

【対象画面】

- ・プロセス管理
- └プロセス(プロセス検索結果一覧・一覧帳票出力)
- ・問合せ・申請
- └簡易プロセス(簡易プロセス検索結果一覧・一覧帳票出力)
- ・フレーム・ネット・ジョブ申請-検索結果一覧・一覧帳票出力
- ・SLAM チャート-SSA 詳細・帳票出力
- (4) アプリケーション起動処理時に発生していたフォルダの操作権限が削除された場合に、 vbscript エラーとなってしまう不具合を修正しました。 あわせて、TEMP フォルダの操作権限を削除と TEMP フォルダをリネーム後、IIS を再起動す る場合、ログイン画面で、"一時ファイルの削除に失敗しました"のメッセージが表示されるよう 修正しました。
- (5) 以下の画面の以下の項目に不正値が入力された際にアプリケーションエラーもしくはシステム エラーが発生していた不具合を、エラーメッセージが表示されるように修正しました。 【対象項目】
	-
	- ・日付項目
	- ・時刻項目
	- 【対象画面】
	- ・条件設定
	- ・フレーム・ネット・ジョブ申請一覧
- (6) 以下の画面で検索条件として参照権限のないシステムを指定し検索を行った場合に、システム エラーが発生する不具合を修正しました。

【対象画面】 ・構成管理一覧

- ・アカウント管理一覧
- ・構成アイテム管理一覧
- ・要員管理一覧
- ・既知エラー一覧
- ・FAQ 一覧
- ・ファイルライブラリ一覧
- ・リンク集一覧
- ・簡易プロセス一覧
- ・イベント一覧
- ・プロセス一覧
- ・関連検索(ナレッジすべて)
- ・関連検索(プロセスすべて)
- · FAQ 検索 (ログインフレーム)
- ・FAQ トップ(ログインフレーム)
- ・既知エラー検索(ログインフレーム)
- ・既知エラートップ(ログインフレーム)
- ・リンク集検索(ログインフレーム)
- ・リンク集トップ(ログインフレーム)
- ・ファイルライブラリ検索(ログインフレーム)
- ・ファイルライブラリトップ(ログインフレーム)
- ・簡易プロセス新規登録
- (7) ログイン後、初期表示画面表示までの間に表示されていた画面を無地画面から「しばらくお待 ちください」画面に修正しました。
- (8) 以下の画面の起票日時項目のラベル値を画面毎に修正できない不具合を修正しました。 【対象画面】
	- ・プロセス管理
	- ・ホーム
	- ・構成管理
	- ・構成アイテム管理
	- ・既知エラー
	- ・FAQ
	- ・ファイルライブラリ
	- ・リンク集
- (9) ユーザー削除時にデータベース上にユーザー情報が残っていた際、IIS 再起動時に削除されな い不具合を修正しました。
- (10) 以下の画面の画面ポリシー、職責の権限チェックが行われない不具合を修正しました。
	- 【対象画面】
	- ・障害メッセージ制御ノード選択
	- ・承認フロー申請
	- ・承認フローコメント
	- ・承認フロー差戻し
	- ・承認フロー却下
	- ・情報提供(メール編集)
	- ・確認コメント
	- ・確認一覧
	- ・チェックリスト進捗ステータス詳細
	- ・ランブックテンプレート選択
	- ・ランブックテンプレート詳細
- (11) 以下の画面のテキスト 1~4 項目の入力可能バイト数を変更しました。 【対象画面】
・入力文字制御

上記対応によりテキスト 1~4 項目の入力可能バイト数の最大値が"100"から"4000"になります。 ※バージョンアップ前に、テキスト 1~4 の入力文字制御を初期値から変更していない場合、 テキスト 1~4 の入力可能バイト数が"100"から"4000"に拡張されます。

また、以下の画面のテキスト 1~4 をテキストからテキストエリアに変更できるようになりまし た。項目の高さを 28px 以上にすることで、改行入力が可能なテキストエリア形式に変更するこ とができます。

【対象画面】

・プロセス管理

・問合せ・申請

(12) プロセス・ナレッジ画面から承認申請を行う際、承認申請画面で各ルートの承認者として展開 されるユーザーの抽出条件に画面ポリシーと職責チェックを追加しました。 あわせて、デフォルト通知ユーザー展開判定時も同様に抽出条件に画面ポリシーと職責チェック を追加しました。

(13) 関連登録とナレッジ申請の登録先選択画面の選択権限を追加しました。

合わせて、以下の 2 点を変更しました。

・関連登録先選択画面の画面の 2 連コンボボックスに表示する画面について、ログインユーザー のポリシーとプロセスの「データの追加」権限があるプロセスを選択可能にするように変更。 ・ナレッジ申請先選択画面に画面の 2 連コンボボックスに表示するデータ種別についてログイン ユーザーのポリシーと各画面 (既知エラー、FAQ)に対する「データの追加」権限があるものを 選択可能にするよう変更。

- (14) 画面をウィンドウ「×]押下から画面を閉じる際に表示されるメッセージを変更しました。 旧:画面を強制的に閉じた場合、次回ログインが不可能となる場合があります
	- 新:このページから移動しますか? 入力したデータは保存されません
- (15) アクセス URL で簡易プロセス画面を参照しようとしたとき、指定した簡易プロセス画面の画 面ポリシーを保有していない場合に権限エラーが発生していた不具合を、簡易プロセス画面の 画面ポリシーを保有していなくともそれに紐づくプロセス管理の画面ポリシーを保有していれ ばプロセス詳細画面にて表示をするように修正しました。

(16) 添付ファイルの以下の点について修正を行いました。

- ・添付ファイル項目に削除した添付ファイルが表示されている不具合の修正。
- ・添付ファイルをダブルクリックでダウンロードする機能の削除。
- ・添付ファイルを右クリックで「開く/削除」が表示される機能の削除。

(17) 初めにお読みくださいに記載されていた以下の内容について修正を行いました。

■NO.0002/OS 対象バージョンを追加しました

- ■NO.0003/OS 対象バージョンを追加しました
- ■NO.0004/IE 一部文言の修正を行いました
	- 旧:・ファイルのアップロードを行う場合は、以下の設定を有効にしてください。

 - サーバーにファイルをアップロードするときにローカル ディレクトリのパスを含める 新:(※)Internet Explorer 9 以降では「ファイルのダウンロード時に自動的にダイアログ

を表示」の項目はありません。

「ファイルのダウンロード」のみ有効にしてください。

■NO.0005/IE 文言の修正を行いました

旧:Internet Explorer のポップアップブロック機能が有効になっている場合は、

ポップアップブロック機能を無効にしてください。

新:接続する Web サーバーを「ポップアップブロック」の「許可する Web サイトのアドレ ス」に

登録してください。

■NO.0006/IE Web ブラウザの設定として検索ツールバーの設定についての記載を行っていま したが、設定不要となったため記載を削除しました。

■NO.0012/IE インターネットオプションの設定として、インターネット一時ファイルの設定 で、「Web サイトを表示するたびに確認する」設定にのみ対応していましたが、「自動的に確 認する」設定でもサポートを行うように修正を行いました。

■NO.0015/IE Web ブラウザの設定として SmartScreen フィルター機能の設定の記載を行っ ていましたが、本設定は本バージョンより保証対象外となったバージョンのみの設定であったた め記載を削除しました。

■NO.0016/IE 文言の修正を行いました。

旧:SSL 接続時、暗号化されたページをディスクに保存に設定してください。

新:SSL 接続時、暗号化されたページをディスクに保存しないのチェックを外してくださ い。

(18) ボタンの二度押しが行える不具合を修正しました。

- (19) Senju Service Manager のブルートフォース攻撃対策を資料集に記載しました。
- (20) 多言語表示対応を行った影響により、デフォルト言語を英語にするとメッセージ等も英語で表 示されます。
- (21) 管理者メニュー画面の画面ポリシーのみ保持するユーザーの場合もログインできない不具合を 修正しました。
- (22) 複数の Senju Service Manager 画面を同時に表示した際に 2 つ目以降の画面が表示されない不 具合を修正しました。
- (23) 以下の画面に表示される役割名の並び順の不具合を以下の順で並ぶように修正しました。 【対象画面】
	- ・承認フロー編集
	- ・承認フロールート編集
	- ・承認フロー申請
	- ・承認フロー履歴一覧
	- ・承認フロールート選択
	- ・承認フロールート詳細
	- ・承認フロー一覧(帳票出力)

【並び順】

①表示順の昇順 ②登録順の昇順

以下の画面に表示されるシステム名、会社名の並び順の不具合を以下の順で並ぶように修正しま した。

【対象画面】 ・会社一覧 【並び順】 ①表示順(システム)の昇順 ②登録順(システム)の昇順 ③表示順(会社)の昇順 ④登録順(会社)の昇順

以下の画面で表示順に「会社」を指定した場合、表示順(会社)で表示されない不具合を修正し ました。 【対象画面】 ・ユーザー一覧

以下の画面に表示される役割名の並び順の不具合を以下の順で並ぶように修正しました。 【対象画面】 ・チームユーザー設定 【並び順】 ①表示順の昇順

② 登録順の昇順

- (24) PC がスリープ状態になった場合に、Senju Service Manager のログアウトボタンが反応しな くなる不具合を修正しました。
- (25) プロセスのチェックボックス項目の参照表示時の表示順が正しくない不具合を修正しました。 【対象画面】
	- ・プロセス詳細
	- ・プロセス詳細帳票
	- ・プロセス一覧帳票
	- ・簡易プロセス詳細
	- ・簡易プロセス一覧帳票
- (26) 1 以下の小数点数値を入力した場合、プロセス一覧と簡易プロセス一覧で先頭の"0"が除去され て表示される不具合を修正しました。
- (27) Internet Explorer 以外のブラウザにて、選択した添付ファイルが登録時点で存在しない場合、 エラーページに遷移する不具合を修正しました。
- (28) 下記画面において録音情報が存在しない録音ファイル ID 押下時に表示される録音ファイル再 生画面の「録音時間」が「00:00:00」と表示されている不具合を空白で表示されるよう修正し ました。

【対象画面】

- ・録音ファイル再生画面
- ・外部リンク詳細画面
- (29) 以下の画面で検索条件に分類を指定して検索し、検索条件を変更直後(検索は行わない)に改 ページ又は帳票出力を行った場合、検索条件が検索時の状態に戻らない不具合を修正しまし た。

【対象画面】

- ・アカウント管理
- ・既知エラー
- ・FAQ
- ・ファイルライブラリ
- ・リンク集
- ・メールテンプレート
- (30) 画面名が 101byte 以上の場合、該当画面を操作した際にユーザーログに出力されない不具合を 修正しました。
- (31) クロスサイトリクエストフォージェリ攻撃の対策として以下の機能を追加しました。

・不正なアクセスが行われた場合、データ更新時にシステムエラーが発生するようになりまし た。

・画面表示からデータ更新までの時間が以下の設置時間を超えた場合、アラートメッセージが表 示されるようになりました。

【管理項目名】

操作可能時間(分)

(32) クロスサイトスクリプティング脆弱性の対策として、ユーザーの入力値がリンクとなる項目

(URL を入力する項目)について入力チェックを行う以下の機能を追加しました。 【管理項目名】 URL リンク項目の入力値チェック

(33) Internet Explorer にて、添付ファイル等ファイルアップロード時にテキスト入力項目にカーソ ルが当たっている状態で Enter キーを押下するとシステムエラーが発生する不具合を修正しま した。

(34) 承認フロー申請画面の表示速度を改善しました。

- (35) 承認フロー画面でプロセス及び簡易プロセスの詳細画面の「承認フロー追加通知先」項目に入 力されたメールアドレスへのメール送信に失敗した場合、表示されるエラーメッセージが呼び 出し元画面のラベルに追随していない不具合を修正しました。
- (36) Session Fixation 攻撃に対する対策を行いました。
- (37) チェックボックス項目のコード名に不正文字が含まれている場合、エンコードが行われない不 具合を修正しました。
- (38) 画面再描画時に「ステータス」項目が参照表示の場合に、選択値が消える不具合を修正しまし た。
- (39) プロセス編集及び簡易プロセス編集画面で画面再描画後の「公開グループ」表示が初期表示内容 と異なる不具合を修正しました。
- (40) プロセスで CSV 帳票出力をした際に承認申請が行われたレコードと行われていないレコード で出力フォーマットが異なる不具合を修正しました。
- (41) 以下の画面のフリーワード検索の AND/OR プルダウンに「-------」が表示されていた不具合 を、選択肢に AND/OR のみが表示されるように修正しました。 【対象画面】

・プロセス検索ダイアログ

- (42) 簡易プロセス画面からの問合せに対する回答をする際に表示される自動メール送信確認画面の ボタンを「OK/キャンセル」から「はい/いいえ」に修正しました。「はい」を押下した際はメ ールの送信を行い且つ経過追加または更新を行います。「いいえ」を押下した際はメール送信 を行わずに経過追加または更新を行います。
- (43) Senju Enterprise Navigator からイベント連携機能を使用してプロセスにレコードを登録した 際、チェックリストライセンスがオフに設定されている場合に出力されるログを以下の通り修 正しました。
	- 【ログレベル】
	- 旧:ERR
	- 新:INFO
	- 【ログメッセージ】
	- ・チェックリスト適用の場合
	- 旧:ライセンスエラー
	- 新:ライセンスがない為、チェックリストの適用処理は行いません
	- ・チェックリスト診断の場合
	- 旧:ライセンスエラー
	- 新:ライセンスがない為、チェックリストの診断処理は行いません
- (44) SSA にて、ランブック実行の申請で連携ステータス(個別)が異常終了の時に、SSM の画面から 案件を削除すると中継テーブルにデータが残る不具合を修正しました。
- (45) 対応一覧に「クローズ解除」時の表示をしない不具合を修正しました。
- (46) ネット・ジョブ起動時刻変更で承認申請時の運用日付のチェックを、運用日付のみで行ってい ましたが、起動予定時刻を含めて行うよう変更しました。 (運用日付+起動予定時刻が、[管理者メニュー > 制御情報]の管理項目「SSA 連携申請時の運用 日付制御設定」のしきい値内であれば承認申請可能になります。)
- (47) 以下の画面でジョブ名が未入力時にフレーム名とネット名に同一の値を入力すると登録できる 不具合を修正しました。

【対象画面】

ネット・ジョブ起動時刻変更 └新規登録、編集画面

業務グループ定義

└新規登録、編集画面

- (48) プロセス詳細帳票出力時に、誤ったフロータイトルが出力される不具合を修正しました。
- (49) 障害メッセージ制御ブロックの「連携結果」のリンクを押下して開く連携結果一覧の表示に 「簡易プロセスの使用」職責をチェックしない不具合を修正しました。
- (50) 録音ファイル ID に[\]を含む文字列を入力すると不要なアラートが表示される不具合を修正し ました。
- (51) プロセス一覧帳票の際に「関連プロセス」の内容が重複して出力される不具合を修正しまし た。
- (52) 簡易プロセス詳細画面での削除処理で、自動メール通知系ファイルの削除処理を追加する。 簡易プロセス詳細画面からデータを削除した際に自動メール通知系ファイルが削除されない不具 合を修正しました。
- (53) エンドユーザー承認ライセンスの無い環境にて、エンドユーザーが申請したレコードが以降の 承認者から差戻された場合、申請者の簡易プロセス編集画面の編集ボタンが非活性となりクリ ックできないまたは再申請ボタンが表示されない不具合を修正しました。
- (54) 構成管理反映コマンド(siSPB\_ReflectCI.exe)により登録されたデータを構成管理編集画面及び 変更予定起票画面で編集または表示した際、変更箇所チェックボタンを押下してもダイアログ が表示されない不具合を修正しました。
- (55) 構成管理の表示対象が最新の構成と履歴情報の同一データの添付ファイルの更新日時項目のデ ータが異なる不具合を修正しました。

(56) 構成管理の以下の項目は自動計算時に使用されません。

【対象項目】 使用口数 使用可能アンペア

- (57) 構成管理の変更箇所/申請箇所チェック画面にて、関連構成項目の一覧ボタンを押下した際に 発生する JavaScript エラーを修正しました。
- (58) 接続先機器の関連選択画面にて、選択済の構成アイテムの参照権限を保持しない場合、確定ボ タン押下時に JavaScript エラーが発生する不具合を修正しました。
- (59) 構成管理一覧にて、検索条件に以下の項目を「複数選択あり」で検索している状態で、選択値 を未選択又は単一選択とし、「帳票出力」ボタンを押下した場合、「複数選択あり」の表示状 態に戻らない不具合を修正しました。 【対象項目】 ラジオボタン 1~2

コンボボックス 1~10 コンボテキスト 1~5 承認ステータス 用途 区分 コンセント形状 プラグ形状

- (60) ナレッジの職責を「データの公開参照」権限のみ保持している場合、申請前・申請中データの 添付ファイルを開く際にエラーが発生する不具合を修正しました。
- (61) SLAM チャート詳細画面の帳票出力にて、サブステータス項目には種別データが、種別項目には サブステータスデータが出力されていた不具合を修正しました。
- (62) システム一括登録時に一括登録用インポートファイルに記載するオープン FAQ 公開項目の設 定値を"0"(公開しない)に設定した場合、オープン FAQ 公開システム名を登録することがで きない不具合を修正しました。
- (63) 以下の画面で表示されるメッセージを以下の通り修正しました。

【対象画面】

・チーム-役割選択

【修正内容】

- 旧:1 ユーザーが所属可能な最大チーム数は{0}チームです
- 新:1ユーザーが所属可能な最大チームー役割の組み合わせ数は{0}件です 1 ユーザーが所属可能な最大チーム数は{1}件です
- 以下の画面で表示されるラベルを以下の通り修正しました。

【対象画面】

- ・チーム-役割選択
- 【修正内容】
- 旧:選択されたチーム:○○件
- 新:選択されたチーム-役割:○○件
- 以下の画面で表示されるメッセージを以下の通り修正しました。

【対象画面】

・チーム-役割選択

【修正内容】

- 旧:1 ユーザーが所属可能な最大システム数は{6}件です
- 新:1ユーザーが所属可能な最大職責ーシステムの組み合わせ数は66件です 1 ユーザーが所属可能な最大システム数は{7}件です
- (64) チェックリスト診断設定編集画面で特定の診断パターン値を設定して更新すると POST 値エラ ーが発生する不具合を修正しました。

(65) 以下の画面で表示されていたメッセージを変更しました。

【対象画面】

・職責編集画面

【表示メッセージ】

- ①職責編集更新時
- 旧:既にこの職責を使用しているユーザーが存在していますが、更新しますか?
- 新:既にこの職責を使用しているユーザー・要員が存在していますが、更新しますか? ②職責編集削除時
- 旧:既にこの職責を使用しているユーザーが存在していますが、削除しますか?
- 新:既にこの職責を使用しているユーザー・要員が存在していますが、削除しますか?

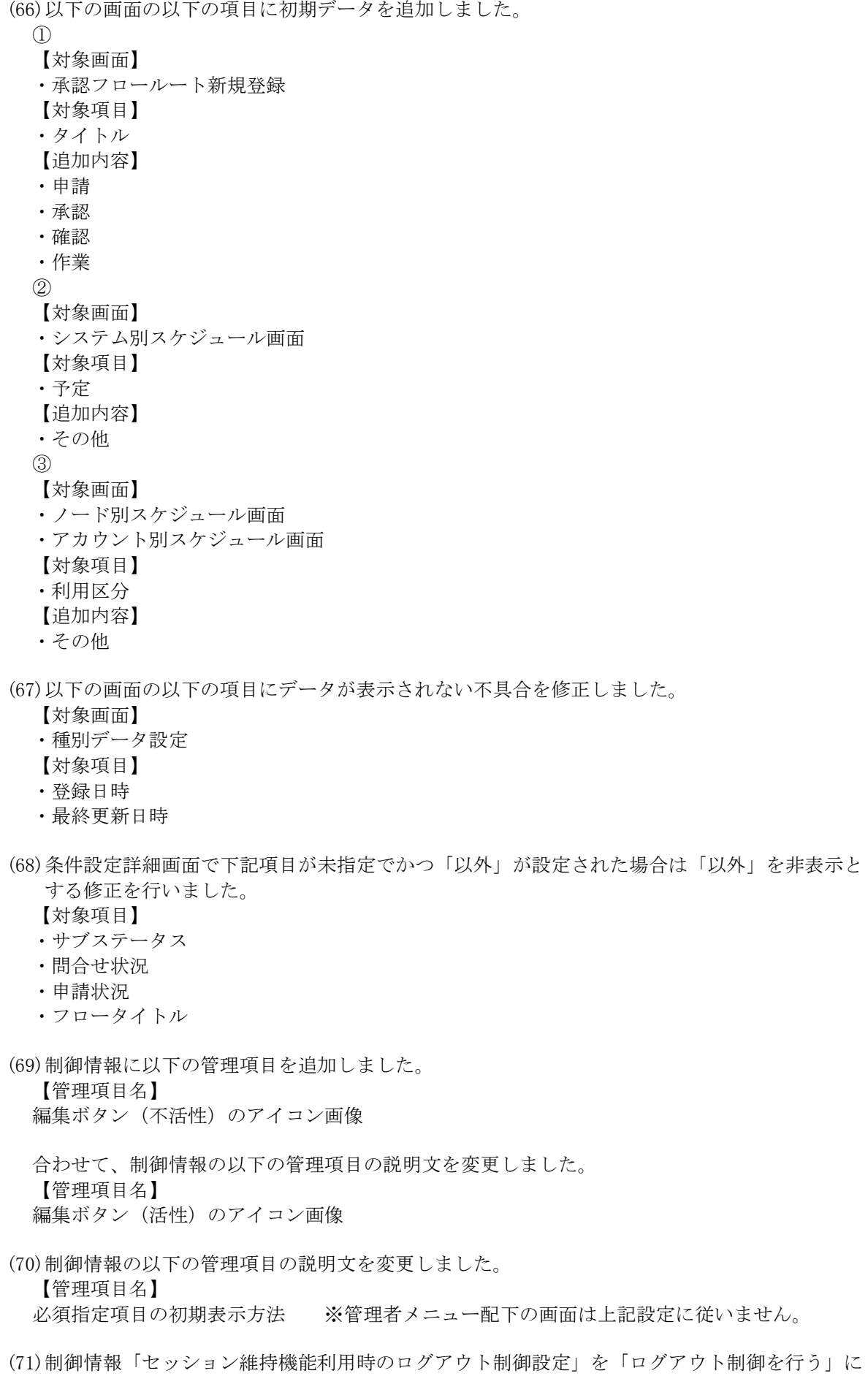

している場合に特定の操作からアクセス URL 経由で画面を表示した際、1 つ前に開いた SM のメイン画面に対して画面遷移が行なわれることにより、強制ログアウト状態になってしまう 不具合を修正しました。

- (72) コードマスタ管理のシステム別件数一覧帳票にて、プロセス管理の「接続先名」又は「ブック 名」の場合、出力結果の件数が倍の値で出力される不具合を修正しました。
- (73) SSMDB サーバーコンフィグレータの DB 接続設定のセキュリティを強化しました。
- (74) SSMWEB サーバーコンフィグレータの DB 接続設定のセキュリティを強化しました。
- (75) 複数 WEB サーバーを利用しているユーザーにおいて、片方の WEB サーバーを再起動する と、再起動を行なっていない WEB サーバー側で作成されている一時データに影響が出る不具 合を修正しました。
- (76) エンドユーザー用のホーム画面に表示される問合せ・申請ブロックの「ステータス」項目の名 称を「問合せ/申請状況」に変更しました。
- (77) コード登録コマンドにてコードを登録する際、上限値の判定に誤りがあり、登録可能な有効コ ード数未満であるにも関わらず登録できない場合がある不具合を修正しました。
- (78) 以下の項目が申請状況通知コマンドと自動メール通知コマンドからメール送信する際に管理項 目「時刻表示フォーマットの設定」にかかわらず"時分秒"のフォーマットにて送信されていた 不具合を修正しました。
	- 【対象項目】
	- ・クローズ期限時刻
	- ・対応予定時刻 1~5
	- ・起票時刻
	- ・最終更新時刻
	- ・開始予定時刻
	- ・終了予定時刻
	- ・承認申請時刻
	- ・メール通知基準時刻
	- ・スケジュール設定開始時刻
	- ・スケジュール設定終了時刻
	- ・現在時刻
- (79) 自動メール通知機能を使用している場合にインシデントを一度クローズし、コマンドでクロー ズ解除を行った際に指定時間経過時に通知メールが送信されない不具合を修正しました。
- (80) データ削除コマンドにて画面 ID に数値以外の値を指定した場合、ログ出力が不適切となる不 具合を修正しました。
- (81) マスタ登録コマンドにて、マッピングアイテムファイル指定ありで承認フロールートを更新す る際、ルート数を短くする更新を行った場合(例:ルート数 5→3 へ更新)に、本来削除されるべ きルート No(例:No.4 と 5)が削除されずに残ってしまう不具合を修正しました。
- (82) 簡易起票したレコードに対して、データ登録コマンドから更新を行うと、該当簡易起票レコー ドがサービスデスク画面起票レコードになる不具合を修正しました。
- (83) 自動メール通知機能を使用している場合に一度クローズし、クローズ解除を行った場合に指定 時間経過時に通知メールが送信されない不具合を修正しました。
- (84) マスタ登録コマンドを使用して承認フロールートマスタを登録時に、承認者または通知先に同 じユーザーが重複して指定された場合に、同じユーザーが複数登録される不具合を修正しまし

た。

- (85) データ登録コマンドを使用してユーザーを登録時に以下の項目に同じデータが重複して指定さ れた場合に、登録エラーとなり登録が行えない不具合を修正しました。
	- ・職責
	- ・グループ
	- ・代理承認者
	- ・チーム×役割
- (86) 会社マスタのインポートファイルに対象会社名が存在しない会社を指定し、且つマッピングア イテムファイルを指定した際に、更新モードで会社マスタ登録コマンドを実行すると正常に終 了しますがデータが登録されてない不具合を修正しました。
- (87) マスタ登録コマンドで承認フロールートマスタの登録に、「ルート 2]区分が申請者指定、[ルート 2]承認者選択が ON 指定する場合、異常終了したが、エラーメッセージとコマンド終了メッセー ジが出力されない不具合を修正しました。
- (88) データ削除コマンドにて、画面 ID に数値以外の値を指定した場合、ログ出力不適切の不具合 を修正しました。
- (89) コード登録コマンドにてコード登録時に上限値チェック処理が不正に動作する不具合の対応コ ード登録コマンドにてコードを登録する際、該当コード種別の登録可能な有効コード件数を超 えていなくても、インポートファイルの最後のレコードのコード種別の登録可能な有効コード 件数を超えた場合、上限値エラーとなる不具合を修正しました。
- (90) データ移行コマンドにて移行対象であるべきシーケンスが移行対象となっていない不具合を修 正しました。
- (91) 変更予定あり、かつ、最新と現在の構成 ID またはシステム ID が異なる場合、該当構成アイテ ムに対してデータ登録コマンドで変更反映が実行できなくなる不具合を修正しました。
- (92) データ登録コマンドにて複数件 CI レコードを登録する際、1 件目のレコードに不正値が存在し た場合、CI レコードは登録されるが全ての関連項目が登録されない不具合を修正しました。
- (93) マッピングアイテムファイルに指定した項目数とインポートファイルに指定した項目の数が不 一致の場合、データ登録処理が正常終了する(エラーが出力されず、DB にも登録されてしまう) 不具合を修正しました。
- (94) データ登録時コマンドでユーザーのメールアドレスを更新後、ユーザーの帳票を出力した際、 重複したユーザーが出力される不具合を修正しました。
- (95) 自動メール通知コマンドにて削除した構成管理がメールで正しく出力されない不具合を修正し ました。
- (96) データ登録コマンドから構成アイテム管理(ID 管理)を登録・更新する際に他の項目指定不備 によって警告終了した場合、関連構成アイテム項目は正しく指定されていても、更新されない 不具合を修正しました。上記対応により、データ登録コマンドで構成アイテム管理(ID)を登 録・更新する際に他の項目指定不備により警告が出た場合においても関連構成アイテム項目が 正しく指定されていれば、関連構成アイテムは登録・更新されるようになります。
- (97) Senju/EN 連携もしくはデータ登録コマンドで「インシデント」など旧クラス名で指定した場 合、データ登録が異常終了になる不具合を修正しました。
- (98) Senju/EN からのメール取込所要時間の性能を改善しました。
- (99) Senju/EN からのメール取込において取込対象の文字列がラージテキストの入力最大桁数

128000 文字を超え、かつ文字列内にエスケープ対象文字「'」が含まれる場合、イベント受信 連携デーモンが異常終了し、メール取込が行われない不具合を修正しました。

(100) 関連構成に指定した構成アイテムが現在構成を持っていない場合、変更反映ができてし まう不具合を修正しました。予定起票に変更反映を指定して構成管理を更新する際は、関連構 成に必ず現在構成持つ構成アイテムのみ指定してください。

(101) EN 連携とデータ登録コマンドからデータ登録・更新する際に、 グループで設定する項 目について、各項目に設定した値の数が一致するかどうかのチェックを追加しました。 一致した場合、レコードのデータが登録できます。 一致しない場合、エラーを提示し、レコードのデータが登録されません。 グループで設定する項目は具体的に以下項目を示します。 ■プロセス項目 関連構成 1~4 ■イベント項目 関連構成 1~4 ■構成管理: 関連構成 関連構成 2A~2E 関連機器 接続先機器 接続先機器 2 ■ユーザー システムと職責 チームと役割 ■要員 システムと職責

- (102) Senju/EN 連携またはデータ登録コマンドから構成管理登録・更新する際に、関連構成と 接続先機器の登録可能な構成アイテムの最大件数のチェック不備を修正しました。
- (103) データ登録コマンドで構成管理を登録・更新する際に関連機器、関連構成項目に自身の レコードを指定した場合、自身のレコードが登録されてしまう不具合を修正しました。上記対 応により関連機器、関連構成項目に自身のレコードを指定した場合、エラーになります。
- (104) データ登録コマンドの関連項目に指定したアイテムの存在チェックの基準として、最新 の構成アイテム ID、システム名が使用されている不具合を修正しました。データ登録コマンド で構成管理の関連項目を指定する際に、関連先が現在構成持つ場合は現在構成の構成アイテム ID とシステム名を指定してください。関連先が現在構成持てない場合のみ、最新構成の構成ア イテム ID とシステム名を指定してください。
- (105) マスタ登録コマンドでグループマスタを登録・更新する時、グループ内公開に不正な値 を指定しても、正常終了する不具合を修正しました。上記対応によりマスタ登録コマンドでグ ループマスタを登録・更新する際にグループ内公開に不正な値を指定された場合は、警告終了 になります。
- (106) データ出力コマンドにおいて、マッピングアイテムファイルを用いて SSA 連携申請情報 を出力する際、検索条件に「運用日付(From)」「運用日付(To)」が使用できない不具合を修正 しました。
- (107) Senju/SM 2014.0.0.0 以前のバージョンからバージョンアップした環境で、データ移行コ マンドを実行した場合にデータの移行に失敗することがある不具合を修正しました。
- (108) 画面からコマンド実行時、何のログも出力せずに、「コマンド登録用ファイルを取得失 敗しました」になる不具合を修正しました。

## 1.16.3 前バージョンからの変更点

(1) 以下の条件で Senju Service Manager にログインした場合に表示されるメッセージを変更しま した。

【条件】

- ・エラー等の発生によりブラウザが強制終了した。
- ・前回終了時にログアウトボタンからログアウトが行われていない。
- ・ログインしようとしているユーザーID で別の端末から既に Senju Service Manager にログイ ン中である。
- (2) システムログ(%CCFSPWEBHOME%log\sjSPB\_System.log)および DB トレースログ (%CCFSPWEBHOME%log\sjSPB\_DBTrace.log)の出力フォーマットを変更しました。 ※出力の冒頭「[出力日時] SSM WEB サーバーのホスト名」(出力例:[Jan 01 12:00:00.00 2015] hostname INFO)については変更はありません。
- (3) Senju Service Manager のアプリケーション起動時(※)に出力されるログの内容を変更しま した。

※アプリケーション起動処理は IIS 再起動後、またはアプリケーションプールのリサイクル後、 Web 画面を表示した場合に実行されます。

- (4) IIS 再起動後の初回アクセス時に、ログインできなくなる不具合を修正いたしました。 また、IIS の再起動により Oracle が起動準備状態である場合やエラーが発生した場合にメッセ ージが表示されるように修正しました。
- (5) XML ロードエラーが発生する動作箇所においてリトライ処理を加えました。本対応によって 同エラーの発生頻度が軽減される可能性があります。
- (6) 以下の画面の以下の項目の登録最大桁数を拡張しました。拡張に合わせ、各項目の値の入力欄 の幅を伸ばしました。
	- 【対象項目】
	- ・接続先名(コードマスタ)
	- ・接続先名(ESP 用)
	- ・ジョブ定義の千手連携アダプタのドメイン名
	- ・システム名
	- ・フレーム名
	- ・ネット名
	- ・ジョブ名
	- 【対象画面】
	- ・コードマスタ新規登録/編集画面
	- ・業務グループ定義新規登録/編集画面
	- ・業務グループ起動時刻変更ジョブ詳細画面
	- ・フレーム・ネット・ジョブスキップ/解除詳細画面
	- ・フレーム・ネット・ジョブスキップ/解除新規登録/編集画面
	- ・フレーム・ネット・ジョブ一時停止詳細画面
	- ・フレーム・ネット・ジョブ一時停止新規登録/編集画面
	- ・ネット・ジョブ起動時刻変更詳細画面
	- ・ネット・ジョブ起動時刻変更新規登録/編集画面
	- ・ノード選択ダイアログ画面
	- ・プロセス新規登録/編集/経過追加編集画面
	- ・簡易プロセス新規登録/編集画面
	- ・ランブック実行新規登録/編集画面
- (7) メールの送信に失敗した場合に、メール本文をシステムログ(sjSPB\_System.log)に出力する

処理を廃止しました。

(8) フロールートタイトルには最新の状態の承認フロー管理に設定された承認フロールートのタイ トルを表示するよう変更しました。

あわせて、フロータイトル検索条件項目の候補の初期表示内容を設定する以下の管理項目を追加 しました。

【管理項目名】

フロータイトル検索条件項目候補設定

(9) SSA の印刷機能より出力した帳票の時刻を hh:mm 形式で出力していましたが、hhmm 形式で 出力されるように変更しました。

(10)1 レコードで申請可能な SSA の申請数を 30 件に拡張しました。

申請数を拡張した SSA 項目は以下の通りです。

- 【対象項目】
- ・一時停止
- ・スキップ/解除
- ・ランブック実行
- ・コマンド実行
- ・起動時刻変更
- ・業務グループ起動時刻変更

拡張により、SSA の印刷機能から帳票を出力した際、A4 に収まらなくなった場合は、ページを またいで印刷されます。

(11)2016 へのバージョンアップ以前に下記画面の下記項目を非表示項目としていた場合、2016 バ ージョンアップ以降に表示項目とすると項目の高さが 27 p x から 54px となります。

【対象項目】

添付ファイル 1~4

(経過情報)添付ファイル

【対象画面】

・プロセス管理 └プロセス(プロセス編集・詳細) ・問合せ・申請 └簡易プロセス(簡易プロセス編集・詳細) 【対象項目】

添付ファイル

【対象画面】

・構成管理 └構成管理(構成アイテム編集・詳細) └構成アイテム(構成アイテム管理編集・詳細)

(12)表示順の入力値が最大桁数に達していない場合、0 埋めで登録するように表示順の登録方式を 変更しました。

上記の対応により 2016 へのバージョンアップ以前に下記画面で表示順を設定していた場合、 2016 バージョンアップ以降に表示順の設定が既存のものと異なり表示される場合があります。 お手数ですが、既存と同様の表示順の設定内容にて表示を行いたい場合は表示順の見直しをお願 いいたします。

- 【対象画面】
- ・チームマスタ管理
- ・役割マスタ管理
- ・ランブックテンプレート管理

(13)2016 より PC 版と同様の画面をスマートフォンから閲覧できるようになりました。 上記対応によりスマートフォン版が廃止となり、廃止に伴いスマートフォン版マニュアル及びス

マートフォン版の設定等が削除されました。「管理者メニュー > 機能別 > メールテンプレート > メールテンプレート(自動送信)」でテンプレートにスマートフォン用アクセス URL

「%PRC:PHN ACCESS URL%」を使用している場合は、お手数ですがテンプレートから該当 項目を削除してください。

- (14)承認、却下、差戻し時に次ルート対応者が無効ユーザーの場合、メール送信のチェックが ON となっていてもメール送信を行わないように仕様を変更しました。
- (15)2014 ではファイルのバックアップおよびリストアを行う際、該当フォルダをコピーして上書 きをする手順を行っていましたが、2016 からコマンドプロンプトからコマンドにてファイル のバックアップおよびリストアを行う手順に変更しました。

(16)ボタンの表示幅(余白)を 2014 より広くなるように変更しました。

(17)件数表示の文字を細字から太字表示に変更しました。

(18)以下の画面で表示されていたアイコンを新規のアイコンに変更しました。

- 【対象画面及びアイコン】
- ・共通:詳細アイコン
- ・プロセス詳細(経過ブロック):イベントに戻すアイコン
- ・ユーザー週別スケジュール:月別アイコン

(19)以下の画面で表示されていたボタンをアイコン表示に変更しました。

※ボタンをアイコン表示にしたことにより、ボタン表示時よりも表等の表示場所の幅が狭くなり ました。

- 【対象画面及びボタン】
- ・共通:編集ボタン
- ・システム選択ダイアログ:表示ボタン
- ・ユーザ選択ダイアログ:検索ボタン、クリアボタン
- ・イベント一覧:削除ボタン
- ・経過ブロック表示画面:経過一覧ボタン
- ・イベント詳細、プロセス新規登録 / 編集:関連プロセス一覧ボタン
- ・プロセス新規登録 / 編集:申請内容一覧ボタン、会社組織選択ボタン
- ユーザー選択ボタン、キャンセルボタン

関連プロセス選択ボタン、問合せ元 ID の検索ボタン

- ・プロセス新規登録:登録ボタン
- ・プロセス編集:更新ボタン、対応一覧ボタン、クローズボタン、クローズ解除ボタン

メール送信ボタン、関連登録ボタン、ナレッジ申請ボタン、帳票出力ボタン イベントに戻すボタン、削除ボタン、編集ボタン、コピー登録ボタン

最新の情報に更新ボタン、再適用ボタン、閉じるボタン、経過の追加ボタン

- 経過の経過一覧ボタン、確認情報の確認一覧ボタン、確認情報の追加ボタン
- 承認申請ボタン、申請取消ボタン、承認ボタン、却下ボタン、差戻しボタン

再申請ボタン、再承認ボタン、代理承認ボタン、代理却下ボタン

代理差戻しボタン、代理再申請ボタン、代理再承認ボタン

・簡易プロセス(問合せ元 ID1、問合せ元 ID2):検索ボタン

・プロセス経過追加編集:経過の経過一覧ボタン、経過の登録ボタン、経過の更新ボタン 経過のキャンセルボタン

- ・対応一覧:表示切替ボタン
- ・関連選択:選択済一覧の削除ボタン
- ・会社組織選択:選択ボタン
- ・問合せ元情報選択:選択ボタン
- ・ユーザー選択ダイアログ、要員選択ダイアログ:検索ボタン、クリアボタン
- ・承認フロールート選択ダイアログ、分析レポート条件選択ダイアログ、

チェックリスト選択ダイアログ、チェックリスト条件選択ダイアログ、

自動メール通知ルート選択ダイアログ、自動メール通知条件選択ダイアログ、

会社組織選択ダイアログ:選択ボタン

・分析レポート一覧、分析レポート条件設定一覧、SLAM チャート抽出条件設定一覧

- チェックリスト適用設定一覧、チェックリスト条件設定一覧、チェックリスト設定一覧
- 自動メール通知ルート設定一覧、自動メール通知条件設定一覧、
- 自動メール通知適用設定一覧:詳細ボタン
- ・診断対象選択ダイアログ、診断対象参照ダイアログ:詳細ボタン
- (20)各画面の添付ファイル項目の削除アイコンを添付ファイル添付時に添付ファイル項目に表示さ れる削除アイコンに変更しました。あわせて、添付ファイルを削除する方法を該当ファイルの 横に表示されるアイコンを押下すると削除される仕様に変更しました。
- (21)カレンダー表示アイコン押下時に表示されるカレンダー画面の表示サイズを変更しました。
- (22)各画面の画面名や項目名、説明文等で表示されていた「・」の表示を「/」の表示に変更しまし た。
- (23)画面遷移時に以下のメッセージが表示されるように変更しました。
	- ・処理中です

しばらくお待ちください

- (24)各画面から表示される以下のダイアログ画面の画面サイズを変更しました。
	- 【対象ダイアログ画面】
	- ・システム選択ダイアログ
	- ・グループ選択ダイアログ
	- ・ユーザー選択ダイアログ
	- ・外部リンク新規登録ダイアログ
	- ・外部リンク編集ダイアログ
	- ・リスト選択ダイアログ
	- ・コマンド実行新規登録ダイアログ
	- ・添付ファイル追加ダイアログ
	- ・表示順変更ダイアログ
	- ・チーム-役割選択ダイアログ
	- ・ユーザー選択ダイアログ
	- ・グループ選択ダイアログ
	- ・要員選択ダイアログ
	- ・サブメニュー並替えダイアログ
	- ・サブメニュー新規登録、編集ダイアログ
	- ・入力文字制御新規登録、編集ダイアログ
	- ・インポートファイル指定ダイアログ
	- ・自動メール通知適用設定詳細新規登録、編集ダイアログ
	- ・リスト選択ダイアログ
	- ・時間指定ダイアログ
	- ・リスト複数選択ダイアログ
	- ・検索条件編集ダイアログ
	- ・帳票選択ダイアログ
	- ・登録先選択ダイアログ

(25)各画面に表示されている範囲を示す「~」の表示を「-」の表示に変更しました。

- (26)各画面に表示されているテキスト項目のテキスト及びコンボボックス項目のコンボボックスの 表示幅を変更しました。
- (27)ユーザー月別スケジュール画面のボタン表示を 1 行表示としていましたが、2 行表示に変更し ました。(「最新の情報に更新」ボタンと「新規登録」ボタン、「閉じる」ボタンを 1 行目に、 「時間表示/時間非表示」のボタンと表示月変更ボタンを 2 行目に表示へ変更しました。)

(28)以下の画面の凡例を表記する際に凡例と凡例の間にスペースを表示していましたが、削除しま した。

【対象画面】

- ・ユーザー日別スケジュール
- ・ユーザー週別スケジュール
- (29)各画面のリストボックスにて、マウスカーソルをのせると対象項目の全文字がツールチップで 表示されるように変更しました。
- (30)以下の画面の検索条件にシステム項目と画面名項目を追加しました。

【対象画面】

- ・ユーザー月別スケジュール
- ・ユーザー日別スケジュール
- (31)以下の画面にメール送信項目を追加しました。本項目はプロセス画面の「承認フロー追加通知 先」の値が引き継がれます。

【対象画面】

- ・申請ルート選択ダイアログ
- ・承認フロー承認ダイアログ
- ・承認フロー却下ダイアログ
- ・承認フロー差戻しダイアログ

(32)各画面に表示されている区切り文字を全角のコロン(:)から半角のコロン(:)に変更しました。

(33)各画面に表示されている括弧を全角の括弧から半角の括弧に変更しました。

(34)ユーザー詳細ダイアログにスクロールバーが表示されるように変更しました。

(35)各画面の添付ファイル項目の項目の高さを変更しました。

(36)2016 バージョンからは SSMWEB ホスト登録コマンドを実施することにより、以下の機能が 使用可能となります。 ※SSMWEB ホスト登録コマンドはインストールやアップデート等の際に必ず実施してくださ

い。

- 【対象機能】
- ・サービスデスク画面レイアウト
- ・簡易画面レイアウト
- ・関連登録コピー定義
- ・コピー登録定義

また上記機能を使用するにあたり、Senju Service Manager のネットワーク要件が一部追加され ております。

- (37)プロセス及び簡易プロセスの詳細画面の「承認フロー追加通知先」項目に値が入力済且つ非表 示の場合、承認フロー画面の「メール送信」項目に表示されるメッセージを以下のとおり変更 しました。
	- 旧:承認フロー追加通知先が非表示に設定されているため表示できません

新:データが存在しますが、非表示に設定されたため参照できません

- (38)2016.0.0 にアップデート後、プロセス、簡易プロセス、ナレッジの詳細画面に[申請取消]ボタ ンが表示され、申請取消機能が使用可能となります。
- (39)2016.0.0 にアップデート後、承認申請前及び承認申請却下時にクローズを行った際に警告メッ セージが表示されるように変更しました。
- (40)業務グループ起動時刻変更の再変更実施を行った後、連携ステータス(業務グループ)が「依頼 待ち」の際は[キャンセル]ボタンが押下可能となりました。
- (41)承認フローで本来承認者の該当システム権限がないと代理承認が出来ない仕様を本来承認者の 該当システム権限がなくても代理承認を可能とするよう修正しました。
- (42)申請中のレコードの現在対応者ではない場合、[イベント戻す]/[追加]/[送信+経過追加]ボタン及 び[編集]/[削除]アイコンが非活性となり、上記作業が実施できないよう変更しました。
- (43)承認フロー完了通知先の拡張に伴い、以下の機能を追加・変更しました。
	- 【追加内容】
	- ・承認フロールートが進行した際に、プロセス管理画面にて指定した任意のアドレスへメールを 送信できる機能を追加しました。
	- ・承認フローダイアログに「メール送信」チェックボックス項目を追加しました。
	- 【変更内容】
	- ・プロセス管理画面の以下のラベル名称を変更しました。
	- 旧:承認フロー完了通知先
	- 新:承認フロー追加通知先
	- ・承認フロー完了時以外のアクションでも設定先にメール送信を行えるように機能を変更しまし た。
	- ・承認フローダイアログの「メール送信」チェックボックスにて、アクション毎にメール送信を 行うか否かを選択できるよう変更しました。
- (44)SSA ダイアログで登録/更新、またはプロセス/簡易プロセス承認申請時、SSA 項目に対する重 複チェックを追加しました。
	- 下記 SSA 項目に対して、重複チェックを追加します。
	- 【対象項目】
	- ・フレーム・ネット・ジョブスキップ指定
	- ・フレーム・ネット・ジョブスキップ解除
	- ・フレーム・ネット・ジョブ一時停止
- (45)一時停止解除実施依頼時に一時停止解除実施依頼メール送信対象者が無効ユーザーの場合、そ のユーザーにはメールを送信しないように仕様を変更しました。
- (46)承認申請中に社外申請者情報ブロック内に編集可能項目が 1 つ以上あった場合、以下の操作が 可能となりました。
	- ・[会社組織選択]ボタンを押下し、会社組織選択ダイアログからデータを反映する。
	- ・[ユーザー選択]ボタンを押下し、ユーザー選択ダイアログからデータを反映する。
- (47)簡易プロセス画面からの問合せに対して回答する際、回答先が無効または削除されている場合 にも回答を行えるようになりました。
- (48)メールテンプレート選択ダイアログのテンプレートを最終更新日時順で表示されるように仕様 を変更しました。
- (49)制御情報にて、"チェックリスト自動適用の利用設定"を"利用する"に設定した場合、再適用ボ タンからチェックリストを再適用できるように変更しました。
- (50)プロセス新規登録時のシステムの選択可能件数を 50 件から 1 件に変更しました。 合わせて、プロセス新規登録画面のシステム項目の選択ボタンから表示されるシステム選択ダイ アログの説明文から「(最大 50 件が選択可能です)」の記載を削除しました。
- (51)プロセス新規登録時及び編集時、参考 URL 項目に以下の文字列から始まる文字のみとする入 力制限を追加しました。 【登録可能文字列】
- ・http://
- ・https://
- ・mailto:
- ・ftp://
- ・ftps://
- ・sftp://
- $\cdot \vee$
- ・file://
- ・smb://
- (52)全プロセス画面に対してイベント戻し可能な職責を追加することにより、プロセス画面の経過 に追加したイベントを戻すことができる機能を追加しました。
- (53)イベント一覧の画面レイアウトを変更しました。変更内容の詳細は以下の通りです。
	- ・「削除対象としてすべて選択」ボタン、「削除対象をすべて解除」ボタン、「一括処理」ボタ ン、一覧の削除列を削除
	- ・イベント一覧の先頭列にチェックボックス列を追加(見出し項目部分の全選択、全解除アイコ ンクリックで指定可能)
	- ・イベント一覧の表示件数の後ろに「一括経過追加」ボタン、「一括削除」ボタンを追加
	- ・画面上部の説明文の内容を変更
- (54)イベント詳細画面の「既存プロセス経過追加」ボタンをクリックした際に表示される対象選択 ダイアログの検索条件を変更しました。変更内容の詳細は以下の通りです。
	- ・プロセス一覧にて登録した検索条件を選択できるように、検索条件項目を追加
	- ・制御情報設定にて、"イベントの振分先選択制御設定"を"任意"に設定した場合、振分先の選択 画面名をプロセス 1 以外も選択可能に変更
- (55)イベント詳細画面の「新規プロセス登録」ボタンをクリックした際に振分先を選択できる画面 を追加しました。

※ただし、制御情報設定にて、"イベントの振分先選択制御設定"を"任意"に設定した場合に限り ます。

(56)簡易プロセス画面から承認申請を行う際、承認申請画面で各ルートの「承認者」として展開さ れるユーザーの抽出条件に以下を追加しました。同様の条件追加を「通知先」のデフォルト通 知ユーザーにも適用します。

【追加条件】

- ・画面ポリシーをチェックする
- ・職責をチェックする
- サービスデスクユーザーの場合は、サービスデスクユーザーの職責を参照 エンドユーザーの場合は、エンドユーザーの職責を参照
- ・管理項目名「公開グループによるエンドユーザー承認者の絞り込み設定」が 「公開グループに所属したエンドユーザーのみを対象とする」設定の場合 公開グループをチェックする

上記に伴い以下の管理項目を変更しました。

【管理項目名】

- 旧:公開グループによるエンドユーザー承認者の絞り込み設定
- 新:公開グループによる承認者の絞り込み設定

※簡易プロセスを申請画面として利用する場合のみ、有効な設定です。

- (57)簡易プロセス一覧画面の以下の検索条件項目を AND・OR 検索できるように変更しました。
	- 【対象項目】
	- ・タイトル
	- ・起票者

(58)簡易プロセス一覧画面の検索条件に詳細条件表示ボタンを追加しました。 この対応により簡易プロセスでもプロセス管理と同様に詳細条件項目による検索を行うことがで きます。

(59)簡易プロセス一覧画面の検索条件項目に表示されているシステム項目が複数選択可能となった ため、システム選択ダイアログの説明文を以下のとおり変更しました。 また、システムの登録最大選択可能件数を 300 件に変更しました。 旧:選択元リストの値を選択し、移動ボタンをクリックすると、選択済リストに追加することが できます また、選択済リストの値を選択し、移動ボタンをクリックすると、選択元リストから削除する ことができます 選択元リスト内のテキスト入力エリアに入力し、表示ボタンをクリックすると、入力した値を 含む一覧がリストに表示されます 新:選択元リストの値を選択し、移動ボタンをクリックすると、選択済リストに追加することが できます また、選択済リストの値を選択し、移動ボタンをクリックすると、選択元リストから削除する ことができます 選択元リスト内のテキスト入力エリアに入力し、表示ボタンをクリックすると、入力した値を 含む一覧がリストに表示されます (最大 300 件が選択可能です)

- (60)簡易プロセス一覧画面の検索条件項目に表示されている起票者項目等のユーザー選択項目の選 択アイコンから表示されるユーザー選択ダイアログ画面の表示順項目のコンボボックスの幅を 変更しました。
- (61)構成アイテム(構成管理)の「申請箇所チェック」ボタンまたは「変更箇所チェック」ボタン を押下した際に、以下の項目をチェック対象外とするよう変更しました。

以下の項目が変更の対象となります。

- 【対象項目】
- ・接続機器 1~2
- ・使用済アンペア 1~2
- 使用済口数  $1 \sim 2$

以下の画面が変更の対象となります。

【対象画面】

構成管理

└構成管理(構成アイテム詳細・編集)

(62)構成アイテム(構成管理)の以下の項目の選択可能上限数を変更しました。

- 【対象項目】 ・関連構成 ・関連構成 2A~2E 【対象画面】 構成管理 └構成管理(構成アイテム編集) 【選択可能上限数】 旧:200
- 新:10,000

(63)要員管理新規登録、編集画面の備考項目の高さを変更しました。

(64)構成アイテム月別スケジュールダイアログのボタン表示を 1 行表示から 2 行表示に変更し、1 行目に最新の情報に更新と新規登録ボタン、閉じるボタンを表示、2 行目に時間表示/非表示ボ タンを表示に変更しました。

- (65)ナレッジの承認申請ボタンや承認ボタンなどの承認フロー系のボタンについて、職責に「デー タの非公開参照」権限がある場合のみ表示するように変更しました。
- (66)ナレッジの各画面の詳細に申請取消ボタンを追加しました。ただし本機能は申請状況が申請中 の場合のみ表示されます。

(67)プロセス分析画面の画面下部の空白を追加しました。

- (68)SLAM チャート画面を追加し、画面数を 20 件から 50 件に変更しました。
- (69)SSM DB コンフィグレータで設定していた以下の項目を WEB 画面から設定するよう変更しま した。
	- 尚、WEB 画面ではシステム毎に設定が可能となりました。

【対象設定】

- ・SSA 連携申請時運用日付制御設定
- ・SSA 連携申請時のリミット日時制御設定
- ・SSA 連携承認時のリミット日時制御設定
- ・業務グループ起動時刻変更申請時の運用日付制御設定
- ・業務グループ起動時刻変更申請時の制限時間設定
- ・業務グループ起動時刻変更承認時の制限時間設定
- ・業務グループ起動時刻変更リミット日時初期値
- ・業務グループの最大延長時刻+相対時刻の制限時刻
- ・業務グループ起動時刻変更の運用日付指定可能日数
- ・業務グループ起動時刻変更の前倒し時刻の入力制御設定
- (70)フレーム・ネット・ジョブ申請一覧に画面の自動更新をする・しないを選択するチェックボッ クスを追加し、自動的に画面の更新を行うことができるように変更しました。

(71)フレーム・ネット・ジョブ申請一覧に以下の検索条件項目を追加しました。

- 【追加項目名】
- ・起動予定時刻
- ・解除予定日時
- ・最終更新日時
- ・業務グループ
- ・リミット日時

(72)フレーム・ネット・ジョブ申請一覧に以下の検索結果一覧項目を追加しました。

- 【追加項目名】
- ・業務グループ
- ・起動予定時刻

(73)管理者メニューの以下の項目の入力最大桁数を変更しました。

```
【対象項目】
 コード名
  【対象画面】
 管理者メニュー
   └マスタ
     └コード(コードマスタ編集)
  【入力最大桁数】
 旧:30
 新:80
(74)管理者メニューの以下の項目の入力最大桁数を変更しました。
  【対象項目】
 分類名
  【対象画面】
```
管理者メニュー └マスタ └分類(分類マスタ編集) 【入力最大桁数】 旧:30 新:80 (75)コンボボックス登録上限値拡張に伴い、以下の変更を行いました。 ・コードの登録可能上限値を 1000(有効+無効)から 20000(有効+無効)に拡張しました。 ・リスト選択ダイアログで以下の項目のコードの色を表示するように修正しました。 【対象項目】 ・コンボボックス 1~20 ・種別設定元コンボボックス 1~10 ・ブロック制御コンボボックス 1~3 ・選択元リストの件数が 501 件以上の場合のコンボボックスのレイアウトを修正。 ・選択元リストの件数が 501 件以上の場合、該当項目のリスト選択ダイアログのレイアウトを 修正。 【対象項目】 ・コンボボックス 1~20 ・種別設定元コンボボックス 1~10 ・ブロック制御コンボボックス 1~3 【対象画面】 ・プロセス/簡易プロセス新規登録/編集 ・分析レポート条件設定新規登録/編集 ・SLAM チャート抽出条件設定新規登録/編集 ・チェックリスト条件設定新規登録/編集 ・チェックリスト診断パターン新規登録/編集 【対象項目】 ・コンボボックス 1~20 【対象画面】 ・プロセス一覧検索条件 ・関連検索-プロセス一覧検索条件 【対象項目】 ・種別設定元コンボボックス 1~10 【対象画面】 ・種別条件設定新規登録/編集 (76)制御情報の値の更新後、IIS 再起動が必要か否か判別しメッセージを変更して出力する機能を 追加しました。 【追加機能】 ・IIS 再起動が必要な項目はアイコンを表示する ・制御情報の値の更新後、再起動が必要な項目が 1 つ以上ある場合は再起動を促すメッセージを 出力する (77)検索条件に無効コードを表示するかどうかを制御する以下の管理項目を追加しました。 【管理項目名】 各一覧画面で検索条件に無効コード表示有無の制御設定 (78)承認完了時にプロセスの自動クローズを実施するかどうか定義する以下の管理項目を追加しま した。

【管理項目名】

承認完了時プロセス自動クローズ設定

簡易画面起票のレコードをサービスデスク画面でクローズした時に強制的に完了にするかを定 義する以下の管理項目を追加しました。 【管理項目名】 クローズ時の自動完了設定 (79)ユーザー登録時の「システム-職責」項目は、ユーザーにシステムのみを割り当てることも可能 としました。 (80)制御情報に関連選択ダイアログの初期表示時に初期検索を行うかを設定する以下の管理項目を 追加しました。 【管理項目名】 関連選択ダイアログ(構成アイテム管理)初期検索設定 (81)メール編集画面の差出人項目の選択コンボボックスに表示される固定文言表示非表示を選択で きるように変更しました。 旧:ユーザー名(メールアドレス 1)<mailaddress> 新: ユーザー名(メールアドレス 1)<mailaddress> ユーザー名<mailadress> ※どちらの表示にするか制御情報にて選択可能 上記に伴いメール編集画面の差出人項目の選択コンボボックスに固定文言を表示するか否かを設 定する以下の管理項目を追加しました。 【管理項目名】 メール送信時の送信者固定文言表示切替 (82)クローズしたプロセスレコードをシステムスケジュールで表示するかを設定する以下の管理項 目を追加しました。 【管理項目名】 クローズ案件のシステムスケジュール表示設定 (83)以下ダイアログ画面に連携ステータス(個別)変更用のステータス変更ボタンを追加しました。 【対象画面】 フレーム・ネット・ジョブスキップ/解除詳細 フレーム・ネット・ジョブ一時停止詳細 業務グループ起動時刻変更ジョブ詳細 (84)以下の管理項目の管理項目値及び説明文を変更しました。 【管理項目名】 SSA フレーム・ネット・ジョブ検索結果反映項目の入力制御設定 (85)以下の画面に表示されていた以下の項目名を変更しました。 【対象画面】 ・ユーザーマスタ新規登録/編集 ・ユーザー詳細 ・要員新規登録/編集/詳細 ・ユーザー情報編集 【対象項目】 旧:職責 新:システム×職責 (86)制御情報の「承認時メール送信先の必須制御設定」を以下の通りに変更し、選択肢の修正およ び追加を行いました。 追加された値は、メール送信先、または、通知先に 1 件以上選択がされていることをチェックし ます。 また既存の値は、チェックの内容が変わらないように文言のみを修正しました。

【管理項目名】

承認時メール送信先の必須制御設定

(87)SSM DB サーバーコンフィグレータの制御情報で以下の管理項目を変更しました。 【管理項目名】 旧:安全設計集計方式設定 新:構成管理-安全設計集計方式設定 【初期値】 旧:1:安全設計で集計しない 新:2:安全設計で集計する

(88)制御情報の以下の管理項目の内容を変更しました。 【管理項目名】 分類初期表示可能件数(件) 【上限値】 旧: - 新:300

(89)制御情報の以下の管理項目の設定値を変更しました。

【管理項目名】 チーム登録可能最大件数(件) 【最大値】 旧:500 新:1000

- (90)レイアウト定義画面でプロセス管理画面に問題管理テンプレートを適用した際、検索条件項目 「フリーワード」の項目の高さを 81pxから 54pxに変更しました。
- (91)画面ポリシーの登録可能最大件数を 100 件から 500 件に変更しました。
- (92)分類の 1 システム 1 分類配下の登録可能最大件数を 100 件から 300 件に変更しました。 分類の 1 分類種別 1 システム配下の登録可能最大件数を 5000 件から 10000 件に変更しました。
- (93)チェックリスト抽出条件設定の登録可能最大件数を 2000 件から 10000 件に変更しました。 チェックリスト設定の登録可能最大件数を 1000 件から 5000 件に変更しました。
- (94)関連登録コピー定義では、テキスト項目とテキストエリア項目を明確に分けていましたが、 2016 より、親データのテキスト項目とテキストエリア項目を統合し、「テキスト」項目とす るように変更しました。 今まで設定できなかった 4000 バイト項目から 100 バイト項目などへのコピーについても、コピ ー先の登録バイト数までがコピーされます。
- (95)2014 で「SSM WEB コンフィグレーション >拡張設定 > サービスデスク画面 > 詳細画面設定 (入力制御の設定)」にて一括して変更を行いたい行を選択して、[選択部分一括編集]ボタンをク リックすることにより選択部分の一括編集が可能な機能を削除しました。
- (96)以下の画面で[帳票出力]ボタン押下時に出力される CSV ファイルに、以下の項目が出力される よう修正しました。

【対象画面】 ・ユーザーマスタ管理画面

- 【対象項目】
- ・チーム×役割

(97)制御情報の以下の管理項目の初期値を変更しました。 ※機能に変更はありません。

【管理項目名】

DB トレースログののファイルサイズ(byte) 【初期値】 旧:1048576 新: 5242880 ※上記管理項目は編集ができない項目です。2016.0.0 バージョンにて強制的に初期値を変更い たします。 (98)制御情報の以下の管理項目の初期値を変更しました。 ※機能に変更はありません。 【管理項目名】 同時接続ユーザータイムアウトまでの時間(分) 【初期値】 旧:1440 新:60 (99)制御情報の以下の管理項目の初期値を変更しました。 【管理項目名】 構成管理-安全設計集計方式設定 【初期値】 旧:安全設計で集計しない 新:安全設計で集計する (100) コードマスタ管理画面のコードマスタ編集時に画面上部に表示される説明文を追加しまし た。 (101) メンテナンスタブを管理者メニューに変更しました。 且つメンテナンスタブ配下のサブメニューの構成を変更し、管理者メニュー画面のタブを以下の 構成としました。 ※この対応により各画面の遷移方法が変更されました。 旧: メンテナンスタブ └ユーザ管理 └システム管理 └画面管理 └申請管理 └メール管理 └分析管理 └SLAM チャート管理 └チェックリスト管理 └種別設定管理 └自動メール通知設定管理 └Senju/SM 間連携管理 └Senju Family 連携管理 新: 管理者メニュー └制御情報タブ └画面タブ └ユーザタブ └マスタタブ └機能別タブ └Senju/SM コマンド実行タブ

(102) コードマスタ編集画面の編集可能コードに連携ステータス及び連携ステータス(個別)を追加

しました。あわせて削除できないコードはコード名項目に初期コード名が表示されるように変 更しました。

- (103) メンテナンスタブから管理者メニューに構成が変更になった影響により、コードマスタ一覧 画面の画面名項目の 1 段目の選択肢をメンテナンスからマスタ及び機能別に変更しました。
- (104) 簡易フォーム作成時に配置した項目のラベルや高さ等を変更した場合以外は、プロセスが項 目のラベルを変更した場合に変更内容が簡易プロセスに反映されるように変更しました。
- (105) 画面ポリシー管理画面に一覧登録ボタンを追加し、画面ポリシーを一括で登録できるように 変更しました。
- (106) チームユーザー設定画面の画面上部に表示されている説明文の下部に表示されていた空白行 を削除しました。
- (107) ユーザーマスタ管理画面の検索条件にアカウント区分項目を追加しました。
- (108) ユーザーマスタ一覧に強制ログアウトボタンを追加し、権限のあるユーザーに限ってはユー ザーの強制ログアウトを行えるように変更しました。
- (109) ユーザーマスタ新規登録、編集画面の以下の項目の高さを変更しました。
	- 【対象項目名】
	- ・所属グループ
	- ・業務内容
	- ・備考
- (110) 以下の画面に以下の項目を追加しました。
	- 【追加項目名】
	- ・権限フィルタ
	- ・表示順
	- 【対象画面】
	- ・ユーザーマスタ新規登録、編集
- (111) ユーザーマスタ新規登録、編集画面の職責項目のラベル値をシステム×職責に変更しまし た。
- (112) チーム-役割選択ダイアログの上部に表示される説明文を以下のように変更しました。 旧:(1 ユーザーが所属可能な最大チーム数は 500 チームです) 新:(1 ユーザーが所属可能な最大チーム-役割の組み合わせ数は 500 件です) (1 ユーザーが所属可能な最大チーム数は 500 件です)
- (113) ユーザー選択ダイアログの選択元リストの検索条件項目にグループ項目を追加しました。
- (114) ユーザー選択ダイアログの選択元リストのリストの高さを変更しました。
- (115) グループ選択ダイアログの画面上部に表示されている説明文の下部に表示されていた空白行 を削除しました。
- (116) 職責-システム選択ダイアログのダイアログタイトルをシステム×職責選択ダイアログに変 更しました。あわせて説明文内に記載していた「職責-システム選択」の記載を「システム× 職責選択」に変更しました。
- (117) システム×職責選択ダイアログの選択元リストの表示順をシステム項目、職責項目の順に変 更しました。
- (118) システム×職責選択ダイアログの選択済リストの表示をシステムに対して紐付けられている

職責を表示するように変更しました。

- (119) システムユーザー設定画面を以下のとおり変更しました。
	- ・画面の遷移方法を管理者メニューのマスタタブ及びシステム配下から遷移に変更
	- ・画面名をシステムユーザー設定からシステムユーザー管理に変更
	- ・職責一覧の表示方法をシステム、職責を選択後に検索ボタン押下した際に表示されるように 変更
	- ・システムの変更を可能に変更
	- ・職責変更時の職責一覧の表示方法を職責変更後に検索ボタン押下した際に表示表示され るように変更
	- ・画面上部に表示されている説明文の下部に表示されていた空白行を削除
	- ・システムマスタ一覧画面の表示されていたユーザー設定ボタンを削除
	- ・システムマスタ一覧画面に戻る一覧ボタンを削除
- (120) コードマスタ管理画面の検索条件のシステム項目をコード種別選択時は常に選択可能に変更 しました。
- (121) コードマスタ新規登録、編集時の画面の上部に以下の説明文が表示されるように変更思案し た。
	- 【追加説明文】

プロセス管理の下記コード種別の選択可能件数が 500 件を超える場合、

- プルダウンメニューを用いて選択することはできません。
- (必ず選択ダイアログから選択する動作となります。)
- -サブステータス
- -コンボボックス 1~コンボボックス 20
- -種別設定元コンボボックス 1~種別設定元コンボボックス 10
- -ブロック制御コンボボックス 1~ブロック制御コンボボックス 3
- (122) コードマスタ新規登録、編集時の画面のシステム項目を常に選択可能に変更しました。
- (123) コード自動選択設定画面の画面タイトルをコード値別自動選択設定に変更しました。
- (124) コード値別必須制御画面の検索条件にシステム項目を追加しました。
- (125) 分類マスタ管理画面の説明文の記載内容を以下のとおり変更しました。
	- 旧:「新規登録」
	- 新:[新規登録]
- (126) 分類マスタ管理画面のシステム項目を常に選択可能に変更しました。
- (127) メニュー一覧画面のレイアウトを以下の通り修正しました。 ・メニューの構成表にメニュー名、画面 ID の記載をした項目ヘッダ行を追加 ・メニューの構成表に画面 ID 列を追加
- (128) メインメニュー新規登録、編集ダイアログにメインメニュー名(英)項目を追加しました。あ わせてメインメニュー名項目の名称をメインメニュー名(日)に変更しました。
- (129) サブメニュー新規登録、編集ダイアログにサブメニュー名(英)項目を追加しました。あわせ てサブメニュー名項目の名称をサブメニュー名(日)に変更しました。
- (130) 入力制御管理画面の画面タイトルを入力文字制御管理に変更しました。
- (131) 承認フロー管理画面の検索条件と承認フロー新規登録、編集画面の項目の表示順を画面名、 システム、申請種別の順に変更しました。
- (132) メール管理画面の画面タイトルを送信メール参照管理に変更しました
- (133) 送信メール設定画面の画面タイトルをメールテンプレートに変更しました。
- (134) 自動送信メール設定画面の画面タイトルをメールテンプレート(自動送信)に変更しました。
- (135) メールテンプレート(自動送信)画面の検索条件に以下の項目を追加しました。
	- 【追加項目名】
	- ・送信先区分
	- ・メールアクション
	- ・送信先区分
- (136) メールアドレスチェック設定管理一覧画面の許可/警告項目の名称を許可ステータスに変更 しました。
- (137) メールアドレスチェック設定編集画面の許可項目の名称を許可ステータスに変更しました。
- (138) SLAM チャート設定一覧画面に一括登録ボタンを追加し、SLAM チャート設定を一括登録で きるように変更しました。
- (139) SLAM チャート設定編集画面の 1~5 項目の列幅を変更しました。
- (140) SLAM チャート設定編集画面のコンボボックスの初期表示を「-------」から空白表示に変更 しました。
- (141) SLAM チャート抽出条件設定管理画面に一括登録ボタンを追加し、SLAM チャート抽出条件 設定を一括登録できるように変更しました。
- (142) SLAM チャート抽出条件設定新規登録、編集、詳細画面に条件 ID 項目を追加しました。
- (143) チェックリスト診断設定編集画面のボタン表示を 1 行表示から 2 行表示に変更し、1 行目に インポートボタンと追加ボタンを表示、2 行目に診断項目選択ボタンを表示に変更しました。
- (144) インポートファイル指定ダイアログにラベルの言語項目を追加しました。
- (145) Senju/SM 間連携項目設定画面の画面上部に表示されている説明文の下部に表示されていた 空白行を削除しました。
- (146) Senju/SM 間連携項目設定画面の画面下部の空白を追加しました。
- (147) SSM DB コンフィグレータと SSM WEB コンフィグレータ、メンテナンスタブを管理者メ ニューに移行したことにより、画面の構成が変更になりました。管理者メニューの構成は以下 の通りです。 管理者メニュー └制御情報タブ └制御情報 └認証サーバー └WEB サーバー設定 └画面タブ └画面定義 └画面使用設定 └メニュー └申請先画面設定 └関連項目設定
	- └入力文字制御 └レイアウト定義 └サービスデスク画面レイアウト

 └簡易画面レイアウト └コピー項目定義 └関連登録コピー定義 └ラベル └ユーザタブ └ユーザー └権限 └グループ └画面ポリシー └職責 └チーム └役割 └メンテナンス権限 (共通 ) └メンテナンス権限 (システム別 ) └マスタタブ └システム └システム └システムユーザー └コード └分類 └会社 /組織 └会社 └組織 └問合せ元 └問合せ元 └問合せ元 2 └祝祭日 └機能別タブ └帳票 └メール送信設定 └送信メール参照 └送信元設定 └メールアドレスチェック設定 └メールテンプレート └メールテンプレート └メールテンプレート (自動送信 ) └承認フロー └承認フロールート └承認フロー └分析 └分析レポート └分析レポート条件設定 └SLAM チャート └SLAM チャート設定 └SLAM チャート抽出設定 └チェックリスト └チェックリスト設定 └チェックリスト条件設定 └チェックリスト適用設定 └チェックリスト診断 └自動メール通知 └自動メール通知ルート設定 └自動メール通知条件設定 └自動メール通知適用設定 └種別設定

 └種別データ設定 └種別条件設定 └種別適用設定 └コード値別制御 └コード値別必須制御 └コード値別自動選択設定 └コード値別編集制御 └Senju/SM 間連携 └Senju/SM 間連携項目設定 └Senju/SM 間連携設定 └Senju/SM 間連携先設定 └Senju/SM 間連携元設定 └外部ツール連携 └ランブックテンプレート └ESP システムマスタ管理 └Senju/SM コマンド実行タブ

※本対応により、各画面への遷移方法も変更されました。上記の構成を基に該当画面へ遷移して ください。

- (148) 役割の登録可能最大件数を 100 件から 200 件に変更しました。
- (149) SLAM チャート設定一覧画面に一括登録ボタンを追加し、SLAM チャート設定を一括登録で きるように変更しました。
- (150) 画面ポリシー管理画面に一括登録ボタンを追加し、画面ポリシーを一括登録できるように変 更しました。
- (151) 以下の画面で表示等に時間がかかる場合に、「しばらくお待ちください」とメッセージを表 示するよう修正しました。

【対象画面】

- ・タスク一覧画面(ホーム>タスク)
- ・タスク一覧画面(ユーザー別タスク)
- ・プロセス検索画面(ログインフレーム)
- ・プロセス一覧画面
- ・関連プロセス選択画面
- ・プロセス編集画面
- (152) ホーム画面の以下のブロックの新規登録ボタンをアイコン表示に変更し、且つ表示位置をタ イトルの右側に修正しました。
	- 【対象ブロック】
	- ・伝言メモ
	- ・ToDo 一覧
- (153) お知らせ一覧画面に表示されるお知らせの添付ファイルの表示をリンク表示に変更しまし た。
- (154) お知らせ一覧画面に表示されるお知らせの添付ファイルのダウンロード方法をダブルクリッ クからリンク表示されている添付ファイル名をクリックする方法に変更しました。
- (155) パスワード変更画面の以下の項目の入力項目欄のサイズおよび入力最大桁数(32 桁)を変更し ました。
- (156) ユーザー情報編集画面に関連構成項目が追加されました。
- (157) デフォルト設定画面に以下の項目を追加しました。
- ・ホーム
- ・プロセス管理 1:プロセス 1:自動更新の初期設定
- (158) ホーム画面の「対応済・確認済を表示」ボタンの名称を「最新の情報に更新」に変更しまし た。
- (159) コード登録コマンドで、各項目の先頭と末尾のスペースは除去し DB に登録するように仕様 変更しました。
- (160) 分類マスタ登録コマンドで「分類名」項目の入力最大桁数を以下のように変更しました。 旧:30

新:80

コード登録コマンドで「コード名」項目の入力最大桁数を以下のように変更しました。

旧:30

新:80

(161) 関連構成アイテム 1~3 の出力フォーマットを以下の通り変更しました。

旧:関連構成アイテム名

- 新:"関連構成アイテム ID"+"ID の区切り文字"+関連構成アイテム名
- (162) 制御情報にデータ出力コマンドの出力フォーマットが変更する以下の管理項目を追加しまし た。
	- 1)時刻項目は以下の管理項目に設定されたフォーマットに従って、出力されます。
	- 【管理項目名】
	- 時刻表示フォーマット
	- 2)対応時間計算結果表示フォーマットは以下の管理項目に設定されたフォーマットに従って、出 力されます。
	- 【管理項目名】

対応時間計算結果表示フォーマット

- (163) データ登録コマンドのマッピングアイテムファイルとデータファイルの整合性チェック処理 を強化しました。 上記の影響により現在ご利用中のファイルとマッピングアイテムファイルの項目数に差異がある とデータ登録コマンドがエラーになります。 バージョンアップを行う際は、必ず新しいマッピングアイテムファイルとご利用中のデータファ イルの項目数に差異がないことを確認していただきますようお願いいたします。
- (164) データ登録コマンド(ユーザー、要員)とイベント受信連携デーモン(ユーザー、要員)の インポートファイルで以下の項目の入力サイズを 60Byte に拡張しました。
	- ・氏名
	-
	- ・氏名カナ
- (165) DB コンフィグレータ(ユーザー)のユーザーインポートファイルで以下の項目の入力サイ ズを 60Byte に拡張しました。
	- ・氏名
	- ・氏名カナ

(166) データ移行コマンドに以下の移行対象を追加しました。

- ・管理者メニュー画面/ユーザー/権限/メンテナンス権限(共通)
- ・管理者メニュー画面/ユーザー/権限/メンテナンス権限(システム別)
- ・管理者メニュー画面/画面/画面定義/関連項目設定
- ・管理者メニュー画面/画面/画面定義/申請先画面設定
- ・管理者メニュー画面/マスタ/問合せ元/問合せ元 2 情報
- ・管理者メニュー画面/制御情報/WEB サーバー設定/WEB サーバー設定

<sup>・</sup>共通:言語の設定

- ・管理者メニュー画面/画面/レイアウト定義/サービスデスク画面レイアウト
- ・通常メニュー画面/外部連携/Senju Family 連携/業務グループ定義
- ・管理者メニュー画面/機能別/外部ツール連携/ESP システムマスタ管理
- (167) 「接続先名」コードの入力可能桁数を 256 バイトへ拡張しました。
- (168) データ登録コマンドのテキスト項目 1~4 の入力可能桁数を 4000 バイトへ拡張しました
- (169) 業務グループと障害メッセージ機能を追加したため、過去データ削除コマンドの削除対象テ ーブルを追加しました。
- (170) 以下過去データ削除コマンド対象外データを対象にしました。
	- ・プロセスの「業務グループ起動時刻変更」データ
	- ・プロセスの「障害メッセージ」ブロックデータ
- (171) 以下システム削除コマンド対象外のデータを対象にしました。
	- ・ 業務グループ定義データ
	- ・ プロセスの「業務グループ起動時刻変更」データ
	- ・ プロセスの「障害メッセージ」ブロックデータ
- (172) データ出力コマンドでマッピングアイテム指定ありの場合、以下の出力項目を追加しまし た。
	- ・対象ノード
	- ・接続先名
	- ・ESP システム
	- ・連携結果
	- ・有効期間(FROM)
	- ・有効期間(TO)
	- ・有効時刻(FROM) ※1
	- ・有効時刻(TO) ※1
	- ・メッセージ ID
	- ・発生元プロセス
	- ・メッセージ
	- ※1: 23:59 までの時刻 4 桁のため制御情報の設定は適用対象外となります。
- (173) データ移行コマンドの移行対象に業務グループ定義(SSA\_JOB\_GRP\_MST、 SSA\_JOB\_GRP\_JOB\_MST)と ESP システムマスタ情報(ESP\_SYSTEM\_MST)を追加し ました。
- (174) データ登録コマンド、イベント受信連携デーモンで簡易フォームから登録したレコードを 「クローズ」ステータスに更新する場合、制御情報の管理項目「クローズ時の自動完了設定」 の設定により、画面の該当レコードを「完了」もしくは「未完了」状態にする機能を追加しま した。
- (175) 自動メール通知コマンドと申請状況通知コマンドの以下項目をメールテンプレート置換項目 に追加しました。
	- ・業務グループ起動時刻変更
- (176) データ登録コマンドの以下の項目の登録・更新仕様を変更しました。
	- ・プロセス管理、インシデント候補、インシデント管理、サービス要求、問題管理、変更管理、 イベント管理
		- ・選択ユーザー1
		- ・選択ユーザー2
		- ・構成管理
		- ・選択ユーザー1 ~10

※上記項目は制御値「編集画面の選択ユーザーX 検索対象設定」の制御を利用する。

- ・「SSM ユーザーを検索対象とする」を設定する場合 要員管理画面表示するまたは要員管理画面表示しないユーザーが登録できます。
- ・「要員を検索対象とする」を設定する場合 要員管理画面表示するユーザーが登録できますが、要員管理画面表示しないユーザーが登録で きません。
- (177) 以下の職責をマスタ登録コマンドから登録・更新できるように仕様を変更しました。 また、職責追加に伴って、旧フォーマットインポートファイル取り込み時のフォーマット変換処 理を追加しました。
	- ・「データの一括承認」
	- ・「申請の強制却下」
	- ・「チェックリスト再適用」
	- ・「SSA 連携のステータス更新」
	- ・「業務グループ再変更指示」
	- ・「業務グループ再変更実施」
	- ・「業務グループの定義」
	- ・「障害メッセージ制御の実施」
	- ・「メール送信ボタンの表示」
	- ・「関連登録ボタンの表示」
- (178) DB 接続設定ファイルで平文のパスワードを格納しないように仕様を変更しました。
- (179) ラージテキスト 1~4 または 4000 バイトのテキストが SEN からのイベント連携機能を使用 しデータ登録コマンドを行った場合且つ、指定した項目値が上限値を超えたため切り捨て処理 が行われた場合に取得元文字列をログに出力するかを設定できる以下の管理項目を追加しまし た。 【管理項目名】
	- イベント連携の文字数切り捨て時のログ出力設定

(180) 以下コードの更新を可能としました。

- ・「連携ステータス」
- ・「連携ステータス(個別)」
- ※新規登録及びシステムの更新はできません。
- (181) Senju/EN 連携とデータ登録コマンドからデータ登録する時、下記項目に設定可能なデータ 種別は「画面>画面定義>関連項目設定」の設定に従うように修正しました。下記項目に設定し たデータ種別指定値が画面側設定と不一致の場合、該当関連構成項目は画面に登録できませ  $h_n$ 【対象項目】 ・プロセス管理 関連構成 1~4

・構成管理 関連構成 関連構成 2A~2E 関連機器 接続先機器、接続先機器 2

- (182) データ出力時、時刻項目、時間計算項目の出力形式を ASP と同様、DB 制御値により出力フ ォッマートが変更できるようになりました。 プロセスとイベントすべての時刻項目と時間計算項目(編集可/参照のみにかかわらず) ※経過、SSA 連携を含むすべての時刻項目と時間計算項目です。
- (183) WEB コンフィグレータの制御情報に「編集ボタン(不活性)のアイコン画像」が追加さ

れ、任意の画像に変更できるようになりました。

上記画像は、クローズされたプロセスデータへの操作を許可しない設定の時に、クローズデータ の経過情報や確認情報の編集ボタン表示に使用しています。

(184) 以下コマンドを同時実行できないように変更しました。

- ・過去データ削除コマンド
- ・システム削除コマンド
- (185) 申請状況通知コマンドと自動メール通知コマンドについて、下記時刻項目は DB コンフィグ レータ>制御情報>時刻表示フォーマットの設定により、"時分秒"のフォーマットでまた"時分" のフォーマットで表示されるよう変更しました。
	- ・ クローズ期限時刻
	- ・ 対応予定時刻 1
	- ・ 対応予定時刻 2
	- ・ 対応予定時刻 3
	- ・ 対応予定時刻 4
	- ・ 対応予定時刻 5
	- ・ 起票時刻
	- ・ 最終更新時刻
	- ・ 開始予定時刻
	- ・ 終了予定時刻
	- ・ 承認申請時刻
	- ・ メール通知基準時刻
	- ・ スケジュール設定開始時刻
	- ・ スケジュール設定終了時刻
	- ・ 現在時刻
- (186) ・関連構成アイテム 1~3 の出力フォーマットを「関連構成アイテム名」から「"関連構成ア イテム ID"+"ID の区切り文字"+関連構成アイテム名」に変更しました。
- (187) 2014 までの XML アップデータで、以下のサービスを停止処理がありますが、2016.0.0.0 か ら廃止します。
	- ①IIS6 の場合
	- ・IIS Admin Service
	- ・HTTP SSL
	- ・World Wide Web Publishing Service
	- ②IIS7以降の場合
	- ・Windows Process Activation Service
	- ・World Wide Web Publishing Service
- (188) 以下の画面で環境変数 1~20 の最大桁数を 80Byte から 128Byte へ拡張しました。
	- ・ランブック実行新規登録
	- ・ランブックテンプレートマスタ新規登録
- (189) Senju/EN 連携とデータ登録コマンドからユーザー登録、更新する時、ユーザーパスワード の入力桁数(32桁)をチェックする機能を追加しました。
- (190) データ登録コマンドから構成管理を登録する時、インポートファイルで下記項目に不正な値 が含まれていた場合の動作は DB 制御情報の設定に従うように変更しました。
	- ・管理責任者
	- ・使用者
	- ・関連構成、関連構成 2A~E
	- ・関連機器
	- ・接続先機器、接続先機器 2
	- ・選択ユーザー1
- ・選択ユーザー2
- ・選択ユーザー3
- ・選択ユーザー4
- ・選択ユーザー5
- ・選択ユーザー6
- ・選択ユーザー7
- ・選択ユーザー8
- ・選択ユーザー9
- ・選択ユーザー10
- ・関連要員
- ・使用可能口数
- ・使用口数
- ・使用可能口数 2
- ・使用口数 2
- 管理項目名:データ登録コマンドの不正入力データ処理
- ・1:警告を出力して該当項目のみが特別処理を実施する
- ⇒現状仕様通りで、警告出して、レコード自体は登録させますが、該当項目を空白で登録する (更新の場合は更新対象外にする)
- ・2:エラーを出力してレコードを登録しない
- ⇒エラーを出して、インポートファイルの該当レコードを登録させない
- (191) 「sjSPU\_DBDiag.exe」を実行した際の出力フォーマットを変更しました。
- 2014 バージョンまでは「sjSPU\_DBDiag.exe」を実行した際にプロセス管理、問合せ・申請の レコードの登録状況を画面毎件数一覧として出力していましたが、2016 バージョンからは 「sjSPU\_DBDiag.exe」を実行した際にプロセス管理、問合せ・申請のほか構成管理画面のレコ ードの登録状況を画面・システム毎件数一覧として出力するように変更しました。
- (192) 申請状況通知コマンド実行時にメールテンプレートに以下の置換文字列が存在した場合、文 字列置き換えの際に[管理者メニュー]-[制御情報]-[削除済み構成アイテム(構成管理)表示設定]の 値を参照するように変更しました。[削除済み構成アイテム(構成管理)表示設定]が「表示しな い」の時は関連構成に指定されている削除済みの構成アイテムを対象外とし、「表示する」の 時は関連構成に指定されている削除済みの構成アイテムを対象とします。 [処理対象置換文字列]
	- ・%PRC:RELATION\_CI\_MATTER%(基本情報:関連構成 1)
	- ・%PRC:RELATION\_CI\_MATTER\_2%(基本情報:関連構成 2)
	- ・%PRC:RELATION\_CI\_MATTER\_3%(基本情報:関連構成 3)
	- ・%PRC:RELATION\_CI\_MATTER\_4%(基本情報:関連構成 4)
- (193) 自動メール通知コマンド実行時にメールテンプレートに以下の置換文字列が存在した場合、 文字列置き換えの際に[管理者メニュー]-[制御情報]-[削除済み構成アイテム(構成管理)表示設定] の値を参照するように変更しました。[削除済み構成アイテム(構成管理)表示設定]が 「表示し ない」の時は関連構成に指定されている削除済みの構成アイテムを対象外とし、「表示する」 の時は関連構成に指定されている削除済みの構成アイテムを対象とします。 [処理対象置換文字列]
	- ・%PRC:RELATION\_CI\_MATTER%(基本情報:関連構成 1)
	- ・%PRC:RELATION\_CI\_MATTER\_2%(基本情報:関連構成 2)
	- ・%PRC:RELATION\_CI\_MATTER\_3%(基本情報:関連構成 3)
	- ・%PRC:RELATION\_CI\_MATTER\_4%(基本情報:関連構成 4)
- (194) マスタ登録コマンドで承認フロー登録する際に指定した「申請種別」が複数存在する場合、 2014 バージョンまでは登録順の昇順の一番先頭のコードを登録しているが、2016 バージョン では表示順>登録順の昇順で、一番先頭の有効コードを登録するように変更しました。
- (195) マスタ登録コマンドで不正値を指定してグループ内公開を登録する場合、非公開として登録 され、正常終了から警告終了になるように変更しました。

また、マスタ登録コマンドで不正値を指定してグループ内公開を更新する場合は、グループ内公 開が更新されず、正常終了から警告終了になるように変更しました。

- (196) システム登録コマンドの基本情報項目数が 32 から 43 へ変更されたため、システム登録コマ ンドで旧フォーマットを指定する場合、新たなフォーマットへの変換処理を追加しました。
- (197) 操作ログ取得コマンドは出力時 30000 件のレコードずつをループしているが、ヘッダー行の 出力がそのループに含まれてしまっている不具合を修正しました。
- (198) マスタ登録コマンドが二重起動できなくなりました。
- (199) プロセス管理 の編集・詳細画面に表示される項目説明文について、項目説明文が隣の項目を 隠す形で表示される不具合を修正しました。 項目説明は、左エリアの項目の場合は右エリアに、右エリアの項目の場合は左エリアに表示さ れます。
- (200) 分析レポート出力時、ラベルに改行が含まれる場合に改行が取り除かずに出力する不具合を 修正しました。
- (201) ラベルマスタ管理画面で設定可能な「現在ラベル値」に「'」、「"」を入力可能としまし た。

(202) ユーザーパスワードチェックの仕様を統一しました。 (対象) ・データ登録コマンド-ユーザー登録 ・イベント受信連携デーモン-ユーザー登録 ・DB コンフィグレータ-ユーザー設定

(パスワードチェック)

- ・使用可能文字 半角英字(大文字・小文字) 数字 記号 (!#\$%&'=~`<> ^;:,/\|(){+\*}?-@[].") 半角スペース
- ・制限情報によるチェック 制御情報は全て「管理者メニュー」-「制御情報」-「共通」に表示される値です。 ・「パスワードへの使用文字種数の最小設定値」
- 設定値以上であること
- ・「パスワードへの ID 許可設定」
- 「許可しない」に設定されている場合、ID を含むパスワードが指定されていないこと
- ・「パスワード履歴チェック対象数(個)」
- パスワード履歴の設定値分のパスワードと、パスワードが一致しないこと

(203) oracle タイムアウト原因を特定するためのログを強化しました。

- (204) プロセス詳細画面に障害メッセージ制御を表示している時、ESP サーバーとの連携を、 Senju/SM のシステムログに出力するようにしました。 ログは ESP 連携の開始時と終了時に出力します。
- (205) プロセス新規登録時に障害メッセージ制御が表示されている状態で登録されたチケットを、 障害メッセージ制御が表示されていないユーザーが最終承認を行った場合、 これまでは自動有効化処理が行われませんでしたが、自動有効化処理が実行されるようになり ます。 自動有効化処理に連携される内容は、チケット登録・編集時に更新されたデータです。 プロセス詳細画面から実行する、有効化処理と無効化処理についても、同様の仕様になりま

す。

- (206) プロセス・簡易プロセス詳細画面で業務グループ起動時刻変更のデータをコピーした際に、 コピー元の「リミット日付」、「リミット時刻」が コピー後のデータとして表示される不具合を修正しました。
- (207) プロセス・簡易プロセス詳細画面で項目「操作指示」、「連携ステータス(個別)」に不正な データが指定されている状態で特定の操作を行った際に、 警告メッセージを表示する機能を追加しました。 ※通常操作で項目「操作指示」、「連携ステータス(個別)」に不正なデータが指定されること はありません。
	- <対象操作>
	- ・承認申請
	- ・最終承認
	- ・一時停止指定
	- ・一時停止実施
	- ・起動時刻再変更指示
	- ・起動時刻再変更実施
	- ・起動時刻再変更却下
	- ・連携ステータス(個別)更新
- (208) フレーム・ネット・ジョブスキップ/解除、フレーム・ネット・ジョブ一時停止、ネット・ ジョブ起動時刻変更画面内の項目「操作指示」の文字色を変更可能としました。 文字色の変更はコードマスタ管理画面で実施可能です。
- (209) ユーザーが同時に業務グループ起動時刻再変更指示画面を操作していた場合、データの同時 更新を防ぐようにチェックし、警告メッセージを表示するよう修正しました。 先に業務グループ起動時刻再変更指示を行ったユーザーの操作が有効になります。

(210) 業務グループ起動時刻再変更指示を実行した際、プロセスの最終更新日時、および最終更新 者を更新するように修正しました。 これにより、別ユーザーが同じプロセスチケットを操作中、業務グループ起動時刻再変更指示 が実行されたことを知らずにアクション(例えば連携ステータスキャンセル処理など)を実行し た場合、「この情報は既に他のユーザーによって更新されています [最新の情報に更新]ボタンを押下して現在の情報を確認してください」の警告アラートが表示 され、他のユーザーによりデータが更新された事に気付けるようになりました。

- (211) 画面ポリシー一覧に「画面ポリシーID」を表示する機能を追加しました。
- (212) イベント受信連携/データ登録コマンドで、異なるシステムの関連項目も登録できるようにし ました。 マッピングファイルに新規追加した「関連 XXX(システム)」項目を指定した場合、関連項目 に登録対象システムと異なるシステムに所属するチケットも登録できるようにしました。 マッピングファイルに新規追加した「関連 XXX(システム)」項目を指定しない場合、現状仕 様のままで関連項目に登録対象のシステムに所属するチケットのみが登録できます。 ※新規追加した「関連 XXX(システム)」項目とは、下記項目です。 ・プロセスとイベント管理 関連構成アイテム 1(システム)

関連構成アイテム 2(システム) 関連構成アイテム 3(システム) 関連アカウント(システム) 関連構成 1(システム) 関連構成 2(システム) 関連構成 3(システム) 関連構成 4(システム)

・構成アイテム管理 関連構成アイテム(システム) 関連アカウント(システム) ・構成管理 関連構成(システム) 関連構成 2A(システム) 関連構成 2B(システム) 関連構成 2C(システム) 関連構成 2D(システム) 関連構成 2E(システム) 関連機器(システム)

接続先機器(システム) 接続先機器 2(システム)

(213) SSM ユーザーID の最大桁数を 256 桁に拡張しました。また、SSM 基本認証と LDAP 認証 の場合、「ユーザーID」は、半角「@」を指定できるようになりました。 AD 認証の場合は、「ユーザーID」は、半角「@」の指定はできないままです。 ※制限事項 ユーザーID に「@」を含むユーザーについて、データ登録コマンドからユーザー認証方式を 「AD 認証」に更新したい場合、画面からユーザーID の「@」を除外するように更新してか ら、データ登録コマンドでユーザー認証方式を「AD 認証」に更新する必要があります。

(214) 各プロセス画面配下に個別システムと全システム共通のメールテンプレートが存在しない場 合、コマンドログとユーザーログにおける下記のログ出力レベルを変更しました。 ①NOTICE: 指定された画面とシステム名に紐づくメールテンプレートがありません。デフォ ルトメールテンプレートが適用されます。 ↓

ERROR: 指定された画面とシステム名に紐づくメールテンプレートがありません。

②NOTICE: Not found target mail template(DataType=[DataType], SystemID=[SystemID]).A default template is applied.

ERROR: Not found target mail template(DataType=[DataType]).

③NOTICE: (画面=[画面]、システム名=[システム名]、ID=[ID])指定された画面とシステム名 に紐づくメールテンプレートが定義されていなかったためデフォルトメールテンプレートが適 用されました。

 ERROR: (画面=[画面]、システム名=[システム名]、ID=[ID])指定された画面とシステム名 に紐づくメールテンプレートが定義されていません。

(215) 構成管理の申請起票可否を制御する権限チェック機能を追加しました。

本機能を使用する場合は、以下の制御情報の設定値を「する」に設定してください。

【管理項目名】

↓

↓

構成管理-申請起票権限チェック

【設定値】

・しない<デフォルト>

・する

本機能を使用する設定としている場合、構成管理の「データの編集権限」を保持する場合の み、該当データの申請起票が可能となります。

また、プロセス管理の申請対象機器から申請する構成アイテムを選択する場合、「データの編 集権限」を保持する構成アイテムのみ選択することができます。
(216) 簡易プロセス一覧画面について経過項目の対応内容表示ルールを改善しました。

- (217) ログアウトなどによりセッションが切断された際の処理を改善しました。 対象となる画面及び項目は以下になります。 <対象画面・項目>
	- ▼管理者メニュー 関連登録コピー定義 コピー登録定義
	- ▼通常メニュー プロセス管理:SSA 連携(コマンド実行) プロセス管理:SSA 連携(ランブック実行) プロセス管理:SSA 連携(スキップ実行) プロセス管理:SSA 連携(一時停止実行) プロセス管理:SSA 連携(起動時刻変更) プロセス管理:SSA 連携(ジョブグループ起動時刻変更) プロセス管理:Senju/SM 間連携 構成管理 :関連選択(関連構成)

▼その他 添付ファイルが登録可能な全ての画面

(218) 添付ファイルの登録・更新仕様を改善しました。対象となる画面は添付ファイルが存在する すべての画面です。

#### 1.16.4 稼働環境の変更点

(2) 以下のサーバー構成がサポート対象外となりました。

・Microsoft Windows Server 2003 R2 Standard Edition SP2 + Oracle Database 10g Standard Edition (10.2.0.5)

・Microsoft Windows Server 2003 R2 Standard Edition SP2 + Oracle Database 10g Standard Edition One (10.2.0.5)

(3) 以下のサーバー構成がサポート対象となりました。

・Microsoft Windows Server 2008 Standard Edition SP2 + Oracle Database 11g Standard Edition (11.2.0.4)

・Microsoft Windows Server 2008 Standard Edition SP2 + Oracle Database 11g Standard Edition One (11.2.0.4)

・Microsoft Windows Server 2008 R2 Standard Edition SP1 + Oracle Database 11g Standard Edition (11.2.0.4)

・Microsoft Windows Server 2008 R2 Standard Edition SP1 + Oracle Database 11g Standard Edition One (11.2.0.4)

・Microsoft Windows Server 2012 Standard Edition + Oracle Database 12c Standard Edition  $(12.1.0.1)$ 

・Microsoft Windows Server 2012 Standard Edition + Oracle Database 12c Standard Edition One (12.1.0.1)

・Microsoft Windows Server 2012 R2 Standard Edition + Oracle Database 12c Standard Edition  $Two(12.1.0.2)$ 

 $\cdot$  Oracle Linux 6.3(x64) + Oracle Database 11g Standard Edition (11.2.0.4)

 $\cdot$  Oracle Linux 6.3(x64) + Oracle Database 11g Standard Edition One (11.2.0.4)

(4) 以下のクライアント構成がサポート対象外となりました。

- ・Microsoft Windows Vista Business Service Pack2 + Microsoft Internet Explorer 8
- ・Microsoft Windows 7 Professional Service Pack1 + Microsoft Internet Explorer 8
- ・Microsoft Windows 7 Professional Service Pack1 + Microsoft Internet Explorer 9

・Microsoft Windows 7 Professional Service Pack1 + Microsoft Internet Explorer 10 ※Microsoft Windows Vista Business Service Pack 2 + Microsoft Internet Explorer 9 は対応環 境の対象ですが、管理者メニューの使用はできません。

- (5) 以下のクライアント構成がサポート対象となりました。
	- ・Microsoft Windows 10 + Microsoft Edge
	- ・Microsoft Windows 10 + Microsoft Internet Explorer 11
	- ・iOS 9.2
- (6) Senju Service Automation 連携の対応環境が追加されました。
- (7) イベント連携の対応環境が追加されました。
- (8) 以下の環境が Active Directory 連携の環境の対象外となりました。 ・Microsoft Windows Server 2003 R2 Standard Edition 日本語版(Intel) + Service Pack 2
- (9) Senju Enterprise Navigator ESP 連携の対応環境が追加されました。

#### 1.16.5 レイアウトの変更点

前バージョンと比較し、本バージョンで大幅なレイアウト変更が行われた箇所について、以下 に 記します。 以下に記載のないレイアウト変更については「前バージョンからの変更点」を参照して ください。

以下のボタンは 2016.0.0 バージョンで文字ボタンからアイコンボタンに表示を変更したボタン もしくは 2016.0.0 バージョンでアイコンボタンのアイコンを前バージョンから変更したボタン です。

各ボタンおよびアイコンの詳細な説明は資料集「アイコン集」を参照してください。

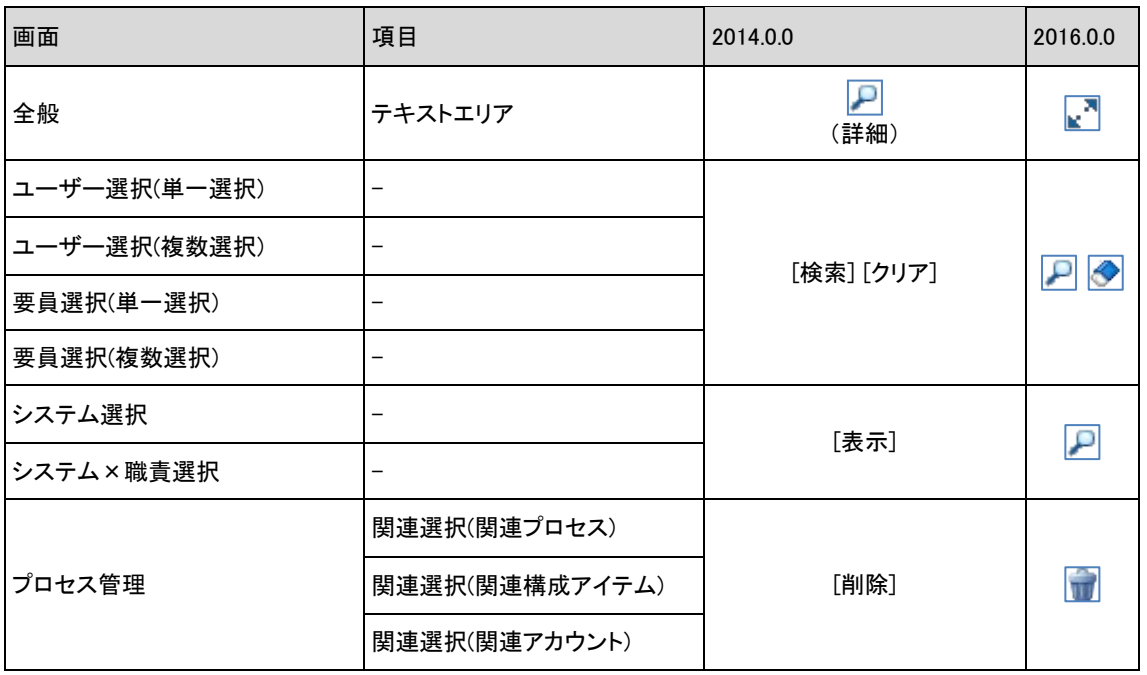

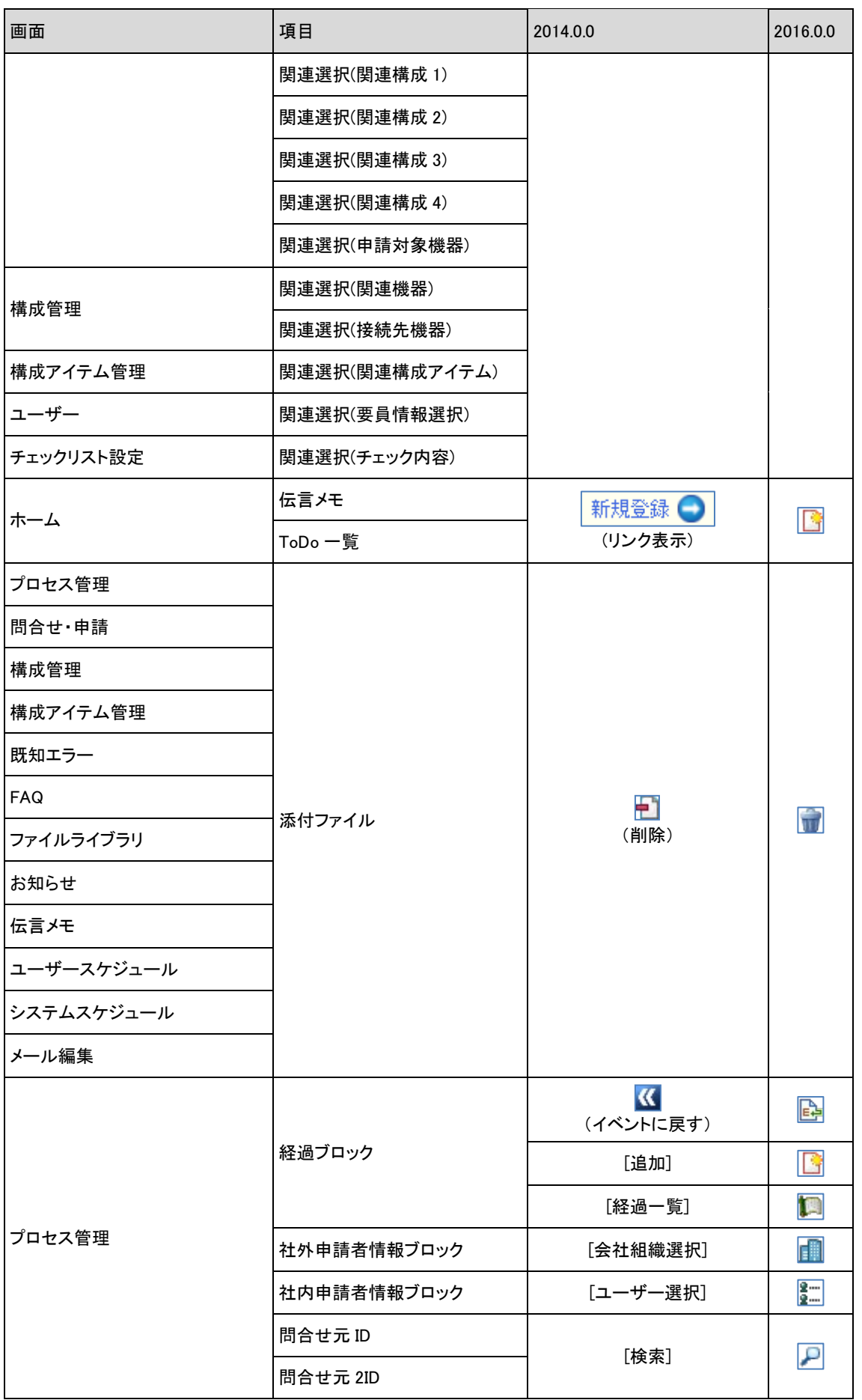

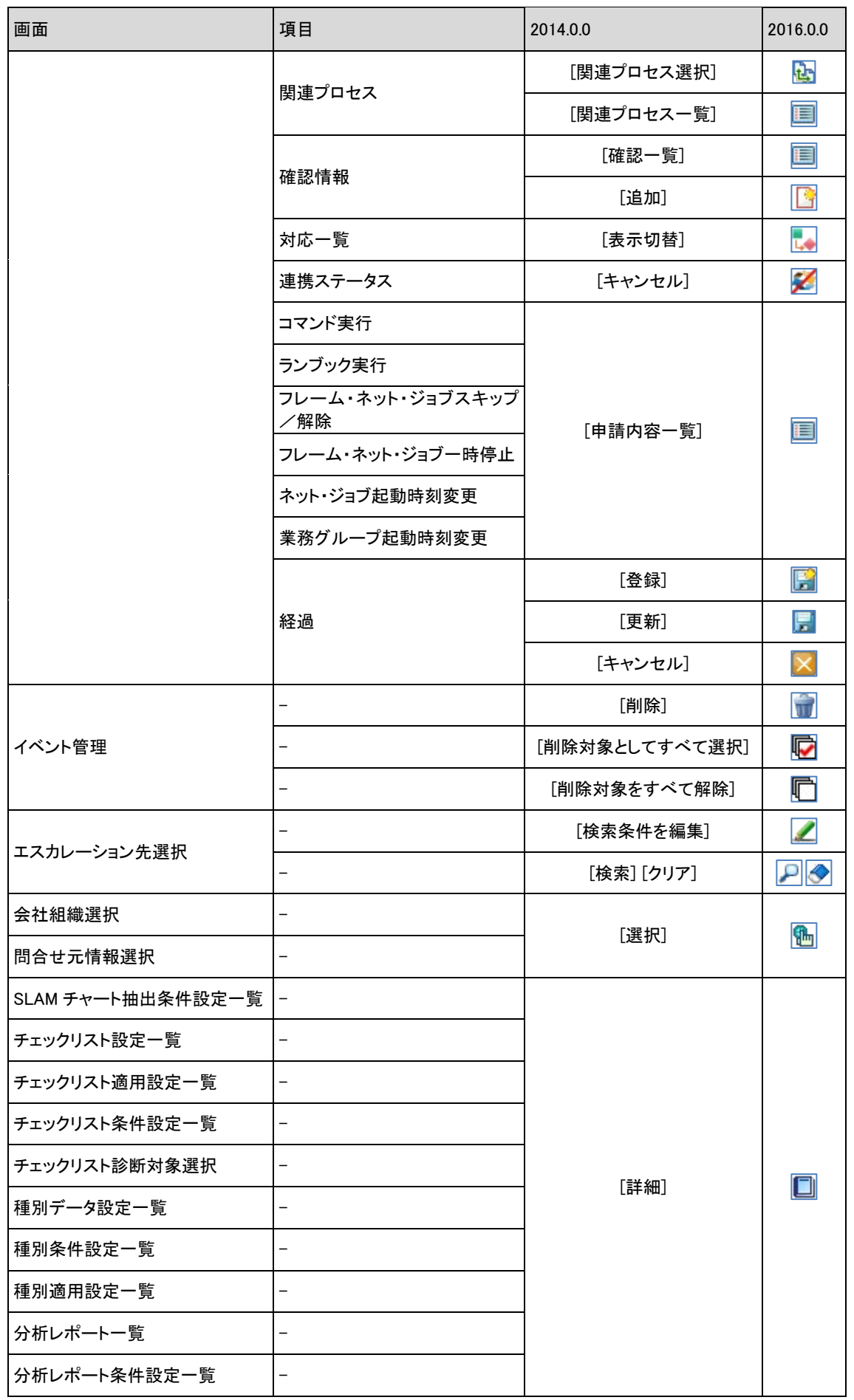

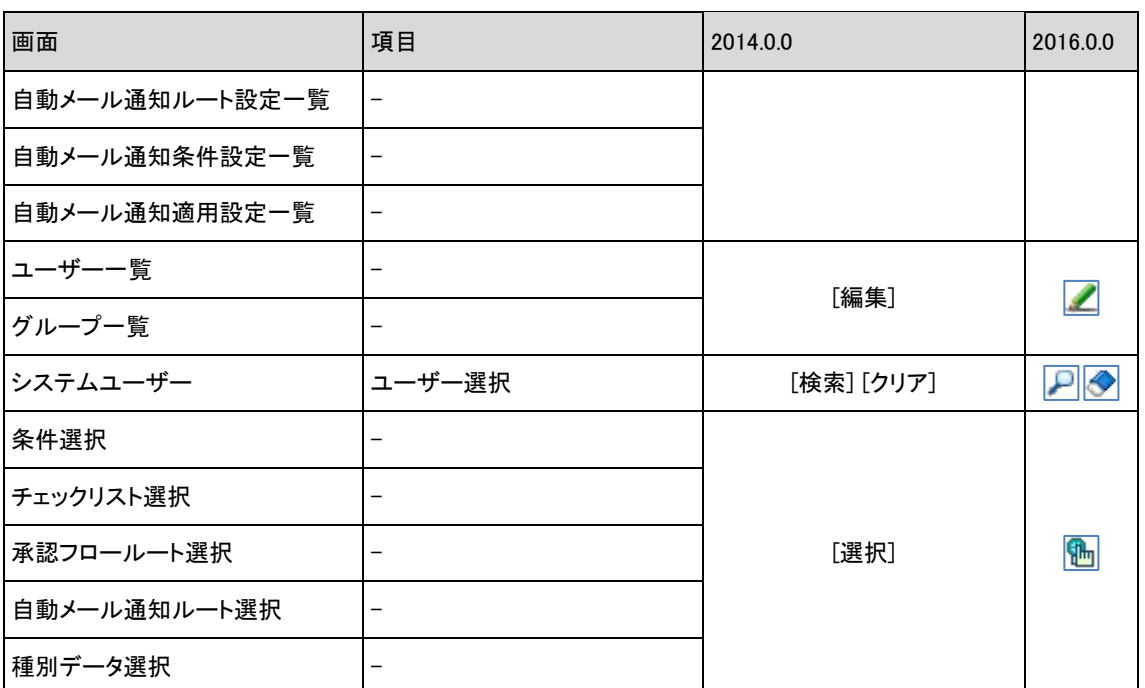

以下のボタンは 2016.0.0 バージョンからアイコンボタンで表示するか、または文字ボタンで表 示するかを選択可能となったボタンです。対象となるボタンはプロセス管理の各画面(新規登 録・編集・詳細)の上部に表示されるボタンです。

ボタンの表示に関する設定は以下の方法で行ってください。

### ■設定手順

①「管理者メニュー > 制御情報 > 制御情報」に遷移します。

②メニュー区分で「利用者メニュー」を選択します。

③制御グループで「プロセス管理」を選択します。

④表示ボタンをクリック後、変更対象プロセス画面の管理項目名「詳細画面のボタン表示設 定」

を任意の値(「文字ボタンを表示する」または「アイコンボタンを表示する」)に変更しま す。

※なお、前バージョンからバージョンアップした際は「文字ボタンを表示する」に設定され て

います。

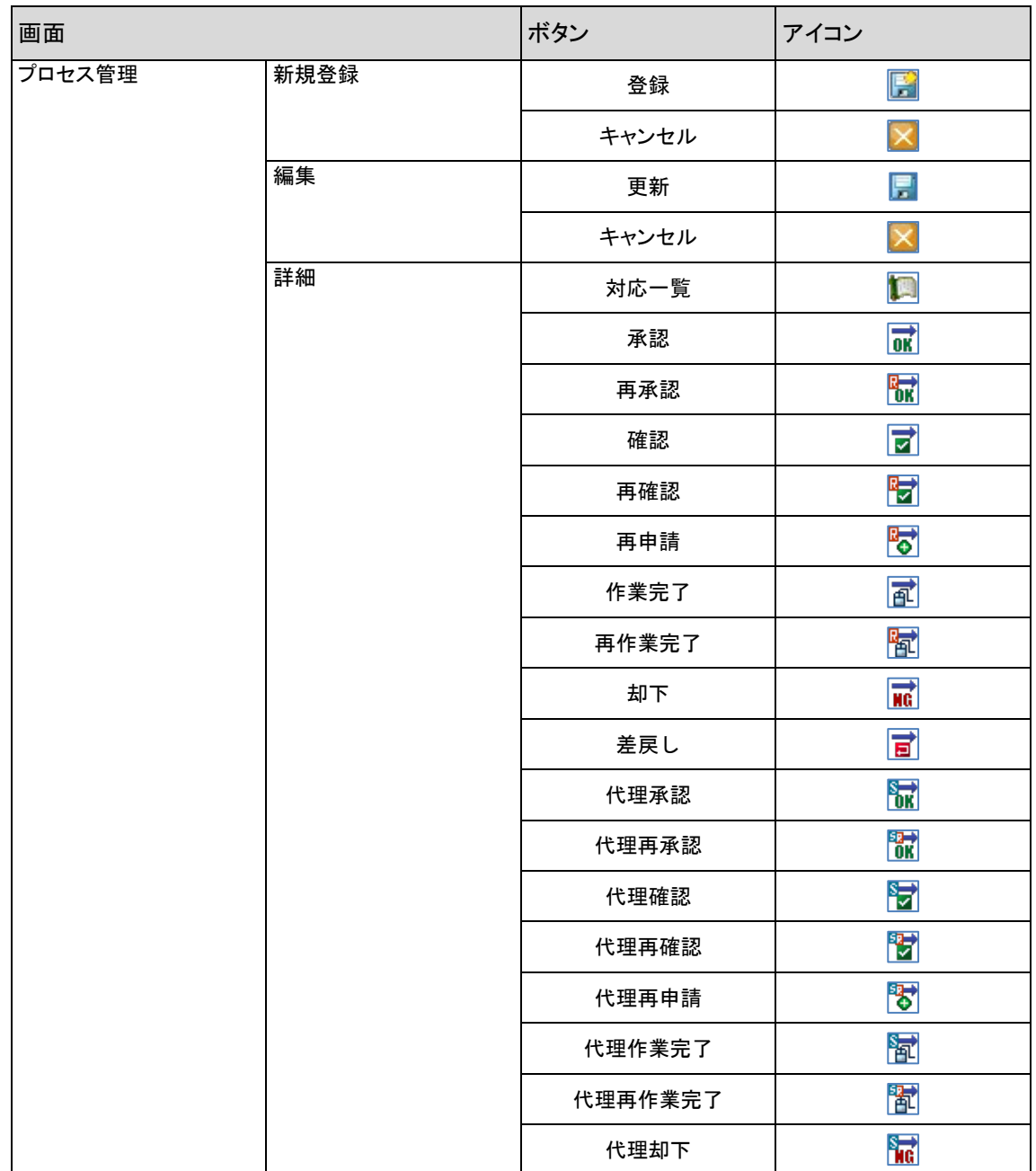

(C) Nomura Research Institute, Ltd. **1-184**

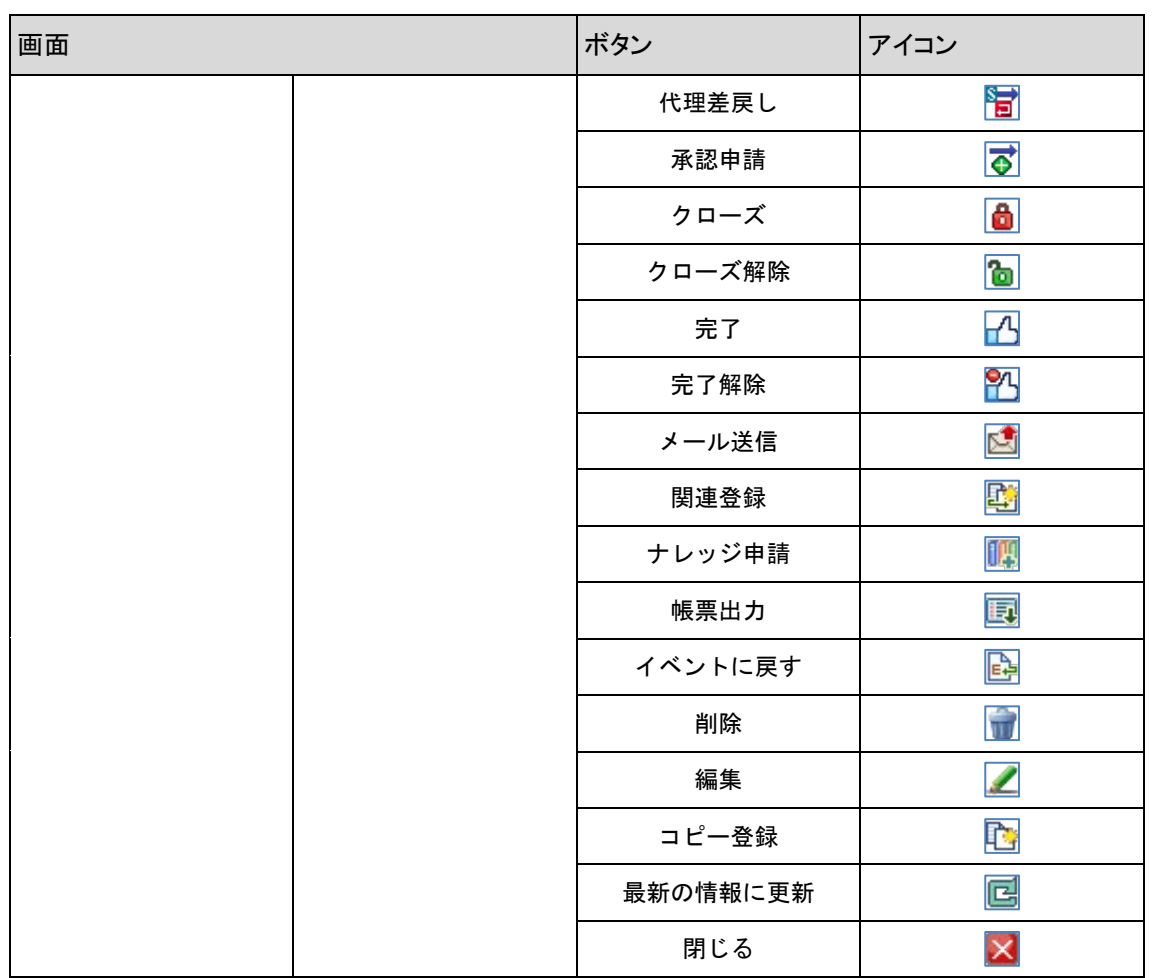

## **1.17** バージョン**2014.0.0**の主な新機能

#### $1.17.1$ 主な新機能

- (1) スマートフォン版 Senju Service Manager が 2014.0.0 に対応しました。これによりすべてのプロセス管理 の画面が利用可能になりました。
- (2) スマートフォン版 Senju Service Manager が承認申請機能、確認証跡機能に対応しました。
- (3) 別 CCFSP WEB サーバーが管理する Senju Service Manager のプロセスのレコードを参照できるように なりました。
- (4) 承認申請機能で、ログインユーザーが次ルートの本来承認者を選択できる機能を追加しました。
- (5) 承認申請機能で承認フロールートのユーザー選択方法に「チーム(役割)」を追加しました。既存のシス テム(職責)のように、チームと役割を関連付けて、承認フロールートの本来承認者を設定することがで きます。これに伴い、[メンテナンス - ユーザー管理]配下に[チーム管理]、[役割管理]を追加しました
- (6) 承認申請機能で承認フロールートに使用できるカタログ数を 20 に拡張し、アクション間で自由に設定 できるように変更しました。またアクションが確認および作業の場合も、却下および差戻しを行えるように 変更しました。 ※2013.0.0 以前よりバージョンアップを行った場合、SSM WEB サーバーコンフィグレータの[拡張設定 > サービスデスク画面 > 詳細画面設定(入力制御)]での、申請状況毎の表示設定の並び順が以下の通 り、変更になります。

<バージョンアップ前>

- ・ 申請前
- (却下)承認申請待ち
- ・ (差戻し)再申請待ち
- 作業1~6待ち
- 承認1~3待ち
- |確認1~3待ち
- 承認済

<バージョンアップ後>

- ・ 申請前
- (却下)承認申請待ち
- ・ (差戻し)再申請待ち
- 承認1~3待ち
- 確認1~3待ち
- 作業1~6待ち
- ・ カタログ13~20待ち
- (7) 承認申請機能で、申請中のレコードを強制的に却下しクローズを行う機能を追加しました。SSM DB サ ーバーコンフィグレータ[基本設定 > 制御情報]の管理項目「申請中のクローズ制御設定」で設定を行っ てください。
- (8) プロセス管理でライセンス数に応じて使用する画面を任意に選択できるようにしました。
- (9) プロセス詳細と SLAM チャート及び SLAM チャート詳細のタイトルバーの背景色を変更する機能を追 加しました。
- (10) プロセス管理で、あらかじめ設定した文字種とバイト数でテキスト項目の入力制御を行う機能を追加しま

した。

※本機能追加に伴い、[メンテナンス] 配下にサブメニュー[画面管理]を追加しました。本機能の利用設 定は上記[画面管理]配下の[入力制御]で行います。アップデート後はすべての画面ポリシーで [入力制 御] は非表示です。任意の画面ポリシーに対して表示設定を行ってください。

- (11) プロセス管理に項目「ステータス」の値によって詳細項目の必須指定を切り替える機能を追加しました。
- (12) プロセス管理(簡易プロセス)のコピー登録対象の項目をカスタマイズする機能を追加しました。 これに伴い、[SSM DB サーバーコンフィグレータ > 基本設定 > 制御情報]の管理項目「社内申請者情報 コピー登録設定」の設定は廃止され、[SSM WEB サーバーコンフィグレータ > 拡張設定 > コピー登録]に 移行されます。
- (13) プロセス管理(簡易プロセス)のコピー登録の対象項目に「ランブック実行」を追加しました。
- (14) プロセス管理(簡易プロセス)の問合せ元情報機能に以下の機能拡張を行いました。
	- ・ 問合せ元 ID の検索方式の選択(完全一致/部分一致)
	- ・ 問合せ元マスタの問合せ元 ID がマルチバイト文字に対応
	- ・ 問合せ元マスタに検索キー項目「問合せ元 ID 補助」を追加
- (15) プロセス管理(簡易プロセス)のチェックボックス項目に以下の機能拡張を行いました。
	- ・ 全システム共通以外の個別システムのコードの作成に対応しました。
	- ・ マスタの最大登録件数を 1 システム辺り 50 件から、500 件に拡張しました。
	- プロセス管理の検索条件項目に対応しました。
	- プロセス管理の一覧帳票、詳細帳票の出力に対応しました。
- (16) プロセス管理の一覧帳票(CSV)でレコードの承認履歴および対応一覧を出力する機能を追加しまし た。
- (17) プロセス管理(簡易プロセス)に詳細項目「承認フロー完了通知」を追加しました。 レコードが承認済みになった時、通知メールを送信するメールアドレスを入力する項目です。
- (18) プロセス管理の変更履歴保存機能で、更新履歴の保存対象に日付項目を追加しました。
- (19) プロセス管理(簡易プロセス)の詳細項目「ランブック」にあらかじめ登録したテンプレートを引用する機 能を追加しました。
- (20) プロセス管理(簡易プロセス)の SSA 連携項目の詳細で、申請対象のジョブの存在有無を表示する項 目を追加しました。
- (21) プロセス管理の検索条件項目に「ブック名」「接続先名」を追加しました。
- (22) プロセス管理(簡易プロセス)に詳細項目「ラージテキスト 2~4」を追加しました。 項目定義と各機能への対応有無は既存の項目「ラージテキスト 1」と同じです。
- (23) プロセス管理の一覧項目に以下の項目を追加しました。
	- コンボボックス 1~20
	- コンボテキスト 1~2
	- ・ 大分類/中分類/小分類
	- ・ 2 連分類 1~2
	- $3$  連分類  $1 \sim 2$
	- $5$  連分類 $1 \sim 2$
- (24) 自動送信メール設定で以下のメールアクションに置換文字列「メール送信先ユーザー (%CMN:MAIL\_RECIPIENT\_USER%)」を追加しました。各アクションでメールを送信したユーザー(通知 先を除く)で置換を行います。
- (メールアクション)
- 承認依頼
- 確認依頼
- 作業依頼
- 承認
- ・ 却下
- 差戻し
- 承認依頼(通知)
- 確認依頼(通知)
- ・ 作業依頼(通知)
- 承認(通知)
- ・ 却下(通知)
- 差戻し (通知)

(25) 簡易プロセスで承認申請を行った場合に、レコードに設定した公開グループに所属するエンドユーザ ーのみ本来承認者に展開する制御を追加しました。

SSM DB サーバーコンフィグレータ[基本設定 > 制御情報]の管理項目「公開グループによるエンドユー ザー承認者の絞り込み設定」で設定を行ってください。

- (26) 簡易プロセスの一覧で、検索条件および検索結果一覧の項目に「ステータス」を追加しました。 SSM DB サーバーコンフィグレータ[基本設定 > 制御情報]の管理項目「簡易プロセス一覧画面のステー タス表示制御」で設定を行ってください。
- (27) 簡易プロセスから起票・申請したレコードをサービスデスクユーザーがプロセス画面側でクローズする際 に、自動的に申請状況ステータスを「完了」とするよう修正しました。

クローズ時の自動完了設定の変更は、SSMDB サーバーコンフィグレータの制御情報の以下の管理項目 で行います。

【管理項目名】

クローズ時の自動完了設定

- (28) 構成アイテム(構成管理)で使用できる画面数を 50 に拡張しました。
- (29) 構成アイテム(構成管理)の検索条件項目に「フリーワード」を追加しました。
- (30) プロセス分析で任意の検索条件を使用して、レポート出力する機能を追加しました。
- (31) SLAM チャートでセル毎のレコードの検索に加え、行および列に設定されたすべてのセルのレコードを 串ざしで検索する機能を追加しました。
- (32) SLAM チャート詳細に CSV 帳票出力機能を追加しました。
- (33) SLAM チャートで表示方法の拡張を行いました。
	- 行/列タイトルの背景色を変更可能にしました。
	- しきい値を超えた場合のセルの背景色/文字色を変更可能にしました。
	- しきい値を超えた場合に文字を太字で表示可能にしました。
- (34) フレーム・ネット・ジョブ申請一覧に一定間隔で検索結果を自動更新する機能を追加しました。
- (35) Senju/SM のログインに使用する OpenLDAP 認証サーバーを複数台、設定可能にしました。また ActiveDirectory サーバーの設定に副系サーバーを追加しました。

※本機能拡張に伴い、認証サーバーの設定画面を SSM DB コンフィグレータから[メンテナンス > ユーザ ー管理 > 認証サーバー] に移行しました。アップデート後はすべての画面ポリシーで [認証サーバー設 定] は非表示です。任意の画面ポリシーに対して表示設定を行ってください。

(36) システムマスタ管理に CSV ファイルを使用したシステムの一括登録機能を追加しました。

(37) メンテナンス画面へ問合せ元マスタ管理画面を追加しました。

本画面はプロセス管理各画面で使用する問合せ元情報の検索、新規登録、編集、削除、帳票出力、一 括登録が行えます。初期設定では画面ポリシーの設定は非表示となっていますので、画面ポリシー管理 画面で利用する画面ポリシーを指定して、表示へ変更してください。

(38) プロセス管理詳細画面の[メール送信]ボタンの表示、非表示を変更可能としました。 ボタン表示の変更は、SSMDB サーバーコンフィグレータの以下の管理項目で行います。

【管理項目名】 プロセス詳細画面の「メール送信」ボタン表示制御設定 【選択値】 ・[メール送信]ボタンを表示しない

・[メール送信]ボタンを表示する

メール編集画面の[メール送信]ボタンの表示、非表示を変更可能としました。 ボタン表示の変更は、SSMDB サーバーコンフィグレータの以下の管理項目で行います。 【管理項目名】 メール編集画面のボタン制御設定

【選択値】

- ・[送信]ボタン、[送信 + 経過追加]ボタンを表示する
- ・[送信]ボタンのみ表示する
- ・[送信 + 経過追加]ボタンのみ表示する

メールアドレスチェック機能で指定可能なチェックパターンへ禁止を追加しました。 メール送信時に、禁止に指定されたメールアドレスに該当する場合はその旨を表示しメールは送信され ません。

(39) コード値別必須制御機能を追加しました。

- コード値別必須制御機能は、2014.0.0.0 バージョンアップ時に画面ポリシーが非表示となっています。当 機能を使用する場合は画面ポリシーを表示に変更してください。
- (40) ホーム画面のデフォルト設定で以下の設定が行えるようにしました。 プロセス管理および簡易プロセスの経過一覧の「右端で折り返す」「並び順」の初期値
- (41) エンドユーザーのホーム画面に、ユーザーが対応するタスクを一覧表示する簡易プロセス一覧を追加 しました。簡易プロセス一覧は簡易プロセス表示エリアのヘッダーから起動します。
- (42) コード登録コマンド(sjSPU\_ImportCode.exe)を新規に追加しました。コードマスタ管理のマスタデータをコ マンドから登録できます。
- (43) DB 再構築コマンド(sjSPB\_ReconstructDB.exe)を追加しました。Oracle Database の統計情報の再取 得、インデックスの再構成、キャッシュクリアを行います。
- (44) システム登録コマンド(sjSPU\_ImportSystem.exe)を新規に追加しました。Web 画面のシステムマスタ管 理と同内容の登録ができます。
- (45) マスタ登録コマンド(sjSPU\_ImportMst.exe)で、登録を行う項目をカスタマイズできるようにしました。登録 対象の項目はマッピングアイテムファイルで指定してください。
- (46) マスタ登録コマンド(sjSPU\_ImportMst.exe)で問合せ元を登録する場合に、本バージョン以前のフォー マットのインポートファイルで登録を行うオプションを追加しました。
- (47) データ登録コマンド(sjSPU\_ImportData.exe)に、構成管理反映コマンド(sjSPB\_ReflectCI.exe)を使用せ ずに、構成アイテム(構成管理)のレコードを現在の構成に登録する機能を追加しました。
- (48) 過去データ削除コマンド(sjSPU\_DeleteData.exe)にレコードに登録した添付ファイルのみを削除する機 能を追加しました。
- (49) 過去データ削除コマンド(siSPU DeleteData.exe)にプロセスのレコードに振分済のイベントのレコードを 削除する機能を追加しました。 ※削除を行った場合、プロセスのレコードからイベント戻しはできません。
- (50) マスタ削除コマンド(sjSPU\_DeleteMst.exe)に会社マスタおよび組織マスタを削除する機能を追加しまし た。
- (51) 操作ログ取得コマンド(sjSPU\_GetAuditLog.exe)にプロセスのレコードの更新情報を出力する機能を追 加しました。
- (52) データ出力コマンド(sjSPU\_ExportData\_Ex.exe)で、出力を行う項目をカスタマイズできるようにしまし た。出力対象の項目はマッピングアイテムファイルで指定してください。
- (53) データ出力コマンド(sjSPU\_ExportData\_Ex.exe)で以下の項目の出力に対応しました。

【プロセス管理】

- ・ 問合せ元 ID
- ・ 問合せ元テキスト 1~18
- 問合せ元テキストエリア 1
- ・ 問合せ元日付 1
- フロータイトル
- 添付ファイル 1
- 添付ファイル 2
- 添付ファイル 3
- 添付ファイル 4
- 経過添付ファイル

【イベント管理】

- ・ 添付ファイル 1
- 添付ファイル 2
- 添付ファイル 3
- 添付ファイル 4
- 経過添付ファイル

(54) 申請中プロセスの経過情報ブロックの追加・編集を承認フローの現在対応者のみに制限する機能を追 加しました。

申請中のプロセスデータの操作制限の変更は、SSMDB サーバーコンフィグレータの以下の管理項目 で行います。

【管理項目名】

- 申請中のプロセスデータの操作制限
- 【選択値】
- ・制限しない <初期値>
- ・制限する

メール送信後経過追加時の自動経過登録設定の変更は、SSMDB サーバーコンフィグレータの以下の 管理項目で行います。 【管理項目名】 メール送信後経過追加時の自動経過登録設定 【選択値】 ・自動登録しない ・自動登録する <初期値>

#### 1.17.2 不具合対応

- (1) Windows7、IE9 の組合せのクライアント端末で、コンボボックスを操作できない場合がある不具合を修正 しました。
- (2) スマートフォン版の Web 画面でログイン時に誤ったパスワードを入力した際、SSM DB サーバーコンフィ グレータの制御情報の管理項目「アカウントロックまでのリトライ回数」に達していなくてもアカウントがロッ クされる不具合を修正しました。
- (3) シングルサインオン機能を利用し、外部サイトからのリンクによって Senju Service Manager にアクセスす る時、ウィンドウ名が指定した場合に、ログインフレームのナレッジダイアログ起動アイコン、ログアウトア イコン押下時にエラーとなる不具合を修正しました。
- (4) 以下の条件で V12.0.1.x 以前に送信されたメールのアクセス URL から Senju Service Manager にアク セスした場合にシステムエラーとなる不具合を修正しました。

<条件>

- ・ HTTPS 接続を行っている。
- ・ SSM DB サーバーコンフィグレータの制御情報で"ログイン状態維持設定"を「ログイン状態を維 持する」としている。
- ・ 同一端末でログインしようとしているユーザーが既に Senju Service Manager にログイン中であ る。
- (5) 以下の画面で日付型の検索条件項目に数字以外の値を入力し操作を行った場合に、システムエラー が発生する不具合を修正しました。
	- プロセス一覧
	- 簡易プロセス一覧
	- フレーム・ネット・ジョブ申請一覧
	- ・ 関連選択(関連プロセス)
	- ・ SLAM チャート抽出条件設定新規登録、編集
	- チェックリスト条件設定新規登録、編集
- (6) 以下の画面の該当項目にて複数行を表示した場合に、一部が見切れてしまう不具合を修正しました。

<対象画面>

- ・ ホーム
	- ├ タスク表示エリア
	- ├ 伝言メモ表示エリア
	- ├ ToDo 一覧表示エリア
	- └ 代理承認表示エリア
- ユーザーマスタ管理一覧 ├ 会社名表示エリア └ 組織表示エリア
- システム日別スケジュール └ タイトルエリア
- ユーザー日別スケジュール └ タイトルエリア
- ・ 構成アイテム管理(ID 管理)日別スケジュール └ タイトルエリア
- アカウント管理(ID 管理)日別スケジュール └ タイトルエリア
- (7) 特別編集権限を持ったユーザーが以下の状態の承認済のレコードを更新した場合にシステムエラーと なる不具合を修正しました。
	- ・ コマンド実行に登録されているレコードが 0 件
	- コマンド実行の表示形式が編集可能、必須指定が必須
- (8) 新規登録で、公開グループの初期選択値が[SSM DB サーバコンフィグレータ>基本情報>制御情報] の管理項目「必須指定項目の初期表示方法」の設定に関わらず、常に「----」が表示される不具合を 修正しました。
- (9) 日時の自動計算項目の計算結果が 2,147,483,647 秒 (=68 年)を超えた場合にシステムエラーとなる 不具合を修正しました。
- (10) 自動タイムアウト時間に到達した時点で、自動ログアウトし他のユーザーがログインできるように以下の 修正を行いました。

以下の管理項目を削除しました。 【管理項目名】 タイムアウトまでの時間(分)

以下の管理項目を追加しました。 【管理項目名】 固定接続ユーザータイムアウトまでの時間(分) 同時接続ユーザータイムアウトまでの時間(分) タイムアウトチェック間隔(分)

(11) 自動タイムアウト時間に到達した時点で、自動ログアウトし他のユーザーがログインできるように以下の 修正を行いました。

以下の管理項目を削除しました。 【管理項目名】 タイムアウトまでの時間(分)

以下の管理項目を追加しました。 【管理項目名】 固定接続ユーザータイムアウトまでの時間(分) 同時接続ユーザータイムアウトまでの時間(分) タイムアウトチェック間隔(分)

(12) 以下の画面でウィンドウのサイズを変更した際に縦スクロールバーが表示されない不具合を修正しまし た。

【対象画面】 ・オープン FAQ 検索ダイアログ ・種別データ選択ダイアログ ・自動メール通知ルート選択ダイアログ

(13) 「初めにお読みください」画面の ID:0013 に記載されるインターネット一時ファイルの削除設定の説明 文を以下へ変更しました。

【説明文】 以下の作業を行った場合は、インターネット一時ファイルを削除してください。 ・クライアント環境へのキャッシュを有効に設定した場合 ・Senju Service Manager のバージョンアップを行った場合 ・Senju Service Manager のモジュール適用を行った場合

(14) メッセージ内に表示されるラベルの値が変更したラベル名で表示されない不具合を修正しました。

- (15) サービスデスクユーザーが簡易プロセス画面の参照権限のみをもつ場合にタスク一覧画面に本来参照 出来ない簡易プロセスのデータが表示される場合がある不具合を修正しました。
- (16) プロセス一覧の検索条件で分類項目の表示順を「下位分類-上位分類」の順で表示し検索を行った場 合に、アプリケーションエラーが発生する不具合を修正しました。
- (17) プロセス詳細で選択可能な下位分類コードが存在しない分類項目に対して、承認申請前・クローズ前 の必須チェックが行われる不具合を修正しました。
- (18) チェックリスト条件設定で日付条件を経過日数(○○日以上経過)で指定した場合に、プロセスの新規 登録時に該当の日付項目の条件判定が正しく行われない不具合を修正しました。
- (19) チェックリスト設定およびプロセス管理から起動するチェックリスト詳細で、チェック内容に指定された構 成アイテム(構成管理)のレコードが削除されていた場合に、履歴詳細へのタイトルリンクが表示されな い不具合を修正しました。
- (20) 新規登録(編集)で、ブロック制御コンボボックス 1~3 を切り替えた場合に表示される参照表示への切 替え確認でキャンセルを行った場合に、制御対象ブロックの編集設定とブロック制御コンボボックスの値 に不一致が発生する不具合を修正しました。
- (21) 経過一覧で、メール編集より[送信+経過追加]したレコードのチャネルに表示されるメールアイコンからメ ール詳細を起動できない不具合を修正しました。
- (22) SSM DB サーバーコンフィグレータで制御情報の管理項目「SSA 連携一時停止解除指示メール送信制 御設定」が「メール送信しない」を設定した場合でも、一時停止解除指示時にメールが送信される不具 合を修正しました。
- (23) ネット・ジョブ起動時刻変更の起動予定時刻に 24 時間 00 分より大きい値を登録した場合に、ネット・ジ ョブ起動時刻変更詳細およびネット・ジョブ起動時刻変更申請内容一覧で値が空白表示される不具合 を修正しました。
- (24) 以下の状態のプロセスのレコードでフレーム・ネット・ジョブ一時停止の編集ができない不具合を修正し ました。

【発生条件】

- 申請状況が承認済
- 簡易プロセスから起票されたレコード
- ログインユーザーが該当画面の特別編集職責を持っている。
- SSM WEB サーバーコンフィグレータの設定で フレーム・ネット・ジョブ一時停止を承認済時編集不可に設定
- (25) 詳細項目「申請状況」が非表示の場合に、承認後に解除予定日時を変更したことを示すステータス「解 除予定日時変更」がフレーム・ネット・ジョブ一時停止詳細に表示されない不具合を修正しました。
- (26) 新規登録で複数システムを選択している場合に、SSA 連携項目の新規登録/編集を行えない不具合 を修正しました。
- (27) コードマスタ管理で種別を削除した場合、削除した種別を設定したレコードで承認申請を行うことができ ない不具合を修正しました。
- (28) レコードの申請状況が申請中の時、画面設定が任意入力の場合でも種別が参照表示となる不具合を 修正しました。
- (29) プロセス管理の対応一覧に表示される項目毎の変更履歴に誤ったデータが登録される不具合を修正 しました。

<不具合詳細>

・ Senju/SM 2013.0.0.5 でプロセス詳細項目「ステータス」で製品の初期登録コードを使用している 場合 対応一覧画面に表示される変更履歴に別プロセス画面の初期登録コードの名称が表示される 場合がございます。

 Senju/SM V12.0.1.0 をバージョンアップしてご利用いただいている場合は以下の初期登録コー ドが対象となります。

- <V12.0.1.0 以前のインシデント管理画面>
	- 新規 受付済 割当済
- 処理中
- 保留中
- 解決済
- <V12.0.1.0 以前のサービス要求画面>
- 新規
- 受付済
- 割当済
- 処理中
- 保留中
	- 既知エラー登録済
- 変更要求済
- 解決済
- <V12.0.1.0 以前の問題管理画面>
	- 新規
	- 受付済
	- スケジュール済
- 承認待ち
- 承認済
- 実施待ち 実施中
- 
- 実施済
- <V12.0.1.0 以前の変更管理画面> 新規
- 受付済
- 割当済
- 対応中
- 対応済
- コードマスタ管理より初期登録コードの名称を変更している場合も事象は発生します。
- コードマスタ管理より新規に登録したコードでは本事象は発生しません。
- (30) プロセス一覧の帳票出力が IIS で設定したスクリプトタイムアウトなどで異常終了した場合に、帳票出力 できない場合がある不具合を修正しました。
- (31) プロセス一覧の帳票出力でユーザー項目を出力した場合に、ユーザーマスタ管理から削除されたユー ザーが空白で出力される不具合を修正しました。
- (32) プロセス詳細帳票出力で、詳細項目「現在対応者」が非表示の場合に、EXCEL に承認情報のシートが 出力されない不具合を修正しました。
- (33) プロセス詳細帳票出力で、ネット・ジョブ起動時刻変更が登録されたレコードの出力を行った場合に XML ロードエラーとなり帳票出力に失敗する場合がある不具合を修正しました。

<発生条件>

- 「ネット・ジョブ起動時刻変更」の登録数 > 「フレーム・ネット・ジョブ一時停止」の登録数となるレコ ードが含まれていた場合
- (34) メール送信機能を利用できない場合に、エスカレーションで通知先のユーザーを選択できる不具合を 修正しました。
- (35) エスカレーションを行った場合に、エスカレーション(通知)の自動送信メール設定に承認フローコメント の置換文字列(%PRC:WF COMMENT%)を指定すると、エスカレーションコメントで置換される不具合を 修正しました。またプロセス管理(簡易プロセス)およびナレッジで承認フローを進めた場合に、承認依 頼(通知)の自動送信メール設定にエスカレーションコメントの置換文字列(%PRC:ES\_COMMENT%)を 指定すると、承認フローコメントで置換される不具合を修正しました。
- (36) イベント管理から振分けたクローズ済みのレコードに対してイベント戻しが行える不具合を修正しまし た。
- (37) 簡易プロセスから問合せが行われたレコードを、プロセス管理で承認申請し申請中となった場合に、プ ロセス詳細から完了が行える不具合を修正しました。
- (38) 対応一覧で表示するレコードが存在しない時、並び順を変更した場合に、システムエラーとなる不具合 を修正しました。
- (39) メール編集で宛先、CC、BCC にセミコロン(;)のみを入力した状態で送信先選択を起動した場合に、シ ステムエラーとなる不具合を修正しました。
- (40) メール編集で、宛先/CC/BCC が設定されていないメールテンプレートを適用した場合に、既に入力 していたメールアドレスがクリアされる不具合を修正しました。
- (41) 自動メール通知機能で、自動メール通知条件設定で日付条件を経過日数(○○日以上経過)で指定し た場合に、プロセスの新規登録・更新時に該当の日付項目の条件判定が正しく行われない不具合を修 正しました。
- (42) 自動メール通知機能で、現ルートの通知先ユーザー数が前ルートの通知先ユーザー数より少ない自動 メール通知ルートがプロセスのレコードに適用された場合、通知先ユーザーが正しく適用されない不具 合を修正しました。
- (43) スマートフォン版で、詳細項目に設定した数字が電話番号リンクとして表示される不具合を修正しまし た。
- (44) フォームのすべての項目の表示形式が参照だった場合にコピー登録を行える不具合を修正しました。
- (45) 編集画面でプロセス管理の画面にのみに適用される職責「データの特別編集」が使用される不具合を 修正しました。
- (46) エスカレーション先選択画面にて、選択元リスト検索条件の保存時の不具合を修正しました。 ・検索条件「氏名」を指定して保存する際の入力チェックを 30 バイトから検索実行時と同じく 200 バイト でチェックし保存できるように修正しました。
- (47) プロセス管理の社外申請者情報「メールアドレス」ラベルを変更した時、エスカレーション先選択ダイア ログの「メールアドレス」ラベルが変更されてしまう不具合を修正しました。
- (48) プロセス管理の社内申請者情報「氏名」ラベルを変更した時、エスカレーション先選択ダイアログの「氏 名」ラベルが変更されてしまう不具合を修正しました。
- (49) プロセス管理の社内申請者情報「氏名」ラベルを変更した時、メール送信先選択ダイアログの「氏名」ラ ベルが変更されてしまう不具合を修正しました。
- (50) プロセス管理の社内申請者情報「氏名カナ」ラベルを変更した時、メール送信先選択ダイアログの「氏 名カナ」ラベルが変更されてしまう不具合を修正しました。
- (51) エスカレーション履歴画面の一覧タイトルを、「検索結果一覧」から「エスカレーション履歴一覧」に修正 をしました。
- (52) プロセス経過追加編集画面の経過追加時に、以下の経過項目のバリデーションチェックが行なわれて いない不具合を修正しました。

【対象項目】

・(経過)対応先

- ・(経過)テキスト 1
- ・(経過)テキスト 2
- ・(経過)テキスト 3
- ・(経過)テキスト 4
- ・(経過)テキストエリア 1
- ・(経過)テキストエリア 2 ・(経過)テキストエリア 3
- ・(経過)テキストエリア 4
- (53) プロセスの経過追加時に、入力制御機能に対応している項目に 4000 バイトを超える文字数を入力して 登録しようとすると、システムエラーが発生する不具合を修正しました。
- (54) 承認フロールート管理で帳票出力を行った場合に、末尾のルートの承認者が複数選択されている場合 に末尾のルートのみくSSM SEPARATOR>の置換が行われない不具合を修正しました。
- (55) SSA 機能で使用する以下のコード値のコード名称、色、表示順を変更可能としました。 【対象コード】 ・連携ステータス ・連携ステータス(個別)
- (56) 簡易プロセスで自動送信するサービスデスクユーザー宛てのメールに自動メール設定で設定したサー ビスデスクユーザー宛てのテンプレートが適用されない不具合を修正しました。

【対象のメールアクション】

承認依頼 確認依頼 作業依頼 承認 差戻し 却下 承認依頼(通知) 確認依頼(通知) 作業依頼(通知) 承認(通知) 差戻し(通知) 却下(通知)

(57) 簡易プロセスから新規登録を行った際に、以下の場合に自動メール通知が適用されない不具合を修正 しました。

・簡易プロセス新規登録画面でステータスが非表示の状態で、条件に「ステータス」が含まれている場合 ・条件に「種別」が含まれている場合

(58) Senju Service Manager V12.0.0.0 以前のバージョンからバージョンアップした場合に、イベントに「振分 済」と「保留中」のデータが表示されない不具合を修正しました。

(59) 構成アイテム(構成管理)の一括登録で以下の項目へ小数点またはマイナスの値を指定した場合に指 定した値が正しく登録されない不具合を修正しました。

<対象項目>

- ディスク容量
- メモリ容量
- 数値テキスト 1
- 数値テキスト2
- 数値テキスト3
- 数値テキスト 4
- (60) 構成アイテム(構成管理)の一括登録で、接続先機器に親階層以外のデータ種別の構成アイテムが指 定された場合に接続先機器へ指定した構成アイテムが登録される不具合を修正しました。
- (61) 構成アイテム(構成管理)の一括登録で、構成アイテム(構成管理)詳細で項目「システム」の前に配置 されたコード項目の値を登録できない不具合を修正しました。
- (62) 構成アイテム(構成管理)の一括登録で、構成アイテム(構成管理)詳細で分類項目を分類の階層順に 配置していない場合、分類項目の値が登録されない不具合を修正しました。
- (63) 構成アイテム(構成管理)の一括登録で接続先機器、関連機器にて異なる画面を指定した場合に、最 大登録件数を超えて接続先機器、関連機器が登録される不具合を修正しました。
- (64) 構成アイテム管理(構成管理)で接続先機器に複数の画面のレコードを選択した場合、どちらか一方の レコードの紐づきが登録できない不具合を修正しました。
- (65) 構成アイテム(構成管理)の新規登録及び編集で入力エラー発生後に添付ファイルを登録した場合、 登録した添付ファイルをダウンロードできない不具合を修正しました。
- (66) 要員管理編集にて、職責が設定済みのシステムに対して、ログインユーザーが所属していないシステム についても解除操作が可能となっていた不具合を修正しました。
- (67) [ログインフレーム-ログインフレーム-FAQ]の画面ポリシーの設定が反映されず、ログインフレームの FAQ ダイアログから、FAQ のレコードを参照できない場合がある不具合を修正しました。
- (68) SLAM チャートの詳細でプロセスのレコードがクローズされているのにも関わらず、対応期限切れアイコ ンが表示される不具合を修正しました。
- (69) 参照可能なプロセス管理の画面が存在しない場合に、フレーム・ネット・ジョブ申請一覧でシステムエラ ーが発生する不具合を修正しました。
- (70) フレーム・ネット・ジョブ申請一覧で検索条件「制御種類」に複数のコードを選択し、検索した場合にシス テムエラーとなる不具合を修正しました。
- (71) 時刻表示フォーマットが時分の時、フレーム・ネット・ジョブ申請一覧で「リミット時刻 From」と「リミット時刻 To」の検索が正しく行われない不具合を修正しました。また入力形式をプロセス管理に合わせ、 「HHMM(時分)」に変更しました。
- (72) フレーム・ネット・ジョブ申請一覧で「リミット時刻 From」と「リミット時刻 To」の大小関係をチェックする処 理を追加しました。
- (73) フレーム・ネット・ジョブ申請一覧でコンボボックス「表示順」内の項目の並び順を検索結果一覧の項目 の並び順に統一しました。
- (74) フレーム・ネット・ジョブ申請一覧で検索条件「解除予定日時変更」を指定し検索した場合に、「解除予

定日時変更」の検索対象とならないフレーム・ネット・ジョブスキップ/解除、ネット・ジョブ起動時刻変更 のレコードが検索される不具合を修正しました。 ※「解除予定日時変更」を指定した場合は、フレーム・ネット・ジョブ一時停止のデータのみ検索対象と なります。

- (75) CTI 連係機能を使用して「RecwareⅢ」に保存された録音情報のリスニング時、録音ファイルが複数件登 録されている場合に、誤った録音ファイルが再生される不具合を修正しました。
- (76) Senju/SM 間連携機能で外部リンクの履歴を保存する際に最大件数チェックエラーとなった場合のメッ セージを修正しました。
- (77) Senju/SM 間連携設定新規登録画面で登録時に既に設定が登録されている場合のメッセージを修正し ました。
- (78) 互換表示が OFF の場合に、フレーム・ネット・ジョブ申請一覧で検索を実施後、表示順の変更のみ行 い改ページをした場合に、検索時に設定した表示順とならず変更した表示順が表示される不具合を修 正しました。
- (79) ユーザーマスタ管理の一覧帳票で「アカウント区分」項目の出力値が、「サービスデスクユーザー(同時 接続)」だった場合に、「サービスデスクユーザー(固定接続)」と出力される不具合を修正しました。
- (80) メールアドレスチェック設定編集画面の「許可」ラベルを、メールアドレスチェック設定一覧画面の検索 条件ラベルにあわせて「許可ステータス」に修正をしました。
- (81) チェックリスト適用設定一覧の検索条件のステータスリストが、グレーで表示される不具合を修正しまし た。
- (82) 種別適用設定一覧の検索条件のステータスリストが、グレーで表示される不具合を修正しました。
- (83) 種別データ設定詳細画面の、登録日時/更新日時が表示されない不具合を修正しました。
- (84) 種別データ設定編集画面の、登録日時/更新日時が表示されない不具合を修正しました。
- (85) 構成管理変更予定画面の、ウィンドウタイトルを「Senju Service Manager」から「<構成アイテム名>(<構成 アイテム ID>)」と設定されるよう修正しました。
- (86) 構成管理削除予定画面の、ウィンドウタイトルを「Senju Service Manager」から「<構成アイテム名>(<構成 アイテム ID>)」と設定されるよう修正しました。
- (87) メール詳細画面の本文項目ラベルを「件名」から「本文」に修正をしました。
- (88) メインメニュー編集画面で、メインメニュー名の入力エラー時に表示される、入力エラー画面のメインメニ ュー名ラベルの取得値に誤りがあったため修正をしました。
- (89) サブメニュー追加画面で、サブメニュー名の入力エラー時に表示される、入力エラー画面のサブメニュ ー名ラベルの取得値に誤りがあったため修正をしました。
- (90) サブメニュー編集画面で、サブメニュー名の入力エラー時に表示される、入力エラー画面のサブメニュ ー名ラベルの取得値に誤りがあったため修正をしました。
- (91) データ種別編集画面で、データ種別名の入力エラー時に表示される、入力エラー画面のデータ種別名 ラベルの取得値に誤りがあったため修正をしました。
- (92) コメント入力画面で、コメントの入力エラー時に表示される、入力エラー画面のコメントラベルの取得値 に誤りがあったため修正をしました。
- (93) 分類マスタ管理画面で 1 つの分類種別に対して全階層の合計で 100 件以上の分類が登録されている 状態で、2 階層目の分類または 3 階層目の分類の[削除]ボタンをクリックした場合に分類編集画面が起 動する不具合を修正しました。
- (94) コードマスタ管理の「コード種別」に表示される以下のコード項目の名称にカスタマイズしたラベル値が 反映されない不具合を修正しました。

<プロセス管理>

- ・ チェックボックス 1
- チェックボックス 2
- チェックボックス 3
- クローズ種別
- (95) 以下の画面で、ログインユーザーが参照権限を持たないレコードのタイトルを参照できてしまう不具合を 修正しました。

(対象画面)

- ホーム
- 帳票タスク一覧
- ユーザー別タスクー覧
- 代理承認
- ブックマーク一覧
- ブックマークリスト設定
- ・ FAQ 詳細
- ・ FAQ 編集
- 既知エラー詳細
- 既知エラー編集
- 関連ナレッジ検索
- (96) タスク一覧で、サービスデスクユーザーが問合せ・申請の画面の表示権限のみを持っている場合に、問 合せ・申請の画面で参照可能なレコードのタイトルリンクが表示されない不具合を修正しました。
- (97) タスク一覧(ユーザー毎)で以下の不具合を修正しました。
	- ・ クローズ期限日時が現在日時を超えていた場合に、クローズ期限日時の文字色が赤で表示され ない。
	- ・ クローズ期限日時が現在日時を超えていた場合、かつ未クローズのレコードに対して期限切れア イコンが表示されない。
	- SSM DB サーバーコンフィグレータの制御情報「グループリストの選択可能グループ設定」で「全 ての登録グループ」を指定した場合に、検索結果と帳票出力の結果が不一致となる。
- (98) エンドユーザーの代理承認一覧で、エンドユーザー承認ライセンスを保有していない場合にログインユ ーザーが承認者となっているレコードが表示される不具合を修正しました。
- (99) ログインユーザーがエンドユーザーの場合に、デフォルト設定にサービスデスクユーザー用の項目「デ フォルトメール送信者アドレス」が表示される不具合を修正しました。
- (100) システムスケジュールの登録画面でシステムを変更しても項目「予定」がシステムに紐付いたリスト に切り替わらない不具合を修正しました。
- (101) ホーム画面左側のユーザースケジュールで、ログインユーザーが参照権限を持たないレコードの タイトルを参照できてしまう不具合を修正しました。
- (102) ユーザースケジュールで、コードマスタ管理で無効とした「予定」の名称が表示されない不具合を 修正しました。
- (103) [ホーム>ユーザー設定] 配下の画面の画面ポリシーが 1 つしかない場合に、[ホーム>ユーザ ー設定]配下の画面の更新または編集のキャンセルを行った際、アプリケーション実行エラーとなる不具 合を修正しました。
- (104) ユーザー設定のインポートで、認証方法が「ActiveDerectory 認証」および「OpenLDAP 認証」の ユーザーに対して認証設定名を空白で登録できる不具合を修正しました。
- (105) ユーザー設定のインポートで、フィールド情報より"アカウント区分"を指定せずインポートを行った 場合に更新したユーザーに紐づく承認フロールートやタスクが正しく表示されない不具合を修正しまし た。
- (106) ユーザー設定のインポートで、登録されている組織に紐づかない会社を指定した場合に会社と 組織の紐づきが不整合の状態で登録される不具合を修正しました。
- (107) 261 文字以上の文字列を入力した状態で、一覧の表示幅を広げた場合、末尾の文字列が文字 化けして表示される不具合を修正しました。
- (108) 簡易画面の項目「セパレータ」の項目名を変更できてしまう不具合を修正しました。
- (109) サービスデスク画面の入力例、簡易画面の説明にシングルクォート(')を設定できない不具合を修 正しました。
- (110) データ登録コマンド(sjSPU\_ImportData.exe)およびイベント受信デーモンでプロセスのレコードを 登録した場合、申請完了時間の登録値を Web 画面と同様に「0 日 0 時間 0 分」から未設定に変更しま した。
- (111) データ登録コマンド(sjSPU\_ImportData.exe)およびイベント受信デーモンでプロセスのレコードを 登録した場合、編集合計時間の登録値を Web 画面と同様に未設定から「0 日 0 時間 0 分」に変更しま した。
- (112) データ登録コマンド(sjSPU\_ImportData.exe)で構成アイテム(構成管理)のレコードを登録する 際、接続先機器に以下のレコードを登録できない不具合を修正しました。
	- ・ 直近の予定の申請が取消された構成アイテム(構成管理)のレコード
- (113) データ登録コマンド(sjSPU\_ImportData.exe)で構成アイテム(構成管理)の項目「接続先機器」を 登録した場合に、親階層のレコードの接続機器最大件数のチェックを行っていない不具合を修正しまし た。
- (114) データ登録コマンド(sjSPU\_ImportData.exe)で構成アイテム(ID 管理)のレコードを新規登録モー ドで登録した場合に、新規登録モードを指定していた時、ステータスに指定された値が未指定の際、未 設定で登録される不具合を修正しました(「有効」を設定します)。
- (115) データ登録コマンド(sjSPU\_ImportData.exe)で案件種別"構成アイテム"と"要員"を指定した場合 に、「関連プロセス区分」「関連プロセス ID」を指定するとエラーになる不具合を修正しました。 ※「関連プロセス区分」「関連プロセス ID」を指定した場合、登録はできますが 2013.0.0 から画面より削 除した項目のため確認はできません。なお、本不具合は 12.0.1.0 以前から 2013.0.0.0 バージョンアッ プされた Senju/SM にて発生します。
- (116) データ登録コマンド(sjSPU\_ImportData.exe)およびイベント連携機能で、添付ファイルが登録され た構成アイテム(構成管理管理)のレコードに対して、削除予定または添付ファイル項目未指定にて変更 予定を起票した場合に、履歴のレコードに対して添付ファイルが登録されない不具合を修正しました。
- (117) データ登録コマンド(sjSPU\_ImportData.exe)およびイベント連携機能で以下のユーザーマスタの レコードを登録した場合に、パスワードが空白で登録される不具合を修正しました。
- ・ 認証方法:SSM 基本認証
- パスワード:空白(未指定)
- 上記以外必須項目:必ず指定するが値は任意
- ・ 上記以外任意項目:任意
- (118) データ登録コマンド(sjSPU\_ImportData.exe)およびイベント連携機能で、ユーザーマスタのレコー ドを登録した場合に、フィールド情報の"認証設定名"に空白が指定できる不具合を修正しました。
- (119) データ登録コマンド(sjSPU\_ImportData.exe)およびイベント連携機能で、ユーザーマスタのレコー ドを登録した時に、登録されている組織に紐づかない会社を指定した場合に会社と組織の紐づきが不 整合の状態で登録される不具合を修正しました。
- (120) データ登録コマンド(sjSPU\_ImportData.exe)で、ユーザーマスタ管理のレコードの登録をする場 合に、ユーザーID に最大桁数を超える文字列を指定した場合、文字列の切り捨てが行われず、レコー ドを登録できない不具合を修正しました。
- (121) Senju Enterprise Navigator Senju Service Manager 間のメール受信連携・イベント受信連携また は、データ登録コマンド(sjSPU ImportData.exe)で、変更管理の"変更情報添付ファイル名"と"付加情報 添付ファイル名"、変更管理の"実施者"と"実施予定者"各々に指定したデータが、逆に登録されてしま う不具合を修正しました。
- (122) イベント連携機能でプロセスのレコードの経過追加を行った場合に最終更新日時が更新されな い不具合を修正しました。
- (123) イベント連携機能で、Senju Enterprise Navigator から大量のイベントを受信した場合に、Senju Service Manager で未処理のイベントが 1 万件を超えた場合に処理に失敗する不具合を修正しました。
- (124) イベント連携機能で、Senju Enterprise Navigator のサービスを再起動した直後に、イベント連携 処理が行われた場合に、Senju Service Manager の実行結果を Senju Enterprise Navigator で受け取れ ない場合がある不具合を修正しました。
- (125) イベント連携機能で、Senju Enterprise Navigator Senju Service Manager 間の接続が外部要因 (ネットワーク切断等)によって切断した場合に、接続が復旧した後、再接続に失敗する不具合を修正し ました。
- (126) イベント連携機能で、プロセスのレコードを登録した場合に Senju Enterprise Navigator に返却す るパラメータ「出力メッセージ」および「実行結果」にプロセスのレコード ID を返却していない不具合を修 正しました。
- (127) マスタ登録コマンド(sjSPU\_ImportMst.exe)で問合せ元情報を登録する場合に、問合せ元テキス ト 1~10 に最大桁以上の値を指定すると最大桁数での切り捨てが行われずに登録される不具合を修 正しました。 ※本バージョンより前に登録を行った最大桁数以上の値が設定された問合せ元情報をプロセスで引用 した場合は、プロセスの登録/更新時に最大桁数チェックエラーとなります。
- (128) データ出力コマンド(sjSPU\_ExportData\_Ex.exe)で、出力ファイルのヘッダー項目のラベル名称に 含まれる半角カンマを全角カンマに変換するよう変更しました。
- (129) 申請状況通知コマンド(sjSPX\_ChkEscaCond.exe)で、送信対象者を現在対応者とした場合に承 認フロールート No1 へ差し戻されたレコードに対する通知メールが送信されない不具合を修正しまし た。
- (130) 申請状況通知コマンド(sjSPX\_ChkEscaCond.exe)および自動メール通知コマンド (sjSPX\_ChkElapsedTime.exe)で通知対象プロセスの起票時刻が「00:00:00」~「08:59:59」の場合、通 知メールが送られない不具合を修正しました。
- (131) 申請状況通知コマンド(siSPX\_ChkEscaCond.exe)および自動メール通知コマンド (sjSPX\_ChkElapsedTime.exe)で送信したメールの宛先に設定されたメールアドレスにユーザー名が付 与されない不具合を修正しました。
- (132) 申請状況通知コマンド(sjSPX\_ChkEscaCond.exe)および自動メール通知コマンド (sjSPX\_ChkElapsedTime.exe)で送信者、宛先(CC、BCC 含む)の名称にダブルクォート(")、カンマ(,)、 円マーク(¥)が含まれていた場合に、メール送信が行えない不具合を修正しました。
- (133) 申請状況通知コマンド(sjSPX\_ChkEscaCond.exe)で、プロセスのレコードに設定されたシステム に所属していないユーザーに対してメール送信が行われる不具合を修正しました。
- (134) 過去データ削除コマンド(sjSPU\_DeleteData.exe)で、すべての履歴のみにデータが存在する構 成アイテム(構成管理)のレコードを削除できない不具合を修正しました。
- (135) コマンド実行編集画面で、コマンドシーケンスの入力エラー時に表示される入力エラー画面のラ ベルを「コマンド実行」から「コマンドシーケンス」に修正をしました。
- (136) マスタ登録コマンドを使用して承認フロールートマスタを登録時に、承認者または通知先に同じ ユーザーが重複して指定された場合に、同じユーザーが複数登録される不具合を修正しました。
- (137) データ登録コマンドを使用してユーザーを登録時に以下の項目に同じデータが重複して指定さ れた場合に、登録エラーとなり登録が行えない不具合を修正しました。
	- 【対象項目】
	- ・職責
	- ・グループ
	- ・代理承認者
	- ・チーム×役割

#### 前バージョンからの変更点  $1.17.3$

- (5) アクセス URL を使用し、Web 画面にログインした場合にユーザーのアカウント区分や表示権限に従 い、表示する画面(プロセス管理/問合せ・申請)を判定するようにしました。
- (6) システム選択ダイアログのユーザーインターフェースを強化しました。
- (7) セッション維持機能を利用時に、ブラウザまたはブラウザ内のタブの閉じるボタン(×ボタン)押下した際 に Senju Service Manager からログアウトが行えるよう変更しました。 ログアウト有無の変更は、SSMDB サーバーコンフィグレータの以下の管理項目で行います。 【管理項目名】 セッション維持機能利用時のログアウト制御設定 【選択値】 ・ログアウト制御を行わない ・ログアウト制御を行う

ログイン時に既にログイン中となっている場合、表示されるメッセージの内容も変更しました。

(8) 承認フロー関連のダイアログでコメントを必須入力項目に設定できるようになりました。 設定は[SSM DB サーバーコンフィグレータ > 基本設定 > 制御情報]の管理項目「ワークフロー画面コメ ント必須制御設定」で行います。

- (9) 承認申請機能で、承認フロールートの各ルートにあらかじめメールの通知先を設定できる機能拡張を行 いました。
- (10) 承認申請機能で、次ルートの承認者へのメール送信を必須にする設定を追加しました。 設定は[SSM DB サーバーコンフィグレータ > 基本設定 > 制御情報]の管理項目「承認時メール送信先 の必須制御設定」で行います。
- (11) 承認フロー履歴で、通知先に指定したユーザーを表示する項目を追加しました。
- (12) SSM DB サーバーコンフィグレータの制御情報の管理項目「一覧帳票出力上限件数(件)」の制御によ り、対象の件数が制御情報で設定した件数を超えていた場合、帳票出力ボタンが不活性となり、マウス カーソルを合わせた時に、メッセージを表示するように変更しました。
- (13) Web 画面の処理時間が SSM WEB サーバーの IIS の設定[ASP のスクリプトのタイムアウト]の値を超え エラーとなった場合に表示する画面をインフォメーション画面に変更しました。
- (14) 各画面で必要なマスタデータが存在しない場合に表示する画面をシステムエラーからインフォメーショ ン画面に変更しました。
- (15) Web 画面の未操作によるタイムアウトが行われた場合に SSM WEB サーバーのシステムログ (sjSPB\_System.log)に出力されるログの出力レベルを WARN から INFO へ変更しました。
- (16) Senju Service Manager 用オラクルユーザーが管理する通常機能に使用しない VIEW オブジェクト、 PACKAGE オブジェクトを削除します。 ※Senju Service Manager V12.0.0.0、 V12.0.1.0 から バージョンアップを行い継続利用されている場合 のみ、削除を行います。
- (17) 検索条件(メンテナンスで登録する検索条件含む)で、分類項目に設定されていた分類コードの一部が 削除された場合、存在しない分類コードが設定されていた旨、アラートを表示するように変更しました。
- (18) 簡易プロセスで起票したレコードのシステム名と種別を変更可/不可を制御する機能を追加しました。 設定は[SSM DB サーバーコンフィグレータ > 基本設定 > 制御情報]の管理項目「簡易画面起票レコー ド編集制御設定」で行います。
- (19) クローズとなったレコードを完全に操作できないようにする制御を追加しました。設定は[SSM DB サーバ ーコンフィグレータ > 基本設定 > 制御情報]の管理項目「クローズされたプロセスデータの操作制限」で 行います。

(対象の操作)

- SSA 連携キャンセル
- SSA 連携個別キャンセル
- ・ SSA 連携一時停止解除指示
- ・ SSA 連携一時停止解除実施
- ・ 確認情報 追加/編集/削除
- ・ 経過情報 追加/編集/削除
- イベント経由経過追加
- 経過のイベント戻し
- ・ メール送信+経過追加
- 他のレコードから関連プロセスで紐づけられた場合の最終更新日時の更新
- ・ ナレッジ申請をしたナレッジのレコードが承認済みになった際の最終更新日時の更新
- (20) 詳細項目「コンボテキスト」で初期インストール時に登録済みのコード「その他」の名称を変更できるよう にしました。
- (21) 詳細項目「ステータス」で初期インストール時に登録済みのコード「クローズ」の名称を変更できるように

しました。

- (22) レコードを更新した場合、申請状況が「申請中」「承認済」の場合に、種別設定機能が適用されないよう 変更しました。
- (23) コード値別編集制御機能で、ブロック制御コンボボックスを変更し制御ブロックの編集制御が参照となっ た場合、制御ブロック配下の項目の値をクリアするか値を保持するか、ログインユーザーが選択できるよ うになりました。
- (24) メール設定および自動メール設定で、置換文字列に指定できるプロセス管理の項目を拡張しました。 対象となる項目は別紙「項目一覧」を参照してください。
- (25) エスカレーション先選択およびメール編集から起動する送信先選択の検索条件に項目「メールアドレ ス」を追加しました。
- (26) メール編集で送信者のメールアドレスの補足説明の文言「全システム共通メールアドレス」の表示/非 表示を制御できるよう変更しました。 設定は[SSM DB サーバーコンフィグレータ > 基本設定 > 制御情報]の管理項目「SSA 連携スキップ指 定/解除ボタン表示設定」で行います。
- (27) メール送信先選択で、選択元・選択済リストに表示する送信先内のアドレス区分の名称を、選択元リスト で選択した画面(※)でカスタマイズしたラベル名称を反映するようにしました。 ※要員管理、構成アイテム(構成管理 1~10)
- (28) 自動送信メール設定で、以下の置換文字列に付与されるガイド文「PC 版はこちら」「スマートフォン版は こちら」の表示を廃止しました。バージョンアップ前と同様のメール内容でメール送信を行う場合、自動 送信メール設定で置換文字列の前にガイド文に追加してください(※)。

(対象置換文字列)

アクセス URL「%PRC:ACCESS\_URL%」 スマートフォン用アクセス URL「%PRC:PHN\_ACCESS\_URL%」 ※上記置換文字列の両方が自動送信メール設定に定義されている場合のみ

- (29) SSA 連携機能で、接続先名に指定するコード値に、千手連携アダプタのドメイン名を指定し連携処理を 行えるようになりました。
- (30) SSA 連携機能で、ランブック実行項目の SSA 連携ステータスに以下を追加しました。 起動成功/正常終了/異常終了
- (31) SSA 連携機能で、スキップ指定追加ボタンとスキップ指定解除ボタンの表示をそれぞれ制御できるよう になりました。 設定は[SSM DB サーバーコンフィグレータ > 基本設定 > 制御情報]の管理項目「SSA 連携スキップ指 定/解除ボタン表示設定」で行います。
- (32) SSA 連携機能で、以下の画面で項目「接続先名/運用日付/連携システム/フレーム名/ネット名/ ジョブ名」の自由入力を許可するか、ジョブ定義のコピーのみ許可するかの制御を追加しました。 設定は[SSM DB サーバーコンフィグレータ > 基本設定 > 制御情報]の管理項目「SSA フレーム・ネット・ ジョブ検索結果反映項目の入力制御設定」で行います。

(対象項目)

- ・ フレーム・ネット・ジョブスキップ/解除
- フレーム・ネット・ジョブ一時停止
- ネット・ジョブ起動時刻変更

(33) SSA 連携機能で、以下の項目でフレーム名 = ネット名かつネット指定(ジョブ名が空)の場合、登録不

可とする入力チェックを追加しました。

(対象項目)

- ・ フレーム・ネット・ジョブスキップ/解除
- フレーム・ネット・ジョブ一時停止
- ネット・ジョブ起動時刻変更
- (34) SSA 連携機能で、詳細項目「連携ステータス」から行う一括キャンセルを使用できる条件を以下の通り 修正しました。

旧:プロセスの項目「連携ステータス」が「依頼待ち」である場合 新:プロセスの SSA 連携項目に連携ステータス(個別)が「依頼待ち」のレコードが1件でもある場合

- (35) SSA 連携機能で、フレーム・ネット・ジョブ検索で、検索条件「絞込み」に"「ジョブまで」を指定した場合、 ジョブが未設定のレコードを検索しないように変更しました。
- (36) SSA 連携機能で、フレーム・ネット・ジョブ検索の検索結果を以下の順で表示するようにしました。
	- ・ 接続先名(昇順)>運用日付(昇順)>フレーム名(昇順)>ネット名(昇順)>ジョブ名(昇順)

表示順を指定した場合は、指定された表示順を第一ソートキーとして表示します。 例)「フレーム名」「降順」を指定して検索した場合 ・ フレーム名(降順)>接続先名(昇順)>運用日付(昇順)>ネット名(昇順)>ジョブ名(昇順)

- (37) SSA 連携機能で、フレーム・ネット・ジョブ検索の項目「接続先名」にコードマスタ管理で無効に設定した コードを表示しないよう変更しました。
- (38) SSA 連携機能で、ランブック実行の項目「稼動ノード」の入力許可文字種を、半角英数字から半角英数 字記号に変更しました。
- (39) CTI 連携機能を利用しているユーザーの場合、着信時に表示する構成アイテム(構成管理)詳細の表 示位置をディスプレイの左端に変更しました。また受話時に表示するプロセス編集、またはプロセス詳 細の表示位置をディスプレイの右端に変更しました。 ※着信時、構成アイテム(構成管理)に登録されたレコードが複数件ヒットした場合に表示する着信通知 は既存と同様にディスプレイの中央に表示します。着信通知のタイトルリンクから起動する構成アイテム (構成管理)詳細はディスプレイの左端に表示するよう変更しました。
- (40) 自動メール通知機能で、既に自動メール通知ルートが適用されたプロセスのレコードを、いずれの自動 メール通知条件設定にも合致しない状態で更新した場合に、適用中の自動メール通知ルートを適用外 とするよう変更しました。
- (41) 申請機能を利用している編集画面で申請状況が申請前以外の場合に経過情報を非表示にする処理 を廃止しました(経過項目の入力制御は SSM WEB サーバーコンフィグレータの設定を元に行いま す)。
- (42) レコードの登録/更新時に、そのまま申請(問合せ)を行うか、申請(問合せ)をせずに登録/更新のみ を行うかログインユーザーが任意に選択できるようになりました。
- (43) 一覧で検索条件「アクション」の初期表示値を「起票者(ログインユーザー)」と未選択から選択できるよう になりました。設定は[SSM DB サーバーコンフィグレータ > 基本設定 > 制御情報]の管理項目「アクショ ンの初期選択値」で行います。
- (44) 問合せ・申請をコード自動選択設定機能の対象外に変更しました。 ※レコードの操作を行った場合に種別に紐づくフォームを利用できなくなる恐れがある為です。
- (45) システム主担当者ユーザーが該当画面に対する表示権限または該当システムのエスカレーション職責 を持っていなくても、問合せ/再問合せ/完了を行えるように変更しました。
- (46) ログインユーザーが起票したレコードでなくても、直近の承認フローで現在ルートより前に本来申請者と なっていればレコードを参照できるようにしました。
- (47) 構成アイテム(構成管理)の「データの追加」職責を新規予定起票、変更予定起票、削除予定起票用に それぞれ分割しました。
	- | 既存
		- 「データの追加」
	- ・ 今バージョン 「データの追加」 ※新規予定起票にあたります。 「データの追加(変更予定)」 「データの追加(削除予定)」
- (48) 構成アイテム(構成管理)で一括登録を行った時、登録用の CSV ファイルに存在しないマスタ値が存在 した場合に入力チェックエラーとするか制御できるようにしました。対象となる項目は別紙「項目一覧」を 参照してください。 設定は[SSM DB サーバーコンフィグレータ > 基本設定 > 制御情報]の管理項目「構成アイテム一括登

録時の不正入力データ処理」で行います。

- (49) 構成アイテム(構成管理)の一括登録の対象項目に以下を追加しました。
	- ・ 参考 URL
	- ・ メールアドレス 1
	- メールアドレス 2
- (50) 構成アイテム(構成管理)で変更予定と削除予定を起票した場合に、初回の新規予定起票の際に自動 登録された起票日・起票時刻を引き継ぐのではなく、都度システム日付・時刻を設定するよう変更しまし た。
- (51) 構成アイテム(構成管理)の一覧帳票出力で、関連機器、関連構成、接続先機器、接続機器の帳票出 力フォーマットを「データ種別名:構成アイテム ID:構成アイテム名」から「データ種別名:システム名:構 成アイテム ID:構成アイテム名」に変更しました。 ※構成管理の一括登録処理では、データ種別名、システム名、構成アイテム ID、構成アイテム名をキ ーに登録する構成アイテムの存在チェックを行います。この為、2014.0.0 より前のバージョンで帳票出 力した CSV ファイルのフォーマットでは一括登録は行えません。
- (52) 構成アイテム(構成管理)の削除予定の詳細でそれぞれ変更箇所チェック及び申請箇所チェックボタン の表示を行わないよう変更しました。
- (53) プロセス分析で、項目のラベル名称を全般に「発生○○」という表記を「起票○○」に変更しました。 ※例:「発生件数」を「起票件数」に変更しています。 ※機能に変更はありません。 プロセスのレコードの集計はバージョンアップ前と同様に プロセスの起票日を記述に指定された期間内で起票されたレコードを集計します。
- (54) メンテナンス配下の一覧画面で検索結果の最大表示件数を変更可能にしました。設定は[SSM DB サ ーバーコンフィグレータ > 基本設定 > 制御情報]の管理項目「一覧 1 ページ表示件数(件)」で行いま す。
- (55) ユーザーマスタ管理で、ユーザーが選択可能な代理承認者の最大件数を 100 件から 300 件に拡張し ました。
- (56) システムの登録可能最大件数を 300 件から 1,000 件に拡張しました。これに伴い、1 ユーザーが所属 可能なシステムの最大件数を 300 件から 1,000 件に変更、また 1 ユーザーが所属可能な職責(システ ムと職責の組合せ)の最大件数を 900 件から 3,000 件に拡張しました。
- (57) 組織マスタの最大登録件数を 500 件から 1,000 件に拡張しました。
- (58) コードマスタ管理で登録できるコード数の最大件数を以下の通り変更しました。
	- (ステータスが有効のコードの最大件数)

旧:1000 件 新:500 件

(ステータスが有効のコードと無効のコードを合わせたの最大件数)

旧:500 件 新:1000 件

- (59) 祝祭日マスタに以下の祝祭日を追加しました。既に同一日付に祝日が登録されていた場合、追加は行 いません。
	- ・ 2015/09/22(国民の休日)および 2016 年~2020 年の祝祭日
- (60) 自動メール通知条件設定の対象項目に起票日を追加しました。

(61) ホームに代理承認の直近 5 件を表示する設定を追加しました。

設定は SSM DB サーバーコンフィグレータの制御情報設定で行います。 デフォルトでは「表示しない」が設定されています。

<追加設定>

[メインメニュー/サブメニュー/画面] ホーム/ホーム/ホーム [管理項目名] ホーム画面代理承認一覧制御

<Senju Service Manager V12.0.0.0 以前からのバージョンアップの場合>

- ・ Senju Service Manager V12.0.0.0 以前からバージョンアップした場合の動作は 「ホーム画面代理承認一覧制御」に「表示する」を設定した場合と同一となります。 Senju Service Manager 2013.0.0.5 で、引き続きホームに直近 5 件の代理承認を 表示する場合は、「表示しない」から「表示する」に再設定してください。
- ・ Senju Service Manager V11.0.1.0 以前からバージョンアップした場合は、 エンドユーザーのホームへ代理承認の直近 5 件を表示するよう機能拡張されます。

(62) お知らせに以下の機能拡張を行いました。

- ・ 一覧で 100 件以上のお知らせを表示可能にしました。
- ・ お知らせを起票したユーザーが公開期限の切れたお知らせを参照できるようにしました。
- (63) ホーム画面のお知らせで、公開先にログインユーザーの未所属グループが含まれる場合、グループ名 が表示される不具合を修正しました。
- (64) ブックマーク機能で、エンドユーザーがログインフレームのナレッジをブックマークに登録できるようにし ました。
- (65) 制御情報で、以下の管理項目の名称と説明を変更しました。

※機能に変更はありません。 (1) 旧:停止リミット日時有効期限予告(分) 新:SSA 連携の連携期限予告時間(分) (2) 旧:解除予定時刻有効期限予告(分) 新:SSA 連携の一時停止解除期限予告時間(分)

(66) 制御情報で、一覧帳票の最大出力件数の制限を行う以下の管理項目を追加しました。

- ・ タスク一覧帳票出力上限件数(件)
- ・ 構成アイテム管理一覧帳票出力上限件数(件)
- ・ 構成管理一覧帳票出力上限件数(件)
- ・ FAQ 一覧帳票出力上限件数(件)

(67) 制御情報で、ログ出力モードを制御する以下の管理項目を追加しました。

- ログ出力モード ※標準モード、診断モードを切り替えることができます。診断モードではログ出力量が多くなり通常 運用に影響が発生する可能性がありますので、通常は標準モード(初期設定の値)でご利用くださ い。
- (68) プロセス管理(簡易プロセス)で、承認フロー処理に関係するボタン名のラベル名をプロセスの画面単 位で設定可能にしました。
- (69) プロセス管理(簡易プロセス)で、フレーム・ネット・ジョブ検索の項目「絞込み」内のラベルの初期値をを 変更しました。 旧:(コンボボックス)まで

新:(コンボボックス)を検索

(70) サービスデスク画面の詳細画面設定で、制御対象ブロックに配置できない項目を変更しました。既に制 御ブロック配下に項目を配置されている場合、アップデート後に別ブロックに移動してください。

【2013.0.0 で配置不可だった項目】

```
1:レコード ID
2:システム
3:タイトル
205:ブロック制御コンボボックス 1
206:ブロック制御コンボボックス 2
207:ブロック制御コンボボックス 3
※項目名の前の数字は別紙「項目一覧」に対応します。
※2014.0.0 で配置不可となった項目は別紙「項目一覧」を参照してください。
```
- (71) サービスデスク画面の詳細画面設定で、プロセスの項目「(社外申請者)会社名」と「(社外申請者)組織 名」の承認アクション毎の入力制御設定を編集できるように変更しました。
- (72) 簡易画面設定(入力制御)で、簡易プロセスの項目「申請完了日」「申請完了時刻」の表示形式を「編集 可」から「参照のみ」に変更しました。また上記項目の簡易画面設定(入力チェック制御)の承認申請時 の必須設定を「任意」固定に変更しました。 ※Web 画面の動作は本パッチ適用前と変更はありません。 上記項目は必ず参照表示となり、承認申請時の必須チェックは行われません。
- (73) データ登録コマンド(sjSPU\_ImportData.exe)およびイベント受信デーモンで、以下の登録データチェッ クを追加しました。 クラス名(フィールド名):チェック 要員情報(社員番号):半角文字 構成(構成アイテム ID): 半角英数字、-(ハイフン)、(アンダーバー)

構成アイテム(構成アイテム ID:半角英数字、-(ハイフン)、\_(アンダーバー)

- ユーザー(ユーザーID):半角英数字、特殊記号(!#%&()-.^\_`{} ~ \$')
- (74) データ登録コマンド(sjSPU\_ImportData.exe)で分類項目を登録時、分類マスタに存在しない分類やシ ステムに紐付かない分類が指定された場合に、紐づく分類項目すべてに値を登録しない仕様に変更し ました。
- (75) 2013.0.0 での要員管理、構成アイテム管理(ID 管理)のコメント入力の関連プロセス項目の廃止に伴 い、データ登録コマンド(sjSPU\_ImportData.exe)で同項目の登録を廃止しました。マッピングアイテムフ

ァイルに「関連プロセス区分」「関連プロセス ID」を指定した場合、レコードは登録されますが警告メッセ ージがログに出力されます。

- (76) データ登録コマンド(sjSPU\_ImportData.exe)およびイベント連携機能によるプロセスのレコード登録が、 自動メール通知コマンド(siSPX\_ChkElapsedTime.exe)によるメール送信に対応しました。
- (77) マスタ登録コマンド(sjSPU\_ImportMst.exe)で問合せ元マスタの最大登録件数を 3 万件から 20 万件に 拡張しました。
- (78) データ出力コマンド(sjSPU\_ExportData.exe)で、プロセス管理の関連構成 1~4 のの出力形式を変更し ました。 変更前)構成アイテム名 変更後)画面名:構成アイテム ID:構成アイテム名
- (79) データ出力コマンド(siSPU ExportData Ex.exe)で、イベント管理のレコードを出力した場合の表示順を レコード ID の降順から、レコードの登録順に変更しました。
- (80) データ出力コマンド(sjSPU\_ExportData\_Ex.exe)の検索条件項目に SSA 連携項目の明細レコードの「運 用日付」を追加しました。
- (81) データ移行コマンド(sjSPU\_MigrateData.exe)で、移行先のスキーマ名を指定可能にしました。
- (82) Oracle Database サーバー分離環境の SSMDB サーバーでデータ移行コマンド (sjSPU\_MigrateData.exe)を実行する為に必要な Oracle Client のコンポーネン「Oracle Database Utilities」についての記載をインストールガイドに追加しました。
- (83) 過去データ削除コマンド(sjSPU\_DeleteData.exe)およびシステム削除コマンド (sjSPU DeleteSystem.exe)の実行ログの削除対象データの出力内容を内部テーブル名から画面名に 変更しました。
- (84) 過去データ削除コマンド(sjSPU\_DeleteData.exe)で削除対象開始日と削除対象終了日の前後関係が 不正だった場合の実行ログおよび標準出力を以下に変更しました。 旧:削除対象開始日と削除対象終了日の関係が不正です。(YYYY-MM-DD > YYYY-MM-DD) 新:削除対象終了日は削除対象開始日以降の日付を指定してください。(開始日:YYYY-MM-DD > 終 了日:YYYY-MM-DD)
- (85) 操作ログ取得コマンド(sjSPU\_GetAuditLog.exe)で、サービスデスクユーザーのアカウント区分(固定/ 同時接続)毎にログインユーザー数を出力できるようにしました。

(86) 必須項目が参照表示されている場合の必須チェックの動作を以下のとおり統一しました。 ・必須項目が参照項目として表示されている場合はチェックを行いません。 ・必須項目が編集項目として表示されている場合はチェックを行います。 本修正により、これまでの動作が下記のとおり変更になります。 ・SSM WEB サーバーコンフィグレータの詳細画面設定(入力制御)で必須とした項目をブロック制御に より参照とした場合に、承認フロー進行時に必須チェックが行われないよう修正しました。 ・承認フロー進行時にコード値別必須制御により必須とした項目のチェックが行われるよう修正しまし た。 ・SSM WEB サーバーコンフィグレータの詳細画面設定(入力チェック制御)で必須とした項目が参照 の場合に必須チェックが行われないよう修正しました。

- (87) プロセス管理の申請対象機器が適用済となった場合に、構成情報のリンクをクリックして遷移する画面と して必ず「履歴」の画面が表示されるよう修正しました。
- (88) 分類、コードの名称へ登録可能な最大桁数を 30Byte から 80Byte へ拡張しました。 全角 40 文字、半角 80 文字までの分類名称、コード名称が登録できます。
- (89) 操作確認画面でボタンの表示(ラベルの値)に改行が含まれる場合に改行が半角スペースへ変換されて 表示される不具合を修正しました。
- (90) プロセス管理の一覧帳票で関連プロセス項目に紐づいたレコード数が多い場合の帳票出力性能を改 善いたしました。
- (91) 構成管理画面で他ユーザーが編集中の構成アイテムを表示した場合に「[ユーザー名]編集中」と表示 される箇所で「編集中」と表示される不具合を修正しました。

#### 1.17.4 稼働環境の変更点

- (1) SSM DB サーバーのサポート対象に Microsoft Windows Server 2012 Standard Edition を追加しまし た。
- (2) SSM WEB サーバーのサポート対象に Microsoft Windows Server 2012 Standard Edition(IIS8)を追加 しました。
- (3) SSM DB サーバーのサポート対象に Microsoft Windows Server 2012 R2 Standard Edition を追加しまし た。
- (4) Oracle Database サーバーのサポート対象に Microsoft Windows Server 2012 Standard Edition(Oracle Database 12c Standard Edition (12.1.0.1.)および Oracle Database 12c Standard Edition One (12.1.0.1.))を追加しました。
- (5) Oracle Database サーバーのサポート OS に OracleLinux6.3 を追加しました。
- (6) Oracle Database サーバーのサポート対象に Microsoft Windows Server 2012 Standard Edition(Oracle Database 12c Standard Edition (12.1.0.2.)および Oracle Database 12c Standard Edition One (12.1.0.2.))を追加しました。
- (7) 以下のクライアント構成がサポート対象となりました。 ・Microsoft Windows Vista Business Service Pack2 + Google Chrome 43 ・Microsoft Windows Vista Business Service Pack2 + Mozilla Firefox 38 ・Microsoft Windows 7 Professional Service Pack1 + Google Chrome 43 ・Microsoft Windows 7 Professional Service Pack1 + Mozilla Firefox 38 ・Microsoft Windows 8.1 Pro + Google Chrome 43 ・Microsoft Windows 8.1 Pro + Mozilla Firefox 38 ※対応しているバージョンは Senju Service Manager の 2014.0.0.4 以降です。
- (8) クライアント端末のサポート対象に Microsoft Windows 8.1 Professional 64bit(Microsoft Internet Explorer 11 + Microsoft Office Excel 2013)を追加しました。
- (9) Microsoft Windows 7 Professional SP1 のサポート対象ブラウザに、Microsoft Internet Explorer 10、 Microsoft Internet Explorer 11 を追加しました。
- (10) Microsoft Windows Vista Business SP2 のサポート対象ブラウザに、Microsoft Internet Explorer 9 を追 加しました。
- (11) Microsoft Windows XP Professional SP3 がクライアント端末のサポート対象外になりました。
- (12) Microsoft Office Excel 2003 が Web 画面からの帳票出力のサポート対象外になりました。
- (13) Senju Service Automation 連携対応プロダクトバージョンは「Senju Enterprise Navigator 2013.0.2」 「Senju Enterprise Navigator 2014.0.0」です。
- (14) Active Directory 連携機能で使用する Active Directory サーバーのサポート対象に「Windows Server 2008 R2 Standard Edition Service Pack 1」を追加しました。

# **1.18** バージョン**2013.0.0**の主な新機能

#### 主な新機能 1.18.1

(1) メニューレイアウトをカスタマイズする機能を追加しました。

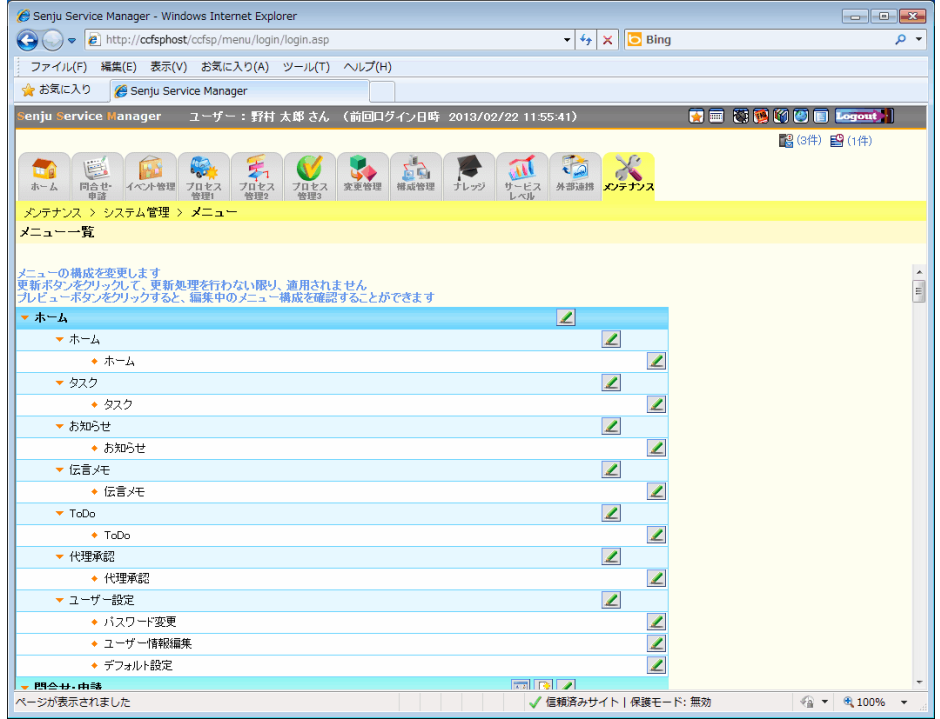

- (2) 簡易プロセスから起票されたレコードをプロセス管理で完了できる機能を追加しました。
- (3) プロセス管理、簡易プロセスに設定した日時をスケジュールへ表示する機能を追加しました。
- (4) プロセス管理、簡易プロセスにチェックボックスを表示する機能を追加しました。
- (5) プロセス管理、簡易プロセスでの経過登録可能件数を最大 500 件へ拡張しました。
- (6) プロセス管理の検索条件、詳細項目に空白項目を表示する機能を追加しました。
- (7) プロセス管理の検索条件に複数キーワード指定時に AND、OR 検索を選択する機能を追加しました。
- (8) プロセス管理の検索条件に承認フローのフロータイトルを指定する機能を追加しました。
- (9) プロセス管理の検索結果一覧に社外申請者情報を表示する機能を追加しました。
- (10) プロセス管理に更新情報を検索する機能を追加しました。

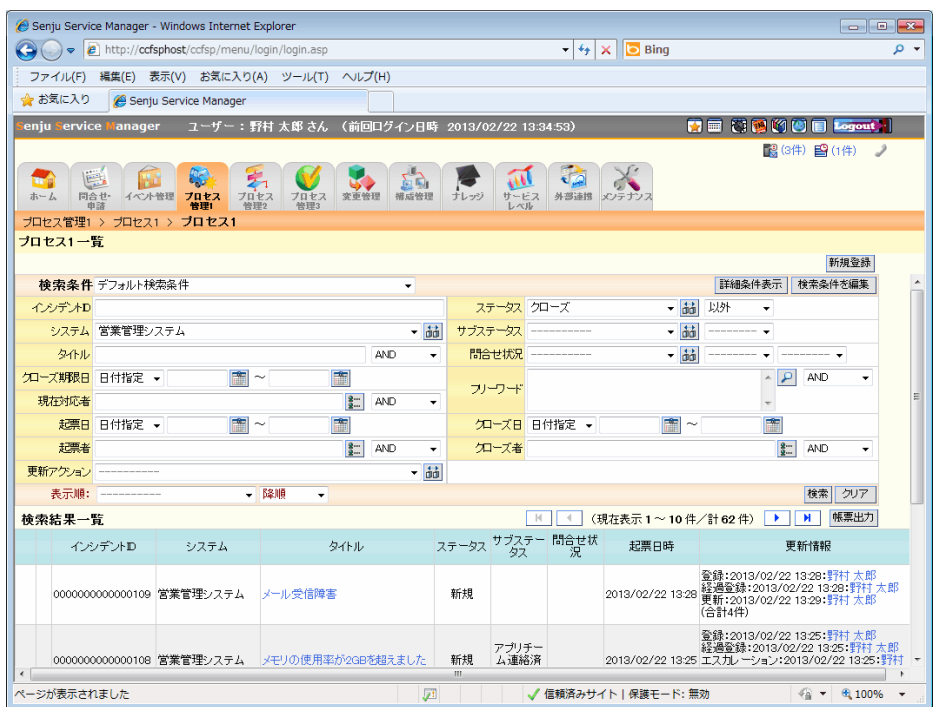

(11) プロセス管理の対応一覧に更新情報を表示する機能を追加しました。

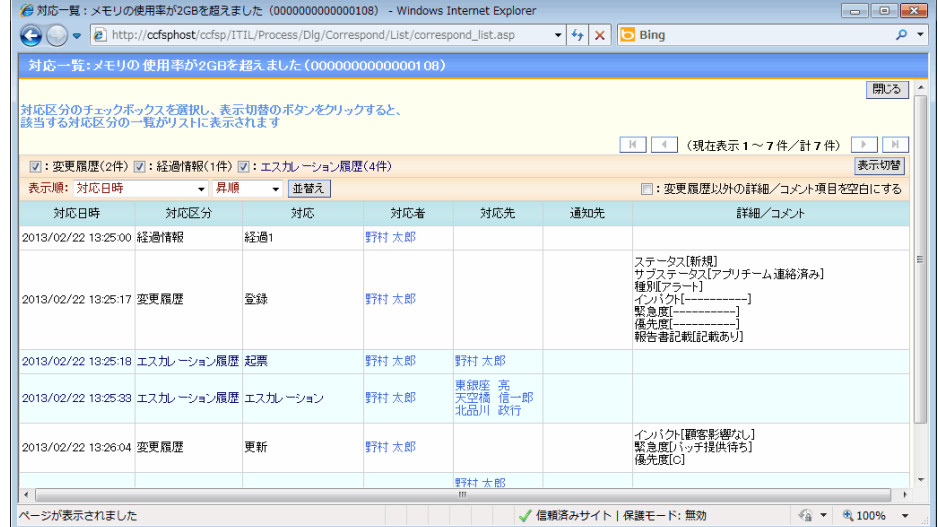

- (12) プロセス管理の対応一覧に詳細/コメントの表示切り替え機能を追加しました。また、対応一覧の表示 項目を選択する機能を追加しました。
- (13) プロセス管理に特定ブロック内に配置した項目の入力制御を行なう機能を追加しました。
- (14) プロセス管理に条件に応じて種別を自動設定する機能を追加しました。
- (15) プロセス管理に項目毎の入力例を表示する機能を追加しました。
- (16) プロセス管理に経過時間や設定条件に応じて指定ユーザーにメールを送信する機能を追加しました。
- (17) プロセス管理で承認申請中に申請者、現在対応者へメールを送信する機能を追加しました。
- (18) プロセス管理で承認フローのアクションに応じてチェックリスト、簡易チェックリストの入力を制御する機能 を追加しました。
- (19) プロセス管理で現在対応者を関連登録、コピー登録の対象項目に追加し、コピーしたユーザーに自動 でエスカレーションする機能を追加しました。
- (20) プロセス管理で関連登録、コピー登録する場合に以下の項目を引き継ぐ機能を追加しました。
	- 関連プロセス
	- 関連ナレッジ
	- 関連構成アイテム $(1 3)$
	- 関連アカウント
	- 関連構成 $(1 4)$
	- 添付ファイル(1~4、経過)
	- 現在対応者
	- ・ (社内申請者情報)社員番号
	- ・ (社内申請者情報)氏名
	- ・ (社内申請者情報)氏名カナ
	- ・ (社内申請者情報)会社名
	- ・ (社内申請者情報)組織名
	- ・ (社内申請者情報)役職
	- ・ (社内申請者情報)内線番号
	- ・ (社内申請者情報)電話番号 1
	- ・ (社内申請者情報)電話番号 2
	- ・ (社内申請者情報)FAX
	- ・ (社内申請者情報)携帯電話番号
	- (社内申請者情報)メールアドレス 1
	- ・ (社内申請者情報)メールアドレス 2

(21) プロセス管理に 5 連分類項目を1項目追加しました。

- (22) プロセス管理に簡易チェックリストを 6 項目追加しました。
- (23) プロセス管理のチェックリスト、簡易チェックリスト 1~7 にチェック項目を追加・削除する機能を追加しま した。
- (24) プロセス管理の参考 URL に複数行入力する機能を追加しました。
- (25) プロセス管理のエスカレーション情報、ステータスを非表示とする機能を追加しました。
- (26) プロセス管理の問合せ元情報に日付を表示する機能を追加しました。また、簡易プロセスで問合せ元 情報を検索する機能を追加しました。
- (27) プロセス管理のコンボテキスト項目のテキスト入力可能コード値(「その他」)の表示色を変更する機能を 追加しました。
- (28) プロセス管理の SSA 連携項目に個別キャンセル機能を追加しました
- (29) プロセス管理の SSA 連携項目に Senju Enterprise Navigator より連携されたフレーム、ネット、ジョブの 情報を転記する機能を追加しました。
- (30) プロセス管理の SSA 連携項目としてネット・ジョブ起動時刻変更機能を自動実行する機能を追加しまし た。
- (31) プロセス管理の SSA 連携項目「ランブック実行」で指定可能な環境変数を 2 から 20 へ拡張しました。
- (32) プロセス管理の SSA 連携項目「ランブック実行」でブック名をコードマスタ管理から検索する機能を追加 しました。
- (33) プロセス管理の SSA 連携項目「フレーム・ネット・ジョブスキップ/解除」「フレーム・ネット・ジョブ一時停 止」「ネット・ジョブ起動時刻変更」でフレーム名、ネット名、ジョブ名を Senju Enterprise Manager と連携 するマスタから検索する機能を追加しました。
- (34) プロセス管理の SSA 連携項目「ジョブ一時停止/解除」「ジョブスキップ/解除」にフレーム単位、またはネ ット単位の依頼機能を追加しました。
- (35) 登録されたジョブ申請をプロセス管理画面毎に検索する機能を追加しました。

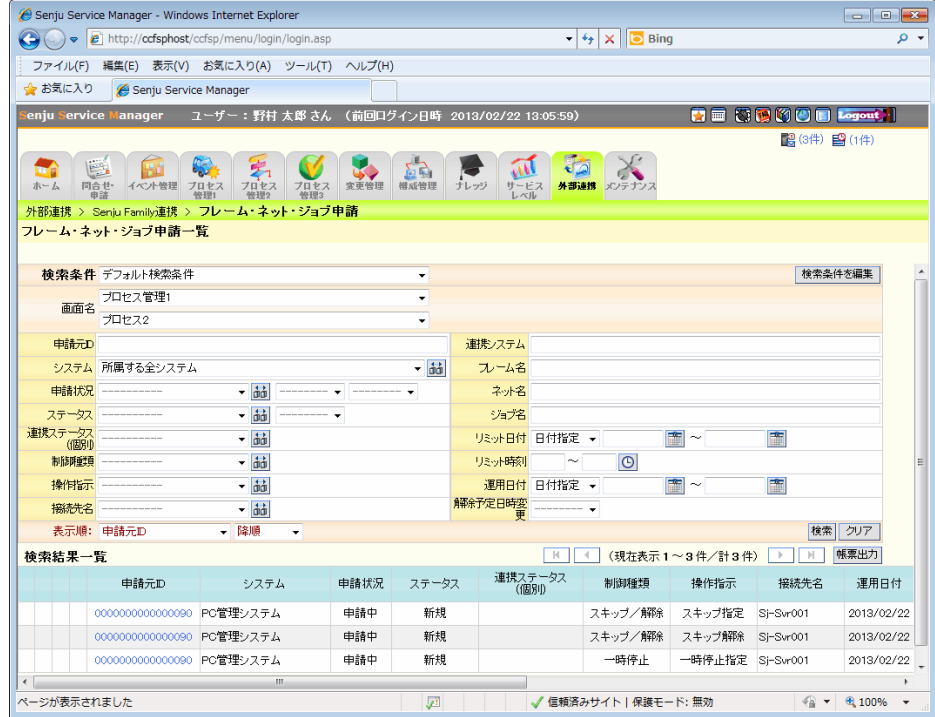

- (36) 簡易プロセスでユーザーが所属するグループに所属する別のユーザーが起票したレコードを参照可能 とする機能を追加しました。
- (37) メール編集の送信先選択の検索条件として氏名、氏名カナを指定する機能を追加しました。
- (38) 承認フロー上の各ユーザーに対してメールの送信有無を設定する機能を追加しました。
- (39) エスカレーション先選択で検索条件を保存する機能を追加しました。
- (40) 関連構成選択で検索条件を保存する機能を追加しました。
- (41) オープン FAQ で「オープン FAQ 公開」を指定したシステムの FAQ を表示する機能を追加しました。
- (42) デフォルト設定でユーザー毎にログイン時の初期画面を指定できる機能を追加しました。
- (43) 構成管理一覧に構成アイテム(構成管理)の一括登録機能を追加しました。
- (44) SLAM チャート詳細で現在対応者を表示する機能を追加しました。
- (45) プロセス分析で任意の 2 項目を内訳とするレポート機能を追加しました。
- (46) ログイン時に初期表示する画面をユーザー単位で設定する機能を追加しました。
- (47) 1ユーザーあたりの一覧検索条件登録可能件数を最大 20 件へ拡張しました。

(48) ユーザーアカウントのロック解除機能を追加しました。

- (49) OpenLDAP によるユーザー認証機能を追加しました。
- (50) 固定ユーザー、同時接続ユーザーを組み合わせて設定できるライセンス機能を追加しました。
- (51) 職責登録可能件数を最大 500 件へ拡張しました。
- (52) 承認フローのカタログ数を拡張しました。
- (53) チェックリスト適用条件設定でコード項目として選択可能な項目数を 10 から 50 に拡張しました。
- (54) Senju Service Manager のバージョン情報を画面上で確認する機能を追加しました。
- (55) iCTNET-Client を利用した CTI 連携機能を追加しました。

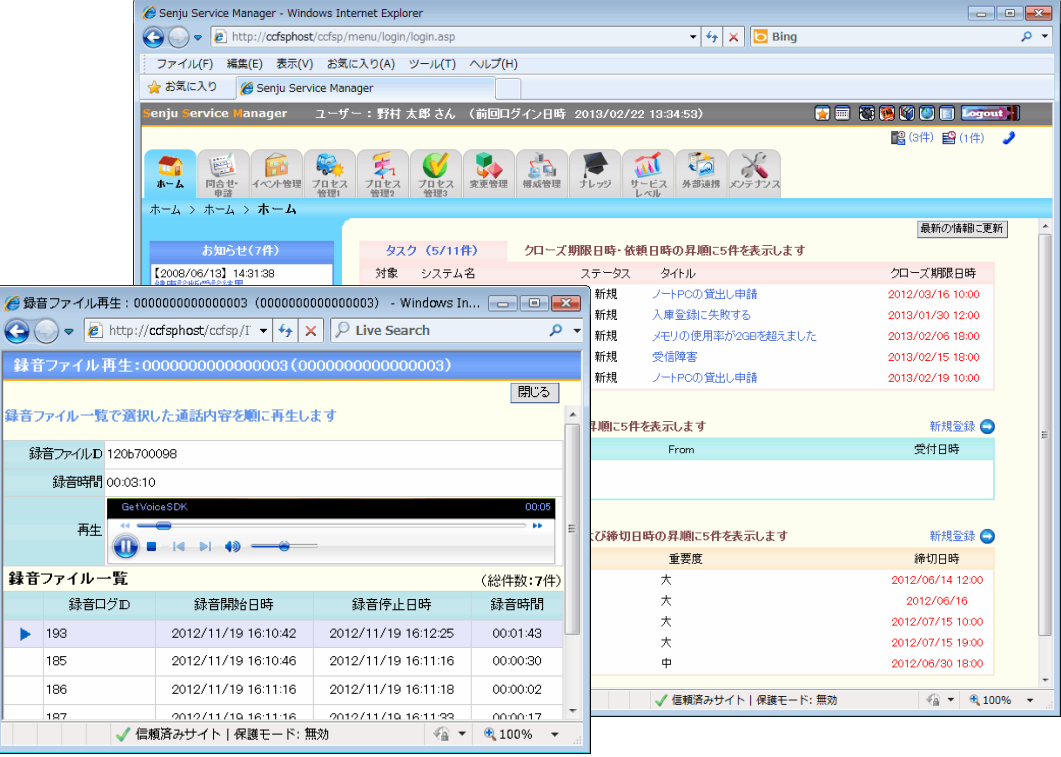

- (56) SSM WEB サーバーコンフィグレータで簡易プロセス表示項目の高さを変更する機能を追加しました。
- (57) SSM DB サーバーコンフィグレータ及びメンテナンスで管理するマスタデータを別環境へ移行する機能 を追加しました。
- (58) データ登録コマンドでプロセス管理のクローズを解除する機能を追加しました。
- (59) データ出力コマンドでコマンドラインからプロセス管理の検索条件を指定する機能を追加しました。
- (60) データ出力コマンドでプロセス管理の項目ヘッダーを出力する機能を追加しました。
- (61) データ出力コマンドでプロセス管理の出力ファイルを指定する機能を追加しました。

(62) 操作ログ取得コマンドでイベント管理の操作ログを出力する機能を追加しました。

### 1.18.2 不具合対応

- (1) プロセス管理/ナレッジ/構成管理の関連付け可能な件数を超えて登録・更新した場合にエラー画面に 遷移する不具合を修正しました。
- (2) プロセス管理の詳細画面設定(入力制御)で、チェックリスト、簡易チェックリストの編集可/不可の設定を 変更できない不具合を修正しました。
- (3) プロセス管理より承認申請した場合に、エンドユーザーがルート上に表示される不具合を修正しました。
- (4) 自動送信メールに申請時刻として起票時刻が出力される不具合を修正しました。
- (5) 自動送信メールに申請者情報としてログインユーザーが出力される不具合を修正しました。
- (6) メール送信時に奇数バイト数のテキストファイルを添付した場合、及びテキストファイルをアップロードし た場合に、ファイルの末尾に改行が追加される不具合を修正しました。
- (7) 伝言メモで正しく職責付与されているユーザーが添付ファイルを登録されない不具合を修正しました。
- (8) データ登録コマンドで、インポートデータのシステム名、日付項目、現在対応者、経過コンボボックス 1 ~4 に半角または全角スペースを指定した場合に、データが全角スペースで登録される不具合を修正 しました。
- (9) データ登録コマンドで、構成管理の関連構成情報を更新する場合に、関連構成情報が削除されない不 具合を修正しました。
- (10) データ登録コマンドで、構成管理の更新処理を行う場合に、以下の項目が空で更新される不具合を修 正しました。 ※修正対象項目:構成変更日、構成変更時間、設置日、停止日、使用期間(FROM)、使用期間(TO)
- (11) 構成情報反映コマンドで、関連付けが行われた構成アイテム側から構成情報の予定を反映する場合、 関連構成情報が反映されない不具合を修正しました。

#### 1.18.3 前バージョンからの変更点

(1) インシデント管理/サービス要求/問題管理/変更管理を「プロセス管理」として統合しました。 ※旧バージョンからアップデートした場合は、これまでのメニュー名、サブメニュー名、画面名を引継ぎ ます。各画面は以下のプロセスと対応します。

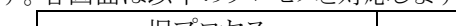

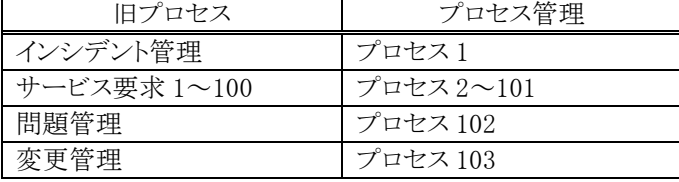

- (2) 問合せ/申請を「簡易プロセス」として統合し、メインメニュー「ホーム」から「問合せ・申請」に移動しまし た。各画面は問合せ・申請いずれにも利用可能とし、フォームの選択形式を変更しました。 ※旧バージョンからアップデートした場合は、これまでのサブメニュー名、画面名を引継ぎます。各画面
	- は以下の問合せ・申請画面と対応しています。

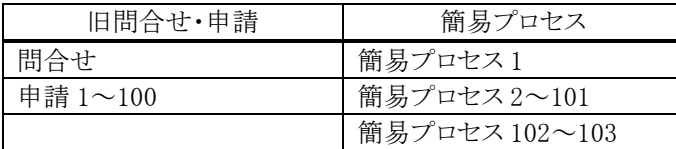

本バージョンより簡易プロセス 102、103 が新規追加されました。

- (3) インシデント候補振分を「イベント管理」に名称変更し、メインメニュー「インシデント管理」から「イベント 管理」に移動しました。旧バージョンの「インシデント候補振分」から「インシデント管理」を起票する機能 は「イベント管理」から「プロセス 1」を起票する機能に変更しました。 ※旧バージョンからアップデートした場合は、これまでの画面名を引継ぎます。
- (4) 「インシデント分析」「サービス要求分析」「問題分析」「変更分析」を「プロセス分析」として統合し、メインメ ニュー「インシデント管理」「サービス要求」「問題管理」「変更管理」から「サービスレベル」配下に移動し ました。
- (5) プロセス管理、簡易プロセスでテキスト項目の高さによって表示をテキストボックスとテキストエリアに切り 替えるよう変更しました。
- (6) プロセス管理とイベント管理で画面表示項目のラベルを個別に設定できるよう変更しました。
- (7) プロセス管理、構成管理、構成アイテム管理で関連構成に登録した構成アイテムを削除する場合、構 成アイテム名+「(削除)」と表示し、最新の履歴情報へリンクするよう変更しました。
- (8) プロセス管理、構成管理の以下の画面の「構成アイテム」各項目の表示形式を「画面アイコン+ID+:+ タイトル(構成アイテム名)」に統一しました。
	- 構成管理一覧「関連機器」
	- プロセス管理一覧「関連構成 1」「関連構成 2」「関連構成 3」「関連構成 4」

同様に、以下の一覧帳票の出力形式を「画面名+ID+<SSM\_INSIDE\_DIVISION>(区切り文字)+タイト ル(構成アイテム名)」に統一しました。

- ・ 構成管理一覧(CSV 帳票)「関連構成」「接続先機器」「接続機器」「関連機器」
- プロセス管理一覧「関連構成 1「関連構成 2」「関連構成 3」「関連構成 4」「申請対象機器」
- (9) プロセス管理で種別コードが未設定の承認フローで承認申請を行えるよう変更しました。
- (10) プロセス管理の職責「データのクローズ」を「データのクローズ」「データのクローズ解除」に分割しまし た。
- (11) プロセス管理で送信メールの置換文字列表記を変更しました。旧バージョンからアップデートした場合 は、変更後の置換文字列で送信メール設定内容が更新されます。
- (12) プロセス管理で承認フローとエスカレーション時に送信されるメールの送信有無をユーザー毎に設定で きるよう変更しました。
- (13) プロセス管理で承認フローとエスカレーション時に送信されるメールに、ログインユーザーが参照するプ ロセス管理画面に表示されない内容は出力しないよう変更しました。
- (14) 自動送信メールの送信先ユーザーに不正なメールアドレスが設定されていた場合に、メール送信を続 行できるよう変更しました。
- (15) プロセス管理の SSA 連携項目「フレーム・ネット・ジョブ一時停止」で解除実施前に解除指示を行なうよう に変更しました。
- (16) プロセス管理の SSA 連携項目「フレーム・ネット・ジョブ一時停止」の承認申請時及び承認時に不正な 一時停止依頼・指示を防ぐチェックを追加しました。

(17) プロセス管理の登録時に自動登録するチェックリストと種別項目の適用条件の優先順位を以下の通りに 変更しました。

[旧バージョン]優先順位 > 登録順

[本バージョン]優先順位 > システムの表示順(全システム共通を先頭) > 登録順

これにより、全システム共通と個別システムの条件で優先順位が同じ場合、全システム共通の条件を優先 して適用されます。

(18) プロセス管理でコピー登録する場合の引継ぎ項目をプロセス管理内で統一しました。同様に、簡易プロ セスでコピー登録する場合の引継ぎ項目を簡易プロセス内で統一しました。統一前後のコピー対象項 目は以下の一覧を参照してください。

<プロセス管理:コピー対象項目一覧>

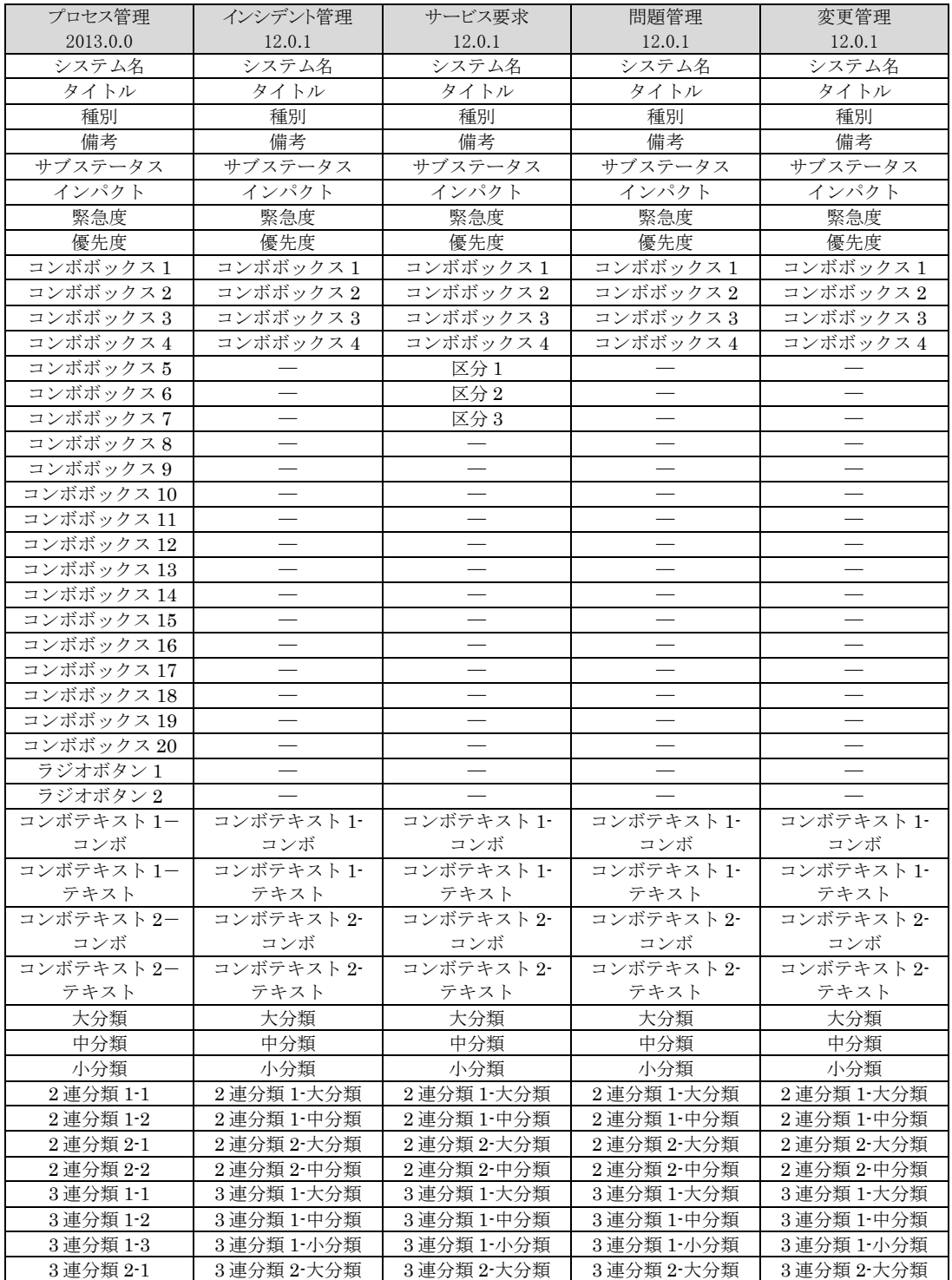

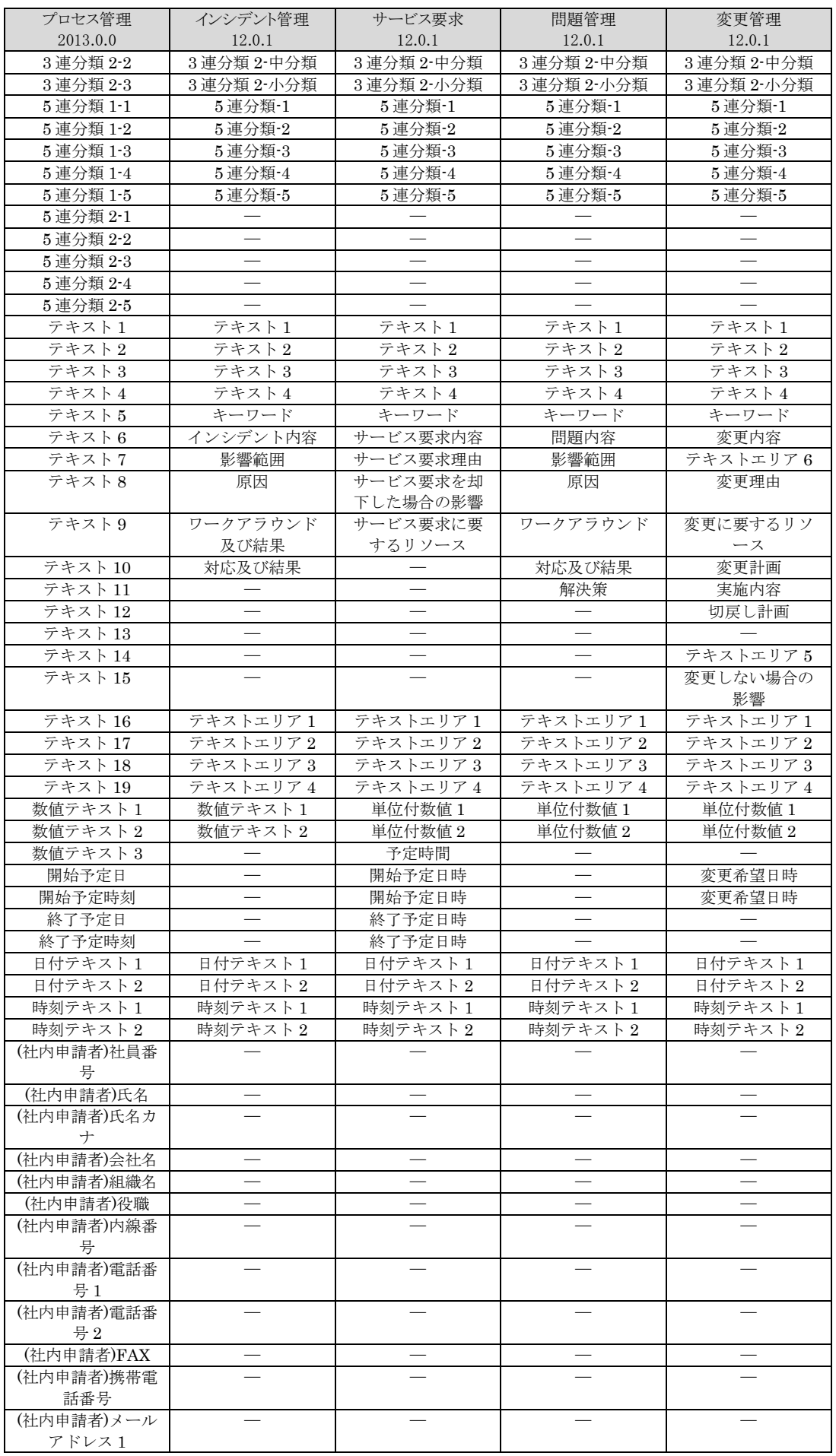

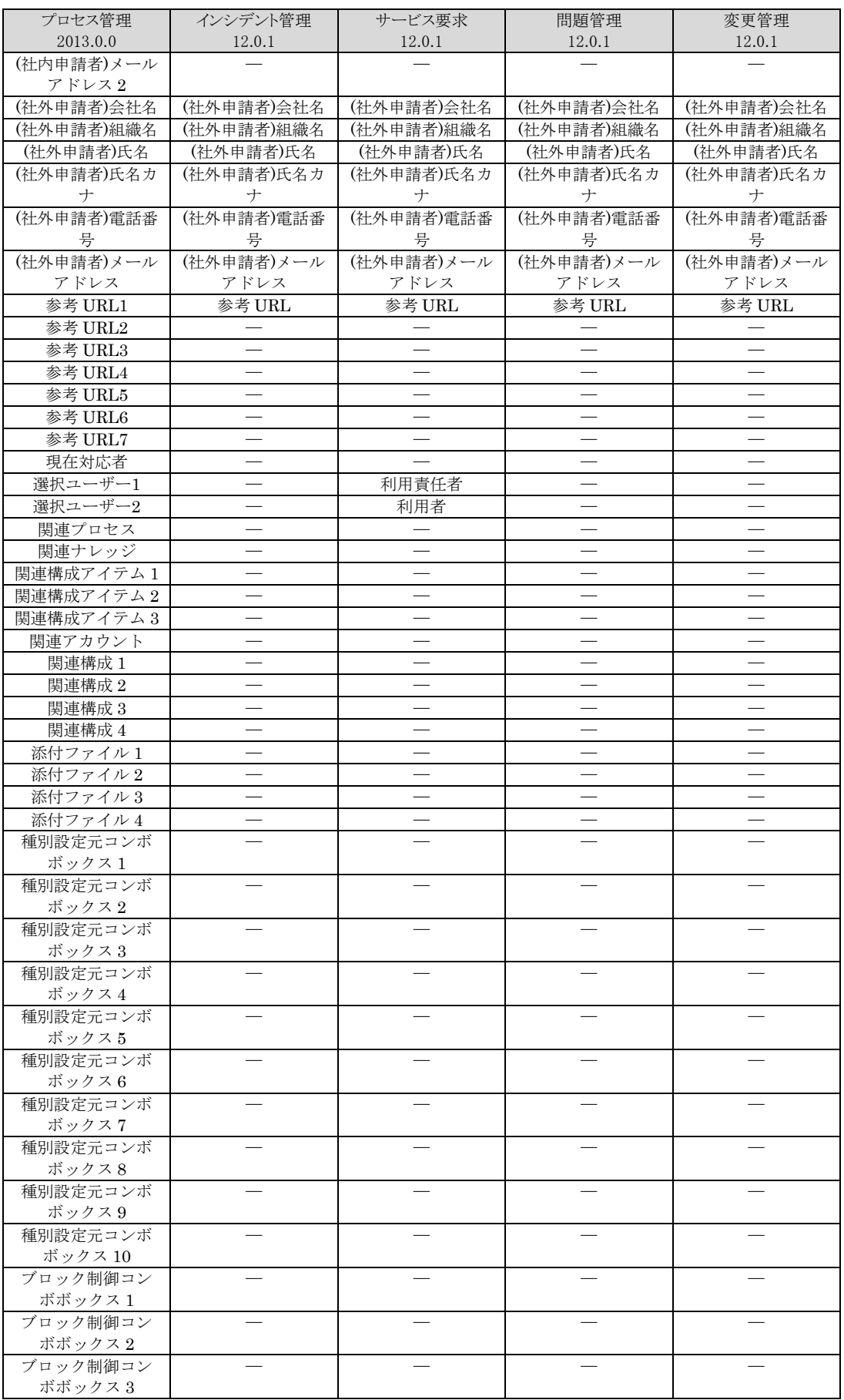

※「―」は V12.0.1 でコピー対象外の項目です。

# <簡易プロセス管理:コピー対象項目一覧>

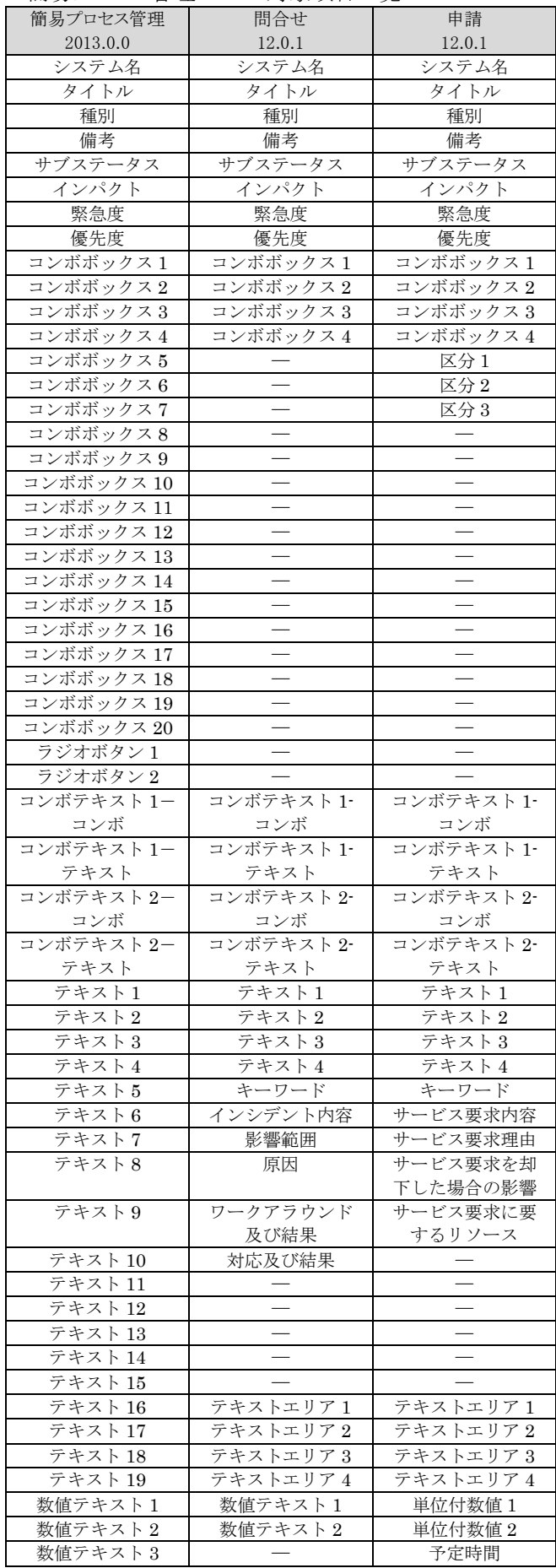

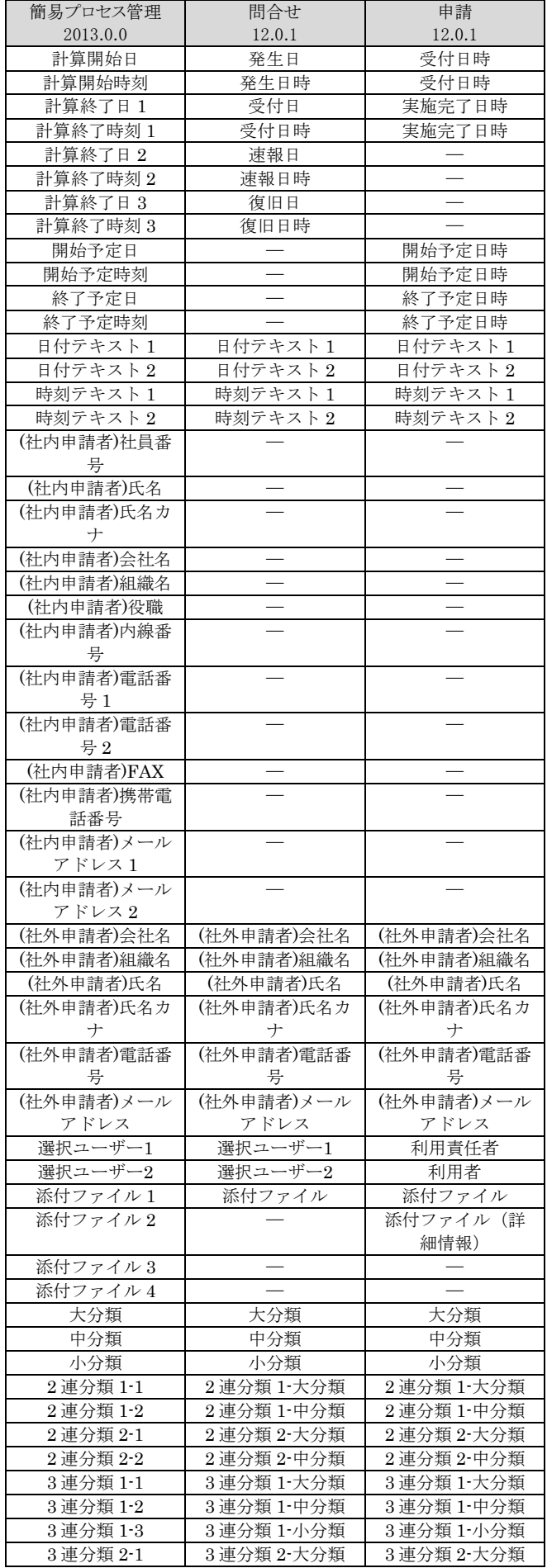

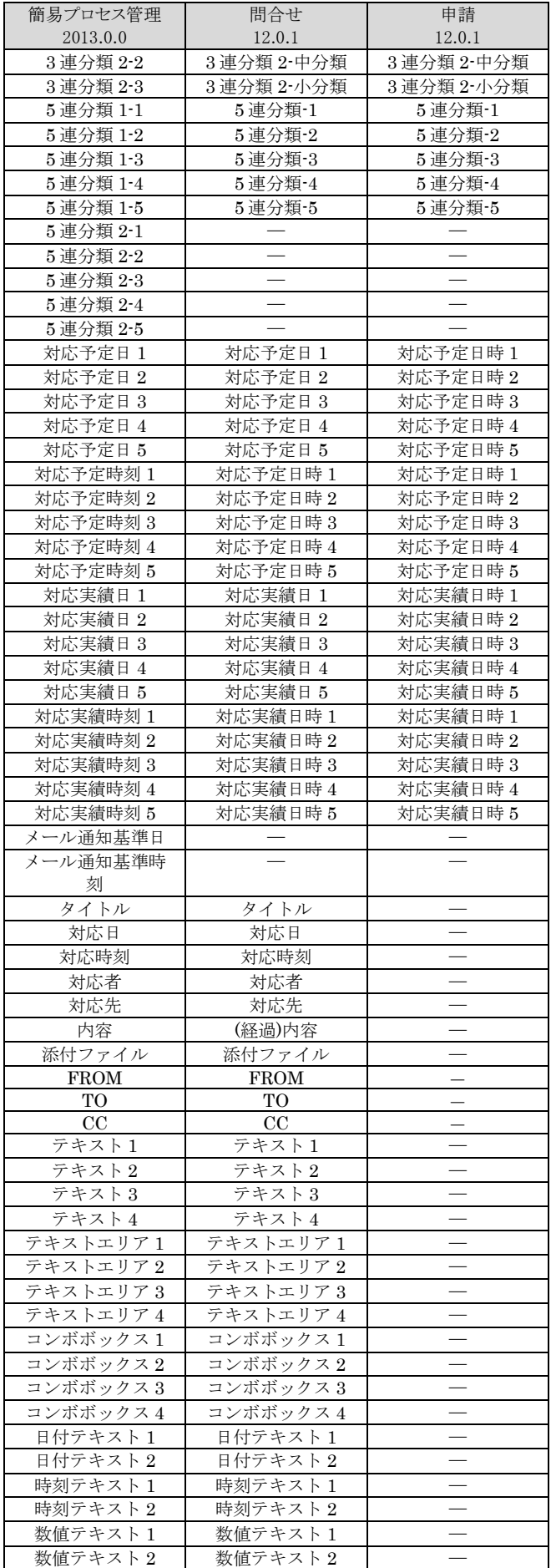

※「―」は V12.0.1 でコピー対象外の項目です。

- (19) プロセス管理でナレッジ申請する場合の引継ぎ項目を変更しました。 ※旧問題管理から既知エラーへナレッジ申請した場合の既知エラー「解決策」の引継ぎ元項目を「解決 策」から「対応及び結果」に変更しました。
- (20) プロセス管理の CSV 一覧帳票の名称を「processX\_list.csv」に変更しました(X はプロセス管理の画面 No)。旧バージョンからアップデートした場合は、従来通りの名称で CSV 帳票を出力します。
- (21) プロセス管理の一覧帳票出力の同時実行数を Senju Service Manager システム全体で 3 に制限する制 御を追加しました。
- (22) プロセス管理の一覧帳票出力で閾値を超えた件数の帳票出力を行わない制御を追加しました。
- (23) プロセス管理の一覧帳票出力で旧変更管理では必ず出力していた関連構成アイテム(ID 管理)項目の 出力有無を制御情報で設定するよう統一しました。
- (24) 簡易プロセスを申請として利用した場合、申請の新規登録の後に表示するメッセージを以下に変更しま した。 メッセージ「登録しました この内容で承認申請しますか?」
- (25) エスカレーション履歴で問合せを起票した場合のアクションを起票とエスカレーションに分けて表示する よう変更しました。
- (26) ホームーユーザー設定ーデフォルト設定の「検索時の大文字小文字/全角半角」設定項目の表記を 「検索時の英数字区別」に変更しました。
- (27) 伝言メモ一覧で「受信一覧表示」または「送信一覧表示」のリンク表示を廃止しました。
- (28) エンドユーザーのデフォルト設定から「エスカレーション初期検索の実行」「エスカレーション検索条件の 初期設定」「関連構成検索条件の初期設定」を削除しました。
- (29) システム未設定のイベント管理のレコードが削除可能なユーザーを、ユーザーが所属するシステムのう ちいずれかでイベント管理のレコードを削除できる権限を保持するユーザーに限定しました。
- (30) 構成アイテム管理およびアカウント管理の履歴情報入力時、関連情報(関連プロセス)を非表示に変更 しました。
- (31) 分析レポート管理で「グラフ指定」「グラフ定義名」項目のラベル名を「レポート指定」「レポート定義名」に 変更しました。
- (32) トーク集機能を廃止しました。
- (33) メニュー一覧の画面名編集で時間帯(FROM、TO)の入力を必須から任意に変更しました。
- (34) Internet Explorer の検索ツールバーの表示に対応しました。
- (35) 日付項目に入力できる日付の期間を「1970 年~2100 年」に変更しました。
- (36) ユーザーのサービスデスクユーザーのアカウント区分を固定もしくは同時接続から選択できるよう変更し ました。

(37) セッション切れ等により、ログイン状態が無効となった場合に表示する画面を、システムエラー画面から インフォメーション画面に変更しました。

(38) 以下の項目の初期ラベル値を変更しました。

- 関連構成アイテム → 関連構成アイテム 1
- 変更対象 CI → 関連構成アイテム 2
- ・ 影響 CI → 関連構成アイテム 3
- 関連構成 → 関連構成 1
- エスカレーション → 現在対応者
- 参考 URL → 参考 URL1

(39) 以下のダイアログ名を変更しました。

- 関連プロセス選択 → 関連選択(関連プロセス)
- 関連ナレッジ選択 → 関連選択(関連ナレッジ)
- ・ 関連構成アイテム選択 → 関連選択(関連構成アイテム)
- 変更対象 CI 選択 → 関連選択 (変更対象 CI)
- 影響 CI 選択 → 関連選択(影響 CI)
- 関連アカウント選択 → 関連選択(関連アカウント)
- 関連構成選択 → 関連選択(関連構成)
- 関連構成 1 選択 → 関連選択(関連構成 1)
- ・ 関連構成 2 選択 → 関連選択(関連構成 2)
- 関連構成 3 選択 → 関連選択(関連構成 3)
- ・ 関連構成 4 選択 → 関連選択(関連構成 4)
- 申請対象機器選択 → 関連選択(申請対象機器)
- 関連機器選択 → 関連選択(関連機器)
- 接続先機器選択 → 関連選択(接続先機器)
- チェック内容 → 対象選択(チェック内容)
- 要員検索 → 対象選択(要員)
- (40) 複数 SSM WEB サーバー構成の場合に、WEB サーバー別にラベル名称を設定する機能を廃止し、全 WEB サーバーで共通のラベル名称を参照するよう変更しました。簡易プロセスのラベル名称は以前の バージョン同様に、WEB サーバー毎のラベル名称を参照します。
- (41) SSM WEB サーバーコンフィグレータで旧バージョンの「インシデント管理」「サービス要求」「問題管理」 「変更管理」の画面設定の初期状態を、プロセス管理の画面設定のテンプレートとして登録しました。各 テンプレートはプロセス管理配下の全画面に適用可能です。
- (42) SSM WEB サーバーコンフィグレータでラベルを編集後、IIS の再起動をすることなく画面に反映するよう 変更しました。
- (43) SSM WEB サーバーコンフィグレータで全ラベルの一覧を廃止し、各画面のラベル一覧を表示するダイ アログを追加しました。
- (44) データ登録コマンドの入力ファイルフォーマットを変更しました。従来のフォーマットの場合もデータの登 録は可能ですが、本バージョンより追加した項目には対応していません。
- (45) データ登録コマンドで構成アイテムの変更予定登録時に対象となるレコードが存在しない場合、新規予 定で登録できるように変更しました。
- (46) マスタ登録コマンドでグループ、職責、承認フローの入力ファイルフォーマットを変更しました。従来のフ ォーマットでコマンドを実行すると、本バージョンに対応した入力ファイルを出力します。出力されたファ イルで再度コマンドを実行して下さい。

(47) 分類登録、削除コマンドの指定可能フィールドから画面名(旧データ種別名)を削除しました。

- (48) 操作ログ取得コマンドによる再問合せ時のログ出力内容を以下のように変更しました。 [画面名]問合せ編集 → 問合せ(再問合せ) [処理モード]再問合せ → 更新
- (49) Senju Service Manager インストール時、データベースユーザーに対してトリガー作成権限を追加するよ う変更しました。

(50) 過去データ削除コマンド(sjSPU DeleteData.exe)に以下の機能を追加しました。

削除対象がイベント管理またはインシデント候補の場合、イベント取込実施済のイベントデータは削除 外でしたが、イベント取込実施済のイベントデータも削除対象と出来るよう、コマンドオプションを追加し ました。

※イベント詳細画面より「新規プロセス登録」または「既存プロセス経過追加」を行ったデータを「イベント 取込実施済のイベントデータ」と記載しています。

・追加コマンドオプション

-m:取込済イベント削除モード

詳細は別紙「コマンドリファレンス」を参照してください。

# **1.19** バージョン**12.0.1**の主な新機能

# 1.19.1 主な新機能

(1) エスカレーション、承認フローの承認、差戻しを行った際に自動送信されるメールを自由にカスタマイズ する機能を追加しました。

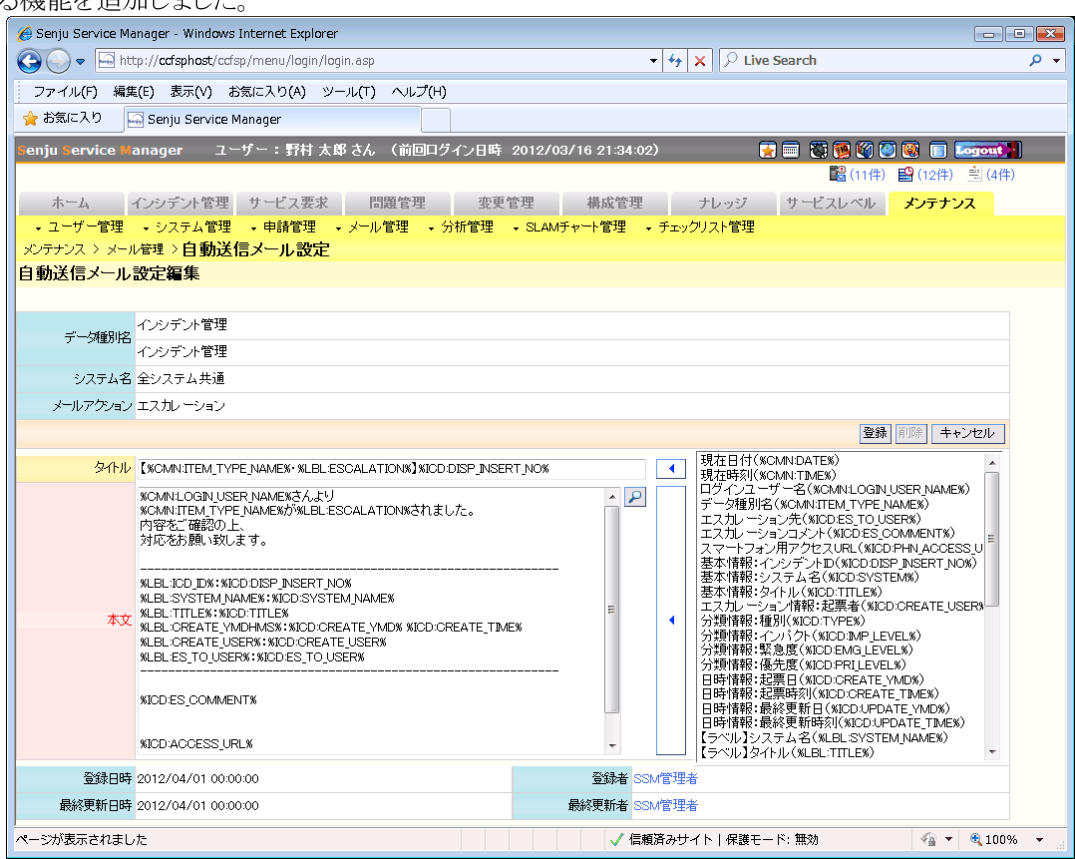

(2) 経過情報、エスカレーション履歴、チェックリスト、簡易チェックリストの一覧を、時系列に沿って表示する 対応一覧機能を追加しました。

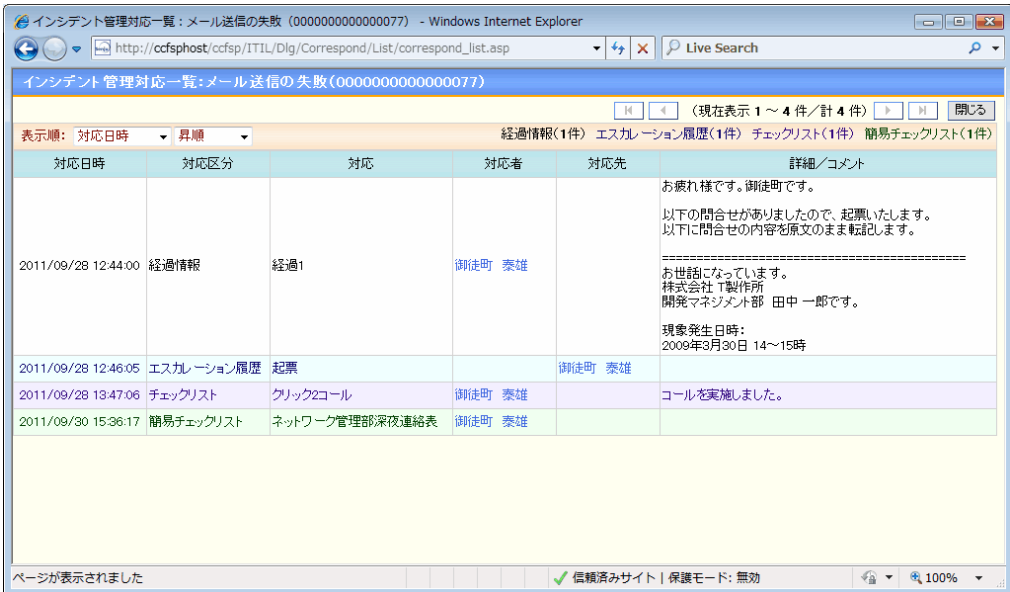

(3) チェックリストを追加、変更した際の影響を、本番運用前に事前に診断する機能を追加しました。

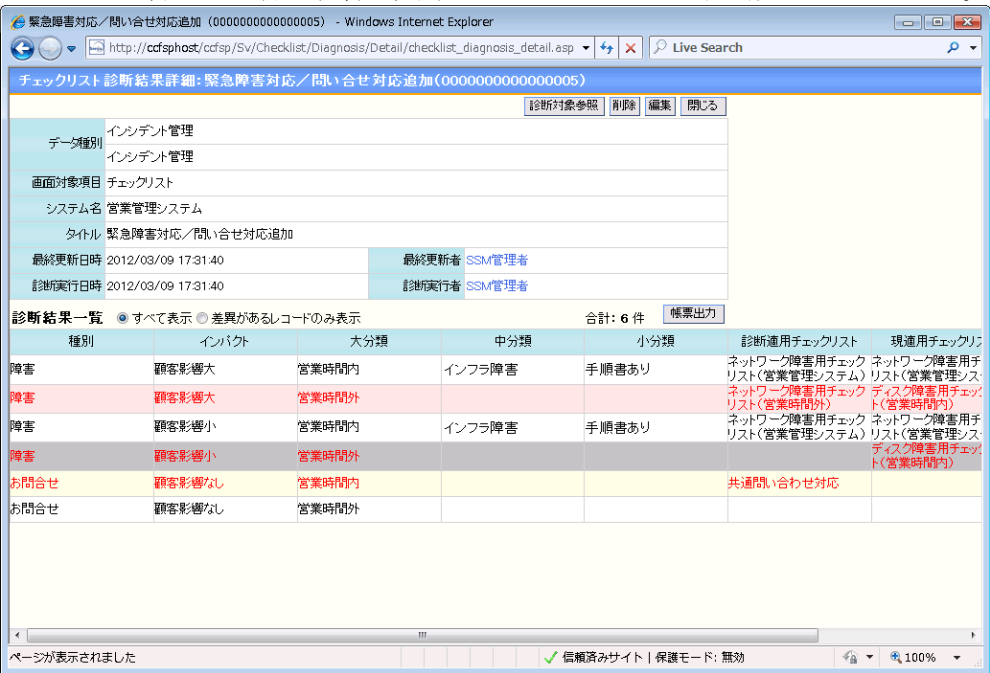

(4) メール送信時にインシデント管理の経過情報に FROM、TO、CC 情報を登録するよう機能拡張しまし た。

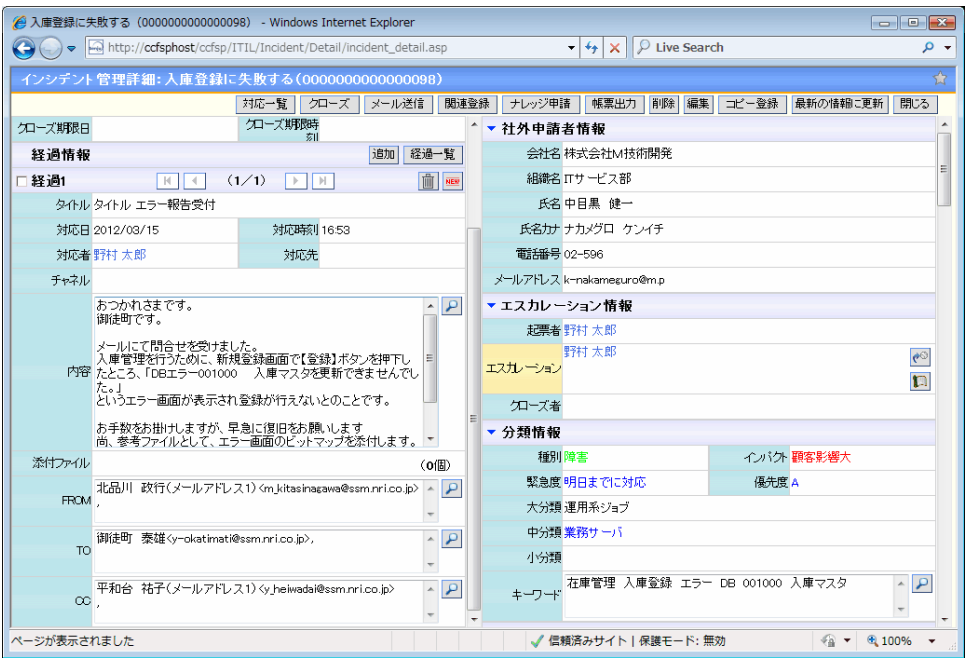

- (5) FAQ の「質問」と「回答」を、インシデント管理の経過情報の内容に反映する機能を追加しました。
- (6) インシデント管理の経過情報にメールアドレス項目を追加し、メール送信時に自動転記する機能を追加 しました。
- (7) インシデント管理一覧、サービス要求一覧に現在対応者を出力するよう機能拡張しました。
- (8) インシデント管理一覧に数値テキスト項目を出力するよう機能拡張しました。
- (9) インシデント管理の検索項目に、個々のテキストエリアを検索する機能を追加しました。
- (10) Senju Service Manager から送信されたメールの返信を、送信元インシデントの経過に自動登録する機 能を追加しました。
- (11) インシデント管理の経過の最大件数を変更する機能を追加しました。
- (12) インシデント候補振分の検索条件にてシステムを複数選択できるよう機能拡張しました。
- (13) インシデント管理にて、問合せ元情報を検索する機能を追加しました。また、検索結果をインシデントの データとして登録可能とします。
- (14) メール送信設定にてログインユーザー情報の備考を設定できるよう機能拡張しました。
- (15) メール送信設定にてインシデント管理のラージテキスト項目を設定できるよう機能拡張しました。
- (16) 自動送信メールのアクセス URL からログインする際に、ログイン画面を介さずに詳細情報にアクセスで

きるよう機能拡張しました。

- (17) 構成管理にて、メールアドレス項目を追加しました。
- (18) メール送信機能にて、送信先にブックマーク、構成を選択可能とする機能を追加しました。
- (19) データ登録コマンドにて、変更管理のシステムを指定せずに経過追加できるよう機能拡張しました。
- (20) インシデント管理、インシデント候補のデータ出力を行うコマンド機能を追加しました。
- (21) 編集ボタン、削除ボタンのアイコンを変更する機能を追加しました。
- (22) 伝言メモを複数ユーザーに送付する機能を追加しました。

(23) スマートフォン環境にて iOS5 に対応しました。

(24) インシデント管理/サービス要求/問題管理/変更管理/既知エラー/FAQ/ファイルライブラリ/リンク集/ 構成管理/構成アイテム管理/要員管理の詳細画面においてユーザーがブックマークとして任意に選 択・登録する機能を追加しました。

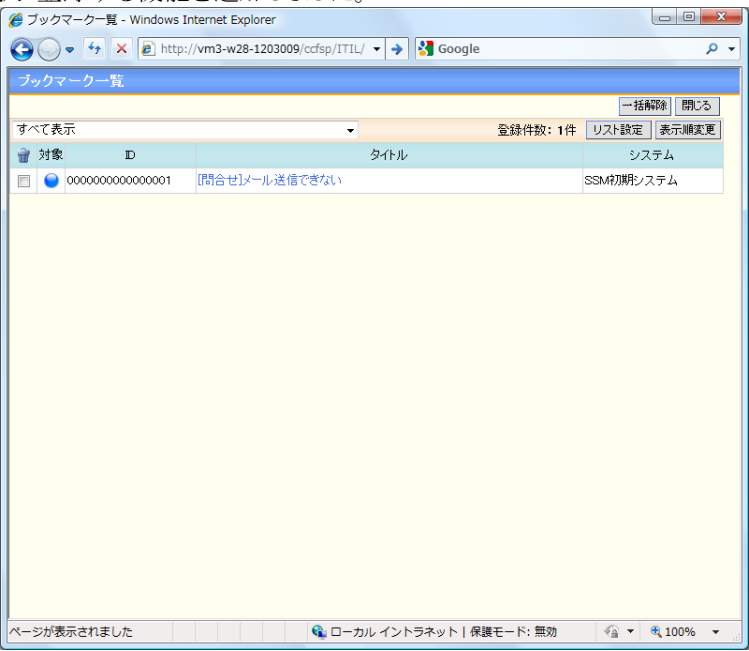

#### 1.19.2 セキュリティ機能強化

- (1) 添付ファイルのアクセス権限チェックを強化しました。
- (2) セッション管理のセキュリティを強化しました。

#### 1.19.3 不具合対応

(1) SLAM チャート詳細画面にて、職責の重複設定による表示不具合を修正しました。

- (2) CSV 形式で帳票を出力する際に、半角ダブルクォーテーションと半角シングルクォーテーションが全角 に置き換わる不具合を修正しました。
- (3) WEB コンフィグレータの関連登録コピーにて、サービス要求から別のデータ種別のサービス要求へ関 連登録を行う際、関連先のブロック名と項目名に関連元のブロック名と項目名が表示される不具合を修 正しました。
- (4) 自動送信メールの本文にタブ文字が含まれる場合、メールの本文が欠けてしまう不具合を修正しまし た。
- (5) インシデント管理の検索条件指定時に、システムのソート順が選択元リストと選択済みリストで異なる不 具合を修正しました。
- (6) インシデント候補振り分けにて存在しないシステムを指定、かつシステム固有のコード、分類を登録する 際、コード、分類が空とならない不具合を修正しました。
- (7) 承認フロー管理画面の検索結果一覧が、データ種別の表示順にソートされない不具合を修正しまし た。
- (8) IIS ログに不正なログが出力される不具合を修正しました。

### 1.19.4 前バージョンからの変更点

- (1) メンテナンスタブのメール設定のメールテンプレート画面の名称を送信メール設定画面に変更しまし た。
- (2) 帳票出力にて数値テキスト項目を出力する際に、従来は数値および単位を出力しておりましたが、数値 のみ出力するよう変更しました。これにより帳票の集計処理等が容易になります。

# **1.20** バージョン**12.0.0**の主な新機能

### 主な新機能  $1.20.1$

(1) スマートフォンにてインシデント管理情報の参照およびエスカレーションを行う機能を追加しました。

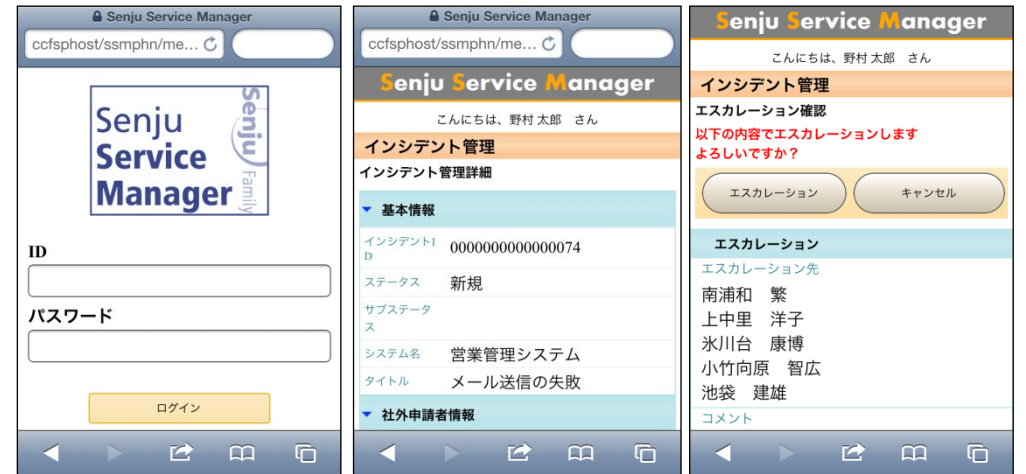

(2) 検索条件に応じたインシデント件数をサマリして参照する SLAM チャート機能を追加しました。

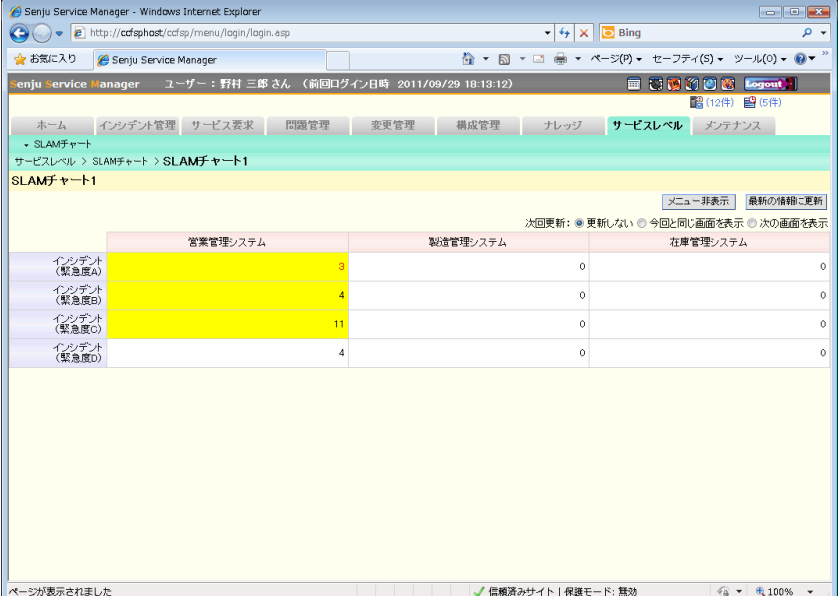

(3) インシデント登録時に、内容に応じてチェックリストを自動登録する機能を追加しました。

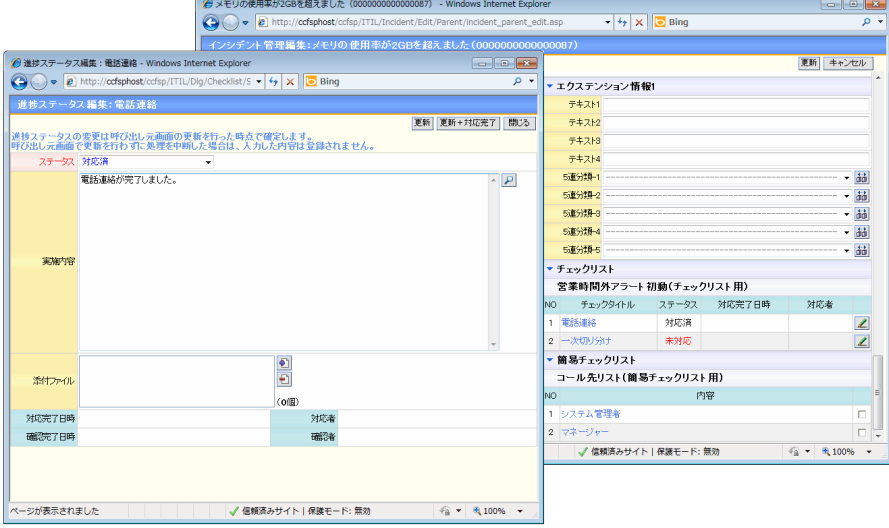

(4) SSM のアカウントを持っていないユーザーに対しても FAQ 情報を公開する機能を追加しました。

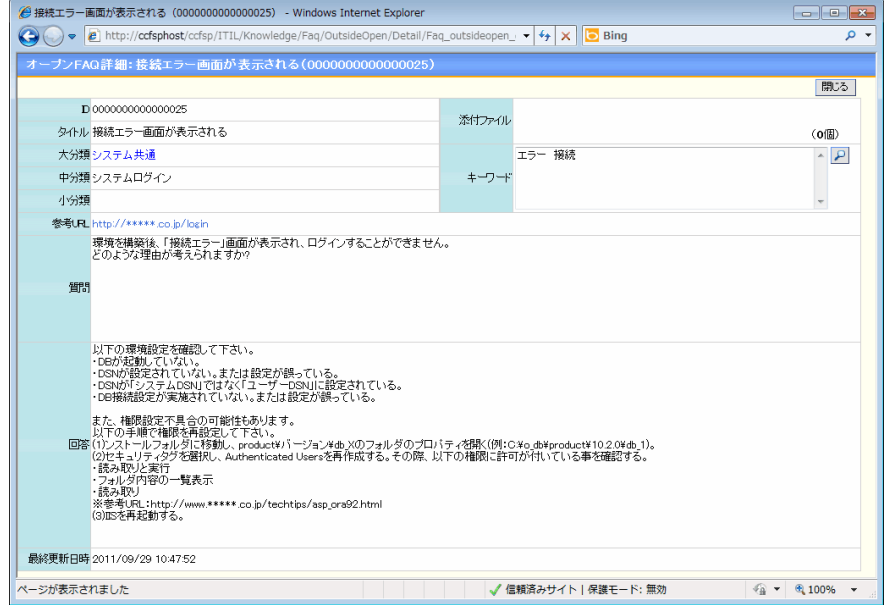

(5) ユーザーごとにインシデント管理の画面レイアウトを変更する機能を追加しました。

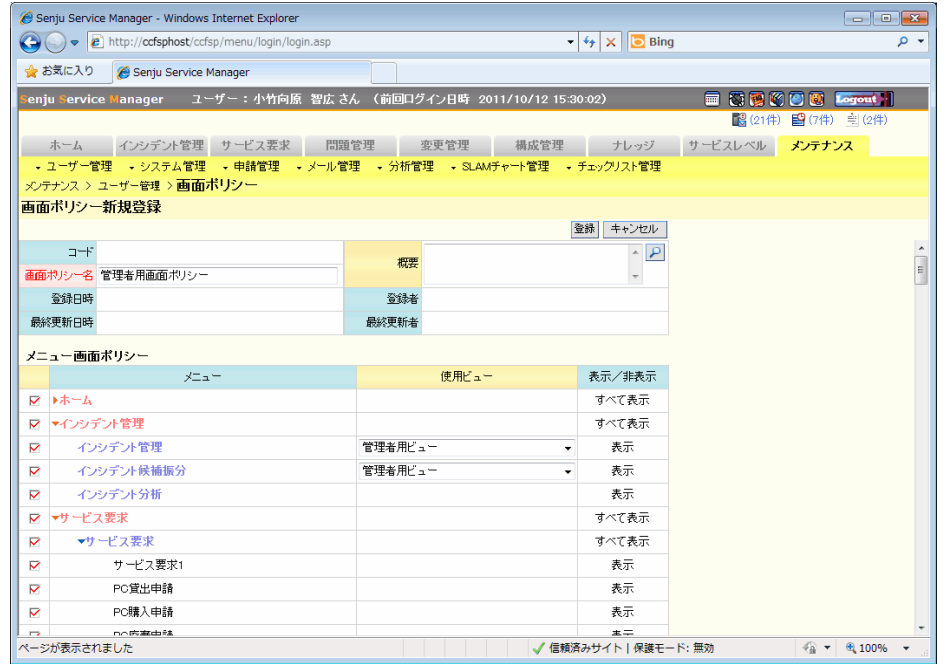

- (6) インシデント管理の検索機能を強化しました。相対日付、時刻、関連構成、拡張用選択項目を検索条 件に指定することが可能になりました。
- (7) 新規登録画面を表示した際に、必須項目を未選択状態にして表示する機能を追加しました。
- (8) 経過一覧画面で各経過を対応日時順に並替える機能を追加しました。
- (9) インシデント管理、サービス要求、問題管理、変更管理、構成管理、構成アイテム管理の詳細画面にお いて各項目の高さをカスタマイズする機能を追加しました。
- (10) 検索条件保存機能の登録可能件数を最大 10 件へ拡張しました。
- (11) インシデント管理、サービス要求、問題管理、変更管理、構成管理の関連構成の登録可能件数を最大 200 件へ拡張しました。
- (12) 1 会社あたりの組織登録件数を最大 500 件へ拡張しました。
- (13) SSMWEB サーバーコンフィグレータにて、インシデント管理、サービス要求、問題管理、変更管理の社 外申請者情報ブロックおよび社内申請者情報ブロックの各項目を他ブロックへ移動することが可能にな りました。
- (14) インシデント管理、サービス要求、問題管理、変更管理の新規起票時に社内申請者情報に関する項目 へのログインユーザー情報を自動入力するか否かを切替える機能を追加しました。
- (15) インシデント管理、サービス要求、問題管理、変更管理、ナレッジの ID の自動付与時の設定ルールと して「データ種別名略称+システム名略称+左 0 詰め」のパターン設定を追加しました。
- (16) 承認フローを進める際、次の承認先以外のユーザーに対しても情報を通知する機能を追加しました。
- (17) 特定のメールアドレスが宛先に含まれている場合、メール送信ダイアログからメール送信する際に警告 を表示する機能を追加しました。
- (18) インシデント管理、サービス要求、問題管理、変更管理の時間集計項目において、非稼働時間を除い て時間集計を行う機能を追加しました。
- (19) 承認申請中の構成管理情報を編集不可に設定できるよう機能拡張しました。
- (20) インシデント管理、サービス要求、問題管理、変更管理の一覧帳票において、現在対応者と関連プロセ ス情報が出力されるよう機能拡張しました。
- (21) インシデント内容をインシデント一覧画面に出力する機能を追加しました。
- (22) システム別とステータス別のコード件数、FAQ、ユーザー、コード、分類の一覧帳票を出力する機能を 追加しました。
- (23) ユーザー検索画面の検索機能を強化しました。検索条件にログイン状態、最終ログイン日を追加しまし た。
- (24) ユーザー検索ダイアログにて、ユーザーID で検索できるように機能拡張しました。
- (25) 構成管理を一括登録および更新申請するコマンド機能を追加しました。コマンドから登録された構成情 報について構成反映のための承認の要/不要を設定することが可能です。
- (26) 承認フロー、承認フロールート、職責、グループ、分類を一括登録/更新するコマンド機能を追加しまし た。
- (27) データ登録コマンドにて、サービス要求のレコードを一括更新できるように機能拡張しました。
- (28) インシデント管理に最大 128KB 入力可能な項目を追加しました。
- (29) 構成管理に選択ユーザー項目を 10 項目追加しました。
- (30) SSM サーバー環境が、Windows Server 2008 R2 の環境に対応しました。
- (31) クライアント環境が、Windows7 + IE9 の環境に対応しました。
- (32) OracleDB のアーカイブログモード設定に対応しました。

### セキュリティ機能強化 1.20.2

- (1) 参照権限のないシステムのレコードについてタイトルが表示されないように機能強化しました。
- (2) 編集中のレコードが他ユーザーによって削除されないように排他制御を強化しました。

### 不具合対応  $1.20.3$

- (1) 経過ブロックを非表示にした際、メール送信ダイアログが表示できない不具合を修正しました。
- (2) 承認フロールートを登録する際、特定のルートに差戻しを行う承認フロールートが登録できない不具合 を修正しました。
- (3) 検索条件画面でシステム名を変更した際、検索条件と結果に不整合が生じる場合がある不具合を修正 しました。
- (4) 特定の承認フローにおいてエンドユーザーによる代理承認ができない不具合を修正しました。

### 前バージョンからの変更点 1.20.4

- (1) インシデント候補画面でインシデント候補振分画面が統一されました。本バージョンからはインシデント 候補振分画面のみが表示されます。
- (2) インシデント管理、サービス要求の完了ステータスの機能が変更されました。本バージョンからは問合せ 状況、申請状況とは別の項目として完了/未完了が管理されます。 そのため問合せ状況、申請状況を検索する際の検索対象が前バージョンまでとは異なります。

# **1.21** バージョン**11.0.1**の主な新機能

### 主な新機能  $1.21.1$

(1) 関連登録時、登録元レコードから登録先レコードへ自動転記する項目をカスタマイズする機能を追加し ました。

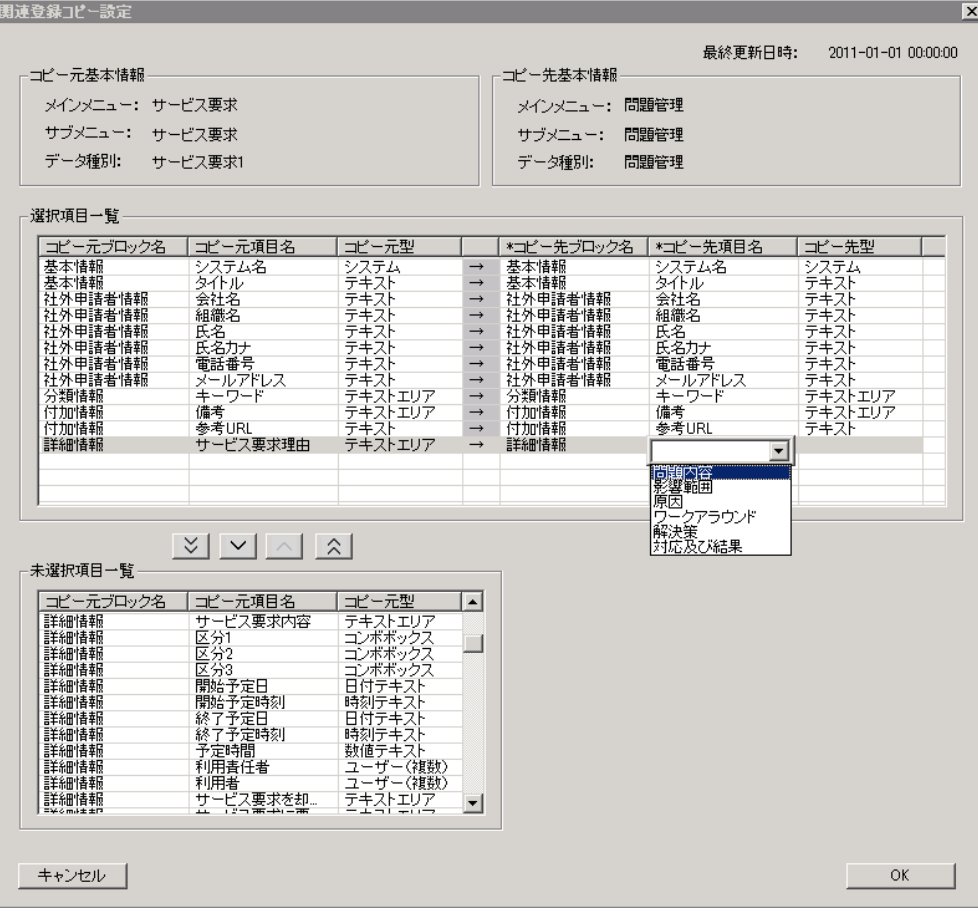

- (2) インシデント管理、サービス要求、問題管理、変更管理の必須入力チェック機能を拡張しました。インシ デント管理と問題管理では、新たにクローズ時の必須チェック項目をカスタマイズする機能を追加しまし た。サービス要求、変更管理では、新たに承認申請時およびクローズ時の必須チェック項目をカスタマ イズする機能を追加しました。
- (3) 承認申請中レコードの、承認および確認のフェーズで編集可能とする項目をカスタマイズする機能を追 加しました。
- (4) インシデント管理、サービス要求、問題管理、変更管理の 1 レコードあたりに登録可能な確認情報を最 大 200 件までに拡張しました。
- (5) 登録済の承認フロールートをコピーして新規の承認フロールートを登録する機能を追加しました。
- (6) 登録済の職責をコピーして新規の職責を登録する機能を追加しました。
- (7) メールテンプレートに経過情報の項目を設定できるようになりました。
- (8) メールテンプレートにて設定した任意の項目に対して引用符を設定できるようになりました。
- (9) システムマスタ編集画面にて、デフォルトで選択されるメールテンプレートを設定する機能を追加しまし た。
- (10) インシデント候補振分からインシデントへ新規登録および経過追加したレコードを、インシデント候補振 分へ戻す機能を追加しました。
- (11) 構成管理レコードの編集前後で変更された項目の一覧を参照する機能を追加しました。

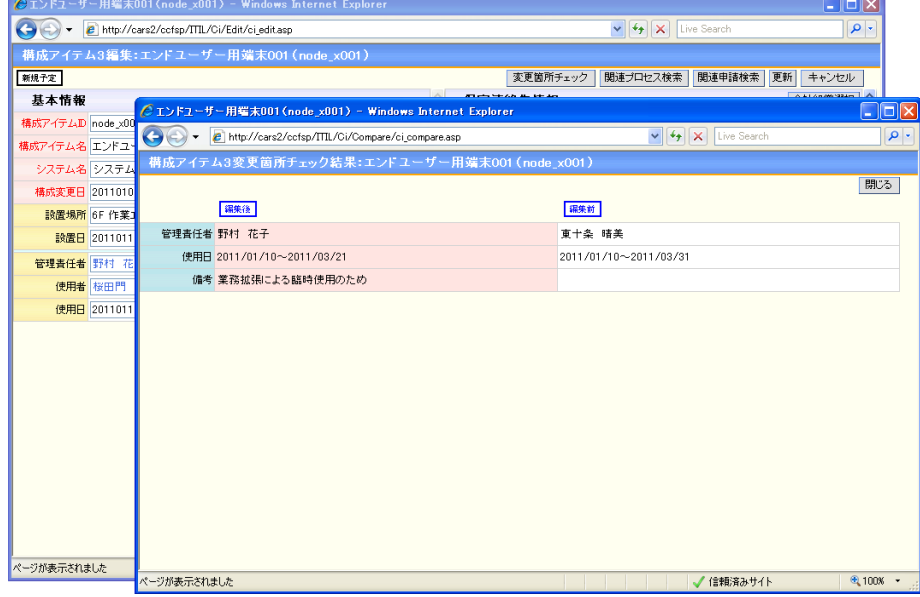

- (12) 構成管理の変更申請として起票されたサービス要求の申請状況を構成管理のレコードから参照する機 能を追加しました。
- (13) サービス要求で定義できる画面数を拡張しました。要件に合わせて申請画面を最大 100 画面まで定義 することができます。

(14) インシデント管理、サービス要求、問題管理、変更管理、構成アイテム管理、構成管理の検索時に、検 索対象とするコードおよび分類を一度に複数選択する機能を追加しました。

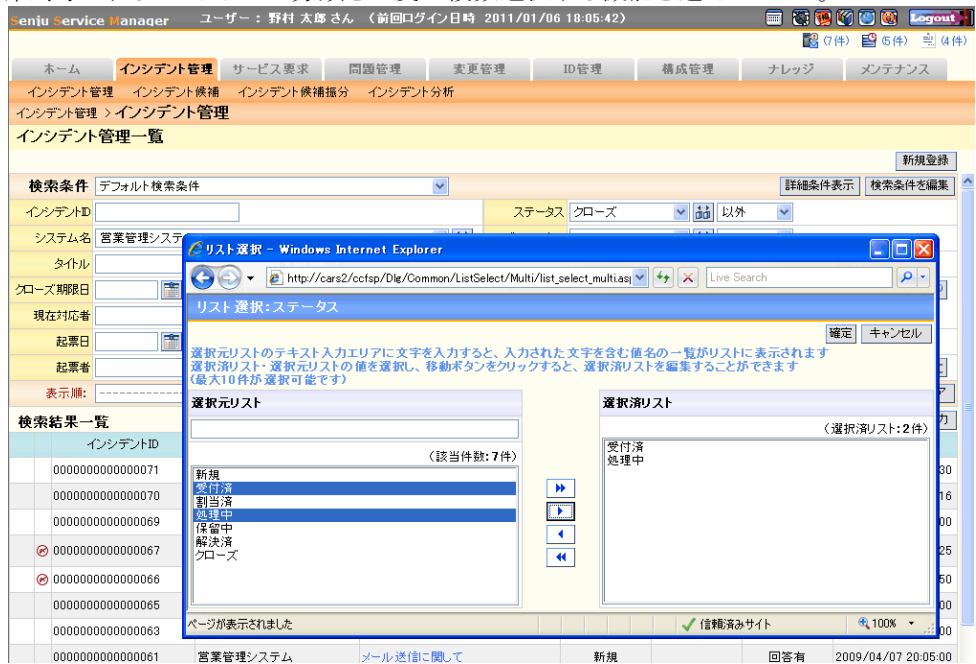

- (15) クローズ期限や対応期限を過ぎた案件をチェックしログへ出力するコマンドを追加しました。
- (16) 案件のエスレーション時に、エスカレーション先以外のユーザーに対しても情報を通知する機能を追加 しました。

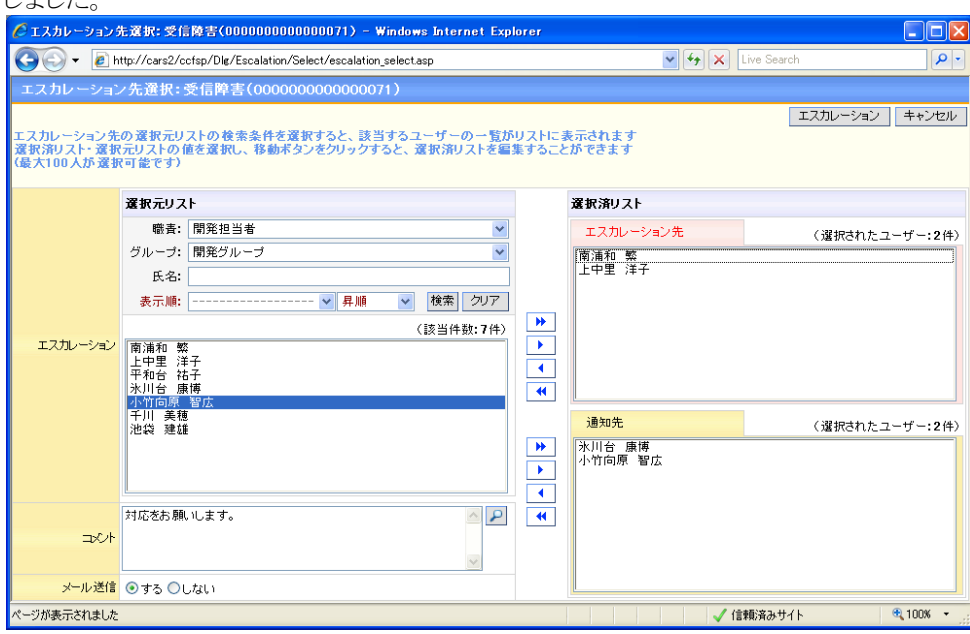

(17) 選択されたインパクトおよび緊急度をもとに、インシデント管理、サービス要求、問題管理、変更管理の 優先度を自動設定する機能を追加しました。

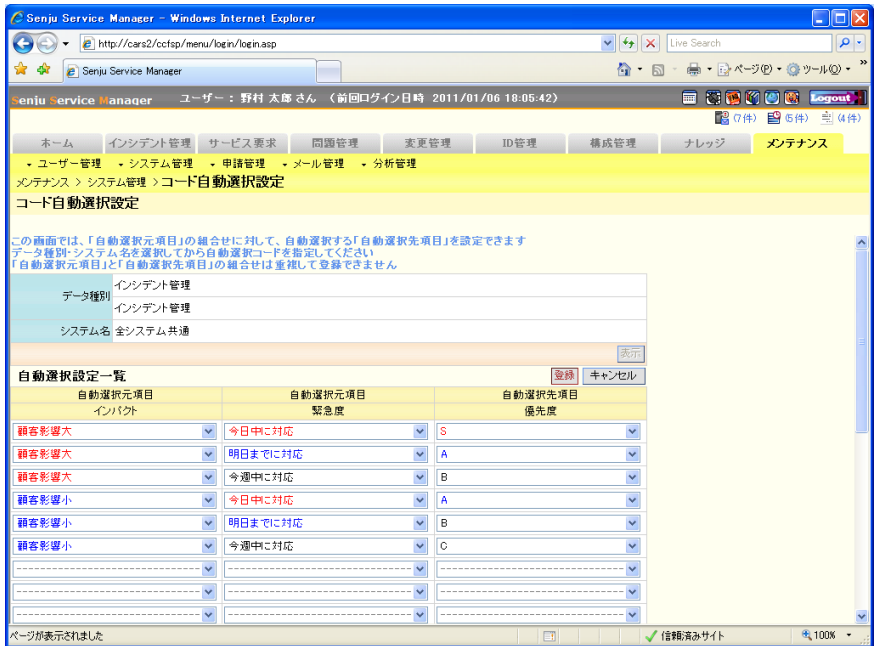

(18) 従来の SSM のインストールおよびバージョンアップの手順を一部自動化し、作業負荷を軽減しました。

### $1.21.2$ セキュリティ機能強化

(1) SMTP over SSL と SMTP 認証を使用したメール送信に対応しました。SMTP 認証では BASIC 認証をサポートしています。

#### 1.21.3 不具合対応

- (1) インシデント管理、サービス要求、問題管理、変更管理のフリーワード検索時に、備考および参考 URL のカラムが検索されない不具合を修正しました。
- (2) あるユーザーが構成アイテムを編集中に別のユーザーがインシデント等から編集中の構成アイテムを 関連付けした場合に、構成アイテムが更新されたタイミングでインシデントから関連づけられた情報が 消えてしまう不具合を修正しました。
- (3) サービスデスクユーザーが起票した問合せに対し経過から回答を登録した際、自動メールが送信され ない不具合を修正しました。
- (4) インシデント管理、サービス要求、問題管理、変更管理の関連検索(要員)ダイアログにて、ログインユ ーザーが所属していないシステムを選択すると XML ロードエラー画面に遷移する不具合を修正しま した。
- (5) ID 管理の構成アイテムで帳票出力および改ページができない不具合を修正しました。
- (6) 問合せ起票者がサービスデスクユーザーの場合、インシデントの経過追加から、チャネル「アウトバウ ンド-SSM」で問合せの回答を登録しても、起票者へ自動でメールが送信されない不具合を修正しまし た。
- (7) ユーザー複数選択ダイアログにて、選択元リストでユーザーをダブルクリックした時に発生する不具合 を修正しました。
- (8) 構成管理の構成反映時に添付ファイルが多重登録される場合がある不具合を修正しました。

# **1.22** バージョン**11.0.0**の主な新機能

# $1.22.1$ 主な新機能

(1) サービス要求の各画面を複数作成可能となるよう機能拡張しました。アカウント発行申請や入館申請 等、要件に合わせて申請画面を複数定義することができます。<br>Fenju Service Manager コーザー: B法A和さん 〈WIBIDグインB中 2010/07/23 09:32:06〉 **Enterprise 1991 (41 february 100 Encount)** 

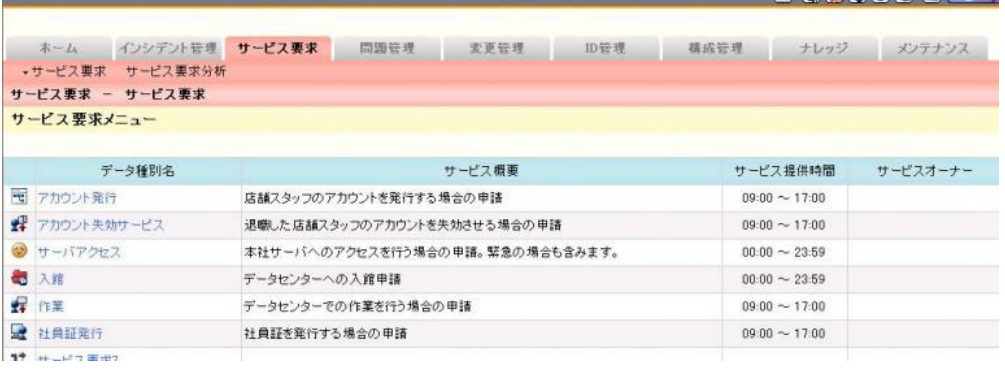

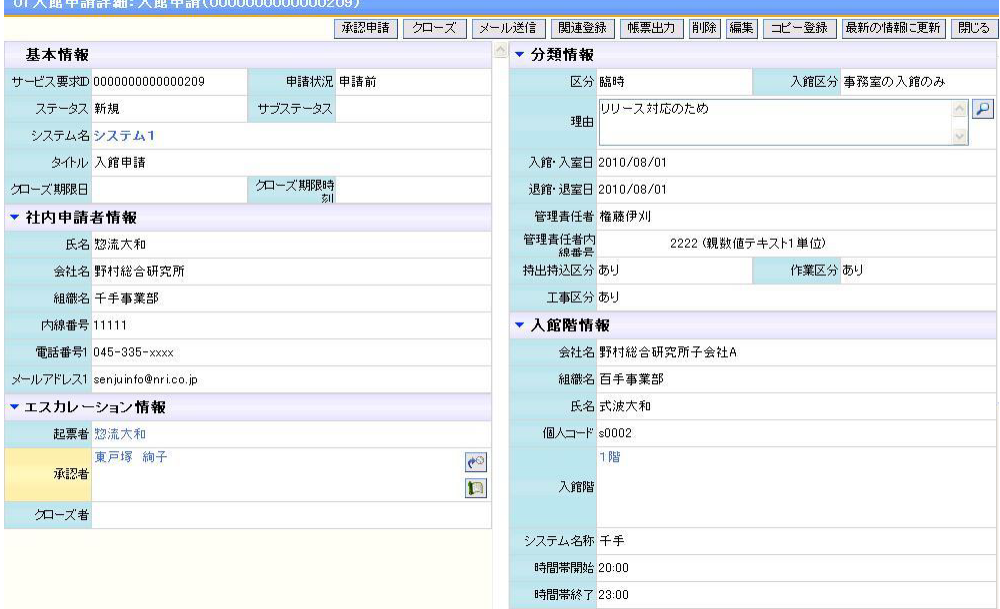

(2) 構成管理の各画面を複数作成可能となるよう機能拡張しました。サーバー機器や電源等、要件に合わ せて構成アイテムの管理画面を複数定義することができます。

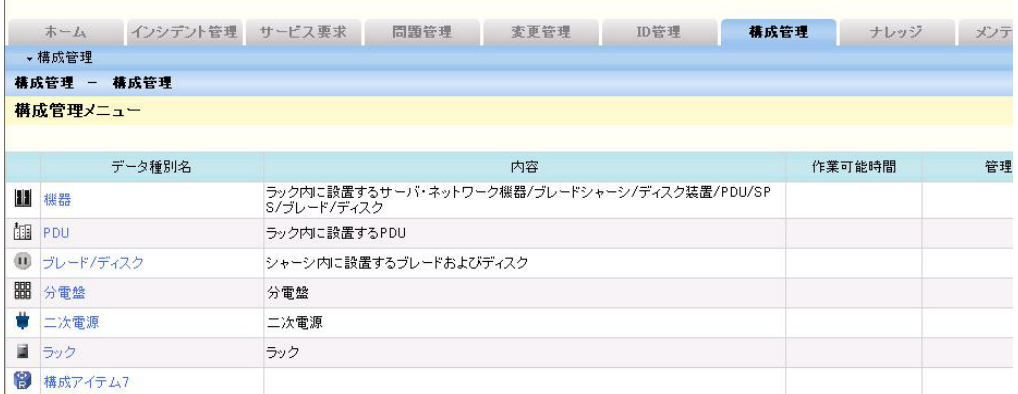

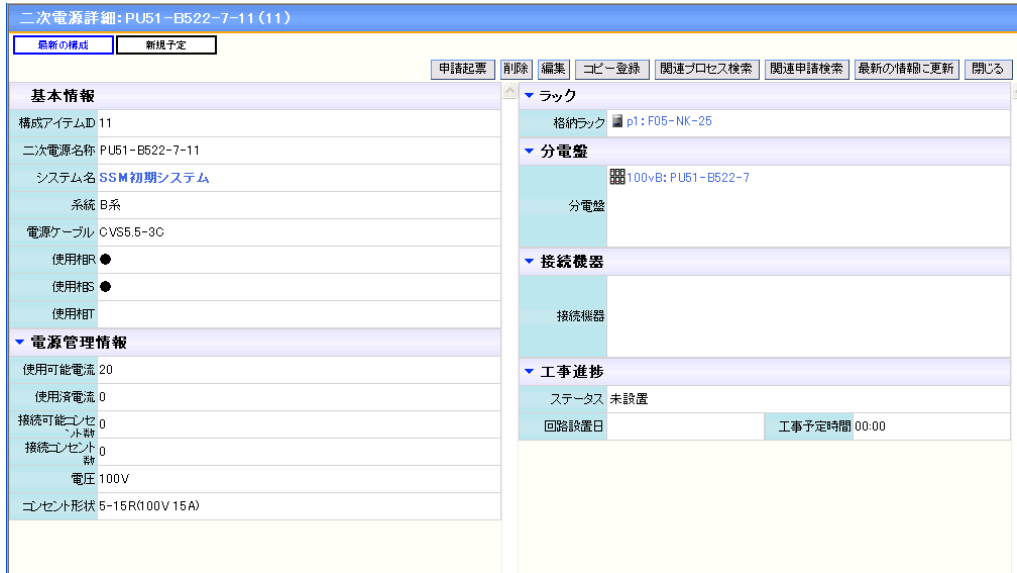

- (3) エンドユーザーが申請画面で承認処理を行える機能を追加しました。これにより、エンドユーザーの担 当者の申請内容を、エンドユーザーの上長が承認した後、サービスデスクに申請する等の多段承認を 実現することができます。また、過去の承認ルートに自身が存在する申請も、申請一覧画面の検索結果 に表示されるように機能拡張しました。
- (4) 既知エラー、FAQ、ファイルライブラリ、リンク集の各一覧画面とナレッジダイアログにおいて、ソート機能 と検索条件の保存機能を追加しました。
- (5) インシデント管理、サービス要求、問題管理、変更管理、ID 管理(構成アイテム管理)、構成管理の「数 値テキスト」項目に入力可能な桁数を 6 桁から 12 桁に拡張しました。
- (6) 1ユーザーに割り当てられる職責の最大件数を 600 件に拡張しました。複数のシステムに所属する場合 は、所属するシステム全体での累計となります。例えば、システム1における職責 A、職責 B 及びシステ ム2における職責 A、職責 B を割り当てたユーザーの職責件数は 4 件となります。
- (7) ユーザー別のタスクを全件表示する機能を追加しました。ユーザー別のタスク一覧はホーム画面タスク 一覧の「残タスク」リンクをクリックすることによって表示されます。

(8) 問合せ完了時及び申請完了時に、自動メール送信による通知を行う機能を追加しました。

- (9) インシデント管理、サービス要求、問題管理、変更管理、ID 管理(構成アイテム管理)、構成管理の詳 細画面で削除を行う際、他ユーザーが編集中の場合は、アラートを表示し削除できないように変更しま した。
- (10) 画面ポリシー管理で、メンテナンスメニュー配下の各画面を、画面単位で表示・非表示を設定するよう 変更しました。この変更により「システムマスタ管理」画面は表示せず、「コードマスタ管理」画面のみ表 示するというような初期設定が可能です。
- (11) 申請詳細画面、申請編集画面で他ユーザーが対象申請を編集中の場合に、画面左上に「\*\*\*編集中」 の表示を行うように変更しました。また、申請編集画面で更新を行う際、他ユーザーが先に更新処理を 行った場合は、上書き確認の確認メッセージを表示するように機能拡張しました。
- (12) 問合せ及び申請画面の社内申請者情報項目の表示形式、必須設定の入力制御を要件に合わせて変 更できるようにしました。
- (13) メールテンプレートで送信元メールアドレスを設定できるよう機能拡張しました。メールテンプレートに送 信元メールアドレスを事前に設定しておくことで、メールテンプレート選択を行なったときに、送信元を指 定したメールアドレスで初期設定できます。
- (14) WEB サーバーコンフィグレータでサービスデスク画面を設定する際に、ブロック名及び項目名(ラベル 名)を変更できるよう機能を追加しました。
- (15) インシデント管理、サービス要求、問題管理、変更管理、ID 管理、構成管理、問合せ、申請の各詳細画 面にて、ウインドウサイズに合わせ画面サイズを変更できるようにしました。
- (16) 表示形式と入力有無(必須形式)の設定を別画面で設定するように変更しました。
- (17) 「ステータス」と「サブステータス」のように、1 行に複数の項目が表示される場合に、個別に表示形式と 入力有無(必須形式)を設定できるように変更しました。
- (18) マスタ登録コマンドにて、「全システム共通」の会社、組織を一括登録できるように機能拡張しました。
- (19) パスワードの最小文字数を1桁から設定できるように変更しました。

#### セキュリティ機能強化  $1.22.2$

(1) Senju Service Manager で起動する全てのウィンドウにアドレスバーを表示するよう変更しま した。

### $1.22.3$ 不具合対応

- (1) 問合せ回答時に自動送信されるメールの内容が、エスカレーションメールの内容となる不具合 を修正しました。
- (2) 参照済みのタスクのボールド表示が解除されない不具合を修正しました。

### $1.22.4$ 前バージョンからの変更点

- (1) データ登録コマンド、分類登録コマンドの入力ファイルフォーマットを変更しました。従来のフォーマット で各コマンドを実行すると、新しい入力ファイルフォーマットを出力します。出力された新しい入力フォー マットのファイルで再度コマンドを実行して下さい。
- (2) SSMDB コンフィグレータの制御情報で設定可能であったユーザーログの出力設定を廃止し、常に操作 ログを出力するように変更しました。
- (3) 画面毎に設定されるボタン名称のラベルを廃止し、共通の処理については各画面で共通のラベル定義 を使用するように変更しました。例えば各検索画面の「検索」ボタン、「クリア」ボタン、各新規登録画面 の「登録」ボタン等が該当します。

# **1.23** バージョン**10.0.1**の主な新機能

### 主な新機能  $1.23.1$

(1) 職責一覧画面で、システム・ユーザー・職責が紐付いた一覧帳票を、CSV 形式にて出力する機能を追 加しました。出力される帳票は、現在使用中の職責のみ出力されます。

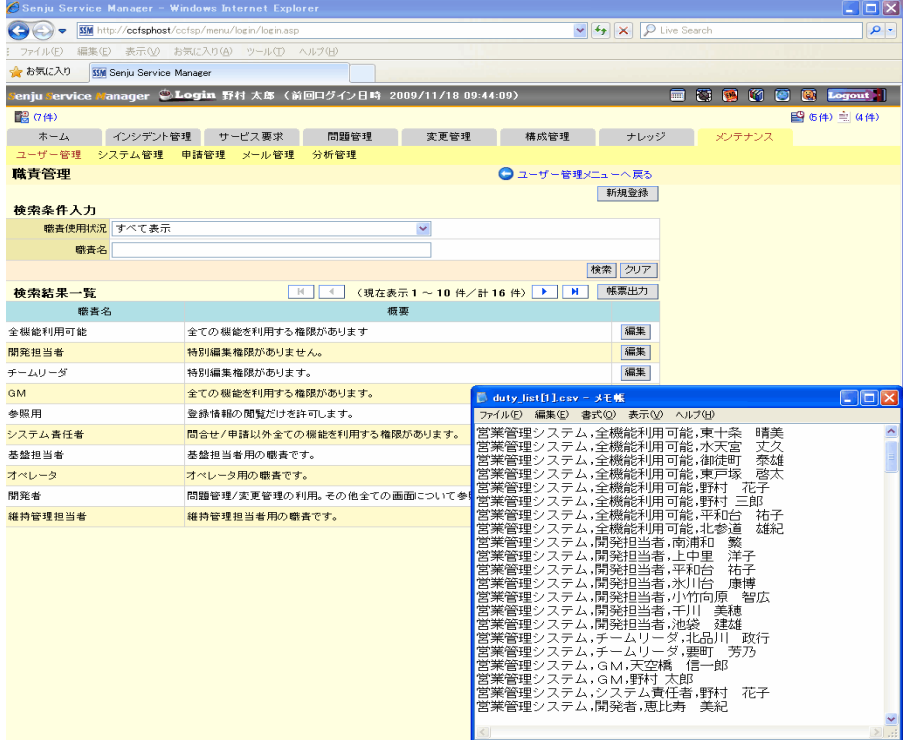

- (2) 承認フロー管理画面で、承認フローの一覧帳票を、CSV 形式にて出力する機能を追加しました。承認 フロー管理で検索された全ての承認フローが出力されます。
- (3) 承認フロールート管理画面で、承認フロールートの一覧帳票を、CSV 形式にて出力する機能を追加し ました。承認フロールート管理で検索された全ての承認フロールートが出力されます。
- (4) 構成アイテム管理一覧画面で、構成アイテムの一覧帳票を、CSV 形式にて出力する機能を追加しまし た。検索条件に合致する構成アイテムを、一覧形式で出力します。

(5) 「インシデント管理」「サービス要求」「問題管理」「変更管理」の一覧帳票に、関連構成アイテムを出力で きるように機能拡張しました。対象の帳票は CSV 形式と EXCEL 形式の両方になります。

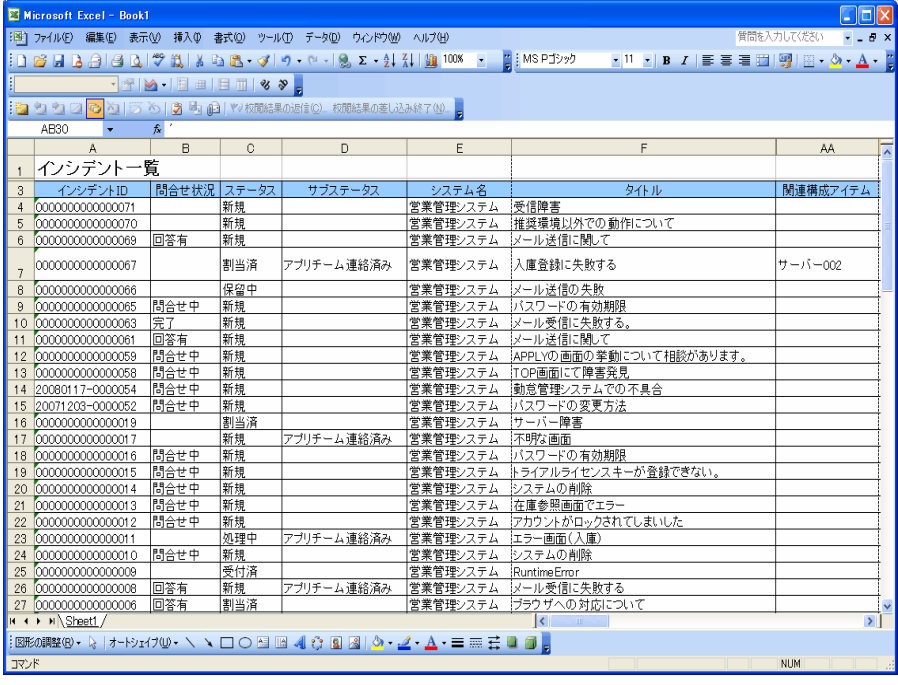

- (6) CSV 形式の帳票を出力する際、禁則文字変換機能を強化しました。
	- ・ <SSM\_LINEFEED>:帳票出力項目内に「改行文字」が含まれていた場合、「改行文字」を指定した 任意の文字または文字列に変換できます。
	- ・ <SSM\_SEPARATOR>:帳票出力項目内で各名称等、区切って表示する必要がある項目について、 「区切り文字」を指定した任意の文字に変換できます。
- (7) 「分類」の一括登録・削除ができるコマンドを追加しました。
- (8) インシデント候補振分画面で、職責による操作権限を割り当てられる機能を追加しました。ユーザーに 職責を設定することで、適切な操作権限(参照/操作/削除)を与えられたユーザーのみインシデント候 補振分の操作が可能となります。
- (9) インシデント候補振り分け画面で、インシデント候補を「システム名」で絞り込むことができるようになりま した。
- (10) インシデント候補振り分け画面から、インシデント候補画面を経由せずに、直接インシデントを起票でき るように機能拡張しました。

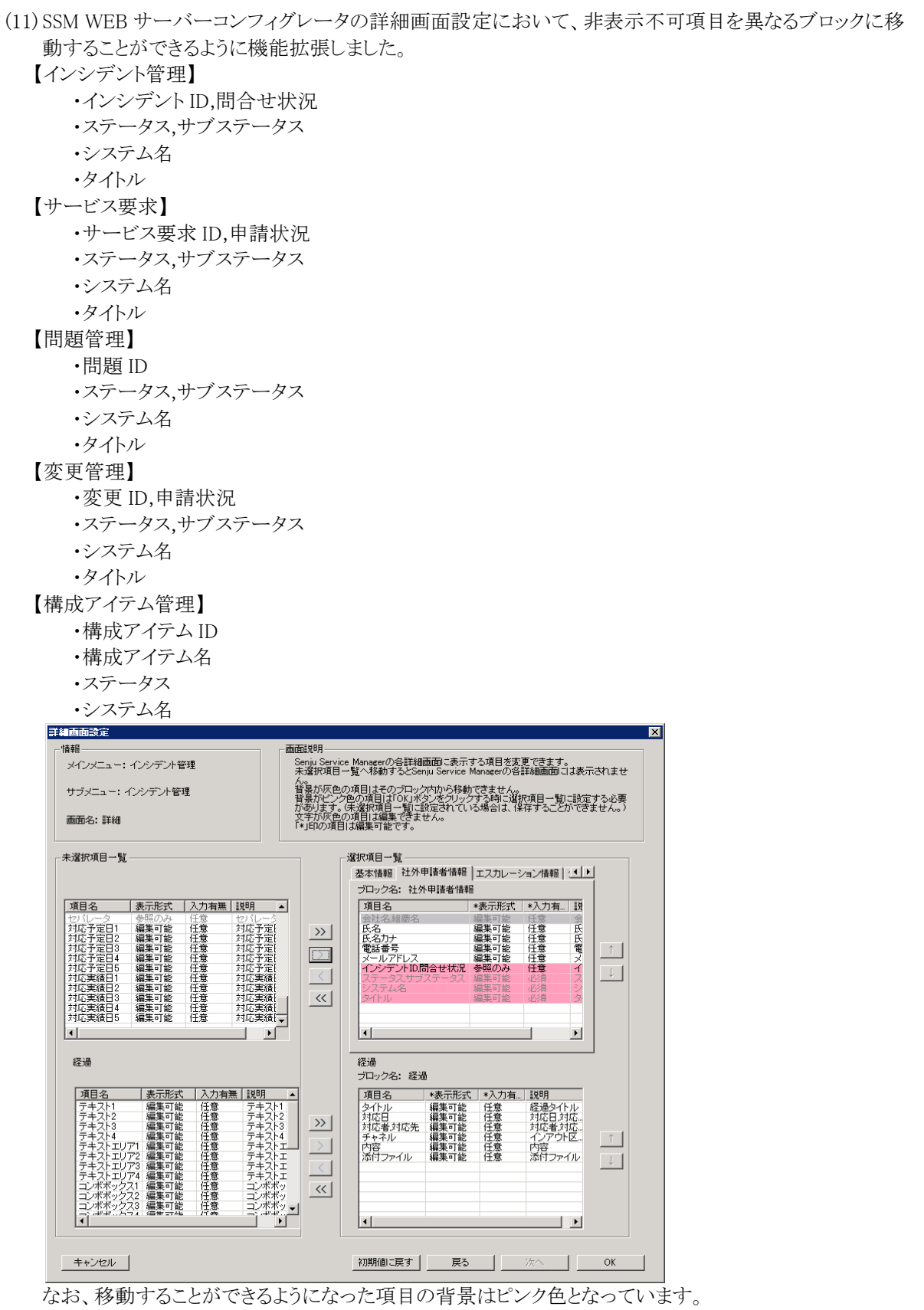

(12) SSM WEB サーバーコンフィグレータのラベル設定において、「初期ラベル値」「現在ラベル値」のフィル タオプションで画面表示時に改行が含まれているラベルも検索できるように機能拡張しました。

(13) SSM WEB サーバーコンフィグレータのラベル機能について、使用性が全般的に向上しました。

- (14) SSM WEB サーバーコンフィグレータで、社内申請者ブロックの各項目の表示/非表示を、自由に変更 できるように機能拡張しました。
- (15) システムからユーザーと職責を割り当てる機能を追加しました。この機能により、新規システム作成時 に、個々のユーザーにシステムと職責を割り当てる作業が必要なくなり、一括してユーザーと職責を割り 当てられるため、使い勝手が向上しています。

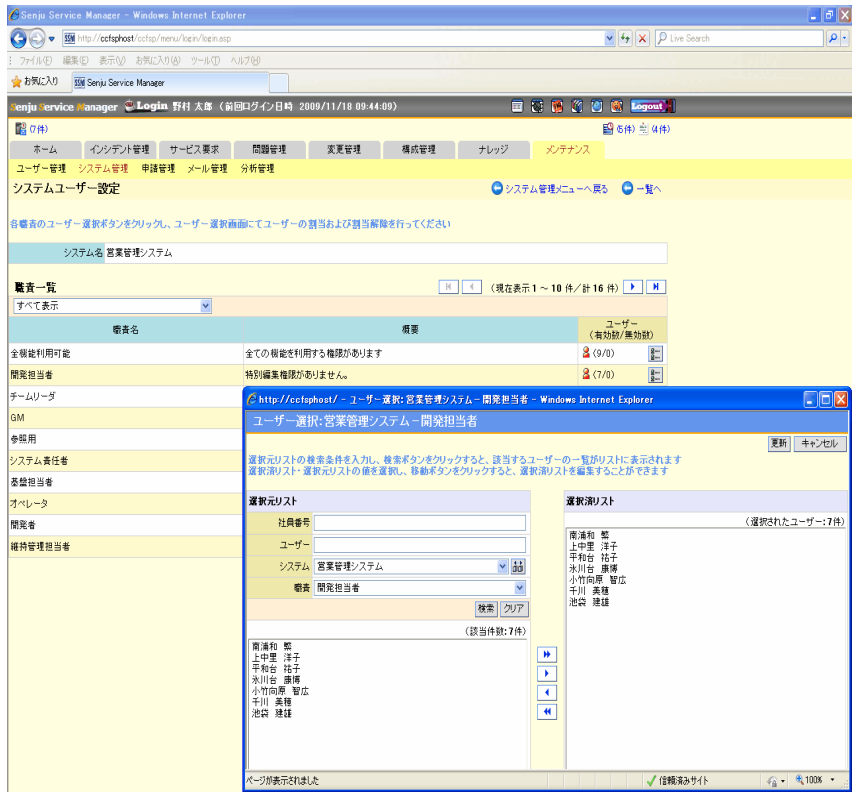
(16) エスカレーション時のユーザー選択を選択するダイアログで、氏名で検索できる機能を追加しました。

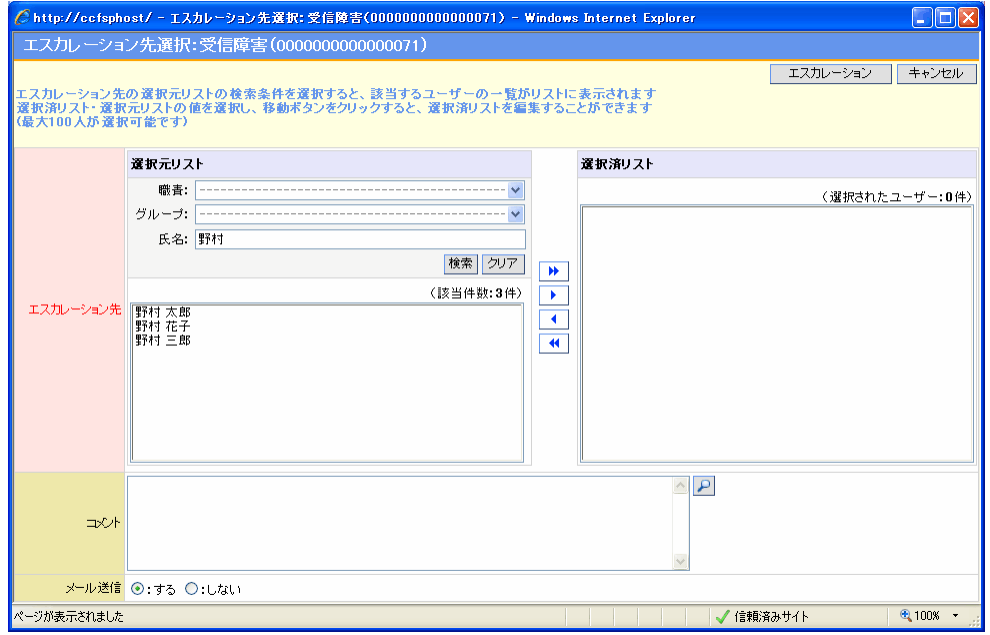

- (17) 「インシデント管理」「サービス要求」「問題管理」「変更管理」において、Senju Service Manager からメー ル送信を行う際、経過への追加を自動化できるようにしました。また、経過自体にメール内容をそのまま 転記できるようにしました。
- (18) 一部の画像を任意の画像に変更できるようにしました。 ・ログイン画面のロゴ画像 ・ログインフレームのタイトルロゴ画像
- (19) 職責の上限値を 120 に拡張しました。
- (20) 1 ユーザー当たりに指定できるシステムの上限値を 300 に拡張しました。
- (21) 全分類の合計登録上限値を 5000 に拡張しました。また、1 システム当たり 100 大分類まで登録できる ように拡張しました。
- (22) Senju Service Manager から送信されるすべてのメールのヘッダー「X-Mailer」と「Organization」に、 「Senju Service Manager」と付与されるようにしました。本対応により、SSM からのメールかどうかの識別 ができるようになりました。
- (23) Windows Server 2008 SE/EE SP2 + Oracle11g(11.1.0.7)の環境に対応しました。
- (24) Windows Vista + IE8.0 の環境に対応しました。

#### 1.23.2 セキュリティ機能強化

- (1) パスワードの有効期限が切れた場合の処理として、従来のアラート表示のみに加えて、以下の処理を 追加しました。
	- ・ ログイン後、強制的にパスワードの変更画面に遷移し、パスワードを変更させる。パスワードを変更 しないと、他の画面に遷移できない。
	- ・ ログインさせない。
- (2) ログインユーザーに指定できるパスワードのパターンを追加しました。新しく追加されたパターンは、3 種 類以上の文字種が含まれていなければならず、かつ ID と同じ文字列を含んではいけないというパター

ンになります。

(3) 権限および入力データのチェック機能を強化しました。

#### 1.23.3 不具合対応

- (1) 「インシデント管理」「サービス要求」「問題管理」「変更管理」「構成アイテム管理」の EXCEL 形式の帳 票出力時、ASCII の制御コードが含まれていると出力に失敗する問題を修正しました。ASCII の制御コ ードが含まれていた場合は、帳票出力時に半角の「?」に置換されます。
- (2) ログイン画面で、正しいログイン ID とパスワードを入力しているにもかかわらず、ログインエラーになるこ とがある不具合を修正しました。
- (3) 確認情報一覧において、登録時に選択した種別とは異なる種別が表示される不具合を修正しました。
- (4) クローズコメントダイアログの詳細表示で、クローズに選択したクローズ種別とは異なる種別が表示され る不具合を修正しました。
- (5) SSM WEB サーバーコンフィグレータにおいて、「インシデント管理」「サービス要求」「問題管理」「変更 管理」「構成アイテム管理」の関連プロセス情報/社内申請者情報/社外申請者情報(構成アイテムは保 守連絡先情報)ブロック内の各項目の表示形式を、全て「参照」に設定して編集画面を表示した場合、 それぞれのブロックにボタンが表示され、編集可能項目となる不具合を修正しました。 ※サービス要求/変更管理については、承認済データで特別編集権限があるユーザーで編集画面を 表示した場合でのみ発生します。
- (6) ファイルライブラリの更新処理において、128 件目以降に登録されたレコードの更新処理に失敗する不 具合を修正しました。
- (7) SSM WEB サーバーコンフィグレータの詳細画面設定(変更管理/サービス要求)において、関連プロセ ス項目での承認済編集を「編集可(○)」に設定しているにもかかわらず、画面を表示したとき編集不可 項目になる不具合を修正しました。
- (8) メール送信ダイアログで送信先のメールアドレスを複数指定する場合、2 件目以降のメールアドレスの 先頭に空白文字が含まれていると、正しくメールが送信されない不具合を修正しました。
- (9) 承認フロー申請中に却下を実行し、その後別のユーザーが再度承認申請を行い、該当ルートの最終 承認が行われた場合、最初に承認申請した申請者に、エスカレーションおよびメール送信が行われて しまう不具合を修正しました。本修正により、最後に申請を行ったユーザーに対して、エスカレーション およびメール送信が行われます。
- (10) データ登録コマンドで「数値テキスト 1」「数値テキスト 2」に値を設定した場合、ゼロで終わる数字を入力 すると、ゼロがすべて消去されて登録される不具合を修正しました。
- (11) メール送信ダイアログの処理速度を改善しました。

# **1.24** バージョン**10.0.0**の主な新機能

#### $1.24.1$ 主な新機能

(1) 「インシデント管理」「サービス要求」「問題管理」「変更管理」において、"新規起票とクローズ件数"など の関連性をグラフ化して表示する機能を追加しました。KPI の評価支援などに利用することが可能で す。

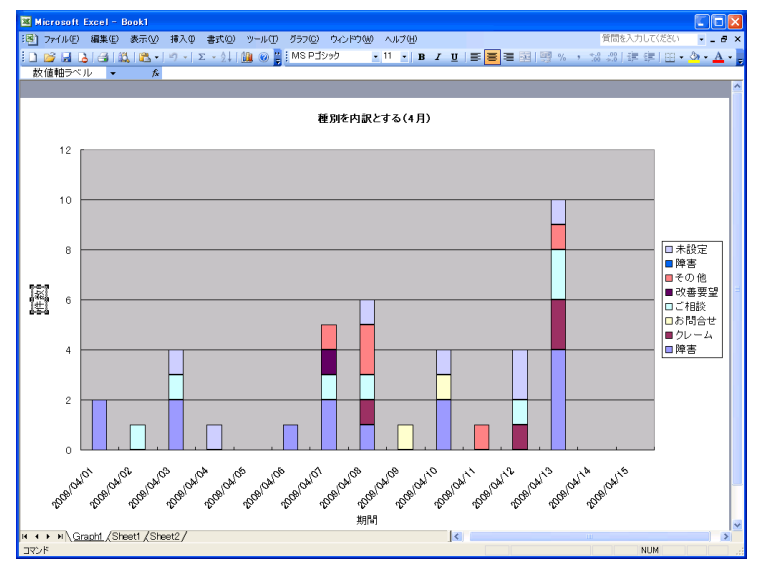

(2) 「インシデント管理」「サービス要求」「問題管理」「変更管理」「構成アイテム管理」「ナレッジ」の各案件を 表示する際に、一覧画面とは別にウィンドウを起動して表示するよう機能拡張しました。問題管理を表示 しつつインシデント管理の回答を記入する、インシデント編集中に新規インシデントを起票するなど、使 い勝手が向上しました。

- (3) 「サービス要求」「変更管理」の承認フローに、従来の「申請」「承認」「却下」「確認」に加え、「差戻し」 「作業」が行えるよう機能拡張しました。
	- ・ 「差戻し」では、承認フロー上の任意の段階までフローを差し戻すことができる機能です。差し戻さ れたフローは差し戻された箇所からやり直しになります。
	- ・ 「作業」では、承認フロー上の任意の段階において、任意のサービス要求項目(変更管理では変更 管理項目)を自由に編集できる機能です。編集項目の設定は SSM WEB サーバーコンフィグレータ で行います。

これらの機能により、開発チーム内での申請と運用チーム内での申請をひとつのフローで実現するな ど、より柔軟なフローの構築が可能です。

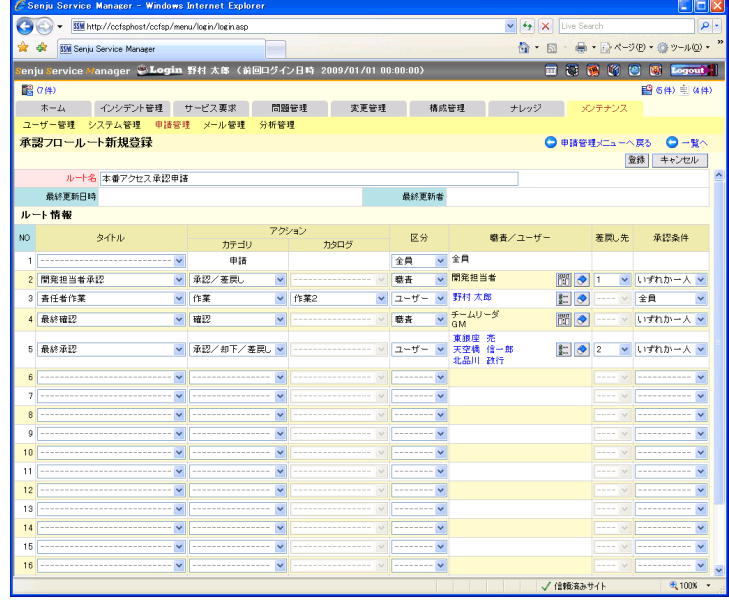

- (4) 「インシデント管理」「サービス要求」「問題管理」「変更管理」において、予定日と実績日を登録可能なフ ィールドを追加しました。インシデントのクローズ期限だけでなく、一次回答期限や顧客報告期限など最 大 5 つの予実績管理を行うことでサービスレベルの把握や対応漏れ防止を実現します。
- (5) 日付の表示方法を時分表示と時分秒表示とで切り替えられるよう拡張しました。

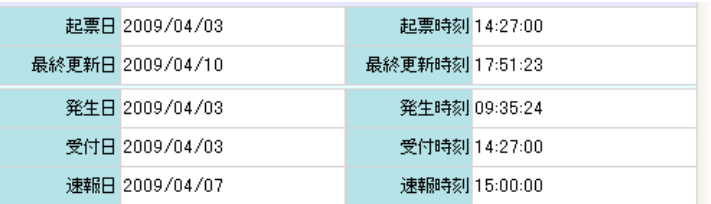

(6) 「インシデント管理」「サービス要求」「問題管理」「変更管理」の関連プロセス表示機能に、関連するプロ セスを最大 5 階層までツリー表示する機能を追加しました。表示している案件に直接関連付けられた案 件だけではなく、"関連付けられた案件に関連付けられた案件"を表示できます。派生したインシデント や変更の元となった問題・インシデントの把握を容易にすることが可能です。

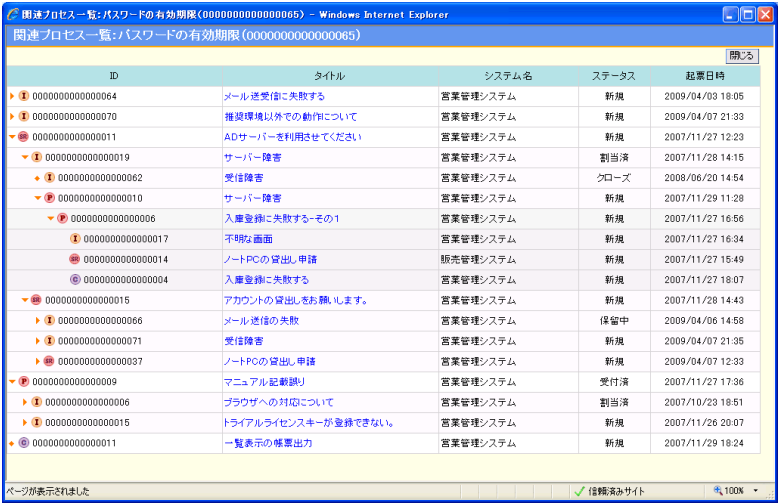

- (7) テキストエリアの表示方法を従来の表示方法に加えて、拡大画面にて編集・表示できるよう機能拡張し ました。長い文章などの一覧性が向上しています。
- (8) 「インシデント管理」「サービス要求」「問題管理」「変更管理」で関連ブロックを非表示できるよう機能拡 張しました。
- (9) 「インシデント管理」「サービス要求」「問題管理」「変更管理」で社内申請者の検索時に会社名及び組 織名を表示するよう機能拡張しました。同姓同名の場合などにきりわけを容易にすることが可能です。
- (10) 「インシデント管理」「サービス要求」「問題管理」「変更管理」「構成アイテム管理」で検索結果を任意の 項目でソートできるよう機能拡張しました。ソート対象の項目は、一覧画面に表示されている項目です。 また、表示の昇順・降順を選択することも可能です。

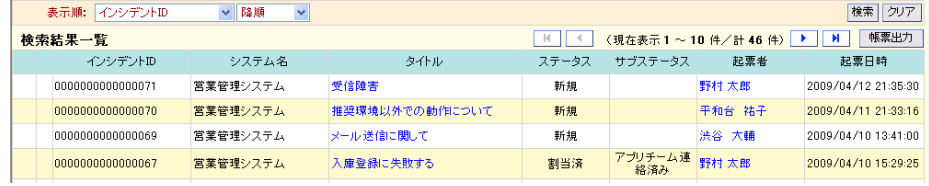

(11) 「インシデント管理」「サービス要求」「問題管理」「変更管理」「構成アイテム管理」で検索条件を保存で きる機能を追加しました。ユーザー毎に検索条件を保存することができ、プロセス毎に最大 5 個まで登 録できます。週次集計などで検索する項目や利用頻度が高い検索項目を登録することで、使い勝手を 向上します。

- (12) 「インシデント管理」「サービス要求」「問題管理」「変更管理」で社内申請者情報を検索項目として選択 できるよう機能拡張しました。また一覧画面の表示/非表示のカスタマイズが可能になっています。
- (13) 「インシデント管理」「サービス要求」「問題管理」「変更管理」で起票者を一覧画面に表示できるようにし ました。

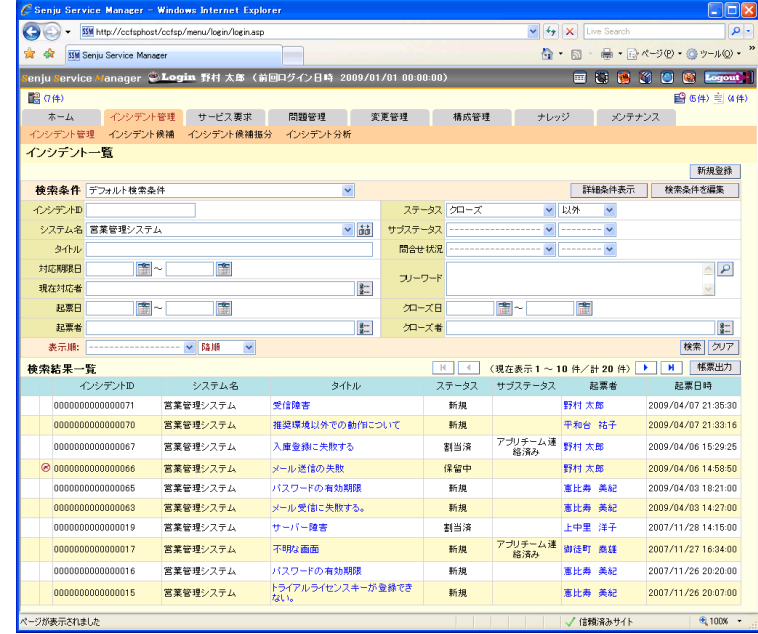

- (14) リスト項目に件数を表示するように機能拡張しました。
- (15) ログイン画面に Senju Service Manager の利用者向けの FAQ を表示する機能を追加しました。Senju Service Manager を使う上でよくある問合せが記述されており、管理者に対する問合せを軽減します。

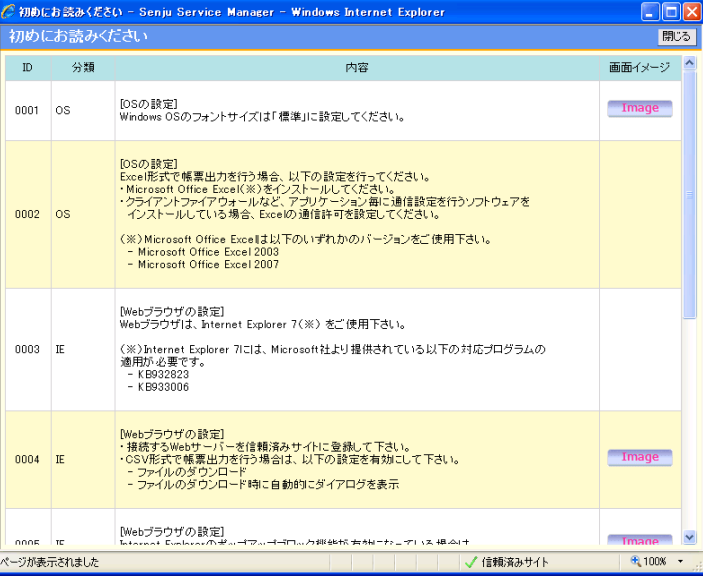

- (16) Senju Service Manager からのログアウト時、ウィンドウを閉じずに Senju Service Manager のログイン画面 に遷移するよう変更しました。
- (17) グループの表示順を自由に変更できるように機能拡張しました。簡単な GUI 操作で任意の順序に並べ 替えることが可能です。
- (18) 優先度やインパクトなどメンテナンス-システム管理から登録できる"コード"に有効・無効を設定できるよ

う機能拡張しました。キャンペーン用の分類や既に使用していない種別などに対して無効を設定するこ とで、登録済みのインシデントに影響を与えることなく新規インシデントのプルダウンメニューへの表示/ 非表示が設定可能です。

(19) 「インシデント管理」「サービス要求」「問題管理」「変更管理」のステータスの名称変更及びステータスの 追加・削除ができるよう機能拡張しました。デフォルトでは ITIL に即したステータスがプロセス毎に用意 されていますが、お使いの環境に合わせてステータスを自由にカスタマイズすることができます。

(20) システムの登録可能上限値を 300 に拡張しました。

- (21) インシデントや問題などのデータを一括で登録・更新できるコマンドを追加しました。登録可能なデータ は以下のとおりです。
	- ・ インシデント、インシデント候補
	- ・ サービス要求
	- ・ 問題
	- ・ 変更
	- ・ 要員、構成アイテム
	- ・ ユーザー
	- ・ 会社
	- ・ 組織

外部システムや旧システムからのデータ移行や、日々発生するシステムからのアラートの一括取り込み などに利用することが可能です。

#### 1.24.2 不具合対応

- (1) 承認フロー実行中に承認/確認予定ユーザーが削除されると、承認フローを進められなくなる不具合を 修正しました。
- (2) 旧バージョンからのバージョンアップ後、経過の登録数上限値が旧バージョンのままになる不具合を修 正しました。
- (3) サービス要求で経過の対応者を非表示にすると、サービス要求編集画面でエラーが表示される不具合 を修正しました。
- (4) SSM WEB サーバーコンフィグレータのラベル編集画面で、不要なラベル名が表示される不具合を修正 しました。

# **1.25** バージョン**3.0.1**の主な新機能

#### 主な新機能  $1.25.1$

(1) 「構成アイテム管理」の詳細画面を自由に変更できるよう機能拡張しました。「インシデント管理」と同様 に、お客様のご要件に応じて管理項目を自由に変更できます。

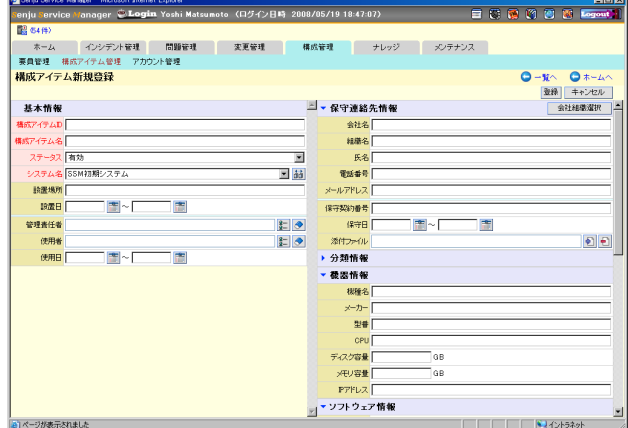

- (2) 「インシデント管理」「サービス要求」「問題管理」「変更管理」「構成アイテム管理」の検索画面を自由に 変更できるよう機能拡張しました。お客様のご要件に応じて、必要な検索項目のみに絞り込むことが可 能です。検索項目の変更は SSM WEB サーバーコンフィグレータを用いて行います。
- (3) 「インシデント管理」「サービス要求」「問題管理」「変更管理」「構成アイテム管理」の一覧画面を自由に 変更できるよう機能拡張しました。お客様のご要件に応じて、一覧表示したい項目のみに変更する事が 可能です。表示項目の変更は SSM WEB サーバーコンフィグレータを用いて行います。
- (4) インシデントに確認情報を登録する機能を実装しました。上長や有識者の確認/レビューが実施された 証跡として利用できます。ユーザーが確認情報を追加すると「誰が」「何時」「何を」確認したのかが履歴 として追加されます。確認情報には任意のコメントが入力可能です。確認情報の編集と削除は、その確 認情報を登録したユーザーのみが行なえます。同様に「サービス要求」「問題管理」「変更管理」につい ても確認情報を登録できます。

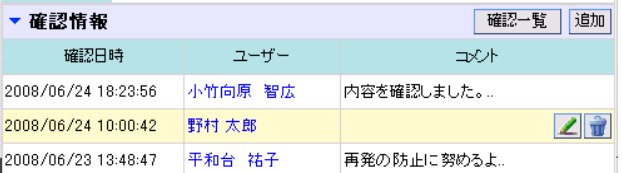

- (5) インシデントに社内申請者ブロックを追加しました。社内申請者ブロックの各項目にはインシデントを起 票したユーザーの情報が自動入力(コピー)されます。インシデントを起票した時点のユーザー情報がコ ピーされるため、人事異動などによりユーザー情報が変更されてもインシデントに記録された情報は変 更されません。同様に「サービス要求」「問題管理」「変更管理」についても社内申請者ブロックを追加し ました。
- (6) インシデントに「構成管理」の「要員」「構成アイテム」「アカウント」を選択する項目を追加しました。これら 項目は「構成管理」と自動的にリンクし、例えば「ある構成アイテムがどのインシデントと関係しているか」 を構成アイテムの詳細画面から参照する事ができます。同様に「サービス要求」「問題管理」「変更管 理」についても選択項目を追加しました。
- (7) インシデント詳細画面にアクセス用の URL を表示する機能を実装しました。SSM WEB サーバーコンフ ィグレータにより「アクセス URL」項目を選択して下さい。詳細画面に表示した「アクセス URL」は単票及 び一覧票の出力対象となります。同様に「サービス要求」「問題管理」「変更管理」についても「アクセス URL」を表示可能です。
- (8) ユーザー毎に設定可能な「デフォルト設定項目」に以下の 3 つを追加しました。
	- ・ IME モードの切り替え制御:各入力項目へフォーカスを移動した際に、IME モード(ひらがな/半角 英数など)の自動切換えをする/しないを設定します。
	- ・ 検索で大文字小文字を区別:各検索画面で大文字/小文字を区別して検索する/しないを設定しま す。
	- ・ ナレッジダイアログ初期表示:ナレッジダイアログの初期表示をナレッジトップ画面 にするか、ナレッ ジ検索一覧画面にするかを設定します。
- (9) 「FAQ」と「既知のエラー」の検索画面で、フリーワード検索を可能としました。
- (10) 承認フローの設定を「承認フロー設定」と「承認フロールート設定」に分離しました。「承認フロールート 設定」には、「誰が」「何をする」を設定します。「承認フロー設定」では、「どの申請種別」に「どの承認フ ロールート」を使用するかを設定します。人事異動などにより承認者の変更が発生する場合は、「承認フ ロールート設定」のみの変更で対応でき、維持管理負荷が軽減します。
- (11) ユーザーID で.(ピリオド)を使用可能としました。
- (12) メールテンプレートで「宛先」「CC」「BCC」項目を設定可能としました。
- (13) 「添付ファイル」項目に登録可能なファイル数を 10 に拡張しました。
- (14) 経過の登録可能数を 100 に拡張しました。
- (15) 一覧画面の表示数を 10~100 の値にユーザーが任意に変更可能にしました。
- (16) インシデントを日付指定により削除するコマンド(sjSPU\_DeleteData)を提供します。不要となった過去の インシデントを一括削除する場合や、テストデータを一括削除する場合に利用下さい。なお削除したデ ータは復旧できませんので、本コマンドの実行は十分注意して実施願います。本コマンドでサービス要 求、問題、変更の削除も行なえます。
- (17) システム名を指定し、システムに関する全てのデータを一括削除するコマンド(sjSPU\_DeleteSystem.exe) を提供します。不要となったシステムを一括削除する場合にご利用下さい。なお削除したデータは復旧 できませんので、本コマンドの実行は十分注意して実施願います。
- (18) SSM DB サーバー用診断コマンド(sjSPU\_DBDiag.exe)を提供します。弊社への問合せの際は、本コマン ドの実行結果を添付下さい。

### $1.25.2$ 不具合対応

- (1) インシデント管理の事例詳細ダイアログの経過ブロックが、職責に関らず表示されない不具合を修正し ました。
- (2) v2.1.1 からのバージョンアップ後、ナレッジダイアログのトップ画面表示でナレッジが 10 件以上表示さ れる不具合を修正しました。
- (3) v2.1.1 からのバージョンアップ後、各コードや分類の表示順が V2.1.1 と異なって表示される不具合を 修正しました。

# **1.26** バージョン**3.0.0**の主な新機能

#### 1.26.1 主な新機能

- (1) 「インシデント管理」「サービス要求」「問題管理」「変更管理」の詳細画面を自由に変更できるよう機能拡 張しました。お客様のご要件に応じて、各管理画面を自由に変更できます。詳細画面に対して変更可 能な内容は以下となります。
	- ・ 詳細画面の管理項目に対して表示/非表示を設定する事ができます。追加可能な管理項目はエク ステンションデータとして提供され、標準では非表示の設定となっています。
	- ・ 詳細画面のブロック(管理項目をグループ化した単位)の並びを自由に変更可能です。また使用し ないブロックを非表示に設定する事もできます。
	- ・ 詳細画面の管理項目に対して、必須項目を任意に設定可能です。必須項目に設定した管理項目 は、編集画面で強調表示が行われます。

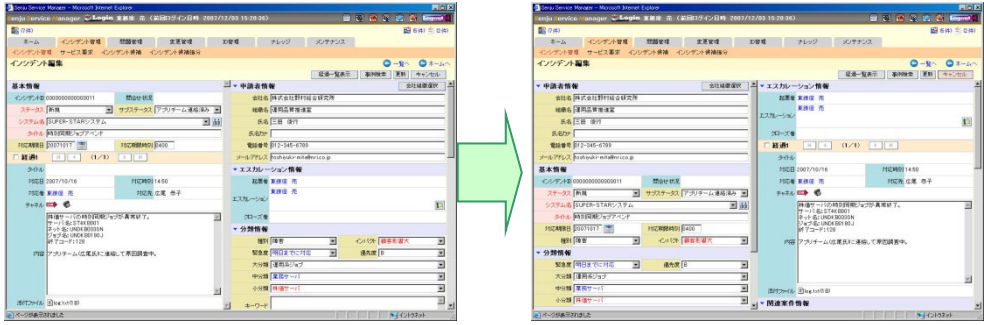

- (2) 詳細画面に対する管理項目の変更は SSM WEB サーバーコンフィグレータを用いて行います。また管 理項目は WEB サーバー毎に設定可能ですので、SSM WEB サーバーを複数構築して頂く事で、シス テム毎に管理項目を変更したい等の要件にも対応可能です。
- (3) 「問合せ」と「申請」の 2 種類のエンドユーザー用画面に対して、必須項目を任意に設定可能としまし た。必須項目に設定した管理項目は、編集画面で強調表示が行われます。「問合せ」と「申請」画面に 対する設定は SSM WEB サーバーコンフィグレータを用いて行います。
- (4) サービス要求の単票出力機能を実装しました。

(5) システムの表示順を変更可能にしました。インシデント管理、ナレッジなどシステムを表示する全ての画 面に対して、変更した表示順でシステムが表示されます。使用頻度の高いシステムを上位に設定した い、目的の近いシステムを並べて表示したい等の要件に対応します。

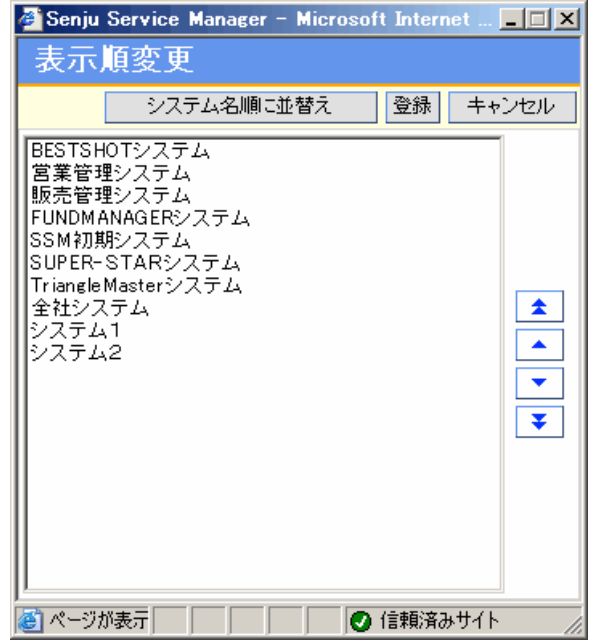

- (6) システム登録数の上限値拡張を 200 に拡張しました。
- (7) システムが増えた場合の選択補助機能として、検索条件を入力可能なシステム検索ダイアログを用意し ました。インシデント等の一覧画面ではシステム検索ダイアログで選択したシステムを検索対象として設 定できます。システムは複数選択可能です。選択システムを対象として検索処理が実行され、その結果 を一覧画面に表示します。
- (8) インシデントの新規登録画面において、複数のシステムに対して同時に同じインシデントを登録する機 能を実装しました。OS のパッチ適用や複数システムに影響する障害管理をシステム毎に管理する要件 に対応します。同様にサービス要求、問題管理、変更管理についても複数システムへの同時登録を提 供しています。
- (9) メール送信先の選択ミスを防止したい等の要件に対して、メール送信先アドレスとして「自分が所属する 全システムに関係するユーザー」か「該当する 1 システムに関係するユーザー」を選択できるよう拡張し ました。
- (10) ユーザーにメールアドレスを 2 つ設定可能とし、メール送信先選択ダイアログで、どちらのメールアドレ スを使うかまたは両方に送信するか選択可能としました。昼間と夜間で送信先メールアドレスを切替える 場合などに活用頂けます。
- (11) メール送信元に「サービスデスクの代表アドレス」か「送信者のメールアドレス」を選択できるよう拡張しま した。

(12) メールテンプレートをシステム毎及びインシデント管理、サービス要求、問題管理、変更管理毎に設定 できるよう拡張しました。またメールテンプレートにインシデント等の管理項目を設定し、現在参照してい るインシデントの内容を自動転記する機能を実装しました。メール送信時の作業負荷軽減とオペミス防 止に役立ちます。

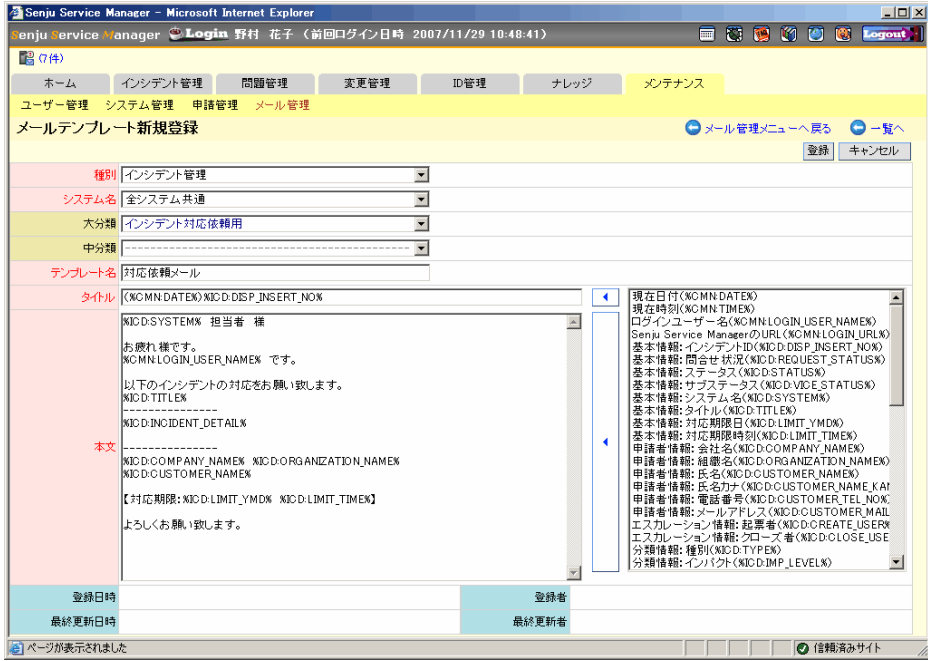

- (13) エスカレーション連絡用メールの末尾に該当インシデントの URL を自動転記する機能を実装しました。 URL をクリックするとログイン画面に自動遷移し、ログイン画面でユーザー名とパスワードを入力後、該 当インシデントに自動遷移します。インシデント管理、サービス要求、問題管理、変更管理に対応してい ます。
- (14) 既知エラーや FAQ のダイアログを参照する際に、現在参照中のインシデントや問題に設定されている システムを初期選択システムとして表示するよう拡張しました。ダイアログ操作負荷の軽減が図れます。
- (15) インシデント一覧画面において、現在そのインシデントを担当している「現在対応者」で検索できるよう 機能拡張しました。また「現在対応者」「起票者」「クローズ者」に対しては、従来の自由入力に加えて、 検索ダイアログによる入力補助機能を実装しました。同様にサービス要求、問題管理、変更管理につい ても対応しています。
- (16) インシデント詳細画面において、関連案件情報にステータスを表示するよう拡張しました。
- (17) 職責に関して、登録権限と編集権限、経過登録権限と経過編集権限を分離しました。より詳細な権限 設定が可能となります。インシデント管理、サービス要求、問題管理、変更管理に対応しています。
- (18) 各 ID の採番ルールとして、"登録日付"+"-"+"連番"を実装しました。インシデント管理、サービス要 求、問題管理、変更管理に対応しています。
- (19) 各コードや分類に色を設定できるよう拡張しました。
- (20) ログイン画面に任意の文言を設定可能としました。「5 回入力を間違えるとアカウントがロックされます」 や「サービス提供時間は 9:00~18:00 までです」等、要件に応じた文言を自由に設定頂けます。
- (21) スケジュール機能を拡張しました。既存のユーザー別スケジュール表に加え、システム別のスケジュー ル表を提供します。システムのスケジュール表には、該当するシステムに関するスケジュール及びシス テムのインシデント、サービス要求、問題、変更の対応期限日時を表示します。スケジュール表はダイア ログとして表示可能とし、ログイン情報フレームから起動できます。またユーザー及びシステム名の右クリ

ックメニュー「スケジュール表を表示する」から表示する事もできます。

- (22) ユーザー情報の一括登録/一括変更機能を実装しました。一括登録/一括変更は専用ツール(SSM DB サーバーコンフィグレータ)を用いて行います。新規プロジェクト立上げ時や人事異動による体制変更時 などの作業負荷を軽減します。
- (23) ユーザーの認証方式として、Active Directory による認証に対応しました。
- (24) Windows Vista 及び Internet Explorer 7 に対応しました。

#### 1.26.2 不具合対応

- (1) イベント連携プロセスがメモリリークする不具合を修正しました。本不具合の対応には、Oracle のパッチ 適用も必要です。
- (2) イベント連携プロセスにて特定のバイナリーコードが含まれる添付ファイルの自動登録に失敗する不具 合を修正しました。
- (3) SSM WEB サーバーコンフィグレータによるラベル名の変更にて、ラベル名のソート後に名称の変更を 実施すると、他のラベルも誤って変更される不具合を修正しました。
- (4) ナレッジの各一覧画面にて、新規登録時に全システム共通に設定した分類情報が表示されない不具 合を修正しました。

# **1.27** バージョン**2.1.1**の主な新機能

#### 主な新機能  $1.27.1$

- (1) 日時情報を基に各対応までに要した時間を自動算出する機能を実装しました。表示できる内容は以下 となります。
	- ・インシデント管理
		- 1. クローズ時間:クローズ日ー発生日
		- 2. 復旧時間:復旧日-発生日
		- 3. 速報時間:速報日-発生日
		- 4. 受付時間:受付日-発生日
	- ・サービス要求
		- 1. クローズ時間:クローズ日ー受付日
		- 2. 実施完了時間:実施完了日-受付日
		- 3. 承認時間:承認日-受付日
	- ・問題管理
		- 1. クローズ時間:クローズ日ー発生日
		- 2. 解決時間:解決日-発生日
		- 3. 既知エラー登録時間:既知エラー登録日ー発生日
		- 4. 受付時間:受付日-発生日
	- ・変更管理
		- 1. クローズ時間:クローズ日ー受付日
		- 2. 実施完了時間:実施完了日-受付日
		- 3. 承認時間:承認日-受付日
- (2) インシデント/サービス要求/問題/変更のプロセス毎に、サブステータスを設定する機能を実装しまし た。サブステータスの内容は、お客様の要件に応じて任意に設定できます。
- (3) インシデント/サービス要求/問題/変更の詳細画面に「付加情報」を追加しました。簡単なコメントや任 意の添付ファイルを格納する補完的な項目としてご利用下さい。
- (4) インシデント/サービス要求/問題/変更の経過一覧表示機能において、簡易表示機能を追加しました。 従来の「全項目表示」と簡易版の「簡易表示」は、ラジオボタンで切替え可能です。また、デフォルトの表 示方法は"ホーム"-"ユーザー設定"でユーザー毎に設定可能です。
- (5) サービス要求の一覧帳票出力機能を実装しました。
- (6) インシデント/問題/変更の一覧帳票出力機能を性能改善しました。V2.1.0 の約半分の処理時間で帳 票出力が行えます。
- (7) 帳票出力時に、帳票に使用できない文字・文字列を自動的に指定した任意の文字・文字列に置換する 機能を実装しました。出力した帳票を他のソフトウェアで表示する場合などに、該当ソフトでエラーとなる 文字や文字列を排除して出力する事ができます。
- (8) 参照権限のないインシデント/サービス要求/問題/変更に対するアクセス制限機能を強化しました。
- (9) エスカレーションや承認申請時に、通知用のメールをデフォルトで送信する/しないを任意に設定できる ように拡張しました。
- (10) インシデント候補振分画面でインシデント候補を担当者に割り当てる際、メールによる通知を行えるよう 機能拡張しました。本機能により、インシデント候補の対応漏れを軽減できます。
- (11) イベント送信コマンドからインシデントを直接起票できるよう拡張しました。システムのアラートなどを全て インシデントとして管理するような運用の場合、インシデント候補を経ずに直接起票が可能となり、サー ビスデスク担当者の負荷を下げることができます。
- (12) 会社組織マスタ管理機能において、会社の登録数上限値を 100 から 1000 に拡張しました。また、会社 と組織を別々に登録するインターフェイスに変更しました。
- (13) Senju Service Manager に対する各ユーザーの操作履歴を、テキストファイルに出力するコマンドを提供 します。履歴の取得期間及びファイルの出力フォーマット(CSV 形式または TSV 形式)を指定し実行しま す。

#### 1.27.2 不具合対応

- (1) サービスデスクユーザーがインシデント管理画面/サービス要求画面にて回答を作成中に、エンドユー ザーが同じインシデントやサービス要求に対して問合せ画面・申請画面から再問合せ・再申請を行う と、サービスデスクユーザーの編集結果が上書きされる不具合を修正しました。
- (2) システムの削除に失敗する不具合を修正しました。
- (3) 起票予定者が複数いる場合に、承認フロー履歴画面の 1 行目に全ての起票予定者が表示されない不 具合を修正しました。
- (4) ホームの伝言メモから新規登録を行った場合、デフォルト設定でグループを設定しても有効にならない 不具合を修正しました。
- (5) ホームのホームから、伝言メモや ToDo を削除した直後にスケジュールの翌月・前月ボタンをクリックす ると、エラーになる不具合を修正しました。

## **1.28** バージョン**2.1.0**の主な新機能

#### 1.28.1 主な新機能

(1) 「問合せ」と「申請」の 2 種類のエンドユーザー用画面を提供します。

「問合せ」画面は、エンドユーザーからの質問や不具合連絡の用途に利用下さい。また「申請」画面は、 エンドユーザーからのアカウントや PC の利用申請の用途に利用下さい。 「問合せ」と「申請」の各画面は「種別」毎に作成可能です。例えば、「質問専用画面」「不具合連絡用画

面」「PC 利用申請画面」と用途毎に入力項目を変更した画面を構築できます。これらエンドユーザー用 画面は専用ツール(CCFSP WEB サーバーコンフィグレータ)を用いて作成可能です。

エンドユーザー用画面から入力された「問合せ」はインシデントとして、また「申請」はサービス要求として 自動起票され、サービスデスクユーザーにより対応されます。サービスデスクユーザーにより回答や承認 作業が実施されると、その結果がエンドユーザー用画面に反映され、エンドユーザーは自身の起票した 「間合せ」と「申請」の進捗を確認する事ができます。

このようにエンドユーザー用画面を通して、サービスデスクとエンドユーザーの円滑なコミュニケーション を実現できます。

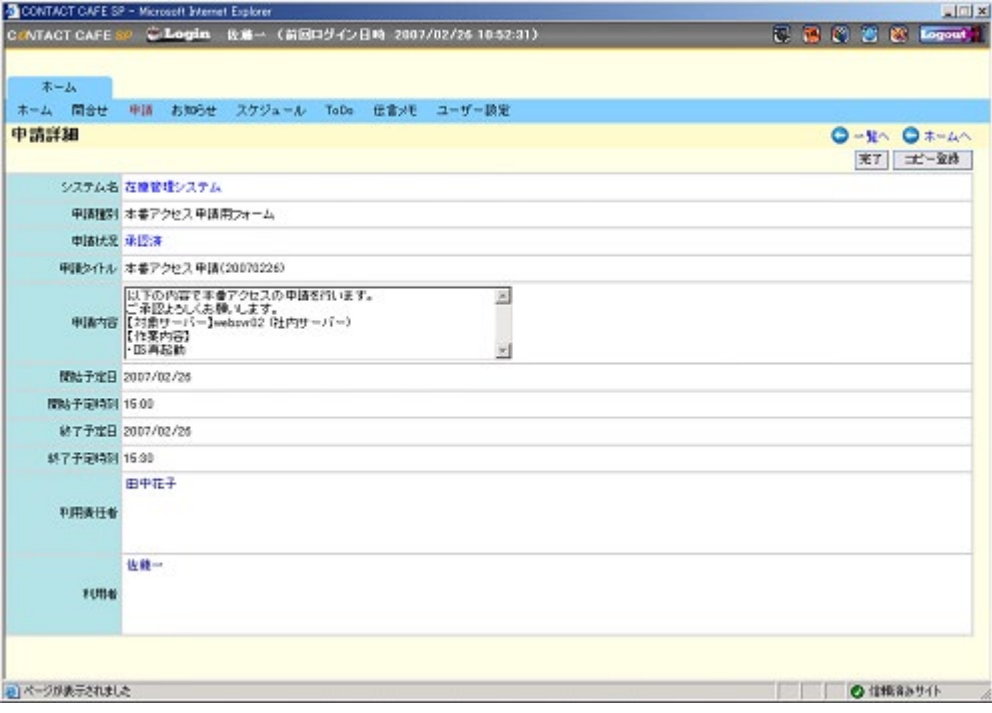

(2) 本番アクセス用アカウントの貸出やノードの保守作業などの各種申請業務を管理する機能として、サー ビス要求機能を実装しました。サービス要求機能では、承認作業をワークフローで管理し、不正な作 業・操作を未然に防ぐことが可能となります(予防的統制)。また承認情報の記録により、「誰が」「何時」 「誰の承認を得て」「どのような作業を実施したのか」を証跡として管理できます。

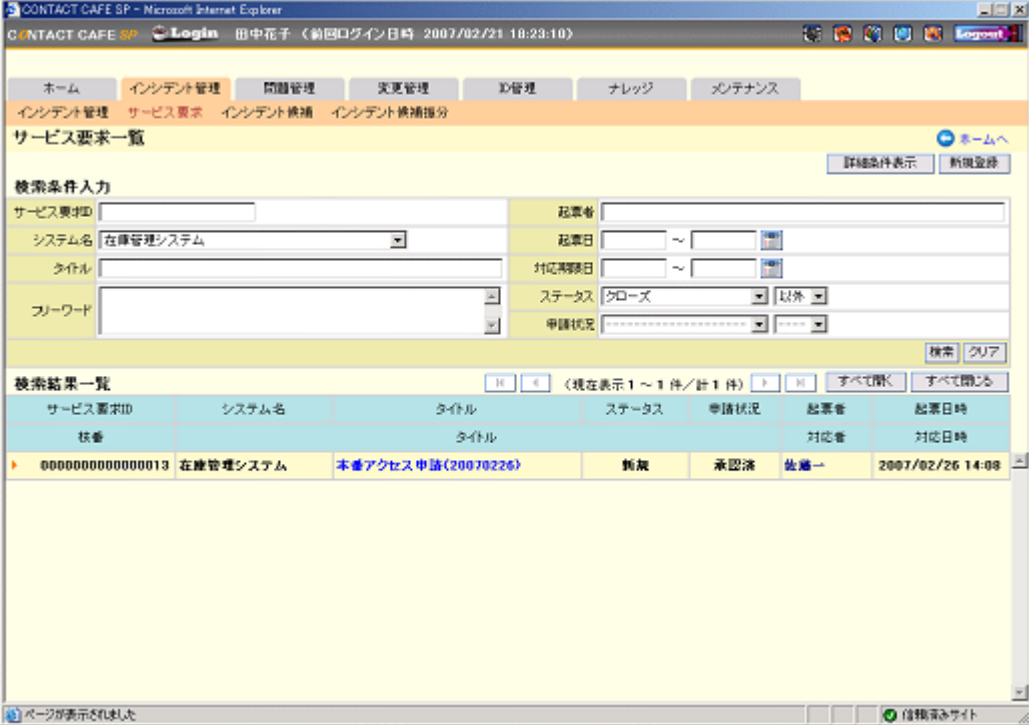

(3) 本番環境へのアクセス申請を管理する機能として、ID 管理機能を実装しました。ID 管理機能では、シ ステムに関連するアカウント/ノード/要員を構成アイテムとして管理します。サービス要求機能との連携 により「誰が」「何時」「どのアカウントに対して利用申請を行い」「誰に承認されたか」を証跡として管理可 能となります。各構成アイテムはサービス要求に限らず、インシデント/問題/変更など他の管理プロセス との関連付けも可能です。

Senju Service Manager のサービスデスクユーザーやエンドユーザーを要員管理画面に表示する/しな いの設定は、メンテナンス画面で行えます。

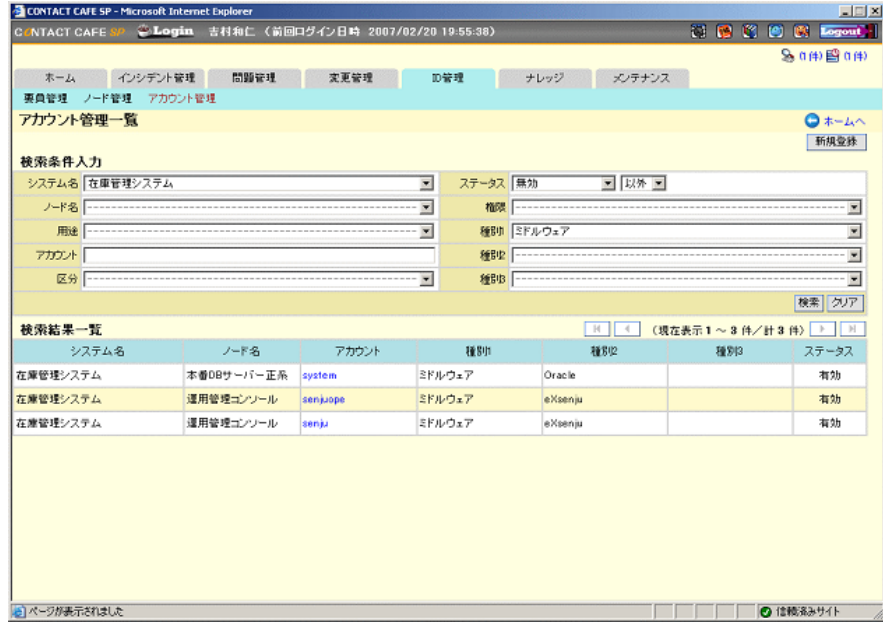

- (4) 従来の「ユーザーポリシー」を「職責」と名称変更を行い、システム毎に別々の職責を割り当て可能としま した。この機能により、例えば「A システムのインシデントは編集可能、B システムのインシデントは参照 のみ」とシステム毎に柔軟な権限の付与が可能となります。
- (5) サービス要求、変更管理、ナレッジの申請時に必要な承認フロー機能を強化しました。従来のサービス デスクユーザーを指定する設定方法に加え、職責による設定を可能としました。承認方法も「全員の承 認が必要」「誰か一人の承認が必要」を選択可能とし、お客様の運用要件に応じた柔軟なルート設定が 行えます。
- (6) 「職責」で設定可能な権限として、サービス要求と変更に対する「特別編集権限」を実装しました。これ は承認フローにより承認済みとなったサービス要求と変更の編集を許可する管理者向けの権限です。
- (7) システム毎に管理項目が異なる運用要件に対応するため、インシデント/サービス要求/問題/変更管 理の「種別」「インパクト」「優先度」「分類」をシステム毎に設定できるよう機能拡張しました。新規作成や 編集時には、そのシステムに関連するマスタデータのみが選択可能となります。なお全システムに共通 なマスタデータを登録した場合には、「全システム共通」システムにマスタデータを登録して下さい。
- (8) 従来共通のマスタデータとして管理していた「分類情報」の「インパクト」「優先度」「緊急度」を、インシデ ント/サービス要求/問題/変更管理毎に設定可能となるよう機能拡張しました。
- (9) Senju Service Manager で使用している各ラベルの名称を自由に変更できるよう機能拡張しました。お客 様のご要件に応じて、またはお客様の使い慣れた文言に変更して各管理画面を自由に変更して下さ い。 ラベル名は専用ツール(CCFSP WEB サーバーコンフィグレータ)を用いて変更可能です。またラベル名 は WEB サーバー毎に設定可能ですので、CCFSP WEB サーバーを複数導入して頂く事で、システム 毎にラベル名を変更したい等の要件にも対応可能です。

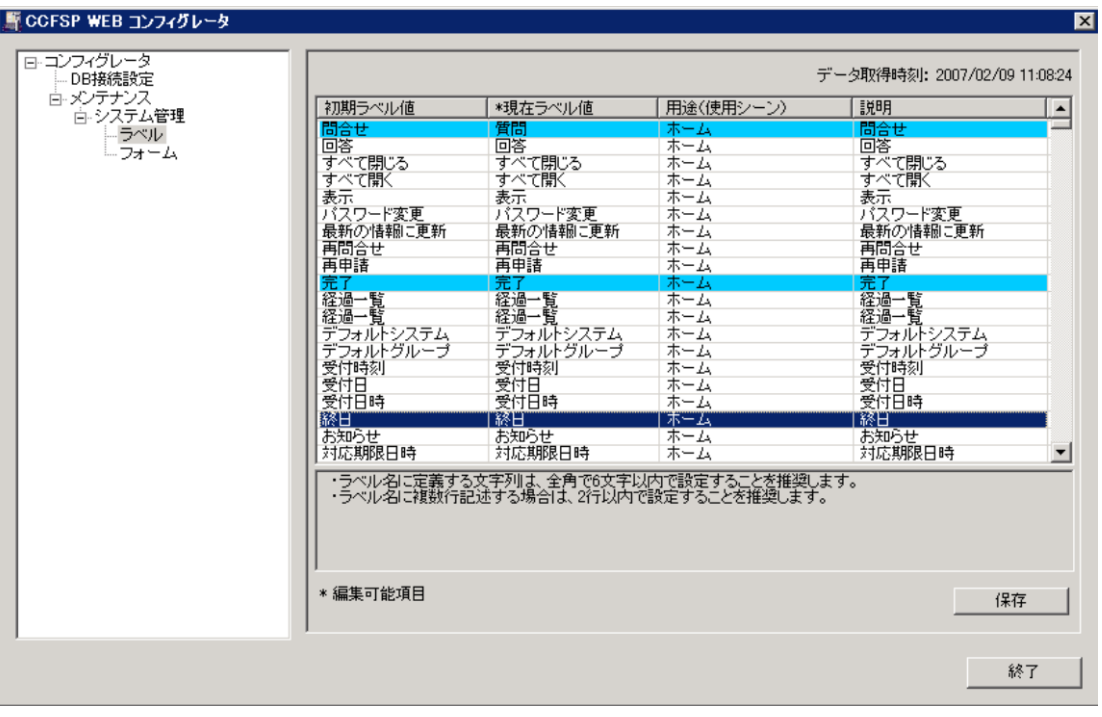

(10) 各インシデントについて、そのインシデントの編集に要した時間を自動計測する機能を実装しました。サ ービスデスクユーザーが各インシデントに対して、どのくらいの作業を実施しているかを把握することが できます。インシデント同様に、サービス要求/問題/変更管理についても編集に要した時間を自動計 測します。

- (11) インシデント/サービス要求/問題/変更管理の詳細画面において、他のサービスユーザーが編集中で ある旨を表示するよう機能拡張しました。複数のサービスデスクユーザーが同時に同じインシデントを編 集し、編集内容が上書きされる等のトラブルを防ぐ事ができます。
- (12) インシデント/サービス要求/問題/変更管理の詳細画面において、申請者情報の会社名及び組織名を あらかじめ登録したマスタから選択・入力する機能を実装しました。マスタから会社名と組織名を選択・ 入力することより、サービスデスクユーザーが誤った会社名や組織名を入力するミスを低減し、また入力 負荷を軽減する事ができます。申請者情報の会社名及び組織名をマスタからの入力のみに制限する か、またはマスタからの入力に加え自由入力も可能とするかは、設定ツール(CCFSP DB サーバーコン フィグレータ)により変更可能です。
- (13) インシデント/サービス要求/問題/変更管理の詳細画面において、申請者情報に「ふりかな」の項目を 追加しました。
- (14) インシデント/サービス要求/問題/変更管理の一覧画面において、詳細条件として「申請者情報」で検 索できるよう機能拡張しました。
- (15) お客様の要件に応じて、詳細条件に「分類情報」「申請者情報」を表示する/しないを変更できるよう機 能拡張しました。設定変更は、設定ツール(CCFSP DB サーバーコンフィグレータ)で行えます。
- (16) 事例検索ダイアログを新規登録時だけでなく、編集時にも表示可能となるよう機能拡張しました。
- (17) インシデント/サービス要求/問題/変更管理の ID を、「16 桁の正数とする(0 パディングあり)」「正数とす る(0 パディングなし)」を設定できるよう機能拡張しました。設定変更は、設定ツール(CCFSP DB サーバ ーコンフィグレータ)で行えます。
- (18) 添付ファイルをファイルサーバーへの格納からデータベース内への格納に変更しました。この変更によ り CCFSP WEB サーバーと CCFSP DB サーバーとの分離構成の構築が容易になり、かつバックアップ 対象をデータベースのみに限定する事ができます(設定情報は別途バックアップが必要です)。
- (19) 複数の添付ファイルを保存可能とし、添付ファイルの「サイズ」「最終更新日」「最終更新者」を表示する よう拡張しました。また添付ファイルを開く際には、画面に表示されている添付ファイル名で開くよう変更 しました。
- (20) インシデント一覧画面の帳票出力において、インシデントとその経過情報を組合せた一覧帳票を出力 する機能を追加しました。一つのインシデントに 5 件の経過が記述されている場合、帳票は 5 行として 出力されます。
- (21) ナレッジダイアログを「FAQ」「既知のエラー」に分割し、「ファイルライブラリ」及び「リンク集」もダイアログ で参照可能としました。各ナレッジには有効期限を設定可能とし、古くなったナレッジは自動的に非表 示となります。またサービスデスクユーザーのみに公開したいナレッジと、エンドユーザーを含めた全ユ ーザーに公開するナレッジを制御可能にしました。
- (22) 従来のデフォルトユーザーグループに加え、デフォルトシステム、デフォルト詳細検索条件を追加しまし た。ユーザー毎に設定可能なデフォルト設定により、一覧画面等の表示を自身が最もよく設定や条件 で開始することができます。

#### 1.28.2 セキュリティ機能強化

- (1) ログインに関するセキュリティ強化を行いました。
	- ・ パスワードの最小文字長
	- パスワードの定期的な変更を促すアラート
	- 過去使用したパスワードの再利用禁止
	- 連続してログインに失敗したアカウントに対するロック
	- これら各種設定は、設定ツール(CCFSP DB サーバーコンフィグレータ)で行えます。
- (2) 「誰が」「何時」「どの端末から」「ログインし」「どのような操作を行ったか」を操作ログとしてデータベース に蓄積する機能を実装しました。操作ログを蓄積する/しないの設定は、設定ツール(CCFSP DB サー バーコンフィグレータ)で行えます。
- (3) 指定した時間以上 Senju Service Manager の操作を行わないと自動的にログアウトする機能を実装しま した。Senju Service Manager からログアウトせずに長時間離席する事を禁止するような運用を行われる 場合にご利用下さい。自動的にログアウトするまでの時間は、設定ツール(CCFSP DB サーバーコンフィ グレータ)で行えます。

#### 1.28.3 不具合対応

- (1) インシデント/問題/変更の経過一覧表示画面で、入力内容(文字)によって表示レイアウトが崩れる不具 合を修正しました。
- (2) 伝言メモ送信時にグループとユーザーの両方を選択しなければ、伝言メモの送信に失敗する不具合を 修正しました。
- (3) 使用中のコード A を削除した後に、コード B を新規登録すると、今までコード A を選択していた箇所が コード B に置換わる不具合を修正しました。

## **1.29** バージョン**2.0.0**の主な新機能

#### 1.29.1 主な新機能

- (1) ログインユーザー本人のタスクに加え、同じグループに所属する他のメンバーのタスク状況を参照する 画面を実装しました。グループリーダはグループ全体のワークロードと、また誰にどのようなタスクが集中 しているのかを容易に把握することが可能となり、リソースの再配分を検討することができます。
- (2) 一人当たりのタスクの数に閾値を設定できるようにしました。タスクが閾値を超えると、アラートが表示さ れるため、一人の担当者にタスクが集中することによるレスポンスの低下を防ぐことが可能です。
- (3) タスクとして割当てられたインシデント、問題、変更の対応期限日を各人のスケジュールに自動登録す る機能を実装しました。何時までにどのタスクを対応しなければいけないのかの把握が容易となり、対応 漏れを抑止します。またインシデント、問題、変更、タスク画面にて、対応期限日を過ぎたタスクをアイコ ンで強調表示する機能を実装しました。
- (4) 一つのインシデントを同時に複数のユーザーにエスカレーションする機能を実装しました。インシデント を個人ではなくグループ全体にエスカレーションしたい場合や、適切なエスカレーション先が不明の場 合にご活用頂けます。問題、変更についても同様に複数のユーザーへのエスカレーションが行えます。
- (5) インシデント、問題、変更をクローズする際に、クローズする種別と理由を入力できるよう機能拡張しまし た。一次窓口で解決したインシデントの数やナレッジの活用状況など、サービスデスクのパフォーマンス を測定するためのデータ収集が可能です。
- (6) インシデント、問題、変更の単票及び一覧票を出力する機能を実装しました。また各ユーザーが担当す るタスクを一覧票で出力する機能を実装しました。単票は EXCEL 形式で、一覧票は EXCEL 形式また は CSV 形式を選択することができます。EXCEL の機能と組合せる事で、重大度やステータスなど様々 な切り口でサービスデスクの分析が可能になります。
- (7) インシデント、問題、変更の一覧画面にフリーワード検索機能を実装しました。
- (8) 画面に表示されるユーザー名をクリックすると、ユーザー情報画面と伝言メモ送信画面を表示する機能 を実装しました。サービスデスクユーザー間でのコミュニケーションが更に容易になります。またユーザ ー情報の編集は管理者だけでなくユーザー本人でも行えるよう機能拡張しました。
- (9) ユーザーが複数のグループに所属する場合、その中の一つをデフォルトユーザーグループに設定する ことができます。スケジュールやタスク一覧には、デフォルトユーザーグループを初期値として表示しま す。
- (10) メール送信設定が未設定の場合はメール送信ボタンを不活性とするよう機能拡張しました。

(11) DB 接続設定やメール送信設定を行う GUI ツールを実装しました。

(12) SEN など他の運用管理ツールからのインシデント候補登録機能で、添付ファイルをサポートしました。

#### 1.29.2 セキュリティ機能強化

- (1) https に対応しました。
- (2) ユーザーパスワードを暗号化して保存するよう機能強化しました。
- (3) ユーザーパスワードを変更する場合、現在のパスワードを再確認するよう機能強化しました。
- (4) ログイン時に最終ログイン時刻を表示するよう拡張しました。
- (5) ログイン時にログインユーザーID を非表示とするよう変更しました。

#### 1.29.3 不具合対応

- (1) インシデント、問題、変更にて関連案件の削除を行うと他の関連案件も削除される不具合を修正しまし た。
- (2) インシデント、問題、変更からナレッジ申請(既知エラー、FAQ)を行う場合、キーワード項目が全て引き 継がれない不具合を修正しました。
- (3) 新規ユーザー作成時に代理承認者の設定に失敗する不具合を修正しました。
- (4) メールテンプレート編集画面で大分類や中分類の操作を行う際、エラーが発生する不具合を修正しま した。

# **1.30** バージョン**1.1.0**の主な新機能

#### 主な新機能 1.30.1

- (1) ホームのタスク欄及びタスク一覧に「ステータス」を表示するよう機能拡張しました。インシデント、問題、 変更及び各種承認に関する全タスクのステータスを一覧で確認する事ができます。
- (2) インシデント詳細画面/問題詳細画面/変更詳細画面の「経過」に強調表示機能を追加しました。"後で 内容を見直す"、"重要である"などチェックマークを付ける感覚で用途に応じて自由に利用して頂けま す。
- (3) インシデント詳細画面/問題詳細画面/変更詳細画面の「対応履歴」にエスカレーションされた日時を表 示するよう拡張しました。何時、誰から誰にインシデント/問題/変更がエスカレーションされたという履歴 を管理することができます。
- (4) 「トーク集」機能を追加しました。顧客対応や電話対応などのビジネスマナーもナレッジとして一元管理 することができます。
- (5) ファイルライブラリを二階層(大分類と中分類)に拡張しました。

## **1.31** バージョン**1.0.0**の主な新機能

### $1.31.1$ インシデント管理

ユーザーからの障害申告や各種問い合わせへの対応は、サービスデスクの基本的な業務です。

とりわけビジネスクリティカルな IT サービスの障害に対しては、迅速なサービスの復旧はもとより、根本的な原 因を特定し、関連するサービスのへの影響を把握し、対策を講じる必要があります。

「Senju Service Manager」は、ユーザーからの各種問い合わせに対し、その障害/問合せ内容を登録し、詳細 情報を記憶する「インシデント管理」機能を提供します。

「インシデント管理」機能では、「FAQ」や「既知のエラー」を参照し、クイックレスポンスをサポートします。 また原 因不明な問題は「問題管理」機能と連携し、開発担当者による根本的な解決を図ることが出来ます。

- (1) インシデントの登録
- (2) 重要度の指定/分類
- (3) 過去のインシデントの検索
- (4) インシデントの経過管理
- (5) エスカレーション
- (6) 問題管理への登録/連携

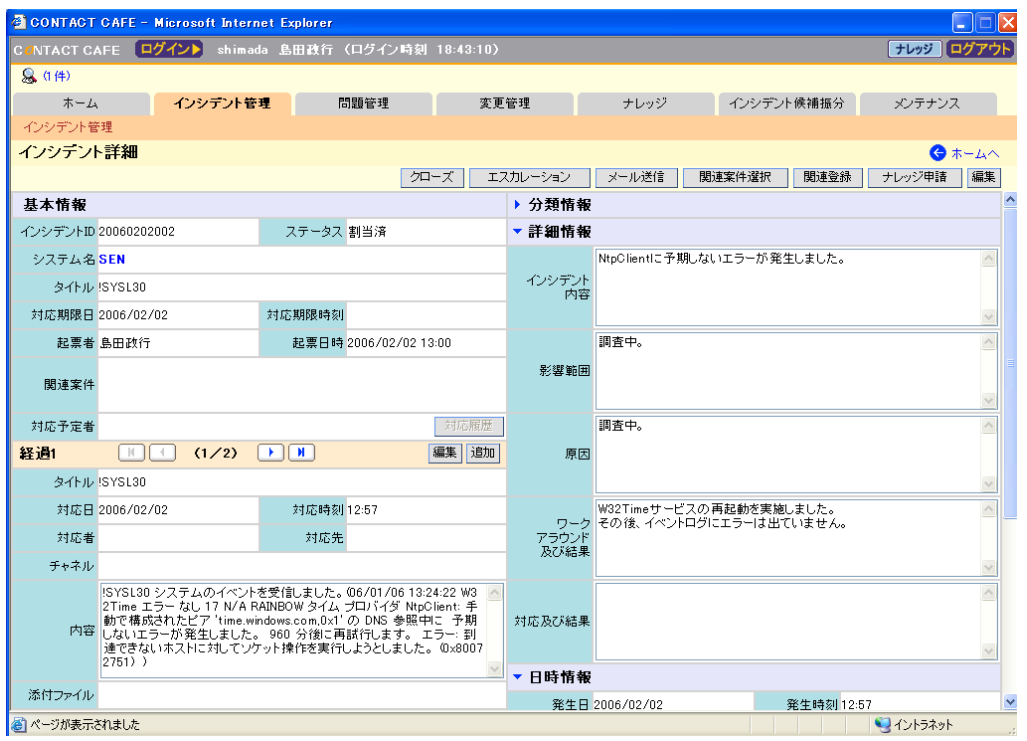

#### 問題管理 1.31.2

「インシデント管理」から登録された問題については、その根底にある原因を特定・解決し、その問題を再発さ せてはなりません。

「Senju Service Manager」は、問題に対するプロアクティブな対策を講じるための「問題管理」機能を提供しま す。

「問題管理」機能では、解決された問題を「既知のエラー」として管理し、「インシデント管理」をサポートします。 また影響度の大きな問題は「変更管理」機能と連動して、インシデントの発生を未然の防ぐ役割を担います。

- (1) 問題の登録
- (2) 重要度の指定/分類
- (3) 過去の問題や既知のエラーの検索
- (4) 問題の経過管理
- (5) 既知のエラーの登録
- (6) 変更管理への登録/連携

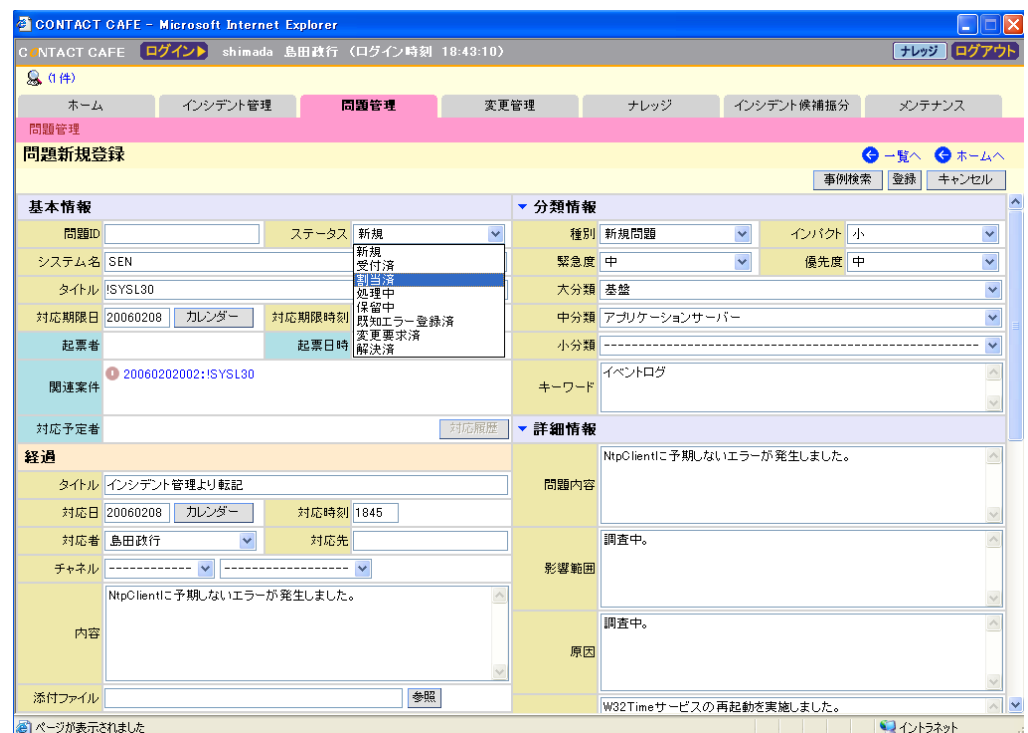

#### 1.31.3 変更管理

変更管理は、要求された全ての変更を、標準化された手法で実施することが重要です。

「Senju Service Manager」は、変更計画、変更の承認、そして変更後の確認に至るまでの変更プロセスを一元 的に管理する「変更管理」機能を提供します。

不確実な変更の実施を防止することで、変更に伴うリスクを低減します。

同時に IT サービスに及ぼす影響を最小化し、インシデントの発生を未然に防ぐ役割を担います。

- (1) 変更要求の登録
- (2) 重要度の指定/分類
- (3) 変更計画の管理
- (4) 承認ワークフローの管理
- (5) 変更の経過管理
- (6) 変更後の確認

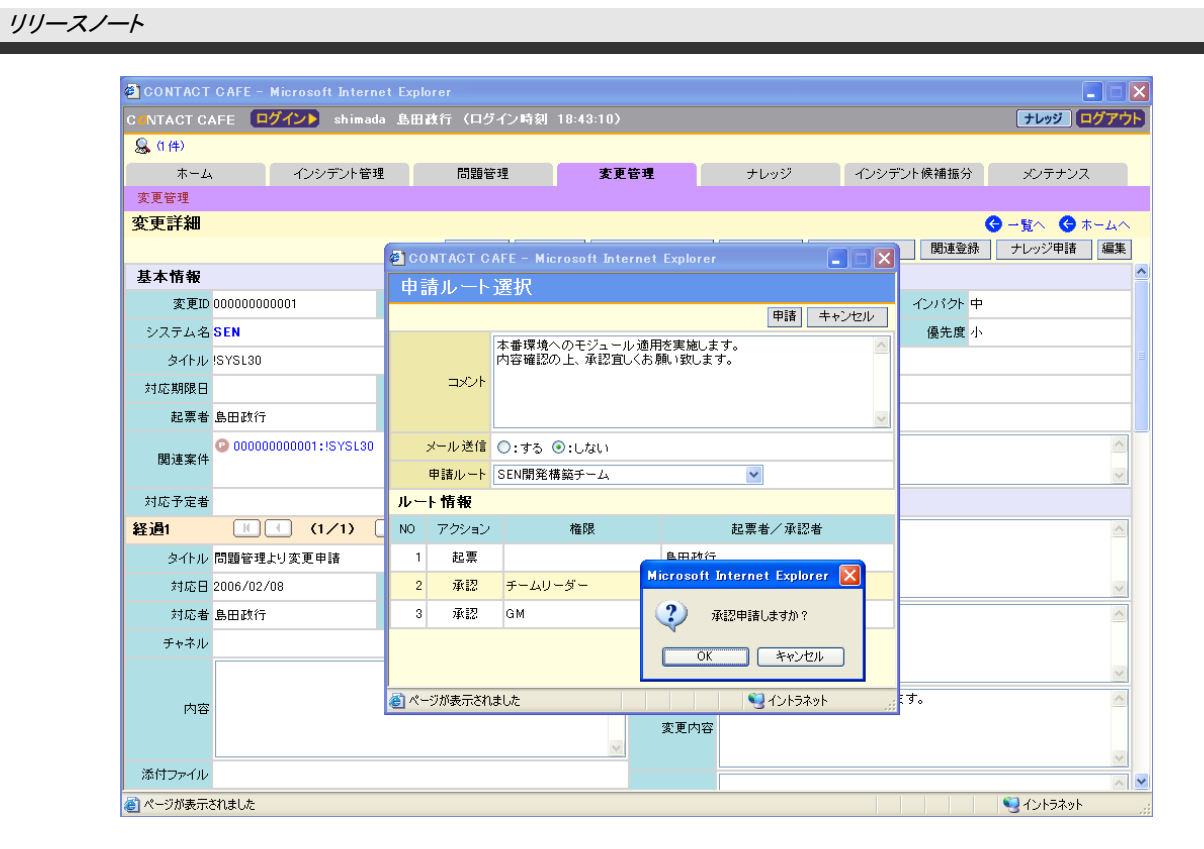

#### 外部連携 1.31.4

- (1) 外部連携機能として電子メールをサポートしました。メール受信プロセスが定期的にメールサーバーを チェックし、エンドユーザーからの問合せメールを自動的にインシデント候補として取り込みます。取り込 まれたインシデント候補を「破棄する」「新規インシデントとする」「既存インシデントの経過に追加する」 のいずれかに振分け、管理します。
- (2) 外部連携機能として運用管理ツールからのメッセージ取り込み機能をサポートしました。Senju Enterprise Navigator システムに代表される統合運用管理ツールにて収集した各種運用管理ツールの メッセージ(アラート)を、アダプタ経由でインシデント候補として取り込みます。取り込まれたインシデント 候補を「破棄する」「新規インシデントとする」「既存インシデントの経過に追加する」のいずれかに振分 け、管理します。

# **2** 稼働環境

## **2.1** サーバー環境

本システムの稼働環境は以下の通りです。 下記環境以外に関して、動作保証外となっております。

ディスク容量は、Senju Service Manager が稼働するために最低限必要な空き容量を示しています。 メモリ容量は、Senju Service Manager が稼働するマシンに装備すべき最低必要量を示しています。

#### **Microsoft Windows Server 2022** 環境  $2.1.1$

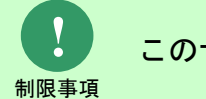

このサーバー環境ではデータベースに PostgreSQL を利用できません。

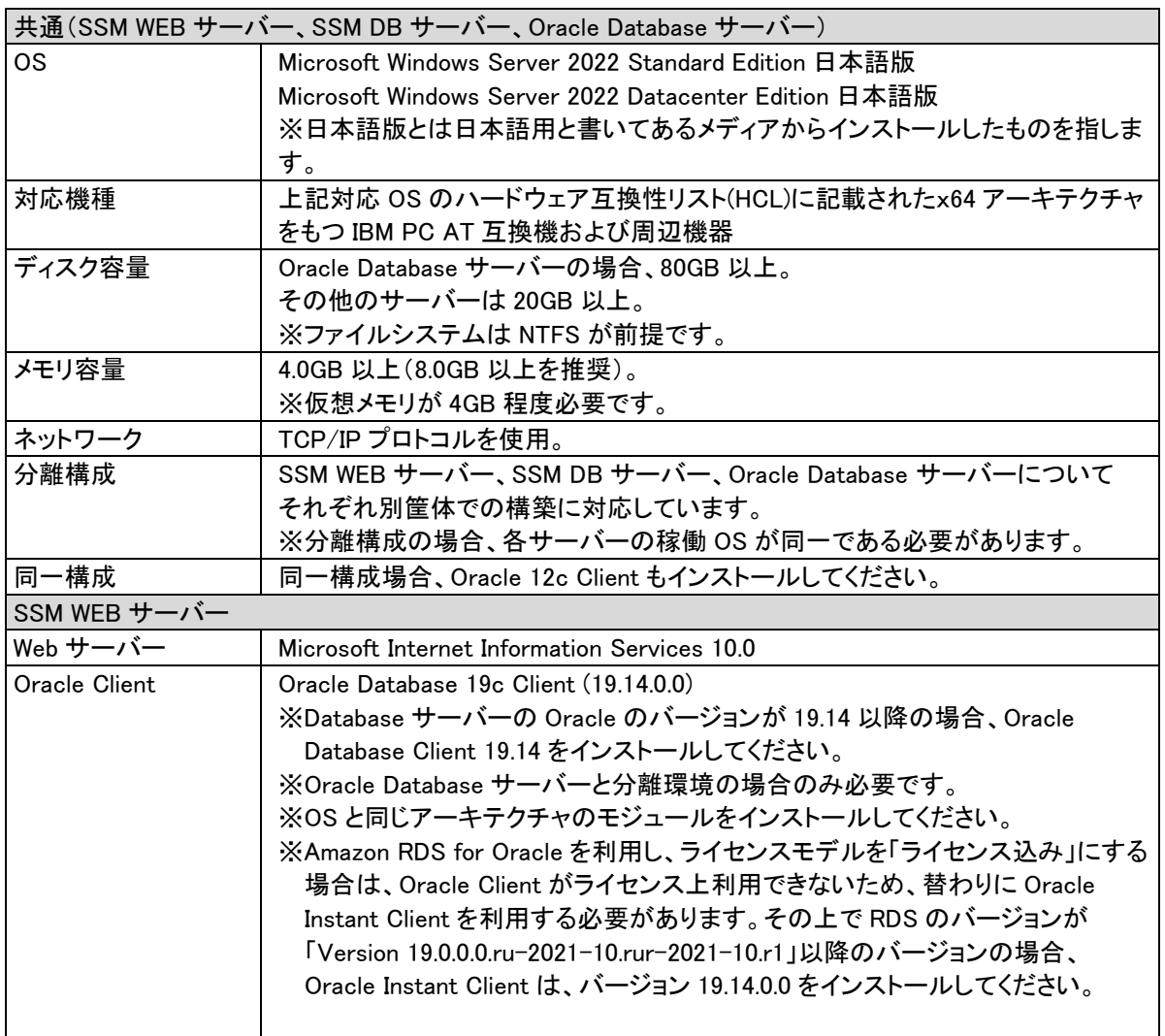

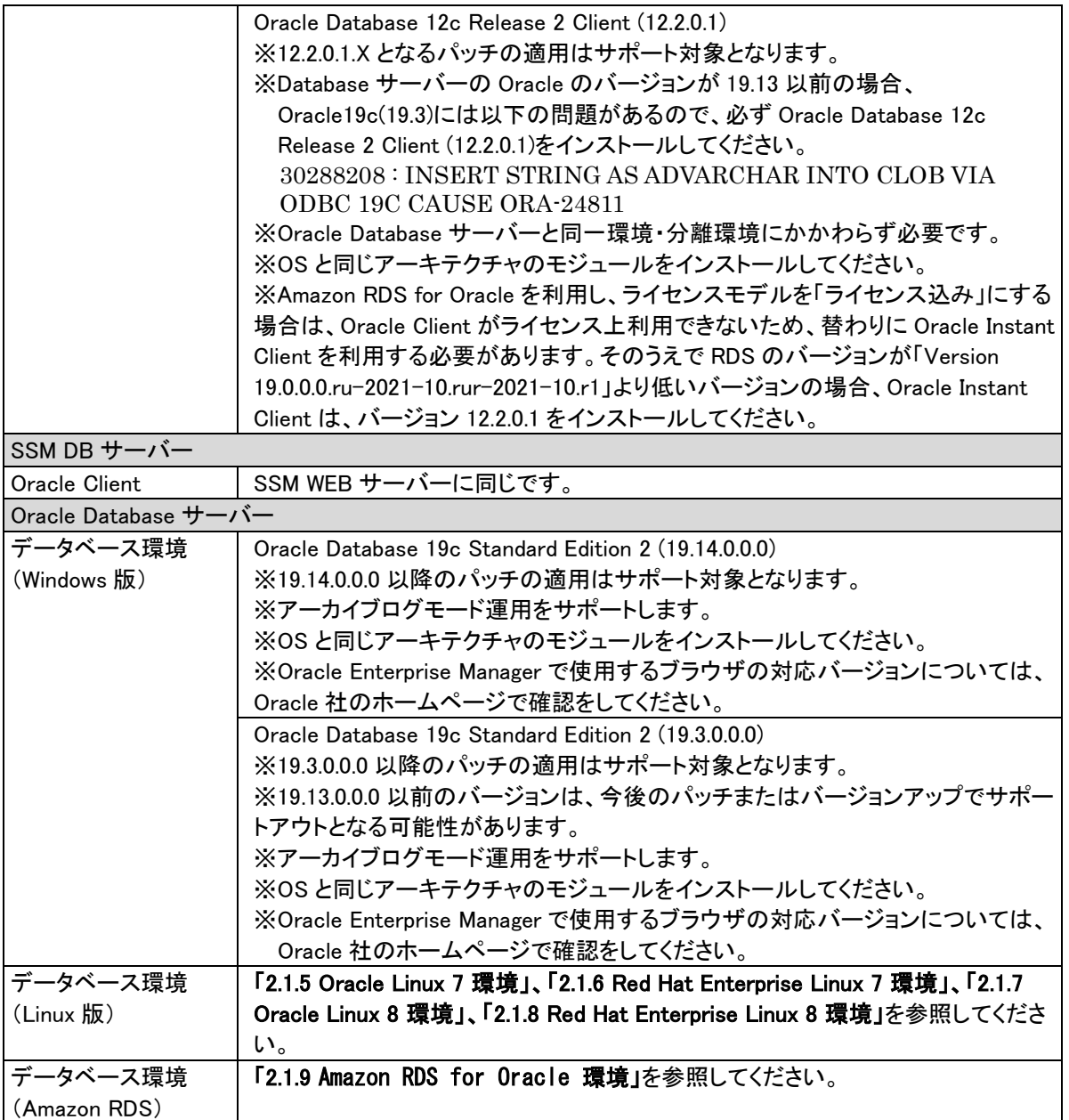

### **Microsoft Windows Server 2019** 環境  $2.1.2$

### **1. Oracle**

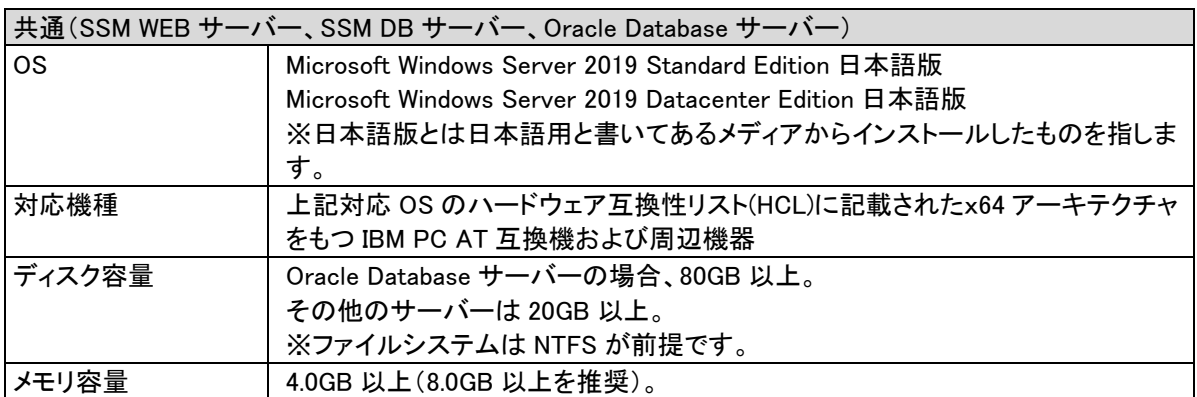

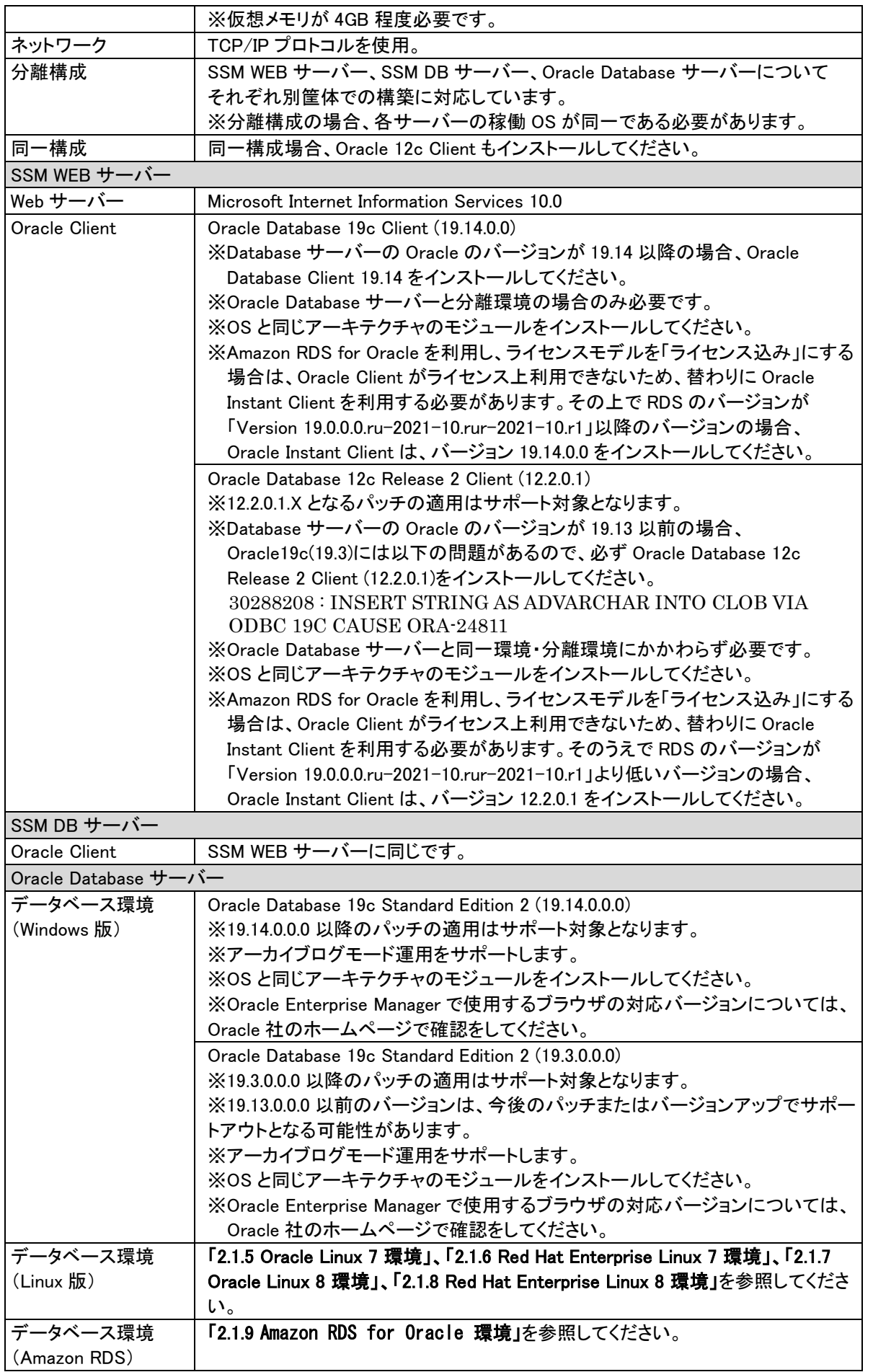

### **2. PostgreSQL**

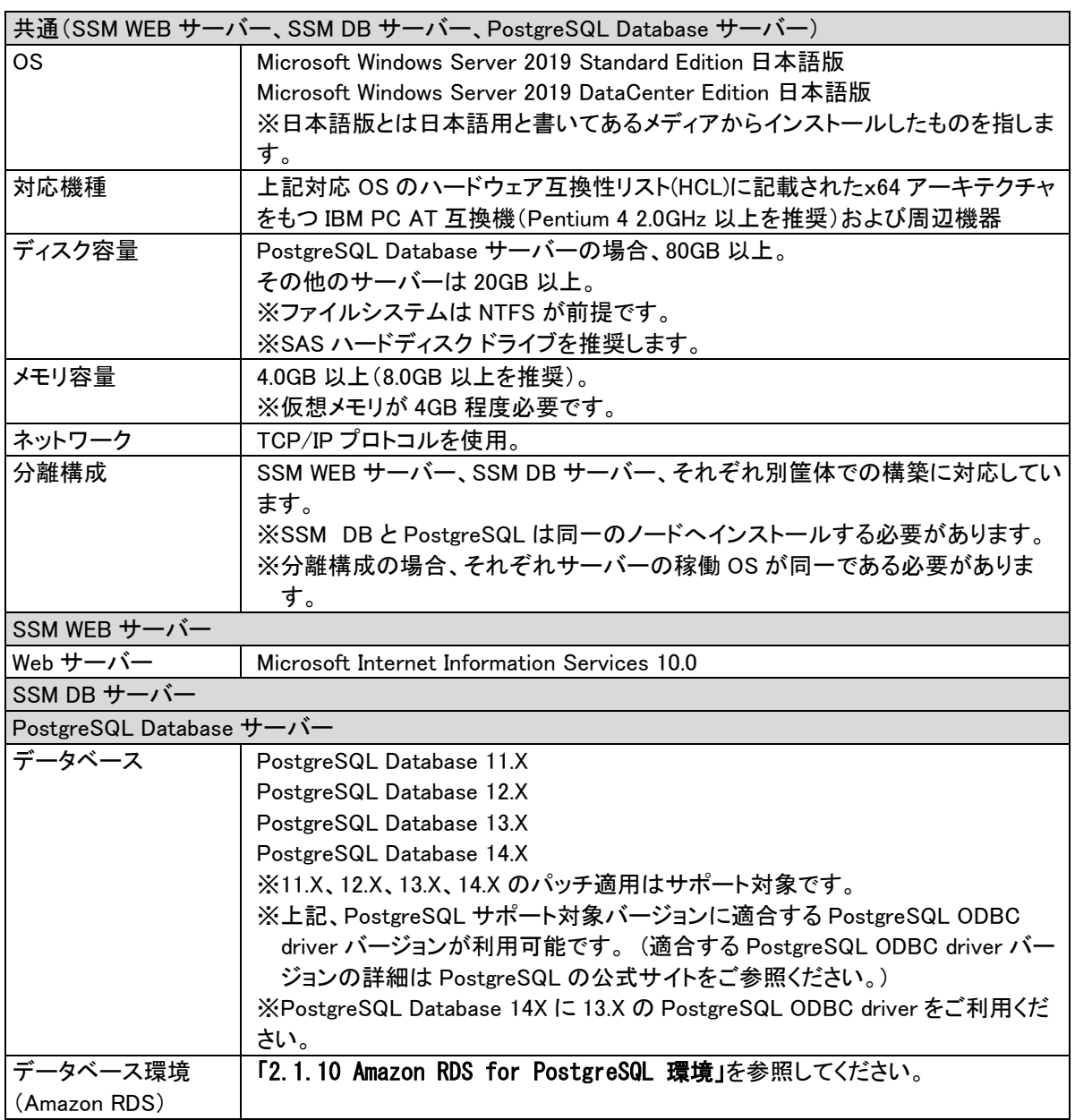

### **Microsoft Windows Server 2016** 環境  $2.1.3$

### **1. Oracle**

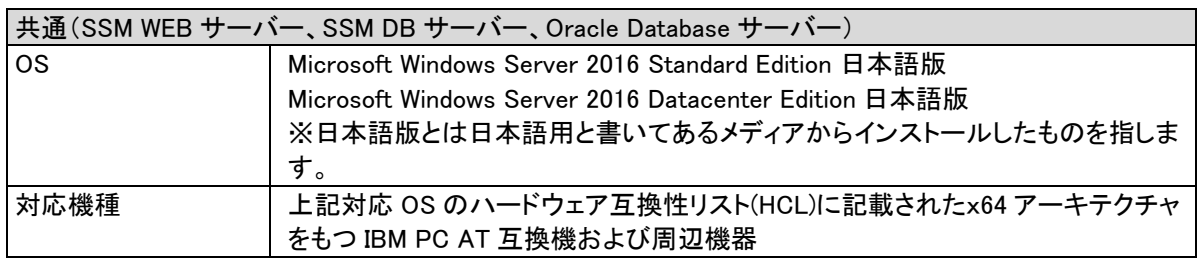

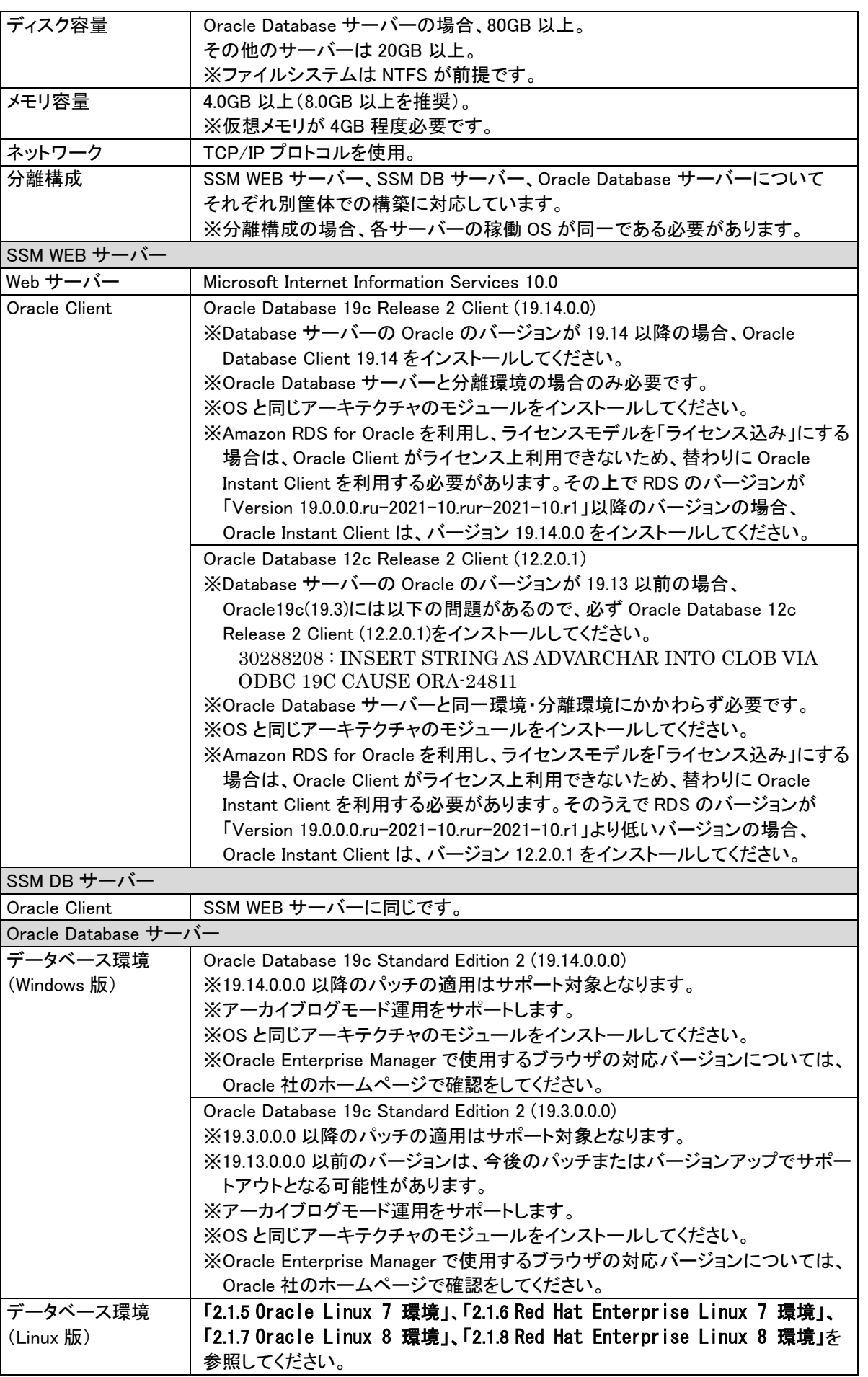

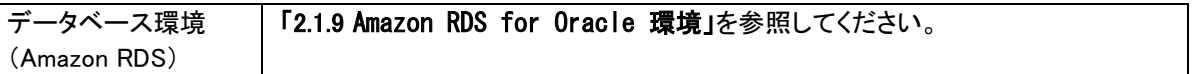

### **2. PostgreSQL**

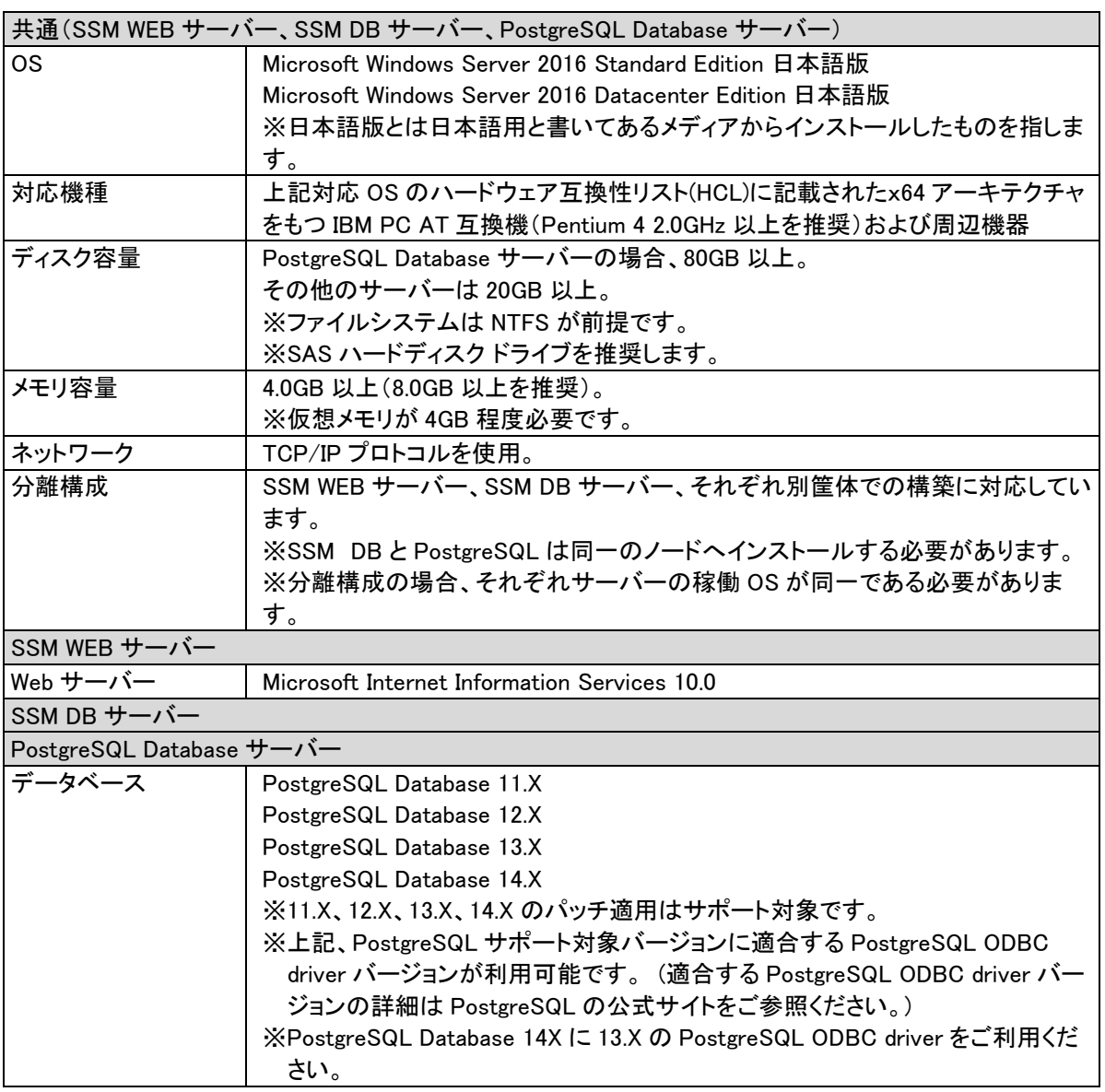

#### **Microsoft Windows Server 2012 R2** 環境  $2.1.4$

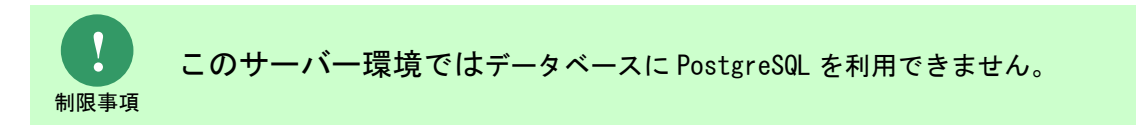

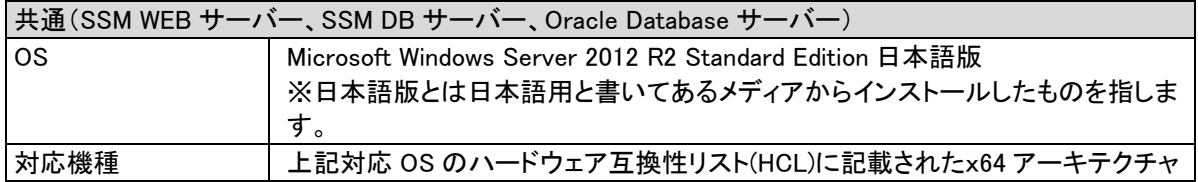

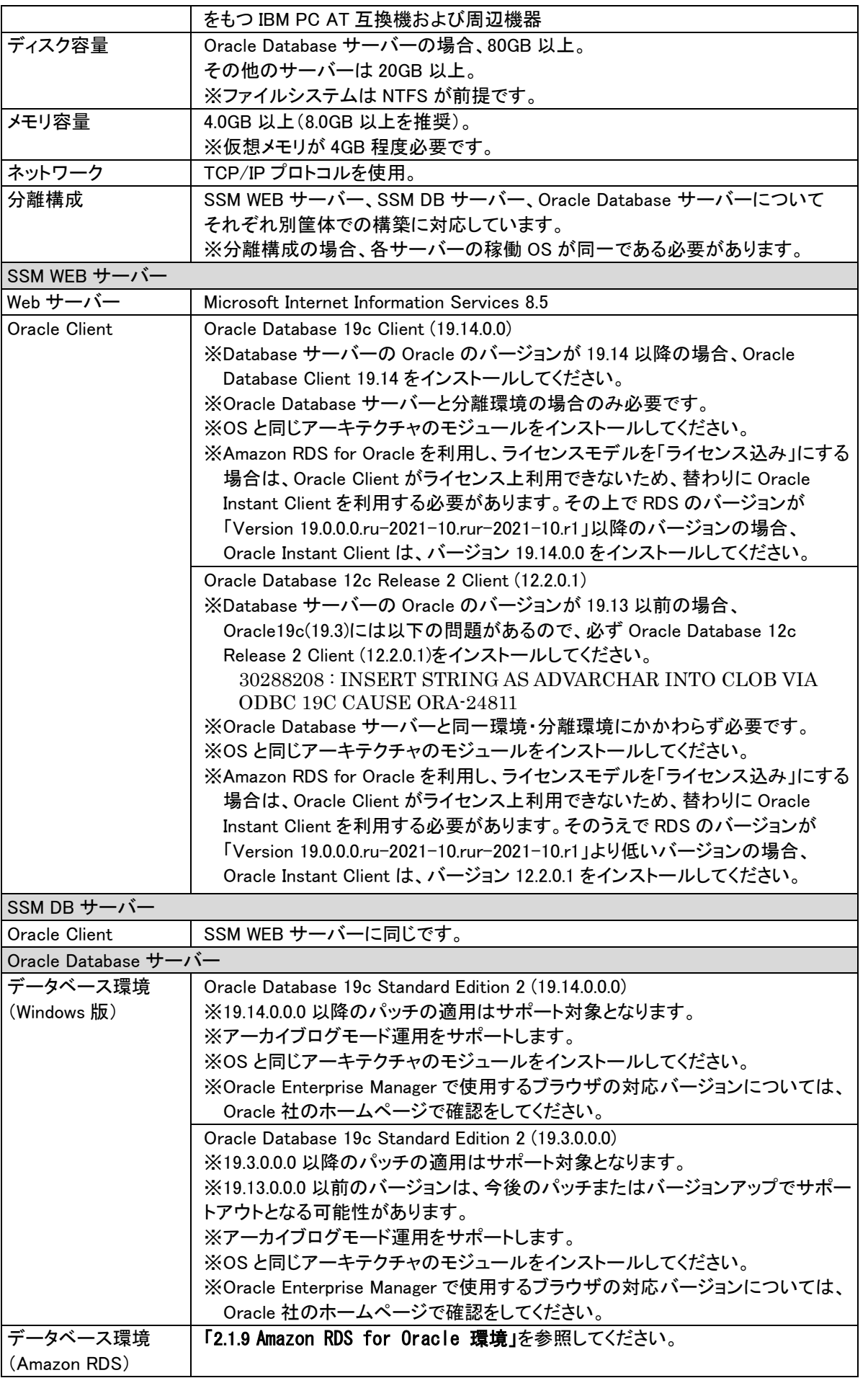

#### <span id="page-287-0"></span> $2.1.5$ **Oracle Linux 7** 環境

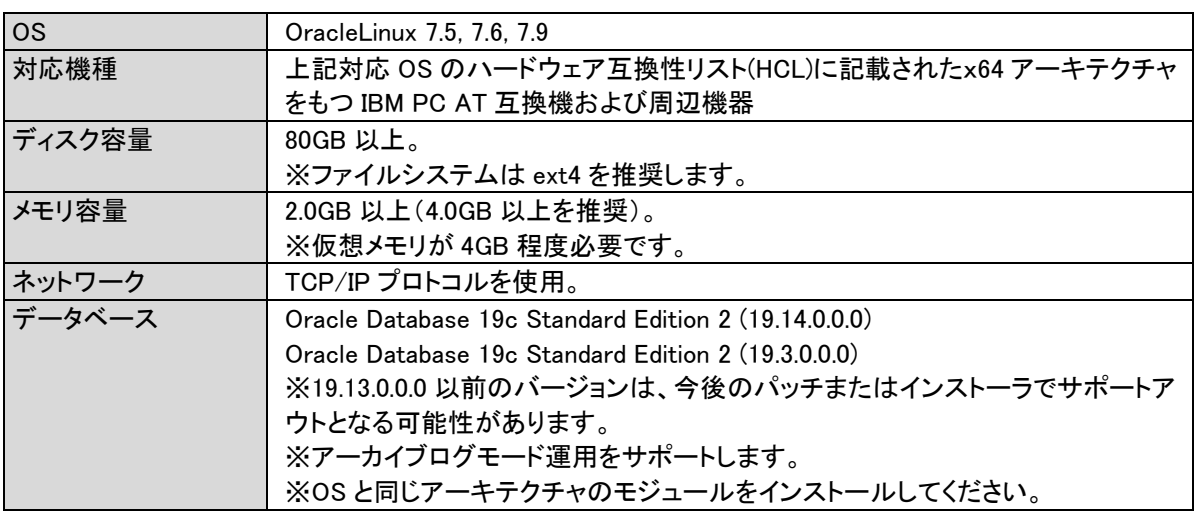

#### <span id="page-287-1"></span>**Red Hat Enterprise Linux 7** 環境  $2.1.6$

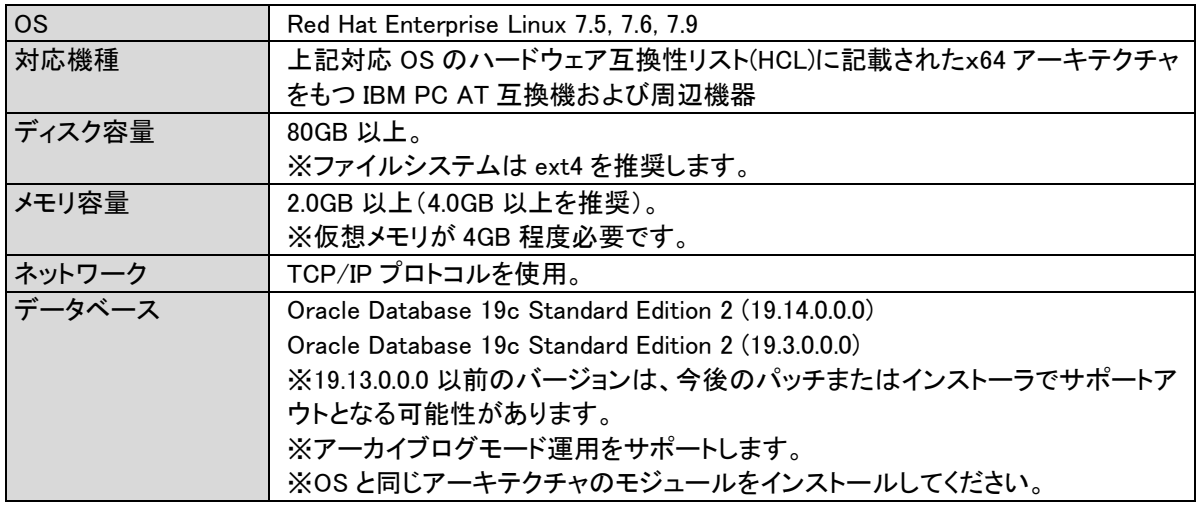

### <span id="page-287-2"></span> $2.1.7$ **Oracle Linux 8** 環境

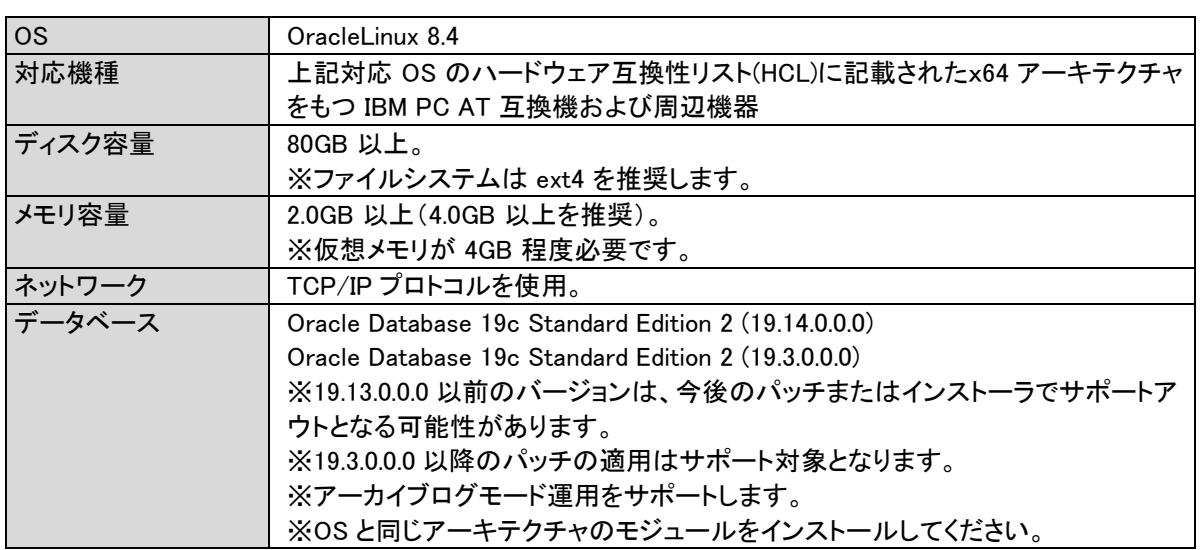
#### $2.1.8$ **Red Hat Enterprise Linux 8** 環境

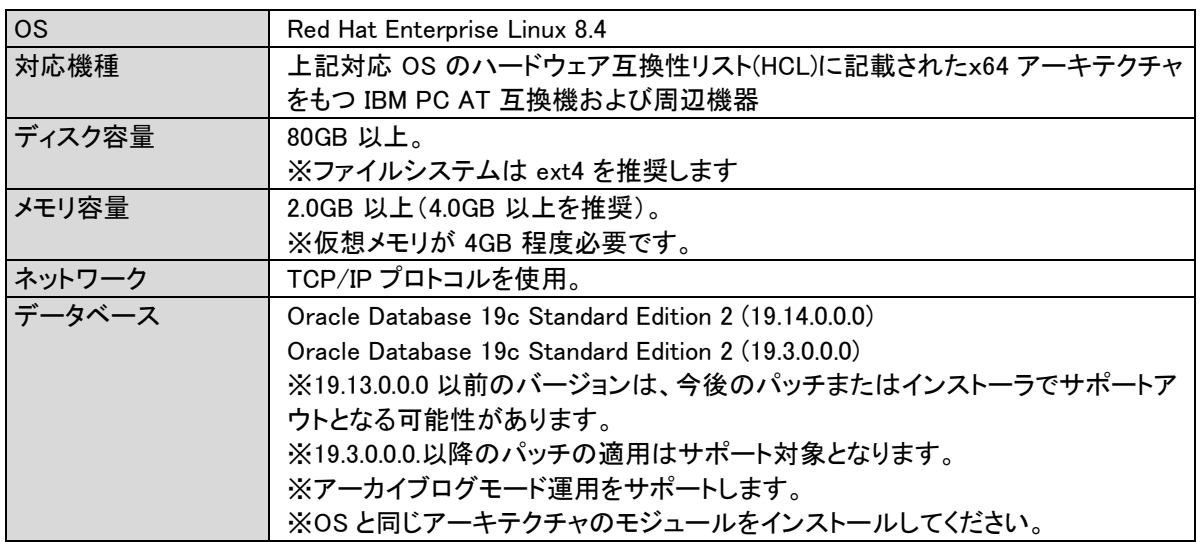

#### $2.1.9$ **Amazon RDS for Oracle** 環境

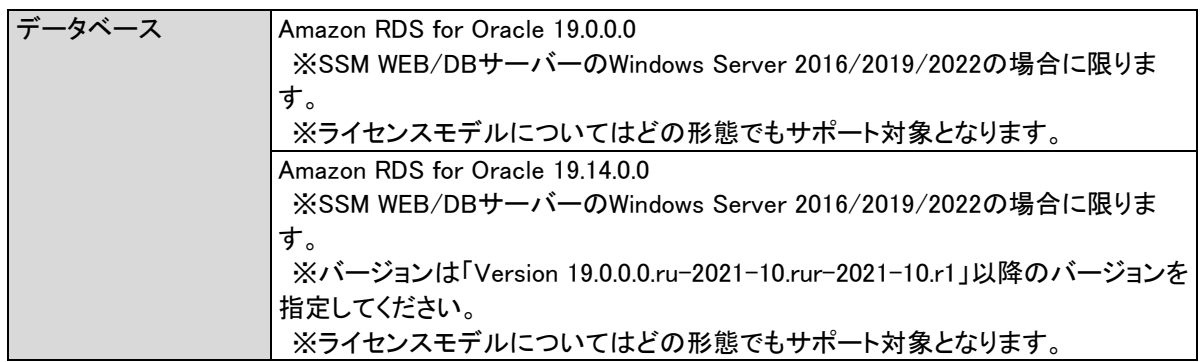

#### 2.1.10 **Amazon RDS for PostgreSQL** 環境

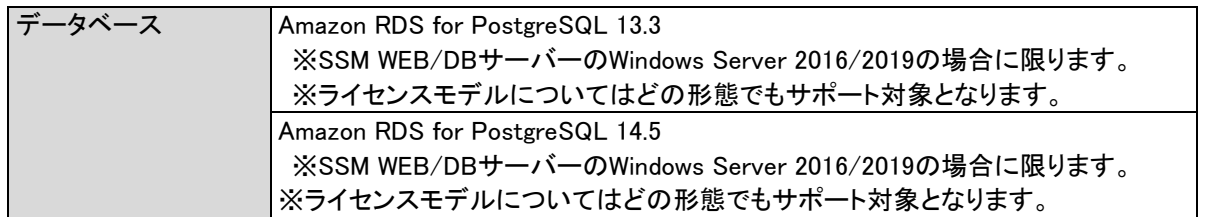

# **2.2** クライアント環境

#### $2.2.1$ **Microsoft Windows 11** 環境

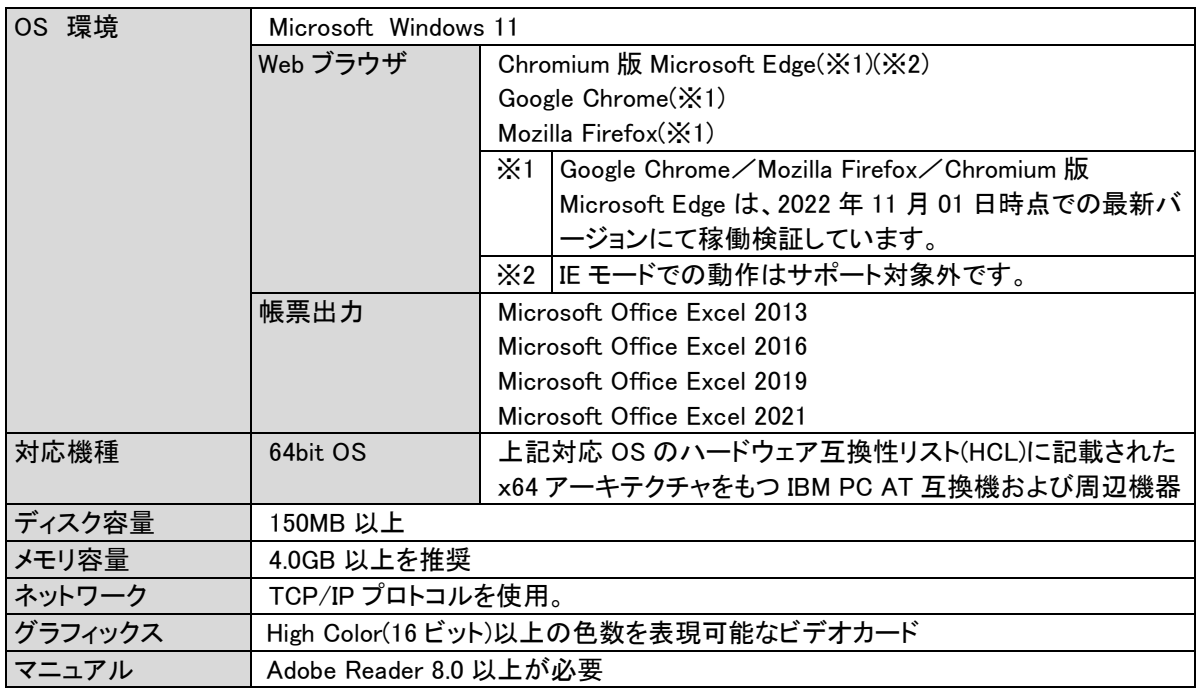

#### $2.2.2$ **Microsoft Windows 10** 環境

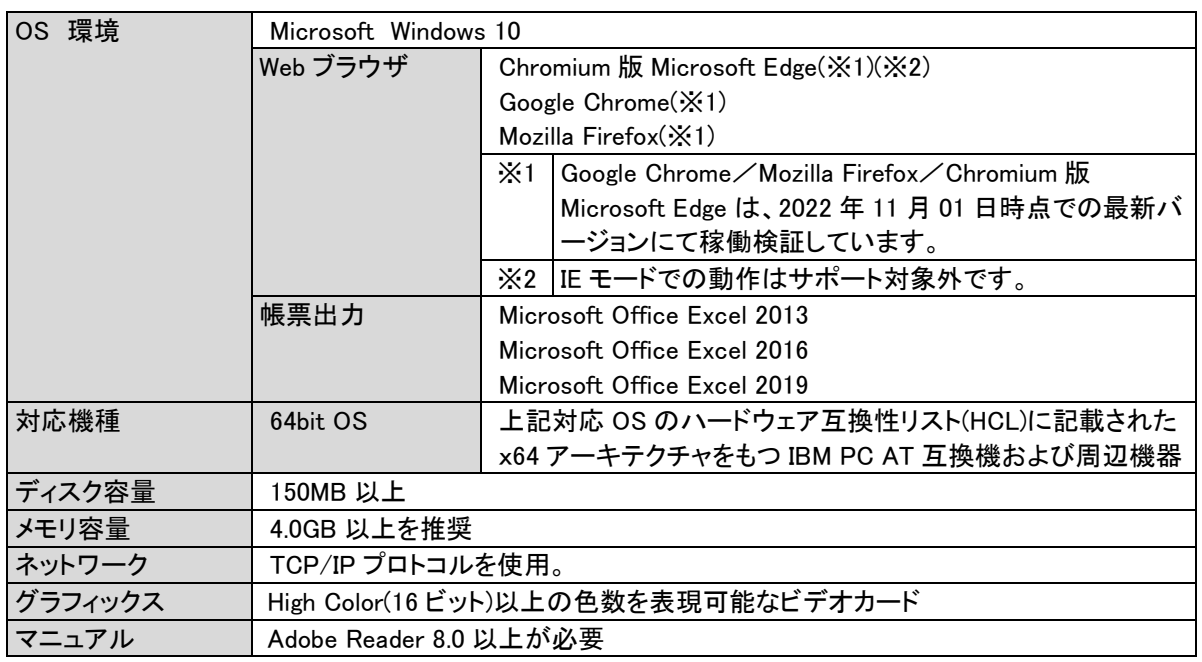

#### $2.2.3$ **Microsoft Windows 8.1** 環境

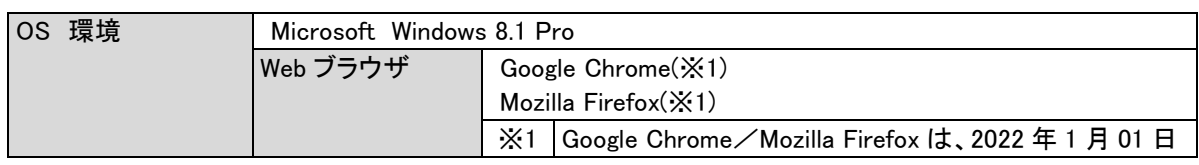

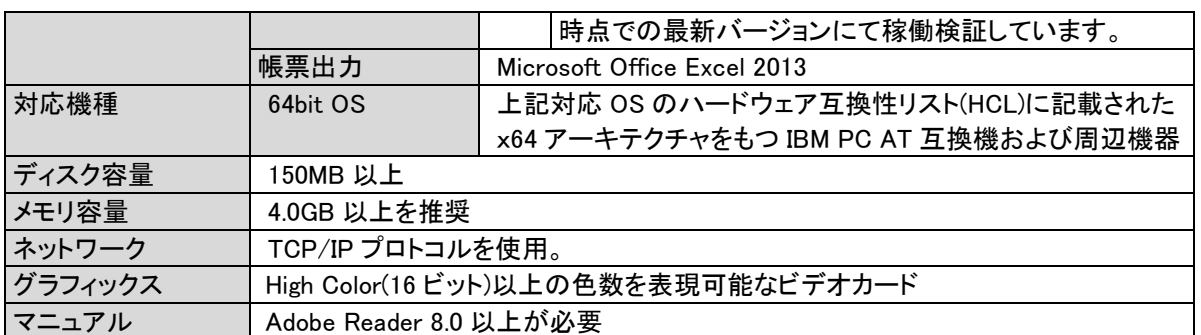

#### $2.2.4$ スマートフォンクライアント環境

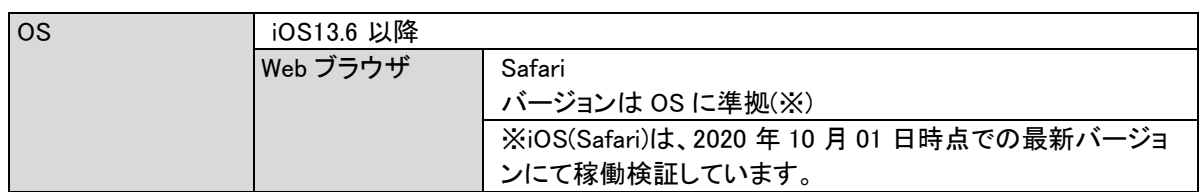

# **2.3** その他環境

#### $2.3.1$ **Senju Service Automation** 連携

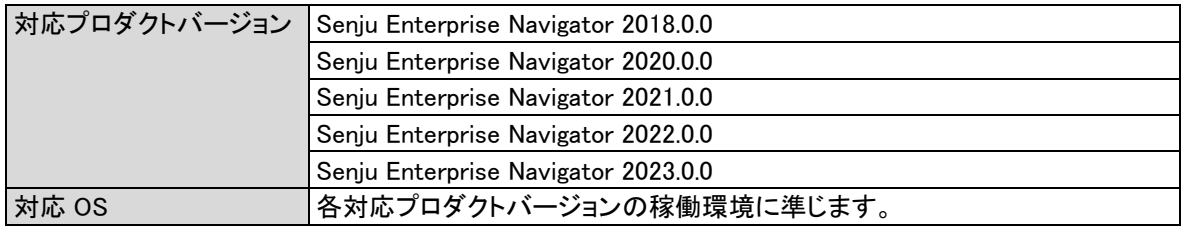

#### イベント連携  $2.3.2$

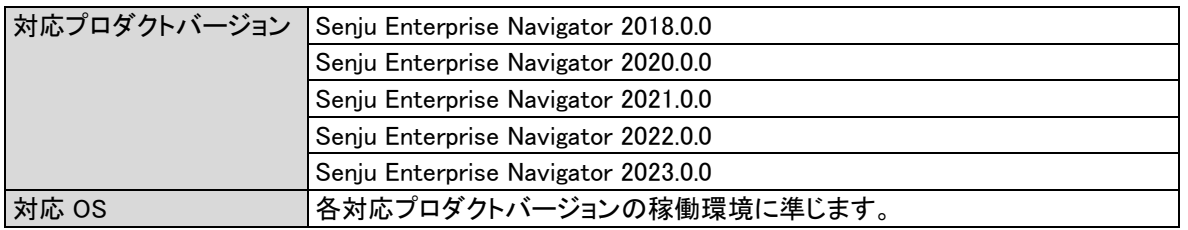

#### **Active Directory** 連携 2.3.3

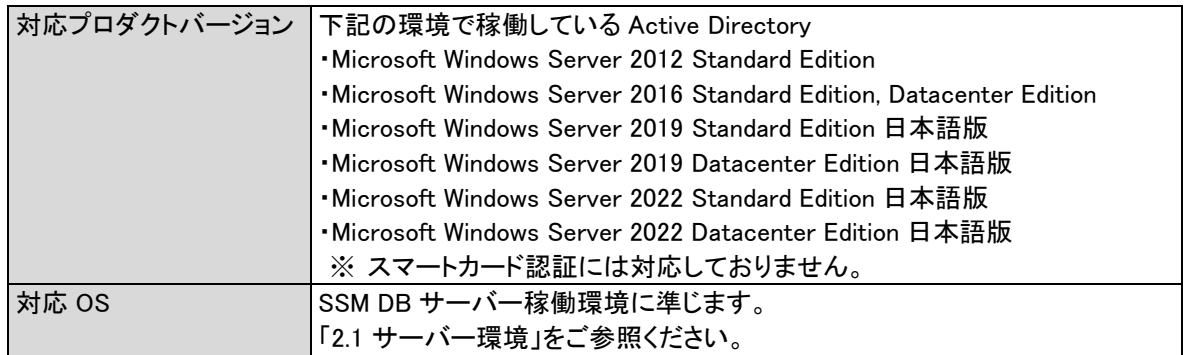

#### **OpenLDAP** 連携 2.3.4

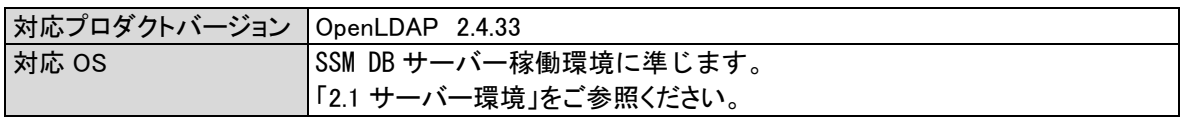

#### 2.3.5 **CTI** 連携

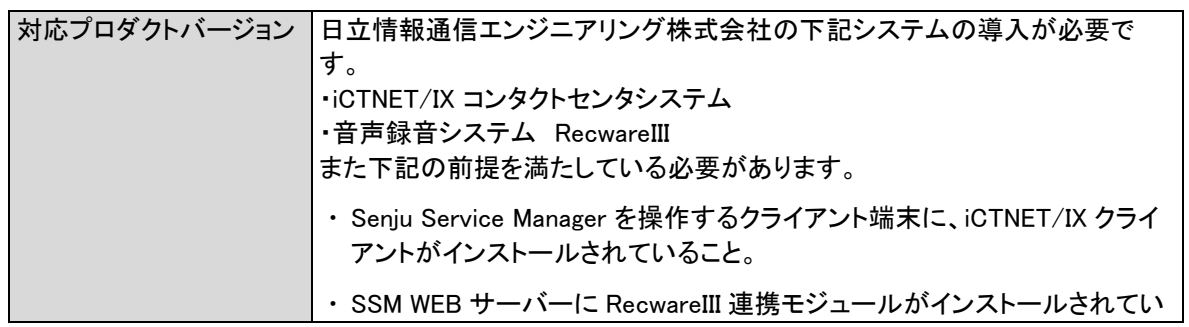

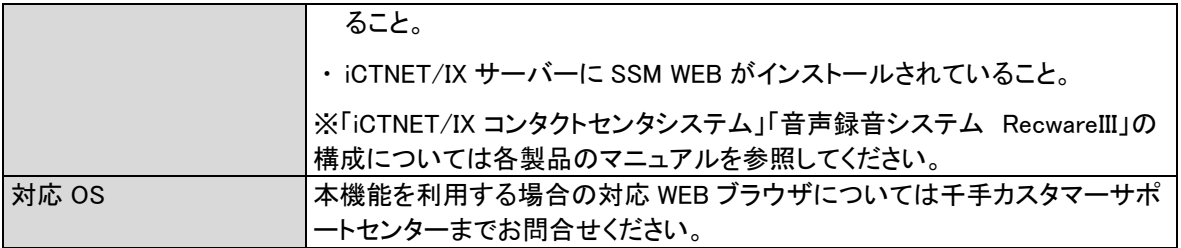

#### $2.3.6$ **Senju Enterprise Navigator ESP** 連携

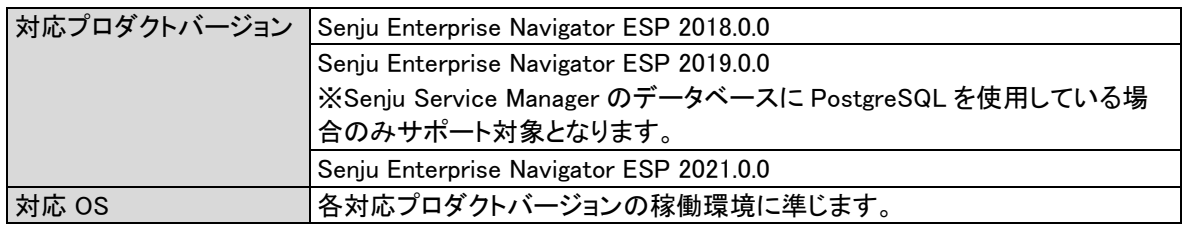

#### $2.3.7$ **Elasticsearch** 連携

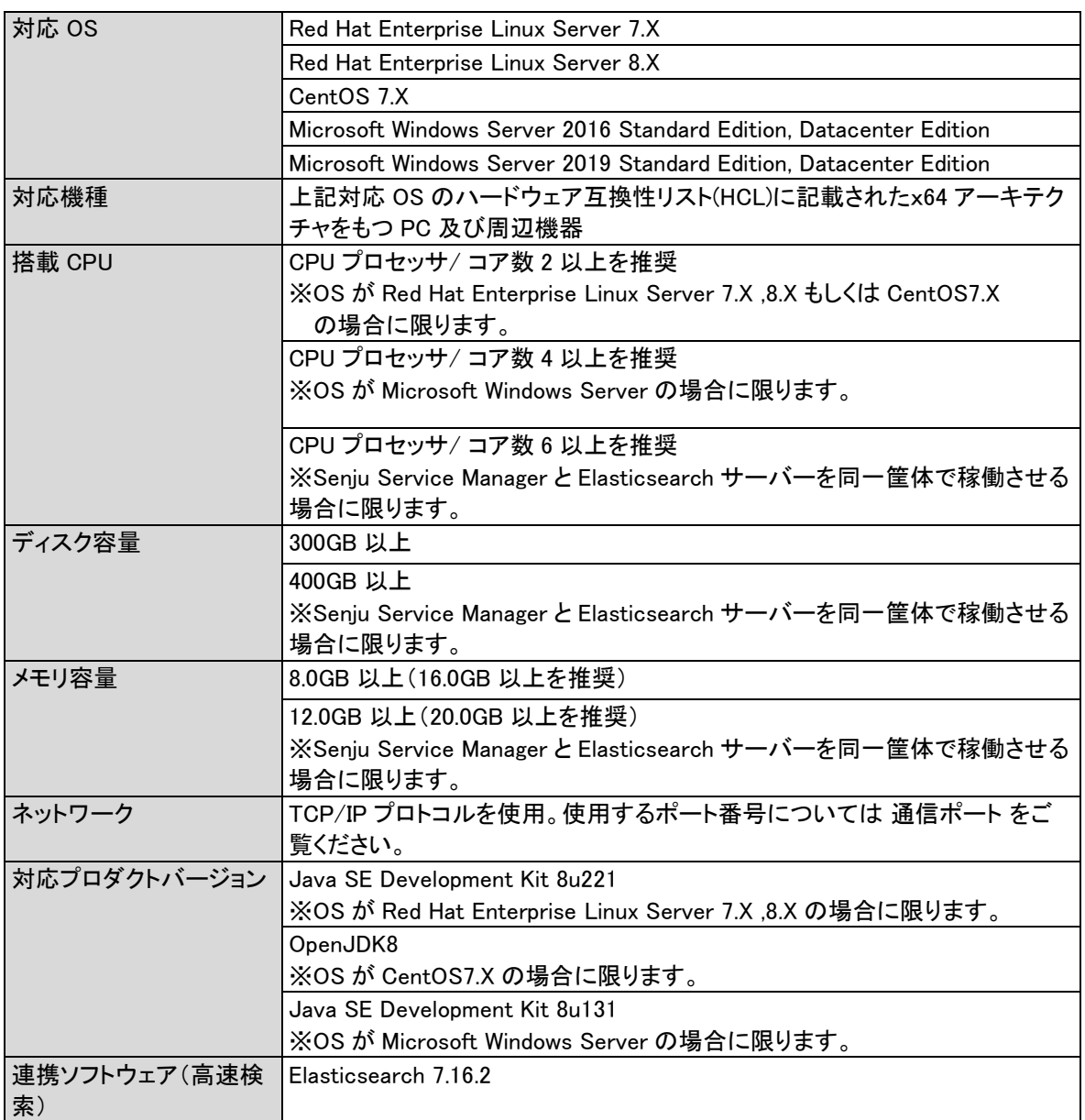

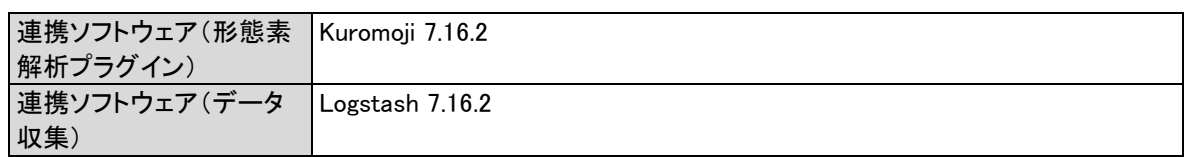

#### **API** 連携  $2.3.8$

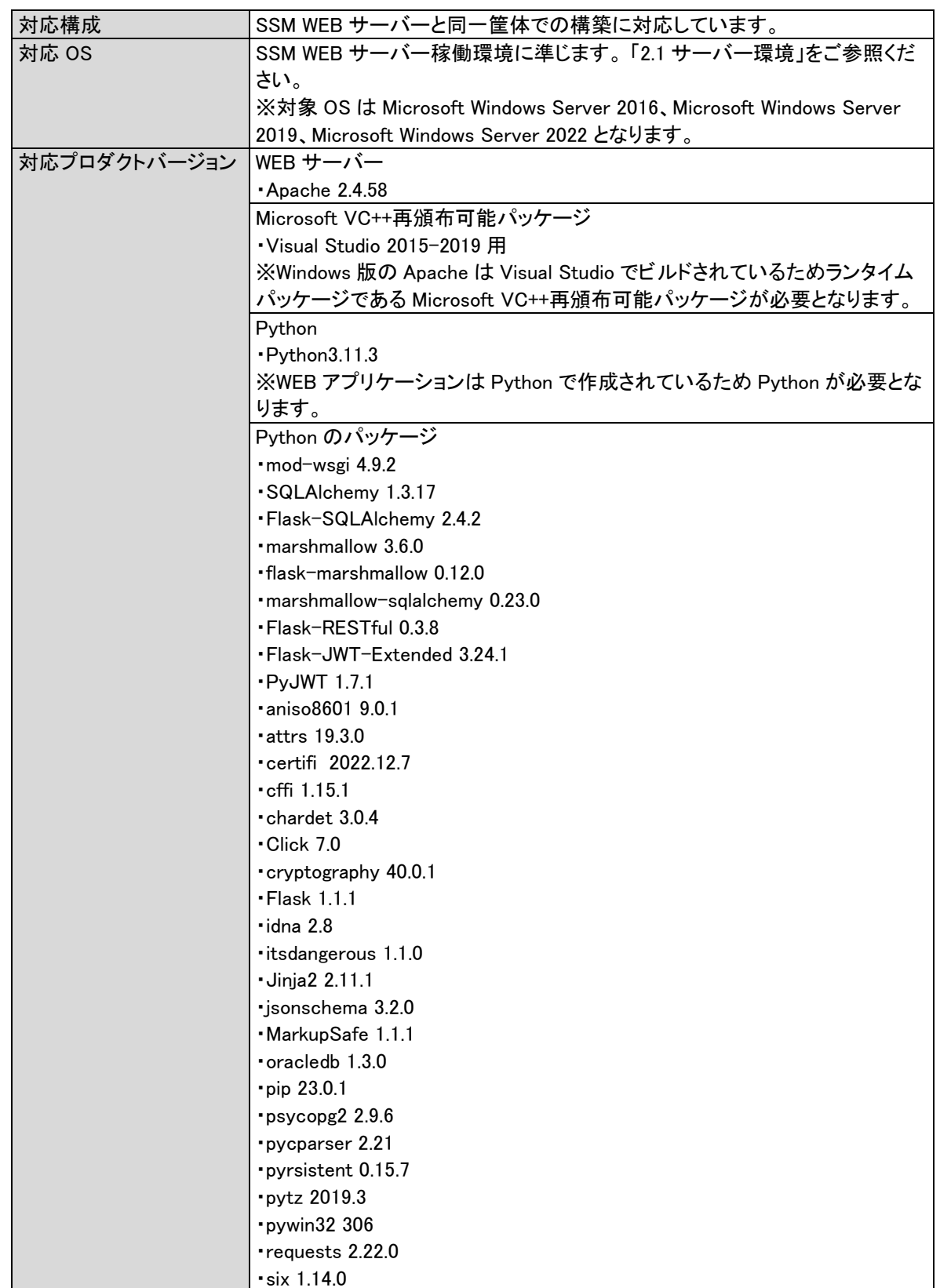

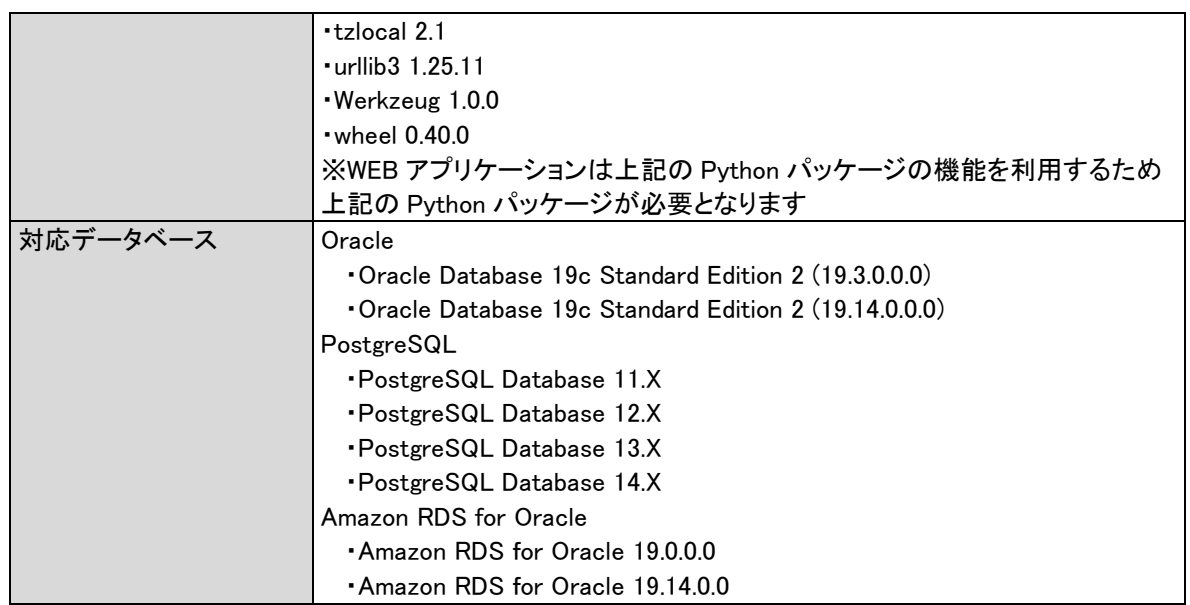

#### **Kibana** 連携 2.3.9

### **1. Kibana**

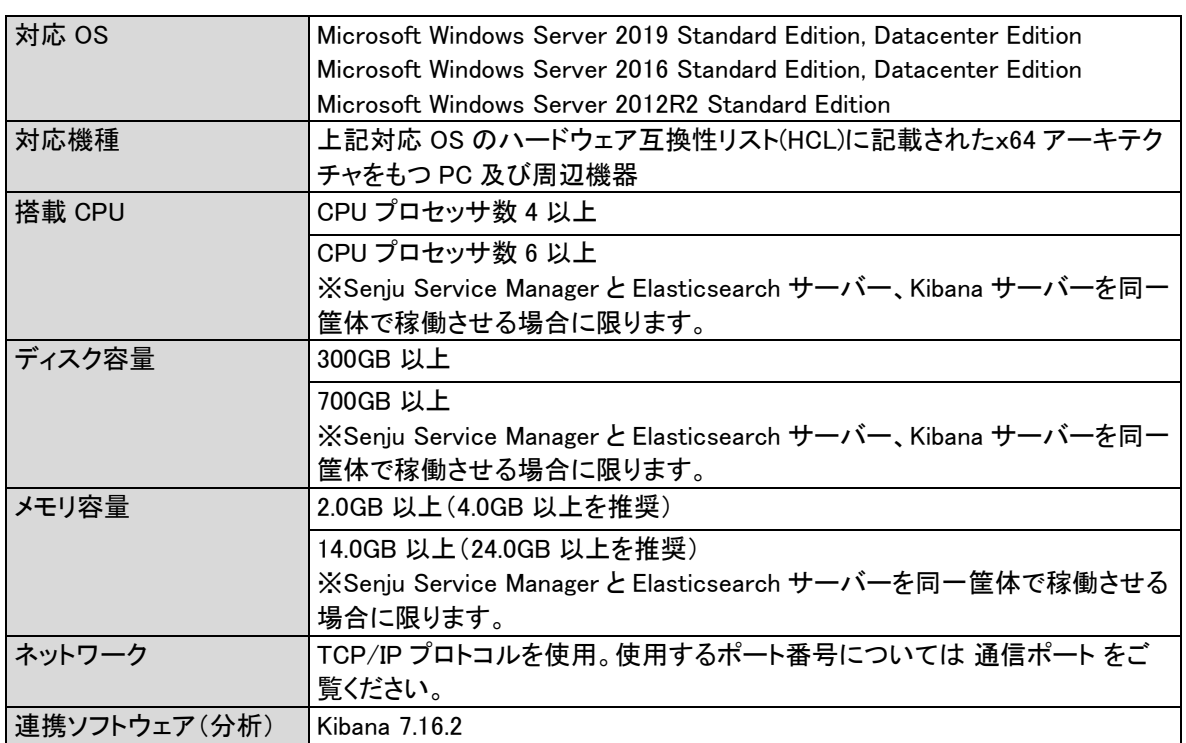

### **2.** コード変換スクリプト

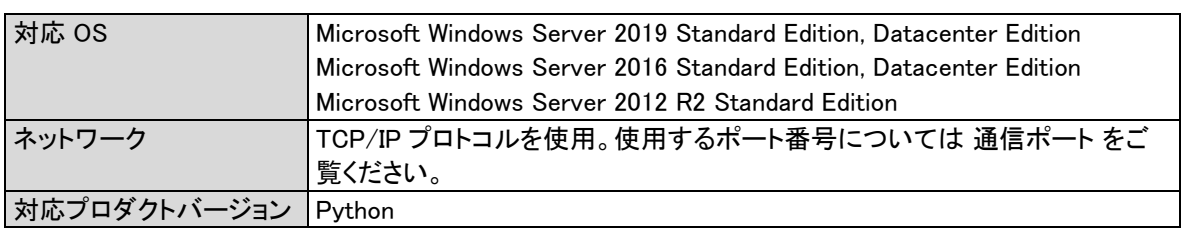

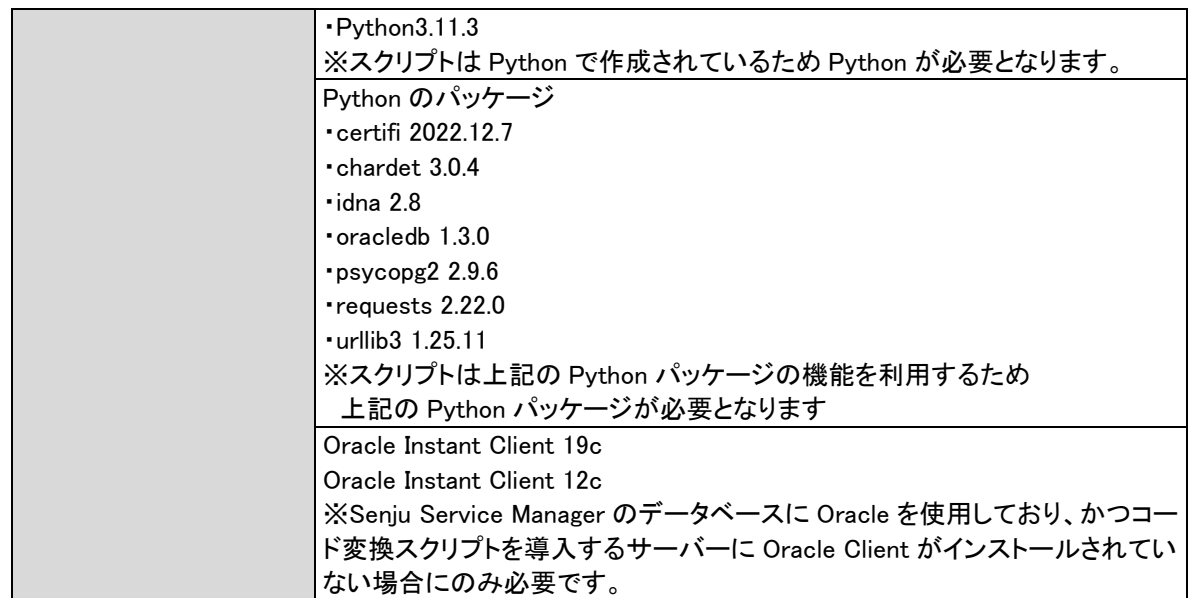

# **2.4** 通信ポート

Senju Service Manager で使用する通信ポートは、デフォルトの設定では下記となります。

下記の gt および lt は以下の内容を表します。 gt=greater than(より大きい任意ポート) lt=less than(より小さい任意ポート)

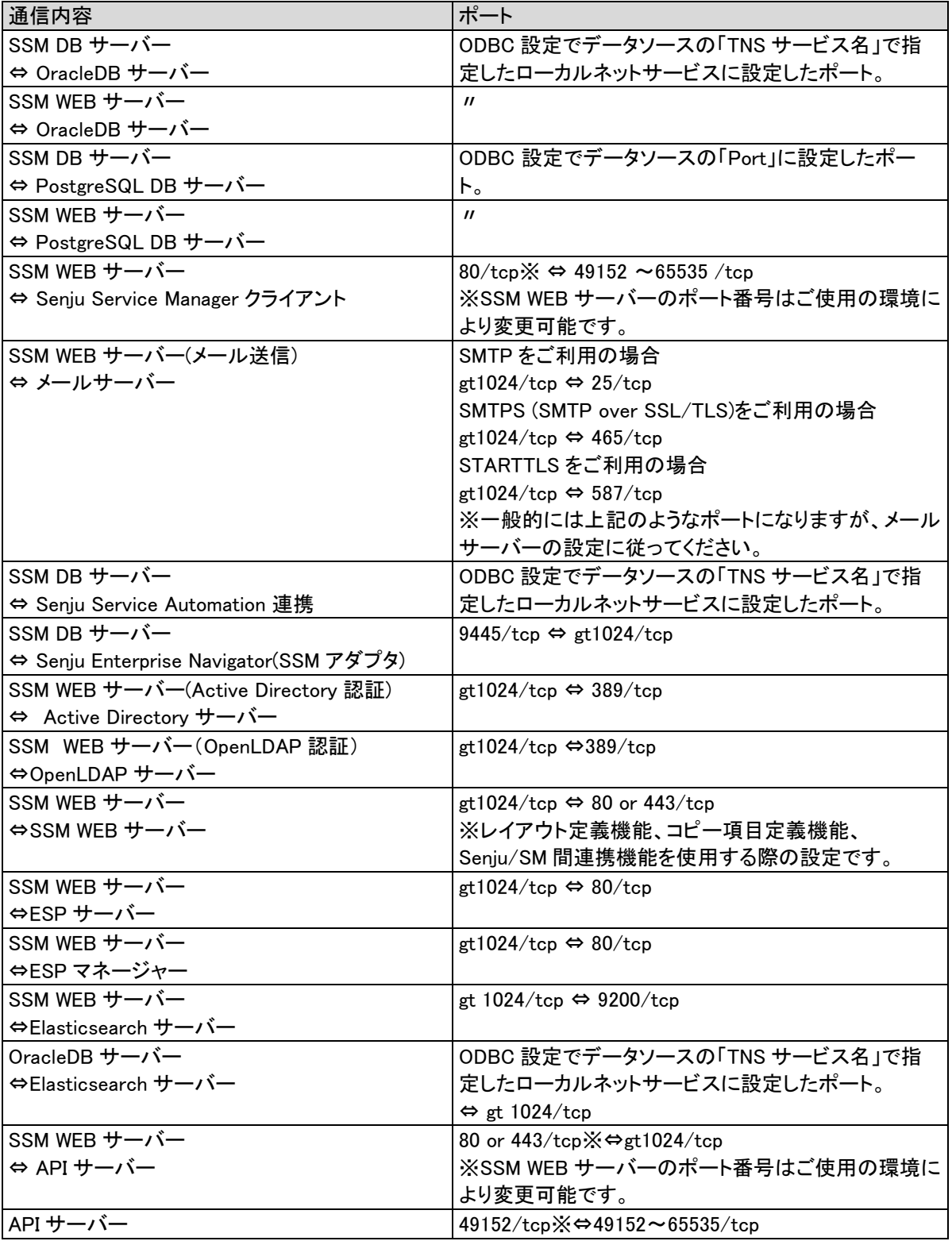

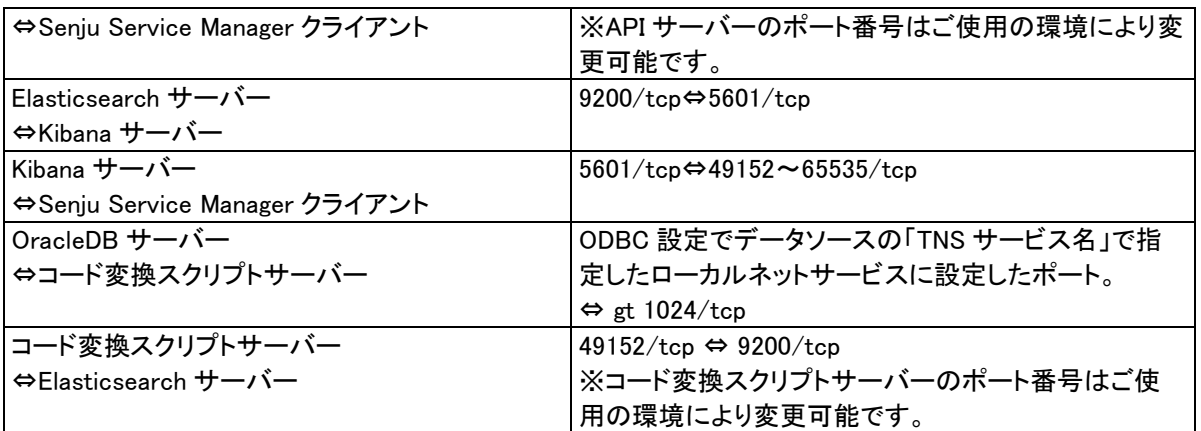

Senju Service Manager へのアクセス用 URL の通信ポートを変更する場合は以下の方法にて行ってください。 ■IIS の設定

①インターネットインフォメーションサービス(IIS)マネージャーを起動します。

②接続ペイン(左側)で、「[hostname] > サイト > Default Web Site」を選択し、操作ペイン(右側)で「バインド」を選 択します。

③バインド設定の新規追加の場合、「追加」ボタンをクリックします。

登録済みのバインド設定を変更する場合は、対象のバインド設定を選択し、「編集」ボタンをクリックします。

④「サイトバインドの編集」画面で、「ポート」を任意の値に変更して、「OK」ボタンをクリックします。

■ログイン URL の設定

①SSM WEB サーバーコンフィグレータを起動します。

②左ペインから、「コンフィグレータ > 基本設定 > 制御情報」を選択し、「PC 用ログイン URL」をダブルクリックしま す。

③URL を変更します。

<例>

ホスト名「ssmhost」に、プロトコル「https」、ポート「2443」でアクセスする場合。

https://ssmhost:2443/ccfsp

### **2.5** 特記事項

- 1) 他社製品のセキュリティホールや、ウイルスによる被害および対処方法については、弊社では対応致し かねます。ご了承下さい。
- 2) SSMWEB ホスト登録コマンドで登録した「WEB サーバーホスト」に対して WEB サーバー自身が HTTP(または HTTPS)レベルで疎通できる必要があります。(下図(A)の通信経路です。)

また、複数 WEB サーバー構成環境の場合、各 WEB サーバーが「WEB サーバーホスト」に対して HTTP(または HTTPS)レベルで疎通できる必要があります。(下図(B)~(E))の通信経路です。)

※ネットワーク環境(プロキシ、FireWall の設定)によって、通信が阻害される場合があります。ご使用の ネットワーク環境を事前にご確認ください。

※HTTPS 通信を行う場合は、証明書作成時に設定されている名称と一致するホスト名を登録する必要 があります。

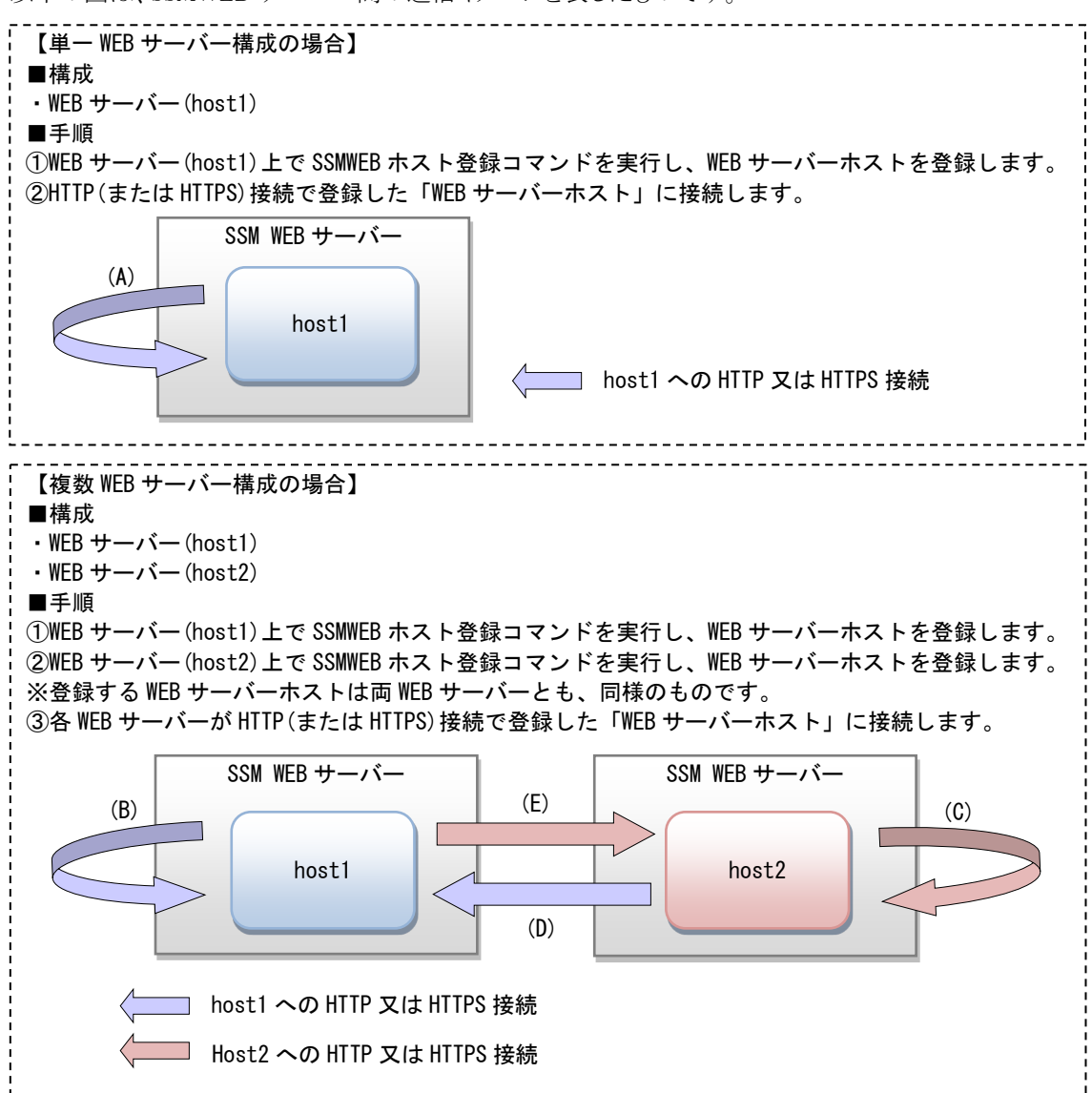

以下の図は、SSMWEB サーバー間の通信イメージを表したものです。

3) 画面全般において、レイアウトや入力コントロールの見た目がブラウザにより異なる場合があります。

下記にブラウザ環境により、使用できない機能 または 挙動が異なる機能をまとめましたので、ご確認く ださい。

※InternetExplorer のみで使用できる機能は、InternetExplorer がサポート対象外のため使用できませ  $\lambda$ 

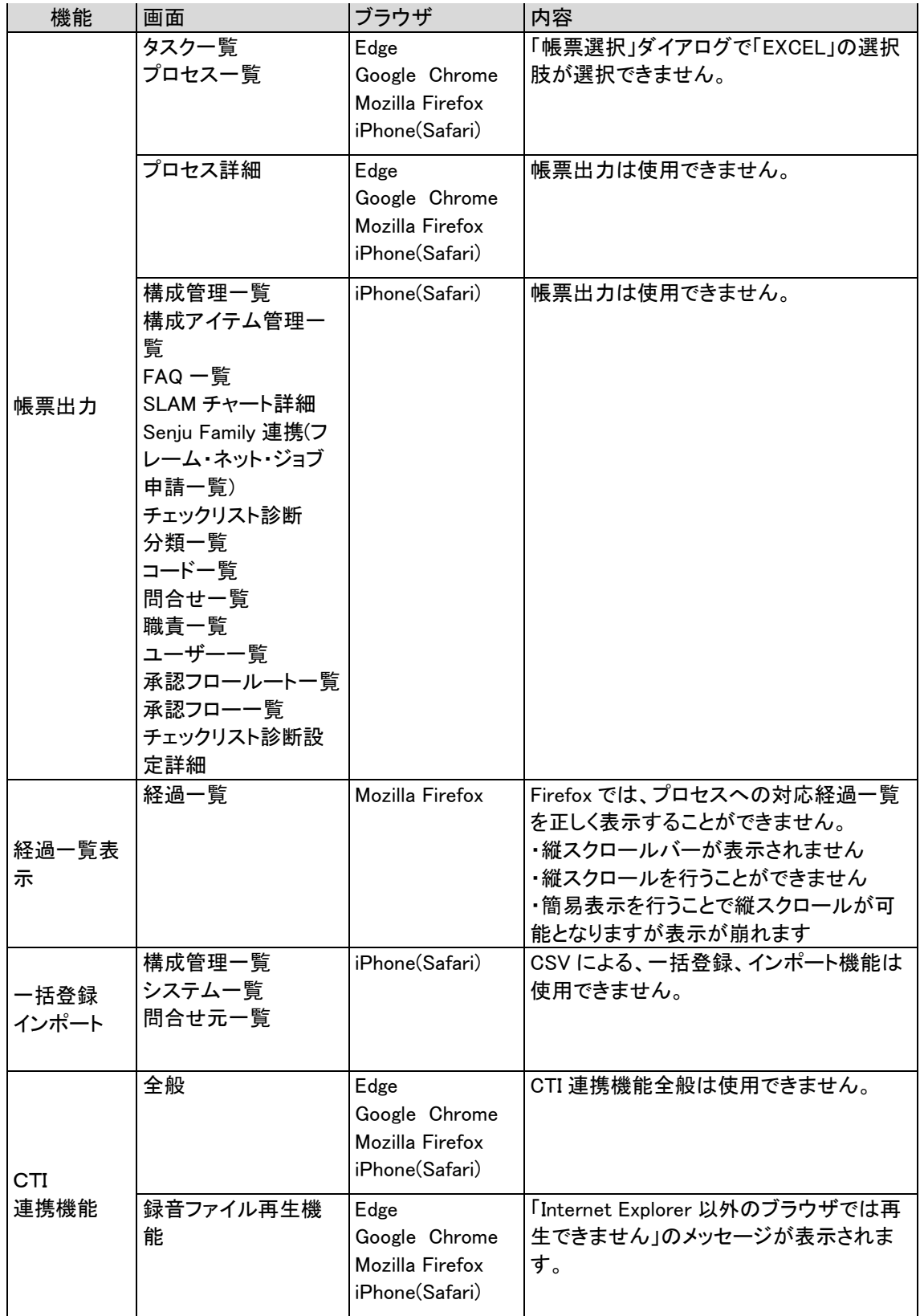

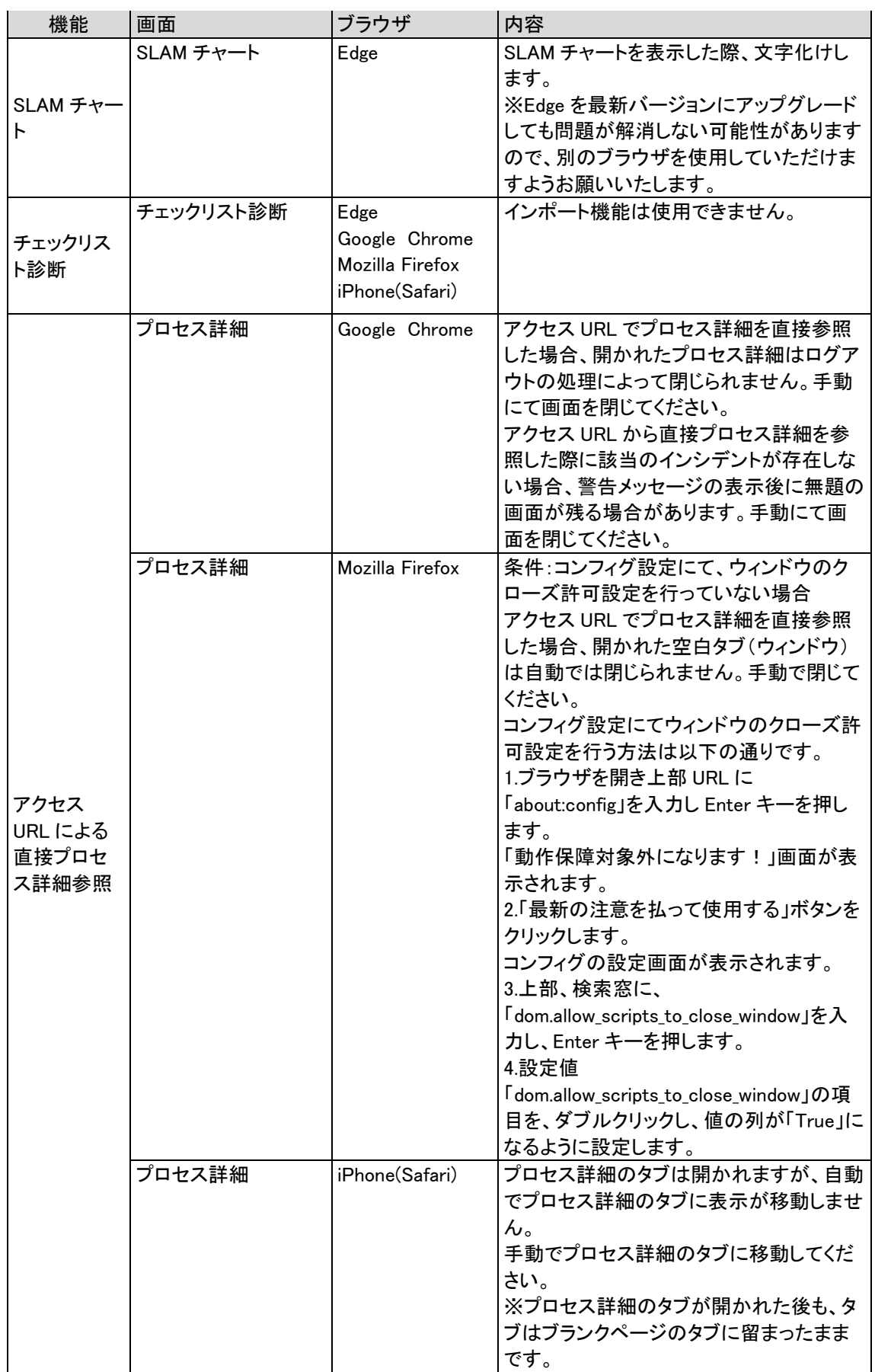

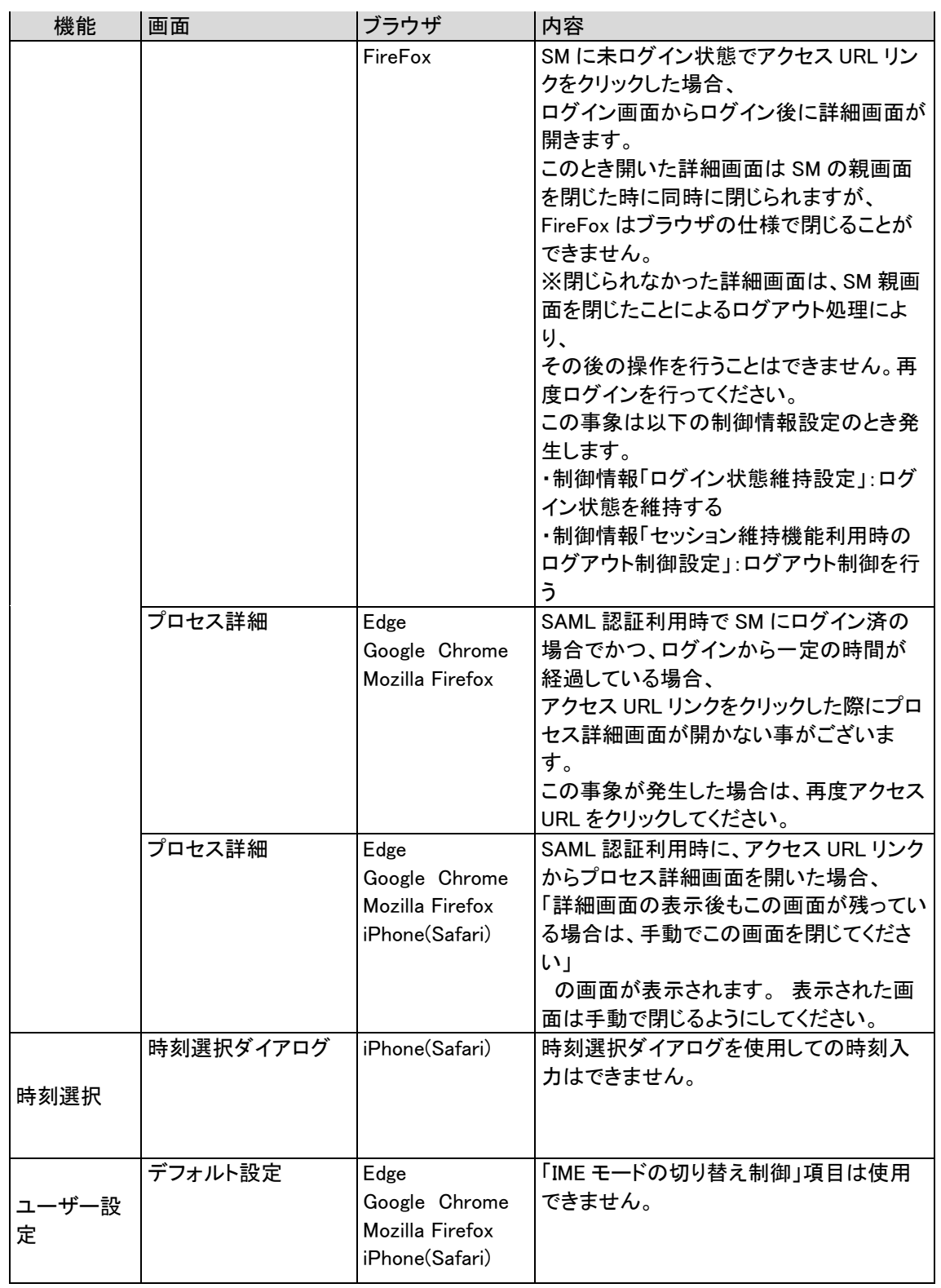

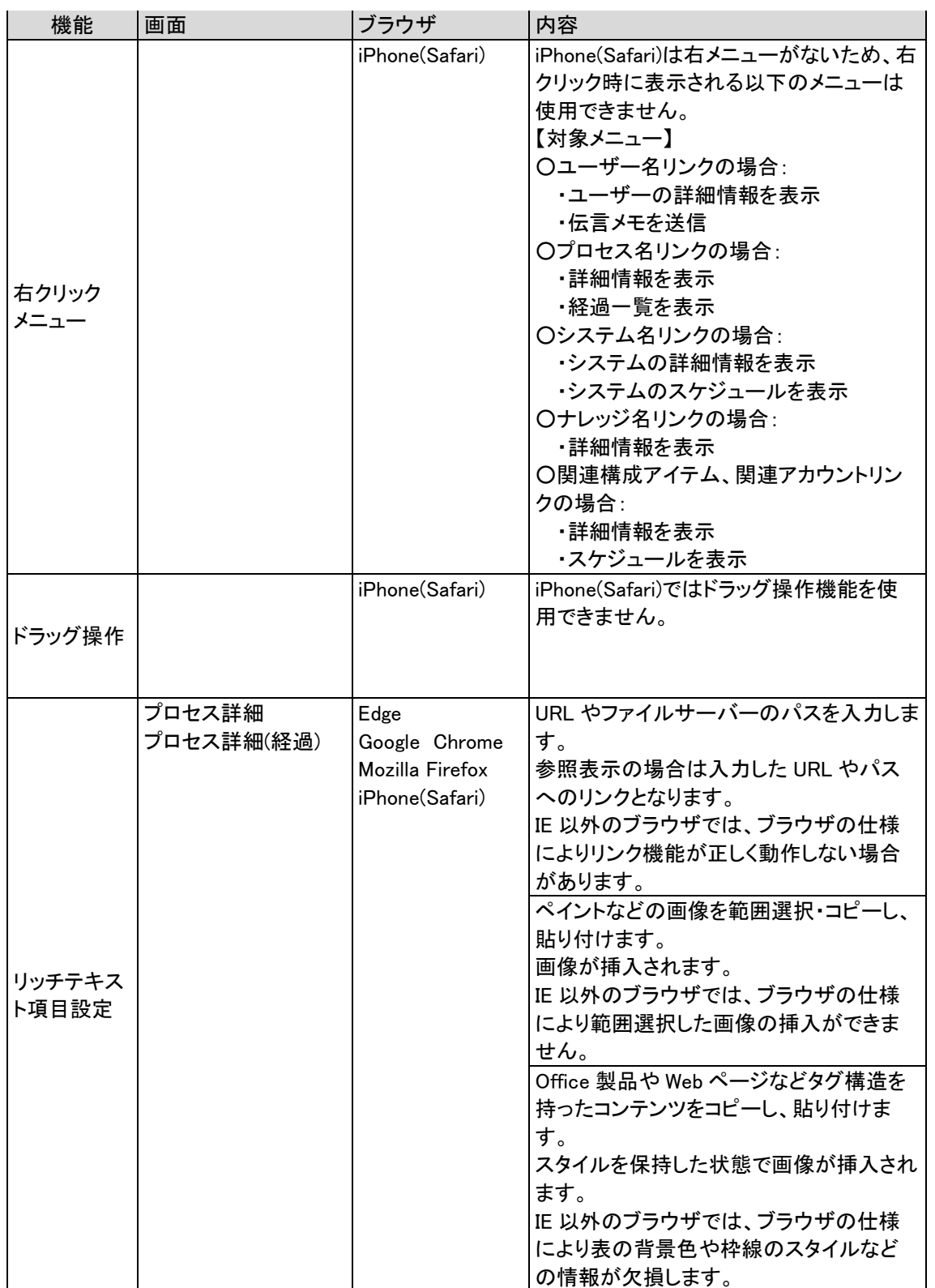

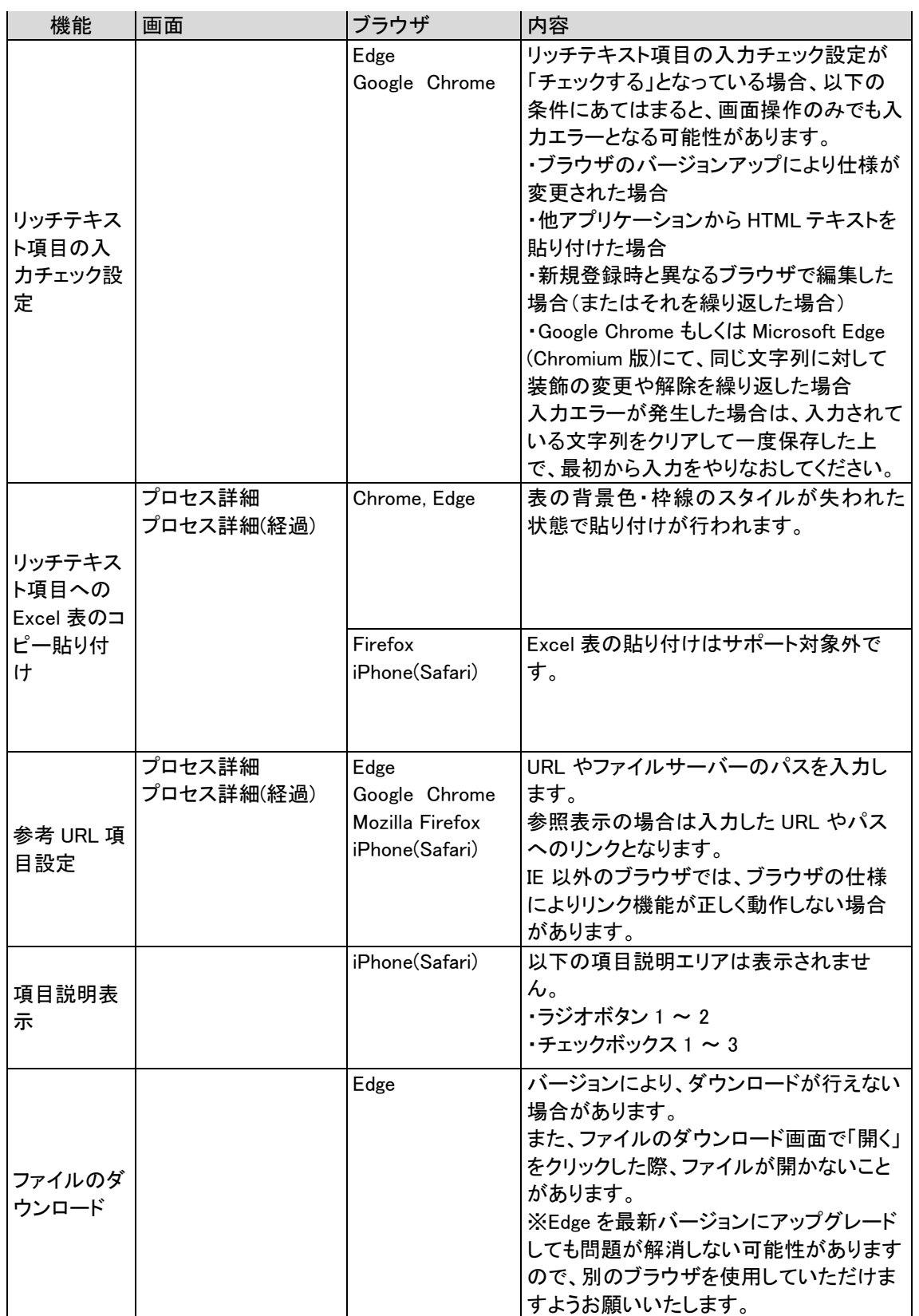

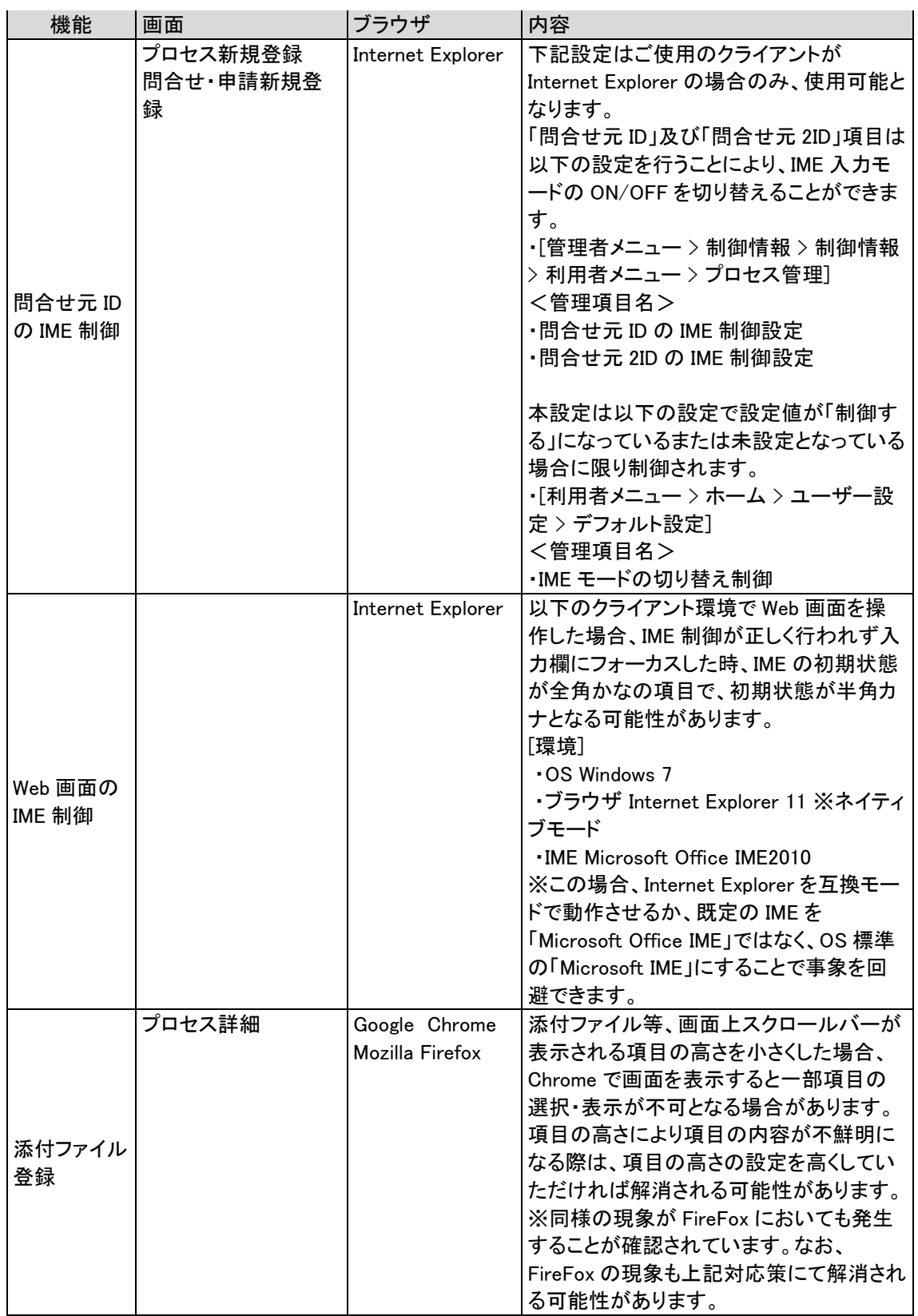

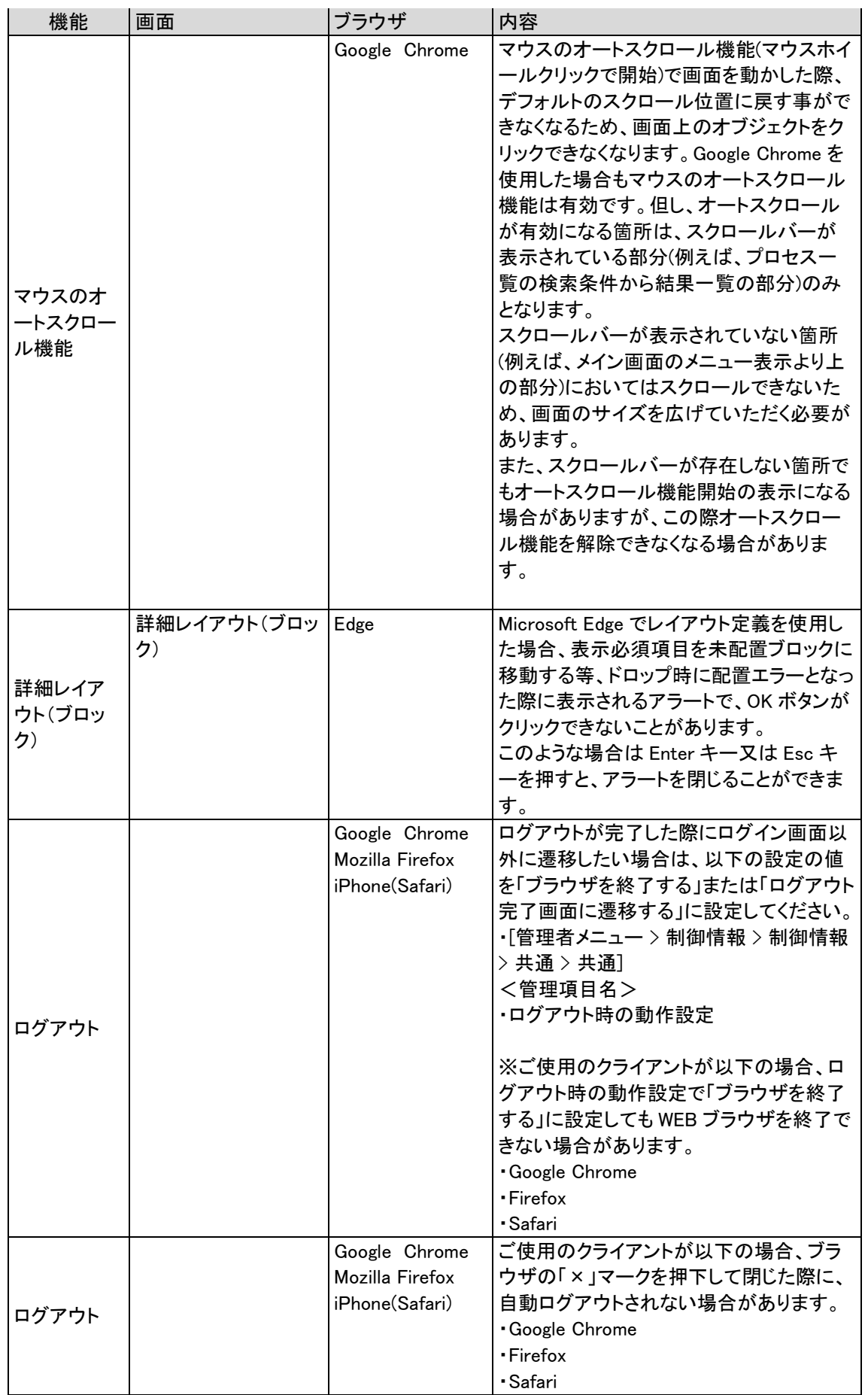

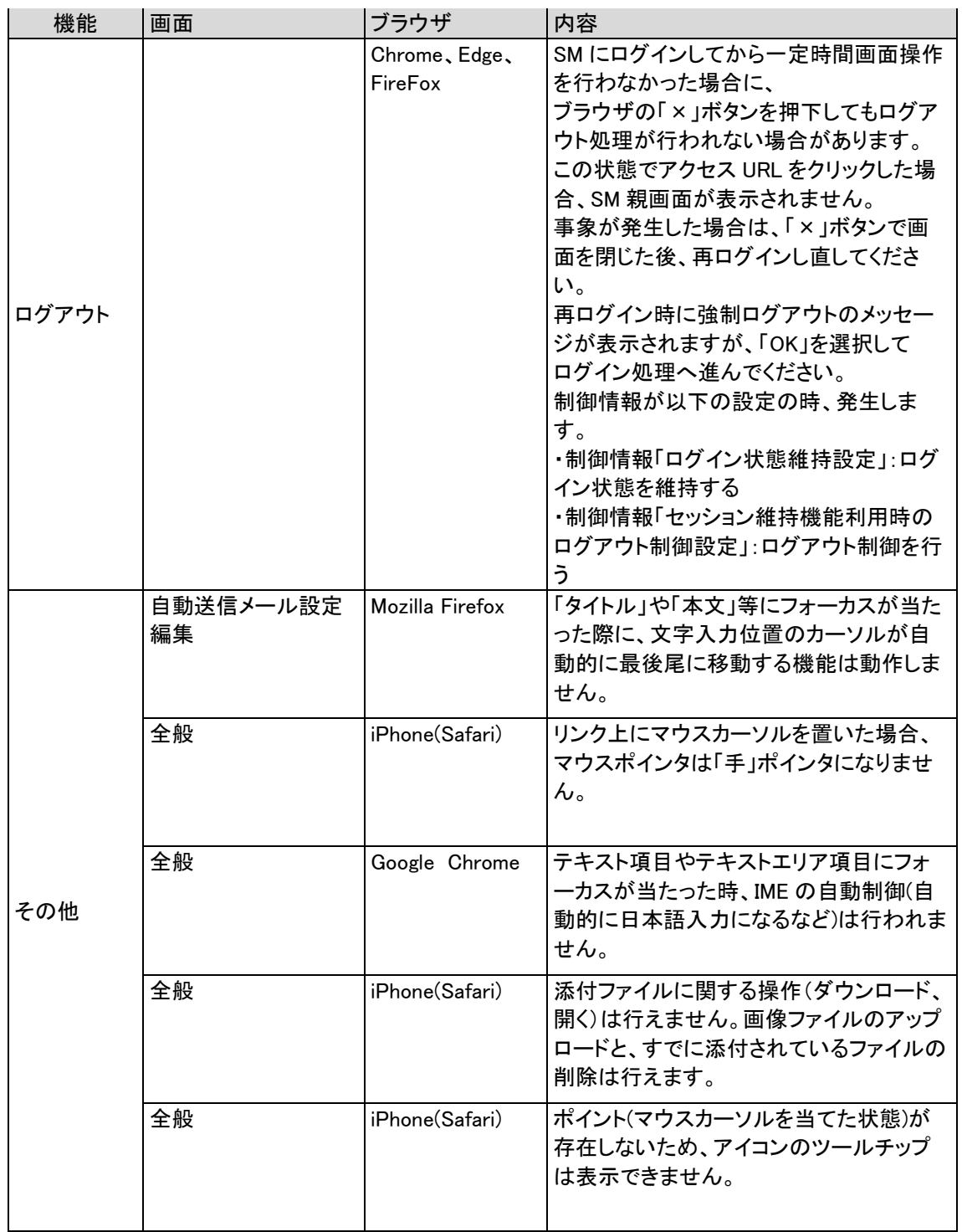

- 4) 以下の画面につきましては iPhone(Safari)においてご利用いただくことができません。
	- ・サービスレベル > プロセス分析
	- ・制御情報 > 制御情報
	- ・画面 > レイアウト定義 > サービスデスク画面レイアウト
	- ・画面 > レイアウト定義 > 簡易画面レイアウト
	- ・画面 > コピー項目定義 > 関連登録コピー定義
	- ・画面 > コピー項目定義 > コピー登録定義
	- ・画面 > ラベル
	- ・ユーザー > 権限 > メンテナンス権限(共通)
	- ・ユーザー > 権限 > メンテナンス権限(システム別)
- ・機能別 > 帳票
- ・機能別 > チェックリスト > チェックリスト設定
- ・Senju/SM コマンド実行
- 5) 制御情報:ログイン状態維持機能「維持しない」に設定している場合には、SM の親画面を「×」ボタンで 閉じるかまたはログアウトボタンよりログアウトを行うことにより、そのとき開かれている詳細画面は同時に 閉じられますが、ブラウザの仕様により閉じられない場合がございます。閉じられなかった詳細画面は、 その後、操作を行うと接続エラーになり操作を続けることはできません。 事象発生ブラウザ
	- ・Edge
	- ・Google Chrome
	- ・Mozilla Firefox

# **3** 制限事項

## **3.1 Senju Service Manager**システム

- 1) 使用可能な漢字コードは、第一水準および第二水準、および Windows-31J (MS932) で表示可能な それ以外の漢字です。
- 2) サポート対象の文字コードは shift-jis 形式です。
- 3) ウイルス対策製品をインストールした場合、パフォーマンスの影響や動作不調を避けるために、アプリケ ーションやミドルウェアのフォルダやファイルをリアルタイム検索から除外していただく必要があります。 詳細については、資料集「1.1.1 Senju Service Manager システム」(9)の表を参照してください

## **3.2 Amazon RDS for Oracle Database**のご利用にお ける制限

- 1) 下記機能は対応しておりません。
	- ・ Senju Service Automation (SSA) 連携
	- ・ Senju Enterprise Navigator ESP 連携
	- ・ Senju/SM 間連携
	- ・ CTI 連携

その他の制限事項については、資料集「1.1 制限事項」を参照してください。

# **4** 注意事項

# **4.1 SSM DB**サーバー**/SSM WEB**サーバー

- 1) ホスト名を変更する場合は、次の対応を行って下さい。
	- ・ ホスト名変更に伴うOracleの設定変更が必要です。ホスト名変更に伴う設定変更の詳細につきまし ては、オラクル社にお問合せ下さい。
	- ・ Senju Service Managerのライセンスキーの変更が必要です。販売元にお問合せ下さい。
- 2) IPアドレスを変更する場合は、次の対応を行って下さい。
	- ・ IPアドレス変更に伴うOracleの設定変更が必要です。IPアドレス変更に伴う設定変更の詳細につき ましては、オラクル社にお問合せ下さい。